# **LANTRONIX®**

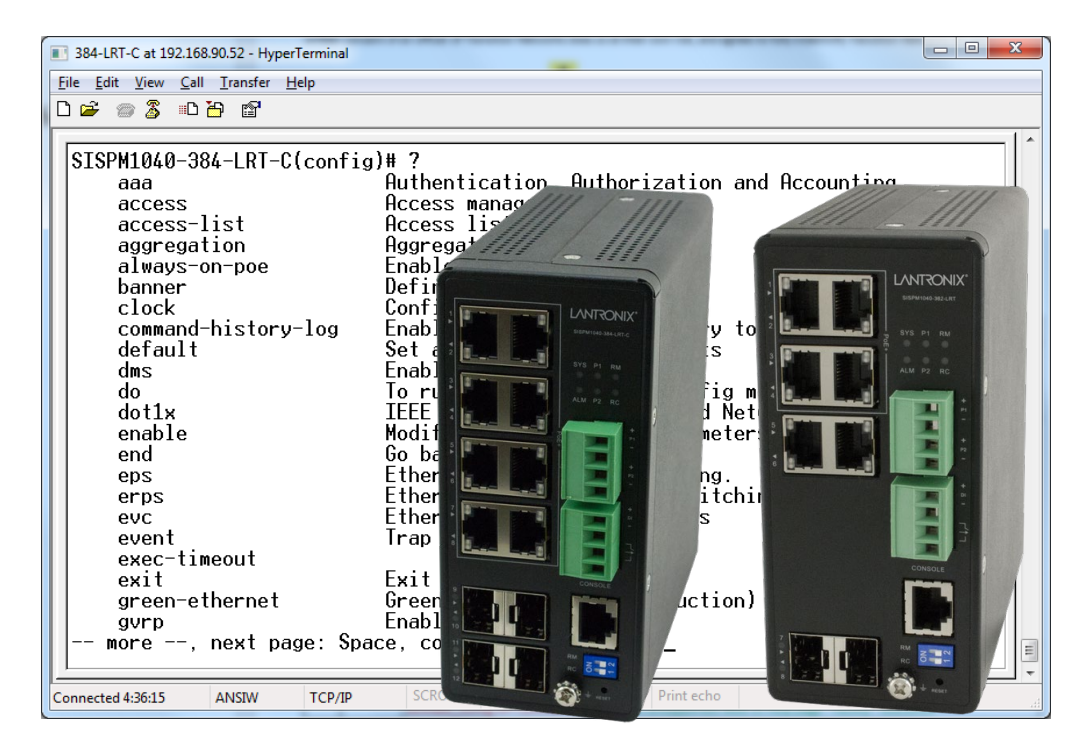

## SISPM1040-384-LRT-C and SISPM1040-362-LRT

## Managed Hardened Gigabit Ethernet PoE+ Switch

# CLI Reference

**Part Number 33729 Revision K September 2023**

#### **Intellectual Property**

© 2022, 2023 Lantronix, Inc. All rights reserved. No part of the contents of this publication may be transmitted or reproduced in any form or by any means without the written permission of Lantronix. *Lantronix* is a registered trademark of Lantronix, Inc. in the United States and other countries. All other trademarks and trade names are the property of their respective holders. Patented: [https://www.lantronix.com/legal/patents/;](https://www.lantronix.com/legal/patents/) additional patents pending.

#### **Warranty**

For details on the Lantronix warranty policy, please go to [http://www.lantronix.com/support/warranty.](http://www.lantronix.com/support/warranty)

#### **Contacts**

#### **Lantronix Corporate Headquarters**

48 Discovery, Suite 250 Irvine, CA 92618, USA Toll Free: 800-526-8766 Phone: 949-453-3990 Fax: 949-453-3995 **Technical Support**

Online: <https://www.lantronix.com/technical-support/>

#### **Sales Offices**

For a current list of our domestic and international sales offices, go to [www.lantronix.com/about/contact.](http://www.lantronix.com/about/contact)

#### **Disclaimer**

All information contained herein is provided "AS IS." Lantronix undertakes no obligation to update the information in this publication. Lantronix does not make, and specifically disclaims, all warranties of any kind (express, implied or otherwise) regarding title, non-infringement, fitness, quality, accuracy, completeness, usefulness, suitability or performance of the information provided herein. Lantronix shall have no liability whatsoever to any user for any damages, losses and causes of action (whether in contract or in tort or otherwise) in connection with the user's access or usage of any of the information or content contained herein. The information and specifications contained in this document are subject to change without notice.

#### **Revision History**

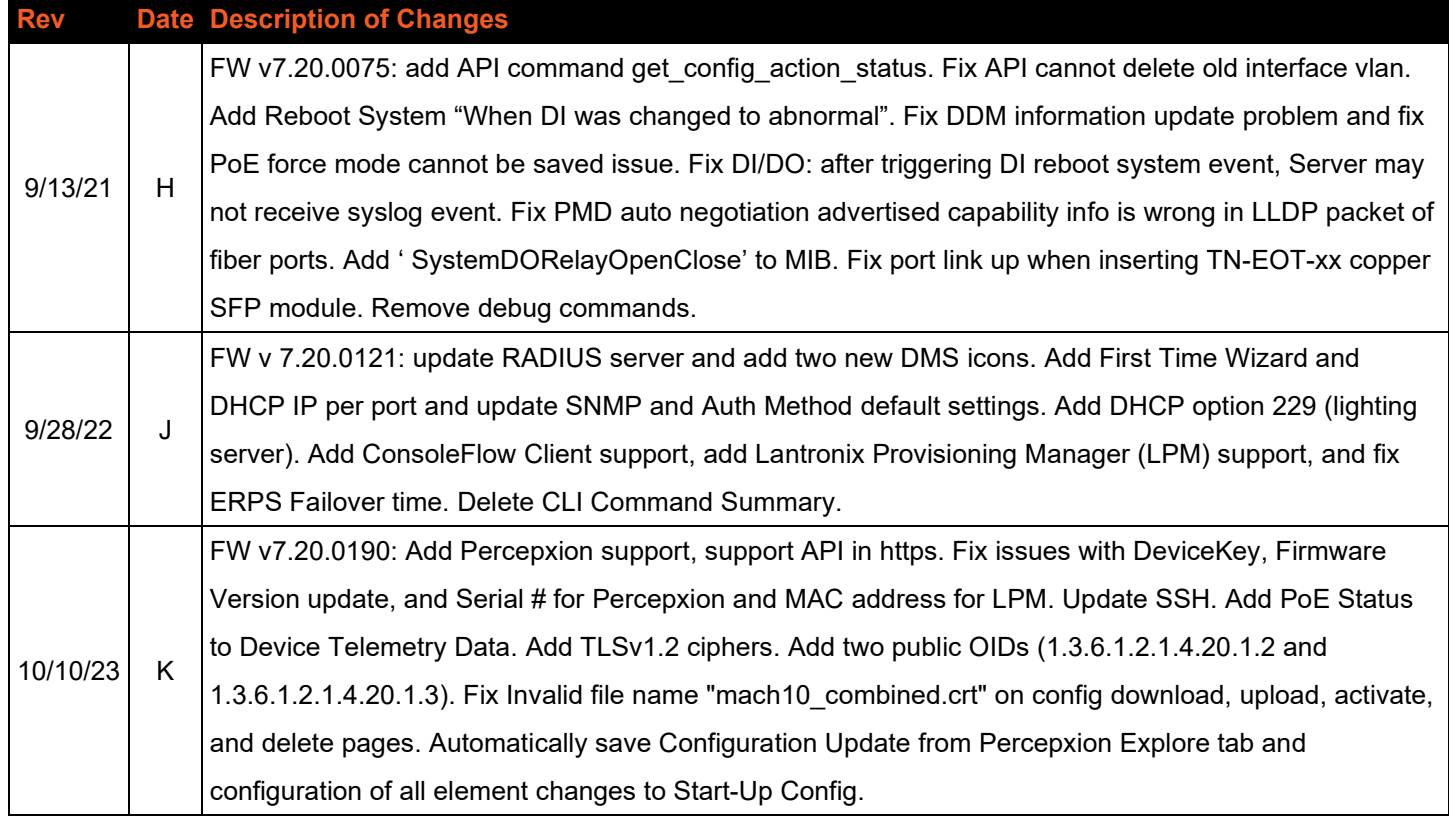

## <span id="page-3-0"></span>**Safety Warnings and Cautions**

These products are not intended for use in life support products where failure of a product could reasonably be expected to result in death or personal injury. Anyone using this product in such an application without express written consent of an officer of Lantronix does so at their own risk and agrees to fully indemnify Lantronix for any damages that may result from such use or sale.

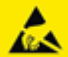

**Attention**: This product, like all electronic products, uses semiconductors that can be damaged by ESD (electrostatic discharge). Always observe appropriate precautions when handling.

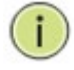

**Note**: Emphasizes important information or calls your attention to related features or instructions.

**Caution**: Alerts you to a potential hazard that could cause loss of data or damage the system or equipment.

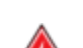

**Warning**: Alerts you to a potential hazard that could cause personal injury.

## **Contents**

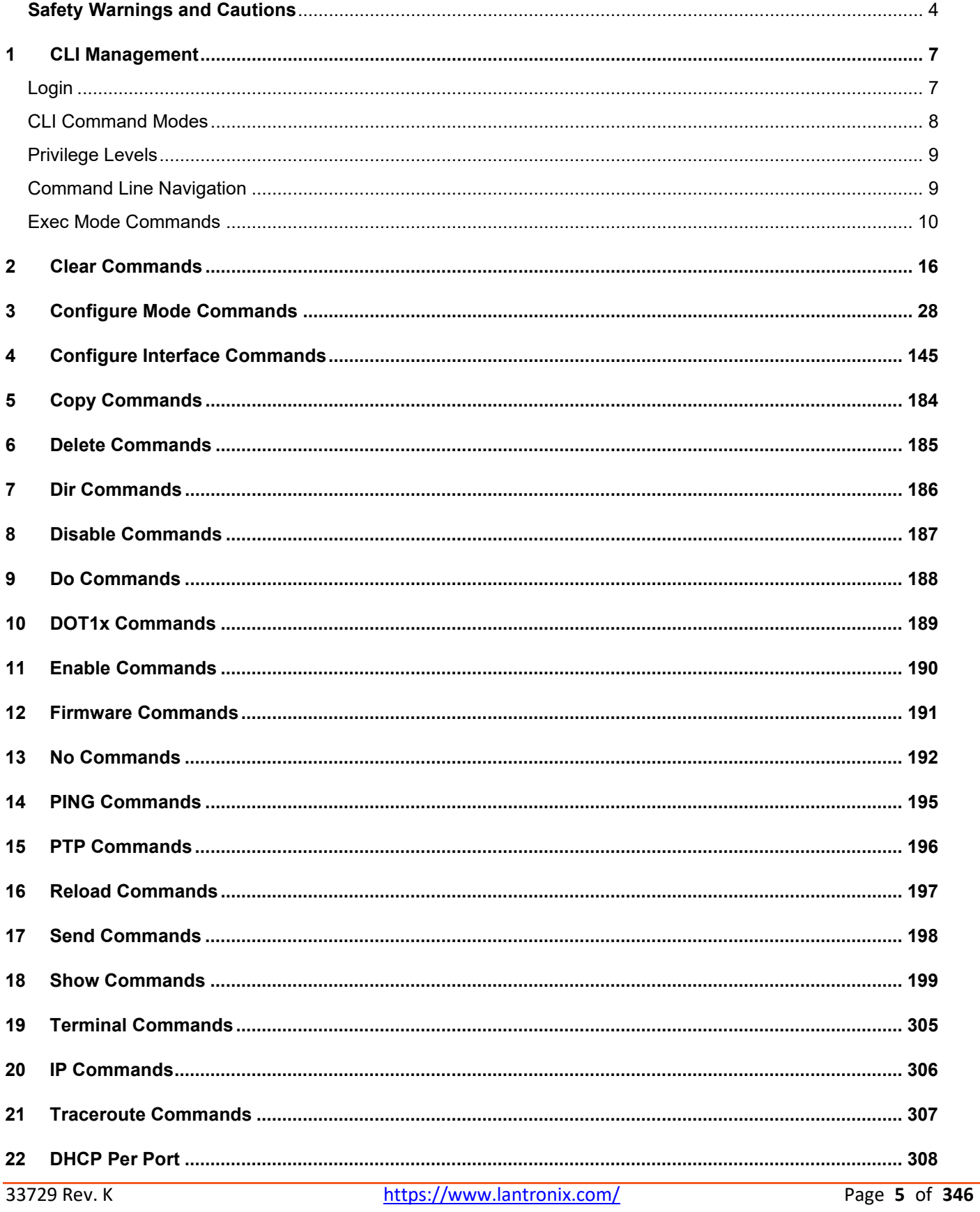

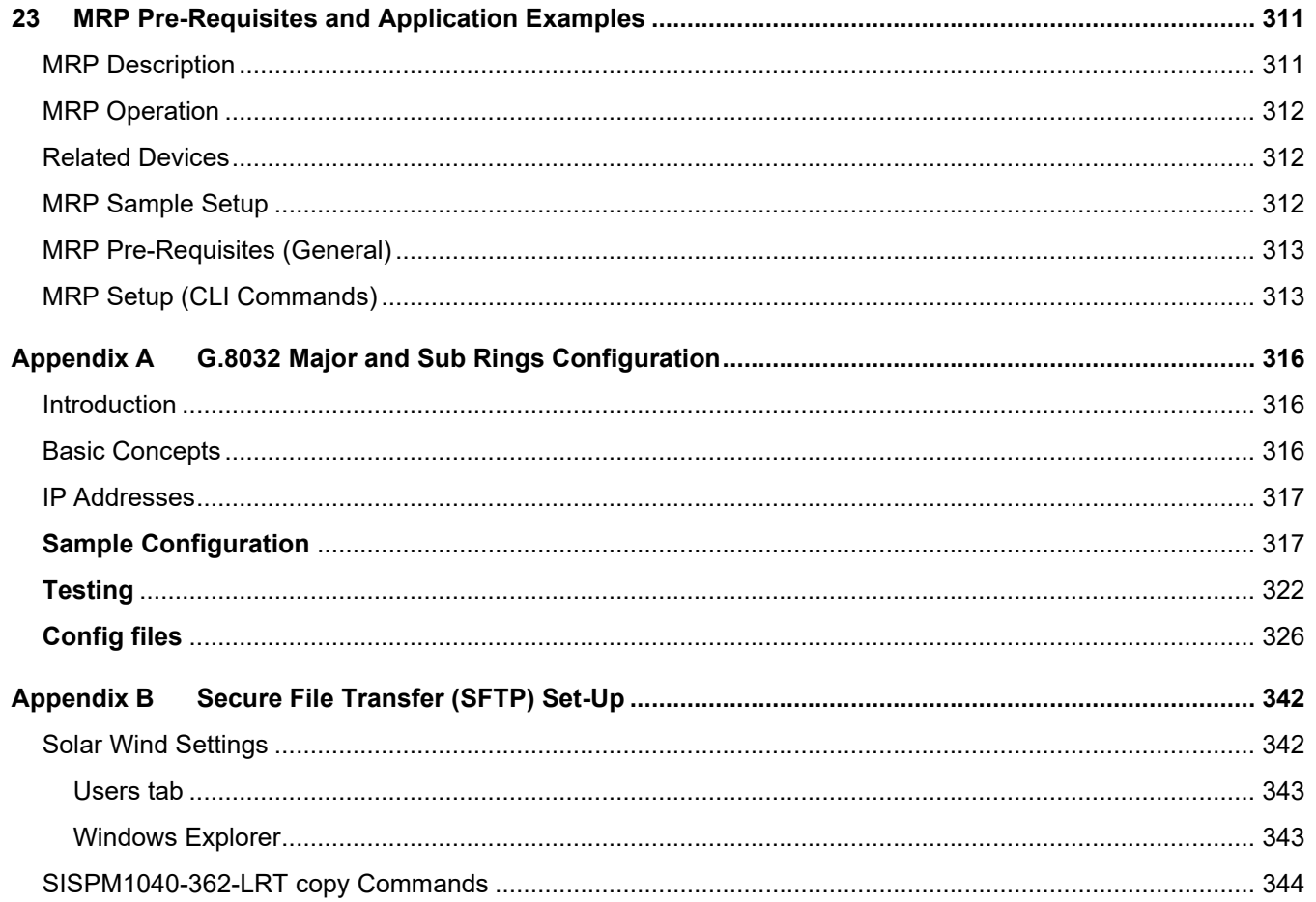

## <span id="page-6-0"></span>**1 CLI Management**

This section provides a brief description of the network connection required for the CLI.

- 1. Locate the correct DB-9 (RS-232) cable with female DB-9 connector. The RS-232 cable is used for connecting a terminal or terminal emulator to the Managed Switch's RJ45 port to access the CLI.
- 2. Attach the RJ45 serial port on the switch's front panel which used to connect to the switch for console configuration.
- 3. Attach the other end of the DB-9 cable to an ASCII terminal emulator or PC Com-1, 2 port. For example, a PC running Microsoft Windows HyperTerminal utility.
- 4. At the "Com Port Properties" menu, configure the parameters as below (see the next section).

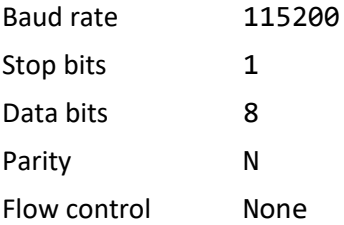

## <span id="page-6-1"></span>**Login**

The command-line interface (CLI) is a text-based interface. You can access the CLI via either a direct serial connection to the device or a Telnet session (default IP address: **192.168.1.77**). The default user and password to login into the Managed Switch are Username: **admin** and Password: **admin**.

After you login successfully, the prompt displays as "<sys\_name>**#**" . It means you are an administrator and have full privileges for configuring the switch. If not logged in as an administrator, the prompt displays as "<sys\_name>>", which means you are a guest and are less privileges for setting the system than an administrator. Each CLI command has a privilege level of 0-15.

Username: **admin** Password: SISPM1040-384-LRT-C#

## <span id="page-7-0"></span>**CLI Command Modes**

The CLI is divided into several modes. If you have a high enough privilege to run a particular command, you can run the command in the correct mode. To see the commands within a mode, enter "**?**" after the system prompt, then all commands will be listed on the screen. The command modes are listed below.

#### **Command Modes**

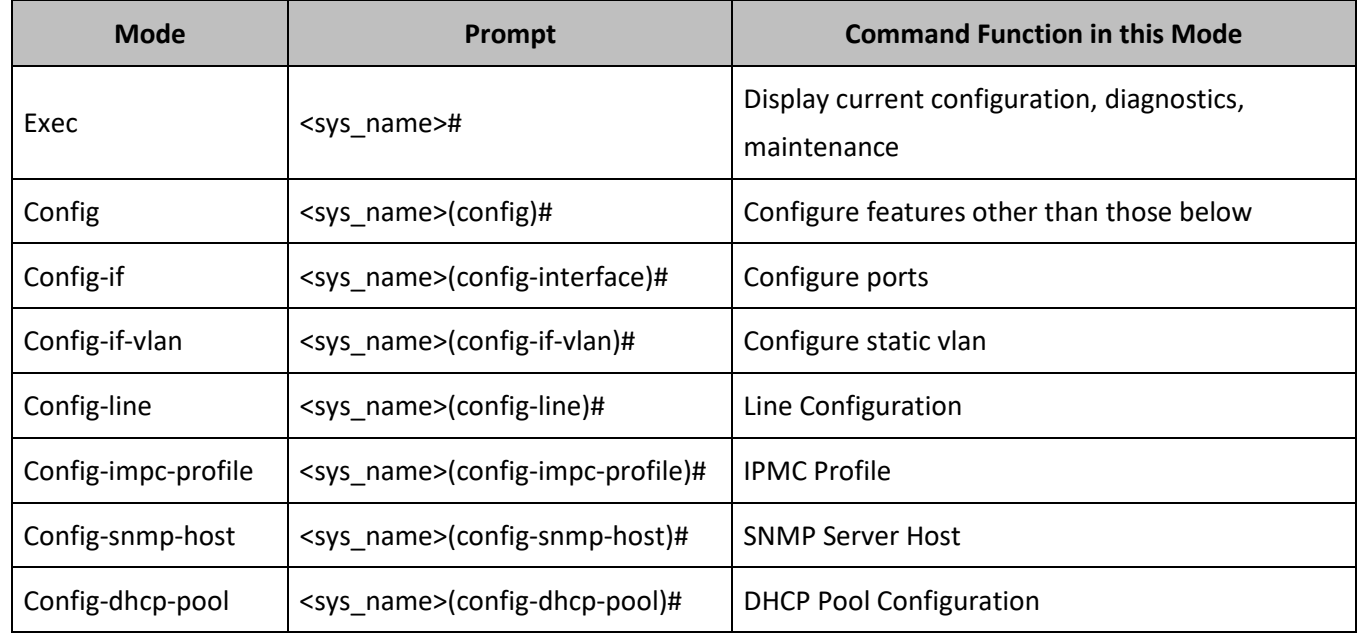

Commands residing in the corresponding modes can run only in that mode. If you want to run a particular command, you must change to the appropriate mode. The command modes are organized as a tree, starting in enable mode. The following table explains how to change from one mode to another.

#### **Changing Between Command Modes**

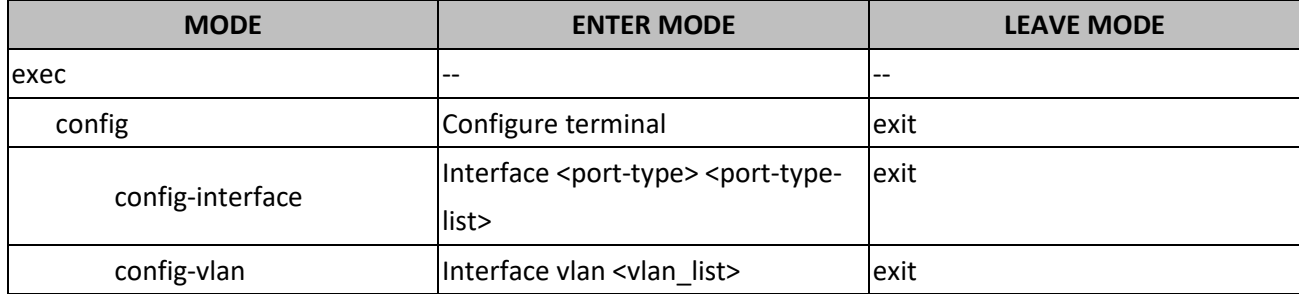

## <span id="page-8-0"></span>**Privilege Levels**

Every command has a privilege level (0-15). You can run a command if the session's privilege level is greater than or equal to the command's privilege level. The session's privilege level initially comes from the login account's privilege level, though it is possible to change the session's privilege level after logging in.

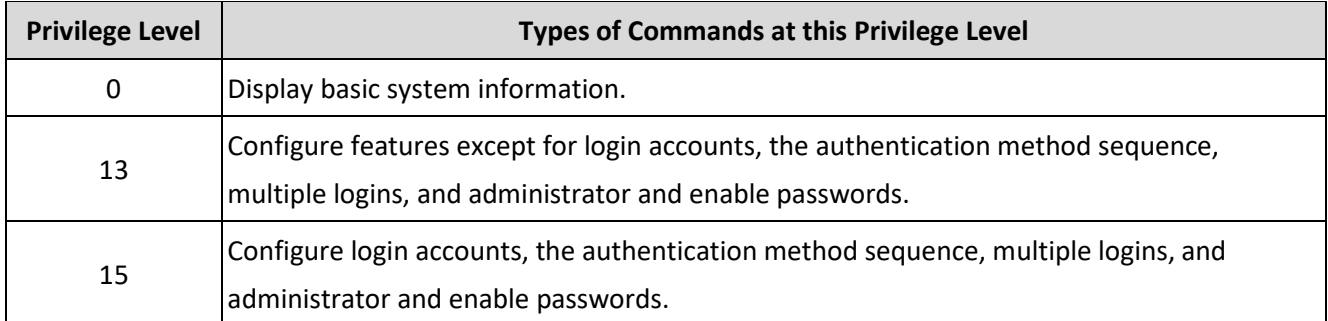

## <span id="page-8-1"></span>**Command Line Navigation**

At the end of a page you can hit the space bar to show the next page, type the letter **g** to continue, or type the letter **q** to quit the session:

```
-- more --, next page: Space, continue: g, quit: ^C
```

```
push the # sign., , , .
```
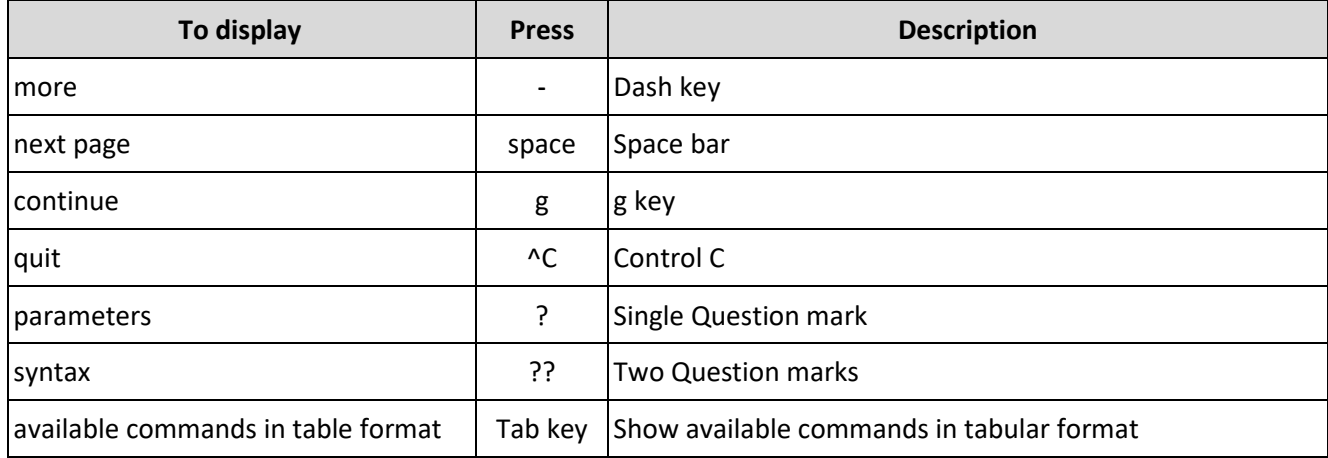

## <span id="page-9-0"></span>**Exec Mode Commands**

At the startup prompt enter a **?** and hit Enter to display the Exec mode CLI commands.

#### SISPM1040-384-LRT-C# **?**

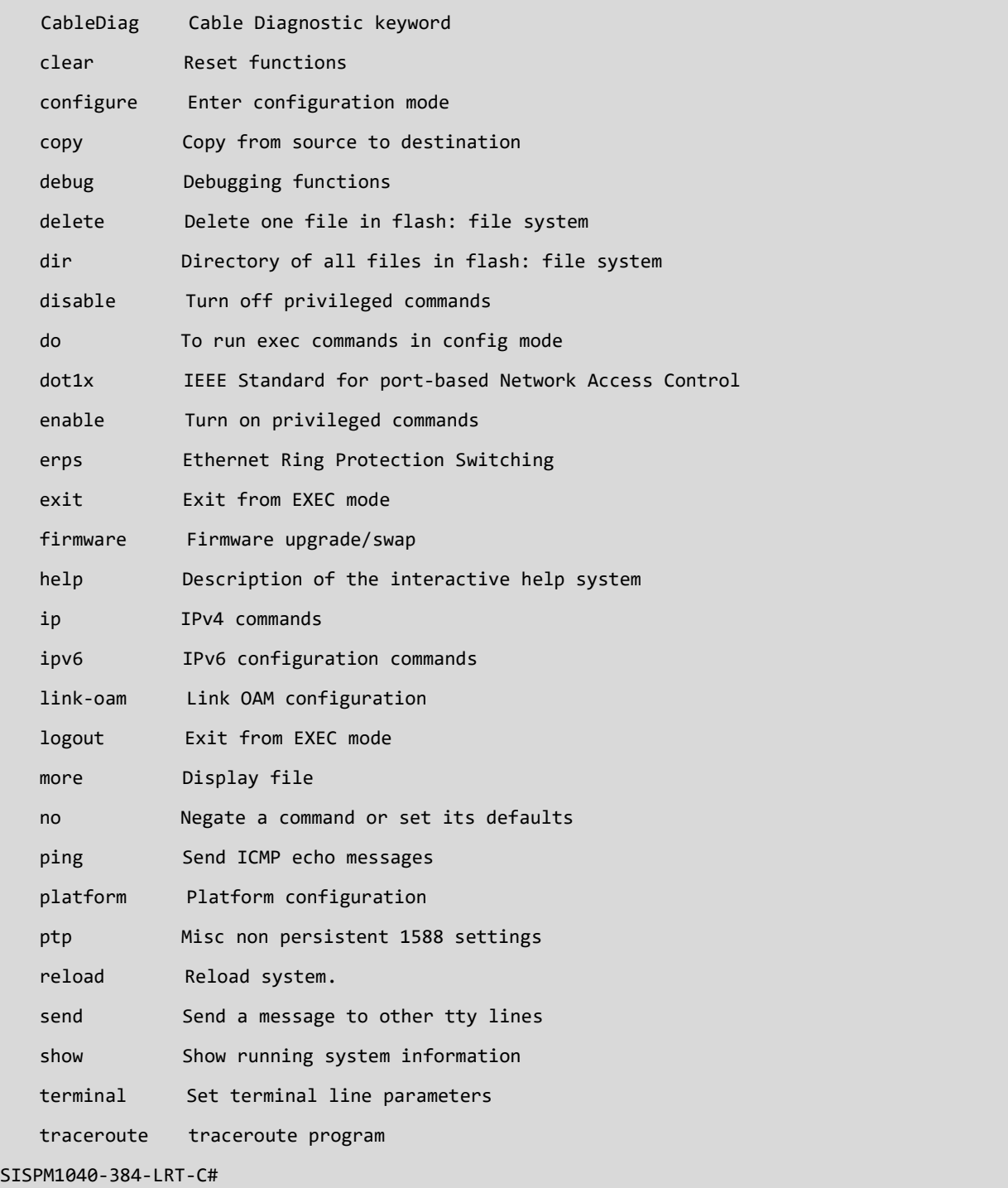

#### *exit*

Exit from EXEC mode. You are logged out of the session.

**Syntax:**

**exit**

**Parameters:**

None.

**Example:**

SISPM1040-384-LRT-C# **exit**

Username:

Password:

#### *erps*

Set up Ethernet Ring Protection Switching in Exec mode. Note that you can also configure ERPS parameters in Config mode. ERPS (Ethernet Ring Protection Switching) is defined in ITU/T G.8032. It provides fast protection and recovery switching for Ethernet traffic in a ring topology while also ensuring that the Ethernet layer remains loop-free. Note that Spanning Tree must be disabled for Ring operation. See ["Appendix A G.8032 Major and Sub Rings Configuration"](#page-315-0) on page [316](#page-315-0) for more information.

#### **Syntax:**

**erps** <group> command { force | manual | clear } { port0 | port1 }

#### **Parameters:**

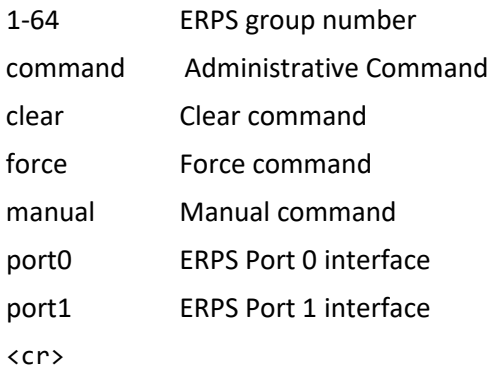

#### **Example:**

SISPM1040-384-LRT-C# **erps 1 command clear port0** % ERPS group 1: Generic error occurred SISPM1040-384-LRT-C# **erps 1 command clear port0** SISPM1040-384-LRT-C# **do show erps** (L=Link Up/Down; B=Blocked/Unblocked) Maj RPL RPL RPL FSM R-APS Gr Typ V Rev Port 0 L B Port 1 L B Grp Role Port Blck State TX RX FOP --+---+-+---+----------+-+-+----------+-+-+---+----+-----+----+-----+--+--+--- 1 M-I 2 Rev Gi 1/1 U B Gi 1/2 U U - - - - PEND Y N 2 S-I 2 Rev Gi 1/4 U B - U U 1 - - - PEND Y N SISPM1040-384-LRT-C#

#### *help*

Description of the interactive help system.

#### **Syntax:**

#### **help**

**Parameters:**

None.

#### **Example:**

#### SISPM1040-384-LRT-C# **help**

```
Help may be requested at any point in a command by entering
a question mark '?'. If nothing matches, the help list will
be empty and you must backup until entering a '?' shows the
available options.
```
Two styles of help are provided:

- 1. Full help is available when you are ready to enter a command argument (e.g. 'show ?') and describes each possible argument.
- 2. Partial help is provided when an abbreviated argument is entered and you want to know what arguments match the input (e.g. 'show pr?'.)

SISPM1040-384-LRT-C#

#### *logout*

Exit from EXEC mode. Press ENTER to get started.

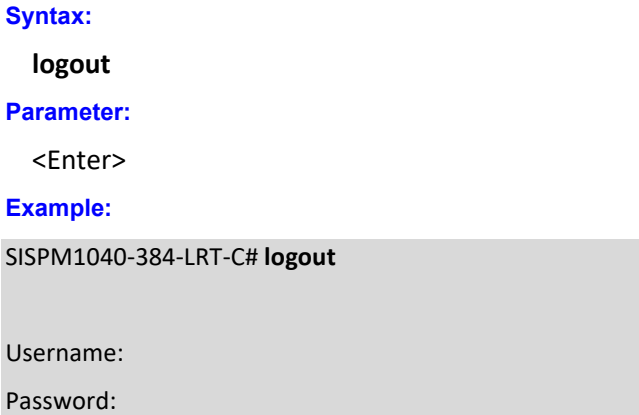

 $\cup$ 

#### *end*

Go back to EXEC mode.

#### **Syntax:**

**end**

#### **Example:**

```
SISPM1040-362-LRT(config)# end?
    end Go back to EXEC mode
    <cr>
SISPM1040-362-LRT(config)# end ?
    <cr>
SISPM1040-362-LRT(config)# end
SISPM1040-362-LRT#
```
#### *CableDiag*

Cable Diagnostic keyword.

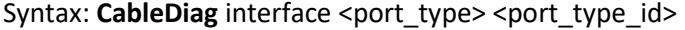

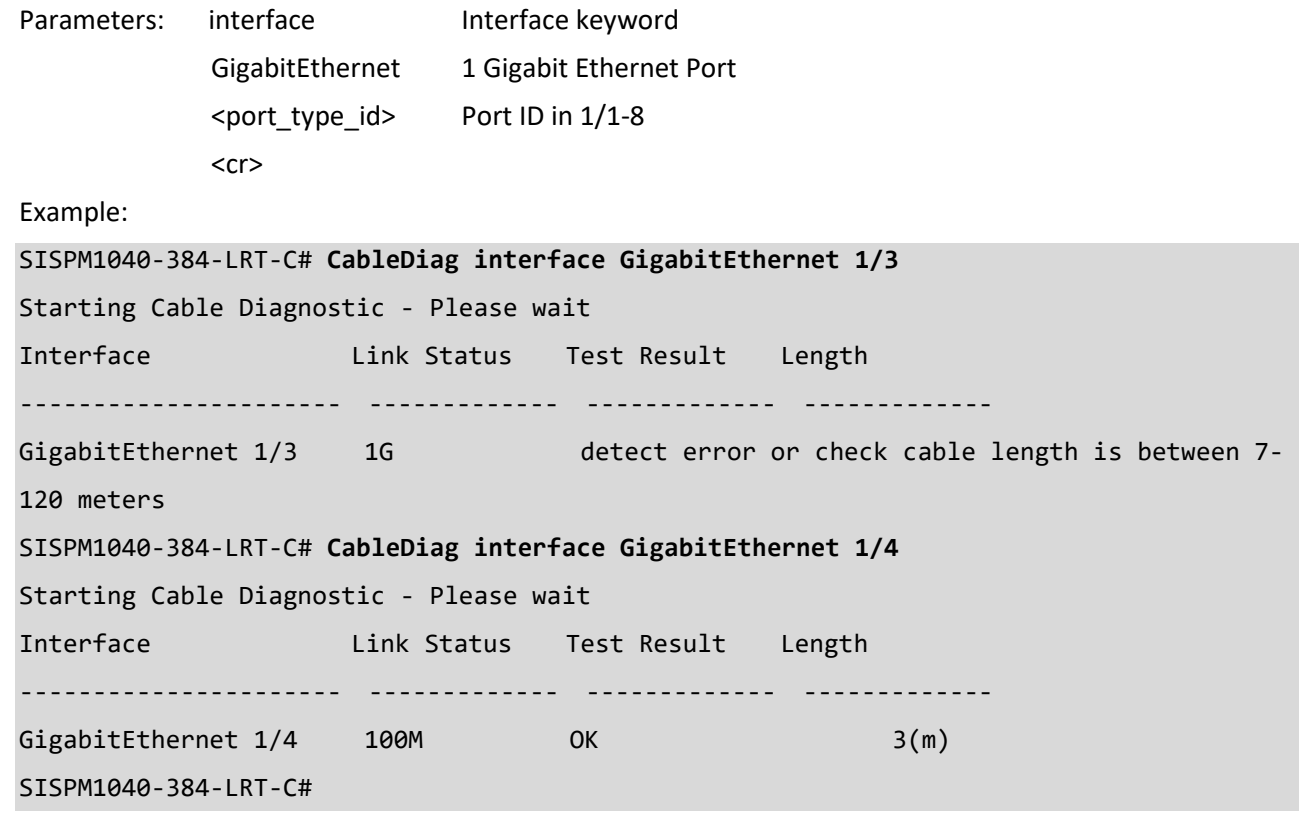

#### **platform**

Platform configuration. **WARNING**: The use of 'debug' commands may negatively impact system behavior.

Do not enable unless instructed to. (Use 'platform debug deny' to disable debug commands.)

**Note**: 'debug' command syntax, semantics and behavior are subject to change without notice.

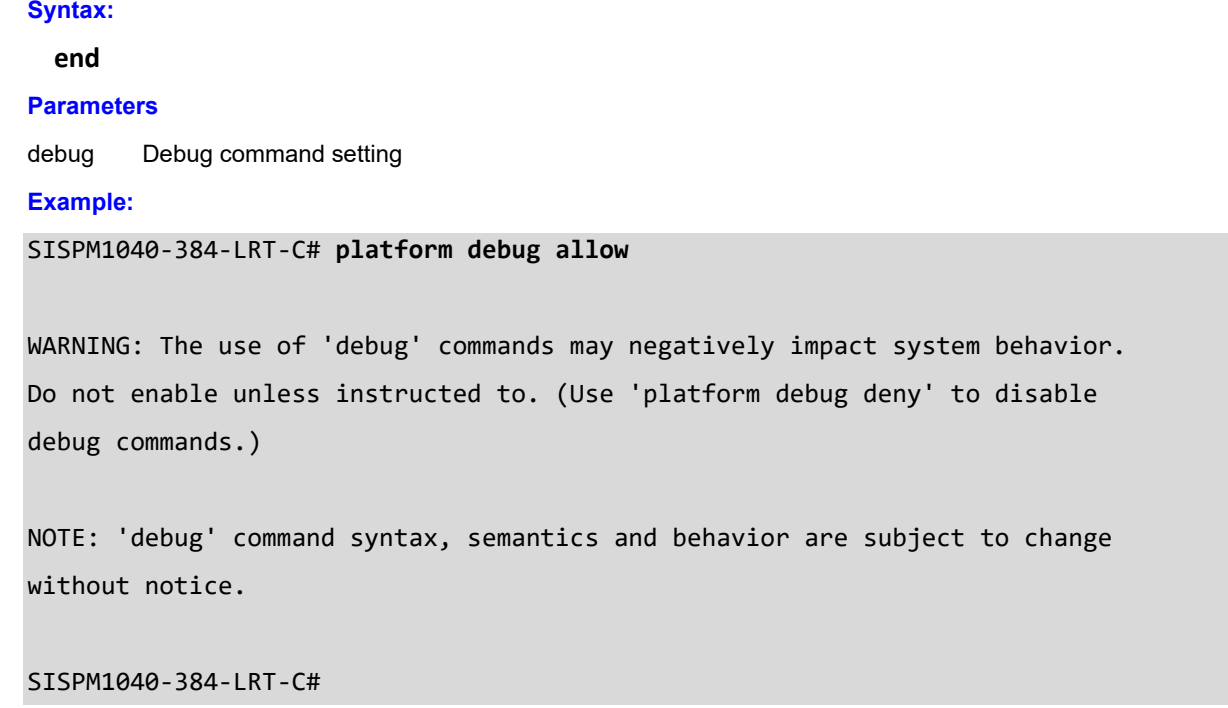

## <span id="page-15-0"></span>**2 Clear Commands**

#### **Table : CLEAR Commands**

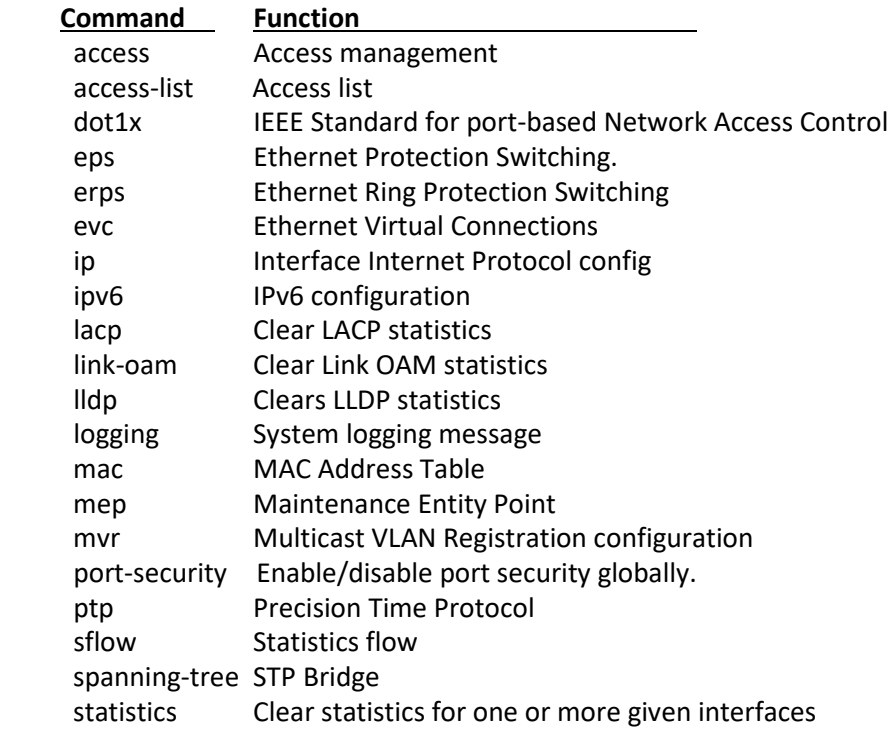

#### *access*

Clear Access management.

#### **Syntax:**

**clear** access management statistics

#### **Parameters:**

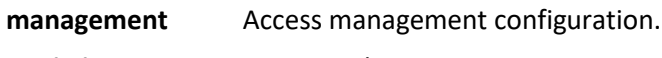

**statistics** Statistics data.

#### **Example:**

SISPM1040-384-LRT-C# **clear access management statistics?**

```
 statistics Statistics data
```
<cr>

SISPM1040-384-LRT-C# **clear access management statistics ?**

<cr>

SISPM1040-384-LRT-C# **clear access management statistics**

SISPM1040-384-LRT-C#

#### *access-list*

Clear Access list.

#### **Syntax:**

**Clear** access-list ace statistics

#### **Parameters:**

**ace** Access list entry **statistics** Traffic statistics

#### **Example:**

SISPM1040-384-LRT-C# **clear access-list ace statistics?** statistics Traffic statistics <cr> SISPM1040-384-LRT-C# **clear access-list ace statistics ?** <cr> SISPM1040-384-LRT-C# **clear access-list ace statistics** SISPM1040-384-LRT-C#

#### *dot1x*

Clear IEEE Standard for port-based Network Access Control.

#### **Syntax**

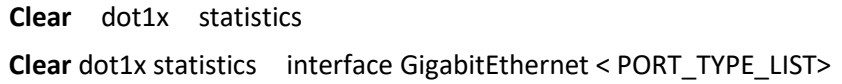

#### **Parameters**

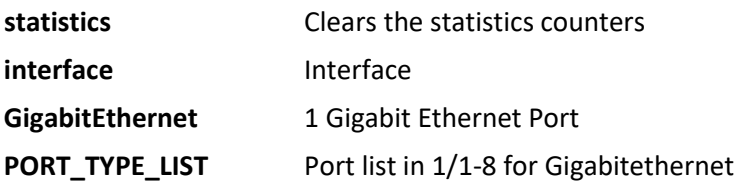

```
SISPM1040-384-LRT-C# clear dot1x statistics interface ?
    * All switches or All ports
    GigabitEthernet 1 Gigabit Ethernet Port
SISPM1040-384-LRT-C# clear dot1x statistics interface GigabitEthernet 1/1-8
SISPM1040-384-LRT-C#
```
#### *ip*

Clear Interface Internet Protocol config commands.

#### **Syntax**

## **clear ip** arp

- clear ip dhcp detailed statistics { server | client | snooping | relay | helper | all } [ interface ( <port\_type>
- [ <in\_port\_list> ] ) ]

**clear ip** dhcp relay statistics

**clear ip** dhcp server binding <ip>

**clear ip** dhcp server binding { automatic | manual | expired }

**clear ip** dhcp server statistics

**clear ip** dhcp snooping statistics [interface (<port\_type> [<in\_port\_list> ]) ]

**clear ip** igmp snooping [ vlan <v\_vlan\_list> ] statistics

**clear ip** statistics [ system ] [ interface vlan <v\_vlan\_list> ] [ icmp ] [ icmp-msg <type> ]

#### **Parameters**

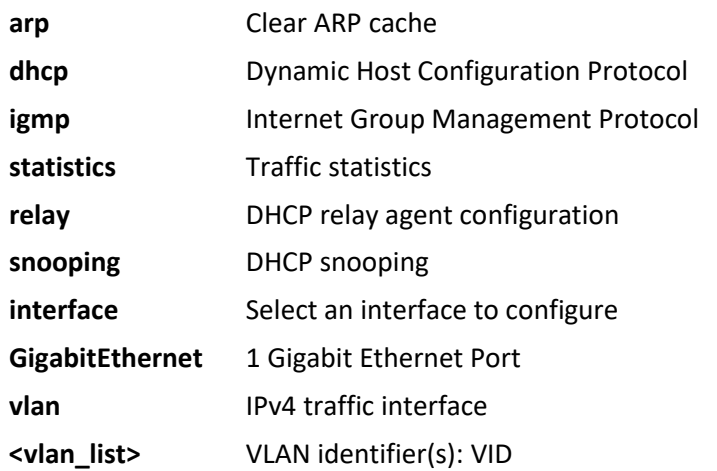

#### **EXAMPLE**

## SISPM1040-384-LRT-C# **clear ip ?**

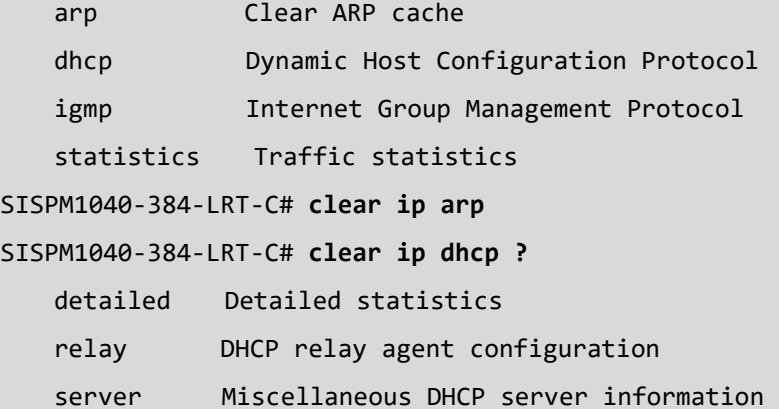

```
 snooping DHCP snooping
SISPM1040-384-LRT-C# clear ip igmp ?
    snooping Snooping IGMP
SISPM1040-384-LRT-C# clear ip igmp snooping ?
    statistics Running IGMP snooping counters
   vlan Search by VLAN
SISPM1040-384-LRT-C# clear ip igmp snooping vlan ?
    <vlan_list> VLAN identifier(s): VID
SISPM1040-384-LRT-C# clear ip igmp snooping statistics
SISPM1040-384-LRT-C#
```
#### *ipv6*

Clear IPv6 configuration commands.

#### **Syntax**

**clear ipv6** mld snooping [ vlan <v\_vlan\_list> ] statistics

**clear ipv6** neighbors

**clear ipv6** statistics [ system ] [ interface vlan <v\_vlan\_list> ] [ icmp ] [ icmp-msg <type> ]

#### **Parameters**

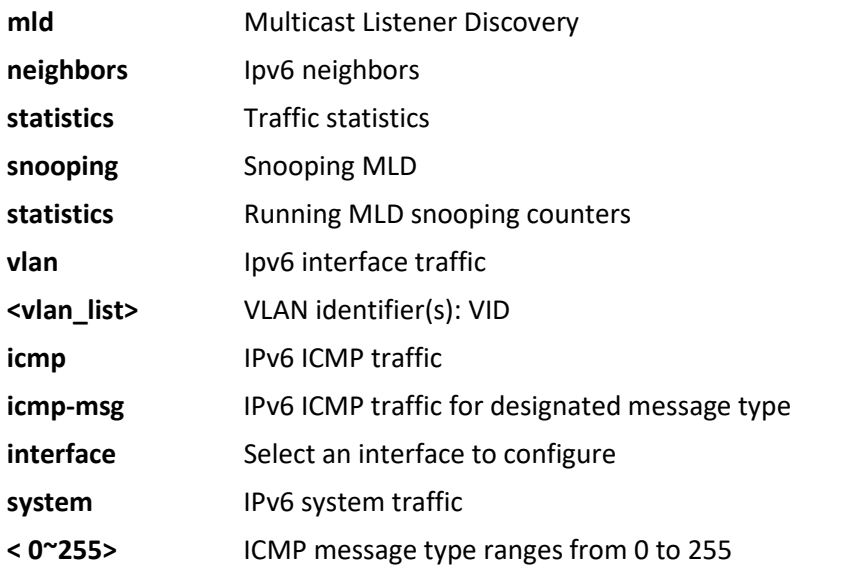

#### **EXAMPLE**

SISPM1040-384-LRT-C# **clear ipv6?**

ipv6 IPv6 configuration commands

SISPM1040-384-LRT-C# **clear ipv6 ?**

mld Multicast Listener Discovery

neighbors IPv6 neighbors

```
 statistics Traffic statistics
SISPM1040-384-LRT-C# clear ipv6 mld ?
    snooping Snooping MLD
SISPM1040-384-LRT-C# clear ipv6 mld snooping ?
    statistics Running MLD snooping counters
    vlan Search by VLAN
SISPM1040-384-LRT-C# clear ipv6 neighbors ?
    <cr>
SISPM1040-384-LRT-C# clear ipv6 neighbors
SISPM1040-384-LRT-C# clear ipv6 statistics ?
    icmp IPv6 ICMP traffic
    icmp-msg IPv6 ICMP traffic for designated message type
    interface Select an interface to configure
    system IPv6 system traffic
    <cr>
SISPM1040-384-LRT-C# clear ipv6 statistics
SISPM1040-384-LRT-C#
```
#### *lacp*

Clear LACP statistics.

#### **Syntax**

**Clear lacp** statistics

#### **Parameters**

**statistics** Clear all LACP statistics

#### **EXAMPLE**

```
SISPM1040-384-LRT-C# clear lacp statistics ?
    <cr>
SISPM1040-384-LRT-C# clear lacp statistics
SISPM1040-384-LRT-C# clear lacp statistics?
    statistics Clear all LACP statistics
    <cr>
SISPM1040-384-LRT-C# clear lacp statistics
```
#### *lldp*

Clear LLDP statistics.

#### **Syntax**

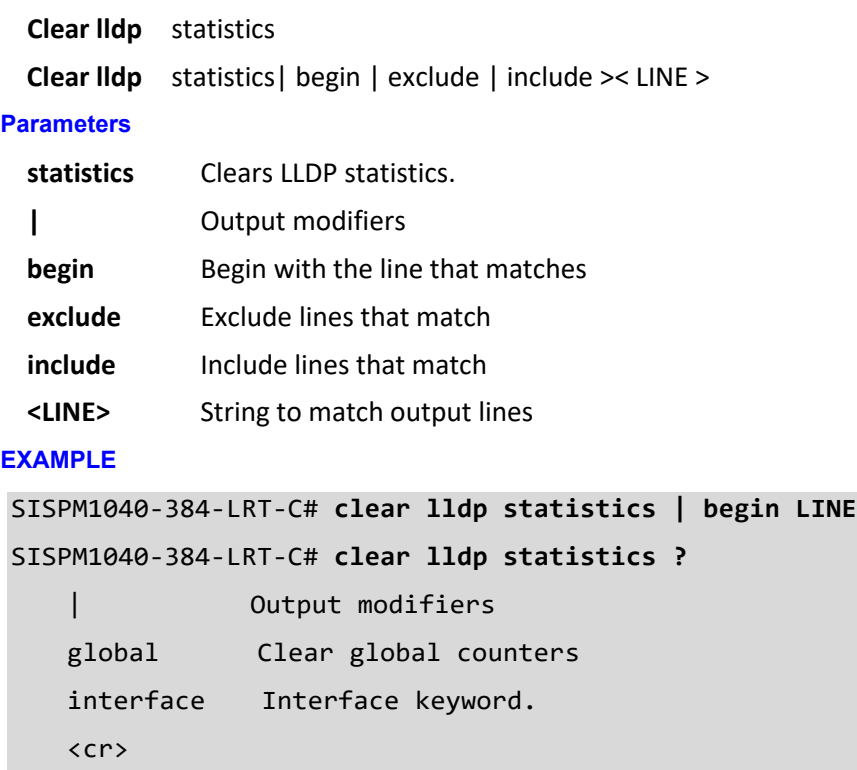

SISPM1040-384-LRT-C# **clear lldp statistics**

#### *logging*

Clear Syslog.

#### **Syntax**

**clear logging** [ info ] [ warning ] [ error ] [ switch <switch\_list> ]

#### **Parameters**

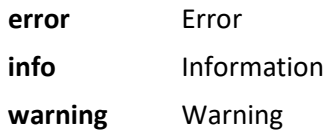

#### **EXAMPLE**

```
SISPM1040-384-LRT-C# clear logging ?
```
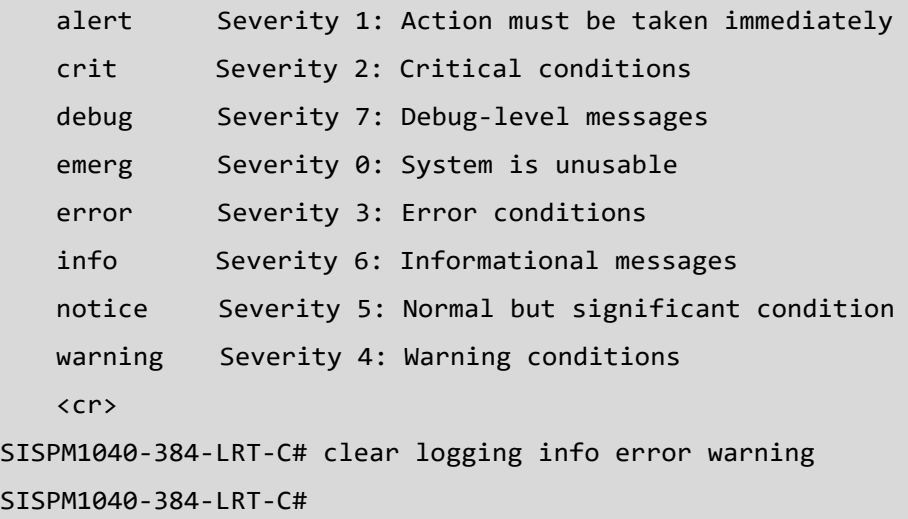

#### *mac*

Clear MAC Address Table.

#### **Syntax**

**Clear mac** address-table

#### **Parameters**

**address-table** Flush MAC Address table.

#### **EXAMPLE**

SISPM1040-384-LRT-C# **clear mac ?**

address-table Flush MAC Address table

```
SISPM1040-384-LRT-C# clear mac address-table ?
```
<cr>

SISPM1040-384-LRT-C# **clear mac address-table**

#### *mvr*

Clear Multicast VLAN Registration configuration.

#### **Syntax**

**clear mvr** [ vlan <v\_vlan\_list> | name <mvr\_name> ] statistics

#### **Parameters**

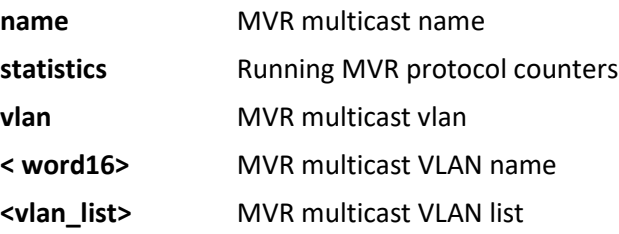

#### **EXAMPLE**

```
SISPM1040-384-LRT-C# clear mvr?
```
mvr Multicast VLAN Registration configuration

```
SISPM1040-384-LRT-C# clear mvr ?
```
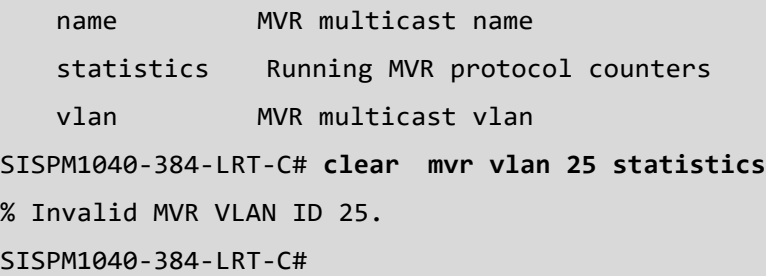

#### *port-security*

Clear Enable/disable port security globally.

#### **Syntax**

**clear** port-security sticky { All | interface ( <port\_type> [ <plist> ] ) }

#### **Parameters**

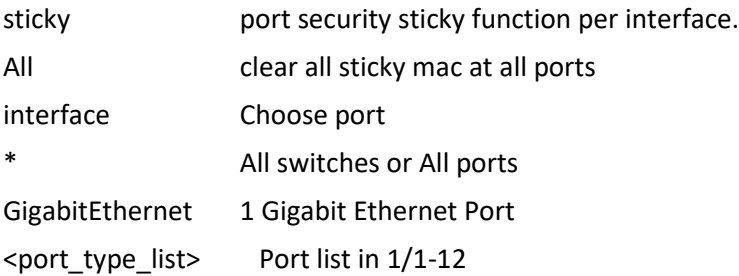

#### **EXAMPLE**

SISPM1040-384-LRT-C# **clear port-security sticky interface GigabitEthernet 1/3** SISPM1040-384-LRT-C#

#### *ptp*

Clear clear an existing PTP instance's servo.

#### **Syntax**

see below

#### **Parameters**

see below

#### **EXAMPLE**

```
SISPM1040-384-LRT-C# clear ptp ?
   <0-3>SISPM1040-384-LRT-C# clear ptp 3 ?
    servo
SISPM1040-384-LRT-C# clear ptp 3 servo ?
     <cr>
SISPM1040-384-LRT-C# clear ptp 3 servo
Clock instance 3 : does not exist
%% Failed to set network-clock configuration.
SISPM1040-384-LRT-C# clear ptp 0 servo ?
     <cr>
SISPM1040-384-LRT-C# clear ptp 0 servo
Clock instance 0 : does not exist
%% Failed to set network-clock configuration.
```
SISPM1040-384-LRT-C#

#### *sflow*

Clear Statistics flow.

#### **Syntax**

clear sflow statistics { receiver [ <receiver\_index\_list> ] | samplers [ interface [ <samplers\_list> ] ( <port\_type>

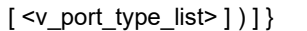

#### **Parameters**

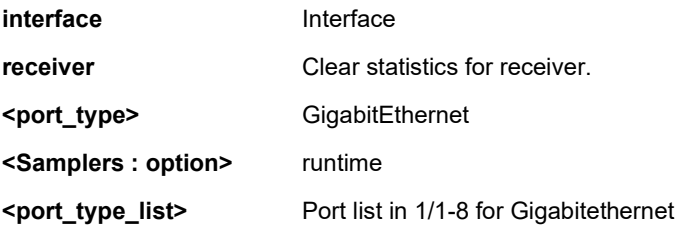

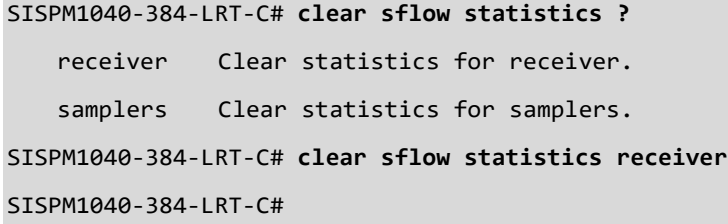

#### *spanning-tree*

Clear STP Bridge.

#### **Syntax**

**clear spanning-tree** { { statistics [ interface ( <port\_type> [ <v\_port\_type\_list> ] ) ] } | { detected-protocols [ interface

```
( <port_type> [ <v_port_type_list_1> ] ) ] } }
```
#### **Parameters**

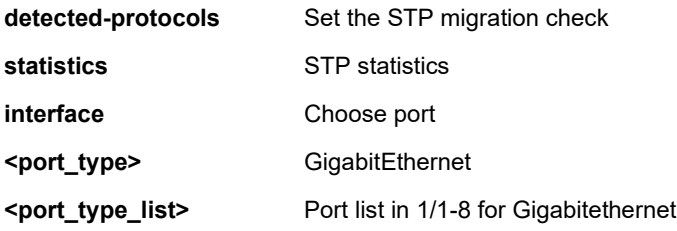

#### **EXAMPLE**

```
SISPM1040-384-LRT-C# clear spanning-tree?
```
spanning-tree STP Bridge

#### SISPM1040-384-LRT-C# **clear spanning-tree ?**

detected-protocols Set the STP migration check

statistics STP statistics

#### SISPM1040-384-LRT-C# **clear spanning-tree detected-protocols ?**

interface Choose port

<cr>

#### SISPM1040-384-LRT-C# **clear spanning-tree statistics ?**

interface Choose port

#### <cr>

SISPM1040-384-LRT-C# **clear spanning-tree detected-protocols interface GigabitEthernet** 

#### **1/1-8**

```
SISPM1040-384-LRT-C# clear spanning-tree statistics
```
SISPM1040-384-LRT-C#

#### *statistics*

Clear statistics for a given interface.

## **Syntax**

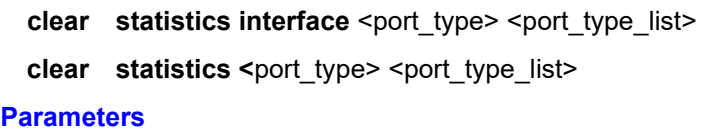

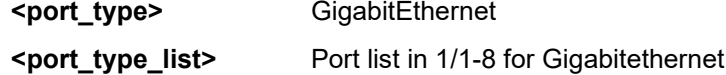

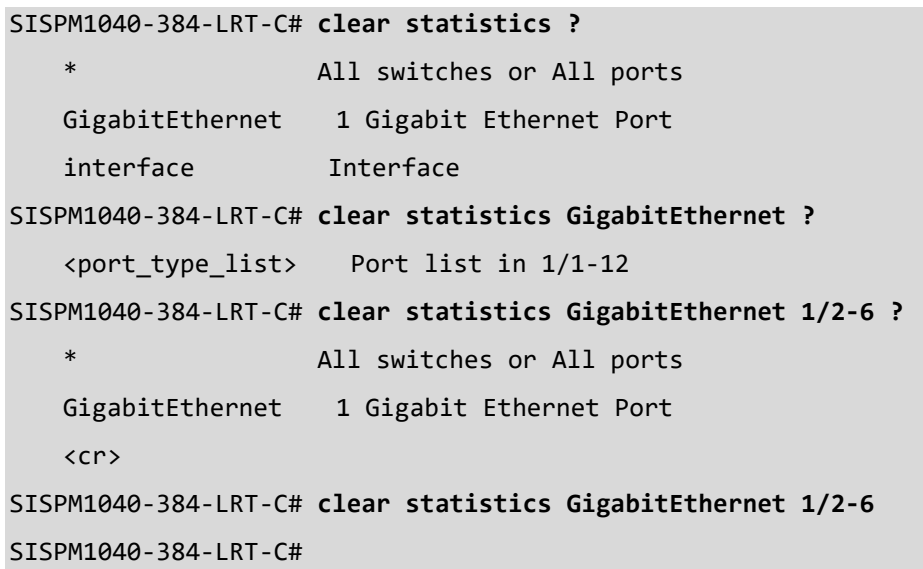

## <span id="page-27-0"></span>**3 Configure Mode Commands**

The Config mode commands are listed and described below.

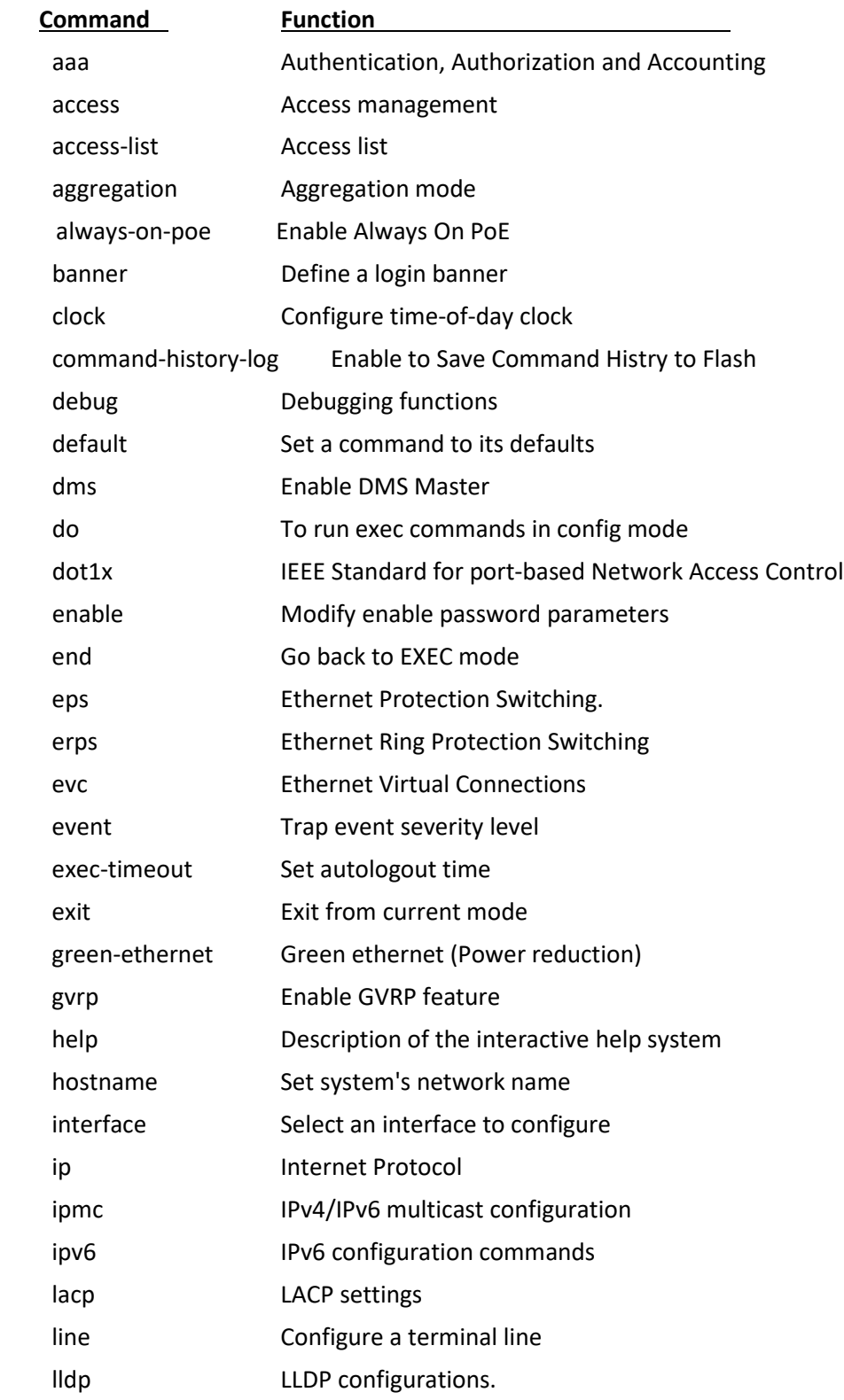

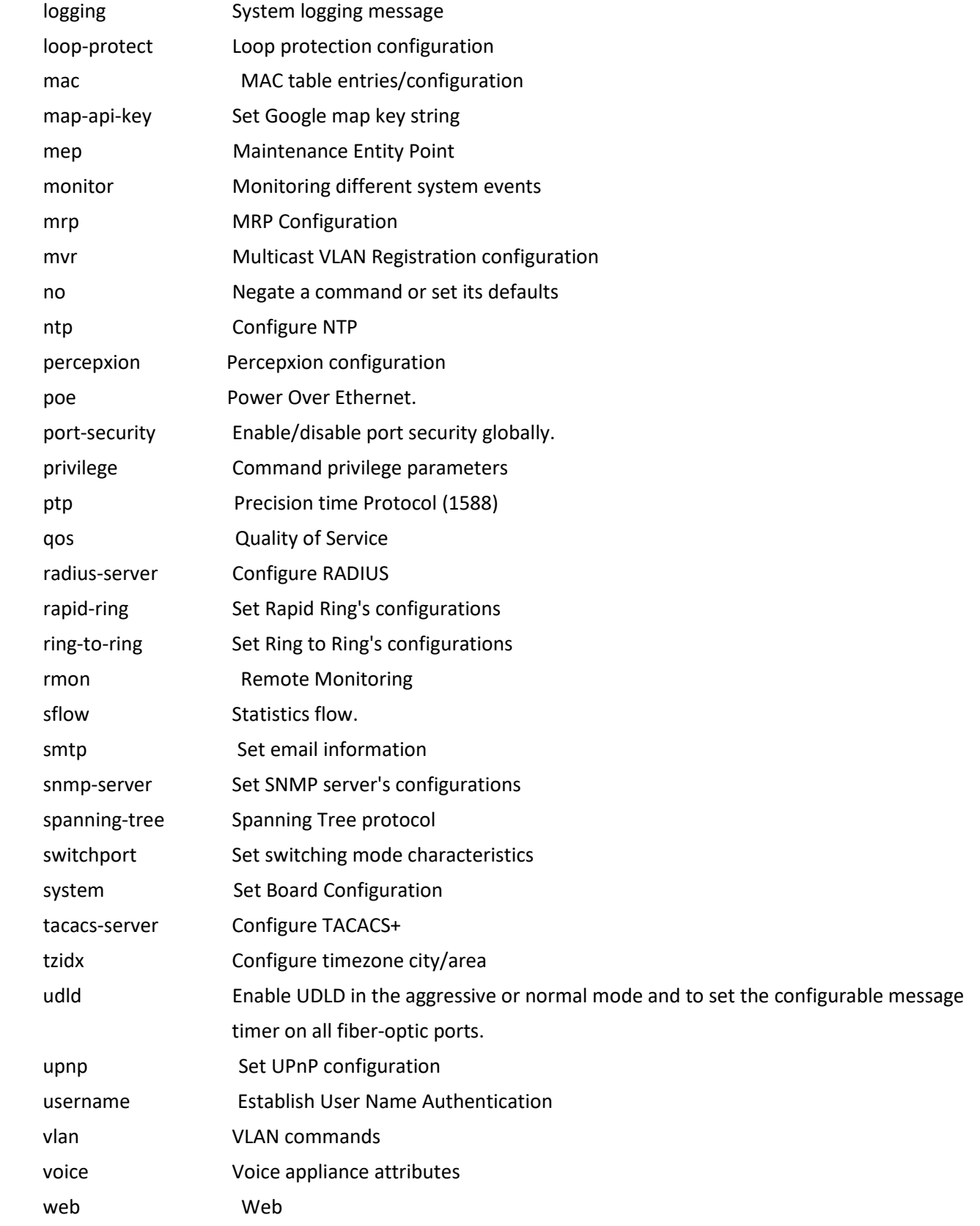

#### *terminal*

Configure from the terminal (enter Config mode).

#### **Syntax**

**configure** terminal

#### **EXAMPLE**

SISPM1040-384-LRT-C# **configure ?** terminal Configure from the terminal SISPM1040-384-LRT-C# **configure terminal ?** <cr> SISPM1040-384-LRT-C# **configure terminal** SISPM1040-384-LRT-C(config)#

#### *aaa*

Configure Authentication, Authorization and Accounting.

#### **SYNTAX**

**aaa** accounting http tacacs [ exec ]

**aaa** accounting { console | telnet | ssh } tacacs { [ commands <priv\_lvl> ] [ exec ] }\*1

**aaa** authentication login { console | telnet | ssh | https } { { local | radius | tacacs } [ { local | radius | tacacs } [ { local |

radius | tacacs } ] ] } [ fallback ]

**aaa** authentication login { http } { { redirect | local | radius | tacacs } [ { redirect | local | radius | tacacs } [ { redirect | local

| radius | tacacs } [ { redirect | local | radius | tacacs } ] ] ] } [ fallback ]

**aaa** authorization http tacacs [ fallback ]

**aaa** authorization { console | telnet | ssh } tacacs commands <priv\_lvl> [ config-commands ] [ fallback ]

#### **Parameters**

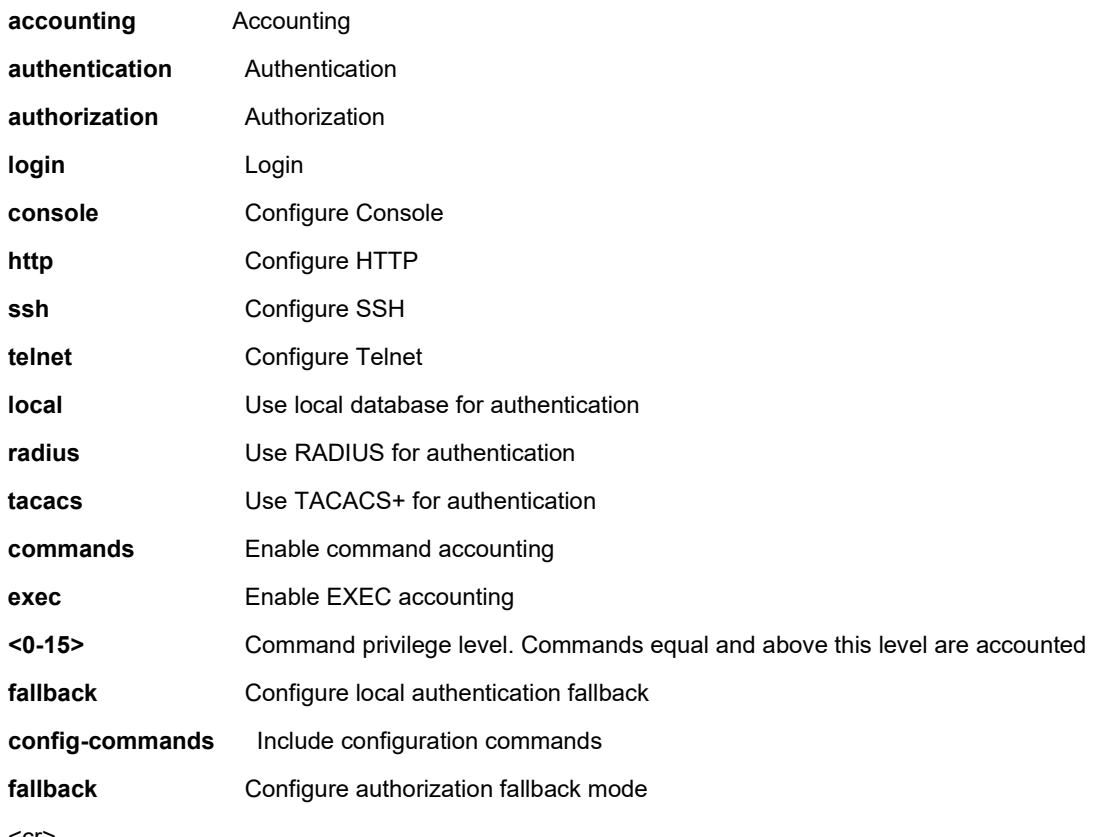

<cr>

#### **EXAMPLE**

SISPM1040-384-LRT-C(config)# **aaa accounting console tacacs commands 15 exec** SISPM1040-384-LRT-C(config)# **aaa authentication login console local fallback** SISPM1040-384-LRT-C(config)# **aaa authorization console tacacs commands 15 config-commands** SISPM1040-384-LRT-C(config)#

#### *access*

Configure Access management.

#### **SYNTAX**

**access** management

**access** management <access\_id> <access\_vid> <start\_addr> [ to <end\_addr> ] { [ web ] [ snmp ] [ telnet ] | all }

#### **Parameters**

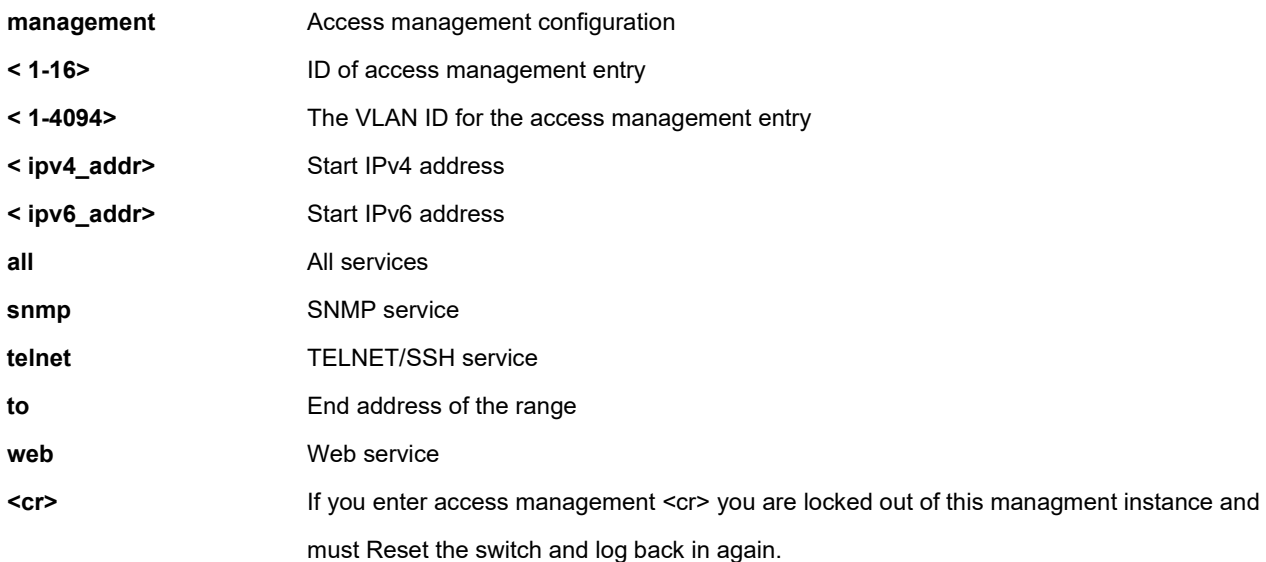

```
SISPM1040-384-LRT-C(config)# access management ?
    <1-16> ID of access management entry
    <cr>
SISPM1040-384-LRT-C(config)# access management 10 3 192.168.1.1 all
SISPM1040-384-LRT-C(config)# access management 1 ?
    <1-4095> The VLAN ID for the access management entry
SISPM1040-384-LRT-C(config)# access management 1 20 ?
    <ipv4_addr> Start IPv4 address
    <ipv6_addr> Start IPv6 address
SISPM1040-384-LRT-C(config)# access management 1 20 192.168.1.1
SISPM1040-384-LRT-C(config)#
```
#### *aggregation*

Configure Aggregation mode.

#### **SYNTAX**

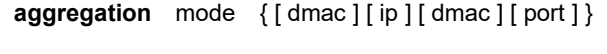

#### **Parameters**

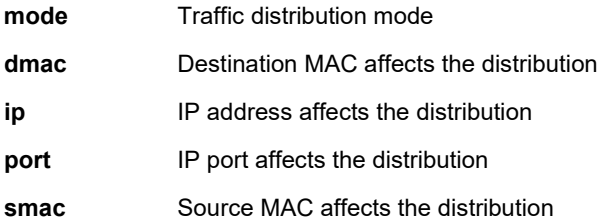

```
SISPM1040-384-LRT-C(config)# aggregation ?
    mode Traffic distribution mode
SISPM1040-384-LRT-C(config)# aggregation mode ?
    dmac Destination MAC affects the distribution
    ip IP address affects the distribution
    port IP port affects the distribution
    smac Source MAC affects the distribution
SISPM1040-384-LRT-C(config)# aggregation mode dmac ?
    ip IP address affects the distribution
    port IP port affects the distribution
    smac Source MAC affects the distribution
    <cr>
SISPM1040-384-LRT-C(config)# aggregation mode dmac ip ?
    port IP port affects the distribution
    smac Source MAC affects the distribution
   \langlecr>
SISPM1040-384-LRT-C(config)# aggregation mode dmac ip port ?
    smac Source MAC affects the distribution
   \langlecr\rangleSISPM1040-384-LRT-C(config)# aggregation mode dmac ip port smac
SISPM1040-384-LRT-C(config)#
```
#### *always-on-poe*

Enable Always On PoE. Always-on PoE ensures uninterrupted PoE power to the PDs even when a switch is upgraded or restarted.

#### **SYNTAX**

**always-on-poe** <cr>

#### **Parameters**

| Output modifiers

#### **EXAMPLE**

SISPM1040-384-LRT-C(config)# **always-on-poe** Always On PoE Status : Enable SISPM1040-384-LRT-C(config)# **do show always-on-poe** Always On PoE Status : Enable SISPM1040-384-LRT-C(config)#

#### *banner*

Define a login banner.

#### **SYNTAX**

**banner** [ motd ] <br/>banner>

**banner** exec <banner>

**banner** login <br/>banner>

#### **Parameters**

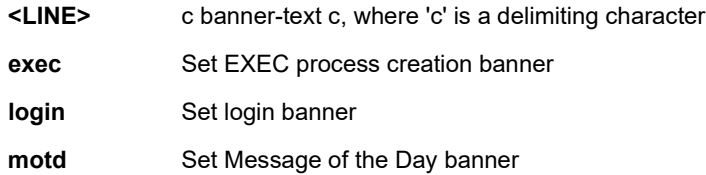

```
SISPM1040-384-LRT-C(config)# banner exec ?
    <line> c banner-text c, where 'c' is a delimiting character
SISPM1040-384-LRT-C(config)# banner login ?
    <line> c banner-text c, where 'c' is a delimiting character
SISPM1040-384-LRT-C(config)# banner motd ?
    <line> c banner-text c, where 'c' is a delimiting character
SISPM1040-384-LRT-C(config)#
```
#### *clock*

Configure time-of-day clock.

#### **SYNTAX**

**clock** set <icliDateWord> { <icliTimeWord24> | <icliTimeWord12> { AM | PM } } **clock** summer-time <word16> date [ <start\_month\_var> <start\_date\_var> <start\_year\_var> <start\_hour\_var> <end\_month\_var> <end\_date\_var> <end\_year\_var> <end\_hour\_var> [ <offset\_var> ] ] **clock** summer-time <word16> recurring [ <start\_week\_var> <start\_day\_var> <start\_month\_var> <start\_hour\_var> <end\_week\_var> <end\_day\_var> <end\_month\_var> <end\_hour\_var> [ <offset\_var> ] ] **clock** timezone <word\_var> <hour\_var> [ <minute\_var> [ <subtype\_var> ] ]

#### **Parameters**

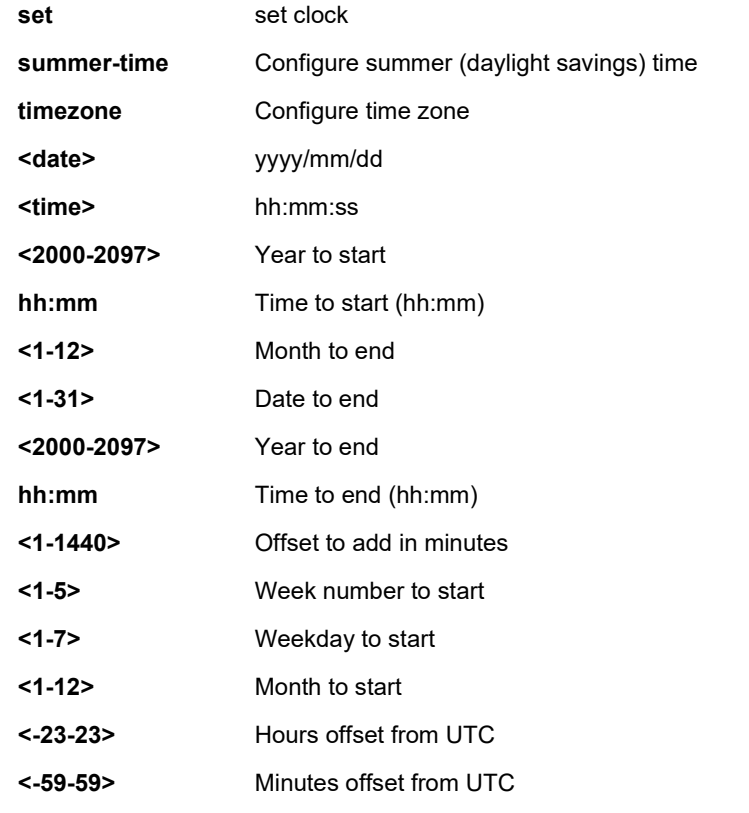

#### **EXAMPLE**

SISPM1040-384-LRT-C(config)# **clock set 2020/03/02 12:48:32**

2020-03-02T12:48:32+00:00

SISPM1040-384-LRT-C(config)# **clock timezone UTZ 4 6 7**

SISPM1040-384-LRT-C(config)#SISPM1040-384-LRT-C(config)#

#### *command-history-log*

Enable saving command History to flash memory.

#### **SYNTAX**

**command-history-log** <cr>

#### **Parameters**

None.

#### **EXAMPLE**

SISPM1040-384-LRT-C(config)# **command-history-log**

SISPM1040-384-LRT-C(config)# **exit**

SISPM1040-384-LRT-C# **show command-history-log status**

The status of termal for Command History Feature : Enable

#### *default*

Set a access list rate limiter to its defaults.

#### **SYNTAX**

**default** access-list rate-limiter [ <rate\_limiter\_list> ]

#### **Parameters**

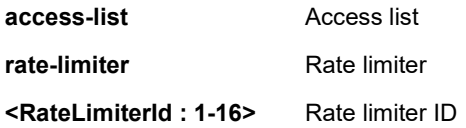

```
SISPM1040-384-LRT-C(config)# default access-list rate-limiter ?
    <1~16> Rate limiter ID
    <cr>
SISPM1040-384-LRT-C(config)# default access-list rate-limiter 1 ?
    <cr>
SISPM1040-384-LRT-C(config)# default access-list rate-limiter 1
SISPM1040-384-LRT-C(config)#
```
### *dms*

Enable DMS mode and set parameters. Lantronix DMS (Device Management System) is an intelligent management tool embedded in the switch to intuitively help reduce support time, cost, and effort.

## **SYNTAX**

**dms** service-mode { disabled | enabled [ priority { high | mid | low | non } ] }

### **Parameters**

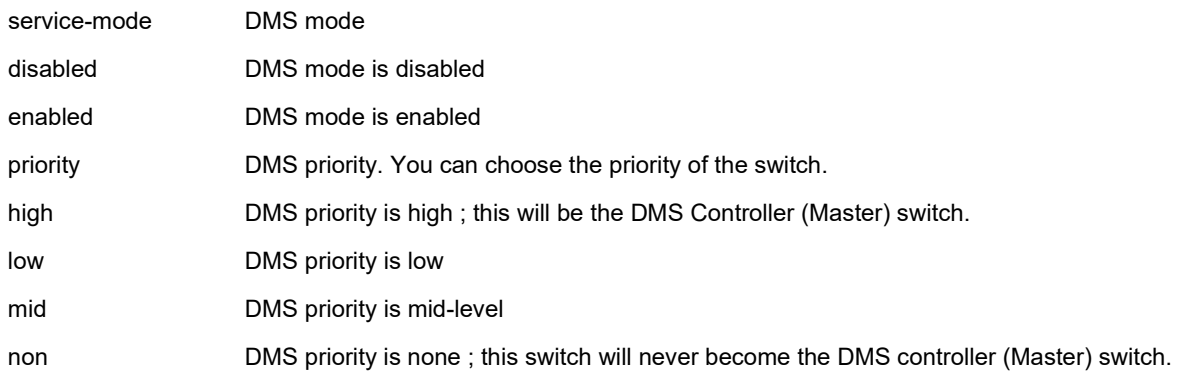

#### **EXAMPLE**

SISPM1040-384-LRT-C(config)# **dms service-mode enabled priority mid** SISPM1040-384-LRT-C(config)# **dms service-mode enabled priority high** SISPM1040-384-LRT-C(config)# **do show dms** DMS Controller Capability : On Discovery : Arp->On, UPNP->On, NBNS->On, LLDP->On, Onvif->On, Bonjour->On DMS total device: 4

======= DMS Entry Information Start =============================

(001),MAC(00-c0-f2-49-20-1c),PA\_MAC(00-00-00-00-00-00),port(0),p\_port(0),C\_IP(19 2.168.1.77),C\_sub(255.255.0),C\_gw(192.168.1.254),http\_port(80),IP1(192.168.1 .77),IP2(169.254.250.15),IP1\_U(3),UM(0),vid(1),prio(99),manufacturers( SISPM1040 -384-LRT-C),d\_name(SISPM1040-384-LRT-C),type(1001)(12),status(1),PoE(231),group( 0)(0),app\_fw(0)(0)(0)(0),time(3746)

(002),MAC(00-09-18-4e-20-e9),PA\_MAC(00-c0-f2-49-20-1c),port(4),p\_port(0),up\_link \_MAC(00-00-00-00-00-00),up\_link\_port(0),C\_IP(192.168.1.100),C\_sub(0.0.0.0),C\_gw(  $(0.0.0.0)$ ,http port(80),IP1(192.168.1.100),IP2(169.254.7.49),IP1 U(2),UM(0),vid(1 ),prio(99),manufacturers( ),d\_name(),auth(admin/admin),type(3001)(0),status(1)(0 )(0),PoE(NoN),account(admin),pwd(admin),media(),profile(),strim(),info/auth(6145 /6145),group(0)(0)(1),app\_fw(0)(0)(0)(0),ver(),time(3740)

======= DMS Entry Information end =============================

======= DMS Grouping Information start ============================= Grouping Entry Cnt(0)

======= DMS Grouping Information end ============================= SISPM1040-384-LRT-C#

**Note**: Use the **do show dms** command in Config mode to display the current DMS config.

## *do*

Run Exec mode commands in Config mode.

#### **SYNTAX**

**do** < LINE >{[< LINE >]}

#### **Parameters**

**<LINE>** Exec Command

## **EXAMPLE**

SISPM1040-384-LRT-C(config)# **do show version brief** Version : SISPM1040-384-LRT-C (standalone) v7.20.0170 Build Date : 2022-07-27T16:26:55+08:00 SISPM1040-384-LRT-C(config)#

## *dot1x*

IEEE Standard for port-based Network Access Control.

## **SYNTAX**

- **dot1x** authentication timer inactivity <v\_10\_to\_100000>
- **dot1x** authentication timer re-authenticate <v\_1\_to\_3600>
- **dot1x** feature { [ guest-vlan ] [ radius-qos ] [ radius-vlan ] }\*1
- **dot1x** guest-vlan <value>
- **dot1x** guest-vlan supplicant
- **dot1x** max-reauth-req <value>
- **dot1x** re-authentication
- **dot1x** system-auth-control
- **dot1x** timeout quiet-period <v\_10\_to\_1000000>
- **dot1x** timeout tx-period <v\_1\_to\_65535>

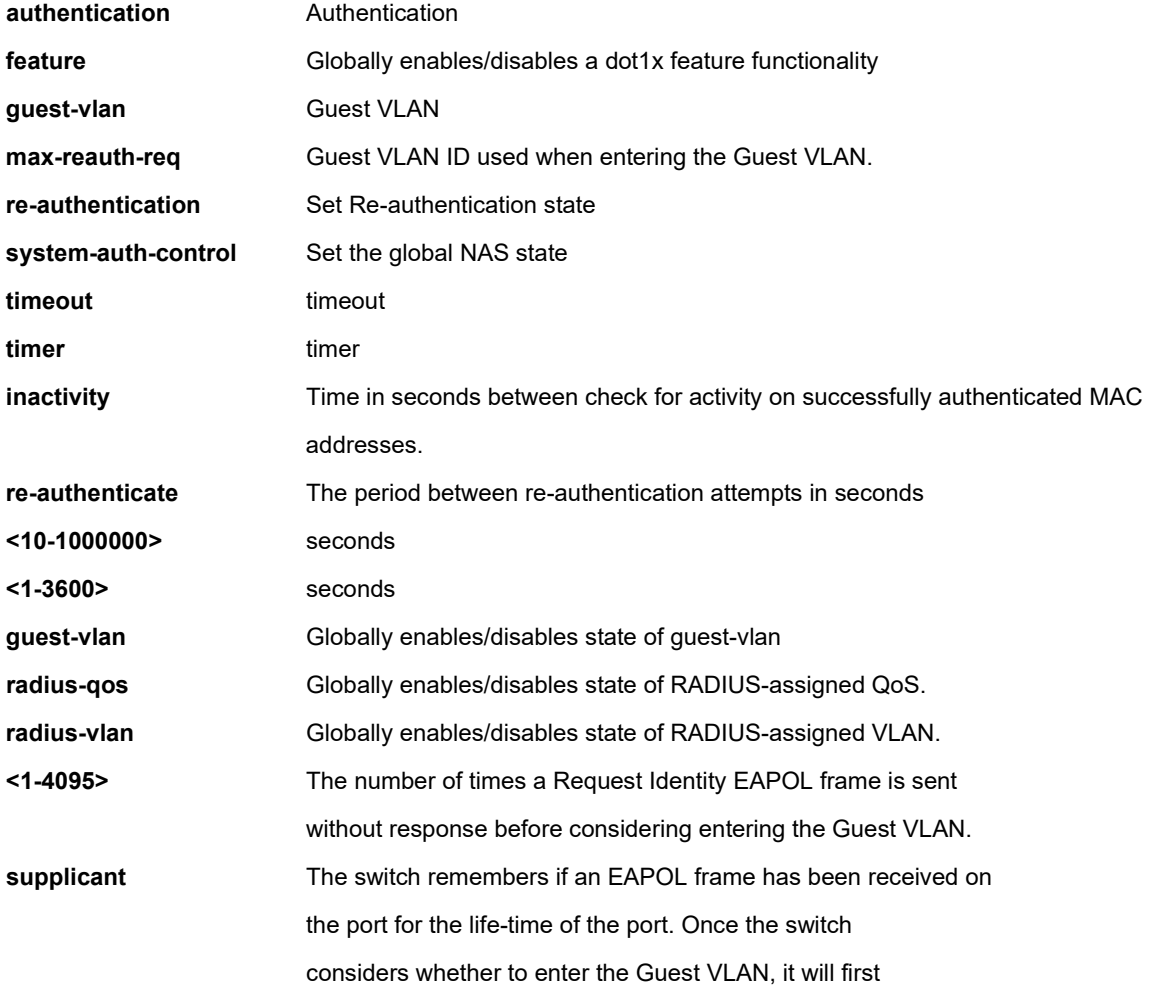

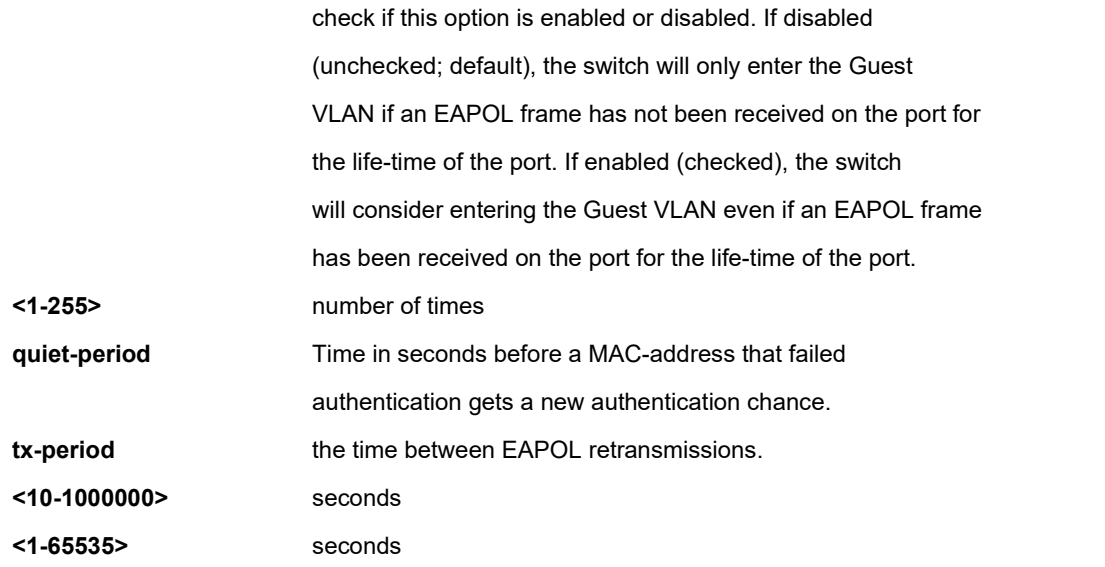

## **EXAMPLE 1**

SISPM1040-384-LRT-C(config)# **dot1x authentication timer inactivity 1000** SISPM1040-384-LRT-C(config)# **dot1x feature guest-vlan radius-qos radius-vlan** SISPM1040-384-LRT-C(config)# **dot1x guest-vlan 33** SISPM1040-384-LRT-C(config)# **dot1x max-reauth-req 3** SISPM1040-384-LRT-C(config)# **dot1x re-authentication** SISPM1040-384-LRT-C(config)# **dot1x system-auth-control** SISPM1040-384-LRT-C(config)# **dot1x timeout quiet-period 3000** SISPM1040-384-LRT-C(config)#

#### *enable*

Modify enable password parameters.

### **SYNTAX**

```
enable password [ level <priv> ] <password>
```
#### enable secret {  $0 | 5$  } [ level <priv> ] <password>

#### **Parameters**

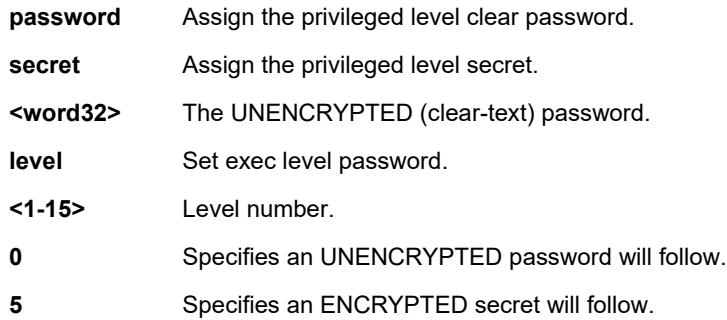

## **EXAMPLE**

```
SISPM1040-384-LRT-C(config)# enable secret 0 level 15 admin
SISPM1040-384-LRT-C(config)# enable password level 15 admin
SISPM1040-384-LRT-C(config)# enable secret 5 level 15 admin11112222!2#@
SISPM1040-384-LRT-C(config)#
```
#### *end*

Exit config mode and go back to Exec mode.

#### **SYNTAX**

end <cr>

#### **Parameters**

**<cr>** Go back to EXEC mode.

```
SISPM1040-384-LRT-C(config)# end
```

```
SISPM1040-384-LRT-C#
```
#### *eps*

Configure Ethernet Protection Switching.

# **SYNTAX**

**eps** <inst> domain { port | tunnel-tp | pw } architecture { 1plus1 | 1for1 } work-flow { <flow\_w> | <port\_type> <port\_w> }

protect-flow { <flow\_p> | <port\_type> <port\_p> }

**eps** <inst> 1plus1 { bidirectional | { unidirectional [ aps ] } }

**eps** <inst> command { lockout | forced | manualp | manualw | exercise | freeze | lockoutlocal }

**eps** <inst> domain { port | tunnel-tp | pw } architecture { 1plus1 | 1for1 } work-flow { <flow\_w> | <port\_type> <port\_w> }

protect-flow { <flow\_p> | <port\_type> <port\_p> }

**eps** <inst> holdoff <hold>

**eps** <inst> mep-work <mep\_w> mep-protect <mep\_p> mep-aps <mep\_aps>

**eps** <inst> revertive { 10s | 30s | 5m | 6m | 7m | 8m | 9m | 10m | 11m | 12m | {wtr-value <wtr\_value> } }

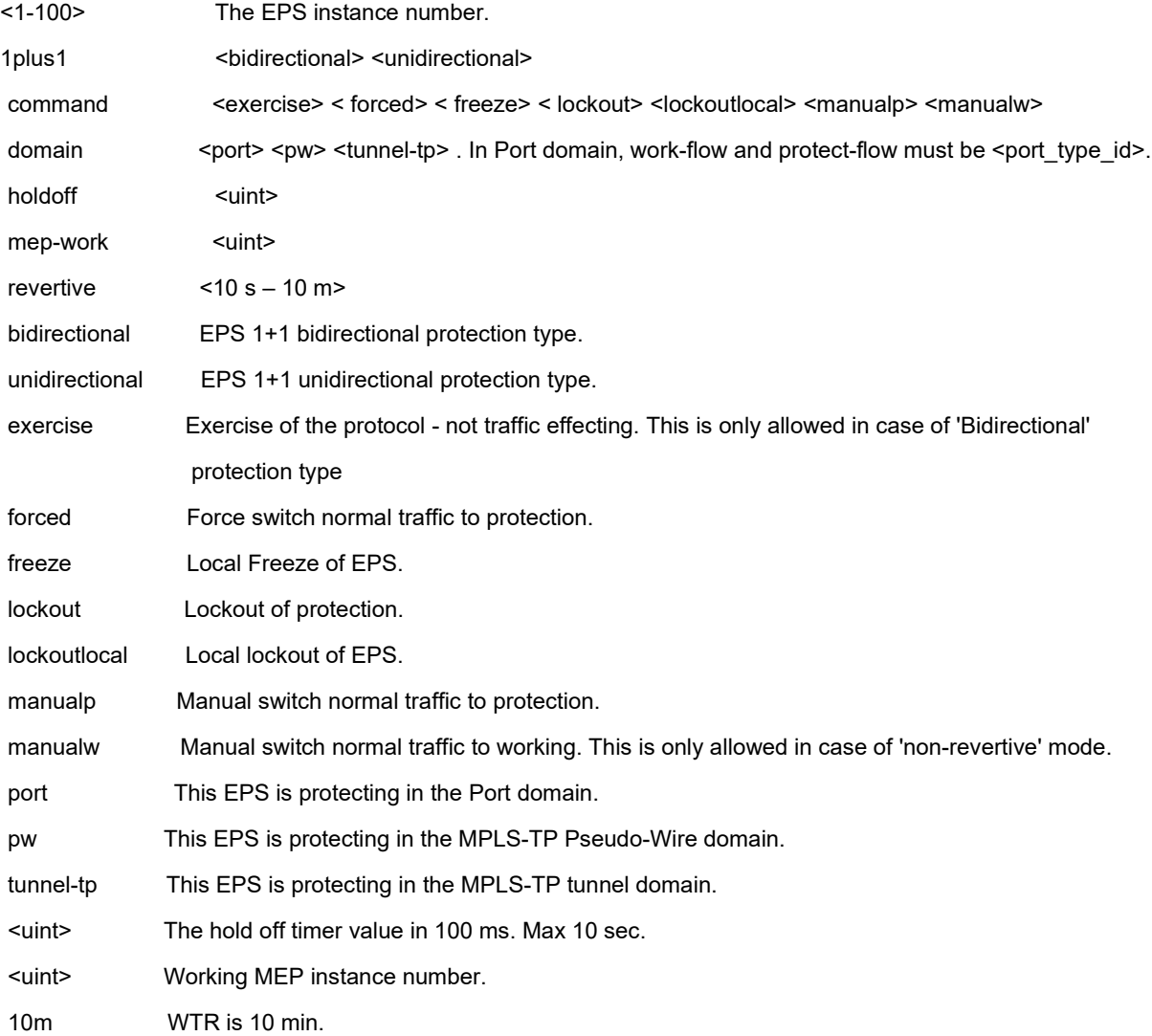

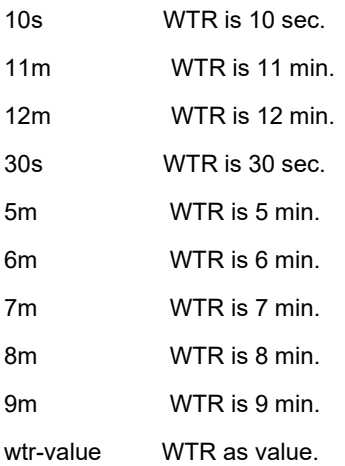

#### **EXAMPLE**

SISPM1040-384-LRT-C(config)# **eps 1 1plus1 bidirectional** SISPM1040-384-LRT-C(config)# **eps 1 revertive 10s**  SISPM1040-384-LRT-C(config)# **eps 1 command exercise** SISPM1040-384-LRT-C(config)# **eps 2 domain port architecture 1for1 work-flow GigabitEthernet 1/4 protect-flow GigabitEthernet 1/7** SISPM1040-384-LRT-C(config)# **eps 1 domain tunnel-tp architecture 1plus1 work-flow 1 protect-flow 2** MPLS-TP not supported SISPM1040-384-LRT-C(config)#

**Messages***: Error: EPS instance is not created*

#### *erps*

Configure Ethernet Ring Protection Switching. Note that you can also configure ERPS in Config mode.

## **SYNTAX**

**erps** <group> guard <guard\_time\_ms>

**erps** <group> holdoff <holdoff\_time\_ms>

**erps** <group> major port0 interface <port\_type> <port0> port1 interface <port\_type> <port1> [ interconnect ]

**erps** <group> mep port0 sf <p0\_sf> aps <p0\_aps> port1 sf <p1\_sf> aps <p1\_aps>

**erps** <group> revertive <wtr\_time\_minutes>

**erps** <group> rpl { owner | neighbor } { port0 | port1 }

**erps** <group> sub port0 interface <port\_type> <port0> { { port1 interface <port\_type> <port1> } | { interconnect

<major\_ring\_id> } } [ virtual-channel ]

**erps** <group> topology-change propagate

**erps** <group> version { 1 | 2 }

**erps** <group> vlan { none | [ add | remove ] <vlans> }

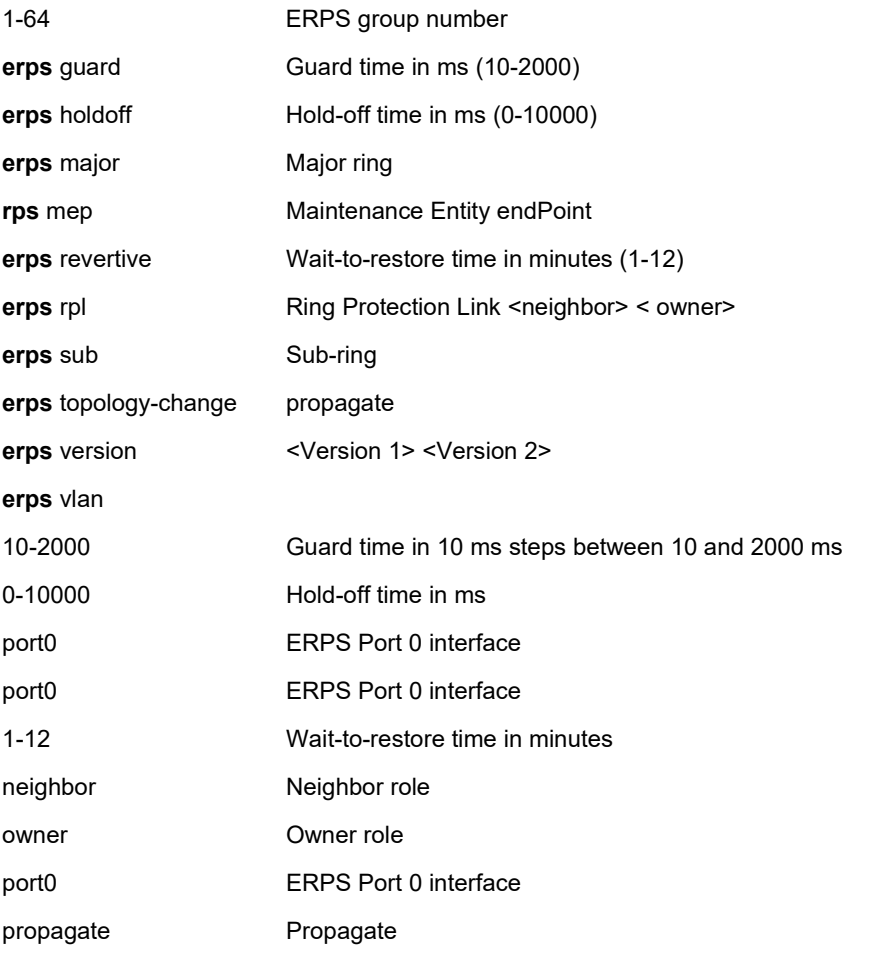

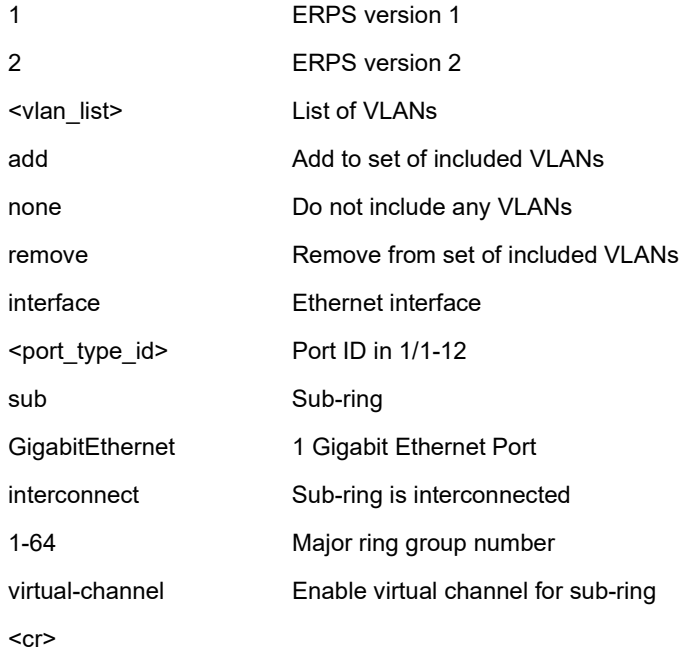

### **EXAMPLE**

SISPM1040-384-LRT-C(config)# **\$nterface GigabitEthernet 1/3 interconnect** SISPM1040-384-LRT-C(config)# **erps 1 mep port0 sf 1 aps 1 port1 sf 1 aps 1** % ERPS group 1: Given protection group does not exist SISPM1040-384-LRT-C(config)# **\$hernet 1/6 interconnect 1 virtual-channel** SISPM1040-384-LRT-C(config)# **erps 1 topology-change propagate** SISPM1040-384-LRT-C(config)# **erps 1 version 1** SISPM1040-384-LRT-C(config)# **erps 1 version 2** SISPM1040-384-LRT-C(config)# **erps 1 vlan add 2** SISPM1040-384-LRT-C(config)# **erps 1 vlan add 3** SISPM1040-384-LRT-C(config)# **erps 1 vlan add 3** SISPM1040-384-LRT-C(config)# **erps 1 vlan add 4** SISPM1040-384-LRT-C(config)# **erps 1 vlan remove 3** SISPM1040-384-LRT-C(config)# **erps 1 vlan none** SISPM1040-384-LRT-C(config)#

#### *evc*

Configure Ethernet Virtual Connections.

# **SYNTAX**

evc <1-256> <ece> <policer> <update>

**evc** [ update ] <evc\_id> { [ vid <evc\_vid> ] } [ ivid <ivid> ] [ interface ( <port\_type> [ <port\_list> ] ) ] { [ leaf { [ vid <leaf\_vid> ] [ ivid <leaf\_ivid> ] [ interface { ( <port\_type> [ <leaf\_port\_list> ] ) | none } ] }\*1 ] } [ learning [disable ] ] [ policer { <policer\_id> | none | discard } ] [ inner-tag add { [type { none | c-tag | s-tag | s-custom-tag } ] [ vidmode { normal | tunnel } ][ vid <it\_add\_vid> ] [ preserve [ disable ] ] [ pcp <it\_add\_pcp> ] [ dei <it\_add\_dei> ] }\*1 ] [ outer-tag add vid <ot\_add\_vid> ] [ pw [ <pw\_num\_list> ] [ split-horizon <pw\_num\_list\_split\_horizon> ] ]

**evc** ece [ update ] <ece\_id> [ next { <ece\_id\_next> | last } ] [ lookup { basic |

advanced } ] [ interface ( <port\_type> [ <port\_list> ] ) ] [ smac { <smac> | any } ] [ dmac { <dmac> | unicast | multicast | broadcast | any } ] [ outer-tag {[ match { [ type { untagged | tagged | c-tagged | s-tagged | any } ] [ vid { <ot\_match\_vid> | any } ] [ pcp { <ot\_match\_pcp> | any } ] [ dei { <ot\_match\_dei> | any } ] }\*1 ] [ add { [ mode { enable | disable } ] [ vid <ot\_add\_vid> ] [ preserve [ disable ] ] [ pcp-mode { classified | fixed | mapped } ] [ pcp <ot\_add\_pcp> ] [ dei-mode  ${\{\text{classified} \mid \text{fixed} \mid \text{dp}\}\ [\text{dei} < \text{ot\_add\_dei} > \}]^*1 \}^*1 \}^*1$  [inner-tag  ${\{\text{[match} \mid \{\text{type} \mid \text{untagged} \mid \text{tagged} \mid\}~\}^-}$ tagged | any } ] [ vid { <it\_match\_vid> | any } ] [ pcp { <it\_match\_pcp> | any } ] [ dei { <it\_match\_dei> | any } ] }\*1 ] [ add { [ type { none | c-tag | s-tag | s-custom-tag } ] [ vid <it\_add\_vid> ] [ preserve [ disable ] ] [ pcp-mode { classified | fixed | mapped } ] [ pcp <it\_add\_pcp> ] [ dei-mode { classified | fixed | dp } ] [ dei <it\_add\_dei> ] }\*1 ] }\*1 ] [ frame-type { any |  $\{ \text{ipv4} \mid \text{proto} \{ \text{spt4} > | \text{udp} | \text{tcp} | \text{any} \} ] \{ \text{dscp4} > | \text{any } \} ] \{ \text{sip4} > | \text{any } \} ] \{ \text{dip4} > | \text{any } \} ]$ [ fragment { yes | no | any } ] [ sport { <sp4> | any } ] [ dport {<dp4> | any } ] } | { ipv6 [ proto { <pr6> | udp | tcp | any } ] [ dscp { <dscp6> | any } ] [ sip { <sip6> | any } ] [ dip { <dip6> | any } ] [ sport { <sp6> | any } ] [ dport { <dp6> | any } ] } | { etype [ etype-value { <etype\_value> | any } ] [ etype-data { <etype\_data> | any } [ <etype\_mask> ] ] } | { llc [ dsap  $\{\langle\$  <dsap> | any } ]  $[\$  ssap  $\{\langle\$  <ssap> | any }  $]$   $[\$  control  $\{\langle\$ control>  $]$  any  $\}$   $[$   $\parallel$  llc-data  $\{\langle\$ lc\_data> | any  $\}$   $[\langle\$  $\{$  snap  $[$  oui  $\{$  <oui>  $|$  any  $\}$ ]  $[$  pid  $\{$  <pid>  $|$  any  $\}$ ]  $\{$   $|$   $|$   $|2cp$   $\{$  stp  $|$  pause  $|$  lacp  $|$  lamp  $|$  loam  $|$  dot1x  $|$  elmi  $|$  pb  $|$  pb-gvrp  $|$ lldp | gmrp | gvrp | uld | pagp | pvst | cisco-vlan | cdp | vtp | dtp | cisco-stp | cisco-cfm } } } ] [ direction { both | uni-to-nni | nni-to-uni } ] [ rule-type { both | rx | tx } ] [ tx-lookup { vid | pcp-vid | isdx} ] [ l2cp { [ mode { tunnel | peer | forward | discard } ] [ tmac { cisco | custom } ] }\*1 ] [ evc { <evc\_id> | none } ] [ policer { <policer\_id> | none | discard | evc } ] [ pop <pop> ] [ policy <policy\_no> ] [ cos { <cos> | disable } ] [ dpl { <dpl> | disable } ]

**evc** policer [ update ] <policer\_id> [ { enable | disable } ] [ type { mef | single } ] [ mode { coupled | aware | blind } ] [rate-type { line | data } ] [ cir<cir> ] [ cbs <cbs> ] [ eir <eir> ] [ ebs <ebs> ]

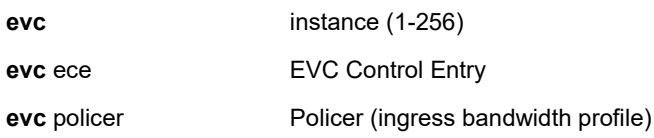

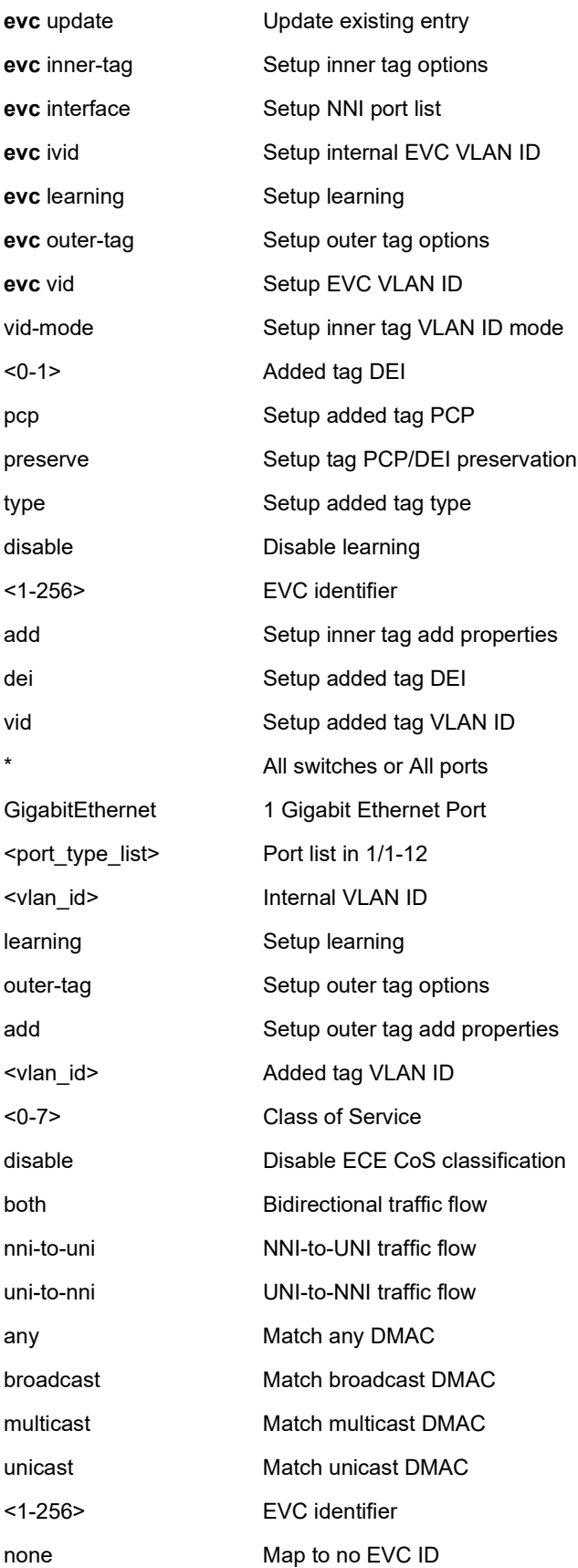

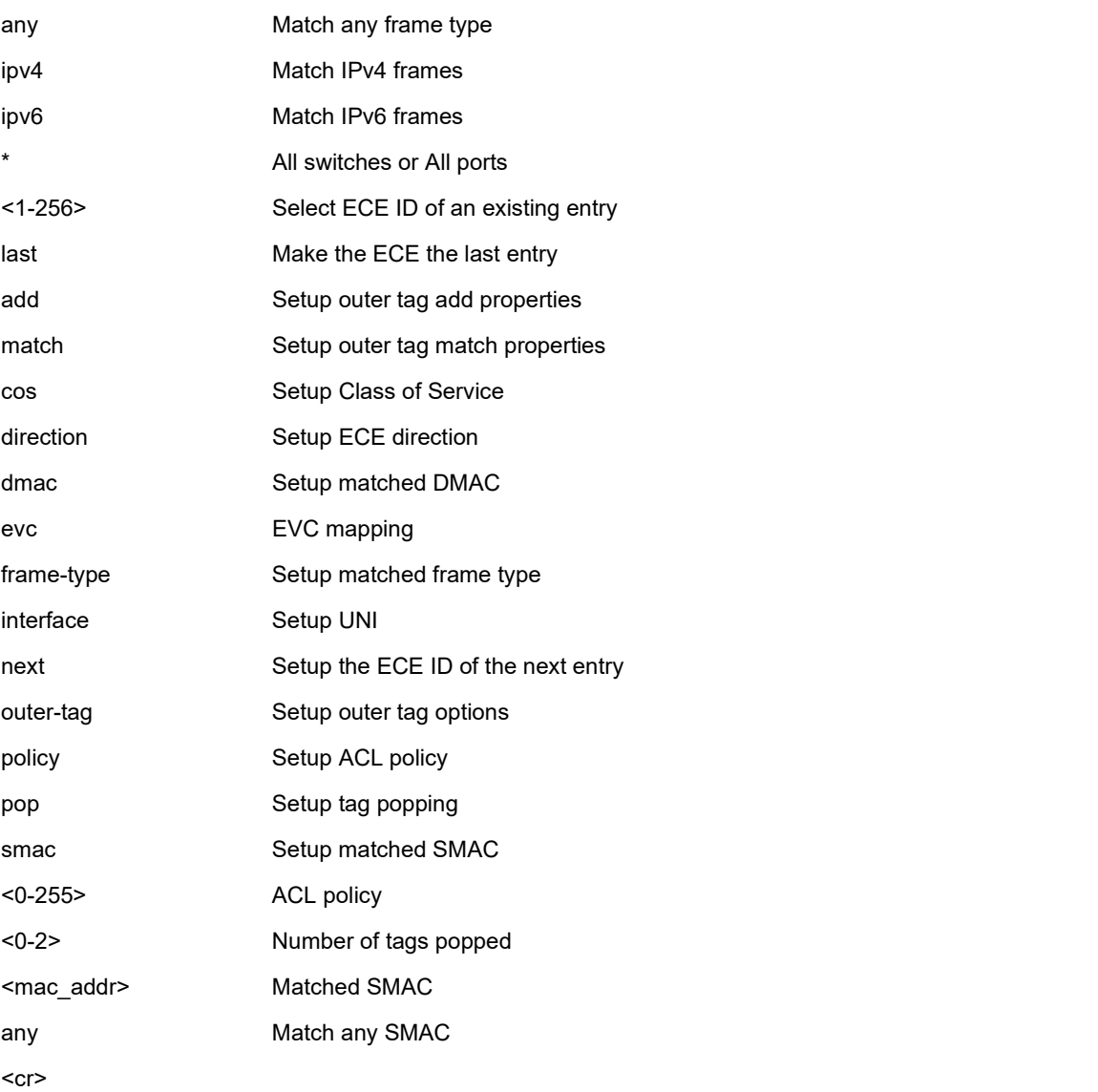

# **EXAMPLE 1**

SISPM1040-384-LRT-C(config)# **evc 1** SISPM1040-384-LRT-C(config)# **evc 1 ivid 20 outer-tag add vid 30** SISPM1040-384-LRT-C(config)# **evc ece 1 policy 1 cos 3 direction nni-to-uni pop 1** SISPM1040-384-LRT-C(config)# **evc policer 1 cbs 5000 enable mode aware** SISPM1040-384-LRT-C(config)# **evc update 1 vid 100** SISPM1040-384-LRT-C(config)#

#### *event*

Set Trap event severity level. Every group has a severity level. These eight levels (0-7) are supported:

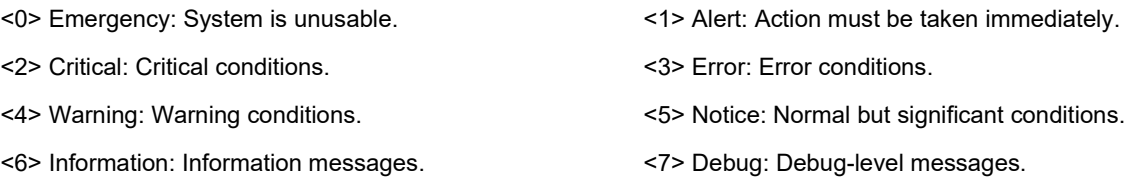

#### **SYNTAX**

**event** group { AC-Power | ACL | ACL-Log | Access-Mgmt | Auth-Failed | AUTO-SAVING | Cold-Start | Config-Info | DI-1-Normal | Digital-Out | Firmware-Upgrade | Import-Export | LACP | Link-Status | Login | Logout | Mgmt-IP-Change | Module-Change | NAS | Password-Change | PoE-PD-On | Port-Security | PWR-1-Off-On | PWR-2-Off-On | Spanning-Tree | Warm-Start | DC-Power | Battery-Power | BCS-Protection | DMS | Advanced | Dying-Gasp | PoE-Auto-Check | Poe-Auto-Power-Reset | FAN | ZTU-FAIL | Surveillance | SCP-Success | SCP-Fail } { level <lvl> | syslog { enable | disable } | trap { enable | disable } | smtp { enable | disable } | ipush { enable | disable } }

**event** group { PWR-1-On-Off | PWR-2-On-Off | DI-1-Abnormal | Loop-Protect | Temperature | Voltage | Rapid-Ring-Break | Rapid-Chain-Break | Rapid-Ring-Error | PoE-PD-Off | Over-Max-PoE-Power-Limitation | PoE-PD-Over-Current | OTP } { level <lvl> | syslog { enable | disable } | trap { enable | disable } | smtp { enable | disable } | ipush { enable | disable } | digital-out { enable | disable } }

#### **Parameters**

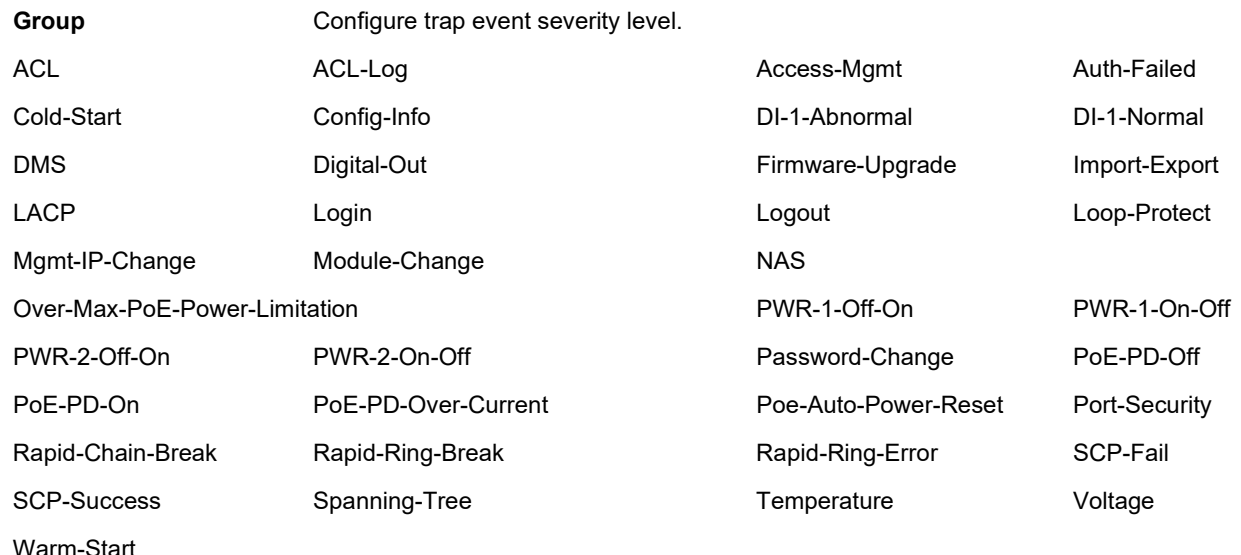

#### **EXAMPLE**

SISPM1040-384-LRT-C(config)# **event group Auth-Failed level 1** SISPM1040-384-LRT-C(config)# **event group Poe-Auto-Power-Reset level 1** SISPM1040-384-LRT-C(config)# **event group Poe-Auto-Power-Reset smtp enable** SISPM1040-384-LRT-C(config)#

# **exec-timeout**

Set auto-logout time.

# **SYNTAX**

**exec-timeout autologout** { 0 | 1 | 2 | 3 | 4 | 5 | 10 | 20 | 30 | 40 | 50 | 60 }

## **Parameters**

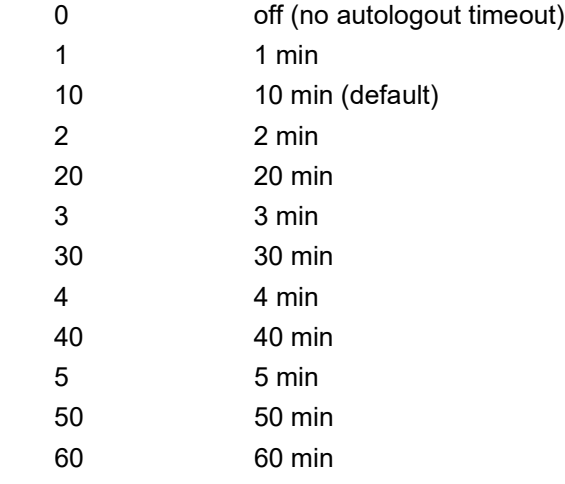

### **EXAMPLE**

```
SISPM1040-384-LRT-C(config)# exec-timeout autologout 60
SISPM1040-384-LRT-C(config)# exec-timeout autologout 0
SISPM1040-384-LRT-C(config)#
```
## **Auto-Logout Timeout**

After you change the Auto-Logout timeout and then log out and log back in, the Auto-Logout timeout setting will be the setting saved to the start-up config file.

When the Auto-Logout timeout setting is changed, it directly writes to running-config. To save the timeout change to start-up config, you must execute a save to startup-config. To examine the running-config, you can run the CLI command "showing running-config" or in the Web UI just log out and log back in again. To save the timeout change into startup-config, you must do a save to startup-config and then reboot the switch.

In summary:

- When you power on the switch, it will get the settings from startup-config.
- When you logout and login (without switch reboot), the switch will get the timeout settings from startupconfig.
- When you reload defaults, the switch will get the timeout settings default-config.

For the "Save to start-up config" behavior, if you don't save the config, when you change the timeout setting but logout, at the next login the timeout setting remains unchanged as the setting in start-up config.

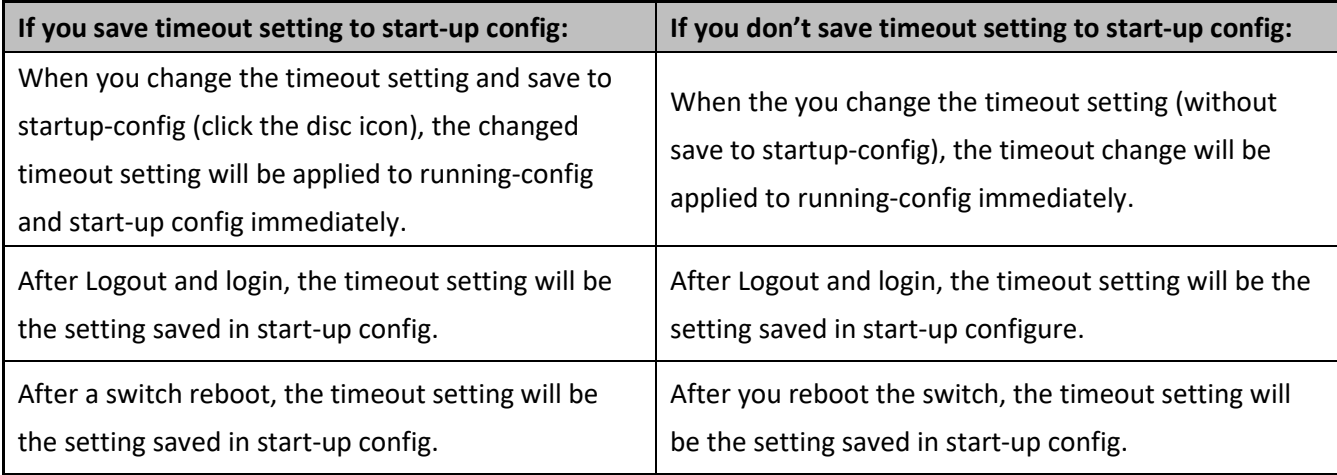

# **green-ethernet**

Configure Green ethernet (Power reduction).

# **SYNTAX**

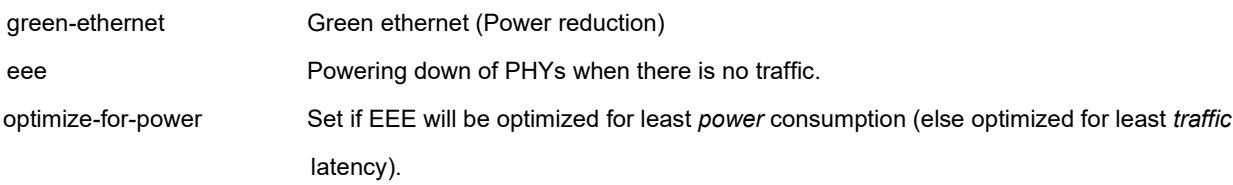

## **Parameters**

green-ethernet eee optimize-for-power

## **EXAMPLE**

SISPM1040-384-LRT-C(config)# **green-ethernet eee optimize-for-power** SISPM1040-384-LRT-C(config)#

## *gvrp*

Enable GVRP feature. GVRP (GARP VLAN Registration Protocol) is a protocol for dynamically registering VLANs on ports, and is specified in IEEE 802.1Q-2005, clause 11.

# **SYNTAX**

# **gvrp**

gvrp max-vlans <maxvlans>

**gvrp** time { [ join-time <jointime> ] [ leave-time <leavetime> ] [ leave-all-time <leavealltime> ] }\*1

#### **Parameters**

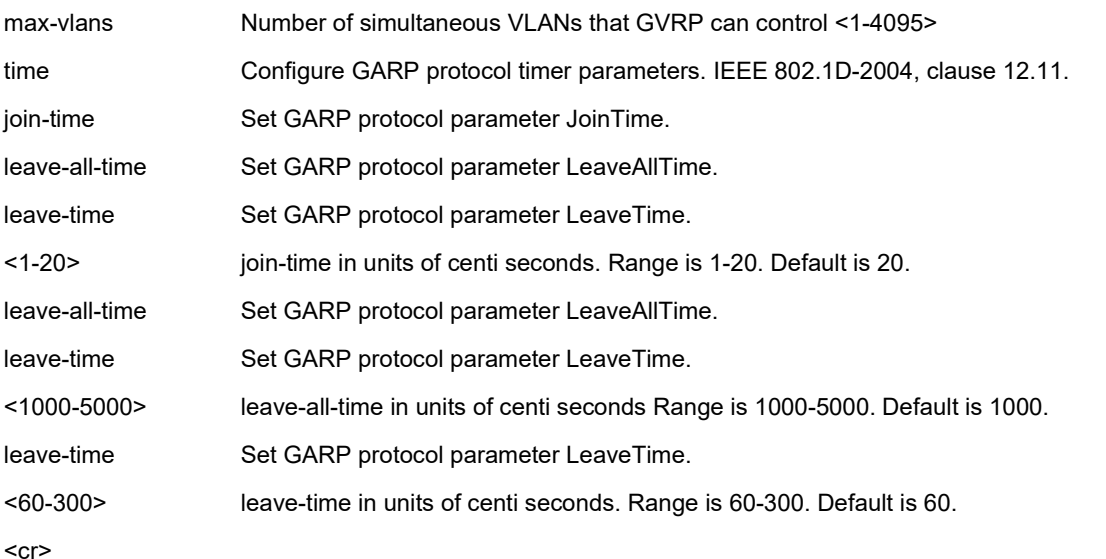

## **EXAMPLE**

SISPM1040-384-LRT-C(config)# **gvrp time join-time 10 leave-all-time 2500 leave-time 100** SISPM1040-384-LRT-C(config)# **gvrp max-vlans 500** W xxrp 16:52:01 153/gvrp\_global\_enable#193: Warning: Operation failed. Try to disable GVRP first SISPM1040-384-LRT-C(config)#

# *hostname*

Set system's network name.

# **SYNTAX**

**hostname** <hostname>

# **Parameters**

**WORD** This system's network name.

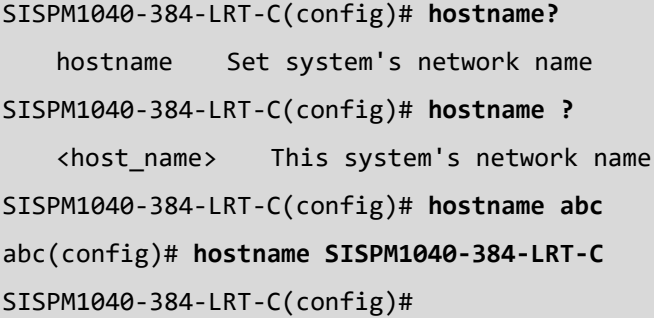

# *interface*

Select an interface to configure. See section [4 Configure Interface](#page-144-0) Commands on page [145.](#page-144-0)

# **SYNTAX**

```
interface ( <port_type> [ <plist> ] )
```
**interface** vlan <vlist>

# **Parameters**

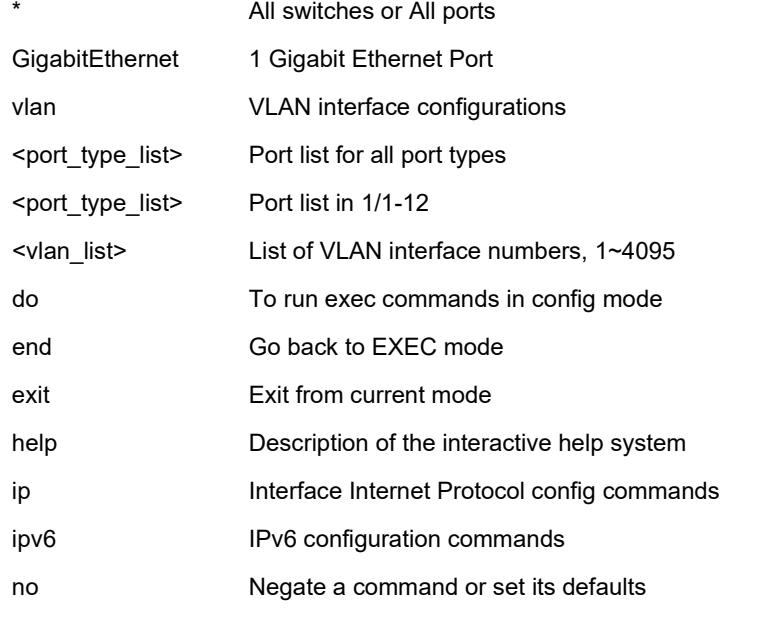

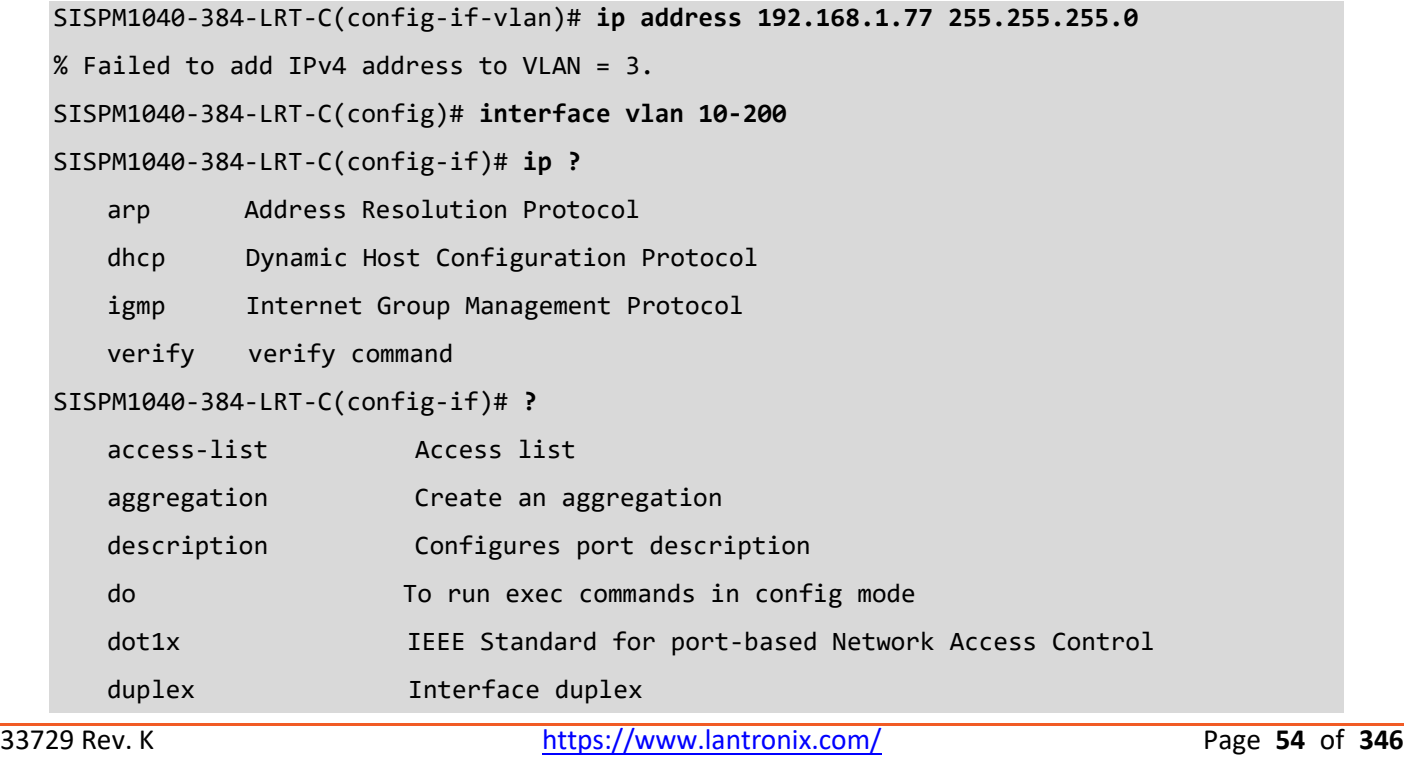

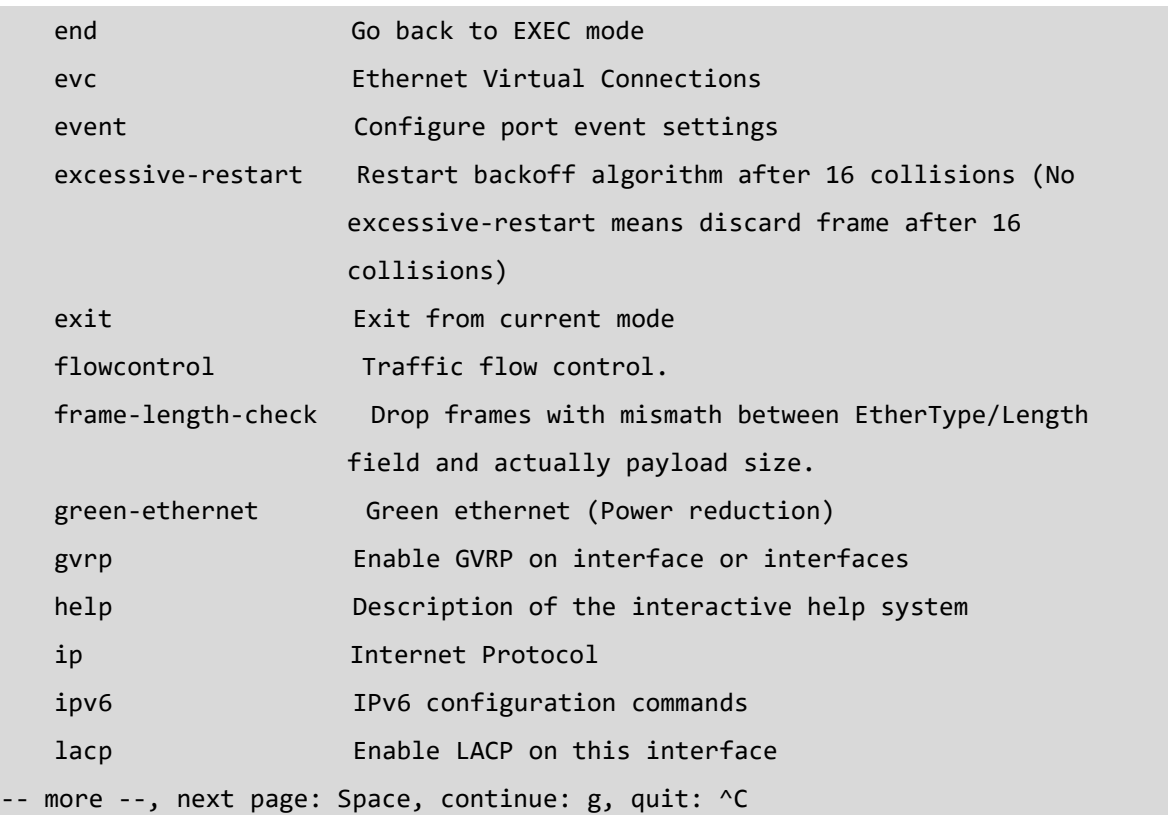

### *ip*

Configure Internet Protocol v4 parameters.

## **SYNTAX**

**ip** arp inspection **ip** arp inspection entry interface <port\_type> <in\_port\_type\_id> <vlan\_var> <mac\_var> <ipv4\_var> **ip** arp inspection translate [interface <port\_type> <in\_port\_type\_id> <vlan\_var> <mac\_var> <ipv4\_var> ] **ip** arp inspection vlan <in\_vlan\_list> **ip** arp inspection vlan <in\_vlan\_list> logging { deny | permit | all } **ip** dhcp excluded-address <low\_ip> [ <high\_ip> ] **ip** dhcp pool <pool\_name> **ip** dhcp relay **ip** dhcp relay information option **ip** dhcp relay information policy { drop | keep | replace } **ip** dhcp server per-port **ip** dhcp snooping **ip** dns proxy **ip** domain name { <v\_domain\_name> | dhcp [ ipv4 | ipv6 ] [ interface vlan <v\_vlan\_id\_dhcp> ] } **ip** gateway interface <ifc> **ip** helper-address <v\_ipv4\_ucast> **ip** http port <port> **ip** http secure-certificate { upload <url\_file> [ pass-phrase <pass\_phrase> ] | generate } **ip** http secure-server port <port> **ip** igmp host-proxy [ leave-proxy ] **ip** igmp snooping **ip** igmp snooping vlan <v\_vlan\_list> **ip** igmp ssm-range <v\_ipv4\_mcast> <ipv4\_prefix\_length> **ip** igmp unknown-flooding **ip** link-local interface <ifc> **ip** name-server [ <order> ] { <v\_ipv4\_addr> | { <v\_ipv6\_addr> [ interface vlan <v\_vlan\_id\_static> ] } | dhcp [ ipv4 | ipv6 ] [ interface vlan <v\_vlan\_id\_dhcp> ]} **ip** route <v\_ipv4\_addr> <v\_ipv4\_netmask> <v\_ipv4\_gw> **ip** routing **ip** scp server { enable | disable } **ip** source binding interface <port\_type> <in\_port\_type\_id> <vlan\_var> <ipv4\_var> <mac\_var> **ip** ssh

**ip** ssh keyregen

ip ssh port <port>

ip telnet port <port>

- **ip** verify source
- **ip** verify source translate

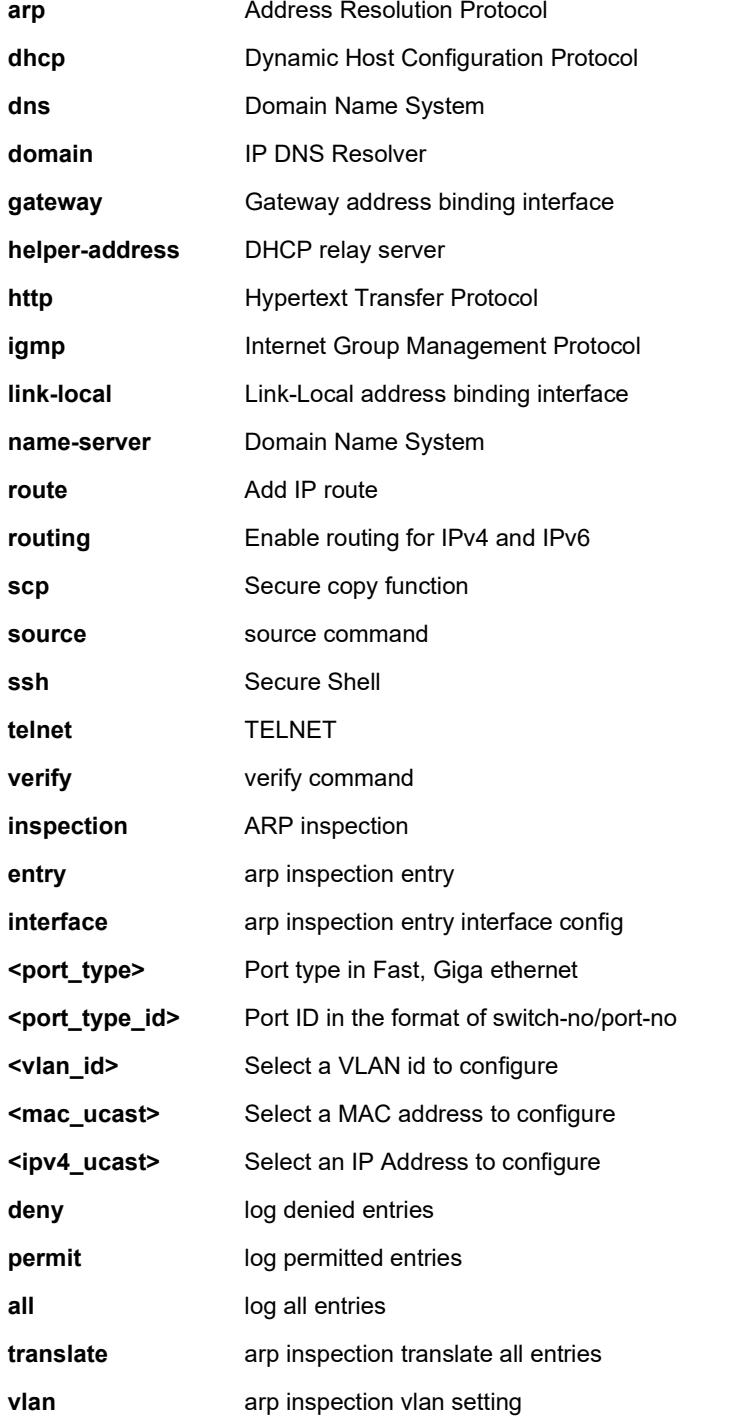

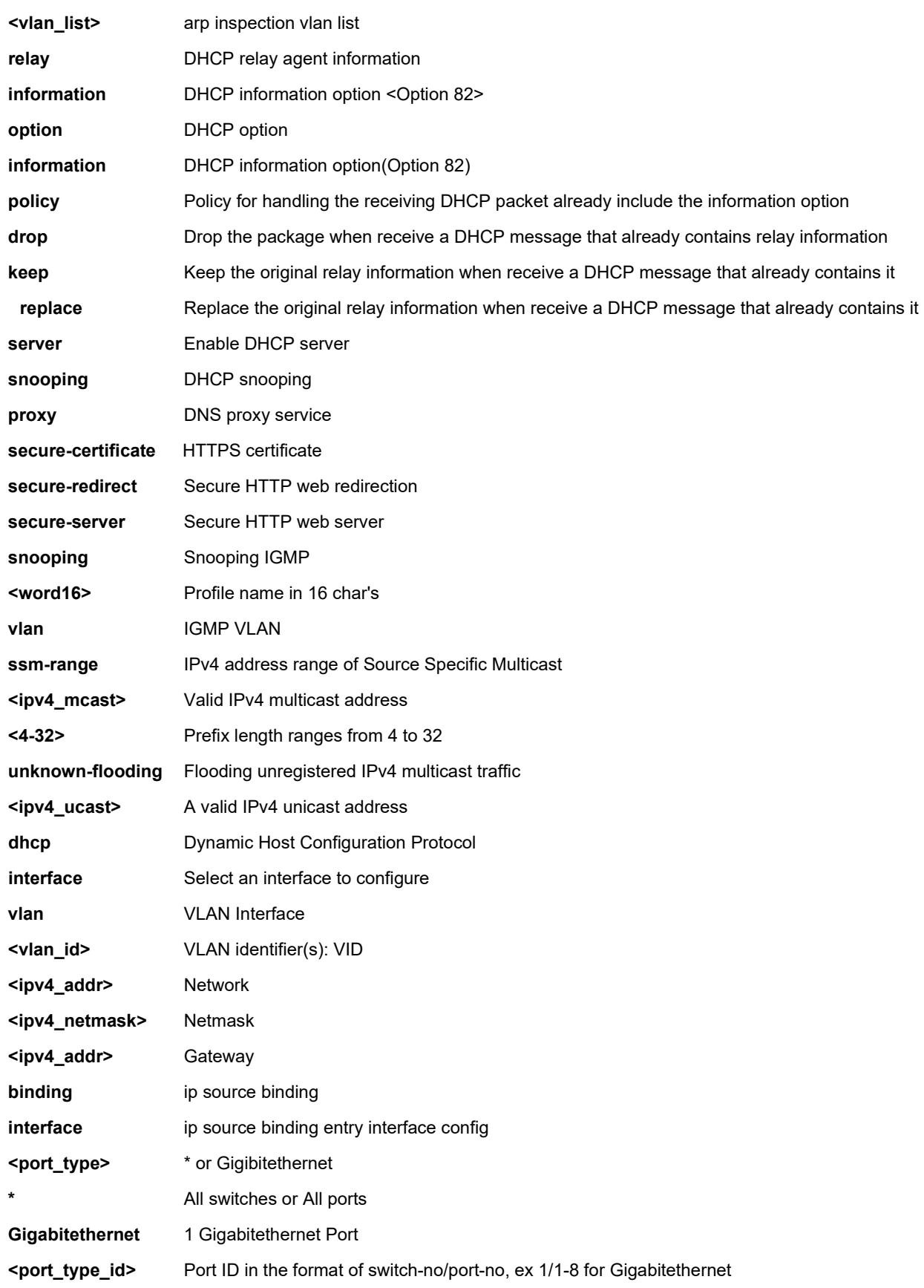

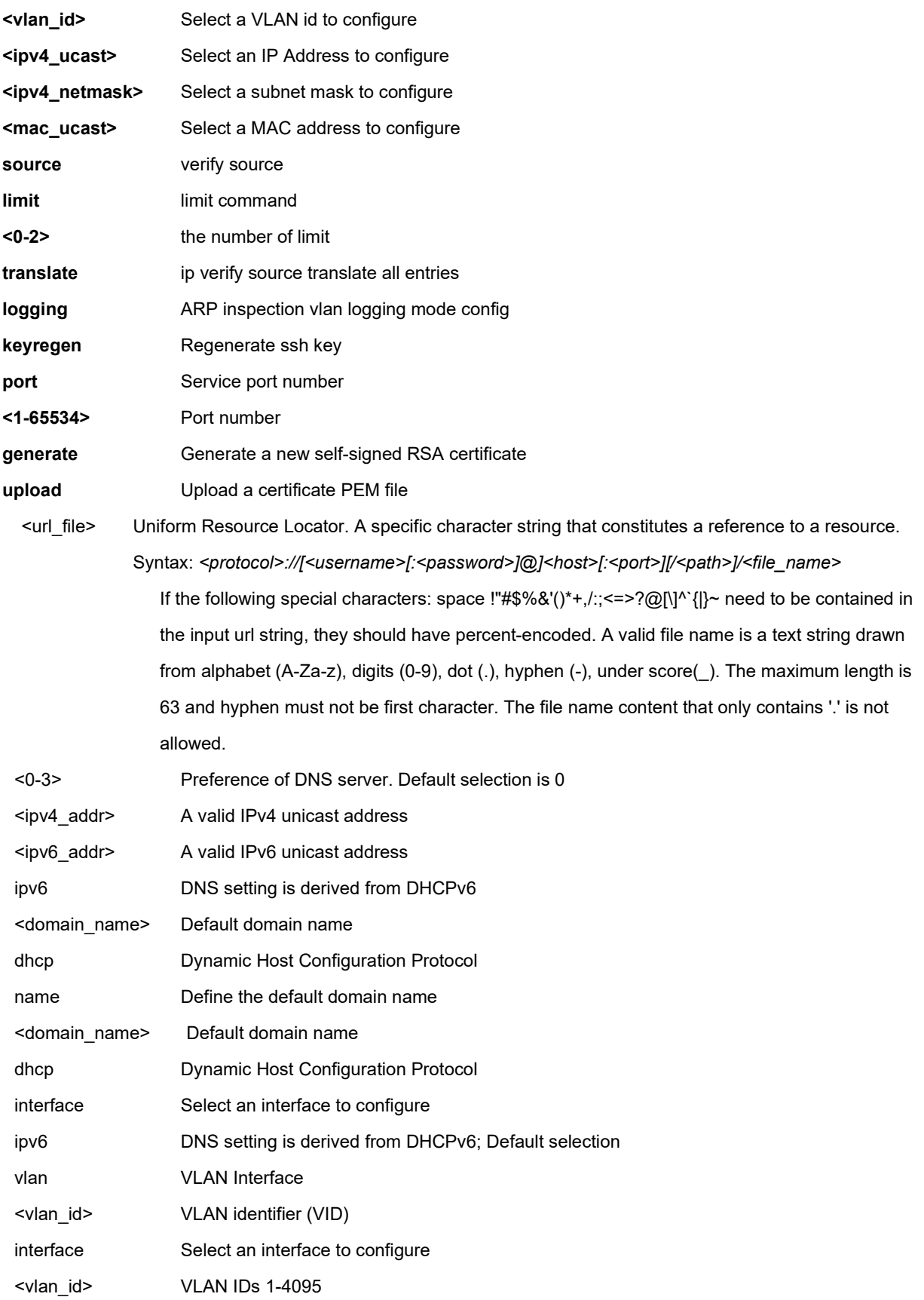

#### **EXAMPLE 1**

SISPM1040-384-LRT-C(config)# **ip arp inspection** SISPM1040-384-LRT-C(config)# **ip dhcp relay** SISPM1040-384-LRT-C(config)# **ip dns proxy** SISPM1040-384-LRT-C(config)# **ip routing** SISPM1040-384-LRT-C(config)# **ip ssh** SISPM1040-384-LRT-C(config)# **ip ssh port 22** SISPM1040-384-LRT-C(config)# **ip ssh keyregen** W ssh 16:30:52 237/ssh\_change\_key#503: Warning: It will take some time. Please wait for key generating complete...

W ssh 16:31:24 237/ssh\_change\_key#538: Warning: ECDSA : Public key portion is: 521 ecdsa-sha2-nistp521 AAAAE2VjZHNhLXNoYTItbmlzdHA1MjEAAAAIbmlzdHA1MjEAAACFBAC u5gfqCVLvz3IsQVTsnb75Bgmyw6vDmdznurjiaWhLTpXfyJhSGlkn59IkYPTzDoSkBsV+g2LmJsxiMeE 50zGb2wGOswGFaEfRURlXUiI+T7Bj8N7fjhaAUQ57WvaCiEW4jDUEwLKYkUlEb9Lw2wnwte1WYWGW1aJ VFqnQHHj2v4gB8Q==

ECDSA: md5 78:cb:e7:59:41:f1:30:19:40:07:5f:1d:af:62:27:ab

W ssh 16:31:24 237/ssh\_change\_key#555: Warning: Key generation completed

SISPM1040-384-LRT-C(config)# **ip http secure-certificate generate** SISPM1040-384-LRT-C(config)# **ip verify source translate** IP Source Guard:

 Translate 0 dynamic entries into static entries. SISPM1040-384-LRT-C(config)# **ip scp server disable** SISPM1040-384-LRT-C(config)# **ip scp server enable**

SISPM1040-384-LRT-C(config)# **ip link-local interface 100** SISPM1040-384-LRT-C(config)# **ip telnet port 4**

#### **EXAMPLE 2**

SISPM1040-362-LRT(config)# **ip domain name dhcp interface vlan 10** SISPM1040-362-LRT(config)# **ip gateway interface 10** % Ip gateway interface 10 binding error! SISPM1040-362-LRT(config)# **ip gateway interface 1** SISPM1040-362-LRT(config)#

Messages: *% Ip gateway interface 10 binding error!*

# *ip dhcp pool*

Enter "config-dhcp-pool" mode and configure an IP DHCP Pool.

## **SYNTAX**

```
bootfile <bootFile>
broadcast <ip>
client-identifier { fqdn <identifier> | mac-address <mac> }
client-name <host_name>
default-router <ip> [ <ip1> [ <ip2> [ <ip3> ] ] ]
dns-server <ip> [ <ip1> [ <ip2> [ <ip3> ] ] ]
do <command>
domain-name <domain_name>
end
exit
hardware-address <mac>
help
host <ip> <subnet_mask>
lease { <day> [ <hour> [ <min> ] ] | infinite }
netbios-name-server <ip> [ <ip1> [ <ip2> [ <ip3> ] ] ]
netbios-node-type { b-node | h-node | m-node | p-node }
netbios-scope <netbios_scope>
network <ip> <subnet_mask>
nis-domain-name <domain_name>
nis-server <ip> [ <ip1> [ <ip2> [ <ip3> ] ] ]
no bootfile
no broadcast
no client-identifier
no client-name
no default-router
no dns-server
no domain-name
no hardware-address
no host
no lease
no netbios-name-server
no netbios-node-type
no netbios-scope
```
no network

no nis-domain-name

no nis-server

no ntp-server

no tftp-server

no vendor class-identifier <class\_id>

ntp-server <ip> [ <ip1> [ <ip2> [ <ip3> ] ] ]

tftp-server <tftpServer>

vendor class-identifier <class\_id> specific-info <hexval>

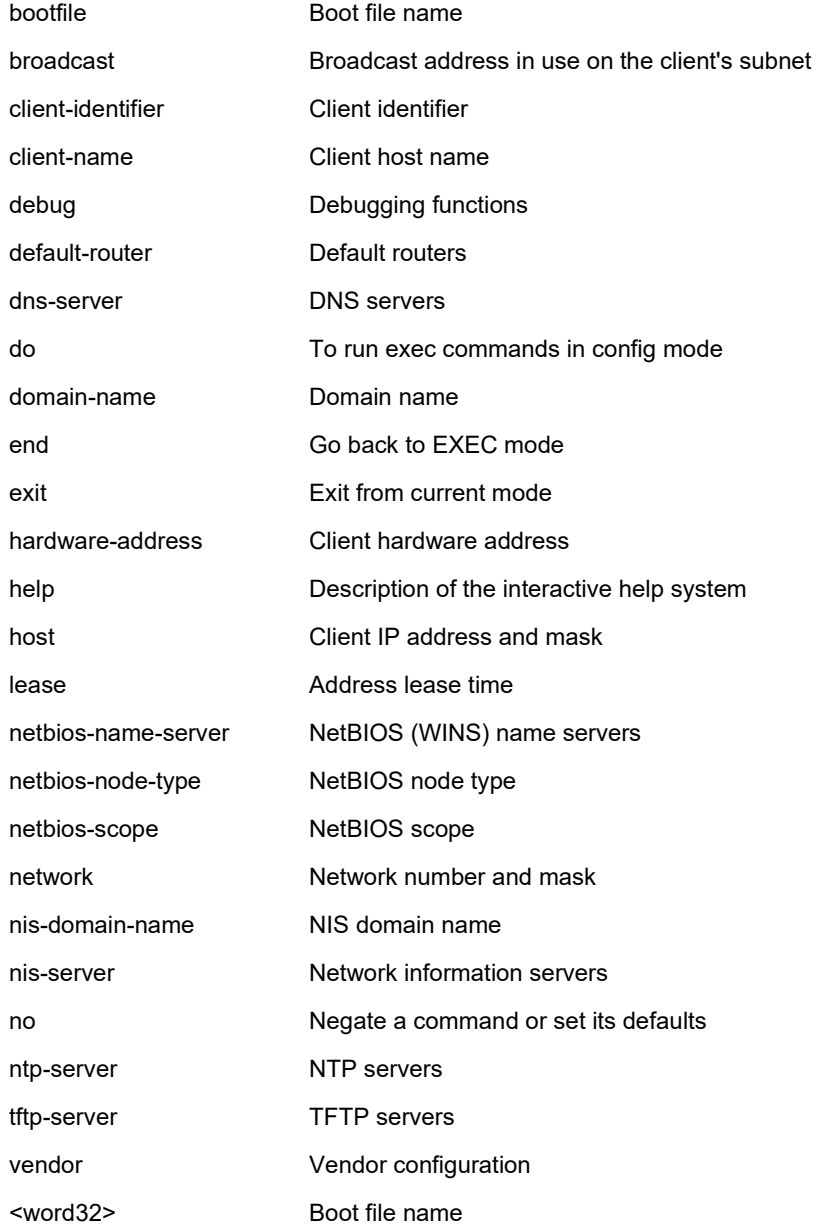

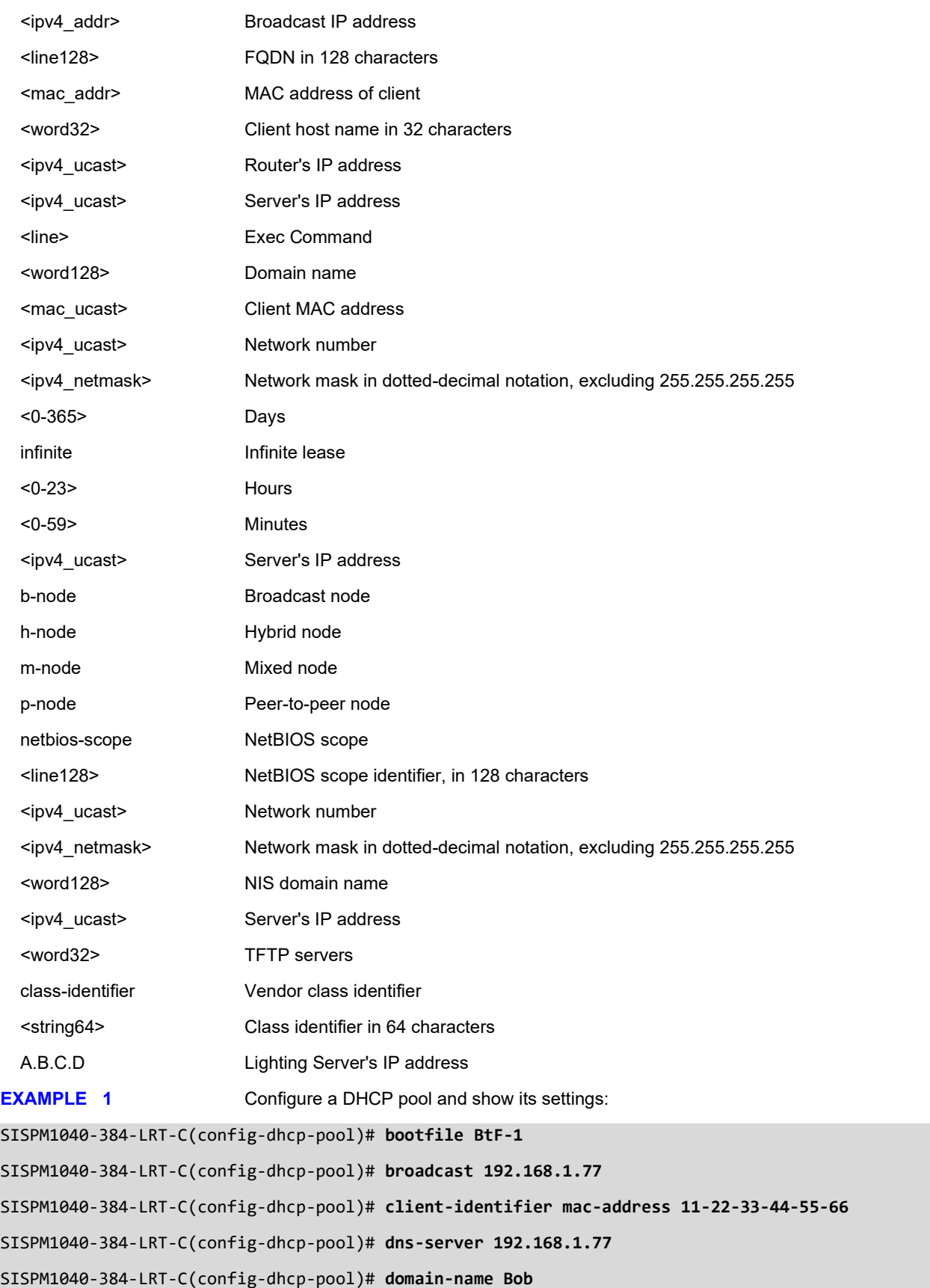

```
SISPM1040-384-LRT-C(config-dhcp-pool)# host 192.168.1.78 255.255.255.0
SISPM1040-384-LRT-C(config-dhcp-pool)# lease 365 0 30
SISPM1040-384-LRT-C(config-dhcp-pool)# nis-domain-name NisDom1
SISPM1040-384-LRT-C(config-dhcp-pool)# nis-server 192.168.1.78 192.168.1.76
SISPM1040-384-LRT-C(config-dhcp-pool)# ntp-server 192.168.1.75
SISPM1040-384-LRT-C(config-dhcp-pool)# tftp-server TServer-1
SISPM1040-384-LRT-C(config-dhcp-pool)# do show ip dhcp pool
Pool Name: POOL-1
                  ----------------------------------------------
  Type is host
  IP is 192.168.1.78
  Subnet mask is 255.255.255.0
  Subnet broadcast address is 192.168.1.77
  Lease time is 365 days 0 hours 30 minutes
  Default router is -
  Domain name is Bob
  DNS server is 192.168.1.77
  NTP server is 192.168.1.75
  TFTP server is TServer-1
   Boot file is BtF-1
  Netbios name server is -
  Netbios node type is -
  Netbios scope identifier is -
  NIS domain name is NisDom1
  NIS servers are 192.168.1.78 192.168.1.76
  Vendor class information is -
   Client identifer is type of MAC address that is 11:22:33:44:55:66
  Hardware address is -
  Client name is -
SISPM1040-384-LRT-C(config-dhcp-pool)#
SISGM1040-384-LRT-C(config-dhcp-pool)# lighting server ?
A.B.C.D Server's IP address
SISGM1040-384-LRT-C(config-dhcp-pool)# lighting server 192.168.1.101
SISGM1040-384-LRT-C(config-dhcp-pool)#
Message: % Pool's IP/netmask does not match interfaces' IP/netmask, or DHCP server mode isn't
```
*enabled on a correct VLAN range.*

# *ip scp server*

Configure IP SCP Server parameters. SCP (Secure Copy) lets you transfer configuration and firmware files from their servers to the switches. Secure copy (SCP) is a file transfer protocol, which helps in transferring computer files securely from a local host to a remote host. SCP file transfer is performed using authentication and encryption provided by the SSH Protocol. SCP maintains the confidentiality of the data being transferred and protects the authenticity by blocking packet sniffers from extracting valuable information from the data packets including password credentials. **Note** that [PuTTY m](https://www.chiark.greenend.org.uk/%7Esgtatham/putty/latest.html)ust be release 0.70 or greater for SHA-2 support.

# **SYNTAX**

**ip scp** server { enable | disable }

## **Parameters**

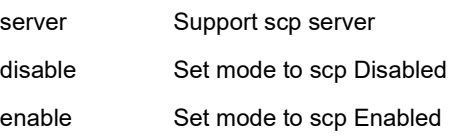

## **EXAMPLE**

```
SISPM1040-384-LRT-C(config)# ip scp server enable
```

```
SISPM1040-384-LRT-C(config)#
```
Firmware version v7.10.1656 added the Secure Copy (SCP) feature on the switch to provide a secure and authenticated method for these feature requirements:

- 1. Download/upload switch startup configuration file
- 2. Upgrade switch firmware
- 3. Upgrade PoE controller MCU PD69200 MCU code on PoE switch

A. Switch is SCP server, add SCP command on switch CLI as below:

- 1. Device(config)# ip scp server enable /disable (SCP default is disabled)
- B. Support Windows (WINSCP) and Linux SCP Client on PC to perform thse functions:
- 2. Download Startup Configuration File from Switch to PC, the scp command as below:

scp user@host:config/startup.cfg TargetFile

3. Upload Startup Configuration File from PC to Switch, the scp command as below:

# scp SourceFile user@host:config/startup.cfg

4. PC sends new firmware to switch and upgrade switch's firmware, the scp command as below: scp SourceFile user@host:image/switch\_firmware\_upgrade

5. PC sends new PoE controller MCU PD69200 software code to switch and upgrade PoE switch's PD69200

MCU code, the scp command as below:

scp SourceFile user@host:image/pd69200\_code\_upgrade

## *ipmc*

IPv4/IPv6 multicast configuration.

# **SYNTAX**

### **ipmc** profile

**ipmc** profile <profile\_name>

**ipmc** range <entry\_name> { <v\_ipv4\_mcast> [ <v\_ipv4\_mcast\_1> ] | <v\_ipv6\_mcast> [ <v\_ipv6\_mcast\_1> ] }

# **Parameters**

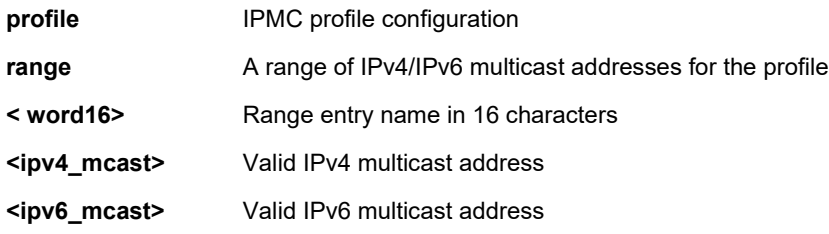

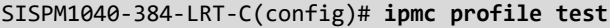

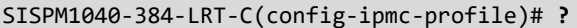

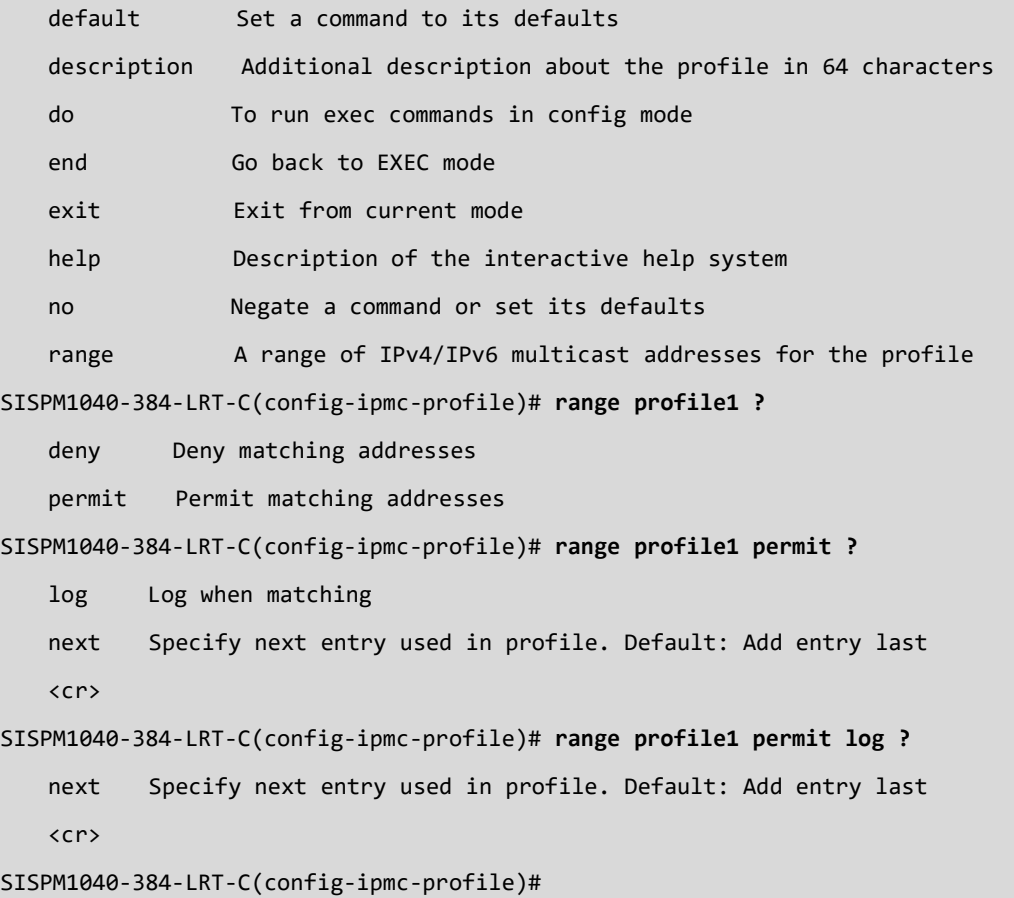

# *ipv6*

Set IPv6 configuration parameters.

# **SYNTAX**

**ipv6** mld host-proxy [ leave-proxy ] **ipv6** mld snooping ipv6 mld snooping vlan <v\_vlan\_list> **ipv6** mld ssm-range <v\_ipv6\_mcast> <ipv6\_prefix\_length> **ipv6** mld unknown-flooding **ipv6** route <v\_ipv6\_subnet> { <v\_ipv6\_ucast> | interface vlan <v\_vlan\_id> <v\_ipv6\_addr> }

## **Parameters**

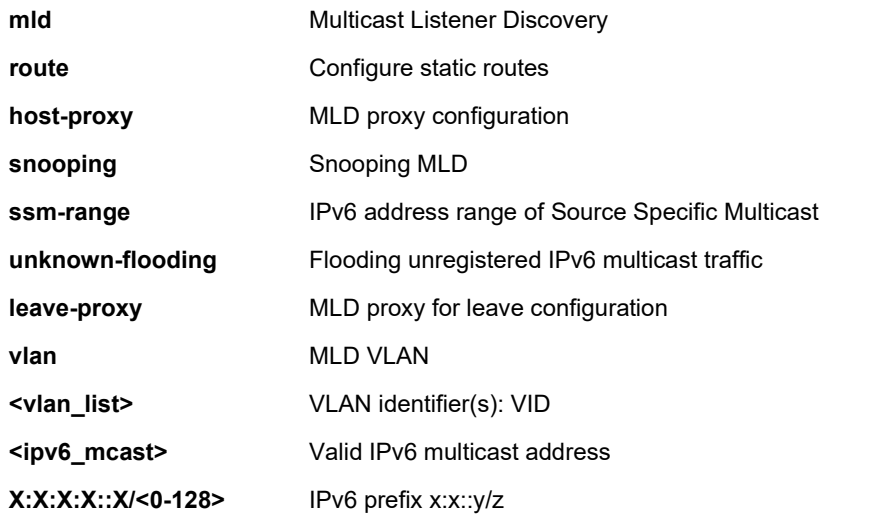

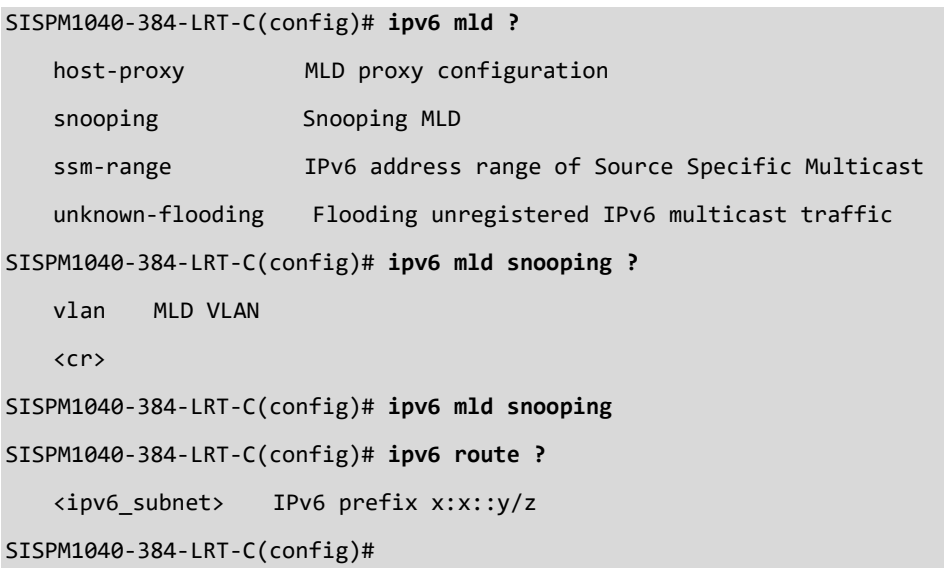

## *lacp*

Set Link Aggregation Control Protocol parameters. The LACP on Air feature provides LACP link aggregation via a wireless AP.

## **SYNTAX**

**lacp** on-air index <v\_1\_to\_8> { { port <port\_type> <in\_port\_type\_id> } | { couple-ip <ip1> <ip2> } } **lacp** system-priority <v\_1\_to\_65535>

#### **Parameters**

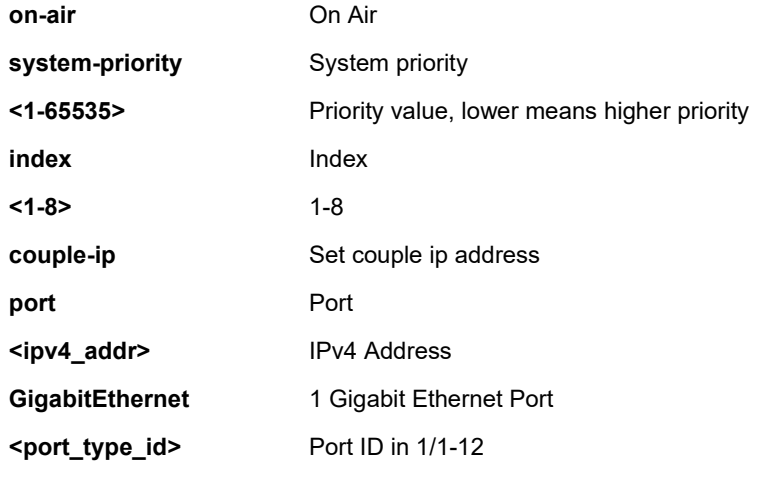

```
SISPM1040-384-LRT-C(config)# lacp system-priority 4000
SISPM1040-384-LRT-C(config)# lacp on-air index 1 couple-ip 192.168.1.79 192.168.1.78
SISPM1040-384-LRT-C(config)# lacp on-air index 1 port GigabitEthernet 1/9
SISPM1040-384-LRT-C(config)# do show lacp on-air
LACP On Air configuration
Index Port Couple IP
----- -------- --------------- ---------------
1 Disabled 192.168.1.79 192.168.1.78
2 2 192.168.1.77 0.0.0.0
3 3 0.0.0.0 0.0.0.0
4 Disabled 0.0.0.0 0.0.0.0
5 Disabled 0.0.0.0 0.0.0.0
6 Disabled 0.0.0.0 0.0.0.0
7 Disabled 0.0.0.0 0.0.0.0
8 Disabled 0.0.0.0 0.0.0.0
```

```
SISPM1040-384-LRT-C(config)#
```
# *line*

Configure a terminal line.

# **SYNTAX**

**line** { <0~16> | console 0 | vty <0~15> }

# **Parameters**

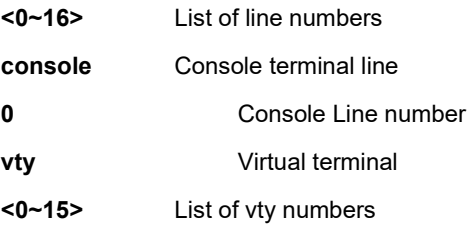

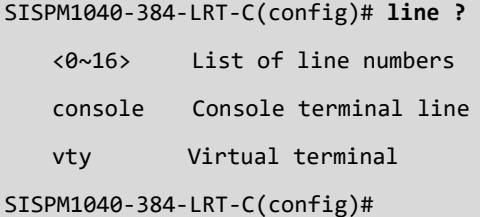

## *lldp*

Configure LLDP and LLDP-MED parameters. LLDP (Link Layer Discovery Protocol) is an IEEE 802.1ab standard protocol. LLDP-MED is an extension of IEEE 802.1ab and is defined by the telecommunication industry association (TIA-1057).

# **SYNTAX**

**lldp** holdtime <2-10>

**lldp** med datum { wgs84 | nad83\_navd88 | nad83\_mllw }

**lldp** med fast <1-10>

**lldp** med location-tly altitude { meters | floors } <word11>

**Ildp** med location-tlv civic-addr { country | state | county | city | district | block | street | leading-street-direction | trailing-

street-suffix | street-suffix | house-no | house-no-suffix | landmark | additional-info | name | zip-code | building |

apartment | floor | room-number | place-type | postal-community-name | p-o-box | additional-code } <string250>

**lldp** med location-tlv elin-addr <dword25>

**lldp** med location-tlv latitude { north | south } <word8>

**lldp** med location-tlv longitude { west | east } <word9>

**lldp** med media-vlan policy-list <range\_list>

**lldp** med media-vlan-policy <0-31> { voice | voice-signaling | guest-voice-signaling | guest-voice | softphone-voice | video-conferencing | streaming-video | video-signaling } { tagged <vlan\_id> | untagged } [ l2-priority <0-7> ] [ dscp <0-

63> ]

**lldp** reinit <1-10>

**lldp** timer <5-32768>

**lldp** transmission-delay <1-8192>

**lldp** holdtime <val>

**lldp** med datum { wgs84 | nad83-navd88 | nad83-mllw }

**lldp** med fast <v\_1\_to\_10>

**lldp** med location-tlv altitude { meters | floors } <v\_word11>

**lldp** med location-tlv civic-addr { { country <country> } | { state | county | city | district | block | street | leading-street-

direction | trailing-street-suffix | street-suffix | house-no | house-no-suffix | landmark | additional-info | name | zip-code |

building | apartment | floor | room-number | place-type | postal-community-name | p-o-box | additional-code } <v\_line> }

**lldp** med location-tlv elin-addr <v\_word25>

**lldp** med location-tlv latitude { north | south } <v\_word8>

**lldp** med location-tlv longitude { west | east } <v\_word9>

**Ildp** med media-vlan-policy <policy\_index> { voice | voice-signaling | guest-voice-signaling | guest-voice | softphone-

voice | video-conferencing | streaming-video | video-signaling } { untagged | tagged <v vlan id> [ l2-priority

<v\_0\_to\_7> ] } [ dscp <v\_0\_to\_63> ]

**lldp** reinit <val>

**lldp** timer <val>

**lldp** transmission-delay <val>

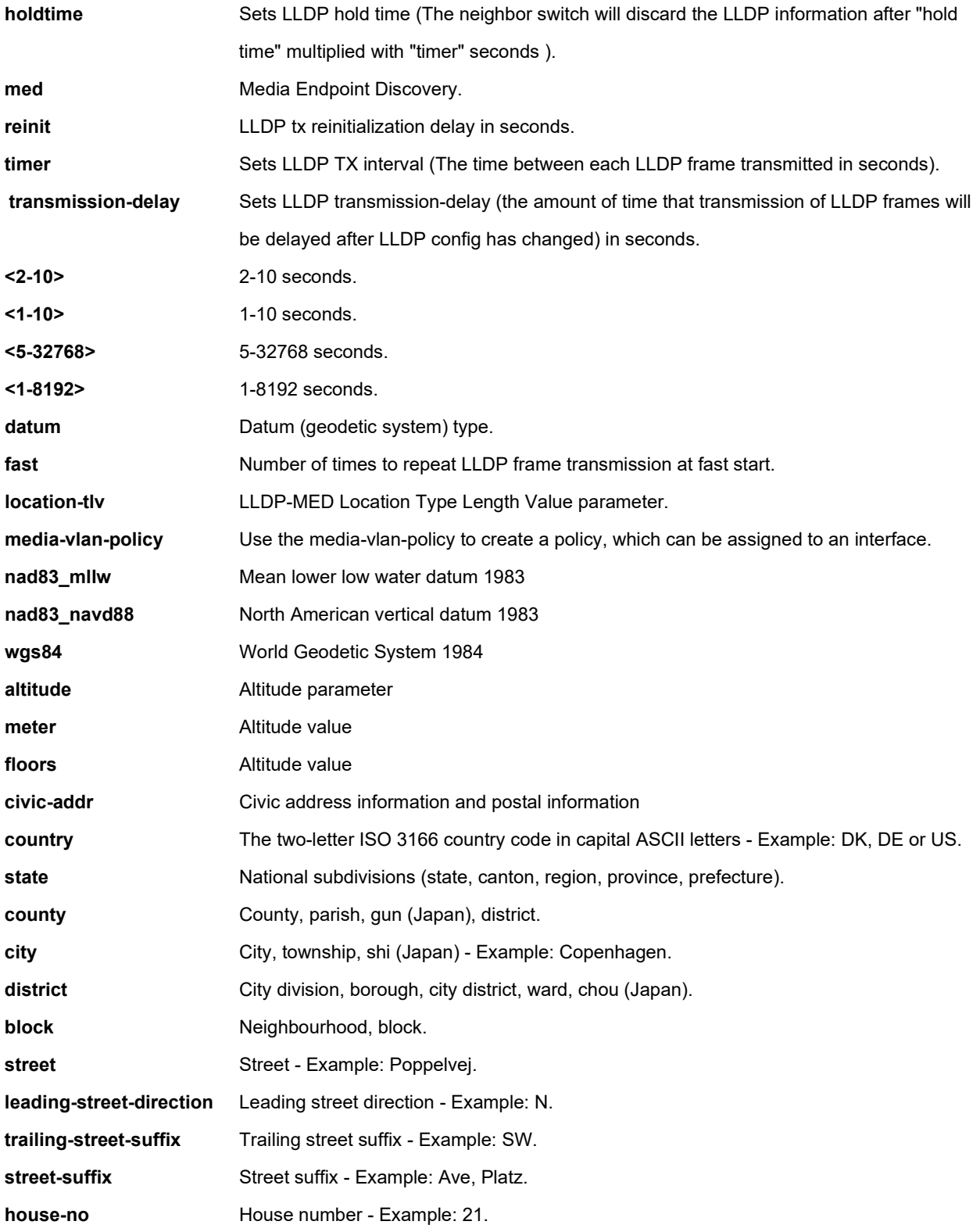

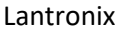

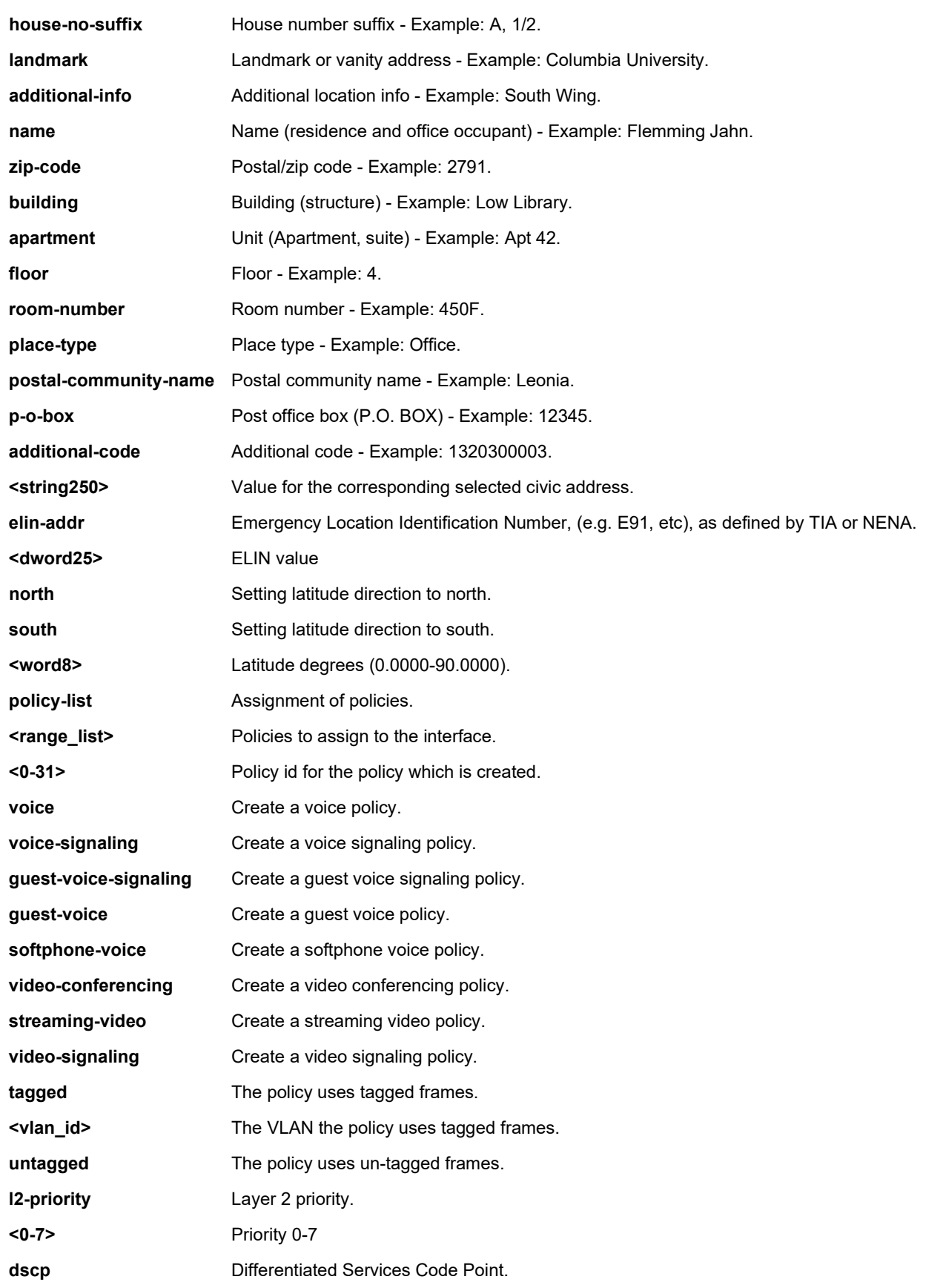
**<0-63>** DSCP value 0-63. **EXAMPLE** SISPM1040-384-LRT-C(config)# **lldp holdtime 5** SISPM1040-384-LRT-C(config)# **lldp med fast 5** SISPM1040-384-LRT-C(config)# **lldp reinit 3** SISPM1040-384-LRT-C(config)# **lldp timer 555** SISPM1040-384-LRT-C(config)# **lldp transmission-delay 222** Note: According to IEEE 802.1AB-clause 10.5.4.2 the transmission-delay must not be larger than LLDP timer \* 0.25. LLDP timer changed to 888 SISPM1040-384-LRT-C(config)# **lldp transmission-delay 333** Note: According to IEEE 802.1AB-clause 10.5.4.2 the transmission-delay must not be larger than LLDP timer \* 0.25. LLDP timer changed to 1332 SISPM1040-384-LRT-C(config)#

# *logging*

Configure Syslog parameters.

# **SYNTAX**

```
logging host { <ipv4_addr> | <domain_name> }
```
**logging** on

**logging** port <port\_no>

## **Parameters**

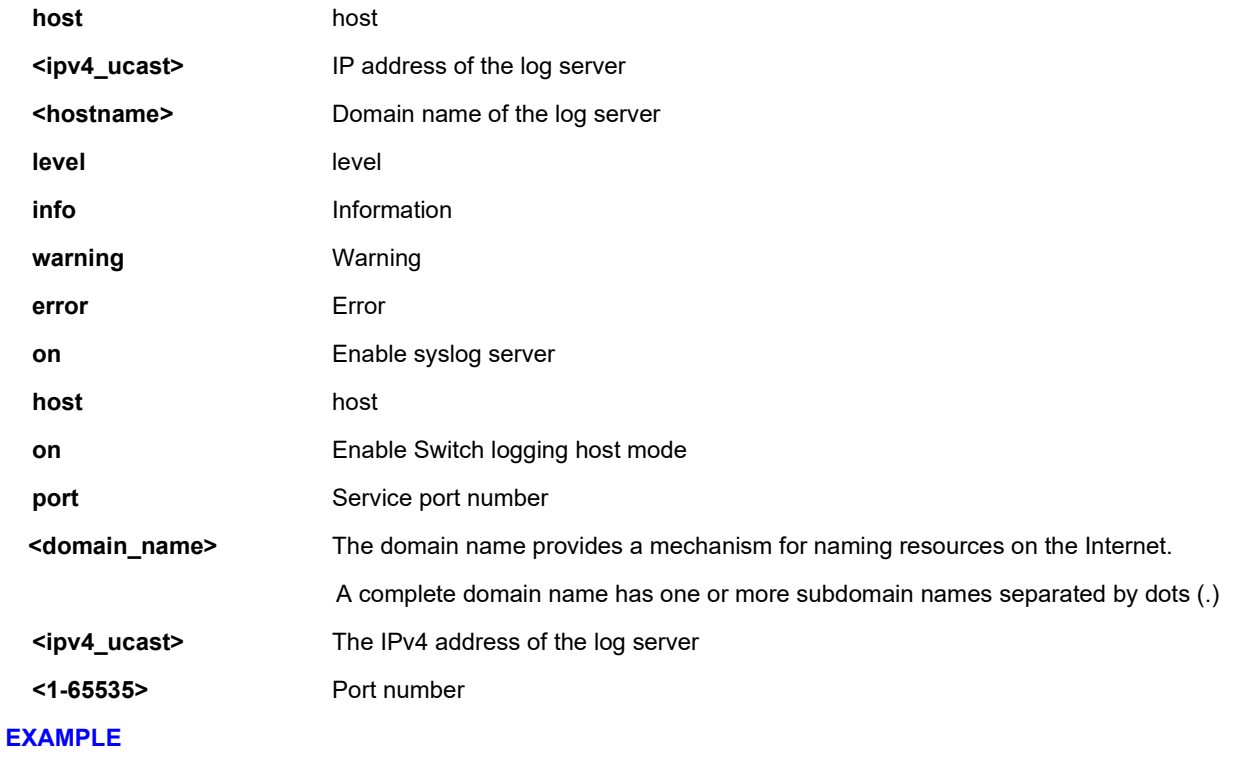

SISPM1040-384-LRT-C(config)# **logging host 1.2.3.4**

SISPM1040-384-LRT-C(config)# **logging on**

SISPM1040-384-LRT-C(config)# **logging port 678**

SISPM1040-384-LRT-C(config)#

# *loop-protect*

Configure Loop protection parameters.

# **SYNTAX**

**loop-protect**

**loop-protect** shutdown-time <t>

**loop-protect** transmit-time <t>

## **Parameters**

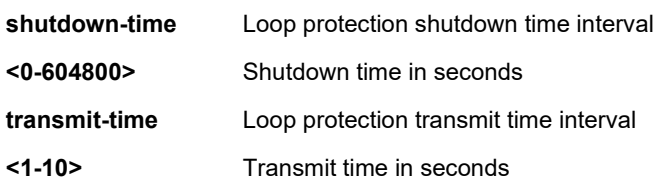

# **EXAMPLE**

SISPM1040-384-LRT-C(config)# **loop transmit-time 3** SISPM1040-384-LRT-C(config)# **loop shutdown-time 333** SISPM1040-384-LRT-C(config)#

## *mac*

Configure MAC table entries.

## **SYNTAX**

**mac** address-table aging-time <v\_0\_10\_to\_1000000>

mac address-table learning vlan <vlan\_list>

mac address-table static <v\_mac\_addr> vlan <v\_vlan\_id> [ interface ( <port\_type> [ <v\_port\_type\_list> ] ) ]

## **Parameters**

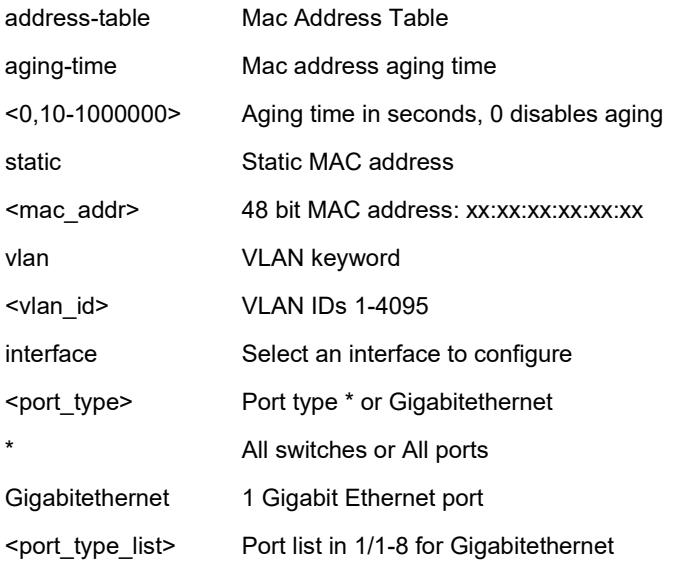

## **EXAMPLE**

```
SISPM1040-384-LRT-C(config)# mac address-table aging-time 3000
SISPM1040-384-LRT-C(config)# mac address-table learning vlan 200
SISPM1040-384-LRT-C(config)# mac address-table static 11:22:33:44:55:66 vlan 10
SISPM1040-384-LRT-C(config)#
```
## **map-api-key**

Set Google Maps API key string. You need a valid API key and a Google Cloud Platform billing account to access Google core product. If not, DMS Map View will not be able to load Google Maps correctly. Visit the Google website below and follow the directions to get an API key:

<https://developers.google.com/maps/documentation/directions/get-api-key>

## **Syntax**

**map-api-key** <key\_str>

# **Parameters**

<word127>

<cr>

## **EXAMPLE**

SISPM1040-384-LRT-C(config)# **map-api-key gMapApi-string987654321** SISPM1040-384-LRT-C(config)# **do show map** Key : gMapApi-string987654321 SISPM1040-384-LRT-C(config)# SISPM1040-384-LRT-C(config)# **map-api-key gMapApi-string !@#\$% ^&\*(** SISPM1040-384-LRT-C(config)# **do show map** Key : gMapApi-string SISPM1040-384-LRT-C(config)#

# *mep*

Set Maintenance Entity Point.

# **SYNTAX**

mep <inst> [ mip ] { up | down } domain { port | evc | vlan | tp-link | tunnel-tp | pw | lsp } [ vid <vid> ] [ flow <flow> ] level <level> [ interface <port\_type> <port> ] **mep** <inst> ais [ fr1s | fr1m ] [ protect ] **mep** <inst> aps <prio> [ multi | uni ] { laps | { raps [ octet <octet> ] } } **mep** <inst> cc <prio> [fr300s | fr100s | fr10s | fr1s | fr6m | fr1m | fr6h ] **mep** <inst> ccm-tlv **mep** <inst> client domain { evc | vlan | lsp } flow <cflow> [ level <level> ] [ ais-prio [ <aisprio> | ais-highest ] ] [ lck-prio [ <lckprio> | lck-highest ] ] **mep** <inst> dm <prio> [ multi | { uni mep-id <mepid> } ] [ single | dual ] [ rdtrp | flow ] interval <interval> last-n <lastn> **mep** <inst> dm bin fd <num\_fd\_var> **mep** <inst> dm bin ifdv <num\_ifdv\_var> mep <inst> dm bin threshold <threshold\_var> **mep** <inst> dm ns **mep** <inst> dm overflow-reset **mep** <inst> dm proprietary **mep** <inst> dm synchronized **mep** <inst> lb <prio> [ dei ] [ multi | { uni { { mep-id <mepid> } | { mac <mac> } } } | mpls ttl <mpls\_ttl> ] count <count> size <size> interval <interval> **mep** <inst> lck [ fr1s | fr1m ] **mep** <inst> level <level> **mep** <inst> link-state-tracking mep <inst> lm <prio> [ multi | uni ] [ single | dual ] [ fr10s | fr1s | fr6m | fr1m | fr6h ] [ flr <flr> ] [ threshold <loss\_th> ] **mep** <inst> lm flow-counting **mep** <inst> lm oam-counting  $\{$  [ y1731 | all ]  $\}$ mep <inst> lm-avail interval <interval> flr-threshold <flr\_th> **mep** <inst> lm-avail maintenance mep <inst> lm-hli flr-threshold <flr\_th> interval <interval> mep <inst> lm-notif los-int-cnt-holddown <los\_int\_cnt\_holddown> los-th-cnt-holddown <los\_th\_cnt\_holddown> hli-cntholddown <hli\_cnt\_holddown> mep <inst> lm-sdeg tx-min <tx\_min> flr-threshold <flr\_th> bad-threshold <br/> <br/>bad\_th> good-threshold <good\_th> **mep** <inst> lt <prio>  $\{$  { mep-id <mepid>  $\}$  |  $\{$  mac <mac>  $\}$  } ttl <ttl> **mep** <inst> meg-id <megid>  $\{$  itu  $|$  itu-cc  $|$   $\{$  ieee  $[$  name <name>  $]\}$ 

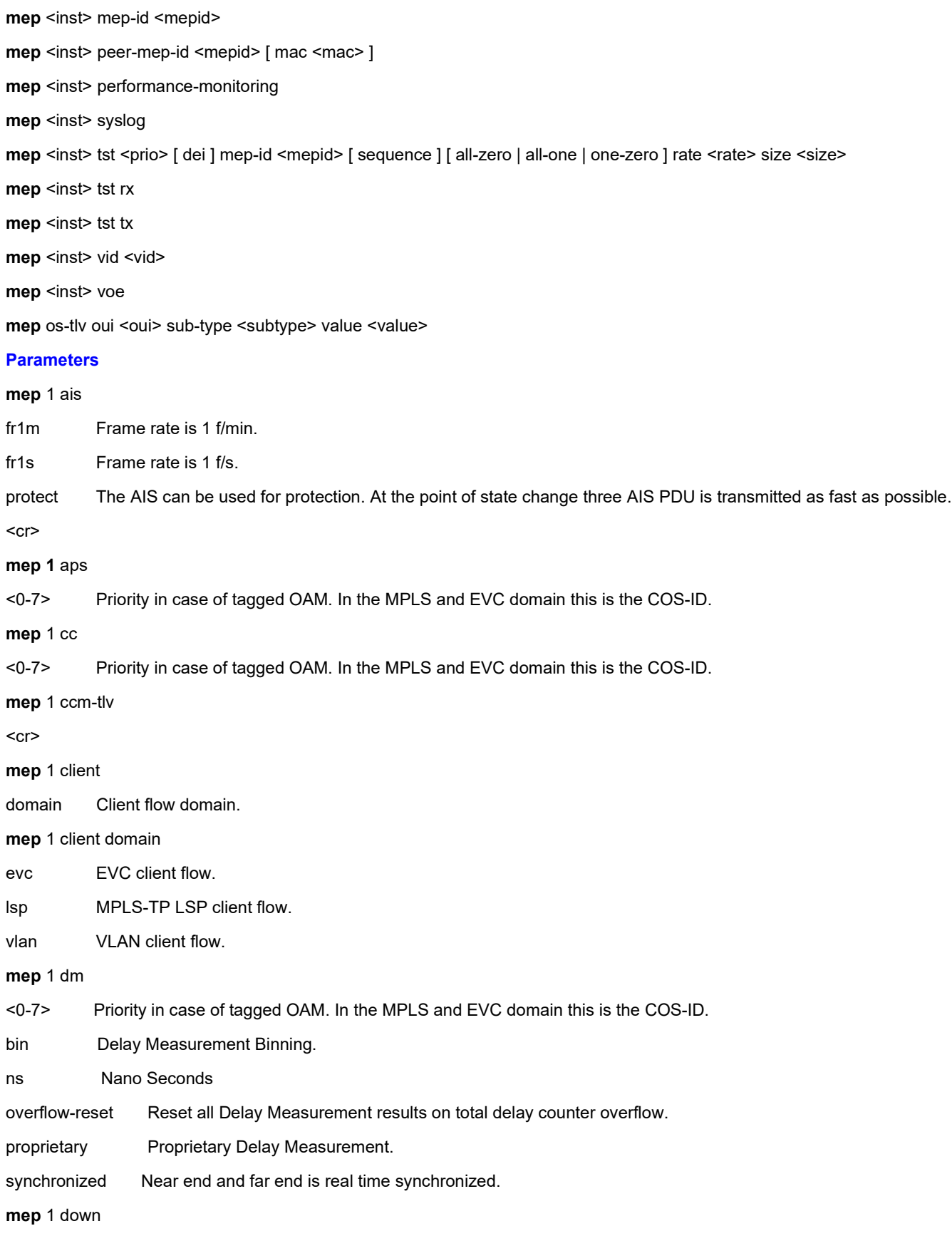

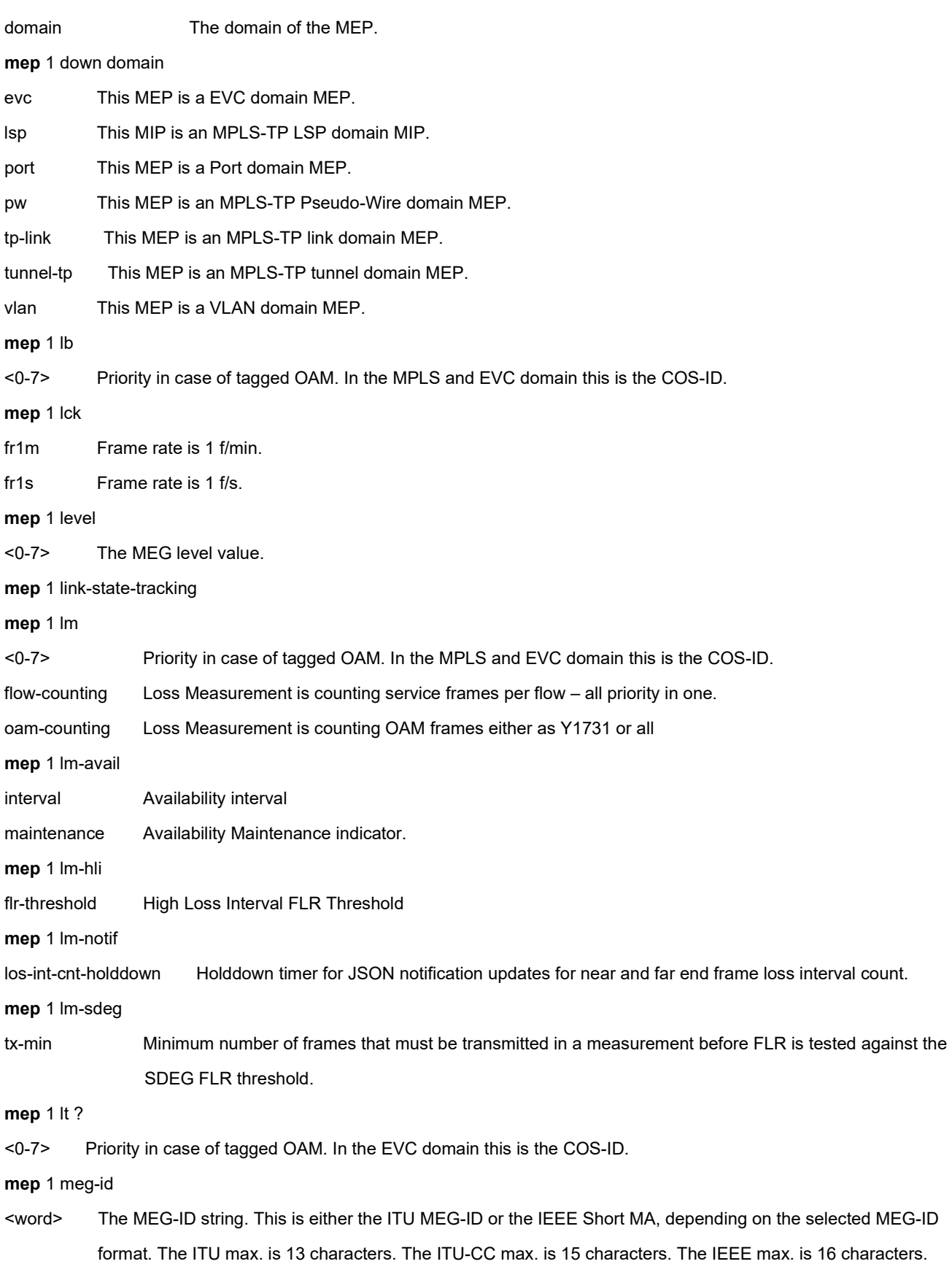

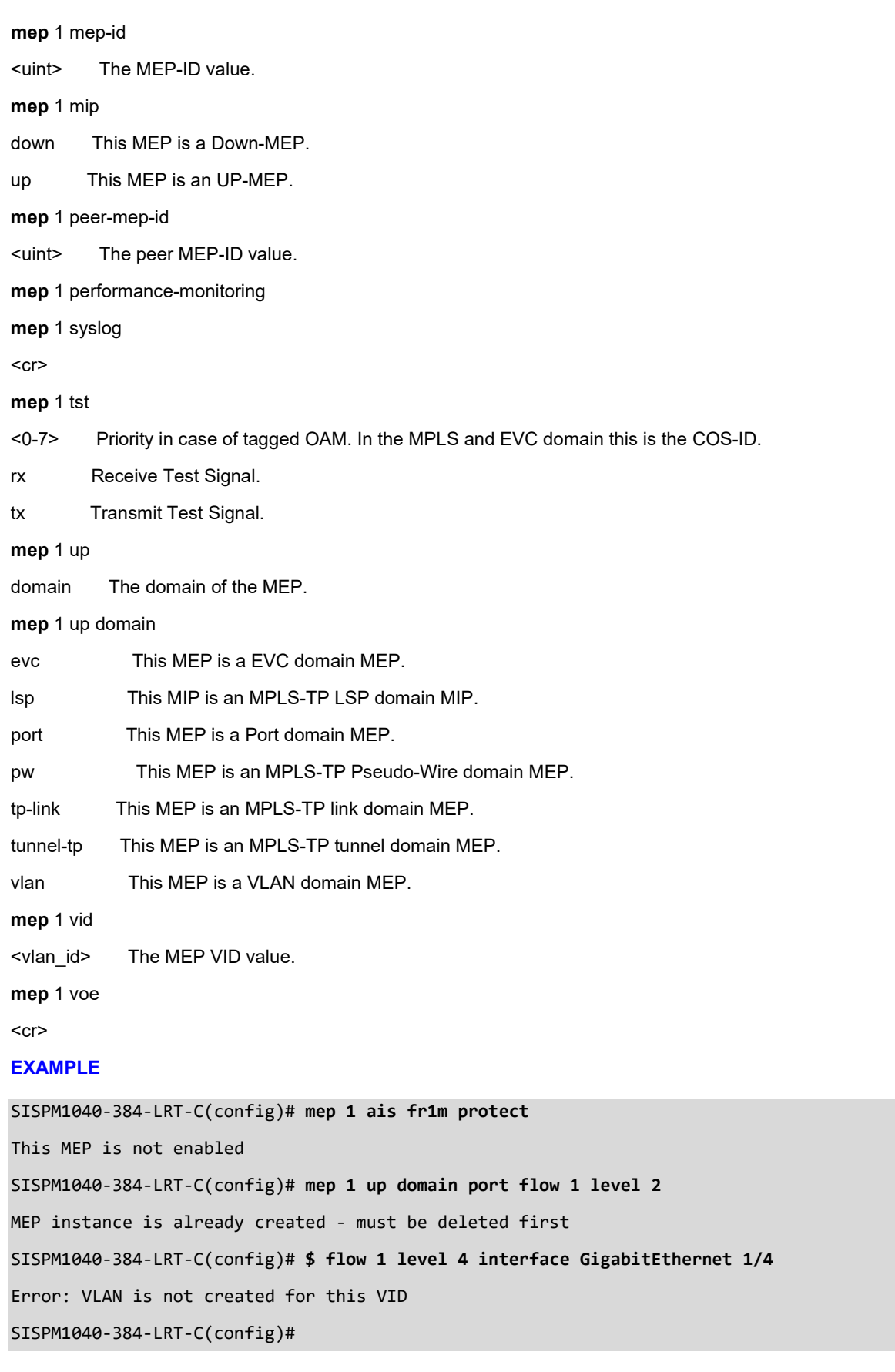

## *monitor*

Set monitor configuration.

## **SYNTAX**

monitor session <session\_number> [ destination { interface ( <port\_type> [ <di\_list> ] ) | remote vlan <drvid> reflectorport <port\_type> <rportid> } | source { interface ( <port\_type> [ <si\_list> ] ) [ both | rx | tx ] | remote vlan <srvid> | vlan <source\_vlan\_list> | cpu [ both | rx | tx ] } | intermediate { interface ( <port\_type> [ <ii\_list> ] ) | remote vlan <irvid> } ]

## **Parameters**

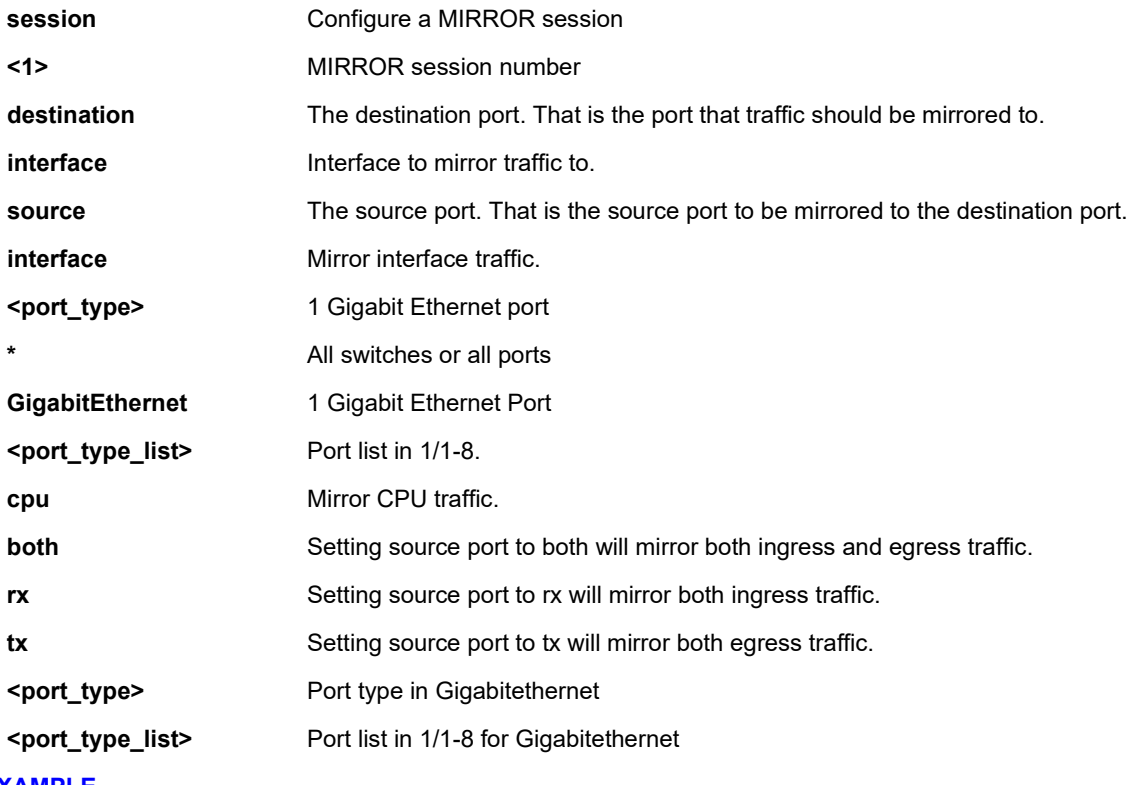

#### **EXAMPLE**

```
SISPM1040-384-LRT-C(config)# $n 1 destination interface GigabitEthernet 1/5
```
SISPM1040-384-LRT-C(config)# **monitor session 1 source vlan 10**

SISPM1040-384-LRT-C(config)#

#### *mrp*

Set Media Redundancy Protocol parameters. MRP is a data network protocol standardized by the International Electrotechnical Commission as IEC 62439-2. It allows rings of Ethernet switches to overcome any single failure with recovery time much faster than achievable with Spanning Tree Protocol. See the IETF [website a](http://webstore.iec.ch/webstore/webstore.nsf/Artnum_PK/43822)t for more standards information. See chapter 23 [MRP Pre-Requisites](#page-310-0)  [and Application Examples](#page-310-0) on pag[e 311.](#page-310-0)

#### Synax

**mrp** <domainId> client blocked-state { enable | disable } **mrp** <domainId> client link-interval <downInterval> <upInterval> [ <linkChangeCount> ] **mrp** <domainId> diag-clear **mrp** <domainId> manager link-change-react { enable | disable } **mrp** <domainId> manager media-redundancy { enable | disable } **mrp** <domainId> manager nonblocking-supported { enable | disable } **mrp** <domainId> manager priority <priority> **mrp** <domainId> manager test-interval <testInterval> [ <shortTestInterval> ] **mrp** <domainId> manager test-monitoring <count> [ <extendedCount> ] **mrp** <domainId> manager topology-change <topoChangeInterval> [ <topoChangeRepeatCount> ] **mrp** <domainId> name <domainName> **mrp** <domainId> ringport { primary | secondary } <port\_type> <mrp\_port> **mrp** <domainId> ringport-delete { primary | secondary } **mrp** <domainId> role { manager | client } **mrp** <domainId> status { enable | disable } **mrp** <domainId> uuid <domainUUID> **mrp** <domainId> vlan <vlanId> **mrp** domain delete <domainId> **mrp** domain new <domainId>

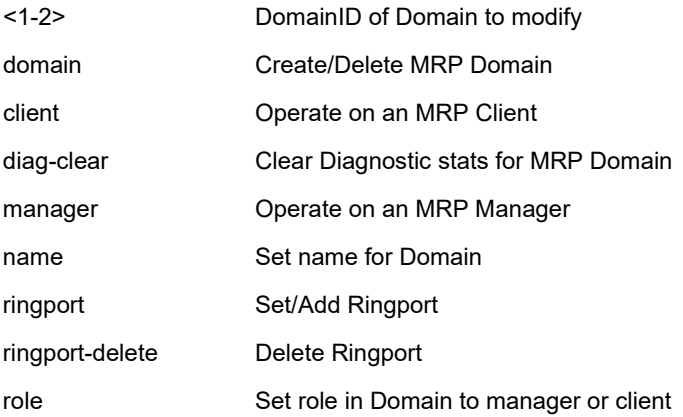

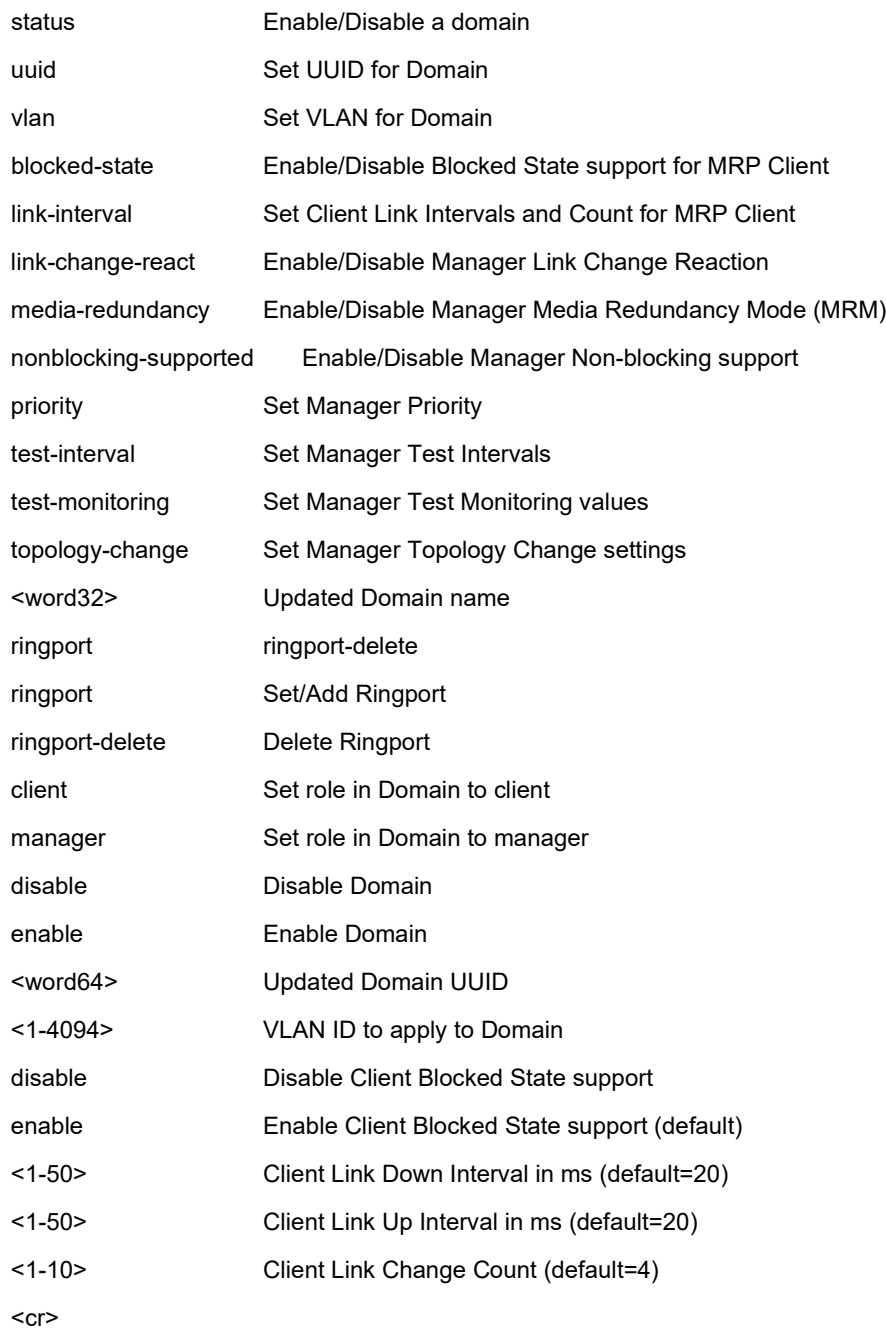

#### **EXAMPLES**

**Example 1**: Create two new MRP domains on an SISPM1040-384-LRT-C:

```
SISPM1040-384-LRT-C(config)# mrp domain new 1
SISPM1040-384-LRT-C(config)# mrp domain new 2
SISPM1040-384-LRT-C(config)#
```
**Example 2**: Show default config for newly-created MRP domains 1 and 2:

```
SISPM1040-384-LRT-C(config)# do show mrp 1
Domain:
  Admin Role: Undefined
 Name: Domain1
  UUID: Default
  Primary Ring Port ID: Undefined
  Secondary Ring Port ID: Undefined
 VLAN ID: 0
SISPM1040-384-LRT-C(config)# do show mrp 2
Domain:
  Admin Role: Undefined
  Name: Domain2
 UUID: Default
  Primary Ring Port ID: Undefined
  Secondary Ring Port ID: Undefined
 VLAN ID: 0
SISPM1040-384-LRT-C(config)#
```
**Example 3**: Configure MRP 1 (Manager) and MRP 2 (Client) parameters:

```
SISPM1040-384-LRT-C(config)# mrp 1 role manager
SISPM1040-384-LRT-C(config)# mrp 1 manager media-redundancy enable
SISPM1040-384-LRT-C(config)# mrp 1 manager priority 3
SISPM1040-384-LRT-C(config)# mrp 1 manager test-interval 25
SISPM1040-384-LRT-C(config)# mrp 1 manager test-monitoring 4 2
SISPM1040-384-LRT-C(config)# mrp 1 vlan 100
SISPM1040-384-LRT-C(config)# mrp 2 client blocked-state enable
SISPM1040-384-LRT-C(config)# mrp 2 client link-interval 15 30 2
SISPM1040-384-LRT-C(config)# mrp 2 ringport secondary GigabitEthernet 1/5
SISPM1040-384-LRT-C(config)# mrp 2 vlan 200
SISPM1040-384-LRT-C(config)#
```
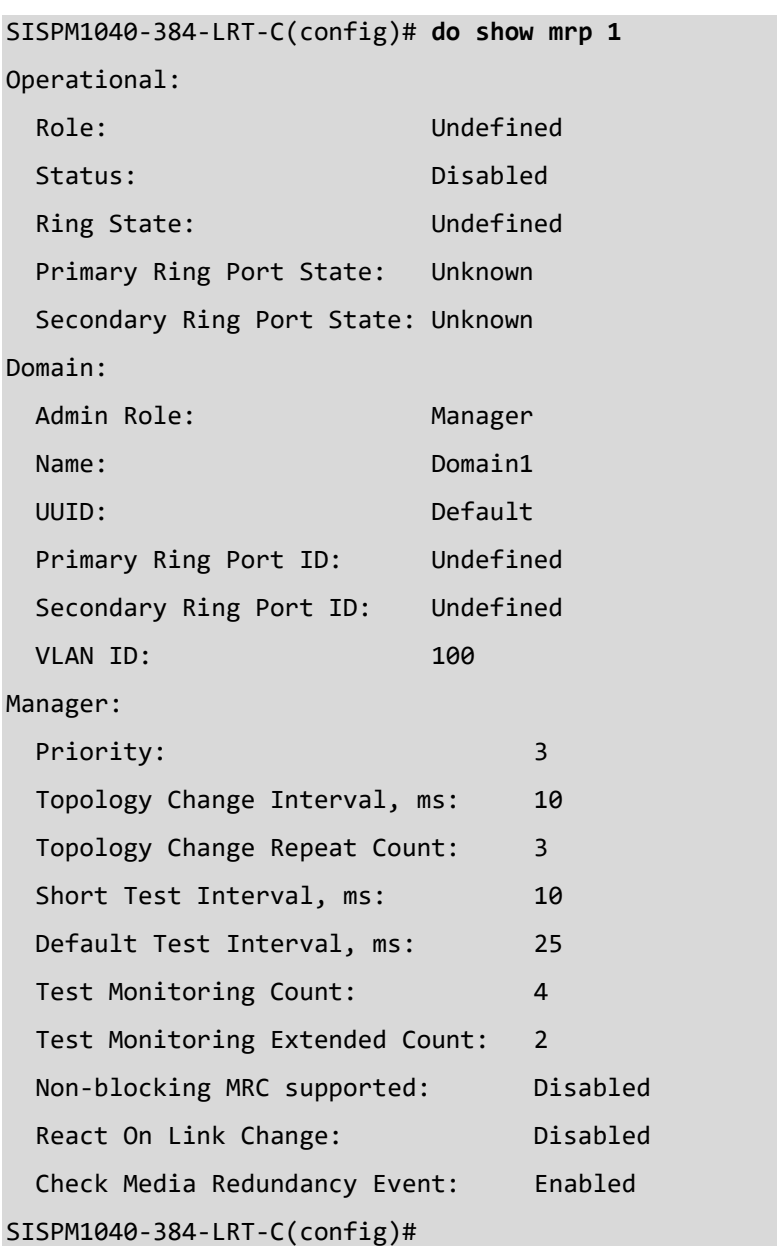

**Example 4**: Show newly-configured MRP 1 parameters:

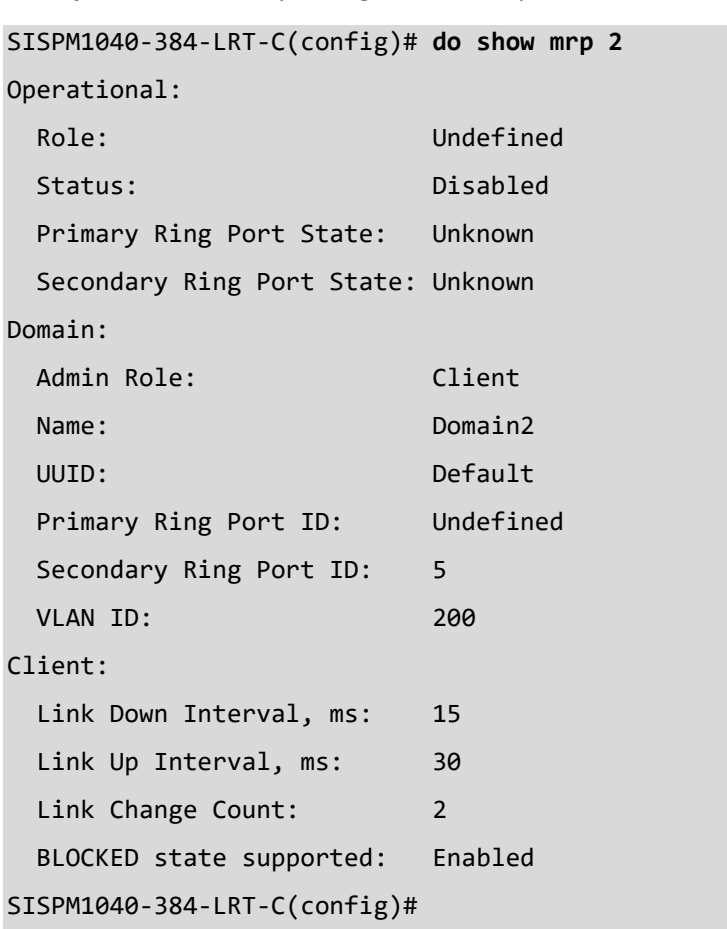

# **Example 5**: Show newly-configured MRP 2 parameters:

# **Messages**:

*W mrp 145/mrp\_icli\_client\_link\_interval#486: Warning: MRP Client Link Change Count: unable to modify domain with Id* 

*1, Invalid parameter*

*W mrp 145/mrp\_icli\_domain\_new#183: Warning: MRP Domain Create: unable to create domain with Id 1, Domain exists*

## *mvr*

Set Multicast VLAN Registration parameters.

## **SYNTAX**

## **mvr**

mvr name <mvr\_name> channel <profile\_name> mvr name <mvr\_name> frame priority <cos\_priority> **mvr** name <mvr\_name> frame tagged **mvr** name <mvr\_name> igmp-address <v\_ipv4\_ucast> **mvr** name <mvr\_name> last-member-query-interval <ipmc\_lmqi> **mvr** name <mvr\_name> mode { dynamic | compatible } **mvr** vlan <v\_vlan\_list> [ name <mvr\_name> ] mvr vlan <v\_vlan\_list> channel <profile\_name> **mvr** vlan <v\_vlan\_list> frame priority <cos\_priority> **mvr** vlan <v\_vlan\_list> frame tagged **mvr** vlan <v\_vlan\_list> igmp-address <v\_ipv4\_ucast> **mvr** vlan <v\_vlan\_list> last-member-query-interval <ipmc\_lmqi> **mvr** vlan <v\_vlan\_list> mode { dynamic | compatible }

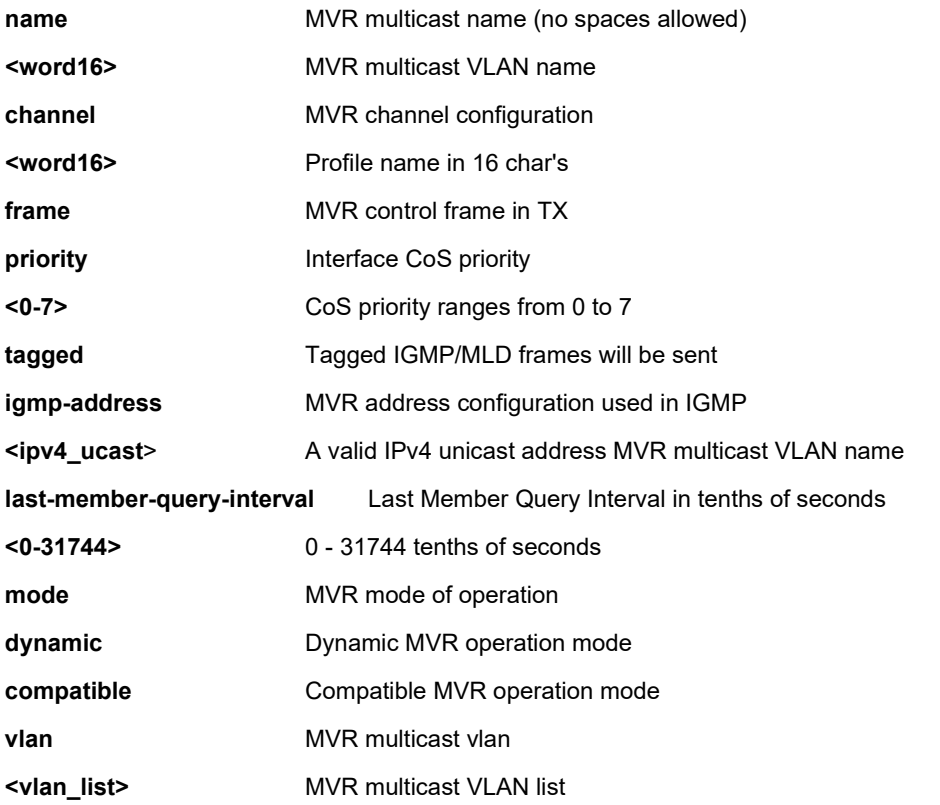

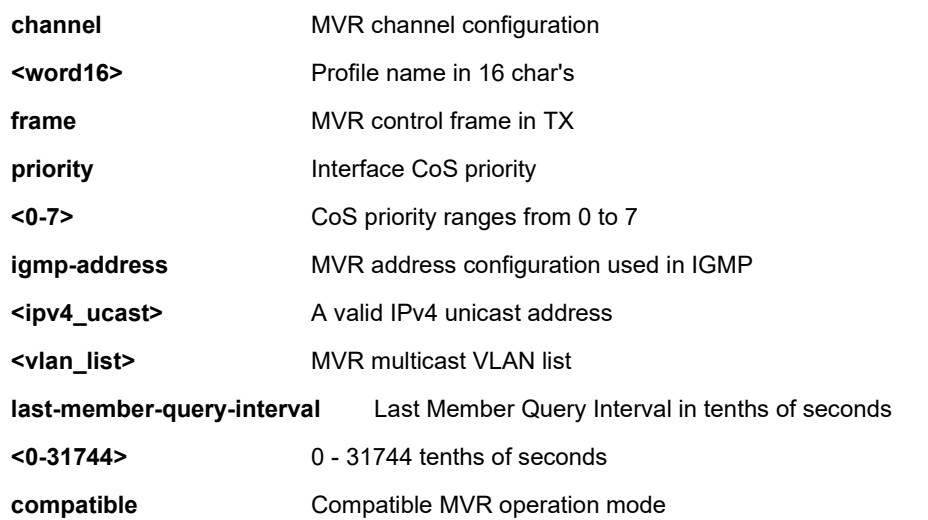

# **EXAMPLE**

SISPM1040-384-LRT-C(config)# **\$vr name MCMVR1 last-member-query-interval 25** % Invalid MVR VLAN MCMVR1.

% Failed to set MVR interface LMQI.

# SISPM1040-384-LRT-C(config)#

**Message:** *SISPM1040-362-LRT# W mvr 04:37:12 63/\_mvr\_vlan\_warning\_handler#4034: Warning: Please adjust the management VLAN ports overlapped with MVR source ports! Meaning*: You configured MVR source ports that overlapped with Management VLAN ports.

*Recovery*: Change the MVR source ports so they do not overlap with Management VLAN ports.

#### *no*

Negate a command or set its defaults from Config mode.

## **SYNTAX**

see below

# **Parameters**

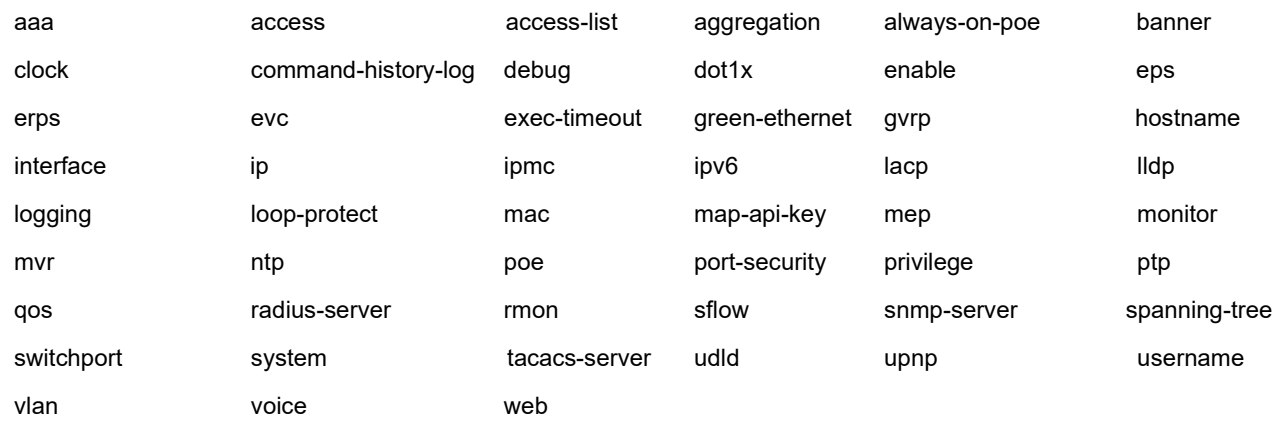

## **EXAMPLE**

SISPM1040-384-LRT-C(config)# **no banner motd**

SISPM1040-384-LRT-C(config)# **no aaa accounting telnet**

SISPM1040-384-LRT-C(config)#

# *ntp*

Configure Network Timing Protocol.

# **SYNTAX**

**ntp** automatic

**ntp** interval <interval>

ntp server <index\_var> ip-address { <ipv4\_var> | <ipv6\_var> | <name\_var> }

# **Parameters**

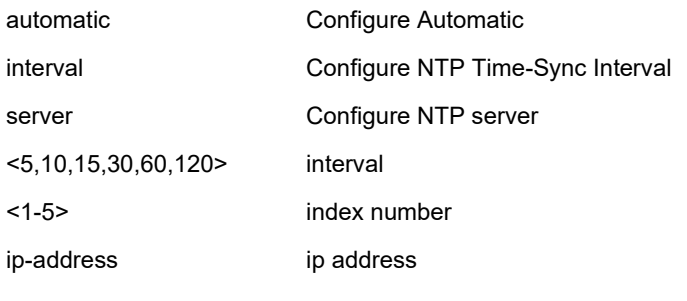

<cr>

# **EXAMPLE**

SISPM1040-384-LRT-C(config)# **ntp** SISPM1040-384-LRT-C(config)# **ntp interval 10** SISPM1040-384-LRT-C(config)# **ntp server 1 ip-address 1.2.3.4** SISPM1040-384-LRT-C(config)#

## **percepxion**

Percepxion configuration. Percepxion is Lantronix on-premise and cloud-hosted management platform that provides a single pane of glass for centralized management and automated monitoring of deployed Lantronix devices, along with real-time notifications, managed APIs, and data dashboards. Added at FW v 7.20.0186.

Note: Lantronix Provisioning Manager (LPM) is a software application that provisions, configures, and updates Lantronix devices for local site installations and deployments. LPM discovery is enabled by default and is not configurable. For more information see the LPM product page.

## **SYNTAX**

active connection connection <number> apply configuration updates disable apply configuration updates enable apply firmware updates disable apply firmware updates enable connection <con> connect to cloud connection <con> connect to on premise connection <con> host <host\_name> connection <con> port <number> connection <con> secure port disable connection <con> secure port enable connection <con> validate certificates disable connection <con> validate certificates enable content check interval <hours> device description <device\_desp> device id <device\_id> device key <device\_key> device name <device\_name> do <command> end exit help no device description no device id no device key no device name show

show connection <con>

show statistics

state disable

state enable

status update interval <minutes>

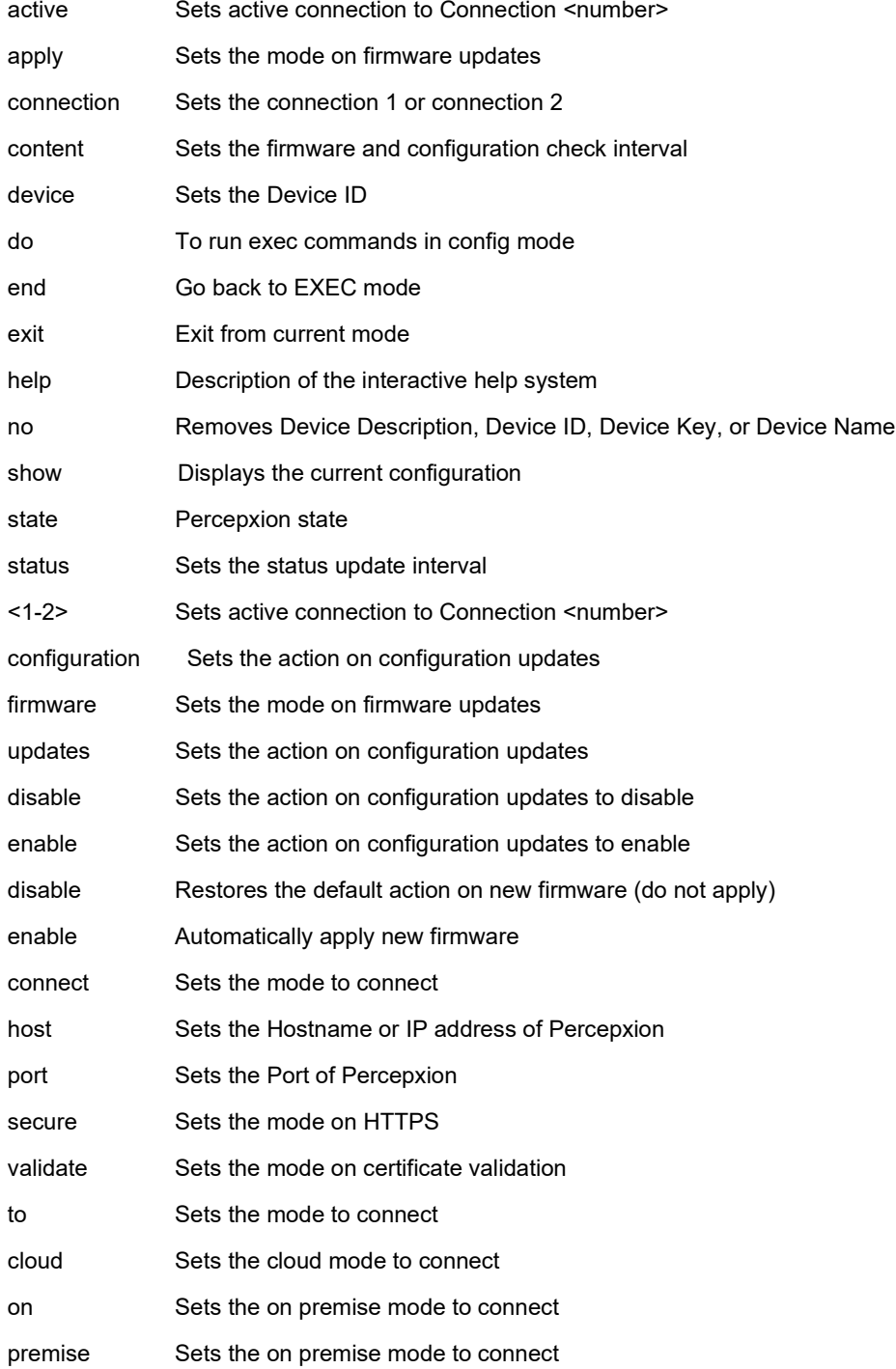

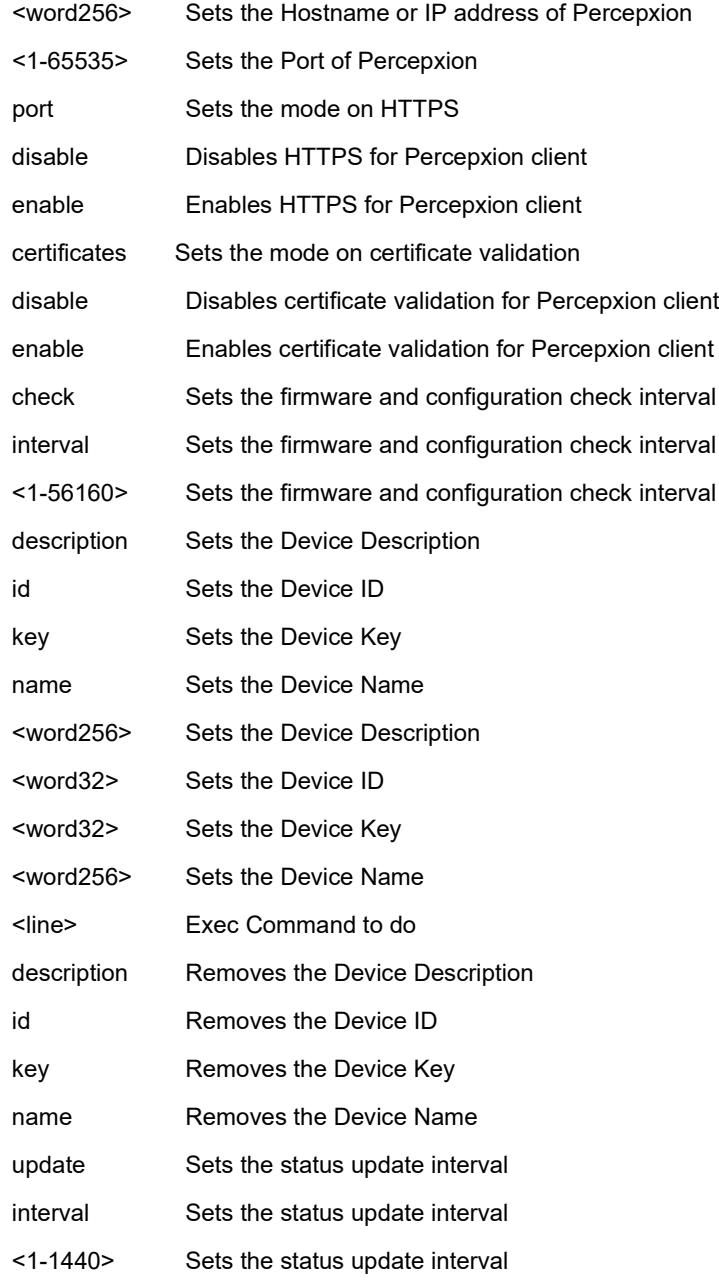

# **EXAMPLE**

SISPM1040-384-LRT-C(config-percepxion)# **active connection connection 1** SISPM1040-384-LRT-C(config-percepxion)# **apply configuration updates enable** SISPM1040-384-LRT-C(config-percepxion)# **apply firmware updates disable** SISPM1040-384-LRT-C(config-percepxion)# **connection 1 connect to on premise** SISPM1040-384-LRT-C(config-percepxion)# **connection 1 connect to cloud** SISPM1040-384-LRT-C(config-percepxion)# **connection 2 host 1.2.3.4** SISPM1040-384-LRT-C(config-percepxion)# **connection 1 port 445** SISPM1040-384-LRT-C(config-percepxion)# **connection 2 secure port enable**

SISPM1040-384-LRT-C(config-percepxion)# **connection 2 validate certificates enable** SISPM1040-384-LRT-C(config-percepxion)# **content check interval 7500** SISPM1040-384-LRT-C(config-percepxion)# **device name B234** SISPM1040-384-LRT-C(config-percepxion)# **device id MidRow** SISPM1040-384-LRT-C(config-percepxion)# **do show version brief** Version : SISPM1040-384-LRT-C (standalone) v7.20.0190 Build Date : 2023-09-14T18:05:02+08:00 SISPM1040-384-LRT-C(config-percepxion)# **exit** SISPM1040-384-LRT-C(config)# **percepxion** SISPM1040-384-LRT-C(config-percepxion)# **end** SISPM1040-384-LRT-C# **configure terminal** SISPM1040-384-LRT-C(config)# **percepxion** SISPM1040-384-LRT-C(config-percepxion)# **no device name** SISPM1040-384-LRT-C(config-percepxion)# **no device key** SISPM1040-384-LRT-C(config-percepxion)# **show connection 1** Percepxion Connection 1 Configuration: Connect To : Cloud Host : api.percepxion.ai Port : 445 Secure Port : Enabled Validate Certificates: Enabled SISPM1040-384-LRT-C(config-percepxion)# **show <cr>** Percepxion Configuration: State : Enabled Device ID : Device Key : (Configured) Device Name : Device Description : Lantronix SISPM1040-384-LRT-C Status Update Interval : 1 minutes Content Check Interval : 7500 minutes Apply Firmware Updates : Disabled Apply Configuration Updates : Enabled Active Connection : Connection 1 Connection 1 Host : api.percepxion.ai Connection 1 Port : 445

```
Connection 1 Secure Port : Enabled
Connection 1 Validate Certificates: Enabled
Connection 2 Host : 1.2.3.4
Connection 2 Port : 443
Connection 2 Secure Port : Enabled
Connection 2 Validate Certificates: Enabled
SISPM1040-384-LRT-C(config-percepxion)# show statistics
Client Status : Running
Not registered -
Last Status Update : Not available
Last Content Check : Not available
Available Firmware Updates: Not available
Available Configuration Updates: Not available
SISPM1040-384-LRT-C(config-percepxion)# state enable
SISPM1040-384-LRT-C(config-percepxion)# status update interval 990
SISPM1040-384-LRT-C(config-percepxion)# exit
SISPM1040-384-LRT-C(config)#
```
## *poe*

Configure Power Over Ethernet.

# **SYNTAX**

**poe** capacitor-detection

**poe** management mode { class-consumption | class-reserved-power | allocation-consumption | allocation-reserved-

power | lldp-consumption | lldp-reserved-power }

**poe** ping-check { enable | disable }

poe profile id <id> name <entry\_name>

**poe** profile id <id> { [ Sun <hour\_v00\_0\_to\_23> <min\_v00\_0\_to\_55> <hour\_v01\_0\_to\_23> <min\_v01\_0\_to\_55> ] [ Mon <hour\_v10\_0\_to\_23> <min\_v10\_0\_to\_55> <hour\_v11\_0\_to\_23> <min\_v11\_0\_to\_55> ] [ Tue <hour\_v20\_0\_to\_23> <min\_v20\_0\_to\_55> <hour\_v21\_0\_to\_23> <min\_v21\_0\_to\_55> ] [ Wed <hour\_v30\_0\_to\_23> <min\_v30\_0\_to\_55> <hour\_v31\_0\_to\_23> <min\_v31\_0\_to\_55> ] [ Thr <hour\_v40\_0\_to\_23> <min\_v40\_0\_to\_55> <hour\_v41\_0\_to\_23> <min\_v41\_0\_to\_55> ] [ Fri <hour\_v50\_0\_to\_23> <min\_v50\_0\_to\_55> <hour\_v51\_0\_to\_23>  $\leq$  min\_v51\_0\_to\_55> ] [ Sat  $\leq$  hour\_v60\_0\_to\_23>  $\leq$  min\_v60\_0\_to\_55>  $\leq$  hour\_v61\_0\_to\_23>  $\leq$  min\_v61\_0\_to\_55> ] } **poe** reboot-chip mode { enable | disable } **poe** reboot-chip { [ Sun <hour\_v00\_0\_to\_23> <min\_v00\_0\_to\_55> ] [ Mon <hour\_v10\_0\_to\_23> <min\_v10\_0\_to\_55> ] [ Tue <hour\_v20\_0\_to\_23> <min\_v20\_0\_to\_55> ] [ Wed <hour\_v30\_0\_to\_23> <min\_v30\_0\_to\_55> ] [ Thr <hour\_v40\_0\_to\_23> <min\_v40\_0\_to\_55> ] [ Fri <hour\_v50\_0\_to\_23> <min\_v50\_0\_to\_55> ] [ Sat <hour\_v60\_0\_to\_23> <min\_v60\_0\_to\_55> ] }

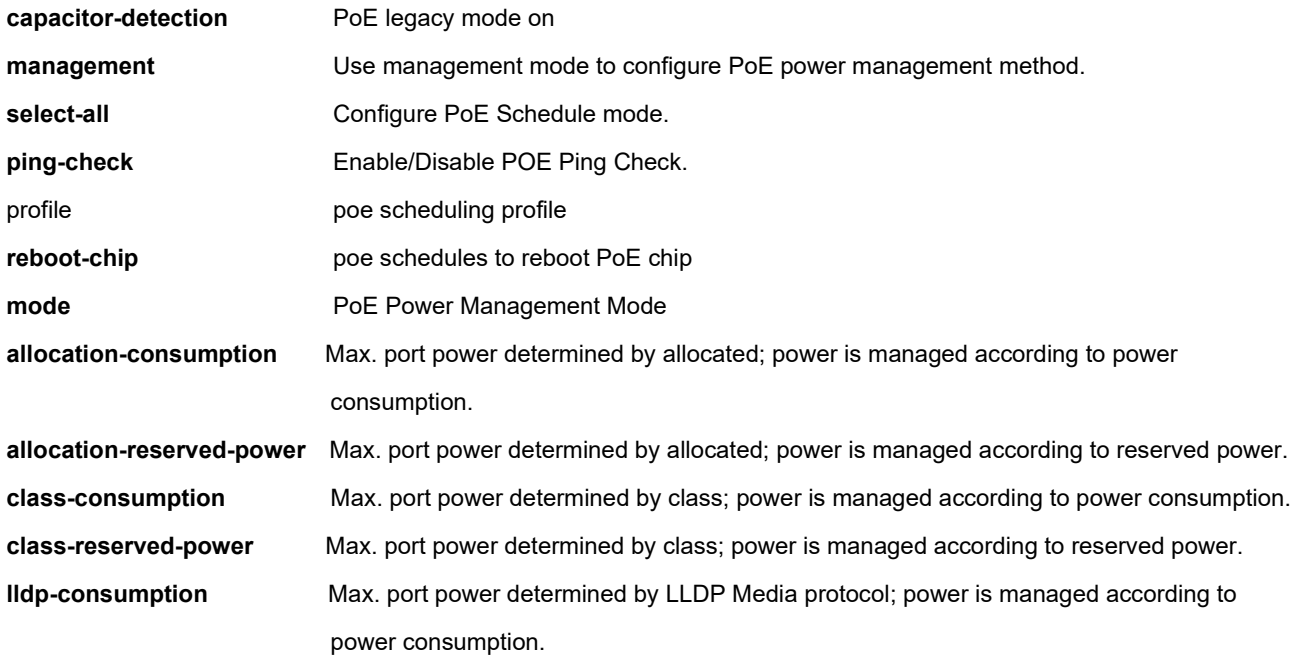

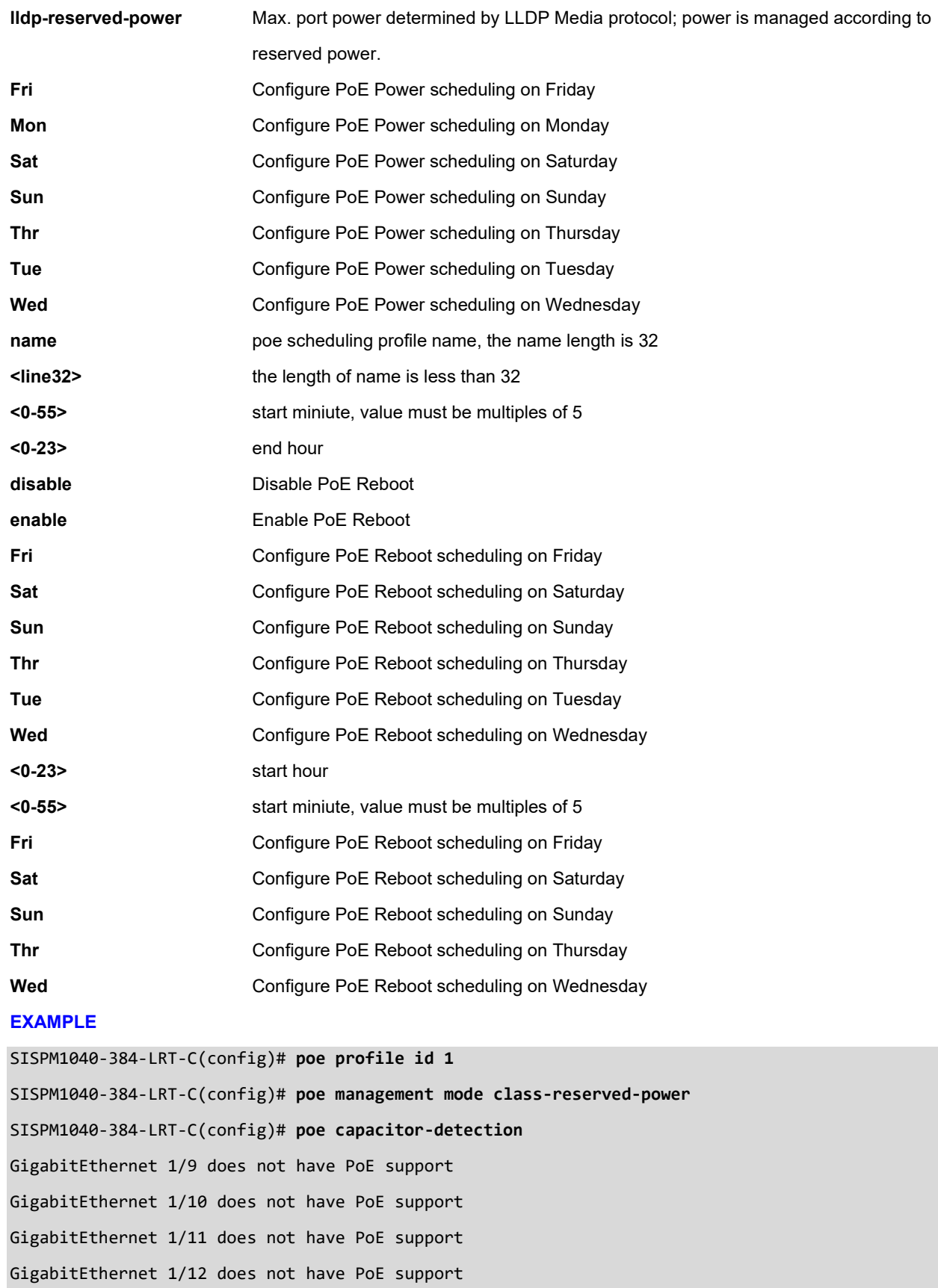

SISPM1040-384-LRT-C(config)# **poe ping-check enable** SISPM1040-384-LRT-C(config)# **poe profile id 1 name Prof-1Poe** SISPM1040-384-LRT-C(config)# **poe profile id 1 Sat 23 55 0 0 Sun 12 30 2 55** SISPM1040-384-LRT-C(config)# **poe reboot-chip mode enable** SISPM1040-384-LRT-C(config)# **poe reboot-chip Mon 1 30 Tue 4 0** SISPM1040-384-LRT-C(config)#

## *port-security*

Enable/disable port security aging globally.

## **SYNTAX**

**port-security**

**port-security** aging

**port-security** aging time <v\_10\_to\_10000000>

#### **Parameters**

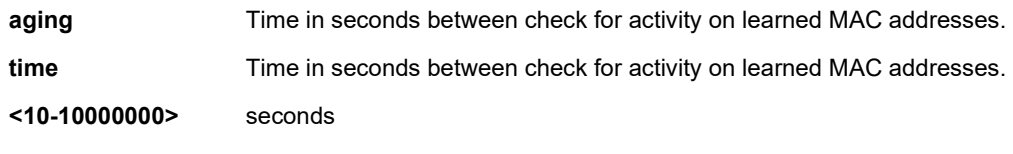

<cr>

## **EXAMPLE**

```
SISPM1040-384-LRT-C(config)# port-security
SISPM1040-384-LRT-C(config)# port-security aging
SISPM1040-384-LRT-C(config)# port-security aging time 50000
SISPM1040-384-LRT-C(config)#
```
# *privilege*

Configure command privilege level parameters.

# **SYNTAX**

privilege <mode\_name> level <privilege> <cmd>

## **Parameters**

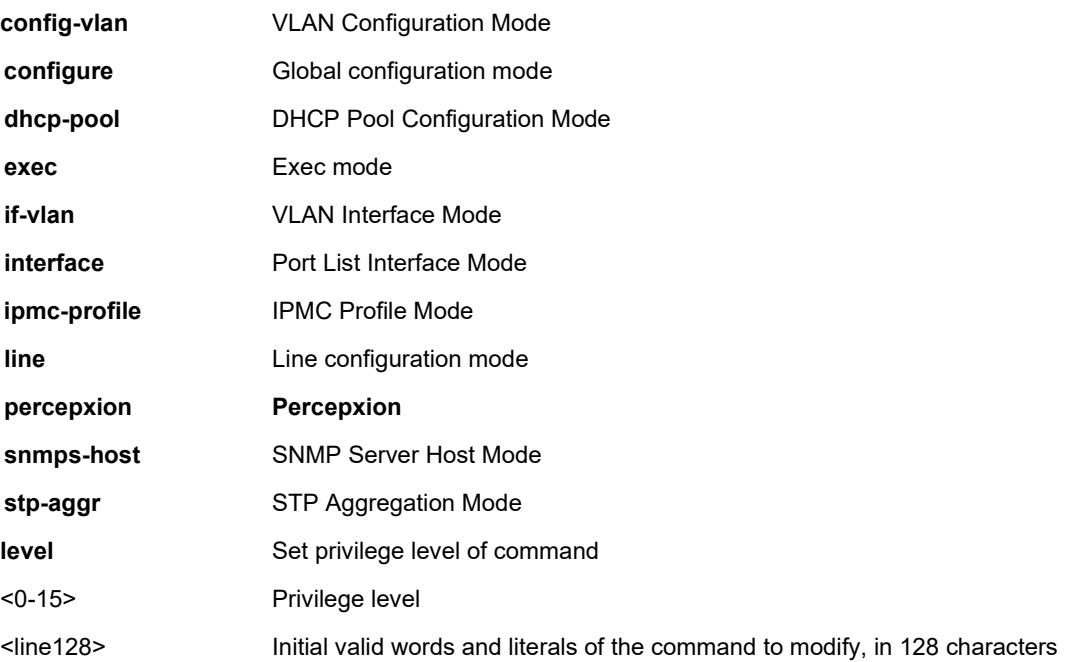

# **EXAMPLE**

SISPM1040-384-LRT-C(config)# **privilege stp-aggr level 15 line** SISPM1040-384-LRT-C(config)# **privilege percepxion level 10 line** SISPM1040-384-LRT-C(config)#

## *ptp*

Configure PTP (Precision Time Protocol) per ITU-T 1588. You can also configure PTP in Exec mode.

## **SYNTAX**

ptp << 0-3> <ext> <system-time tc-internal> <cr>

**ptp** <clockinst> clk sync <threshold> ap <ap>

**ptp** <clockinst> domain <domain>

**ptp** <clockinst> filter [ delay <delay> ] [ filter-type { basic | ms-pdv } ] [ period <period> ] [ dist <dist> ]

ptp <clockinst> ho [ filter <ho\_filter> ] [ adj-threshold <adj\_threshold> ]

**ptp** <clockinst> log <debug\_mode>

**ptp** <clockinst> mode { boundary | e2etransparent | p2ptransparent | master | slave | bcfrontend } [ onestep |

twostep ] [ ethernet | ethernet-mixed | ip4multi | ip4mixed | ip4unicast | oam | onepps ] [ oneway | twoway ] [ id

<v\_clock\_id> ][ vid <vid> [ <prio> ] [ tag ] ] [ mep <mep\_id> ] [ profile { ieee1588 | g8265.1 | g8275.1 } ]

[ clock-domain 0 ] [ dscp <dscp\_id> ]

**ptp** <clockinst> priority1 <priority1>

**ptp** <clockinst> priority2 <priority2>

**ptp** <clockinst> servo ad <ad>

**ptp** <clockinst> servo ai <ai>

**ptp** <clockinst> servo ap <ap>

**ptp** <clockinst> servo displaystates

**ptp** <clockinst> servo phase-mode

**ptp** <clockinst> slave-cfg [ stable-offset <stable\_offset> ] [ offset-ok <offset\_ok> ] [ offset-fail <offset\_fail> ]

**ptp** <clockinst> time-property [ utc-offset <utc\_offset> ] [ valid ] [ leap-59 |leap-61 ] [ time-traceable ]

[ freq-traceable ] [ ptptimescale ] [ time-source <time\_source> ]

**ptp** <clockinst> uni <idx> [ duration <duration> ] <ip>

**ptp** ext [ output | input | out-in ] [ ext <clockfreq> ] [ vcxo | ltc-freq | synce-dpll | osc | ltc-phase ]

**ptp** ref-clock { mhz125 | mhz156p25 | mhz250 }

**ptp** system-time { get | set }

**ptp** tc-internal [ mode <mode> ]

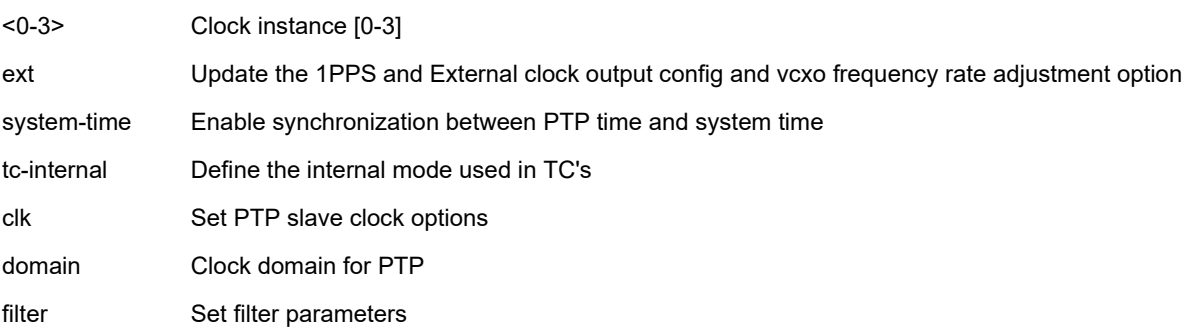

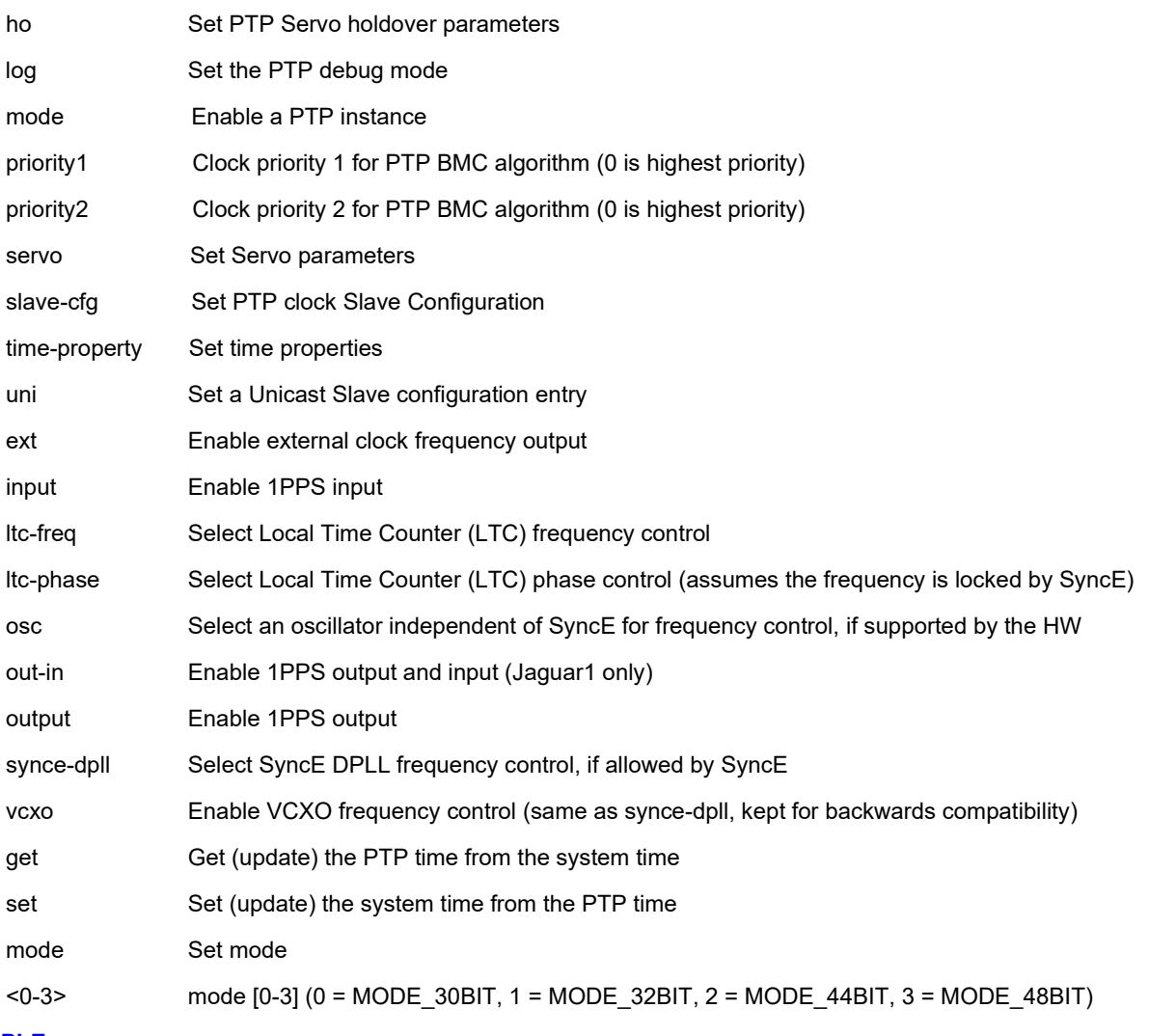

## **EXAMPLE**

SISPM1040-384-LRT-C(config)# **ptp 0 clk sync 200 ap 12** SISPM1040-384-LRT-C(config)# **ptp tc-internal mode 0** Successfully set the TC internal mode... Internal TC mode Configuration has been set, you need to reboot to activate the changed conf. SISPM1040-384-LRT-C(config)# **ptp system-time set** System clock synch mode (Set System time from PTP time) SISPM1040-384-LRT-C(config)#

**Messages**: *Clock instance 0 : does not exist*

# *qos*

Configure QoS (Quality of Service).

# **SYNTAX**

**qos** < map> <qce> <storm> qos map cos-dscp <cos> dpl <dpl> dscp { <dscp\_num> | { be | af11 | af12 | af13 | af21 | af22 | af23 | af31 | af32 | af33 | af41 | af42 | af43 | cs1 | cs2 | cs3 | cs4 | cs5 | cs6 | cs7 | ef | va } }

**qos** map dscp-classify { <dscp\_num> | { be | af11 | af12 | af13 | af21 | af22 | af23 | af31 | af32 | af33 | af41 | af42 | af43 | cs1 | cs2 | cs3 | cs4 | cs5 | cs6 | cs7 | ef | va } }

**qos** map dscp-cos { <dscp\_num> | { be | af11 | af12 | af13 | af21 | af22 | af23 | af31 | af32 | af33 | af41 | af42 | af43 | cs1 | cs2

| cs3 | cs4 | cs5 | cs6 | cs7 | ef | va } } cos <cos> dpl <dpl>

**qos** map dscp-egress-translation { <dscp\_num> | { be | af11 | af12 | af13 | af21| af22 | af23 | af31 | af32 | af33 | af41 | af42 | af43 | cs1 | cs2 | cs3 | cs4 | cs5 | cs6 | cs7 | ef | va } } <dpl> to { <dscp\_num\_tr> | { be | af11 | af12 | af13 | af21 | af22 | af23 | af31 | af32 | af33 | af41 | af42 | af43 | cs1 | cs2 | cs3 | cs4 | cs5 | cs6 | cs7 | ef | va } }

**qos** map dscp-ingress-translation { <dscp\_num> | { be | af11 | af12 | af13 | af21 | af22 | af23 | af31 | af32 | af33 | af41 | af42 | af43 | cs1 | cs2 | cs3 | cs4 | cs5 | cs6 | cs7 | ef | va } } to { <dscp\_num\_tr> | { be | af11 | af12 | af13 | af21 | af22 | af23 | af31 | af32 | af33 | af41 | af42 | af43 | cs1 | cs2 | cs3 | cs4 | cs5 | cs6 | cs7 | ef | va } }

**qos** qce refresh

**qos** qce { [ update ] } <qce\_id> [ { next <qce\_id\_next> } | last ] [ interface (<port\_type> [ <port\_list> ] ) ] [ smac { <smac> | <smac\_24> | any } ] [ dmac { <dmac> | unicast | multicast | broadcast | any } ] [ tag { [ type { untagged | tagged | c-tagged | stagged | any } ] [ vid { <ot\_vid> | any } ] [ pcp { <ot\_pcp> | any } ] [ dei { <ot\_dei> | any } ] }\*1 ] [ inner-tag { [ type { untagged | ta gged | c-tagged | s-tagged | any } ] [ vid { <it\_vid> | any } ] [ pcp { <it\_pcp> | any } ] [ dei { <it\_dei> | any } ] \*1 ] [ frame-type  $\{ \text{any} \mid \{\text{etype} \mid \{\text{setype} \mid \text{any} \}\} \} \{ \{ \text{llc} \mid \text{dsap} \mid \{\text{slow} \}\} \} \{ \text{say} \{ \text{old} \mid \text{classp} \} \}$ any } ] } | { snap [ { <snap\_data> | any } ] } | { ipv4 [ proto { <pr4> | tcp | udp | any } ] [ sip { <sip4> | any } ] [ dip { <dip4> | any } ] [ dscp { <dscp4> | { be | af11 | af12 | af13 | af21 | af22 | af23 | af31 | af32 | af33 | af41 | af42 | af43 | cs1 | cs2 | cs3 | cs4 | cs5| cs6 | cs7 | ef | va } | any } ] [ fragment { yes | no | any } ] [ sport { <sp4> | any } ] [ dport { <dp4> | any } ] } | { ipv6 [ proto  $\{\text{p6} > | \text{top} | \text{udp} | \text{any} \}$ ]  $\{\text{sip6} > | \text{any} | \text{dip} \{ \text{slip6} > | \text{any} \}$ ]  $\{\text{dsp8} > | \text{stop6} > | \text{top6} | \text{at11} | \text{af12} | \text{af13} | \text{af21} | \text{af22} | \text{at143} \}$ af23 | af31 | af32 | af33 | af41 | af42 | af43 | cs1 | cs2 | cs3 | cs4 | cs5 | cs6 | cs7 | ef | va } | any } ] [ sport { <sp6> | any } ] [dport { <dp6> | any } ] } ] [ action { [ cos { <action\_cos> | default } ] [dpl { <action\_dpl> | default } ] [ pcp-dei { <action\_pcp> <action\_dei> | default } ] [ dscp { <action\_dscp\_dscp> | { be | af11 | af12 | af13 | af21 | af22 | af23 | af31 | af32 | af33 | af41 | af42 | af43 | cs1 | cs2 | cs3 | cs4 | cs5 | cs6 | cs7 | ef | va } | default } ] [ policy { <action\_policy> | default } ] }\*1 ] **qos** storm { unicast | multicast | broadcast } <rate> [ fps | kfps | kbps | mbps ]

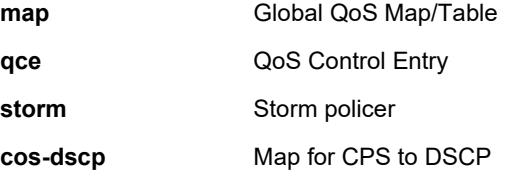

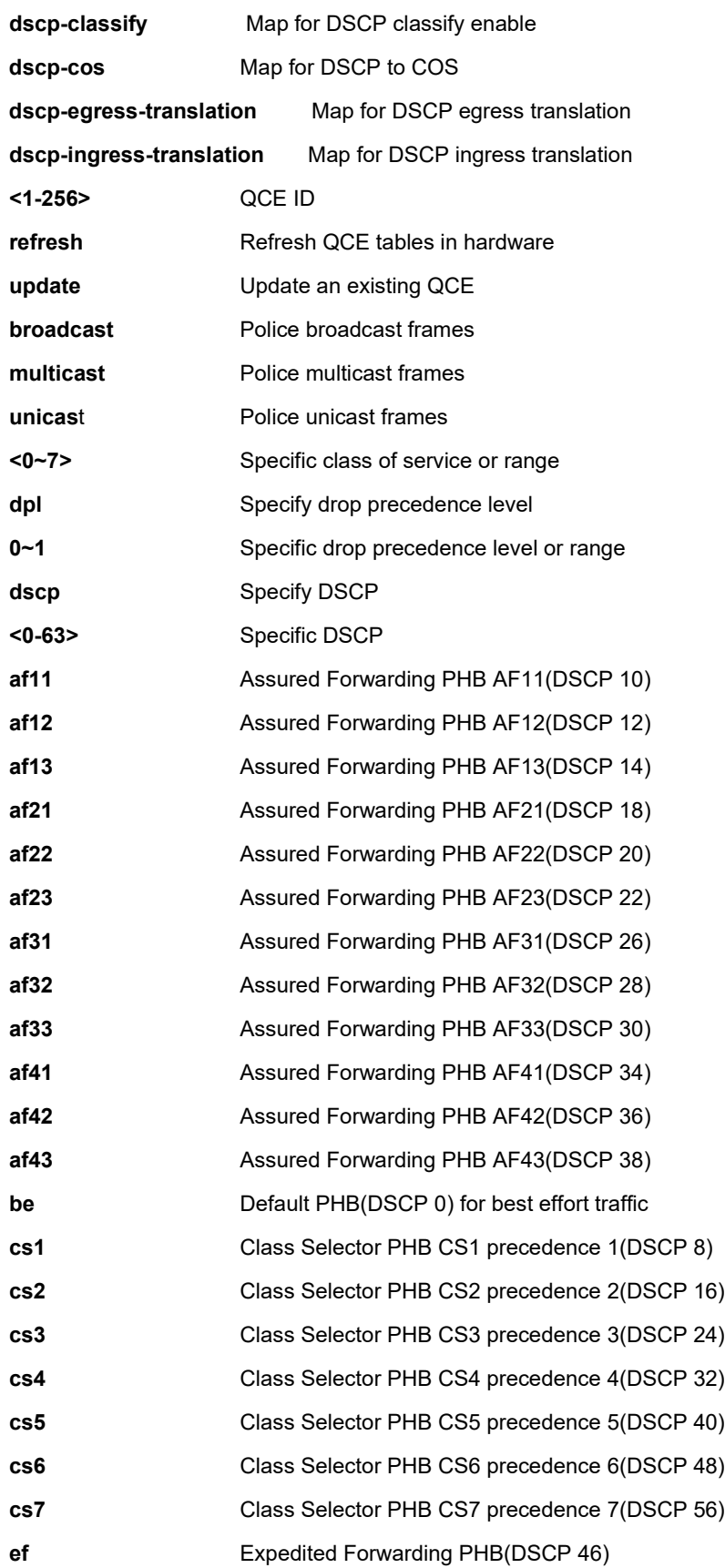

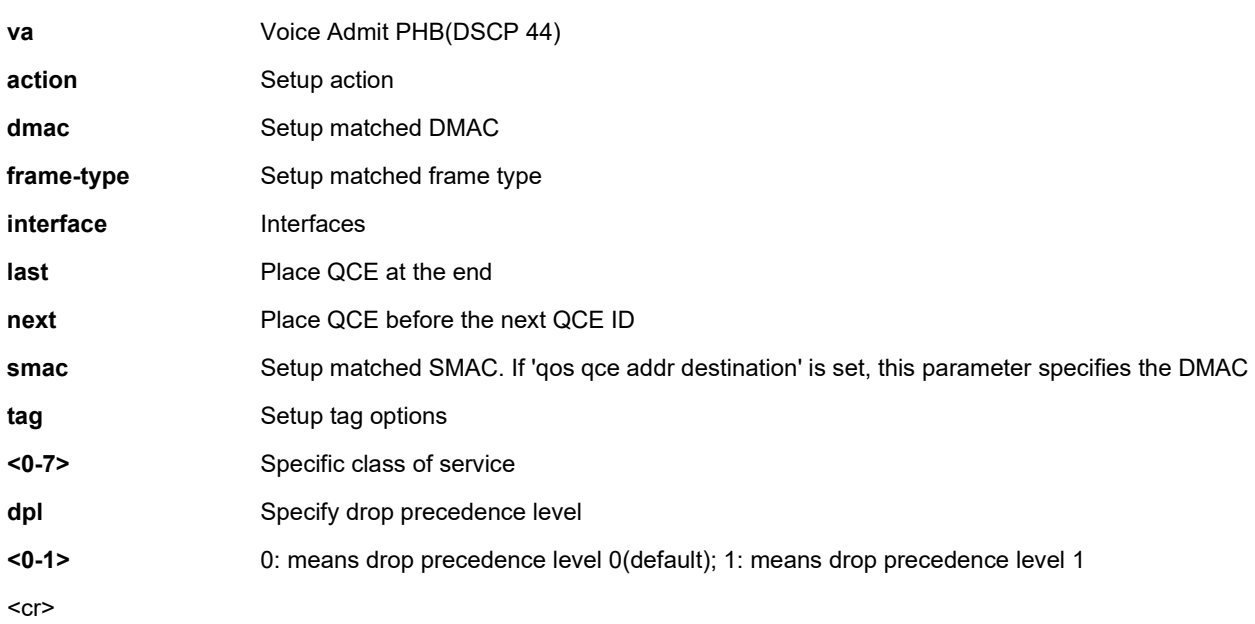

## **EXAMPLE**

SISPM1040-384-LRT-C(config)# **qos storm unicast 256 fps** SISPM1040-384-LRT-C(config)# **qos qce refresh** SISPM1040-384-LRT-C(config)# **qos map dscp-cos va cos 2 dpl 0** SISPM1040-384-LRT-C(config)#

## *radius-server*

Configure up to five RADIUS servers.

## **SYNTAX**

**radius-server attribute 32 <id>** 

radius-server attribute 4 <ipv4>

radius-server attribute 95 <ipv6>

radius-server deadtime <minutes>

**radius**-server host <host\_name> [ auth-port <auth\_port> ] [ acct-port <acct\_port> ] [ timeout <seconds> ] [ retransmit

<retries> ] [ key { [ unencrypted ] <unencrypted\_key> | encrypted <encrypted\_key> } ]

**radius-server key** { [ unencrypted ] <unencrypted\_key> | encrypted <encrypted\_key> }

radius-server retransmit <retries>

**radius**-server timeout <seconds>

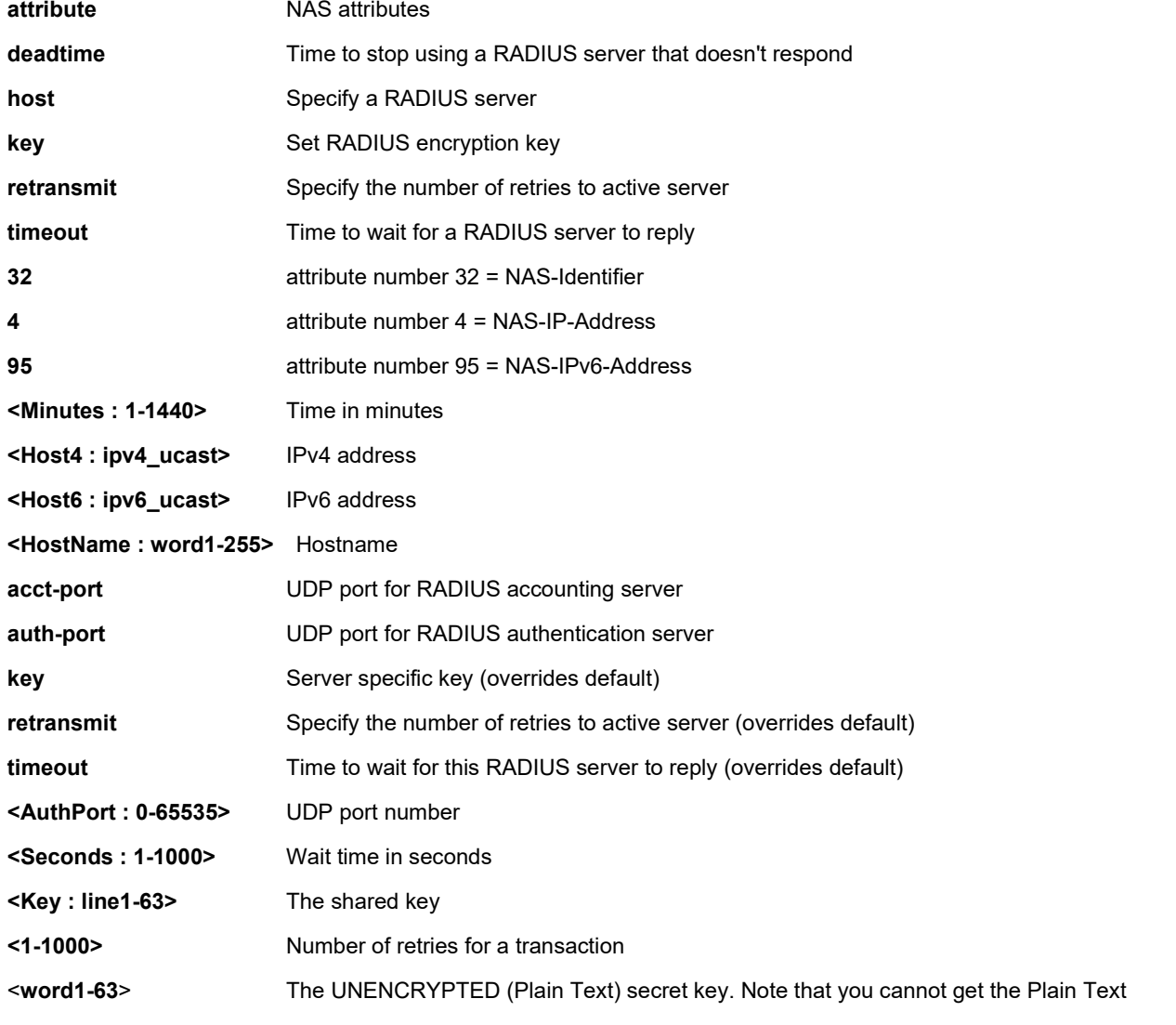

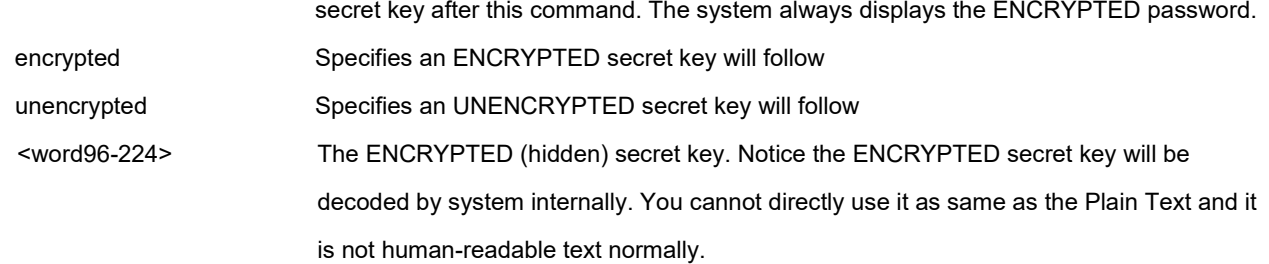

#### **EXAMPLE**

SISPM1040-362-LRT(config)# **radius-server host RadSvr1 acct-port 4000 auth-port 5 0000 key unencrypted superuser-1! retransmit 200 timeout 350** SISPM1040-362-LRT(config)# **radius-server key superuser-1!** SISPM1040-362-LRT(config)# **do show rad** Global RADIUS Server Timeout : 5 seconds Global RADIUS Server Retransmit : 3 times Global RADIUS Server Deadtime : 0 minutes Global RADIUS Server Key : f246a451ded58903b3758cb9b504237cfaf4642c1abb 43e44c213ccc1694f3dd9059b16d382eec798d37793fe706aa543c7927f8c63c71efa1cc1f0818cd381b Global RADIUS Server Attribute 4 : Global RADIUS Server Attribute 95 : Global RADIUS Server Attribute 32 : RADIUS Server #1: Host name : RadSvr1 Auth port : 1812 Acct port : 1813 Timeout : Retransmit : Key : RADIUS Server #2: Host name : RadSvr1 Auth port : 50000 Acct port : 4000 Timeout : 350 seconds Retransmit : 200 times Key : 4acafb049c466cce2d9a20d2c94d0a7ce9266423c2f8f96a4264b76d7ce449089 2530f4afb7d5bf6bde54f1fe0f48479433ae3afb56d95323a8d9c82d397bf0a SISPM1040-362-LRT(config)# **Message**: *Error: Host table is full!*

# *rapid-ring*

Configure Rapid Ring parameters. The Rapid Ring protocol on these switches optimizes redundancy and achieves a faster recovery time on the network. **Note** that Spanning Tree must be disabled for Rapid Ring operation.

The Rapid Ring protocols identify one switch as the master of the network, and then automatically block packets from traveling through any of the network's Backup loops. In the event that one branch of the ring gets disconnected from the rest of the network, the protocol automatically readjusts the ring so that the part of the network that was disconnected can reestablish contact with the rest of the network. You do not need to configure any of the switches as the master to use Single Rapid Ring. If none of the switches in the ring is configured as the master, then the protocol will automatically assign master status to one of the switches. The master is only used to identify which segment in the rapid ring acts as the backup path.

# **SYNTAX**

rapid-ring <disabled> <master> <member> <rapid-chain>

rapid-ring entry <entryindex> role disabled port1 <port\_type> <rport1> port2 <port\_type> <rport2> rapid-ring entry <entryindex> role master port1 <port\_type> <rport1> port2 <port\_type> <rport2> rapid-ring entry <entryindex> role member port1 <port\_type> <rport1> port2 <port\_type> <rport2> **rapid**-ring entry <entryindex> role rapid-chain port1 <port\_type> <rport1> port2<port\_type> <rport2>

## **Parameters**

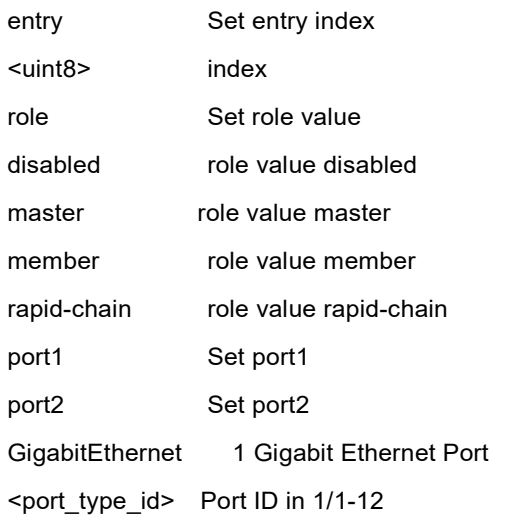

## **EXAMPLE**

SISPM1040-384-LRT-C(config)# **\$GigabitEthernet 1/3 port2 GigabitEthernet 1/8** R RING ICLI system set error in port 3, STP is enable SISPM1040-384-LRT-C(config)# **rapid-ring entry 1 role disabled port1 GigabitEthernet 1/12 port2 GigabitEthernet 1/11** SISPM1040-384-LRT-C(config)# r**apid-ring entry 1 role master port1 GigabitEthernet 1/9 port2 GigabitEthernet 1/10**
R\_RING\_ICLI\_system\_set error in port 9, STP is enable SISPM1040-384-LRT-C(config)# **rapid-ring entry 1 role member port1 GigabitEthernet 1/12 port2 GigabitEthernet 1/11** SISPM1040-384-LRT-C(config)#

#### *ring-to-ring*

Configure Ring to Ring parameters. Note that Spanning Tree must be disabled for Ring-to- Ring operation. Support of Ring-to-Ring settings for a "Rapid Ring" ring is different from a "single Ring".

The Ring-to-Ring Port (Standby) on Switch 1 is used for the backup path, and connects directly to an extra network port on Switch 3. The Ring-to-Ring Port (Active) on Switch 2 monitors the status of the active path, and connects directly to an extra network port on Switch 4. Switch 1 can then activate the backup path as soon as it detects a problem with the active path. **Note**: STP must be disabled.

#### **SYNTAX**

ring-to-ring role active port <port\_type> <rport> ring-to-ring role backup port <port\_type> <rport> **ring-to-ring** role disabled port <port type> <rport>

#### **Parameters**

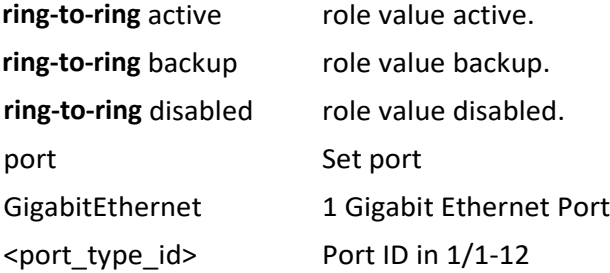

#### **EXAMPLE**

SISPM1040-384-LRT-C(config)# **ring-to-ring role active port GigabitEthernet 1/4** SISPM1040-384-LRT-C(config)# **ring-to-ring role disabled port GigabitEthernet 1/8** SISPM1040-384-LRT-C(config)# **ring-to-ring role backup port GigabitEthernet 1/6** SISPM1040-384-LRT-C(config)# **ring-to-ring role active port GigabitEthernet 1/3** SISPM1040-384-LRT-C(config)#

#### **Messages**:

*R\_TO\_R\_ICLI\_system\_set error in port 4, STP is enable R\_TO\_R\_ICLI\_system\_set error in port 5, same with rapid ring port*

#### *rmon*

Configure Remote Monitoring.

## **SYNTAX**

```
rmon alarm <1-65535> <WORD> <1-2147483647> { absolute | delta } rising-threshold <-2147483648-2147483647> 
[ <0-65535> ] falling-threshold <-2147483648-2147483647> [ <0-65535> ] { [ rising | falling | both ] } 
rmon alarm <1-65535> { ifInOctets | ifInUcastPkts | ifInNUcastPkts | ifInDiscards | ifInErrors | ifInUnknownProtos | 
ifOutOctets | ifOutUcastPkts | ifOutNUcastPkts | ifOutDiscards | ifOutErrors } <uint> <1-2147483647> { absolute | 
delta } rising-threshold <-2147483648-2147483647> [ <0-65535> ] falling-threshold <-2147483648-2147483647> [ <0-
65535> ] { [ rising | falling | both ] }
```
**rmon** event <1-65535> [ log ] [ trap <word127> ] { [ description <line127> ] }

**rmon** alarm <id> { ifInOctets | ifInUcastPkts | ifInNUcastPkts | ifInDiscards | ifInErrors | ifInUnknownProtos | ifOutOctets | ifOutUcastPkts | ifOutNUcastPkts | ifOutDiscards | ifOutErrors } <ifIndex> <interval> { absolute | delta } rising-threshold <rising\_threshold> [ <rising\_event\_id> ] falling-threshold <falling\_threshold> [ <falling\_event\_id> ] { [ rising | falling | both ] }

**rmon** event <id> [log ] [ trap <community> ] { [ description <description> ] }

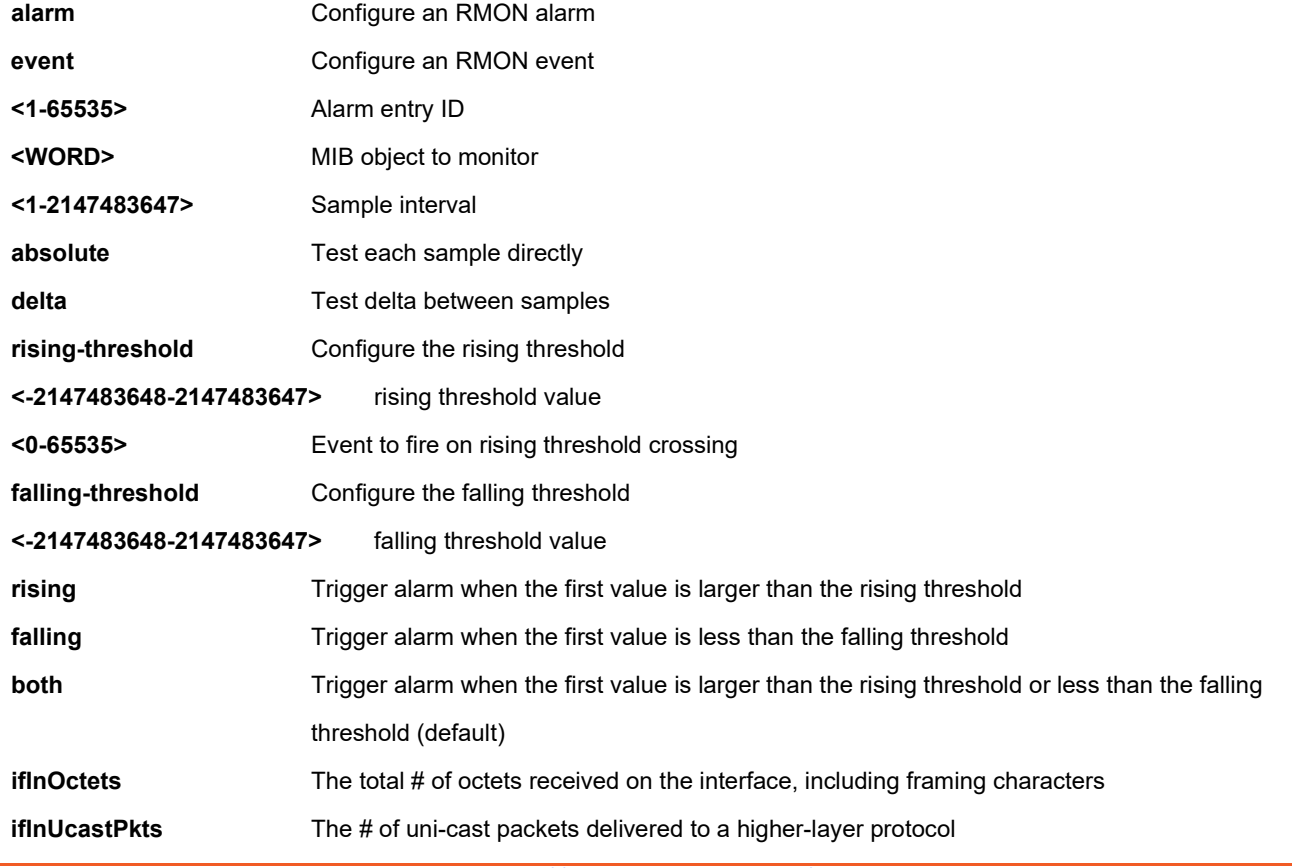

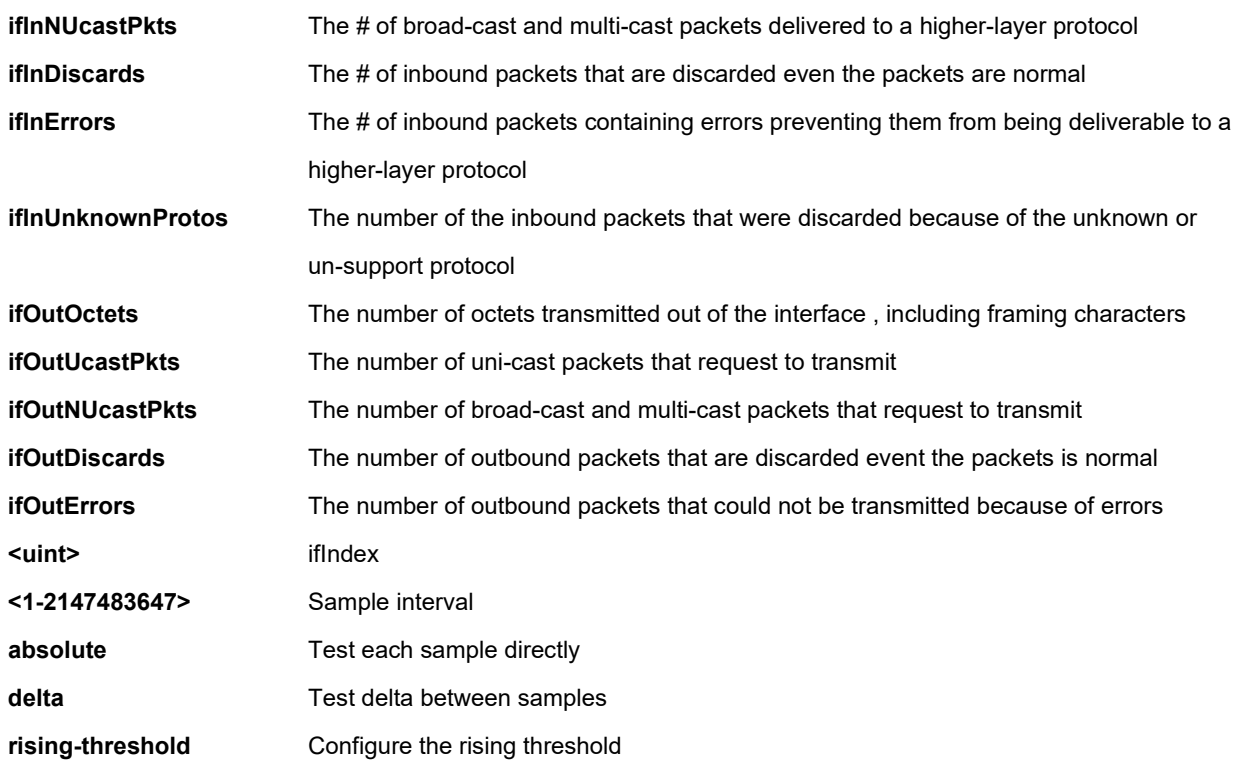

#### **EXAMPLE**

SISPM1040-384-LRT-C(config)# **rmon alarm 1 ifInErrors 1 6000 absolute ?**

rising-threshold Configure the rising threshold

SISPM1040-384-LRT-C(config)# **\$threshold 9 falling-threshold 1 both**

#### *sflow*

Configure Statistics flow.

#### **SYNTAX**

**sflow** agent-ip { ipv4 <v\_ipv4\_addr> | ipv6 <v\_ipv6\_addr> } **sflow** collector-address [ receiver <rcvr\_idx\_list> ] [ <ipv4\_var> | <ipv6\_var> | <domain\_name> ] sflow collector-port [ receiver <rcvr\_idx\_list> ] <collector\_port> **sflow** max-datagram-size [ receiver <rcvr\_idx\_list> ] <datagram\_size> sflow timeout [ receiver <rcvr\_idx\_list> ] <timeout>

#### **Parameters**

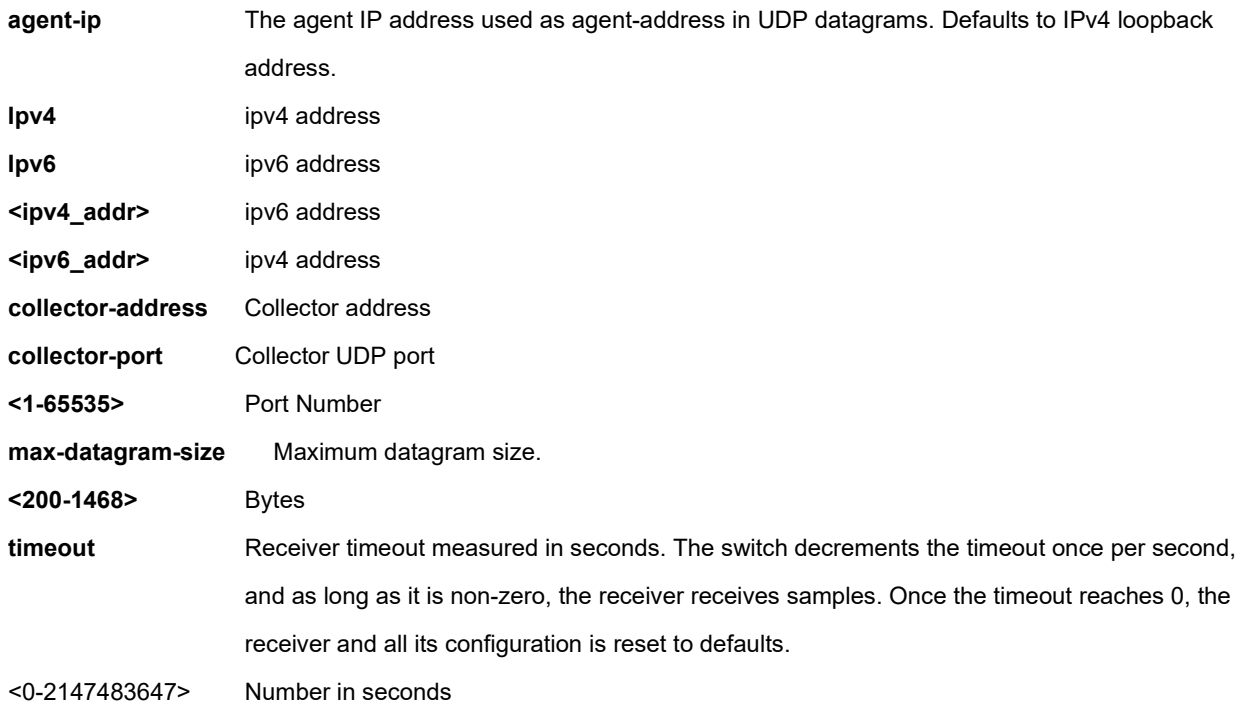

#### **EXAMPLE**

SISPM1040-384-LRT-C(config)# **sflow agent-ip ipv4 192.168.1.40** SISPM1040-384-LRT-C(config)# **sflow collector-address 192.168.1.50** SISPM1040-384-LRT-C(config)# **sflow collector-port 32** SISPM1040-384-LRT-C(config)# **sflow max-datagram-size 400** SISPM1040-384-LRT-C(config)# **sflow timeout 600** SISPM1040-384-LRT-C(config)#

#### **smtp**

Set email information.

## **SYNTAX**

smtp <delete> <mailaddress> <returnpath> <sender< >server> <username>

#### **Parameters**

**smtp** delete { server | username | sender | returnpath | mailaddress <index> }

smtp mailaddress <index> <mail\_addr\_name>

smtp returnpath <return\_path>

smtp sender <sender\_name>

smtp server <hostname>

smtp username <username> <password>

#### **EXAMPLE**

SISPM1040-384-LRT-C(config)# **smtp mailaddress 1 bob@home** SISPM1040-384-LRT-C(config)# **smtp returnpath pathtoreturn** SISPM1040-384-LRT-C(config)# **smtp sender 1sender2** SISPM1040-384-LRT-C(config)# **smtp server themaiserver1** SISPM1040-384-LRT-C(config)# **smtp username bobroberts mntwins34** SISPM1040-384-LRT-C(config)# **do show smtp** Mail Server : themaiserver1 User Name : bobroberts Password : \*\*\*\*\*\*\*\* Sender : 1sender2 Return Path : pathtoreturn Email Adress 1 : bob@home Email Adress 2 : Email Adress 3 : Email Adress 4 : Email Adress 5 : Email Adress 6 : SISPM1040-384-LRT-C(config)#

## *switchport*

Set switching mode characteristics.

# **SYNTAX**

switchport vlan mapping <gid> <vlan\_list> <tvid>

# **Parameters**

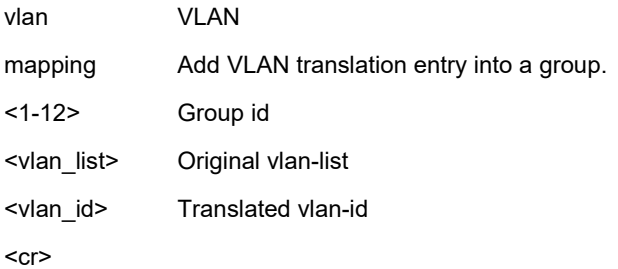

# **EXAMPLE**

SISPM1040-384-LRT-C(config)# **switchport vlan mapping 1 1-10 40**

SISPM1040-384-LRT-C(config)#

**Message**: *%% Failed to add VLAN Translation mapping.*

#### *system*

Set switch configuration parameters.

#### **SYNTAX**

system contact <v\_line128> system description <sys\_desc> **system** di reboot { enable | disable } **system** di { high | low } **system** di { normal | abnormal } <desc> **system** do autorecovery { enable | disable } **system** do relay { open | close } **system** do { open | close } system location <v\_line128> system name <v\_line128> **system** reboot mode { enable | disable } **system** reboot { [ Sun <hour\_v00\_0\_to\_23> <min\_v00\_0\_to\_55> ] [ Mon <hour\_v10\_0\_to\_23> <min\_v10\_0\_to\_55> ] [ Tue <hour\_v20\_0\_to\_23> <min\_v20\_0\_to\_55> ] [ Wed <hour\_v30\_0\_to\_23> <min\_v30\_0\_to\_55> ] [ Thr <hour\_v40\_0\_to\_23> <min\_v40\_0\_to\_55> ] [ Fri <hour\_v50\_0\_to\_23> <min\_v50\_0\_to\_55> ] [ Sat <hour\_v60\_0\_to\_23> <min\_v60\_0\_to\_55> ] }

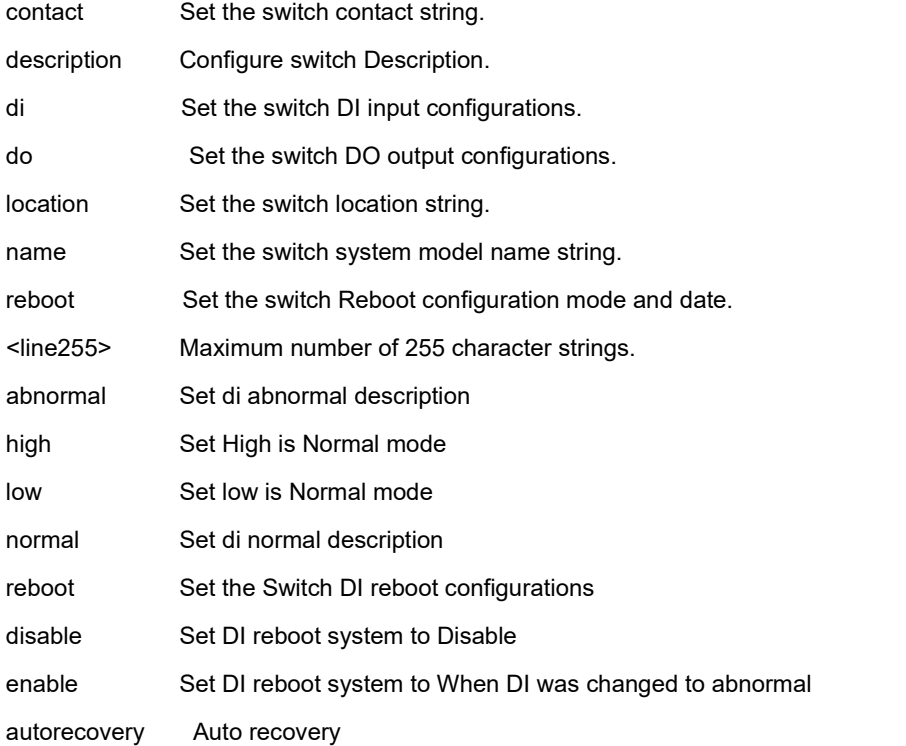

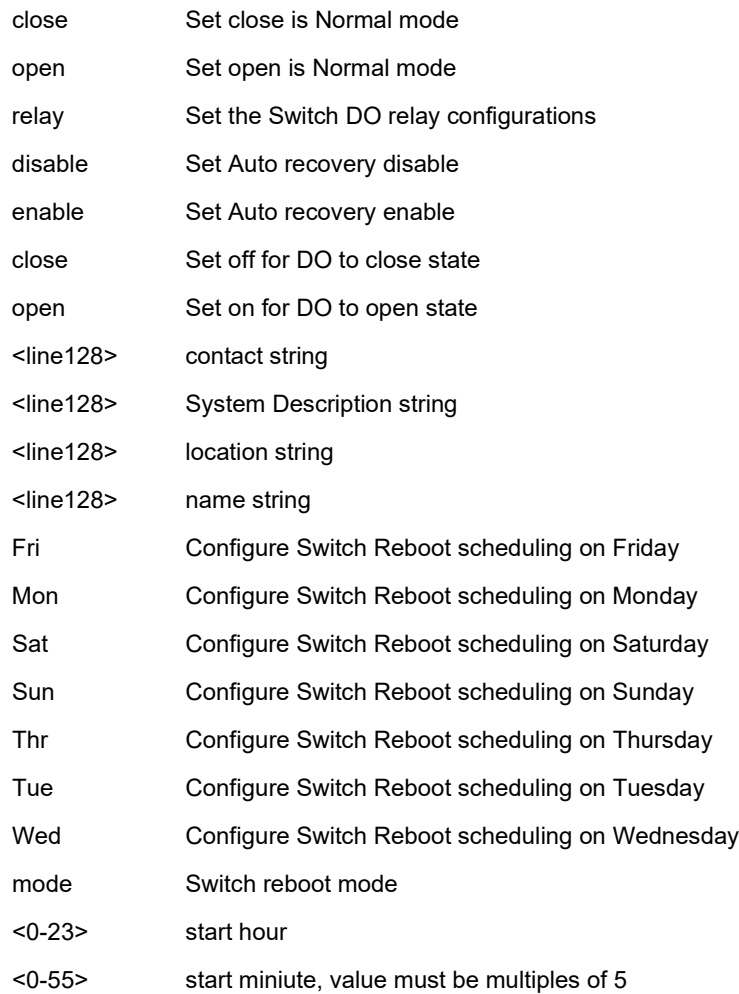

#### **EXAMPLE**

```
SISPM1040-384-LRT-C(config)# system di high
SISPM1040-384-LRT-C(config)# system di low
SISPM1040-384-LRT-C(config)# system di normal cvdcc
SISPM1040-384-LRT-C(config)# system do open
SISPM1040-384-LRT-C(config)# system do close
SISPM1040-384-LRT-C(config)# system do relay open
SISPM1040-384-LRT-C(config)# system reboot Fri 20 55
SISPM1040-384-LRT-C(config)# system di reboot disable
SISPM1040-384-LRT-C(config)# system di reboot enable
SISPM1040-384-LRT-C(config)#
```
**Always On PoE** (soft reboot): allows a warm reboot of the switch without affecting the PoE output to the PD, providing continuous power even during firmware upgrade.

#### *tacacs-server*

Configure TACACS+.

#### **SYNTAX**

**tacacs-server** deadtime <minutes>

**tacacs-server** host <host\_name> [ port <port> ] [ timeout <seconds> ] [ key { [ unencrypted ] <unencrypted\_key> |

encrypted <encrypted\_key> } ]

**tacacs-server** key { [ unencrypted ] <unencrypted\_key> | encrypted <encrypted\_key> }

**tacacs-server** timeout <seconds>

#### **Parameters**

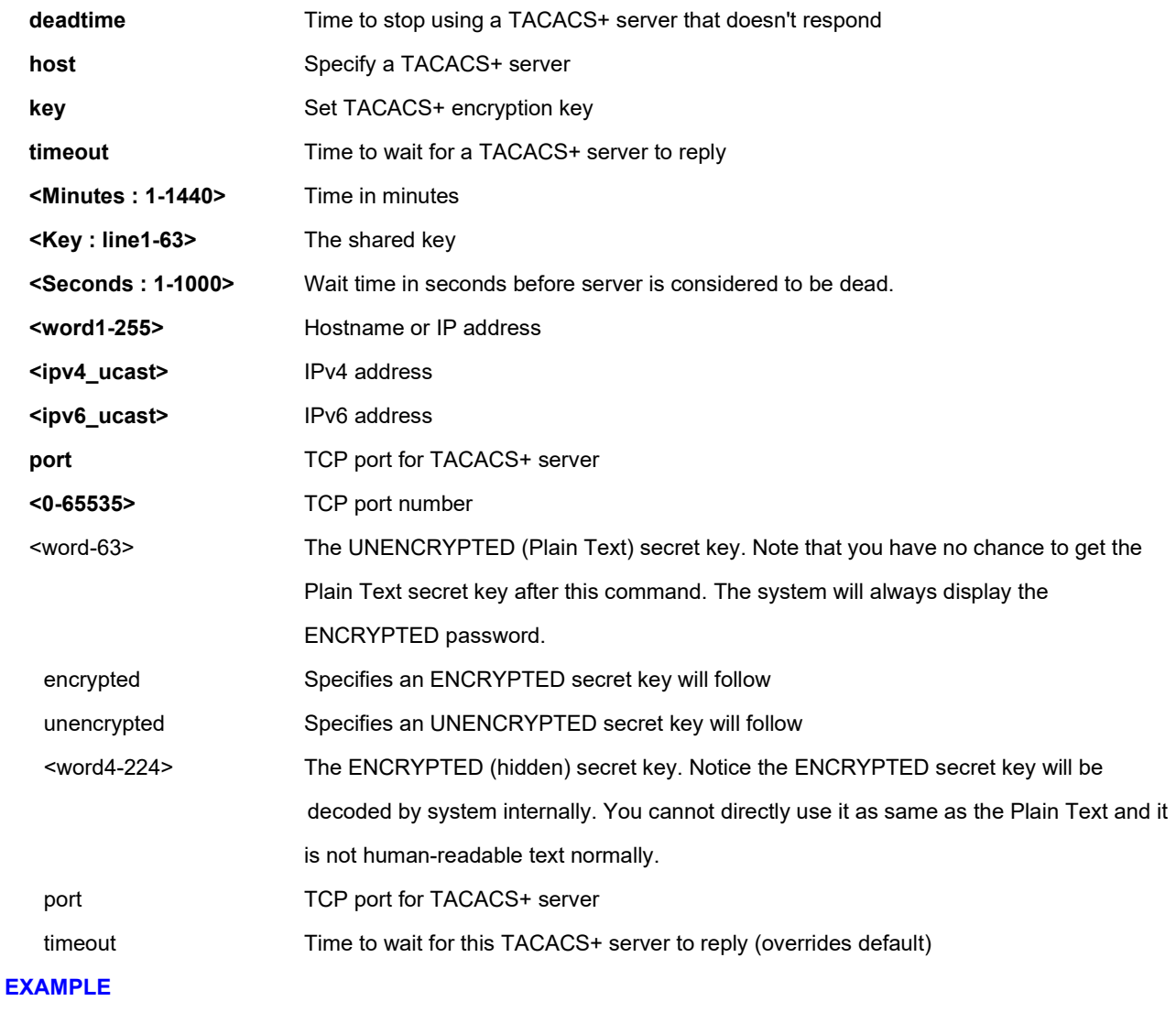

# SISPM1040-384-LRT-C(config)# **tacacs-server deadtime 300**

SISPM1040-362-LRT(config)# **tacacs-server host 192.168.1.30 key abcd1234 Buffrey1 555 30**

SISPM1040-362-LRT(config)# tacacs-server key Buffrey1 1234abcd

```
SISPM1040-362-LRT(config)# tacacs-server timeout 450
SISPM1040-362-LRT(config)# do show tacacs
Global TACACS+ Server Timeout : 450 seconds
Global TACACS+ Server Deadtime : 10 minutes
Global TACACS+ Server Key : Buffrey1 1234abcd
TACACS+ Server #1:
  Host name : TacSrvr1
  Port : 49
  Timeout : 90 seconds
 Key : admin
TACACS+ Server #2:
  Host name : 192.168.1.30
  Port : 49
  Timeout :
  Key : abcd1234 Buffrey1 555 30
SISPM1040-362-LRT(config)#
```
#### **tzidx**

Configure timezone city/area.

## **SYNTAX**

**tzidx** <idx\_var>

#### **Parameters**

<int> index of city/area

#### **EXAMPLE**

```
SISPM1040-384-LRT-C(config)# tzidx?
```

```
 tzidx Configure timezone city/area
```

```
SISPM1040-384-LRT-C(config)# tzidx 12345
```

```
SISPM1040-384-LRT-C(config)#
```
## **udld**

Enable UDLD in aggressive or normal mode and set the configurable message timer on all fiber-optic ports.

# **SYNTAX**

**udld** { aggressive | enable | message time-interval <v\_interval> }

#### **Parameters**

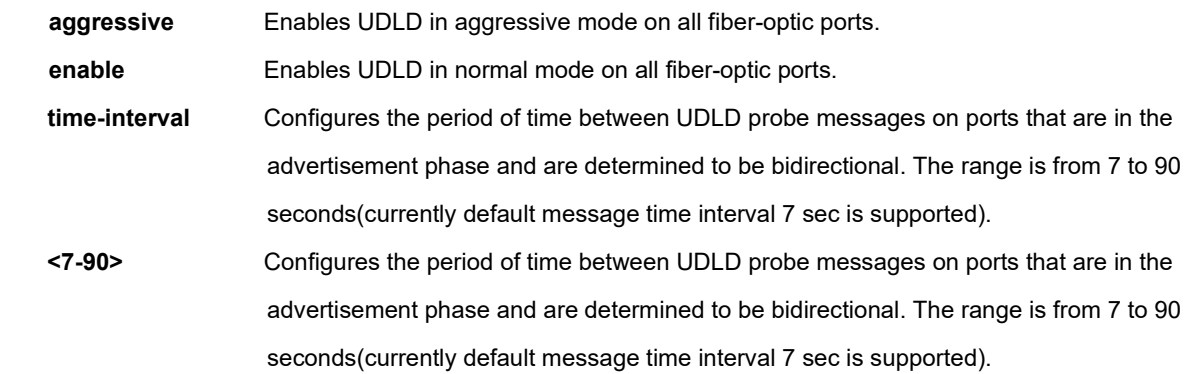

#### **EXAMPLE**

SISPM1040-384-LRT-C(config)# **udld aggressive**

SISPM1040-384-LRT-C(config)# **udld enable**

SISPM1040-384-LRT-C(config)# **udld message time-interval 20**

#### *upnp*

Set Universal Plug-n-Play configuration parameters.

# **SYNTAX**

#### **upnp**

**upnp** advertising-duration <v\_66\_to\_86400>

**upnp** ttl <v\_1\_to\_255>

#### **Parameters**

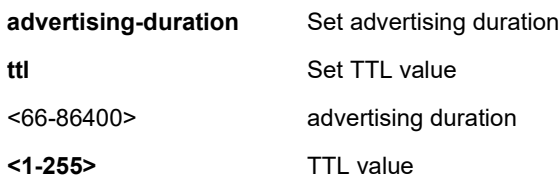

## **EXAMPLE**

SISPM1040-384-LRT-C(config)# **upnp advertising-duration 88** SISPM1040-384-LRT-C(config)# **upnp ttl 100** SISPM1040-384-LRT-C(config)# **upnp** SISPM1040-384-LRT-C(config)#

#### *username*

Establish User Name Authentication.

#### **SYNTAX**

username <username> privilege <priv> password encrypted <encry\_password> username <username> privilege <priv> password none username <username> privilege <priv> password unencrypted <password>

#### **Parameters**

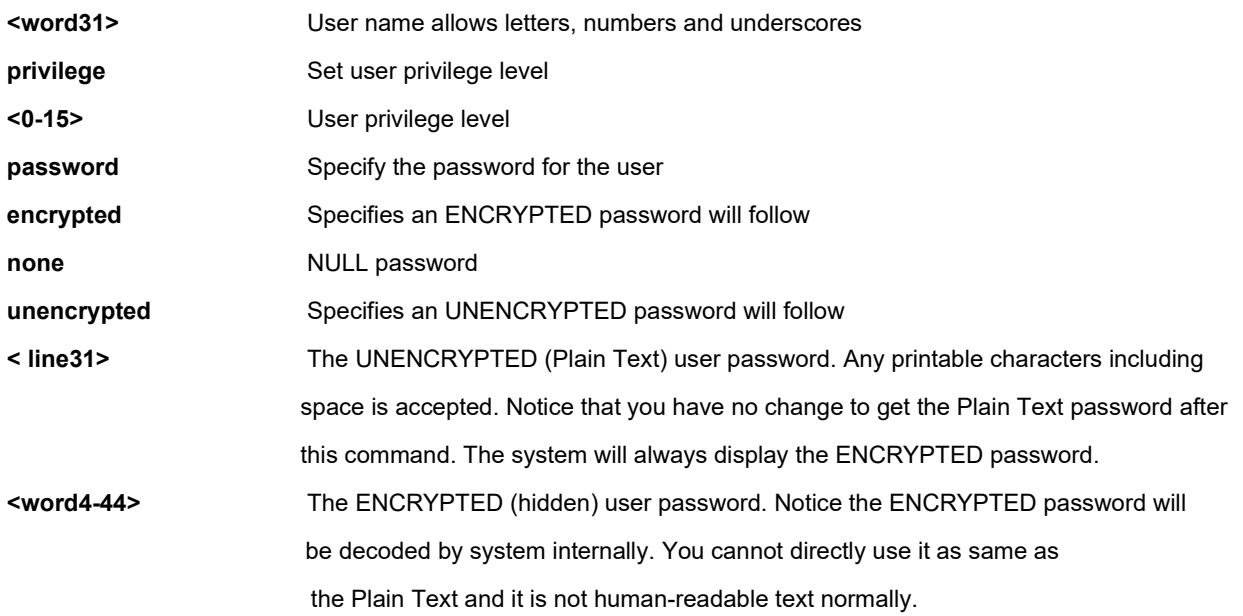

#### **EXAMPLE**

SISPM1040-384-LRT-C(config)# **\$ivilege 15 password unencrypted Bulley**

SISPM1040-384-LRT-C(config)# **username BobB privilege 15 password encrypted** 

**Bolley123!@#1111111111111111111111111111111111111111111111**

SISPM1040-384-LRT-C(config)#

**Message: %** *The UNENCRYPTED password is not accepted*

#### *vlan*

Set VLAN parameters.

## **SYNTAX**

**vlan** <vlist>

**vlan** ethertype s-custom-port <etype>

**vlan** protocol { { eth2 { <etype> | arp | ip | ipx | at } } | { snap { <oui> | rfc-1042 | snap-8021h } <pid> } | { llc <dsap> <ssap> } } group <grp\_id>

#### **Parameters**

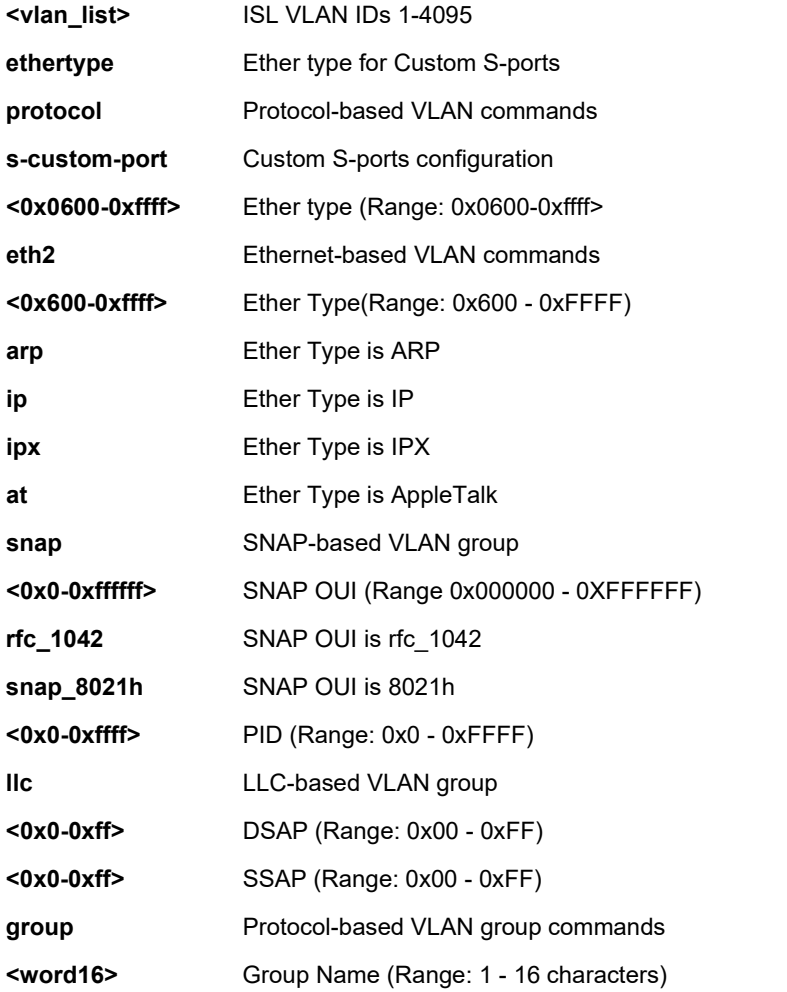

# **EXAMPLE**

```
SISPM1040-384-LRT-C(config)# vlan 40
SISPM1040-384-LRT-C(config)# vlan ethertype s-custom-port 0xdddd
SISPM1040-384-LRT-C(config)# vlan protocol eth2 ip group tgrp1
SISPM1040-384-LRT-C(config)# vlan ethertype s-custom-port 0x1111
SISPM1040-384-LRT-C(config)#
```
#### *voice*

Set Voice appliance attributes. **Note**: modifying the OUI table will restart auto detection of the OUI process. An OUI (Organizationally Unique Identifier) is a globally unique identifier assigned to a vendor by IEEE. You can determine which vendor a device belongs to according to the OUI address which forms the first 24 bits of a MAC address.

#### **SYNTAX**

**voice** vlan voice vlan aging-time <aging\_time> **voice** vlan class { <traffic\_class> | low | normal | medium | high } **voice** vlan oui <oui> [ description <description> ] voice vlan vid <vid>

#### **Parameters**

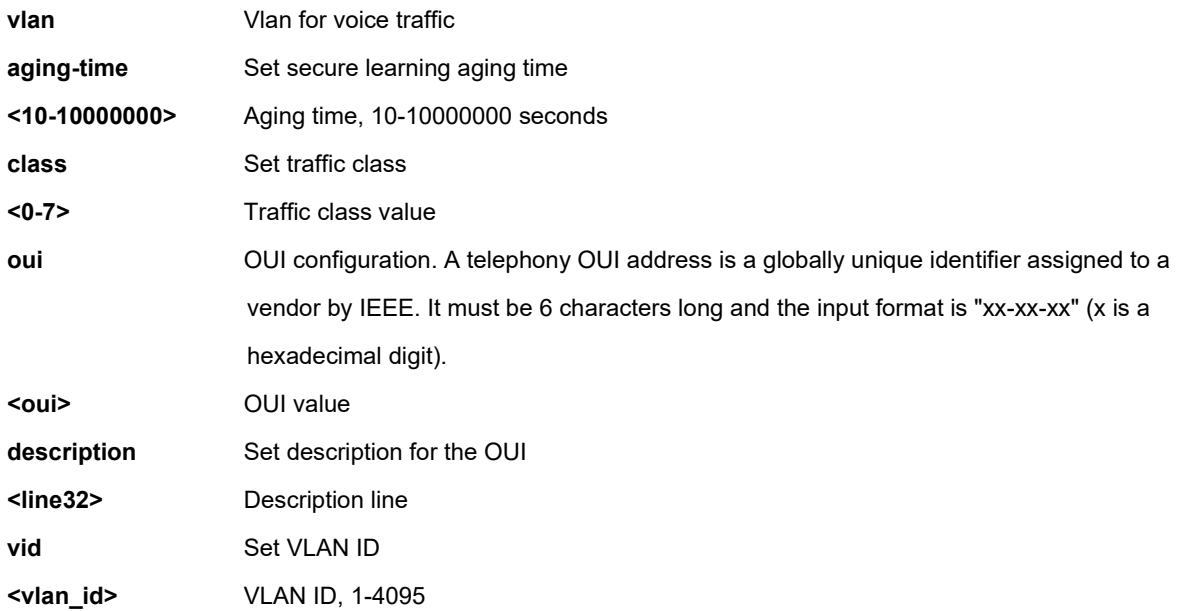

#### **EXAMPLE**

SISPM1040-384-LRT-C(config)# **voice vlan aging-time 3333** SISPM1040-384-LRT-C(config)# **voice vlan class 7** SISPM1040-384-LRT-C(config)# **voice vlan vid 3333** SISPM1040-384-LRT-C(config)#

#### *web*

Configure Web group privilege levels.

#### **SYNTAX**

web privilege group <group\_name> level { [ cro <configRoPriv> ] [ crw <configRwPriv> ] [ sro <statusRoPriv> ] [ srw <statusRwPriv> ] }\*1

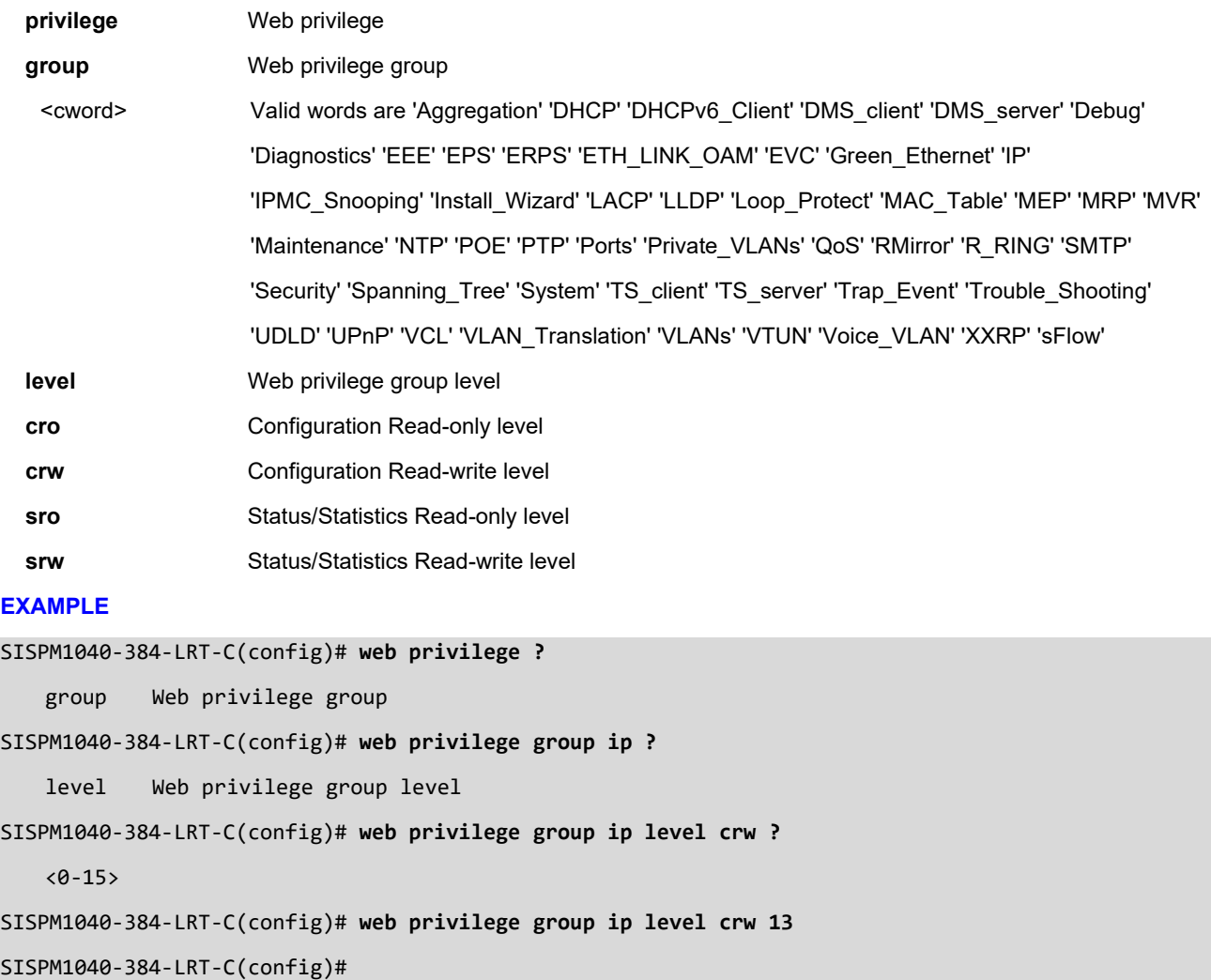

## *access-list*

# **Table : configure Access List Commands**

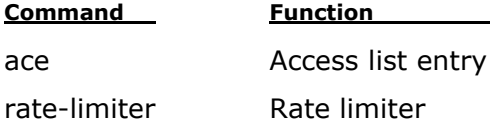

## *rate-limiter*

Configure Access List Rate limiter.

## **SYNTAX**

**access-list** rate-limiter [ <1~16> ] { pps <0-3276700> | 100kbps <0-10000> }

#### **Parameters**

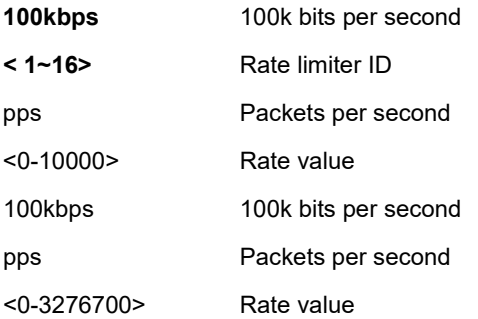

### **EXAMPLE**

SISPM1040-384-LRT-C(config)# **access-list rate-limiter 100kbps 500**

SISPM1040-384-LRT-C(config)# **access-list rate-limiter 1 pps 99999**

#### *ace*

Configure Access list entry.

# **SYNTAX**

**access-list** ace{ update<1-256> | <1-256> } [action< deny | filter | permit >] **access-list** ace{ update<1-256> | <1-256> } [dmac-type < any | broadcast | multicast | unicast >] **access-list** ace{ update<1-256> | <1-256> } [frametype < any | arp | etype | ipv4 | ipv4-icmp | ipv4-tcp | ipv4-udp | ipv6 | ipv6-icmp | ipv6-tcp | ipv6-udp >] access-list ace{ update<1-256> | <1-256> } [ ingress] [ ingress interface { <port\_type> <port\_type\_id> | <port\_type> <port\_type\_list> } | any } ] **access-list** ace{ update<1-256> | <1-256> } [ logging [ disable ] ] **access-list** ace{ update<1-256> | <1-256> } [ lookup [ disable ] ] **access-list** ace{ update<1-256> | <1-256> } [ mirror [ disable ] ] **access-list** ace{ update<1-256> | <1-256> } [ next { <1-256> | last } ] **access-list** ace{ update<1-256> | <1-256> } [ policy <0-255> [ policy-bitmask <0x0-0xFF> ] ] **access-list** ace{ update<1-256> | <1-256> } [ rate-limiter { <1-16> | disable } ] **access-list** ace{ update<1-256> | <1-256> } [redirect | interface { <port\_type> <port\_type\_id> | <port\_type> <port\_type\_list> } | disable } ] **access-list** ace{ update<1-256> | <1-256> } [shutdown] **access-list** ace{ update<1-256> | <1-256> } [ tag { tagged | untagged | any } ] **access-list** ace{ update<1-256> | <1-256> } [ tag-priority { <0-7> | any } ] **access-list** ace{ update<1-256> | <1-256> }[ vid { <1-4095> | any } ]

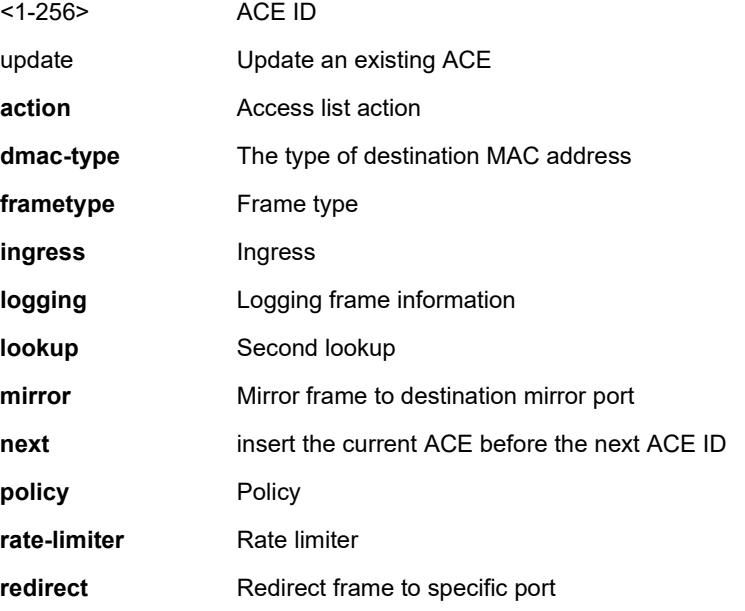

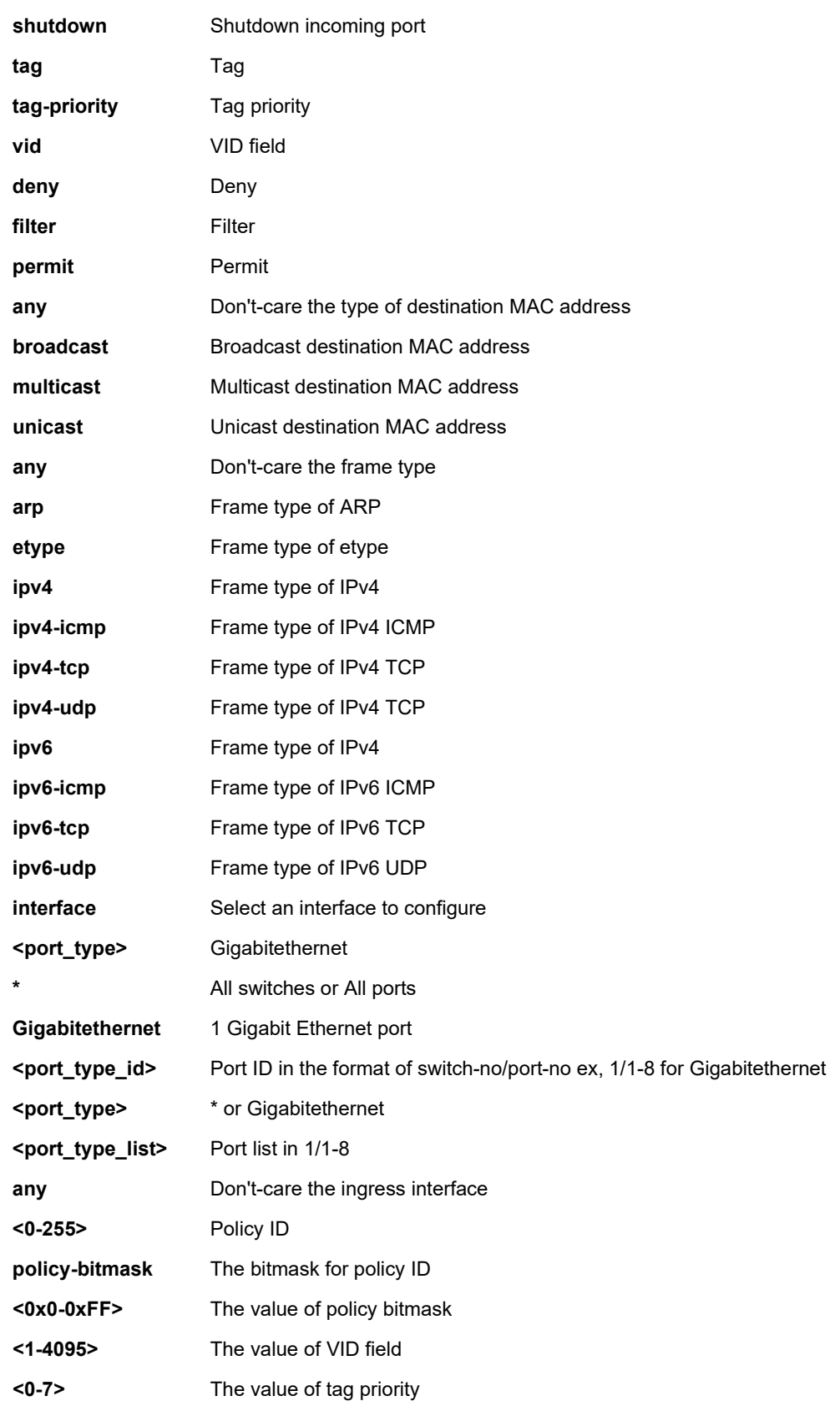

# **EXAMPLE**

SISPM1040-384-LRT-C(config)# **access-list ace 10 action deny** SISPM1040-384-LRT-C(config)# **access-list ace 1 tag tagged action permit** SISPM1040-384-LRT-C(config)# **access-list rate-limiter 1 pps 90000** SISPM1040-384-LRT-C(config)# **access-list ace 1 evc 1 logging vid any** SISPM1040-384-LRT-C(config)# **access-list ace 1 mirror policy 2 shutdown frame-type etype** SISPM1040-384-LRT-C(config)#

# **Messages**:

*% ACE ID 1 isn't existing.*

#### *qos*

#### **Table : configure – qos Commands**

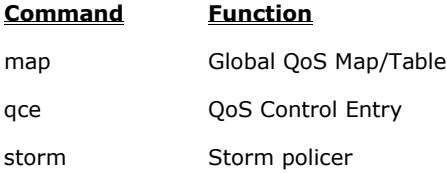

## *map*

Global QoS Map/Table.

## **SYNTAX**

**qos** map cos-dscp <0~7> dpl <dpl : 0~1> dscp { <DscpNum : 0-63> | { be | af11 | af12 | af13 | af21 | af22 | af23 | af31 | af32 | af33 | af41 | af42 | af43 | cs1 | cs2 | cs3 | cs4 | cs5 | cs6 | cs7 | ef | va } }

**qos** map dscp-classify { <dscpNum : 0~63> | { be | af11 | af12 | af13 | af21 | af22 | af23 | af31 | af32 | af33 | af41 | af42 | af43 | cs1 | cs2 | cs3 | cs4 | cs5 | cs6 | cs7 | ef | va } }

**qos** map dscp-cos { < dscpNum : 0~63> | { be | af11 | af12 | af13 | af21 | af22 | af23 | af31 | af32 | af33 | af41 | af42 | af43 | cs1 | cs2 | cs3 | cs4 | cs5 | cs6 | cs7 | ef | va } } cos <Cos : 0-7> dpl <dpl>

**qos** map dscp-egress-translation { < DscpNum : 0~63> | { be | af11 | af12 | af13 | af21 | af22 | af23 | af31 | af32 | af33 | af41 | af42 | af43 | cs1 | cs2 | cs3 | cs4 | cs5 | cs6 | cs7 | ef | va } } <Dpl : 0~1> to { <Dscpnum : 0-63> | { be | af11 | af12 | af13 | af21 | af22 | af23 | af31 | af32 | af33 | af41 | af42 | af43 | cs1 | cs2 | cs3 | cs4 | cs5 | cs6 | cs7 | ef | va } }

**qos** map dscp-ingress-translation { < DscpNum : 0~63> | { be | af11 | af12 | af13 | af21 | af22 | af23 | af31 | af32 | af33 | af41 | af42 | af43 | cs1 | cs2 | cs3 | cs4 | cs5 | cs6 | cs7 | ef | va } } to { < DscpNum : 0-63> | { be | af11 | af12 | af13 | af21 | af22 | af23 | af31 | af32 | af33 | af41 | af42 | af43 | cs1 | cs2 | cs3 | cs4 | cs5 | cs6 | cs7 | ef | va } }

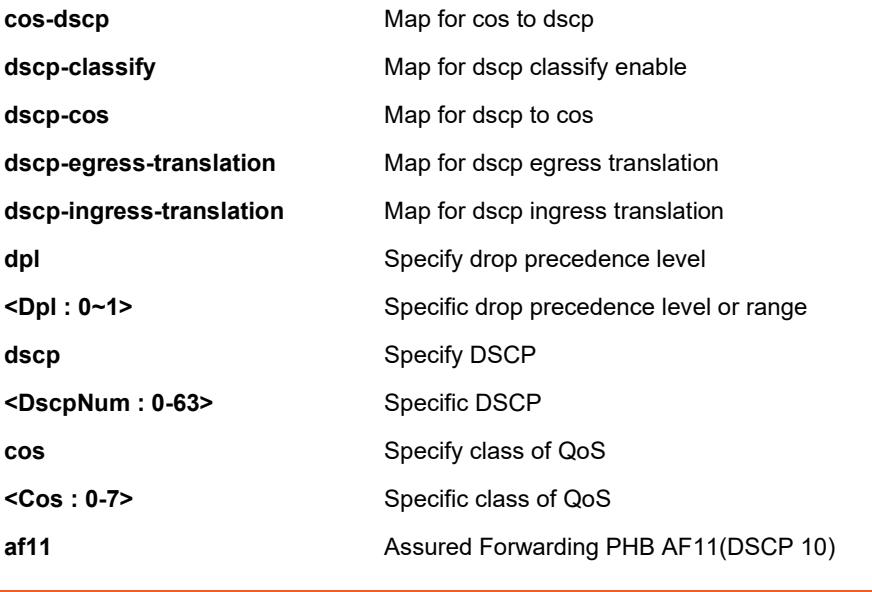

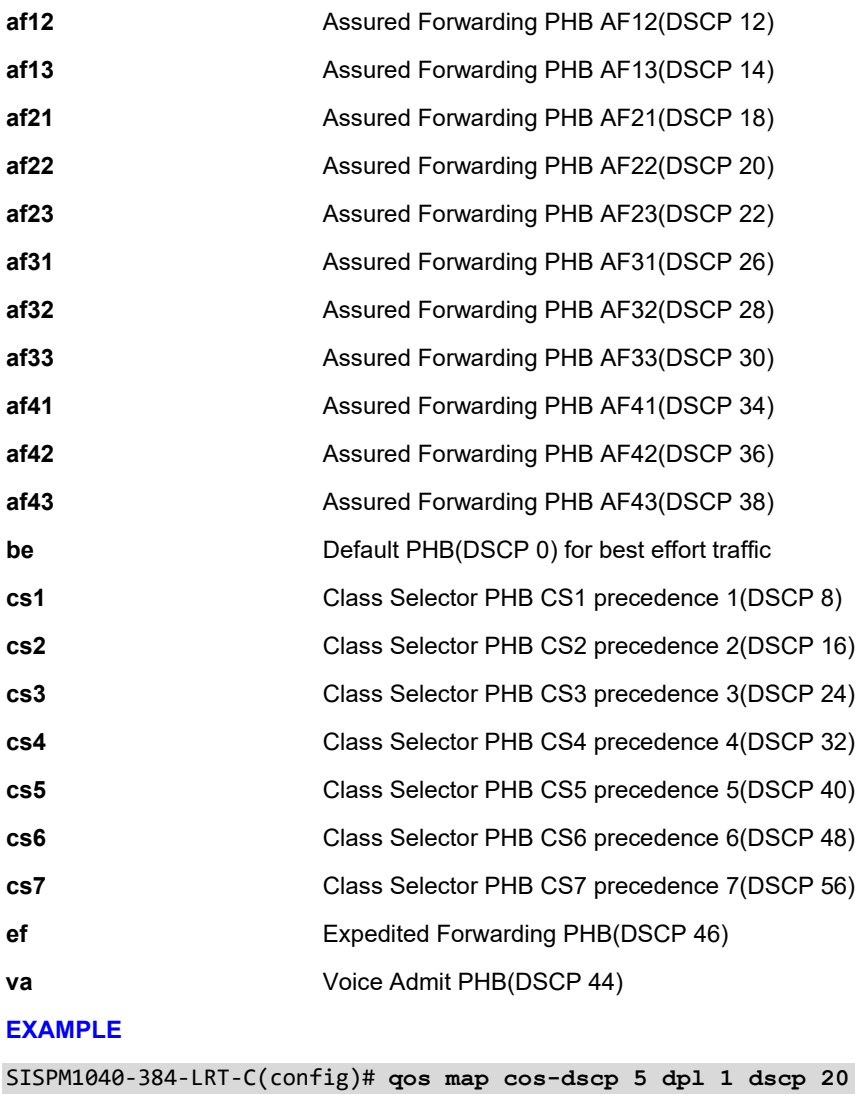

## *qce*

Configure QoS Control Entry.

# **SYNTAX**

#### **qos** qce refresh

**qos** qce { [ update ] } <Id : 1-256> [ { next <Id : 1-256> } | last ] [ ingress interface \*|Gigabitethernet <PORT\_LIST> ] [ tag { tagged | untagged | any } ] [ vid { <vlan\_list> | any } ] [ pcp { <pcp> | any } ] [ dei { <Dpl : 0-1> | any } ] [ smac { <mac\_addr> | <oui> | any } ] [ dmac-type { unicast | multicast | broadcast | any } ] [ frametype { any | { etype [ { <0x600-0x7ff,0x801-0x86dc,0x86de-0xffff> | any } ] } | { llc [ dsap { <0-0xff> | any } ] [ ssap { <0-0xff> | any } ] [ control { <0-0xff> | any } ] } | { snap [ { <0-0xffff> | any } ] } | { ipv4 [ proto { <0-255> | tcp | udp | any } ] [ sip { <ipv4\_subnet> | any } ] [ dscp { <0~63> | { be | af11 | af12 | af13 | af21 | af22 | af23 | af31 | af32 | af33 | af41 | af42 | af43 | cs1 | cs2 | cs3 | cs4 | cs5 | cs6 | cs7 | ef | va } | any } ] [ frag { yes | no | any } ] [ sport { <0~65535> | any } ] [ dport { <0~65535> | any } ] } | { ipv6 [ proto { <0-255> | tcp | udp | any } ] [sip { <ipv4\_subnet> | any } ] [dscp { <0~63> | { be | af11 | af12 | af13 | af21 | af22 | af23 | af31 | af32 | af33 | af41 | af42 | af43 | cs1 | cs2 | cs3 | cs4 | cs5 | cs6 | cs7 | ef | va } | any } ] [ sport { <0~65535> | any } ] [ dport { <0~65535> | any } ] } } ] [ action { [ cos { <0-7> | default } ] [ dpl { <0-1> | default } ] [ dscp { <0-63> | { be | af11 | af12 | af13 | af21 | af22 | af23 | af31 | af32 | af33 | af41 | af42 | af43 | cs1 | cs2 | cs3 | cs4 | cs5 | cs6 | cs7 | ef | va } | default } ] } ]

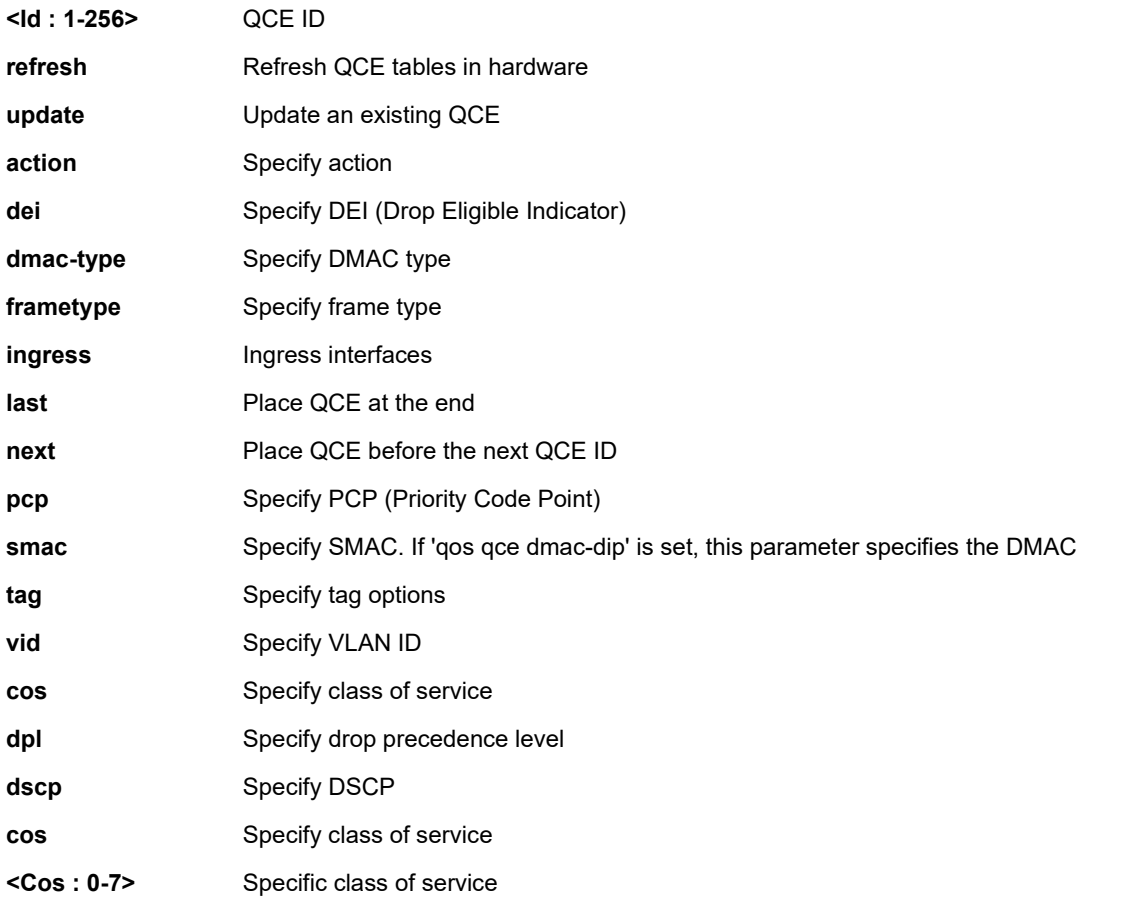

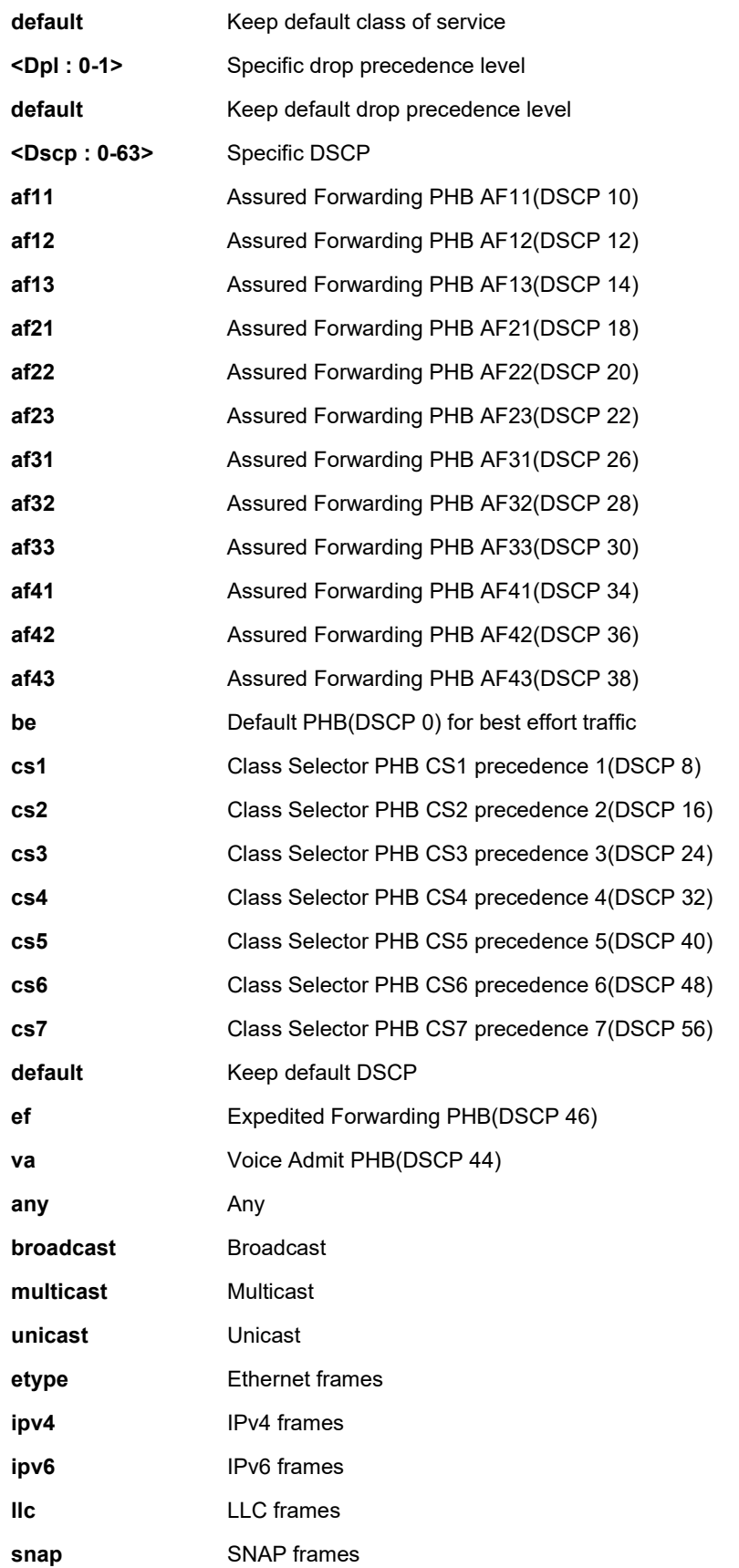

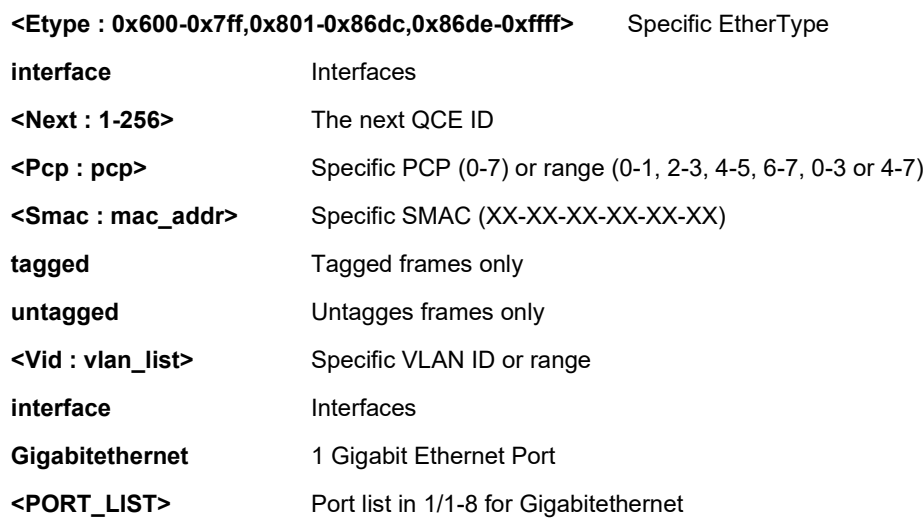

#### **EXAMPLE**

SISPM1040-362-LRT(config)# **qos qce 100 action cos ?** <0-7> Assign class of service default Keep existing class of service SISPM1040-362-LRT(config)# **qos qce 100 action cos 5** SISPM1040-362-LRT(config)# SISPM1040-384-LRT-C(config)# **qos qce 1 action cos 2 frame-type ipv4 tag dei 0** SISPM1040-384-LRT-C(config)# **qos qce 100 action cos default dpl 0 pcp-dei 5 0 dscp be** SISPM1040-384-LRT-C(config)#

#### *storm*

Configure Storm policer.

#### **SYNTAX**

qos storm { unicast | multicast | broadcast } <rate> [ fps | kfps | kbps | mbps]

#### **Parameters**

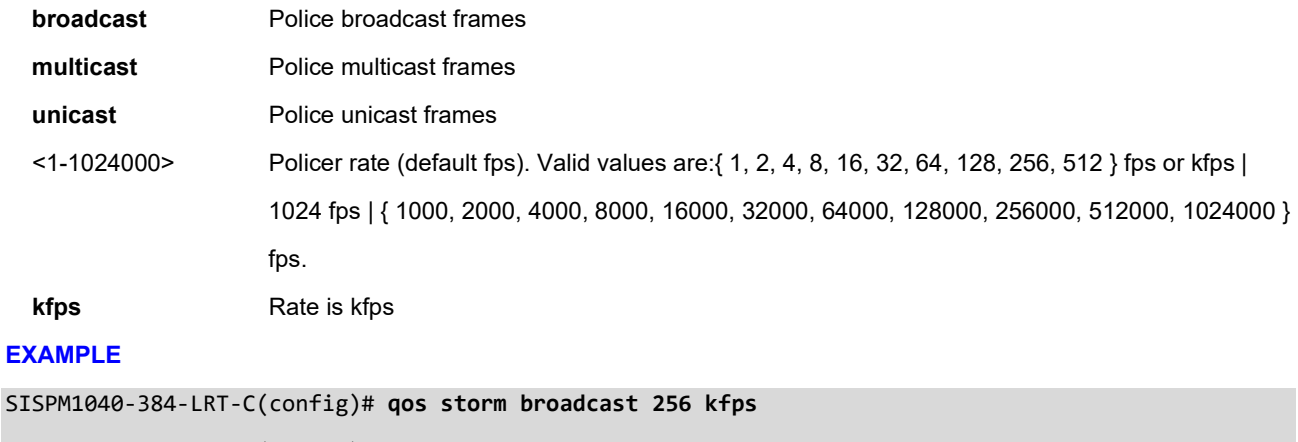

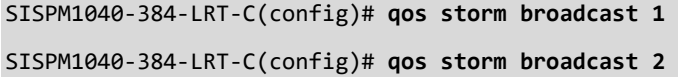

SISPM1040-384-LRT-C(config)# **qos storm broadcast 4**

SISPM1040-384-LRT-C(config)# **qos storm broadcast 64000**

#### *snmp-server*

Configure SNMP parameters.

## **SYNTAX**

#### **snmp-server**

#### **Table : configure –snmp-server Commands**

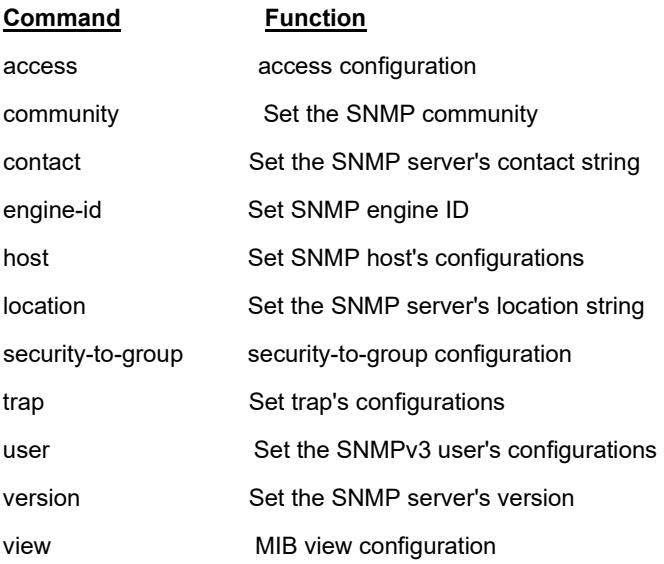

#### *access*

Configure SNMP access parameters.

#### **SYNTAX**

```
snmp-server access <GroupName : word32> model { v1 | v2c | v3 | any } level { auth | noauth | priv } [ read 
<ViewName : word255> ] [ write <WriteName : word255> ]
```
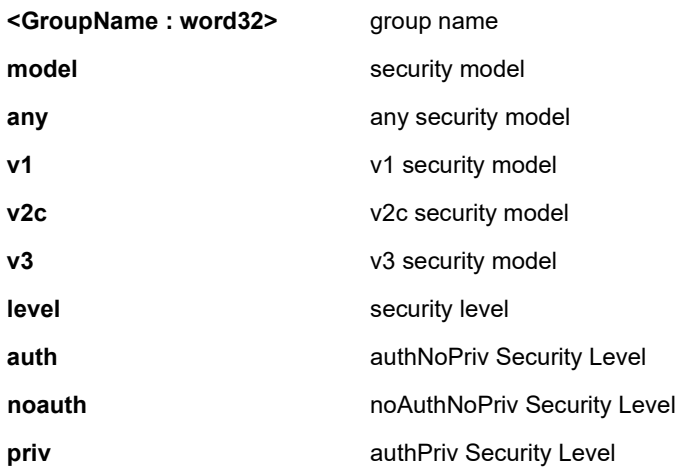

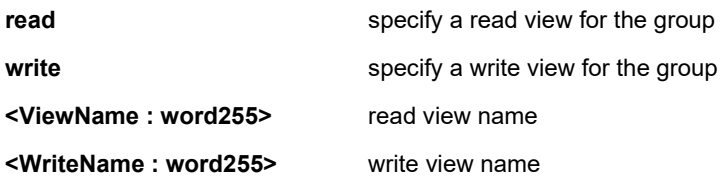

#### **EXAMPLE**

SISPM1040-384-LRT-C(config)# **\$ext model v2c level noauth write text**

SISPM1040-384-LRT-C(config)#

#### *community*

Set the SNMP community.

#### **SYNTAX**

**snmp-server** community v2c <Community : word127> [ ro | rw ]

**snmp-server** community v3 <word127> [ <ipv4\_addr> <ipv4\_netmask> ]

#### **Parameters**

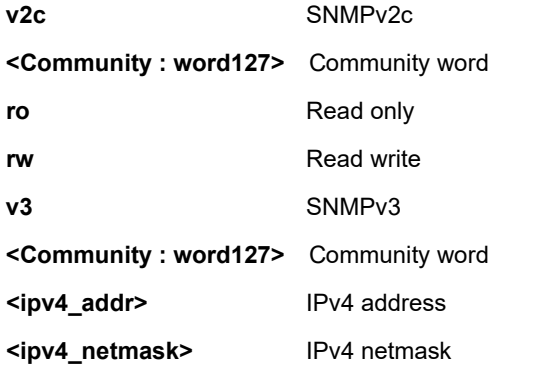

#### **EXAMPLE**

SISPM1040-384-LRT-C(config)# **snmp-server community v2c text**

#### *contact*

Set the SNMP server's contact string.

## **SYNTAX**

snmp-server contact <line255>

#### **Parameters**

**contact** Set the SNMP server's contact string

**<line255>** contact string

#### **EXAMPLE**

SISPM1040-384-LRT-C(config)# **snmp-server contact text**

```
SISPM1040-384-LRT-C(config)#
```
## *engine-id*

#### Set SNMP engine ID.

#### **SYNTAX**

**snmp-server** engine-id local <Engineid : word10-32>

#### **Parameters**

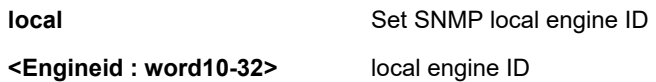

#### **EXAMPLE**

SISPM1040-384-LRT-C(config)# **snmp-server engine-id local 1234567891**

```
SISPM1040-384-LRT-C(config)#
```
# *host*

Set SNMP host's configurations.

#### **SYNTAX**

**snmp-server** host <word32>

#### **Parameters**

**<word32>** Name of the host configuration

#### **EXAMPLE**

SISPM1040-384-LRT-C(config)# **snmp-server host text**

```
SISPM1040-384-LRT-C(config-snmps-host)#
```
## *location*

Set the SNMP server location string.

#### **SYNTAX**

snmp-server location <line255>

#### **Parameters**

**<line255>** location string

#### **EXAMPLE**

SISPM1040-384-LRT-C(config)# **snmp-server location Hdqtrs-Eng**

SISPM1040-384-LRT-C(config)# **exit**

SISPM1040-384-LRT-C# **show snmp info**

#### SNMP Info:

EngineID: 800007e5017f000001 config.mk oid :1.3.6.1.4.1.5205.2.138, length:9 Using oid :1.3.6.1.4.1.868.2.80.1, length:10 Conf: EnterpriseId:868, SwitchId:2, ProductId:80, snmp-oid:868.2.80.1 SISPM1040-384-LRT-C#

# *security-to-group*

Set SNMP security-to-group configuration.

## **SYNTAX**

**snmp-server** security-to-group model { v1 | v2c | v3 } name <SecurityName : word32> group <GroupName : word32>

#### **Parameters**

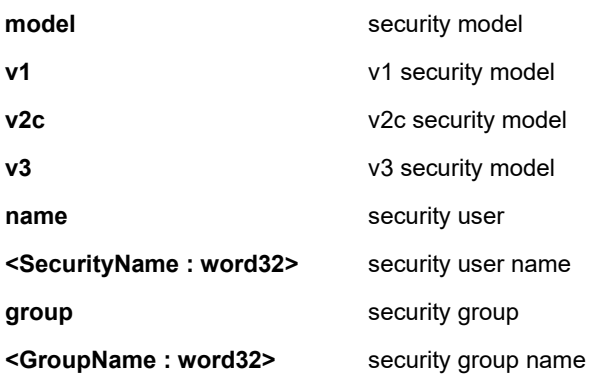

## **EXAMPLE**

SISPM1040-384-LRT-C(config)# **\$-group model v2c name text group text**

#### *trap*

Set SNMP trap parameters.

### **SYNTAX**

**snmp-server** trap

#### **EXAMPLE**

SISPM1040-384-LRT-C(config)# **snmp-server trap**

SISPM1040-384-LRT-C(config)#

#### *user*

Set the SNMPv3 users' parameters.

#### **SYNTAX**

**snmp-server** user <username> engine-id <engineID> [{md5 { <md5\_passwd> | { encrypted <md5\_passwd\_encrypt> } } | sha { <sha\_passwd> | { encrypted <sha\_passwd\_encrypt> } } } [ priv { des | aes } { <priv\_passwd> | { encrypted <priv\_passwd\_encrypt> } } ] ]

#### **Parameters**

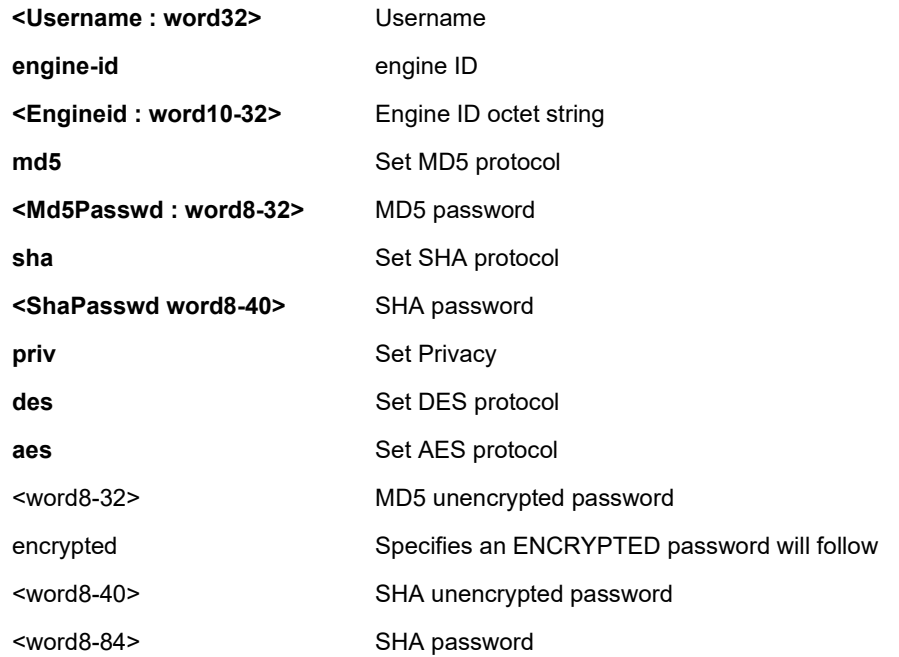

#### **EXAMPLE**

SISPM1040-384-LRT-C(config)# **\$567891 md5 12345678 priv aes 12345678**

#### *version*

Set the SNMP server version.

#### **SYNTAX**

**snmp-server** version { v1 | v2c | v3 }

#### **Parameters**

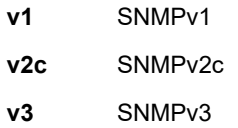

#### **EXAMPLE**

SISPM1040-384-LRT-C(config)# **snmp-server version v2c** SISPM1040-384-LRT-C(config)#

# *view*

Set SNMP MIB view configuration.

#### **SYNTAX**

**snmp-server** view <ViewName : word32> <OidSubtree : word255> { include | exclude }

#### **Parameters**

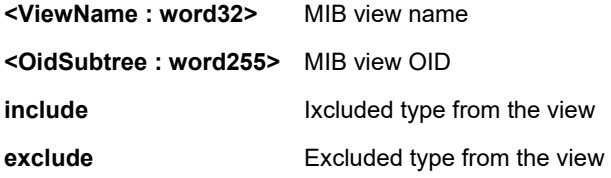

#### **EXAMPLE**

SISPM1040-384-LRT-C(config)# **snmp-server view text .1 include**

# *spanning-tree*

Configure Spanning Tree Protocol parameters.

# **Table : configure –spanning-tree Commands**

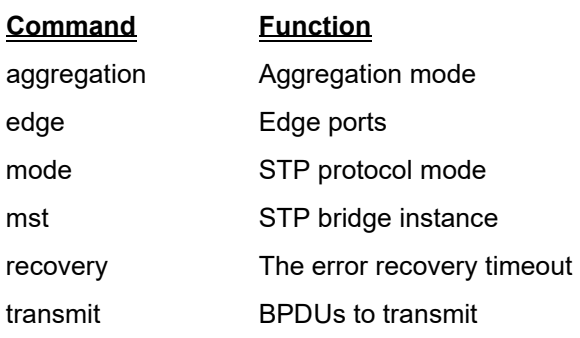

# *aggregation*

Configure Spanning Tree Aggregation mode.

#### **SYNTAX**

**spanning-tree** aggregation

#### **EXAMPLE**

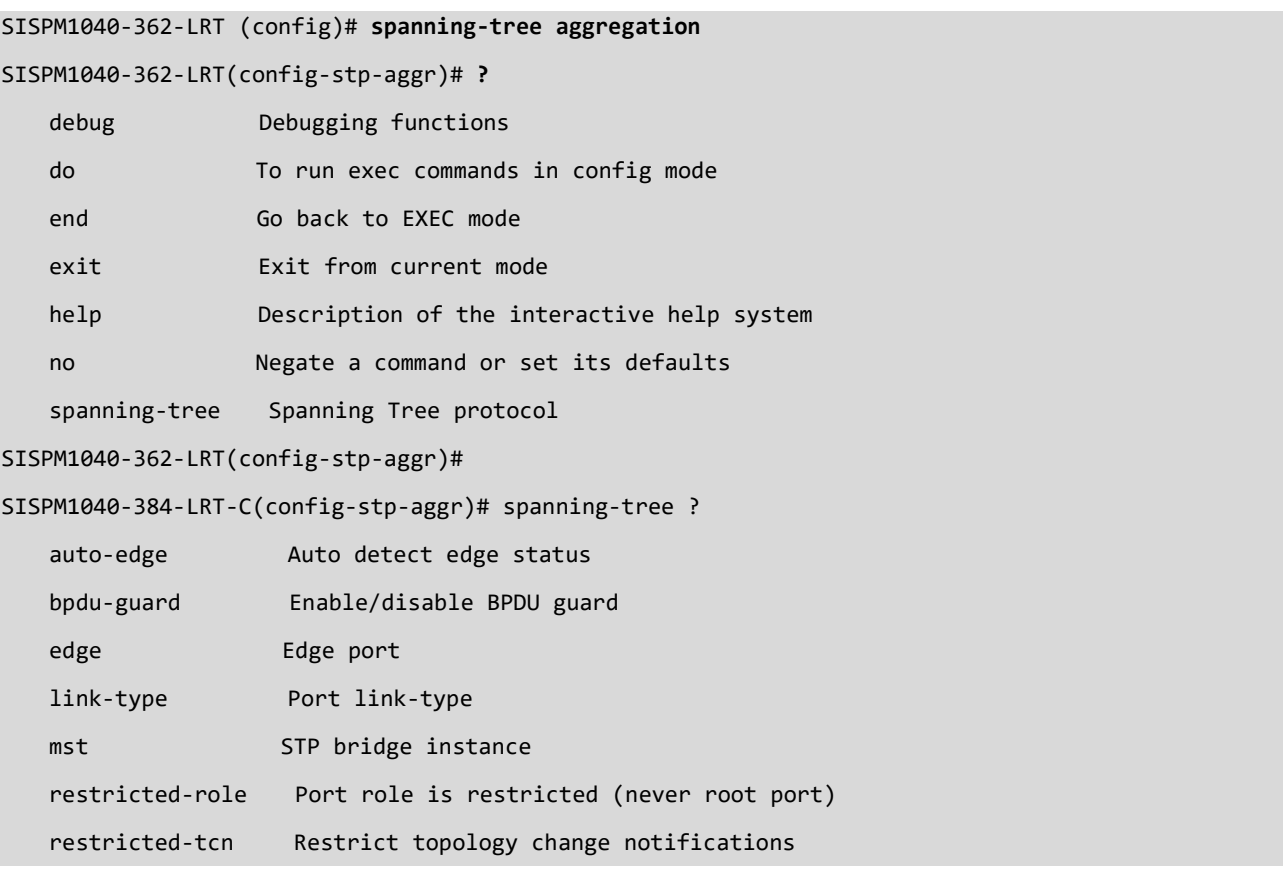

## *edge*

Configure Spanning Tree Edge ports.

# **SYNTAX**

**spanning-tree** edge bpdu-filter

**spanning-tree** edge bpdu-guard

## **Parameters**

**bpdu-filter** Enable BPDU filter (stop BPDU tx/rx)

**bpdu-guard** Enable BPDU guard

# **EXAMPLE**

SISPM1040-384-LRT-C(config)# **spanning-tree edge bpdu-filter**

```
SISPM1040-384-LRT-C(config)#
```
# *mode*

Configure STP protocol mode.

## **SYNTAX**

**spanning-tree** mode { stp | rstp | mstp }

#### **Parameters**

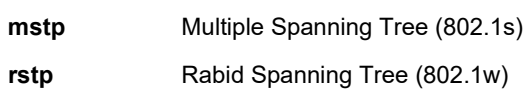

**stp** 802.1D Spanning Tree

#### **EXAMPLE**

SISPM1040-384-LRT-C(config)# **spanning-tree mode stp**

#### *mst*

Configure STP bridge instance.

#### **SYNTAX**

spanning-tree mst <Instance : 0-7> priority <Prio : 0-61440> **spanning-tree** mst < Instance : 0-7> vlan <vlan\_list> **spanning-tree** mst forward-time <Fwdtime : 4-30> **spanning-tree** mst max-age <Maxage : 6-40> [ forward-time <Fwdtime : 4-30> ] **spanning-tree** mst max-hops <Maxhops : 6-40> **spanning-tree** mst name <Name : word32> revision <0-65535>

#### **Parameters**

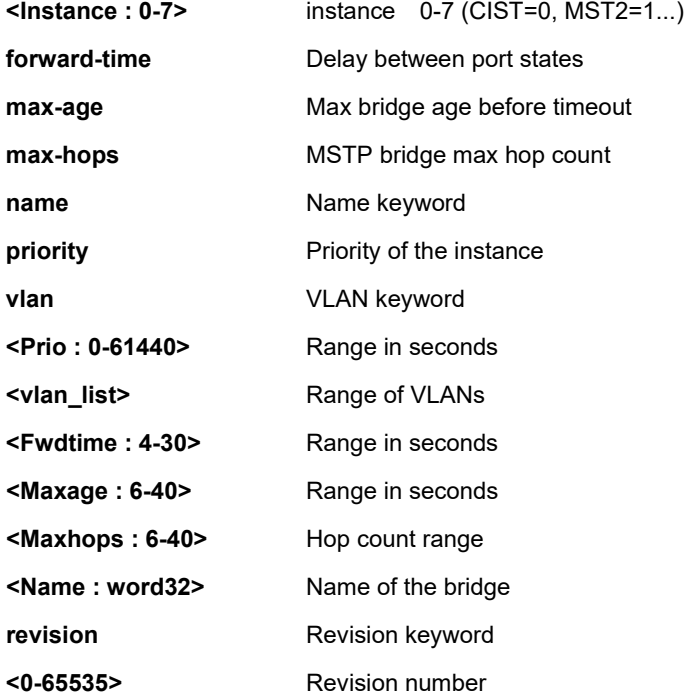

#### **EXAMPLE**

SISPM1040-384-LRT-C(config)# **spanning-tree mst 7 vlan 10** SISPM1040-384-LRT-C(config)#

#### *recovery*

Configure STP error recovery timeouts.

#### **SYNTAX**

spanning-tree recovery interval <Interval : 30-86400>

#### **Parameters**

**interval The interval** 

**<Interval : 30-86400>** Range in seconds

#### **EXAMPLE**

SISPM1040-384-LRT-C(config)# **spanning-tree recovery interval 50**

SISPM1040-384-LRT-C(config)#

## *transmit*

Configure STP BPDUs to transmit.

#### **SYNTAX**

spanning-tree transmit hold-count <Holdcount : 1-10>

#### **Parameters**

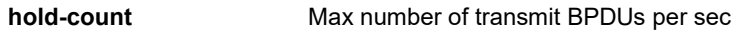

**<Holdcount : 1-10>** 1-10 per sec, 6 is default

#### **EXAMPLE**

SISPM1040-384-LRT-C(config)# **spanning-tree transmit hold-count 5**
# **4 Configure Interface Commands**

The Interface Config mode commands are listed and described below.

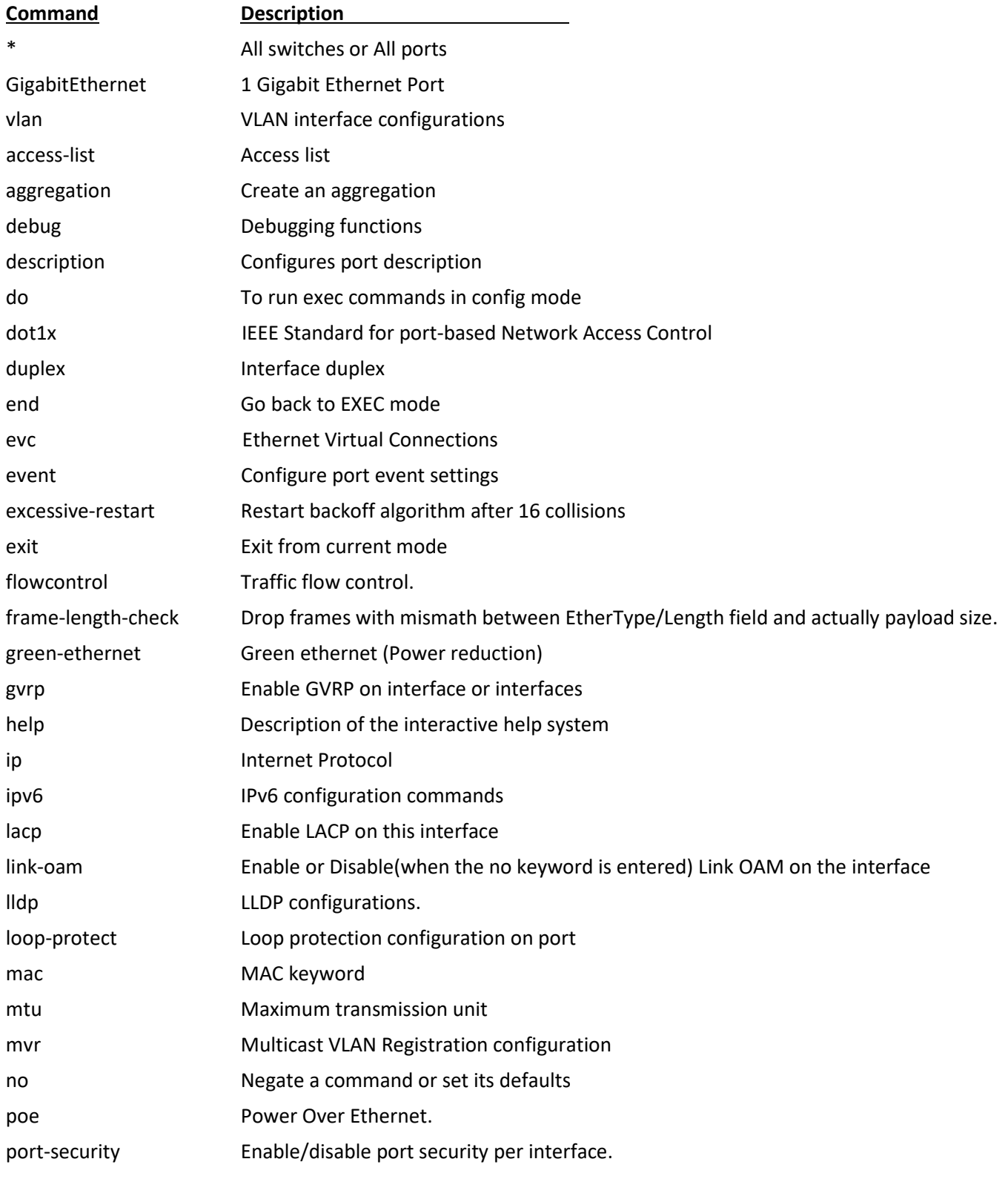

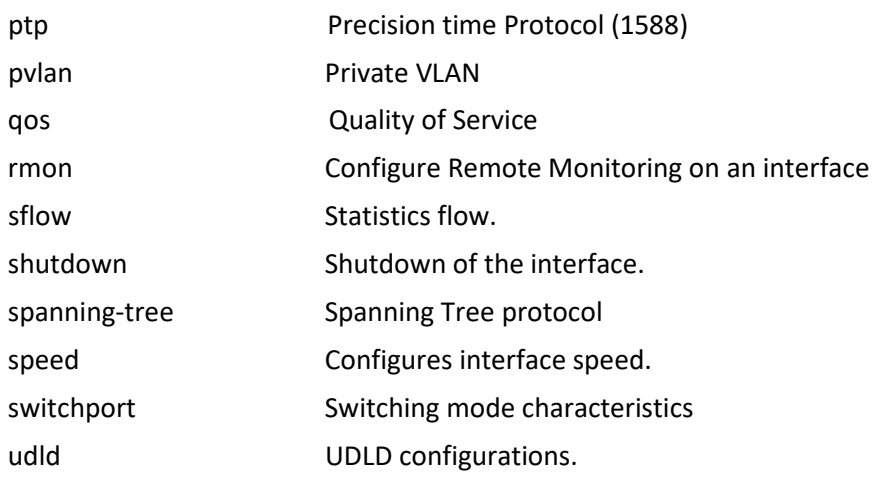

## *access-list*

Configure Access list.

### **SYNTAX**

**access-list** action { permit | deny }

**access-list** evc-policer <evc\_policer\_id>

**access-list** logging

**access-list** mirror

access-list policy <policy\_id>

**access-list** port-state

**access-list** rate-limiter <rate\_limiter\_id>

**access-list** shutdown

access-list { redirect } interface { <port\_type> <port\_type\_id> | ( <port\_type> [ <port\_type\_list> ] ) }

#### **Parameters**

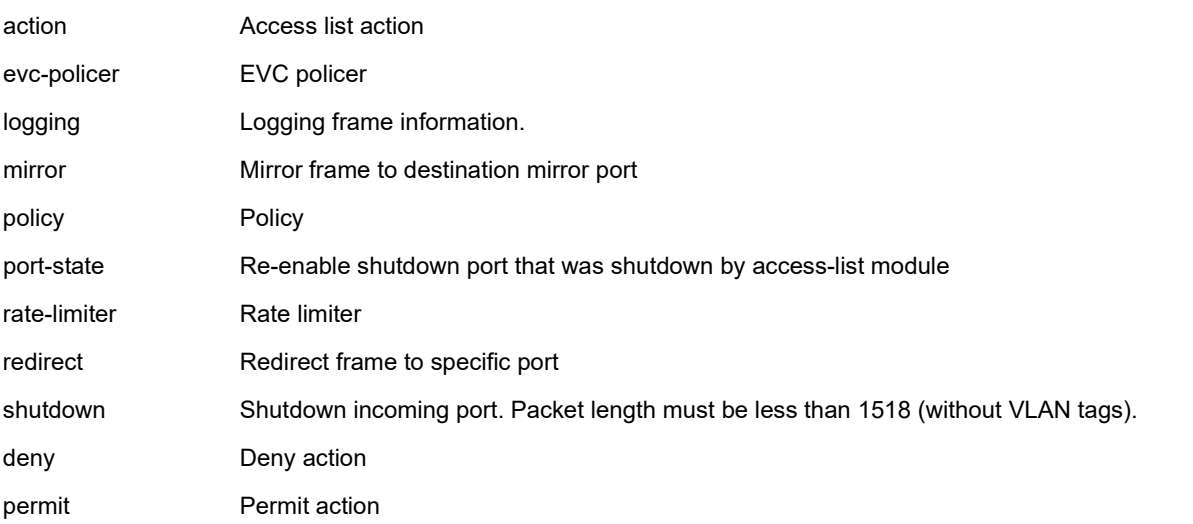

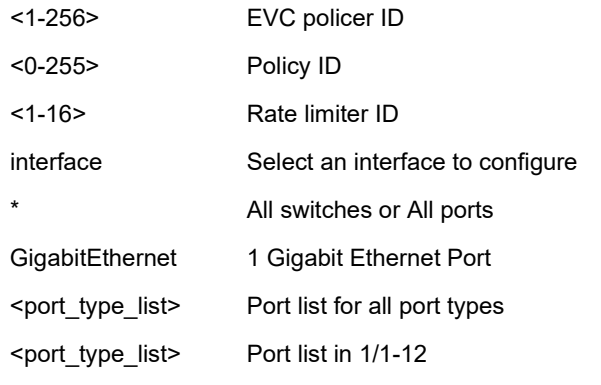

## **EXAMPLE**

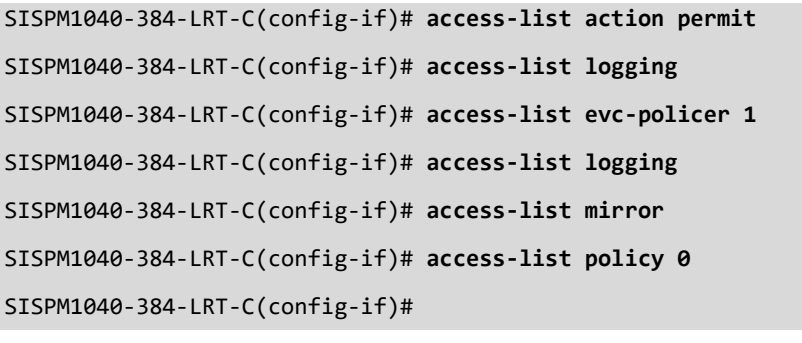

**Messages**: *% Port redirect cannot be configured while permitted action on GigabitEthernet 1/11.*

## *aggregation*

Create an aggregation.

#### **SYNTAX**

**aggregation** group <v\_uint>

#### **Parameters**

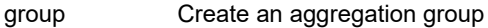

<uint> The aggregation group id

 $<$ cr $>$ 

#### **EXAMPLE**

```
SISPM1040-384-LRT-C(config-if)# aggregation group 1
```

```
SISPM1040-384-LRT-C(config-if)#
```
## *description*

Configure port description.

## **SYNTAX**

description <description>

#### **Parameters**

description Configures port description

<line128> Up to 128 characters describing this interface

#### **EXAMPLE**

SISPM1040-384-LRT-C(config-if)# **description port 6**

```
SISPM1040-384-LRT-C(config-if)#
```
### *do*

Perform an Exec mode command from Interface Config mode .

#### **SYNTAX**

**do** <line> Exec Command

## **Parameters**

**do** <command>

#### **EXAMPLE**

SISPM1040-384-LRT-C(config)# **do show version brief**

Version : SISPM1040-384-LRT-C (standalone) v7.20.0170

Build Date : 2023-05-27T16:26:55+08:00

SISPM1040-384-LRT-C(config)# **do show ip int brief**

Vlan Address Method Status

---- -------------------- -------- ------

1 192.168.1.77/24 Manual UP

SISPM1040-384-LRT-C(config)#

### *dot1x*

Configure IEEE Standard for port-based Network Access Control.

### **SYNTAX**

**dot1x** guest-vlan

dot1x port-control { force-authorized | force-unauthorized | auto | single | multi | mac-based }

**dot1x** radius-qos

**dot1x** radius-vlan

**dot1x** re-authenticate

#### **Parameters**

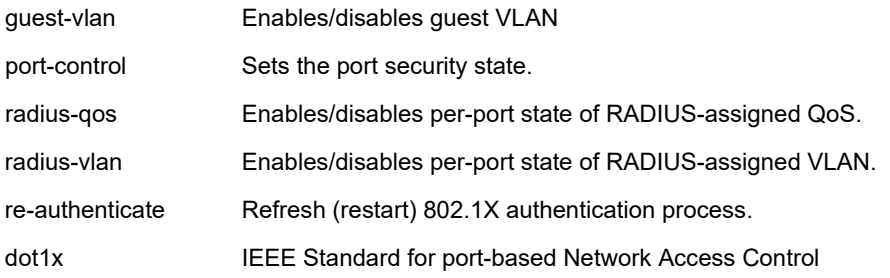

#### **EXAMPLE**

SISPM1040-384-LRT-C(config-if)# **dot1x guest-vlan**

SISPM1040-384-LRT-C(config-if)# **dot1x port-control auto**

The 802.1X Admin State must be set to Authorized for ports that are enabled for static

#### aggregation

SISPM1040-384-LRT-C(config-if)#

#### *duplex*

Configure Interface duplex.

#### **SYNTAX**

## **duplex** { half | full | auto [ half | full ] }

## **Parameters**

auto Auto negotiation of duplex mode.

full Forced full duplex.

half Forced half duplex.

## **EXAMPLE**

SISPM1040-384-LRT-C(config-if)# **duplex auto**

```
SISPM1040-384-LRT-C(config-if)#
```
## *end*

Go back to EXEC mode.

## **SYNTAX**

**end** <cr>

## **Parameters**

None.

## **EXAMPLE**

SISPM1040-384-LRT-C(config-if)# **end**

SISPM1040-384-LRT-C#

## *exit*

Exit from current mode.

### **SYNTAX**

**exit** <cr>

#### **Parameters**

None.

## **EXAMPLE**

SISPM1040-384-LRT-C(config-if)# **exit**

```
SISPM1040-384-LRT-C(config)#
```
#### *evc*

Configure Ethernet Virtual Connections for an interface.

## **SYNTAX**

**evc** [ update ] [ dei { colored | fixed } ] [ tag { inner | outer } ] [ key { double-tag | normal | ip-addr | mac-ip-addr } ] [ key-advanced { double-tag | normal | ip-addr | mac-ip-addr } ] [ addr { source | destination } ] [ addr-advanced{ source | destination } ] [ l2cp { [ peer <l2cp\_peer\_list> ] [ forward <l2cp\_forward\_list> ] [ discard <l2cp\_discard\_list> ] }\*1 ]

### **Parameters**

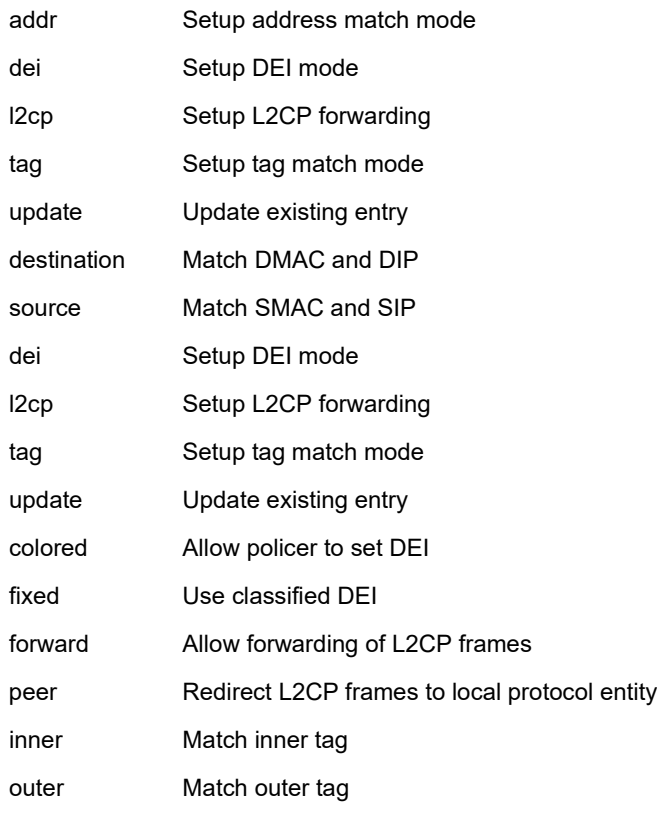

## <cr>

**EXAMPLE** SISPM1040-384-LRT-C(config-if)# **evc** <cr> SISPM1040-384-LRT-C(config-if)# **evc dei fixed** SISPM1040-384-LRT-C(config-if)# **evc l2cp peer** SISPM1040-384-LRT-C(config-if)# **evc l2cp peer 6** SISPM1040-384-LRT-C(config-if)# **evc addr source update**

## *event*

Configure port event settings.

## **SYNTAX**

**event** { active { enable | disable } | link-on { enable | disable } | link-off {enable | disable } | overload { enable | disable } | rx-threshold <rx\_threshold> | traffic-duration <traffic\_duration> | syslog { enable | disable } | trap { enable | disable } | smtp { enable | disable } | switch2go { enable | disable } |digital-out { enable | disable } | severity <severity> }

## **Parameters**

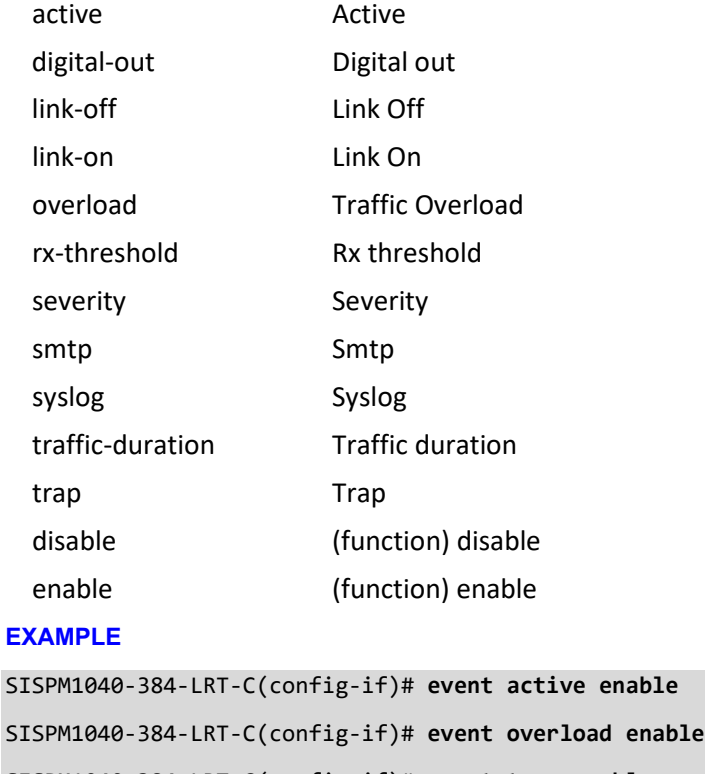

SISPM1040-384-LRT-C(config-if)# **event trap enable**

SISPM1040-384-LRT-C(config-if)#

#### *excessive-restart*

Restart backoff algorithm after 16 collisions. (No excessive-restart means discard frame after 16 collisions.)

### **SYNTAX**

**excessive-restart** <cr>

#### **Parameters**

None.

### **EXAMPLE**

```
SISPM1040-384-LRT-C(config-if)# excessive-restart
```

```
SISPM1040-384-LRT-C(config-if)#
```
## *flowcontrol*

Configure Traffic flow control.

## **SYNTAX**

**flowcontrol** { on | off }

### **Parameters**

off Disable flow control.

on Enable flow control.

#### **EXAMPLE**

SISPM1040-384-LRT-C(config-if)# **flowcontrol on**

```
SISPM1040-384-LRT-C(config-if)#
```
## *frame-length-check*

Drop frames with mismatch between EtherType/Length field and actually payload size.

## **SYNTAX**

frame-length-check <cr>

#### **Parameters**

None.

## **EXAMPLE**

```
SISPM1040-384-LRT-C(config-if)# frame-length-check
```

```
SISPM1040-384-LRT-C(config-if)#
```
#### *green-ethernet*

Configure Green ethernet (Power reduction).

### **SYNTAX**

**green-ethernet** eee

**green-ethernet** eee urgent-queues [ <urgent\_queue\_range\_list> ]

**green-ethernet** energy-detect

**green-ethernet** short-reach

#### **Parameters**

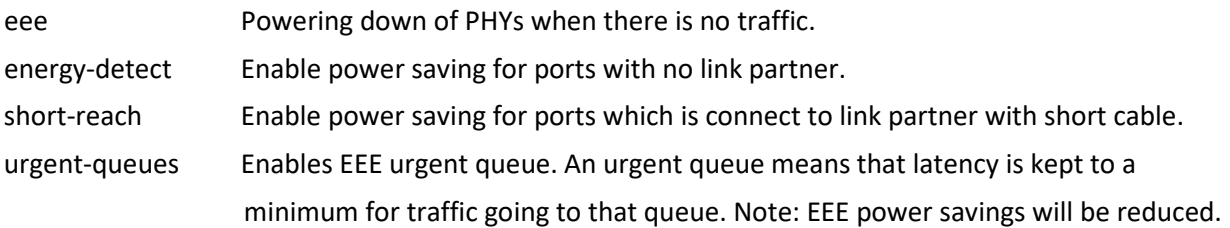

<cr>

#### **EXAMPLE**

```
SISPM1040-384-LRT-C(config-if)# green-ethernet eee
SISPM1040-384-LRT-C(config-if)# green-ethernet energy-detect
SISPM1040-384-LRT-C(config-if)# green-ethernet short-reach
SISPM1040-384-LRT-C(config-if)#
```
#### *gvrp*

Enable GVRP on interface or interfaces.

#### **SYNTAX**

**gvrp** <cr>

**Parameters**

None.

#### **EXAMPLE**

SISPM1040-384-LRT-C(config-if)# **gvrp**

SISPM1040-384-LRT-C(config-if)#

### *help*

Description of the interactive help system.

## **SYNTAX**

**help** <cr>

**Parameters**

None.

## **EXAMPLE**

SISPM1040-384-LRT-C(config-if)# **help**

Help may be requested at any point in a command by entering

a question mark '?'. If nothing matches, the help list will

be empty and you must backup until entering a '?' shows the

```
available options.
```
Two styles of help are provided:

- 1. Full help is available when you are ready to enter a command argument (e.g. 'show ?') and describes each possible argument.
- 2. Partial help is provided when an abbreviated argument is entered and you want to know what arguments match the input (e.g. 'show pr?'.)

SISPM1040-384-LRT-C(config-if)#

## *ip*

Configure Internet Protocol for an interface.

## **SYNTAX**

- **ip** arp inspection check-vlan
- **ip** arp inspection logging { deny | permit | all }
- **ip** arp inspection trust
- **ip** dhcp snooping trust
- ip igmp snooping filter <profile\_name>
- **ip** igmp snooping immediate-leave
- **ip** igmp snooping max-groups <throttling>
- **ip** igmp snooping mrouter
- **ip** verify source
- ip verify source limit <cnt\_var>

## **Parameters**

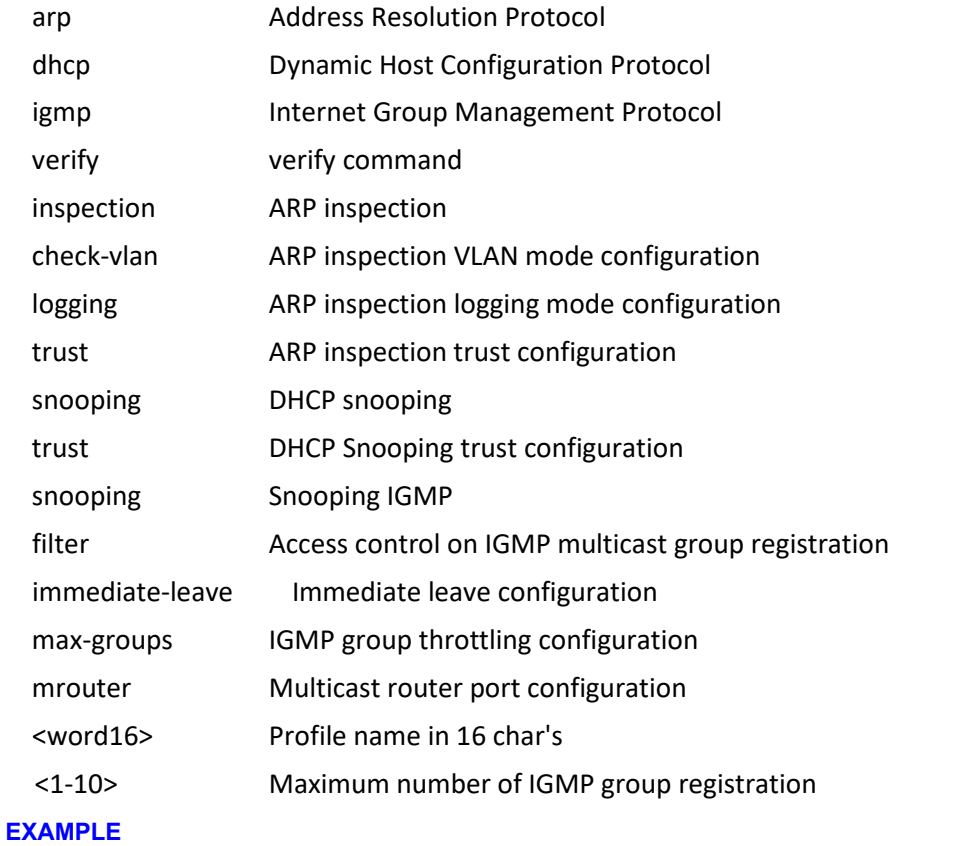

## SISPM1040-384-LRT-C(config-if)# **ip arp inspection trust** SISPM1040-384-LRT-C(config-if)# **ip arp inspection check-vlan** SISPM1040-384-LRT-C(config-if)# **ip igmp snooping immediate-leave**

```
SISPM1040-384-LRT-C(config-if)# ip igmp snooping max-groups 5
SISPM1040-384-LRT-C(config-if)# ip igmp snooping mrouter
SISPM1040-384-LRT-C(config-if)# ip dhcp snooping trust
SISPM1040-384-LRT-C(config-if)# ip verify source limit 1
SISPM1040-384-LRT-C(config-if)#
```
## *ipv6*

IPv6 configuration commands.

## **SYNTAX**

ipv6 mld snooping filter <profile\_name> **ipv6** mld snooping immediate-leave **ipv6** mld snooping max-groups <throttling> **ipv6** mld snooping mrouter

## **Parameters**

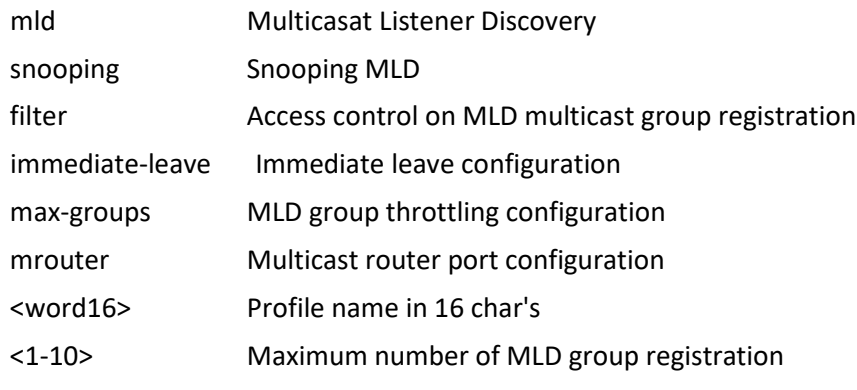

## **EXAMPLE**

SISPM1040-384-LRT-C(config-if)# **ipv6 mld snooping max-groups 5**

```
SISPM1040-384-LRT-C(config-if)# ipv6 mld snooping mrouter
```
SISPM1040-384-LRT-C(config-if)#

## *lacp*

Enable and configure LACP on this interface.

## **SYNTAX**

## **lacp**

**lacp** key { <v\_1\_to\_65535> | auto } **lacp** port-priority <v\_1\_to\_65535> **lacp** role { active | passive } **lacp** timeout { fast | slow }

### **Parameters**

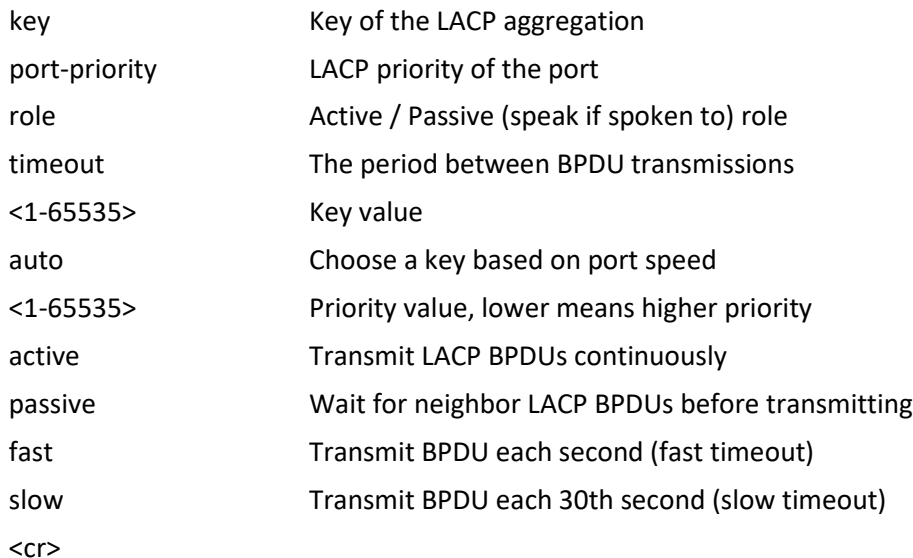

#### **EXAMPLE**

SISPM1040-384-LRT-C(config-if)# **lacp key 400** SISPM1040-384-LRT-C(config-if)# **lacp key auto** SISPM1040-384-LRT-C(config-if)# **lacp port-priority 400** SISPM1040-384-LRT-C(config-if)# **lacp role active** SISPM1040-384-LRT-C(config-if)# **lacp timeout fast** SISPM1040-384-LRT-C(config-if)#

#### **Messages**:

*Error:Static aggregation is enabled Could not set LACP parameter*

## *link-oam*

Configure and Enable or Disable (when the no keyword is entered) Link OAM on the interface.

## **SYNTAX**

## **link-oam**

**link-oam** link-monitor frame { [ window <error\_window> ] [ threshold <error\_threshold> ] }\*1

**link-oam** link-monitor frame-seconds { [ window <error\_window> ] [ threshold

<error\_threshold> ] }\*1

**link-oam** link-monitor supported

**link-oam** link-monitor symbol-period { [ window <error\_window> ] [ threshold

<error\_threshold> ] }\*1

**link-oam** mib-retrieval supported

**link-oam** mode { active | passive }

**link-oam** remote-loopback supported

**link-oam** variable-retrieve { local-info | remote-info }

### **Parameters**

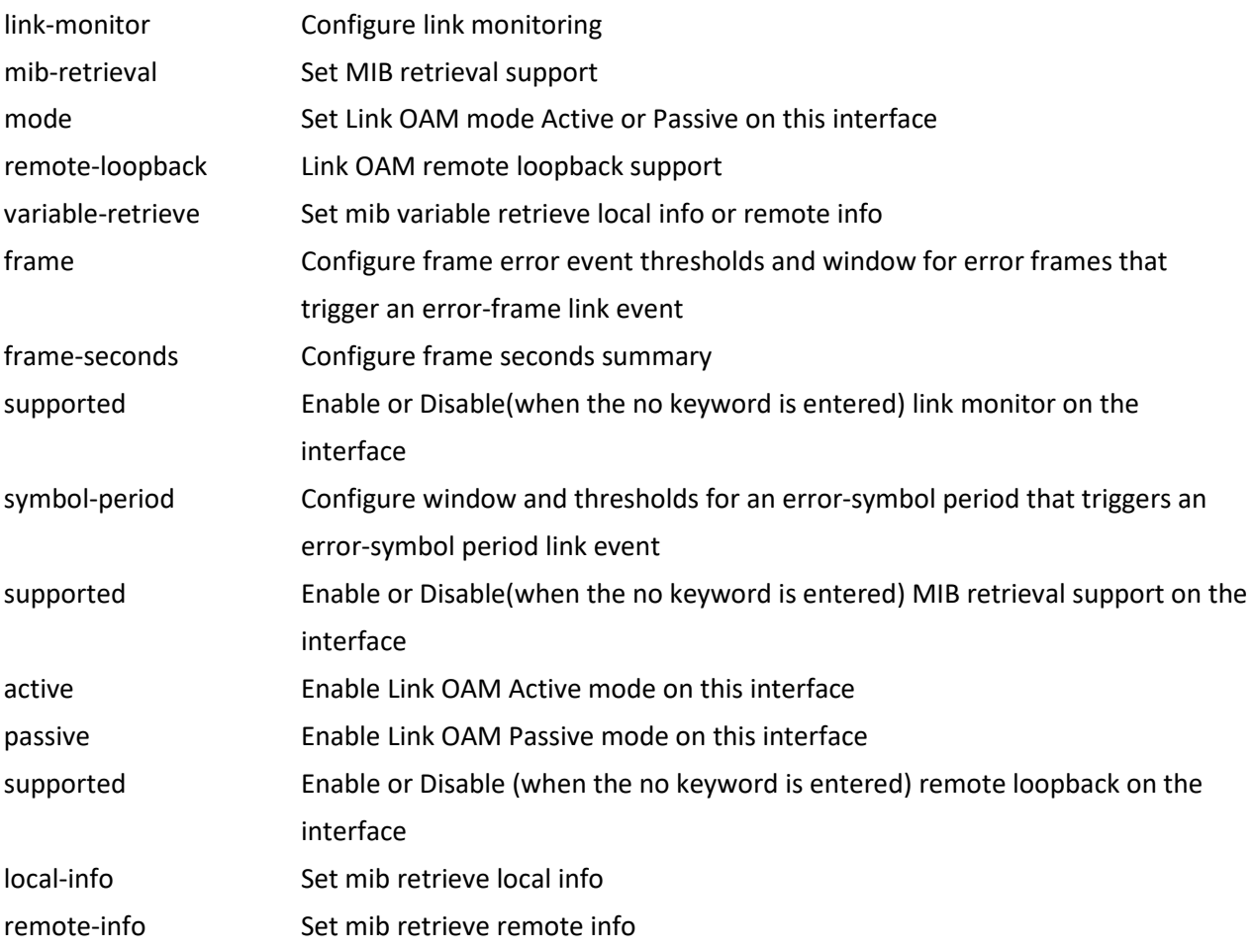

#### **EXAMPLE**

SISPM1040-384-LRT-C(config-if)# **link-oam remote-loopback supported** SISPM1040-384-LRT-C(config-if)# **link-oam mode active** SISPM1040-384-LRT-C(config-if)# **link-oam remote-loopback supported** SISPM1040-384-LRT-C(config-if)# **link-oam variable-retrieve local-info** % This feature is not supported yet. SISPM1040-384-LRT-C(config-if)# **link-oam variable-retrieve remote-info** % This feature is not supported yet. SISPM1040-384-LRT-C(config-if)#

## *lldp*

Configure LLDP and LLDP-MED parameters.

## **SYNTAX**

- **lldp** cdp-aware
- **lldp** med media-vlan policy-list <v\_range\_list>
- **lldp** med transmit-tlv [ capabilities ] [ location ] [ network-policy ] [ poe ]
- **lldp** med type { connectivity | end-point }
- **lldp** receive
- **lldp** tlv-select { management-address | port-description | system-capabilities |system-description |
- system-name }
- **lldp** transmit

## **Parameters**

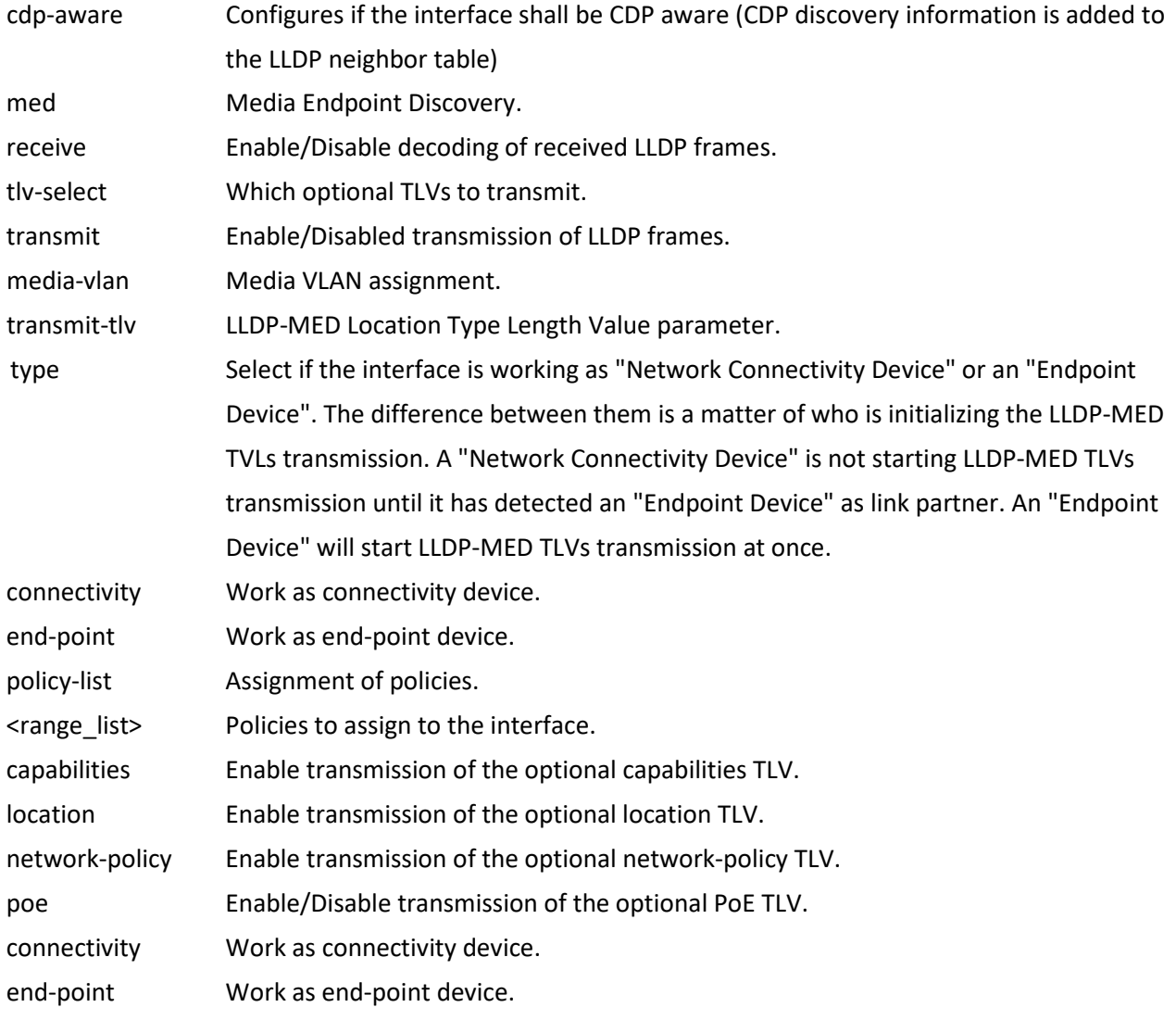

#### **EXAMPLE**

```
SISPM1040-384-LRT-C(config-if)# lldp cdp-aware
SISPM1040-384-LRT-C(config-if)# lldp med media-vlan policy-list 1
Ignoring policy 1 for GigabitEthernet 1/6, because no such policy is defined
SISPM1040-384-LRT-C(config-if)# lldp receive
SISPM1040-384-LRT-C(config-if)# lldp transmit
SISPM1040-384-LRT-C(config-if)# lldp med type connectivity
SISPM1040-384-LRT-C (config-if)# lldp med media-vlan policy-list 1
SISPM1040-384-LRT-C (config-if)# lldp med media-vlan policy-list 2
Ignoring policy 2 for GigabitEthernet 1/1, because no such policy is defined
↓ ↓ ↓ ↓ ↓ ↓ 
Ignoring policy 2 for GigabitEthernet 1/12, because no such policy is defined
SISPM1040-384-LRT-C (config-if)# lldp med transmit-tlv capabilities location network-policy poe
SISPM1040-384-LRT-C (config-if)# lldp med type connectivity
SISPM1040-384-LRT-C (config-if)# lldp med type end-point
SISPM1040-384-LRT-C(config-if)#
```
#### *loop-protect*

Configure Loop protection parameters on port.

#### **SYNTAX**

**loop-protect**

**loop-protect** action { [ shutdown ] [ log ] }\*1

**loop-protect** tx-mode

#### **Parameters**

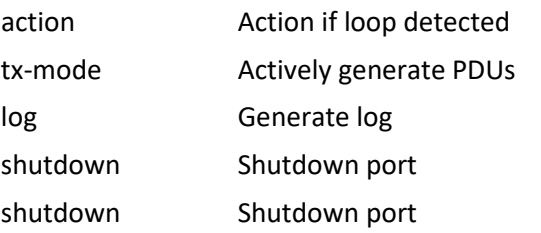

#### **EXAMPLE**

```
SISPM1040-384-LRT-C(config-if)# loop-protect
SISPM1040-384-LRT-C(config-if)# loop-protect action log
SISPM1040-384-LRT-C(config-if)# loop-protect tx-mode
SISPM1040-384-LRT-C(config-if)#
```
#### *mac*

Configure MAC keyword.

#### **SYNTAX**

**mac** address-table learning [ secure ]

#### **Parameters**

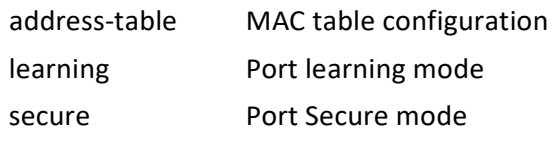

<cr>

## **EXAMPLE**

SISPM1040-384-LRT-C(config-if)# **mac address-table learning secure**

```
SISPM1040-384-LRT-C(config-if)#
```
#### *mtu*

Configure Maximum Transmission Units on an interface.

#### **SYNTAX**

**mtu** <max\_length>

## **Parameters**

mtu

mtu <max\_length>

mtu Maximum transmission unit

1518-9600 Maximum frame size in bytes.

## **EXAMPLE**

```
SISPM1040-384-LRT-C(config-if)# mtu 4000
```
SISPM1040-384-LRT-C(config-if)#

### *mvr*

Configure Multicast VLAN Registration parameters for an interface.

## **SYNTAX**

**mvr** immediate-leave

**mvr** name <mvr\_name> type { source | receiver }

**mvr** vlan <v\_vlan\_list> type { source | receiver }

## **Parameters**

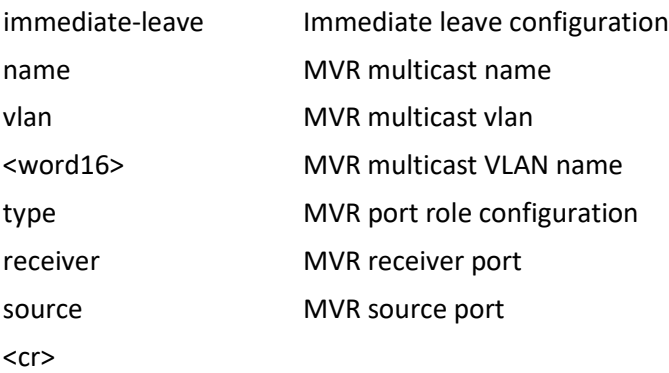

## **EXAMPLE**

SISPM1040-384-LRT-C(config-if)# **mvr name Mvr1 type receiver**

SISPM1040-384-LRT-C(config-if)#

**Messages**: *% Invalid MVR VLAN Mvr1. % Failed to set MVR port role.*

#### *no*

Negate a command or set its defaults.

### **SYNTAX**

**no** <command>

## **Parameters**

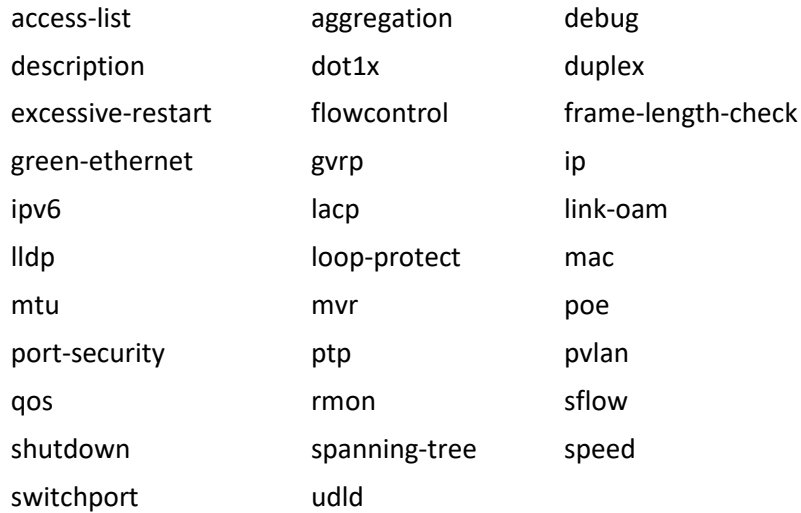

#### **EXAMPLE**

```
SISPM1040-384-LRT-C(config-if)# no sflow
```
SISPM1040-384-LRT-C(config-if)#

#### SISPM1040-384-LRT-C(config-if)# **no debug ?**

phy Select phy for debugging (Note only local PHYs, NOT stack-aware)

SISPM1040-384-LRT-C(config-if)# no debug

#### *poe*

Configure Power Over Ethernet for an interface.

## **SYNTAX**

- **poe** delay-mode
- **poe** delay-time <v\_0\_to\_300>
- **poe** failure-action { nothing | reboot-Remote-PD }
- **poe** hour <v\_hour>
- poe interval-time <interval>
- **poe** max-reboot-times < <0-10>>
- **poe** mode { enable | disable | force | 2-pair }
- **poe** ping-ip-addr { <address> | <ipv6> }
- **poe** ping-retry-time <retry>
- poe port-profile name <entry\_name>
- **poe** power limit { <v\_word9> }
- **poe** priority { low | high | critical }
- **poe** reboot-time <reboot>
- **poe** schedule-all
- **poe** schedule-mode
- **poe** startup-time <startuptime>

```
poe weekday { Sun | Mon | Tue | Wed | Thr | Fri | Sat } hour [ <hour_v_0_to_23>]
```
## **Parameters**

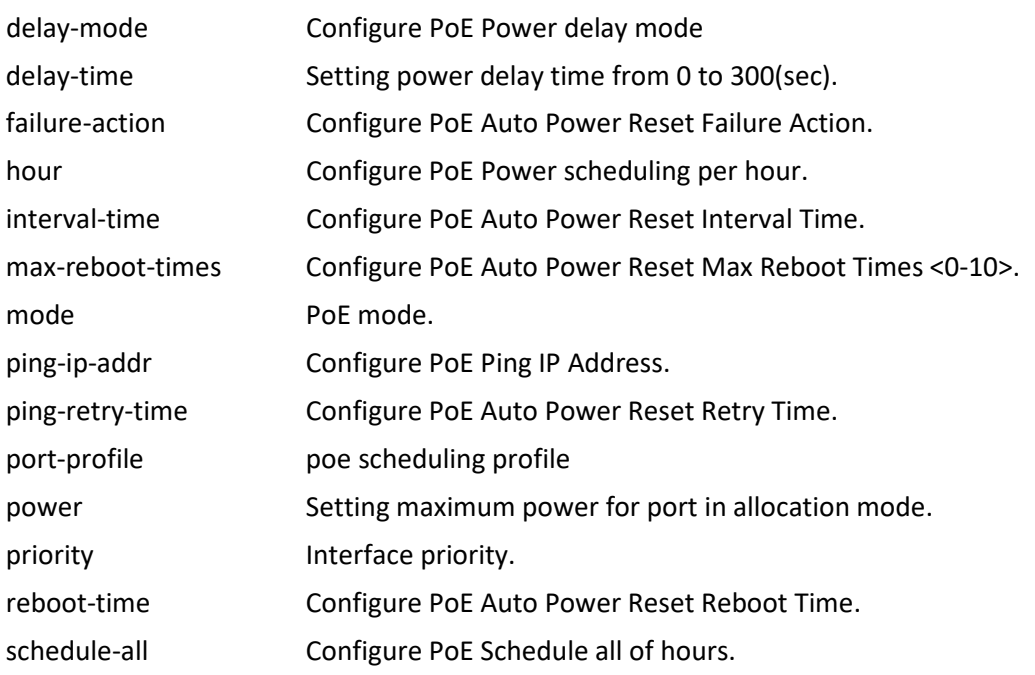

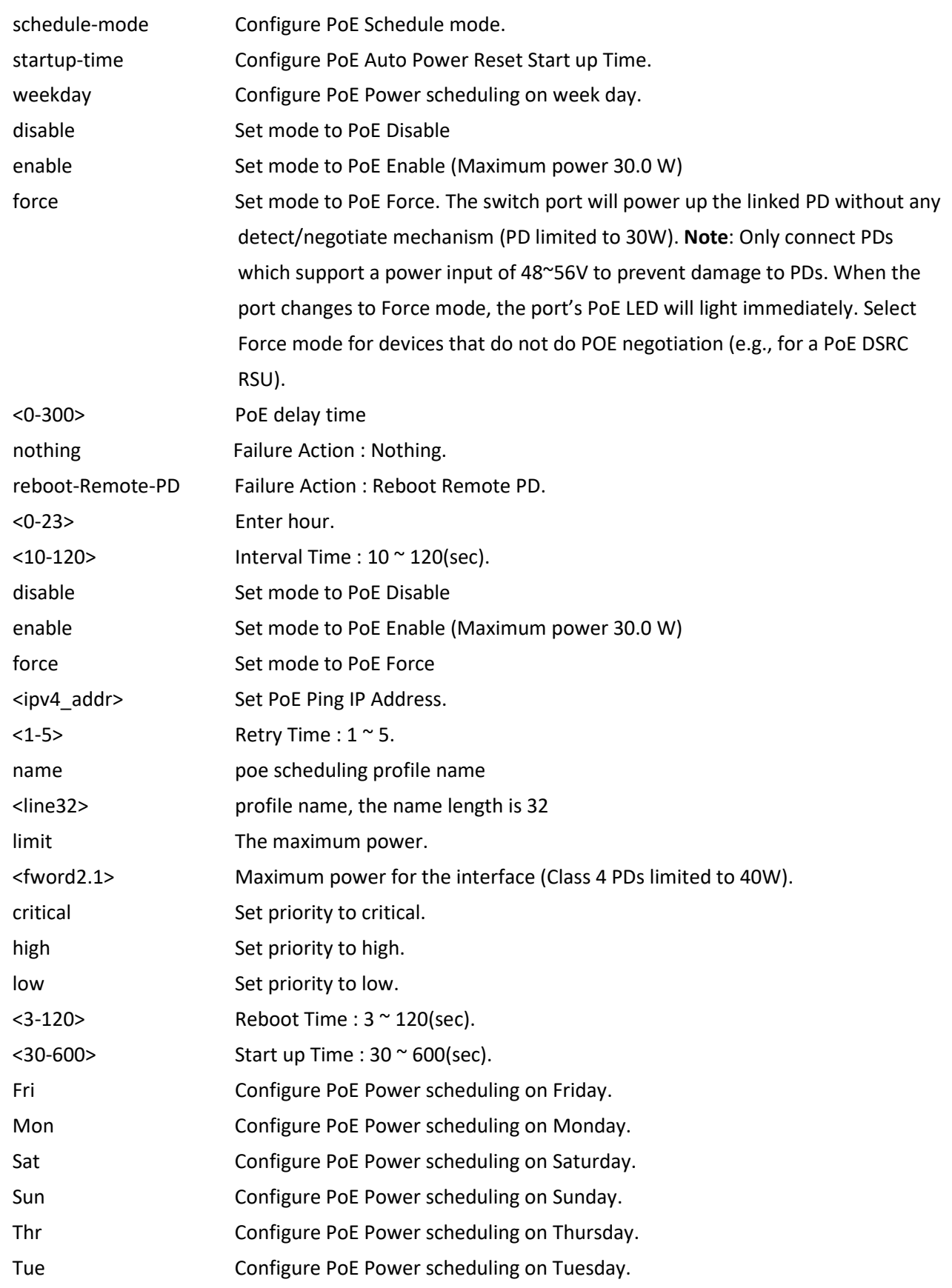

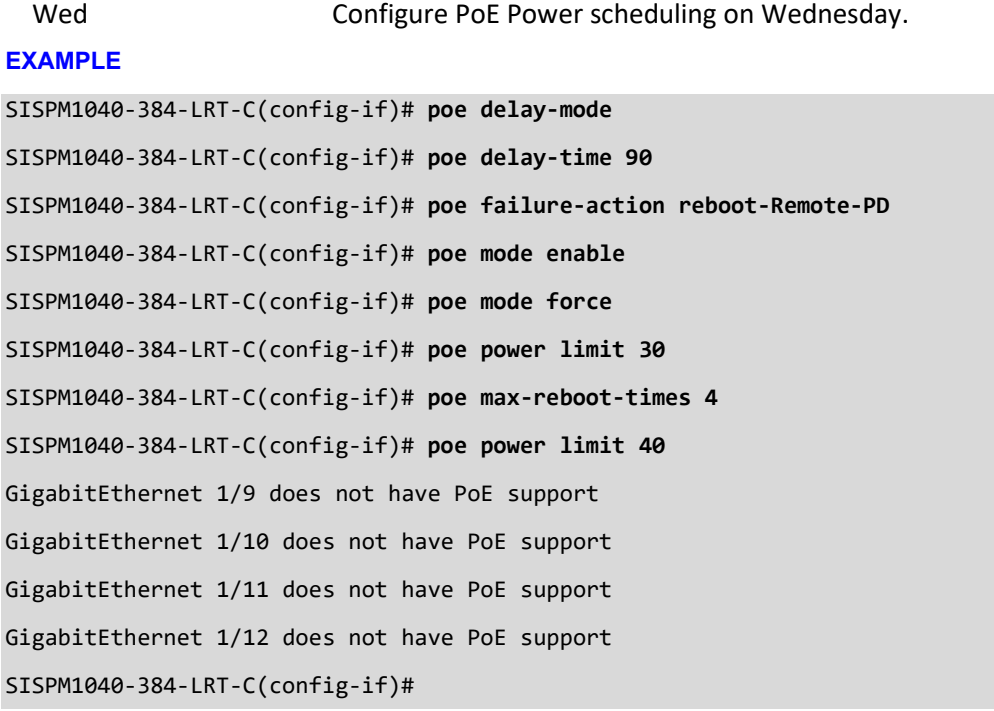

## *port-security*

Configure port security per interface.

## **SYNTAX**

- **port-security**
- **port-security** maximum [ <v\_1\_to\_1024> ]
- **port-security** sticky
- **port-security** sticky <v\_mac\_addr> vlan <v\_vlan\_id>
- **port-security** violation { protect | trap | trap-shutdown | shutdown }

### **Parameters**

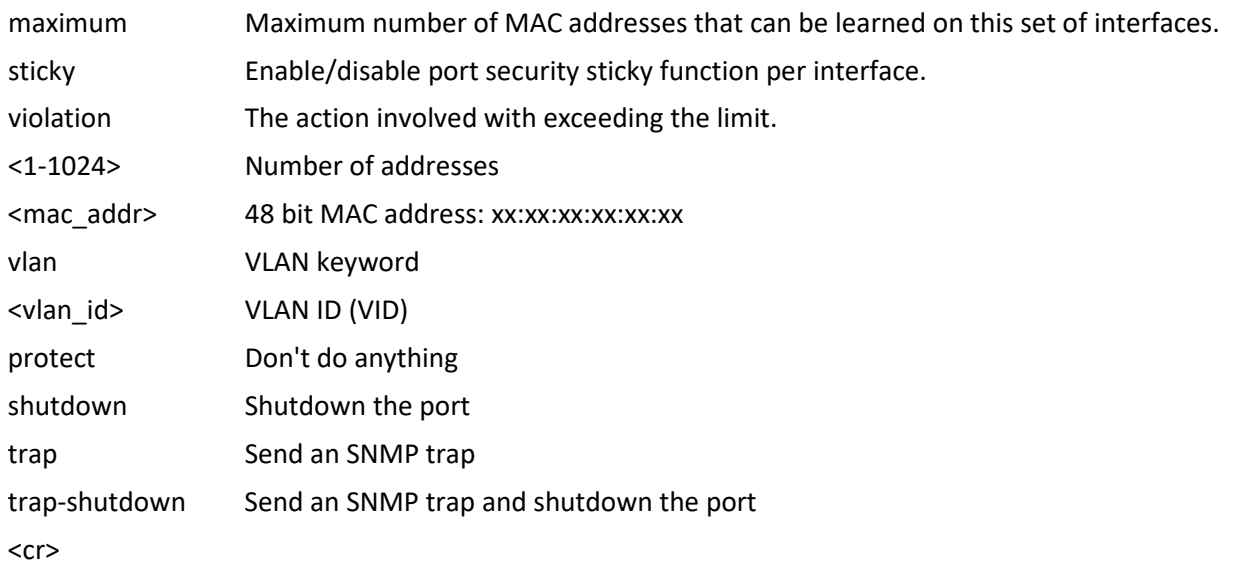

#### **EXAMPLE**

SISPM1040-384-LRT-C(config-if)# **port-security maximum 400** SISPM1040-384-LRT-C(config-if)# **port-security sticky** SISPM1040-384-LRT-C(config-if)# **port-security sticky 11:22:33:44:55:66 vlan 200** SISPM1040-384-LRT-C(config-if)# **port-security violation trap-shutdown** SISPM1040-384-LRT-C(config-if)#

## *ptp*

Configure Precision time Protocol (1588) for an interface.

## **SYNTAX**

**ptp** <clockinst> [ internal ]

**ptp** <clockinst> announce { [ interval <interval> ] [ timeout <timeout> ] }\*1

**ptp** <clockinst> delay-asymmetry <delay\_asymmetry>

**ptp** <clockinst> delay-mechanism { e2e | p2p }

ptp <clockinst> delay-req interval <interval>

**ptp** <clockinst> egress-latency <egress\_latency>

ptp <clockinst> ingress-latency <ingress\_latency>

ptp <clockinst> sync-interval <interval>

#### **Parameters**

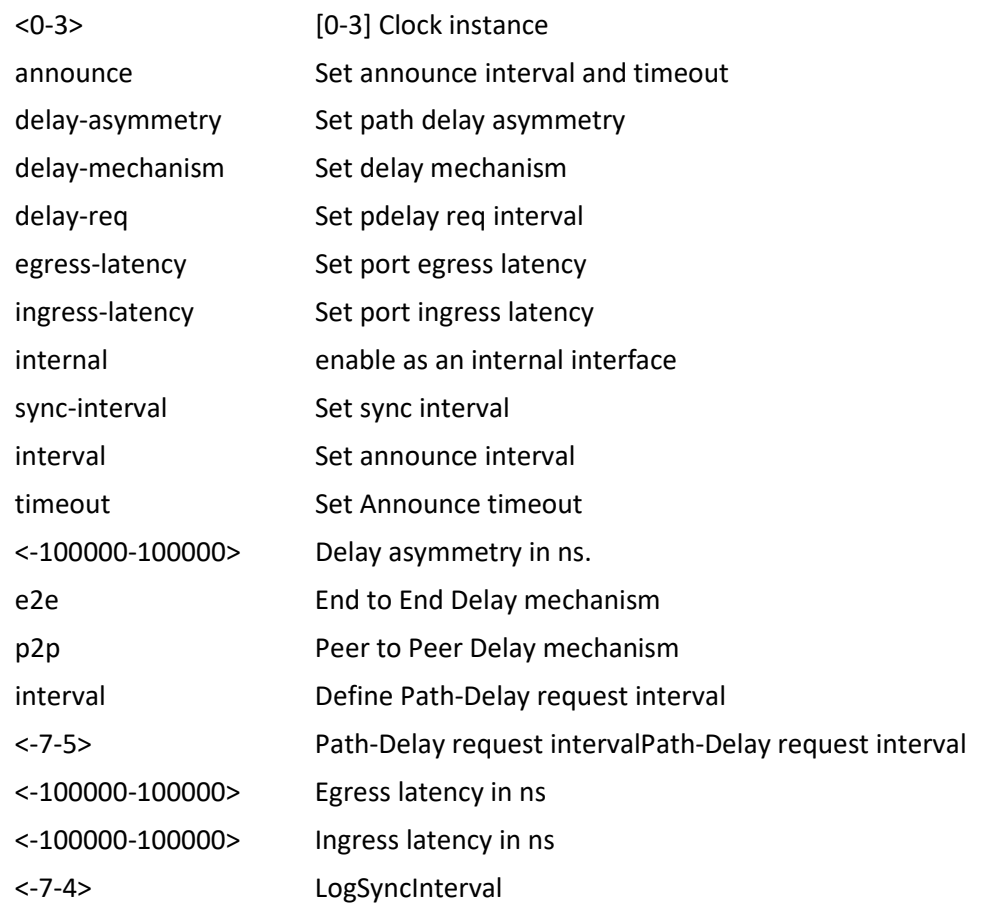

## **EXAMPLE**

SISPM1040-384-LRT-C(config-if)# **ptp 0 announce interval 1 timeout 5** Error setting port data instance 0 port 6 SISPM1040-384-LRT-C(config-if)# **ptp 0 delay-asymmetry 6000**

Error setting port data instance 0 port 6 SISPM1040-384-LRT-C(config-if)# **ptp 0 egress-latency -9000** Error setting port data instance 0 port 6 SISPM1040-384-LRT-C(config-if)# **ptp 0 internal** SISPM1040-384-LRT-C(config-if)# **ptp 0 sync-interval 3** SISPM1040-384-LRT-C(config-if)# **ptp 0** SISPM1040-384-LRT-C(config-if)# **ptp 0 ingress-latency 5000** SISPM1040-384-LRT-C(config-if)# **ptp 0 delay-req interval 3** SISPM1040-384-LRT-C(config-if)#

#### **MESSAGES**

*Error getting port data instance 0 port 1 Error getting port data instance 0 port 2*

## *pvlan*

Configure Private VLAN.

## **SYNTAX**

pvlan <pvlan\_list>

**pvlan** isolation

## **Parameters**

<range\_list> list of PVLANs. Range is from 1 to number of ports.

isolation Port isolation

## **EXAMPLE**

```
SISPM1040-384-LRT-C(config-if)# pvlan 6
```
SISPM1040-384-LRT-C(config-if)# **pvlan isolation**

```
SISPM1040-384-LRT-C(config-if)#
```
#### *qos*

Configure Quality of Service parameters for an inrterface.

## **SYNTAX**

**qos** cos <cos> **qos** dei <dei> **qos** dpl <dpl> **qos** dscp-classify { zero | selected | any } **qos** dscp-remark { rewrite | remap | remap-dp } **qos** dscp-translate **qos** map cos-tag cos <cos> dpl <dpl> pcp <pcp> dei <dei> qos map tag-cos pcp <pcp> dei <dei> cos <cos> dpl <dpl> **qos** pcp <pcp> **qos** policer <rate> [ kbps | mbps | fps | kfps ] [ flowcontrol ] **qos** qce { [ addr { source | destination } ] [ key { double-tag | normal | ip-addr | mac-ip-addr } ] }\*1 **qos** queue-policer queue <queue> <rate> [ kbps | mbps ] **qos** queue-shaper queue <queue> <rate> [ kbps | mbps ] [ excess ] [ rate-type { line | data } ] **qos** shaper <rate> [ kbps | mbps ] [ rate-type { line | data } ] **qos** tag-remark { pcp <pcp> dei <dei> | mapped } **qos** trust dscp **qos** trust tag **qos** wrr <w0> <w1> <w2> <w3> <w4> <w5>

## **Parameters**

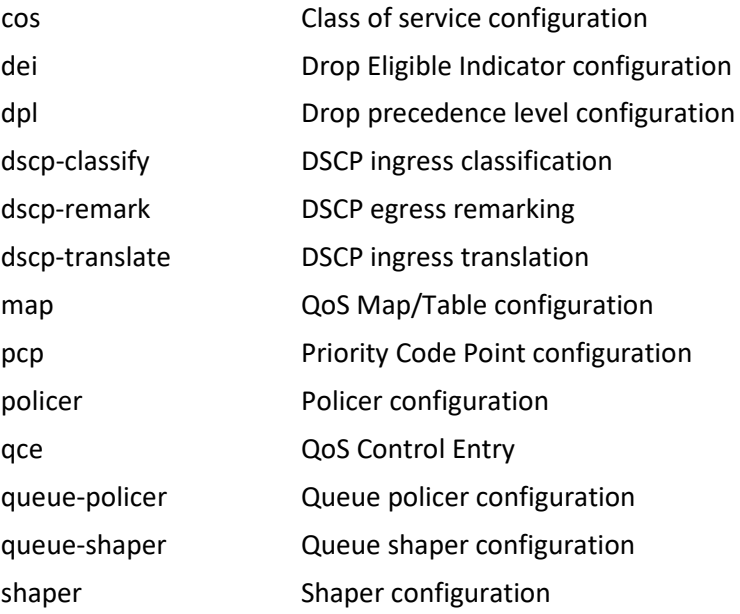

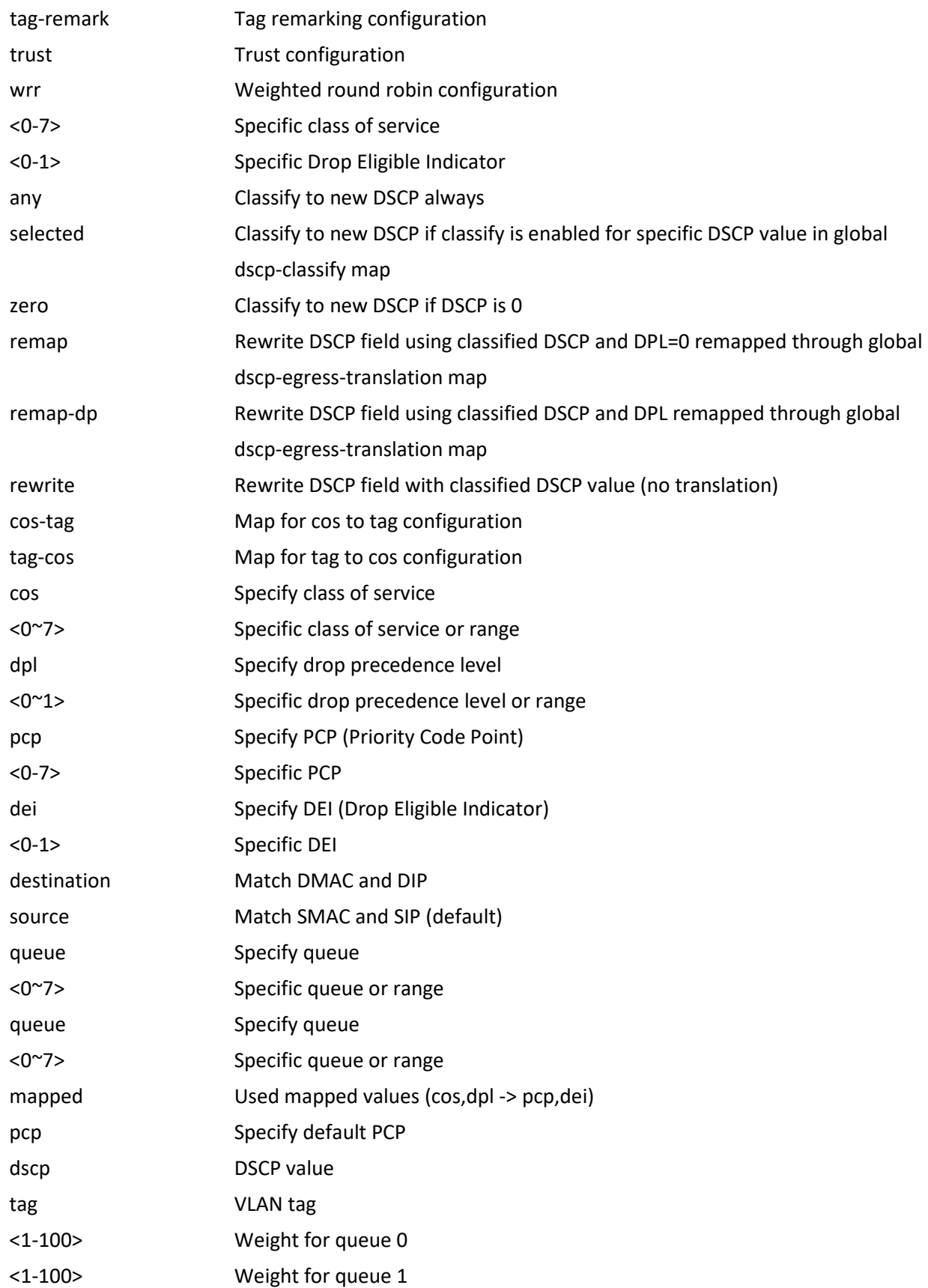

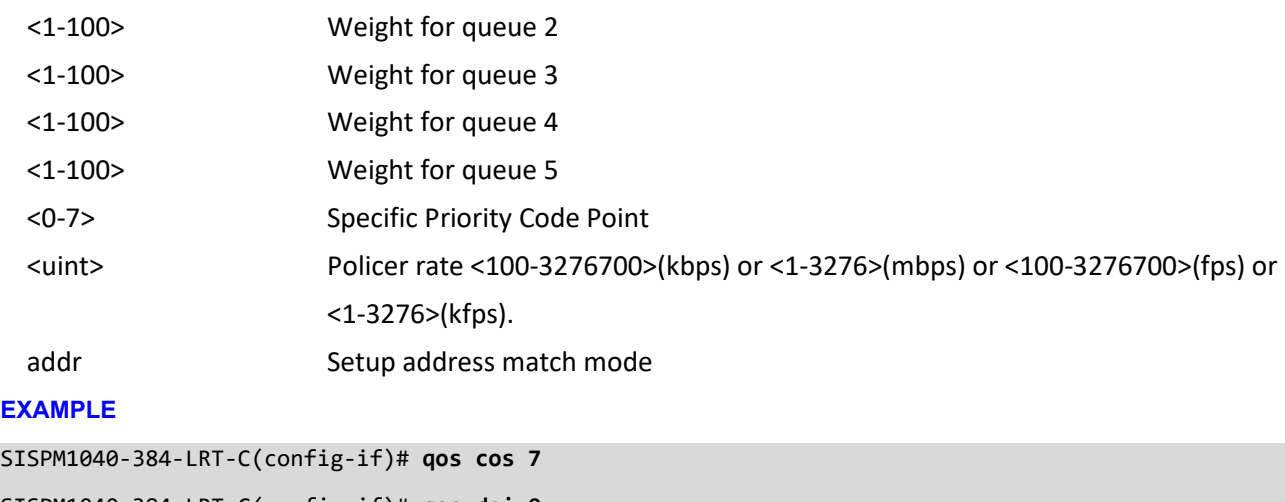

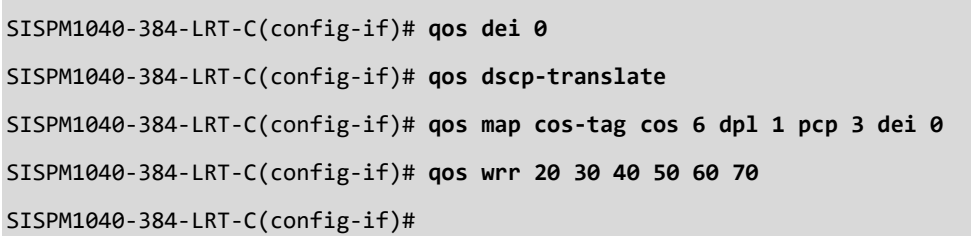

#### *rmon*

Configure Remote Monitoring on an interface.

#### **SYNTAX**

**rmon** collection history <id> [ buckets <br/> <br/>buckets> ] [ interval <interval> ] **rmon** collection stats <id>

#### **Parameters**

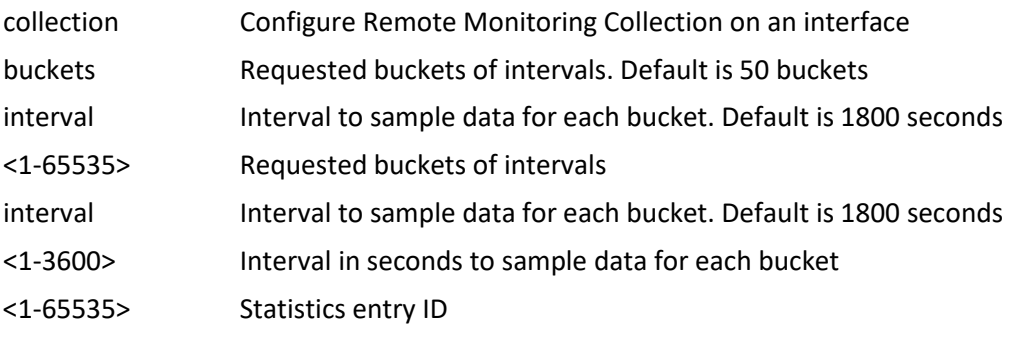

<cr>

#### **EXAMPLE**

SISPM1040-384-LRT-C(config-if)# **rmon collection history 5 buckets 90 interval 600** SISPM1040-384-LRT-C(config-if)#

#### *sflow*

Configure Statistics flow on an interface.

## **SYNTAX**

**sflow** [ <sampler\_idx\_list> ] sflow counter-poll-interval [ sampler <sampler\_idx\_list> ] [ <poll\_interval> ] **sflow max**-sampling-size [ sampler <sampler\_idx\_list> ] [ <max\_sampling\_size> ] sflow sampler-type [ sampler <sampler\_idx\_list> ] {  $rx$  |  $tx$  | all } sflow sampling-rate [ sampler <sampler\_idx\_list> ] [ <sampling\_rate> ]

## **Parameters**

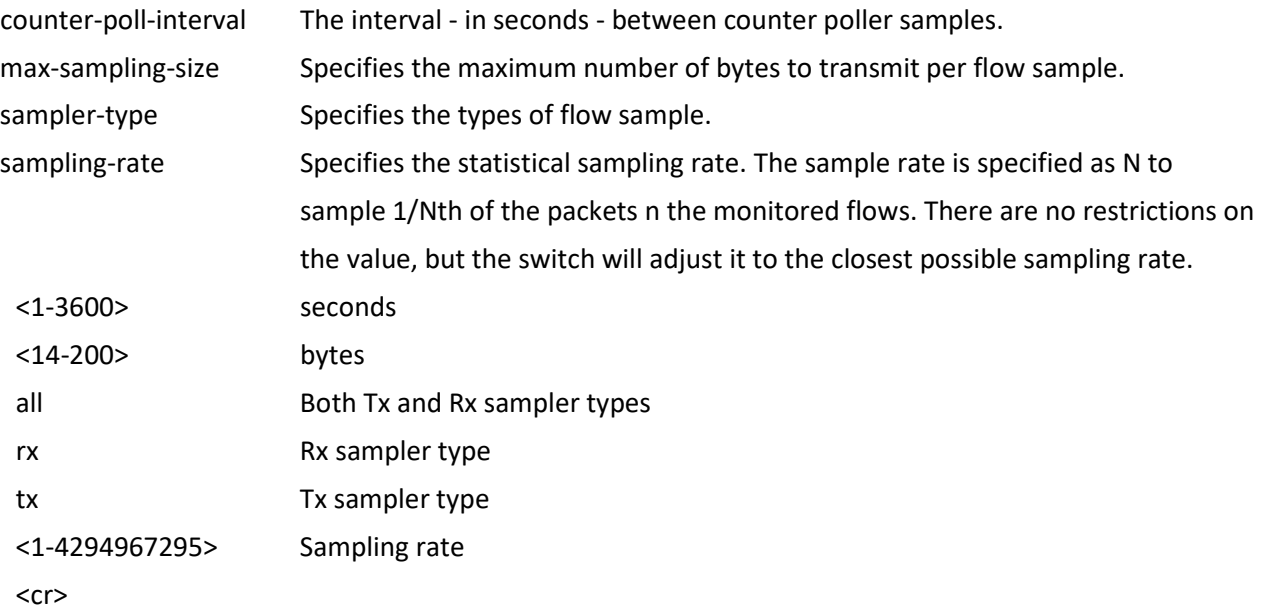

## **EXAMPLE**

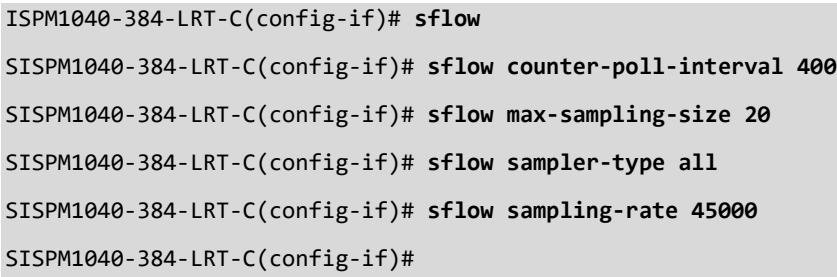

### *shutdown*

Shutdown of the interface.

## **SYNTAX**

shutdown ,cr>

## **Parameters**

None.

## **EXAMPLE**

SISGM1040-284-LRT(config-if)# **shutdown**

```
SISGM1040-284-LRT(config-if)#
```

```
SISPM1040-384-LRT-C(config-if)# shutdown
```
## *spanning-tree*

Configure Spanning Tree protocol.

## **SYNTAX**

- **spanning-tree**
- **spanning-tree** auto-edge
- **spanning-tree** bpdu-guard
- **spanning-tree** edge

**spanning-tree** link-type { point-to-point | shared | auto }

- **spanning-tree** mst <instance> cost { <cost> | auto }
- spanning-tree mst <instance> port-priority <prio>
- **spanning-tree** restricted-role
- **spanning-tree** restricted-tcn

#### **Parameters**

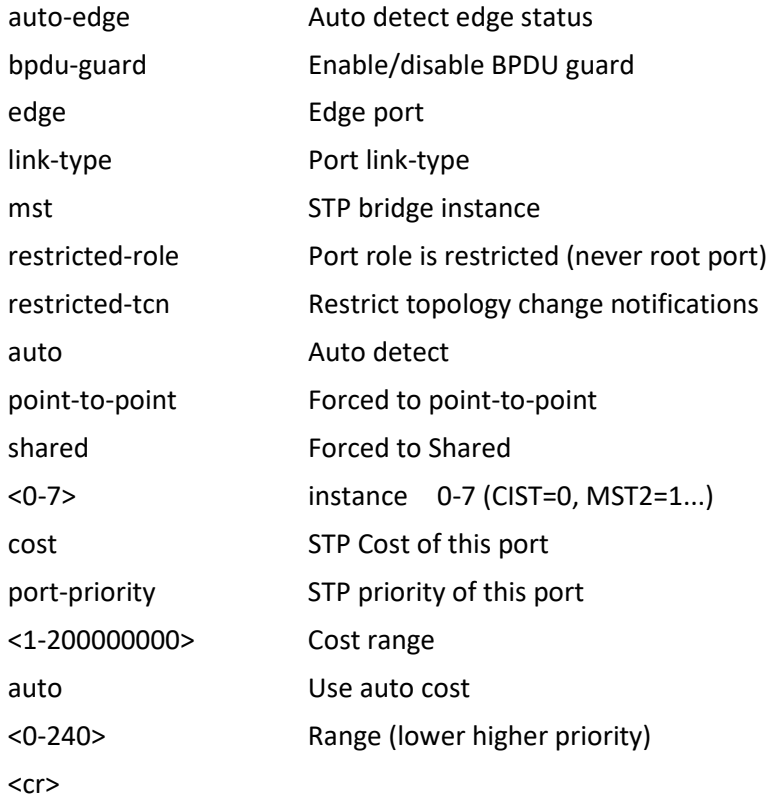

#### **EXAMPLE**

SISPM1040-384-LRT-C(config-if)# **spanning-tree** SISPM1040-384-LRT-C(config-if)# **spanning-tree auto-edge** SISPM1040-384-LRT-C(config-if)# **spanning-tree bpdu-guard** SISPM1040-384-LRT-C(config-if)# **spanning-tree edge**

SISPM1040-384-LRT-C(config-if)# **spanning-tree link-type auto** SISPM1040-384-LRT-C(config-if)# **spanning-tree restricted-role** SISPM1040-384-LRT-C(config-if)# **spanning-tree restricted-tcn** SISPM1040-384-LRT-C(config-if)# **spanning-tree mst 0 cost 50000** SISPM1040-384-LRT-C(config-if)# **spanning-tree mst 0 port-priority 100** Could not set MSTP port conf SISPM1040-384-LRT-C(config-if)#

#### *speed*

Configure interface speed. If you use 10, 100, or 1000 keywords with the auto keyword the port will only advertise the specified speeds.

#### **SYNTAX**

**speed** { 10g | 2500 | 1000 | 100 | 10 | 100fx | 100fx-ams | 1000x | 1000x-ams | sfp-auto-ams | auto { [ 10 ] [ 100 ] [ 1000 ] } }

#### **Parameters**

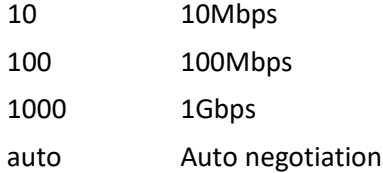

#### **EXAMPLE**

```
SISPM1040-384-LRT-C(config-if)# speed 10
SISPM1040-384-LRT-C(config-if)# speed 100
SISPM1040-384-LRT-C(config-if)# speed 1000
SISPM1040-384-LRT-C(config-if)# speed auto
SISPM1040-384-LRT-C(config-if)# speed auto 100
SISPM1040-384-LRT-C(config-if)# speed 1000x-ams
```
% Invalid word detected at '^' marker.

 $\mathcal{L}^{\mathcal{L}}$  and  $\mathcal{L}^{\mathcal{L}}$  and  $\mathcal{L}^{\mathcal{L}}$  and  $\mathcal{L}^{\mathcal{L}}$  and  $\mathcal{L}^{\mathcal{L}}$  and  $\mathcal{L}^{\mathcal{L}}$ 

SISPM1040-384-LRT-C(config-if)#

## *switchport*

Configure Switching mode characteristics for an interface.

## **SYNTAX**

switchport access vlan <pvid> **switchport** forbidden vlan { add | remove } <vlan\_list> **switchport** hybrid acceptable-frame-type { all | tagged | untagged } **switchport** hybrid allowed vlan { all | none | [ add | remove | except ] <vlan\_list> } **switchport** hybrid egress-tag { none | all [ except-native ] } **switchport** hybrid egress-tag { none | all [ except-native ] } switchport hybrid native vlan <pvid> **switchport** hybrid port-type { unaware | c-port | s-port | s-custom-port } **switchport** mode { access | trunk | hybrid } **switchport** trunk allowed vlan { all | none | [ add | remove | except ] <vlan\_list> } switchport trunk native vlan <pvid> **switchport** trunk vlan tag native **switchport** vlan ip-subnet [ id <1-128> ] <ipv4> vlan <vid> switchport vlan mac <mac\_addr> vlan <vid> **switchport** vlan mapping <gid> switchport vlan protocol group <grp\_id> vlan <vid> **switchport** voice vlan discovery-protocol { oui | lldp | both } **switchport** voice vlan mode { auto | force | disable } **switchport** voice vlan security

#### **Parameters**

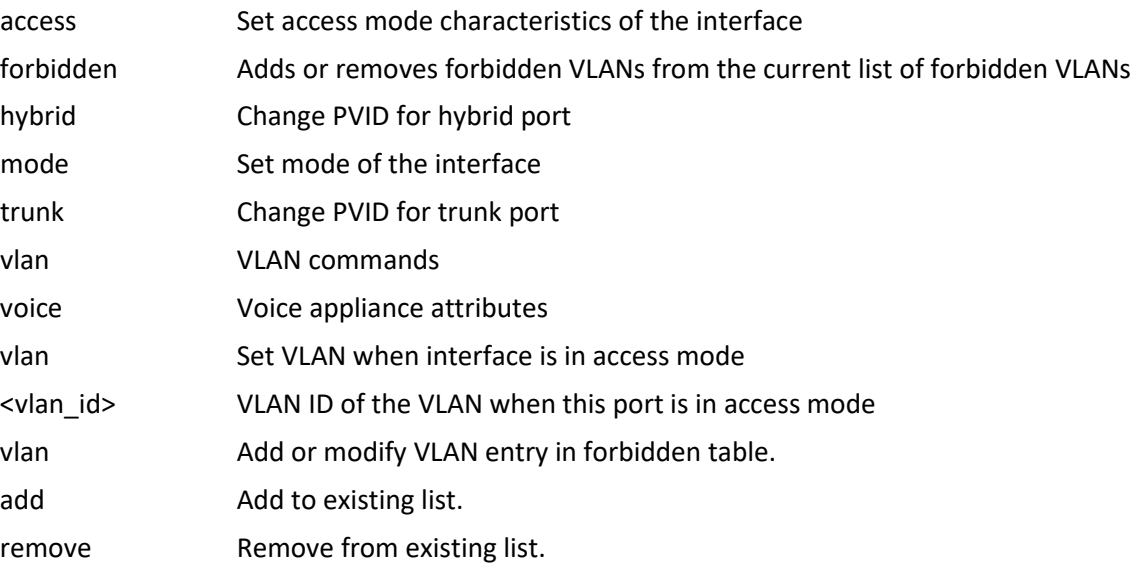
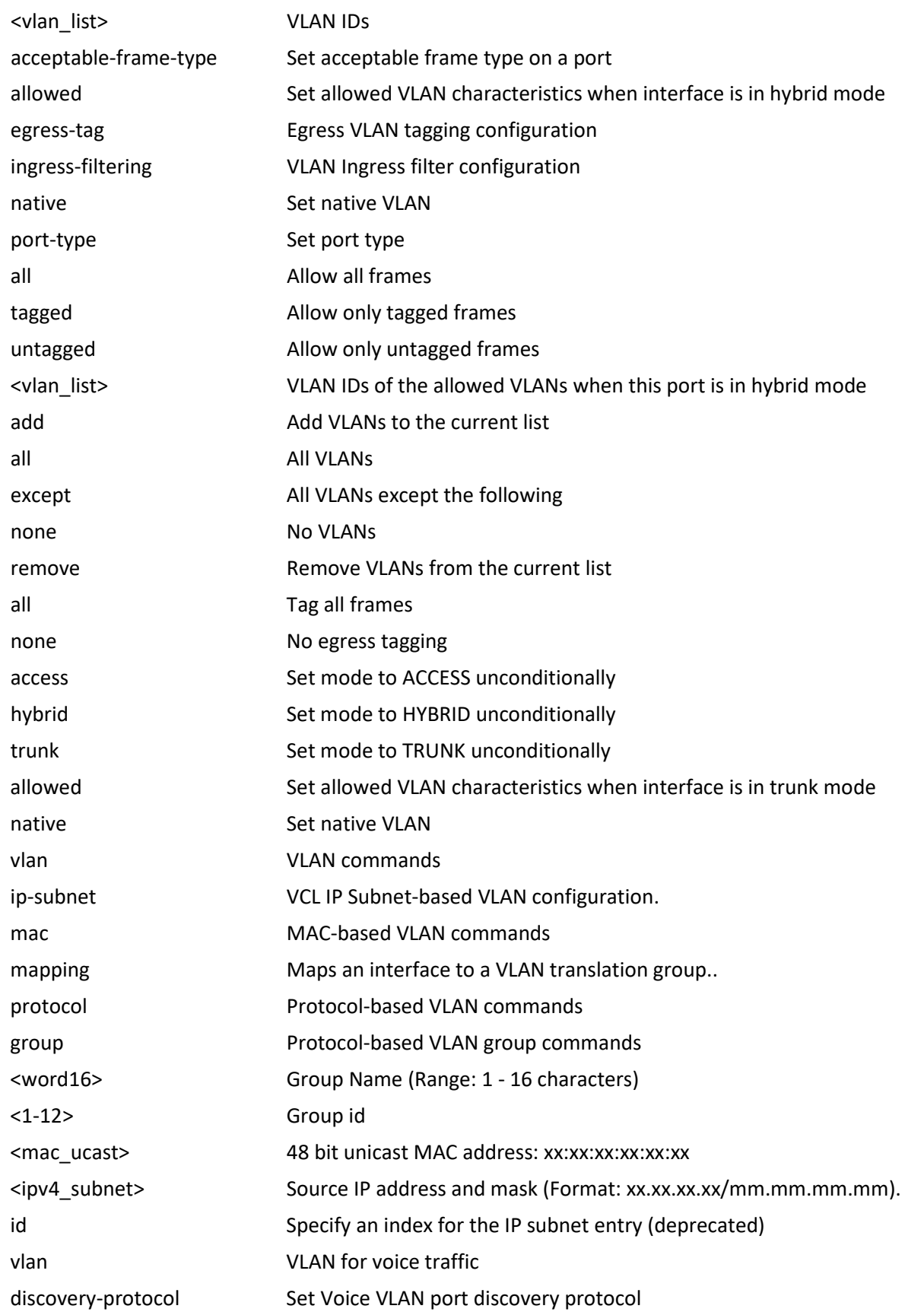

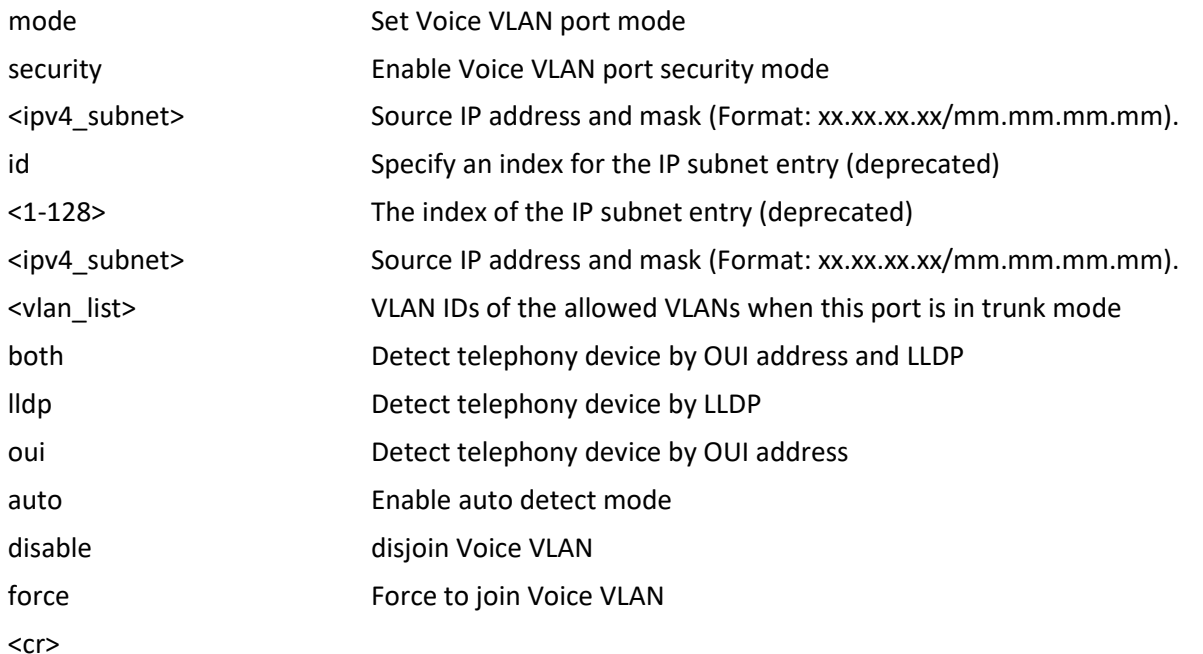

#### **EXAMPLE**

SISPM1040-384-LRT-C(config-if)# **switchport access vlan 10** SISPM1040-384-LRT-C(config-if)# **switchport forbidden vlan add 100** SISPM1040-384-LRT-C(config-if)# **switchport hybrid ingress-filtering** SISPM1040-384-LRT-C(config-if)# **switchport mode access** SISPM1040-384-LRT-C(config-if)# **switchport mode hybrid** SISPM1040-384-LRT-C(config-if)# **switchport mode trunk** SISPM1040-362-LRT(config-if)# **switchport voice vlan discovery-protocol oui** SISPM1040-362-LRT(config-if)# **switchport trunk allowed vlan except 100** SISPM1040-384-LRT-C (config-if)# **switchport voice vlan mode force** Interface 1/1 must disable Spanning Tree feature before enable Voice Vlan :::: Interface 1/12 must disable Spanning Tree feature before enable Voice Vlan SISPM1040-384-LRT-C (config-if)# **switchport voice vlan security** SISPM1040-362-LRT(config-if)#

## *udld*

Configure Uni Directional Link Detection parameters for an interface.

## **SYNTAX**

udld port [ aggressive ] [ message time-interval <v\_interval> ]

## **Parameters**

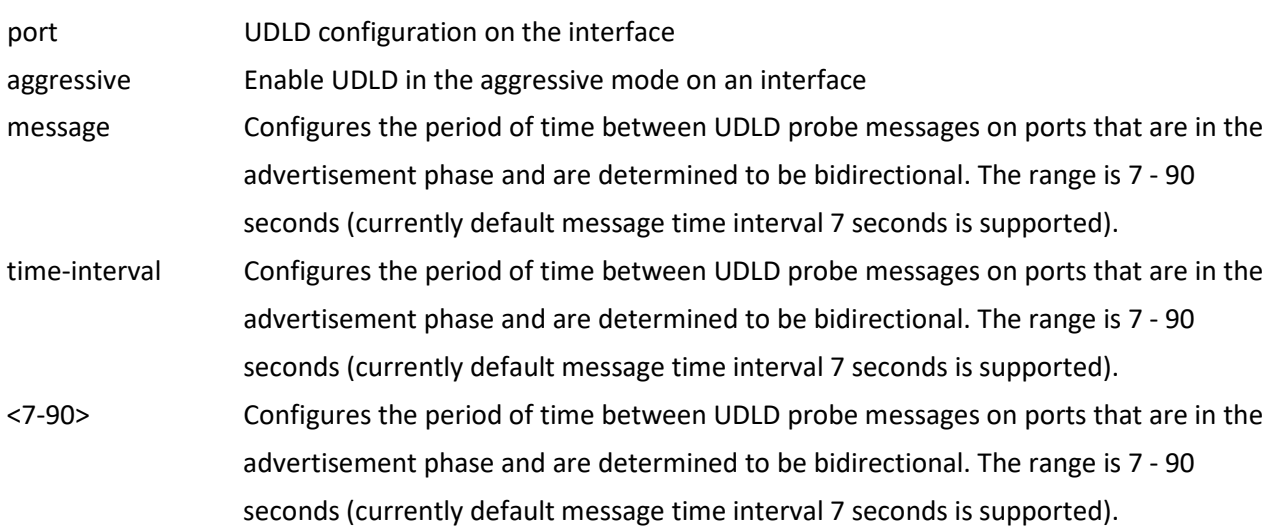

<cr>

## **EXAMPLE**

SISPM1040-384-LRT-C(config-if)# **udld port aggressive message time 8** SISPM1040-384-LRT-C(config-if)# **udld port message time-interval 7** SISPM1040-384-LRT-C(config-if)#

# **5 Copy Commands**

## *copy*

Copy from source to destination (before FW v7.20.0034). For the copy via SFTP commands added at v7.20.0034 see Appendix B [Secure File Transfer \(SFTP\) Set-Up](#page-341-0) on pag[e 342.](#page-341-0)

## **SYNTAX**

**copy** { startup-config | running-config | <source\_path> } { startup-config | running-config | <destination\_path> } [ syntax-check ] [ save-host-key ] [ ftp-active ] [ { merge | replace } ]

## **Parameters**

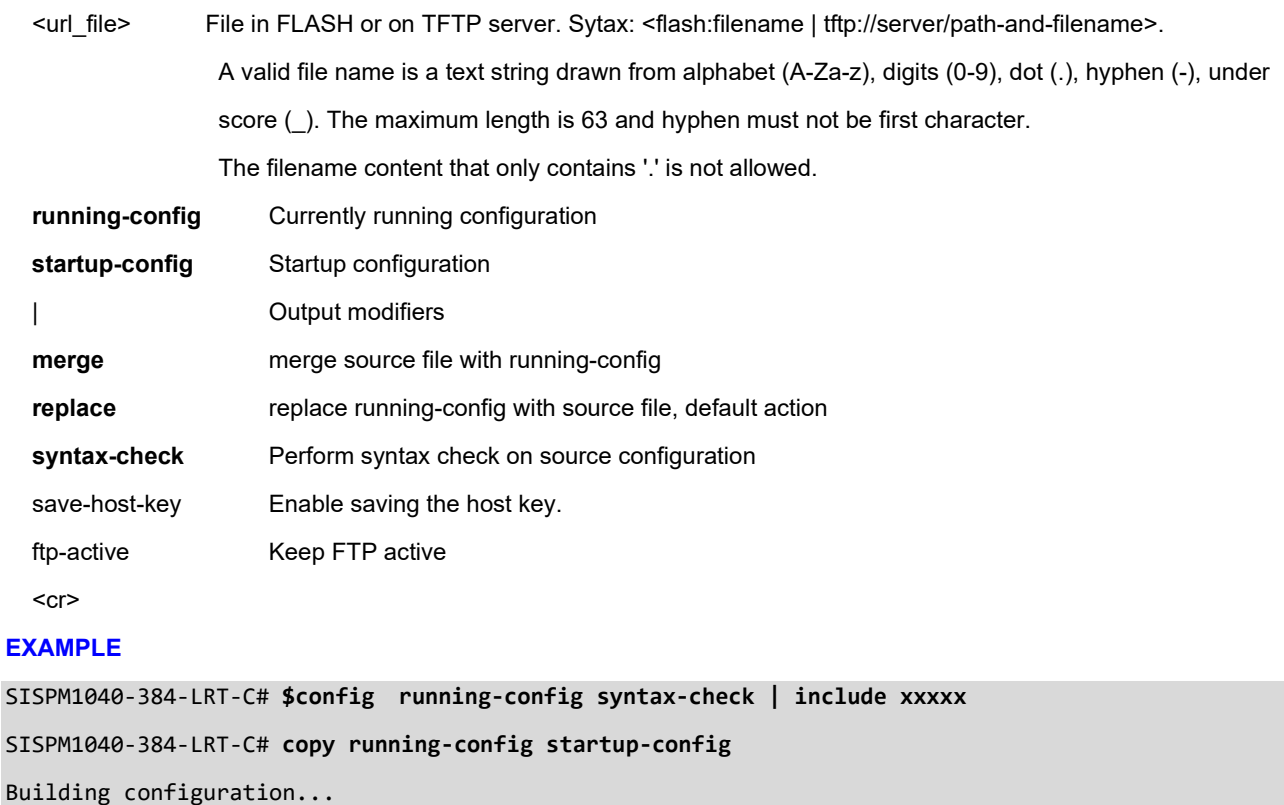

% Saving 3561 bytes to flash:startup-config

SISPM1040-384-LRT-C#

# **6 Delete Commands**

## *delete*

Delete one file in flash: file system

## **SYNTAX**

delete <path>

### **Parameters**

<url\_file> File in FLASH. Syntax: <flash:filename>. A valid file name is a text string drawn from alphabet (A-Za-z), digits (0-9), dot (.), hyphen (-), under score (\_). The maximum length is 57 and hyphen must not be first character. The file name content that only contains '.' is not allowed.

## **EXAMPLE**

SISPM1040-384-LRT-C# **delete text**

SISPM1040-384-LRT-C#

# **7 Dir Commands**

# *dir*

Directory of all files in flash: file system.

## **SYNTAX**

**Dir** [ | begin | exclude | include <LINE>]

## **Parameters**

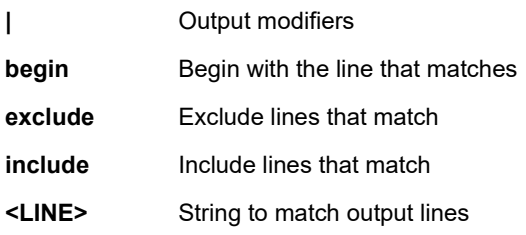

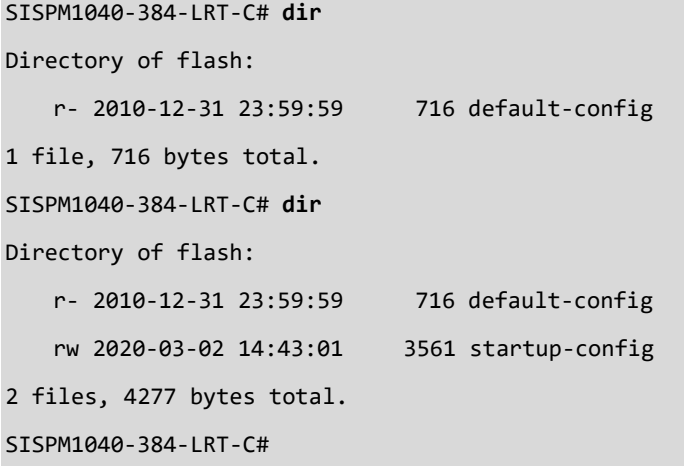

# **8 Disable Commands**

## *disable*

Turn off privileged commands.

## **SYNTAX**

**disable** [ <new\_priv> ]

## **Parameters**

 $<0-15$ 

<cr>

## **EXAMPLE**

SISPM1040-362-LRT# **disable?**

 disable Turn off privileged commands <cr> SISPM1040-362-LRT# **disable?** disable [ <new\_priv> ] SISPM1040-362-LRT# **disable** <0-15> <cr> SISPM1040-362-LRT# **disable ?**  $<0-15>$ <cr>

SISPM1040-362-LRT#

# **9 Do Commands**

# *do*

Run Exec mode commands in any mode.

## **SYNTAX**

**do** <line> Exec Command

### **Parameters**

<line> Exec Command

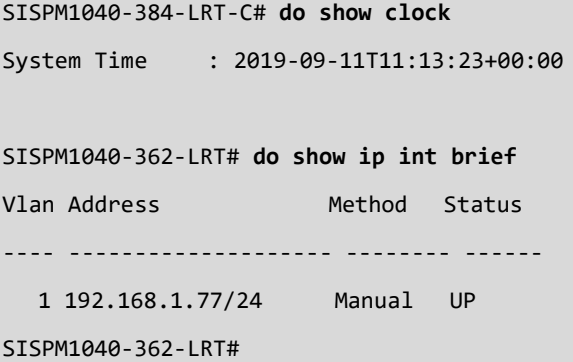

# **10 DOT1x Commands**

## *dot1x*

IEEE Standard for port-based Network Access Control.

## **SYNTAX**

```
dot1x initialize [ interface ( <port_type> [ <plist> ] ) ]
```
# **Parameters**

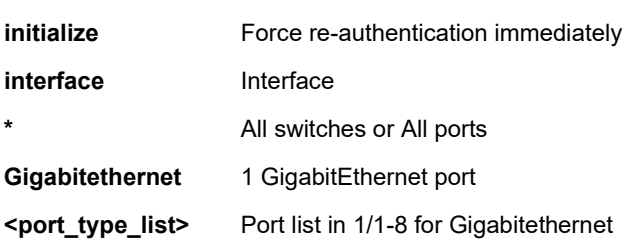

## **EXAMPLE**

SISPM1040-384-LRT-C# **dot1x initialize interface GigabitEthernet 1/1-12**

SISPM1040-384-LRT-C#

# **11 Enable Commands**

## *enable*

Turn on privileged commands.

## **Syntax**

**enable** [ <new\_priv> ]

## **Parameters**

**<0-15>** Choose privileged level

**<cr>**

## **EXAMPLE**

SISPM1040-384-LRT-C# **enable 10**

SISPM1040-384-LRT-C#

# **12 Firmware Commands**

### *firmware*

Firmware upgrade and firmware swap commands. **Note**: Do not power off device while a Firmware upgrade or firmware swap is in process.

#### **Syntax**

**firmware** swap

**firmware** upgrade <url\_file> [ save-host-key ]

#### **Parameters**

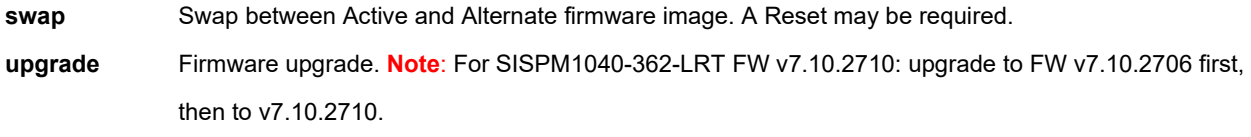

 <url\_file> Uniform Resource Locator. It is a specific character string that constitutes a reference to a resource. Syntax: <protocol>://[<username>[:<password>]@]<host>[:<port>][/<path> ]/<file\_name> If the following special characters: space !"#\$%&'()\*+,/:;<=>?@[\]^`{|}~ need to be contained in the input url string, they should have percent-encoded. A valid file name is a text string drawn from alphabet (A-Za-z), digits (0-9), dot (.), hyphen (-), under score (\_). The maximum length is 63 and hyphen must not be first character. The file name content that only contains '.' is not allowed.

#### **EXAMPLE 1**

SISPM1040-384-LRT-C# **firmware upgrade tftp://192.168.1.77/jeffs/downloads/SISPM1040-384-LRT-C\_v7.10.2121\_201902019.imgs**

SISPM1040-384-LRT-C# **firmware upgrade tftp://192.168.1.77/jeffs/downloads/SISPM1040-384-LRT-C\_v7.10.2121\_201902019.imgs**

Download of /jeffsherman/downloads/SISPM1040-384-LRT-C\_v7.10.2121\_201902019.imgs from

192.168.1.77 failed: Operation timed out.

SISPM1040-384-LRT-C#

*Message*: *Warning: conf\_sec\_open failed, creating defaults Meaning*: Message displays on the CLI after firmware swap.

*Recovery*: None; this occurs on all switches and does not appear to cause any problems.

## **EXAMPLE 2**

SISPM1040-384-LRT-C# **firmware swap** Alternate image activated, now rebooting. SISPM1040-384-LRT-C#

# **13 No Commands**

#### *no*

Negate a command or set its defaults in Exec mode, Interface mode, or Interface Config mode.

## **Syntax**

- **no** debug interrupt-monitor source <source>
- **no** debug ipv6 nd
- **no** debug misc busydeadlock
- **no** debug trace hunt
- **no** port-security shutdown [interface ( <port\_type> [ <v\_port\_type\_list> ] ) ]
- **no** ptp <clockinst> wireless mode interface ( <port\_type> [ <v\_port\_type\_list> ])
- **no** terminal editing
- **no** terminal exec-timeout
- **no** terminal history size
- **no** terminal length
- **no** terminal width

## **Parameters (Exec mode)**

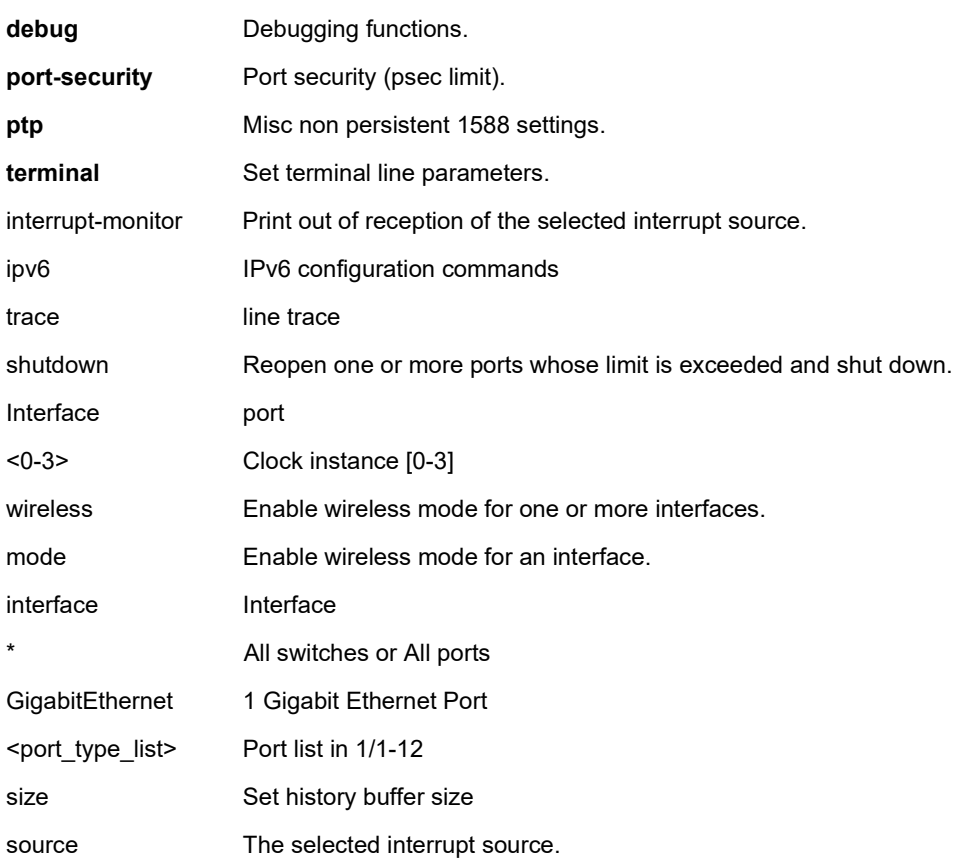

```
<uint> The possible values are enum vtss_interrupt_source_t values found in file board/interrupt_api.h
  hunt
  <cr>
EXAMPLE 1: no commands in Exec mode:
SISPM1040-384-LRT-C# no ptp 3 wireless mode interface GigabitEthernet 1/5
Wireless mode not available for ptp instance 3, port 5
SISPM1040-384-LRT-C# no debug trace hunt
SISPM1040-384-LRT-C#
```
#### **Parameters (Config mode)**

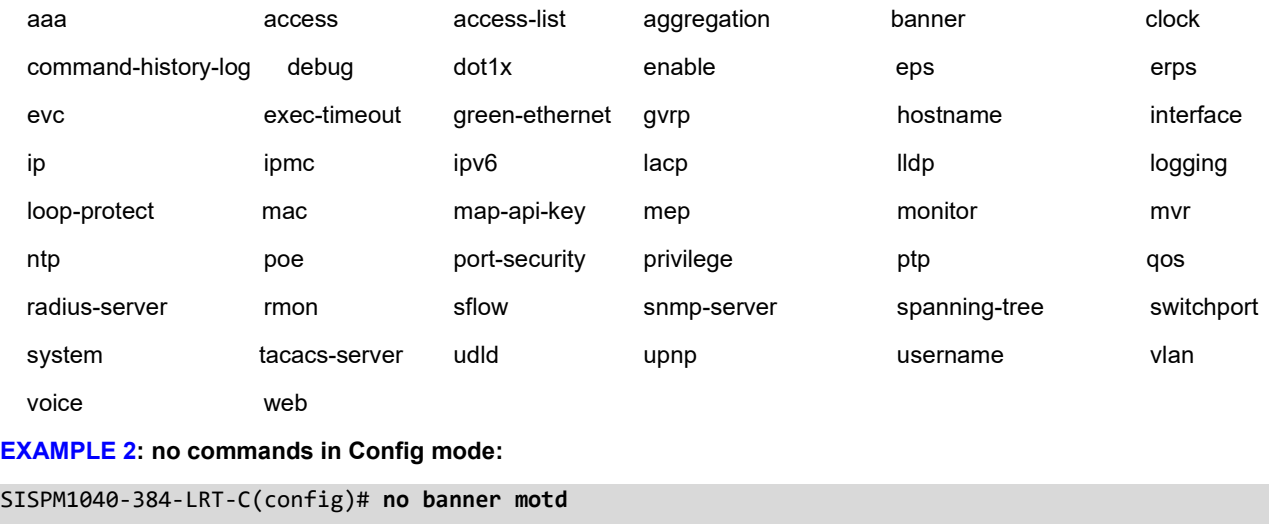

```
SISPM1040-384-LRT-C(config)# no debug mep ?
    <uint> The MEP instance number.
```

```
SISPM1040-384-LRT-C(config)# no debug mep 2 ?
```
dm Delay Measurement.

test Test Generation.

volatile The MEP instance is change to volatile.

```
SISPM1040-384-LRT-C(config)# no debug mep 2 volatile ?
```

```
 <cr>
```
SISPM1040-384-LRT-C(config)# **no debug mep 2 volatile**

Error: VTSS\_RC\_OK

SISPM1040-384-LRT-C(config)#

## **Parameters (Interface Config mode)**

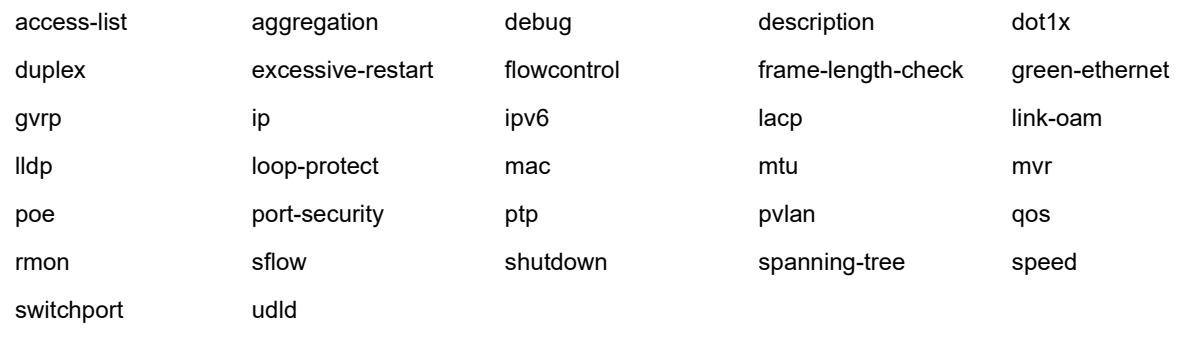

#### **EXAMPLE 3: no commands in Interface Config mode:**

SISPM1040-384-LRT-C(config-if)# **no shutdown**

SISPM1040-384-LRT-C(config-if)# **no excessive-restart**

SISPM1040-384-LRT-C(config-if)#

# **14 PING Commands**

## *ping*

Send ICMP echo messages.

## **Syntax**

```
ping ip { <v_ip_addr> | <v_ip_name> } [ repeat <count> ] [ size <size> ] [ interval <seconds> ]
ping ipv6 { <v_ipv6_addr> | <v_ipv6_name> } [ repeat <count> ] [ size <size> ] [ interval <seconds> ] [ interface vlan
<v_vlan_id> ]
```
#### **Parameters**

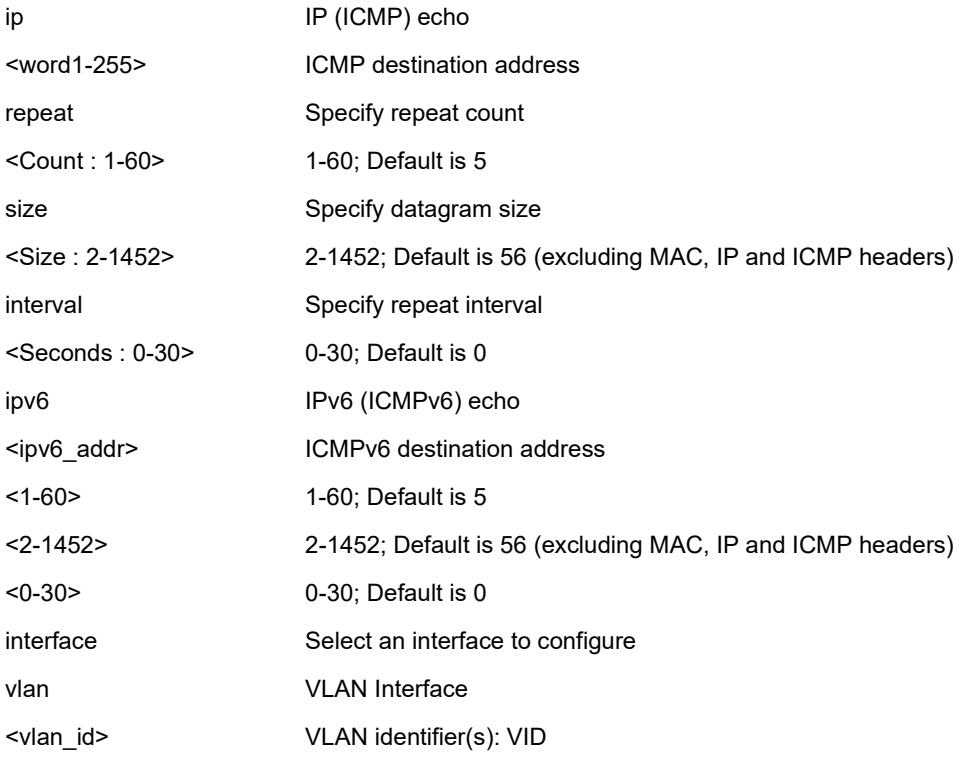

### **EXAMPLE**

SISPM1040-384-LRT-C# ping ip 192.168.1.77 interval 2 repeat 2 size 2

PING server 192.168.1.77, 2 bytes of data. 10 bytes from 192.168.1.77: icmp\_seq=0, time<10ms 10 bytes from 192.168.1.77: icmp\_seq=1, time=20ms

Sent 2 packets, received 2 OK, 0 bad

SISPM1040-384-LRT-C#

## **Ping Messages**:

- \*\*\* Name lookup failure: Timeout for 33
- \*\*\* Failed to resolve ip address for: 33

# **15 PTP Commands**

## *ptp*

Configure non-persistent IEEE 1588 settings in Exec mode. You can also configure PTP in Config mode.

## **Syntax**

**ptp** <clockinst> local-clock { update | ratio <ratio> } ptp <clockinst> wireless delay <br/><br/>se\_delay> [<incr\_delay>] interface (<port\_type> [<v\_port\_type\_list>] ) ptp <clockinst> wireless mode interface ( <port\_type> [ <v\_port\_type\_list> ] ) ptp <clockinst> wireless pre-notification interface ( <port\_type> [ <v\_port\_type\_list> ] )

## **Parameters**

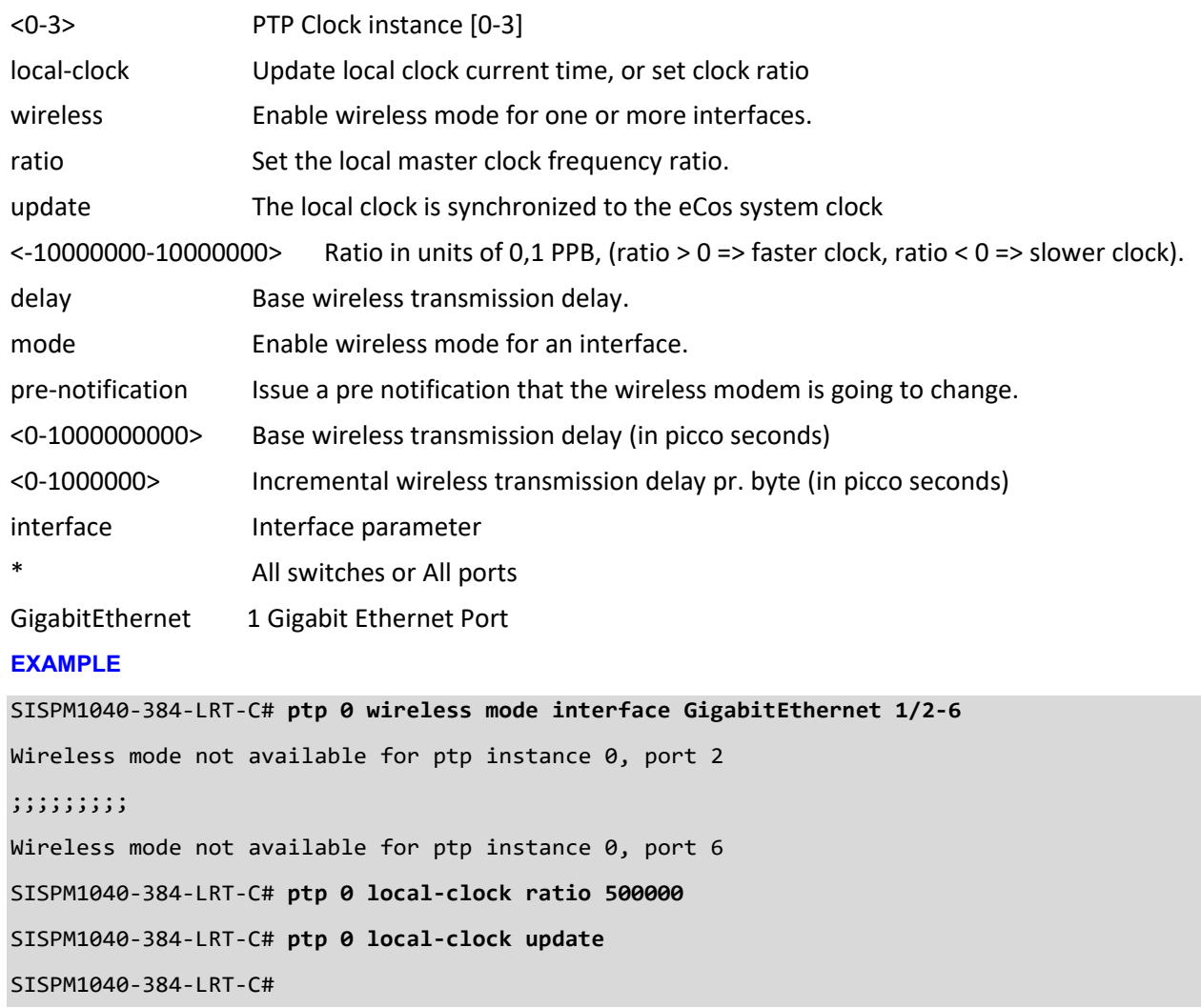

# **16 Reload Commands**

# *reload*

Reload system.

## **Syntax**

```
reload { { { warm } [ sid <usid> ] } | { defaults [ keep-ip ] } }
```
## **Parameters**

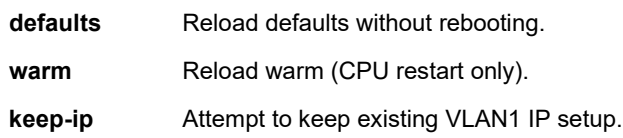

**<cr>**

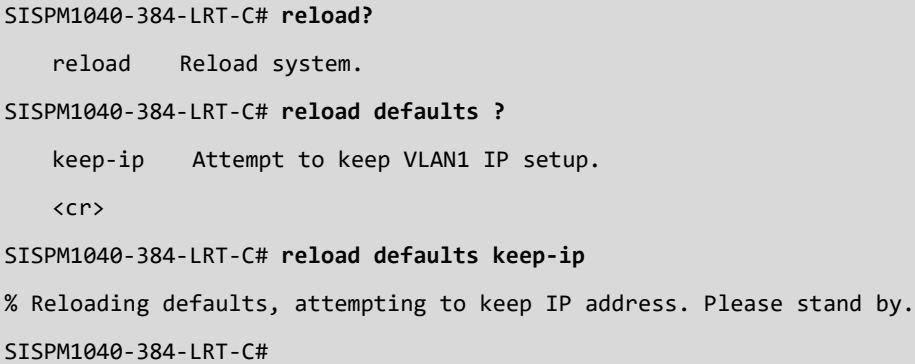

# **17 Send Commands**

### *send*

Send a message to other tty lines.

## **Syntax**

**send** { \* | <session\_list> | console 0 | vty <vty\_list> } <message>

## **Parameters**

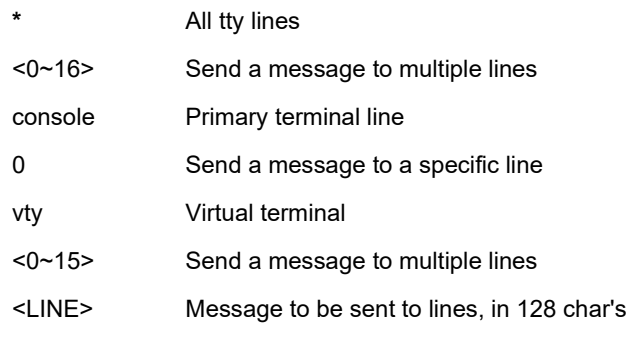

#### **EXAMPLE**

SISPM1040-384-LRT-C# **send \* okthen** Enter TEXT message. End with the character 'o'. okthen ----------------------------------------- \*\*\* Message from line 1: kthen ----------------------------------------- SISPM1040-384-LRT-C#

# **18 Show Commands**

## *show*

Display running system information.

## **Table : Show Commands**

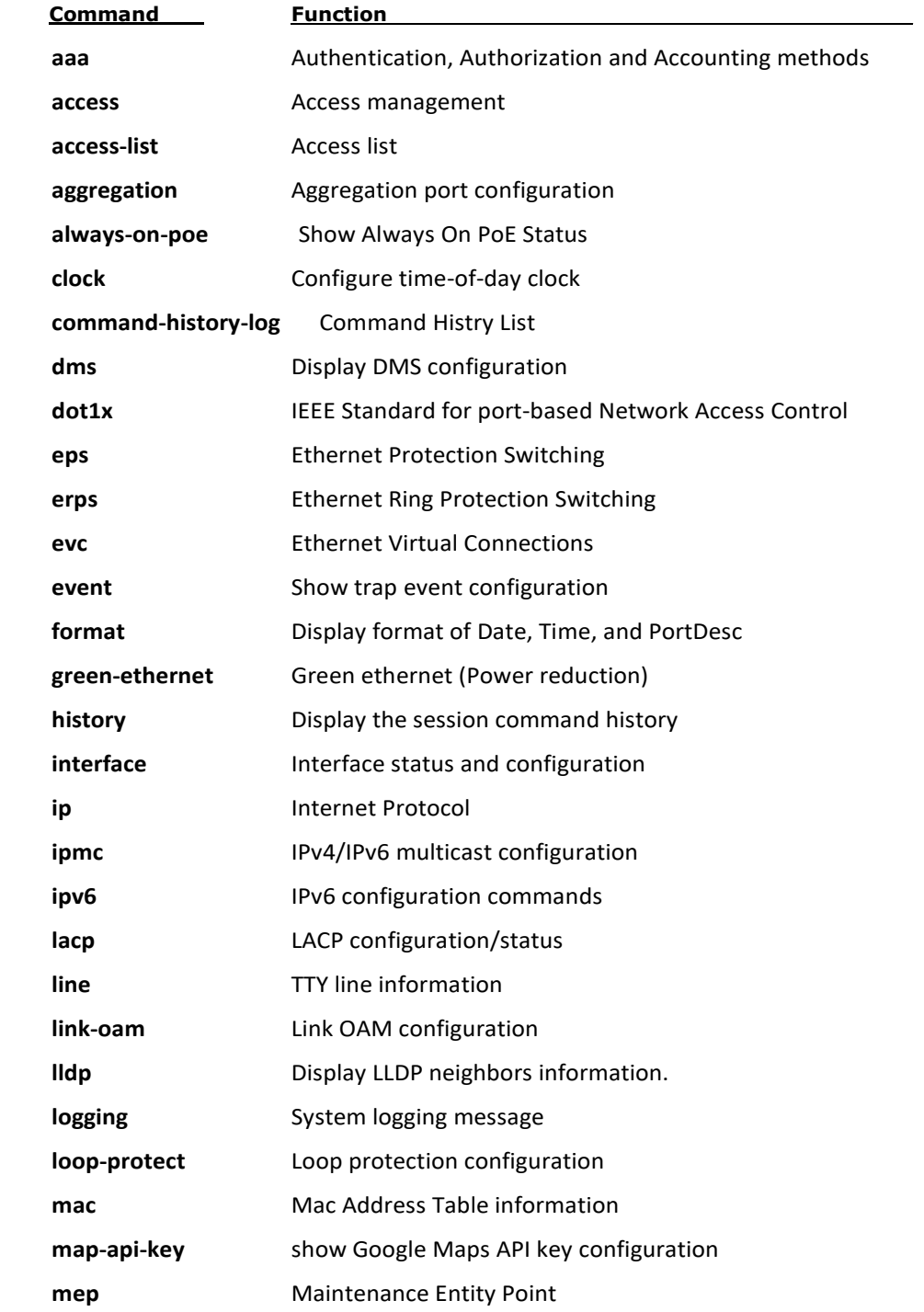

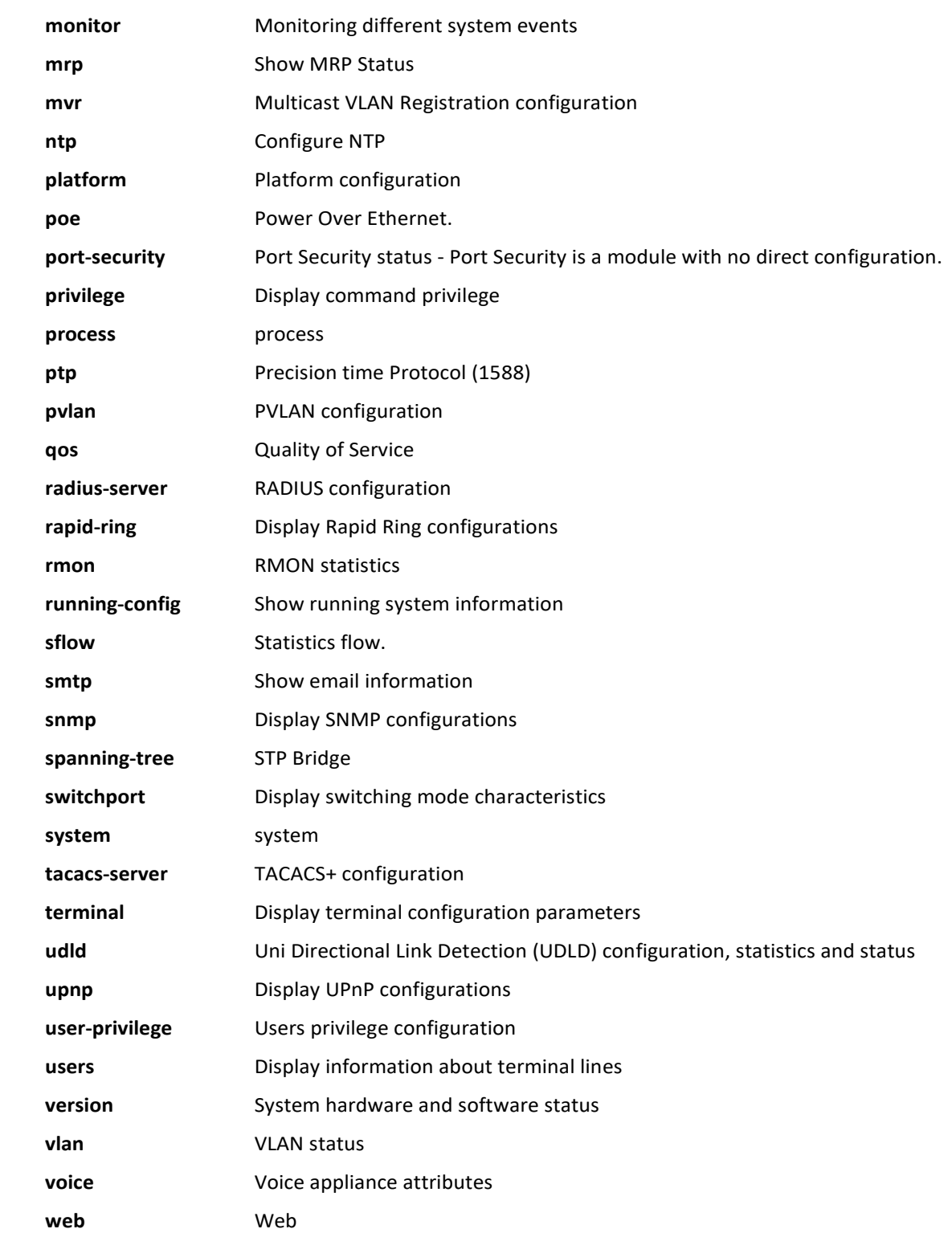

#### *aaa*

Display Login methods.

## **SYNTAX**

**show** aaa [ | {begin | exclude | include } <LINE>]

### **Parameters**

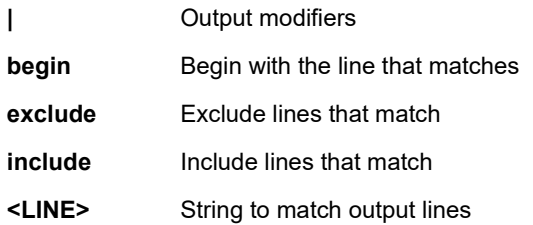

```
SISPM1040-384-LRT-C# show aaa
Authentication :
  console : local, fallback disabled
  telnet : local, fallback disabled
  ssh : local, fallback disabled
  http : local, fallback disabled
  https : no, fallback disabled
Authorization :
  console : tacacs, commands 15 enabled, config-commands enabled, fallback disabled
  telnet : no, commands disabled, fallback disabled
  ssh : no, commands disabled, fallback disabled
  http : no, commands disabled, fallback disabled
  https : no, commands disabled, fallback disabled
Accounting :
  console : tacacs, commands 15 enabled, exec enabled
  telnet : no, commands disabled, exec disabled
  ssh : no, commands disabled, exec disabled
  http : no, commands disabled, exec disabled
  https : no, commands disabled, exec disabled
SISPM1040-384-LRT-C#
```
#### *access*

Display Access management.

#### **SYNTAX**

show access management [ statistics | <access\_id\_list> ]

#### **Parameters**

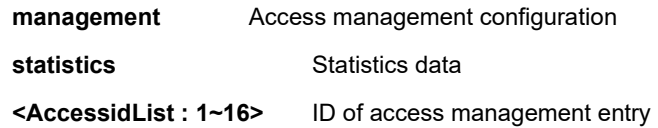

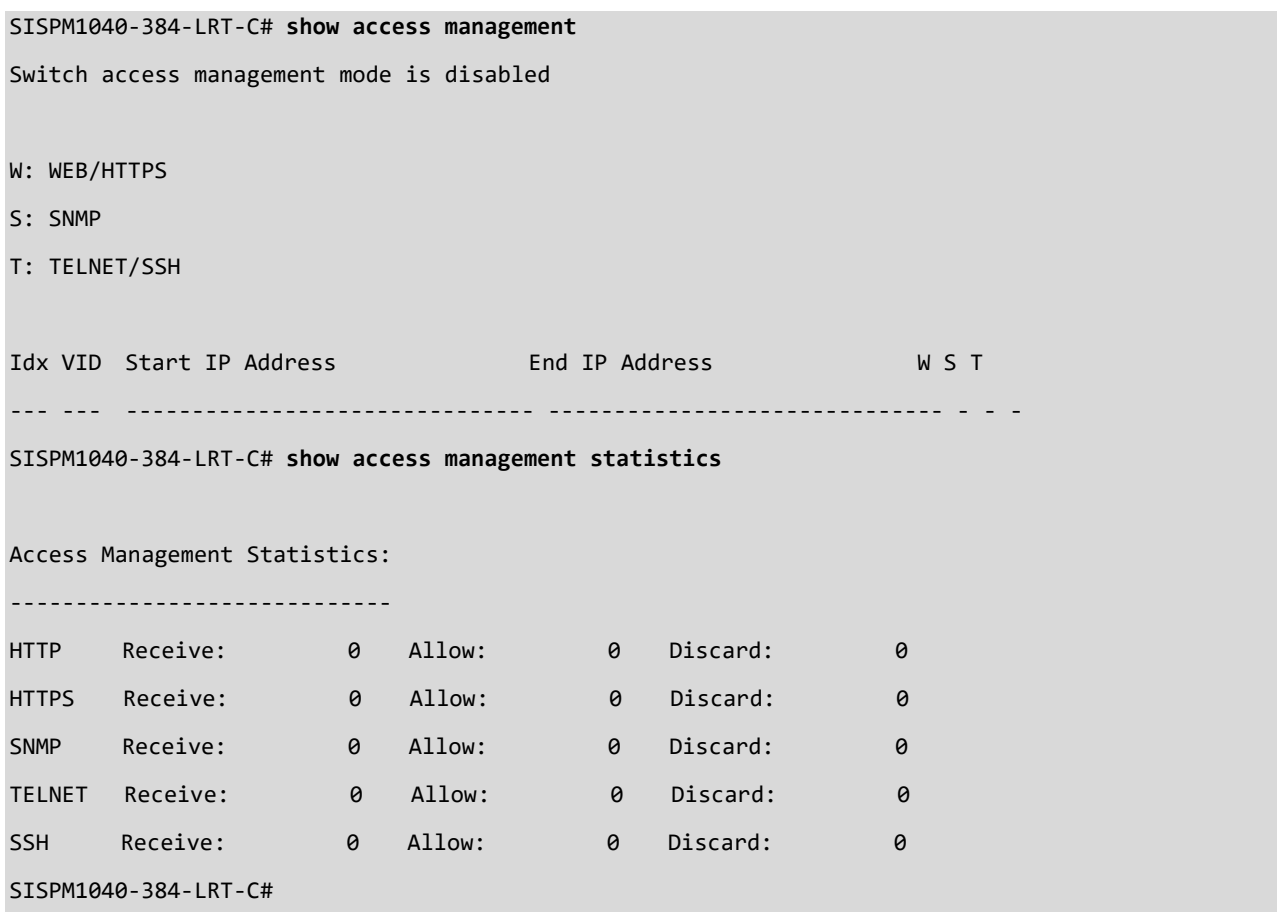

#### *access-list*

Display Access list configurations.

## **SYNTAX**

```
show access-list [ interface [ * | Gigabitethernet <PORT_LIST> ] ] [ rate-limiter [ <RateLimiterList : 1~16> ] ] [ ace 
statistics [ <AceId : 1~256> ] ]
```
show access-list ace-status [ static ] [ loop-protect ] [ dhcp ] [ upnp ] [ arp-inspection ] [ mep ] [ ipmc ] [ ip-sourceguard ] [ ip-mgmt ] [ conflicts ]

#### **Parameters**

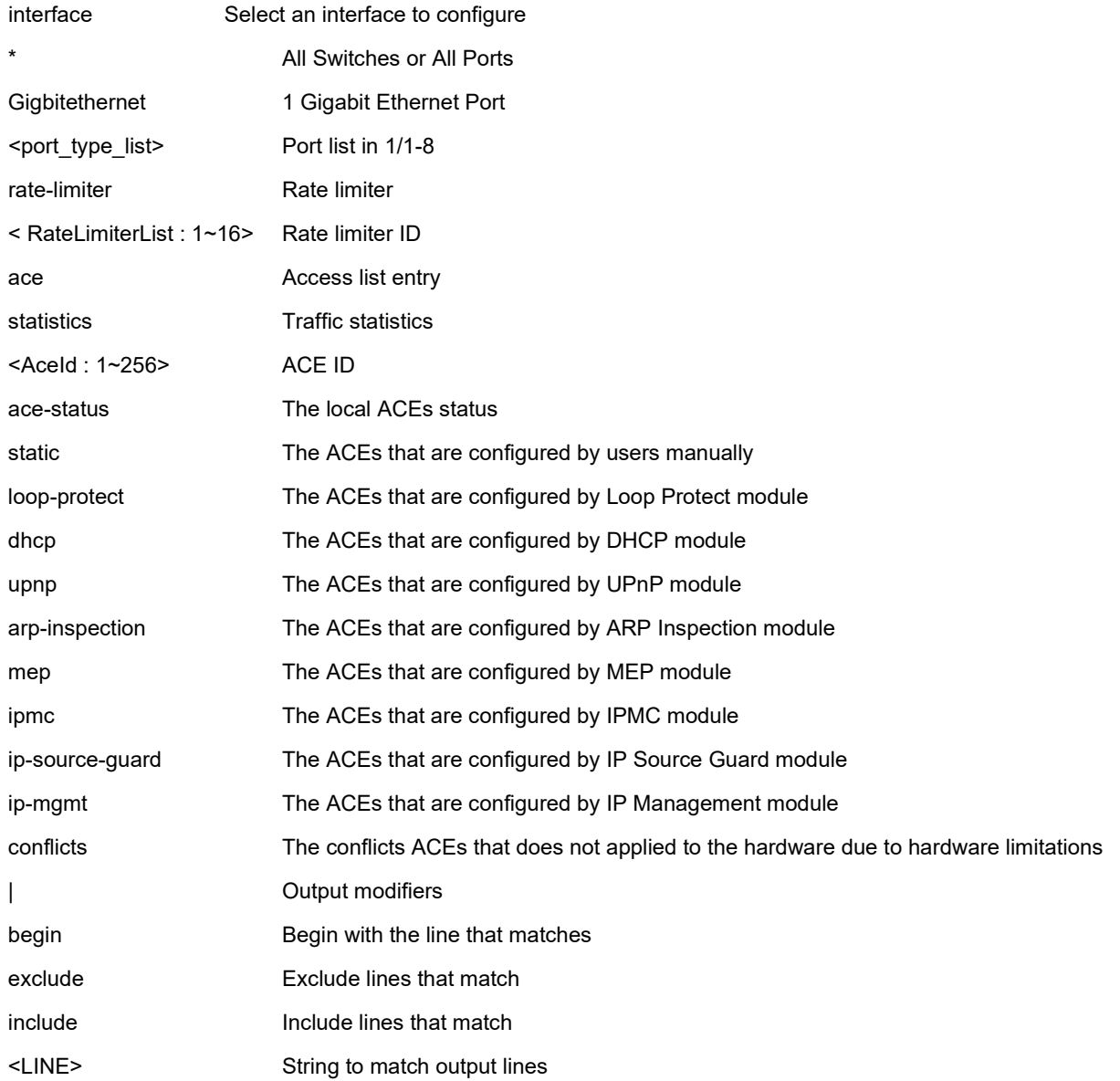

#### **EXAMPLE**

SISPM1040-384-LRT-C# **show access-list ace statistics rate-limiter**

Switch access-list ace number: 0

Switch access-list rate limiter ID 1 is 1 pps Switch access-list rate limiter ID 2 is 1 pps Switch access-list rate limiter ID 3 is 1 pps Switch access-list rate limiter ID 4 is 1 pps Switch access-list rate limiter ID 5 is 1 pps Switch access-list rate limiter ID 6 is 1 pps Switch access-list rate limiter ID 7 is 1 pps Switch access-list rate limiter ID 8 is 1 pps Switch access-list rate limiter ID 9 is 1 pps Switch access-list rate limiter ID 10 is 1 pps Switch access-list rate limiter ID 11 is 1 pps Switch access-list rate limiter ID 12 is 1 pps Switch access-list rate limiter ID 13 is 1 pps Switch access-list rate limiter ID 14 is 1 pps Switch access-list rate limiter ID 15 is 1 pps Switch access-list rate limiter ID 16 is 1 pps SISPM1040-384-LRT-C#

## *aggregation*

Display Aggregation port configuration.

## **SYNTAX**

**show** aggregation [ mode ] [ | {begin | exclude | include } <LINE>]

### **Parameters**

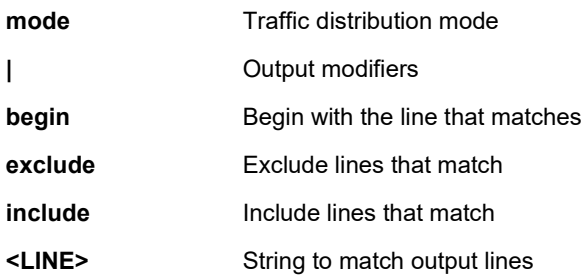

### **EXAMPLE**

SISPM1040-384-LRT-C# **show aggregation Mode**

Aggregation Mode:

SMAC : Enabled DMAC : Disabled IP : Enabled Port : Enabled SISPM1040-384-LRT-C#

### *always-on-poe*

Show Always On PoE Status.

#### **SYNTAX**

**show** { non-stop-poe | always-on-poe }

#### **Parameters**

| Output modifiers

<cr>

#### **EXAMPLE**

```
SISPM1040-384-LRT-C# show always-on-poe
```

```
Always On PoE Status : Enable
```
SISPM1040-384-LRT-C#

### *clock*

Display time-of-day clock configuration.

## **SYNTAX**

**show** clock [detail]

## **Parameters**

**detail** Display detailed information

```
SISPM1040-384-LRT-C# show clock
System Time : 2011-01-01T00:56:20+00:00
SISPM1040-384-LRT-C# show clock detail
System Time : 2011-01-01T00:56:26+00:00
Timezone : Timezone Offset : 0 ( 0 minutes)
Timezone Acronym :
Daylight Saving Time Mode : Disabled.
Daylight Saving Time Start Time Settings :
        Week: 1
       Day: 1
        Month: 1
        Date: 1
        Year: 2014
       Hour: 0
        Minute: 0
Daylight Saving Time End Time Settings :
        Week: 1
       Day: 1
        Month: 1
        Date: 1
        Year: 2097
       Hour: 0
        Minute: 0
-- more --, next page: Space, continue: g, quit: ^C
```
## *command-history-log*

Display Command Histry List Status. Use the show history command to display the actual command history.

## **SYNTAX**

show command-history-log <cr>

```
SISPM1040-384-LRT-C# show command-history-log ?
    status Enable/Disable to Save Command Histry to Flash
SISPM1040-384-LRT-C# show command-history-log status ?
     | Output modifiers
    <cr>
SISPM1040-384-LRT-C# show command-history-log status
The status of termal for Command History Feature : Enable
SISPM1040-384-LRT-C# show history
   con t
  do show version b
  do show version
  end
  show poe status
  show poe status interface GigabitEthernet 1/4
  show poe status interface GigabitEthernet 1/1
  con t
   command-history-log
   do show c
   exit
   show command-history-log status
   show command-history-log
  show command-history-log status
   show history
SISPM1040-384-LRT-C#
```
#### *dms*

Display DMS configuration. Device Management System (DMS) provides advanced tools necessary for complete management of all connected network elements.

#### **SYNTAX**

**show dms** <cr>

#### **EXAMPLE**

SISPM1040-384-LRT-C# **show dms** DMS Controller Capability : On Discovery : Arp->On, UPNP->On, NBNS->On, LLDP->On, Onvif->On, Bonjour->On DMS total device: 2

======= DMS Entry Information Start =============================

(001),MAC(00-c0-f2-49-45-81),PA\_MAC(00-00-00-00-00-00),port(0),p\_port(0),C\_IP(19 2.168.90.52),C\_sub(255.255.255.0),C\_gw(192.168.90.1),http\_port(80),IP1(192.168.9 0.52),IP2(169.254.103.50),IP1\_U(3),UM(0),vid(1),prio(99),manufacturers( SISPM104 0-384-LRT-C),d\_name(SISPM1040-384-LRT-C),type(1001)(12),status(1),PoE(0),group(0 )(0),app\_fw(0)(0)(0)(0),time(156303)

```
(002),MAC(00-08-e3-ff-fc-28),PA_MAC(00-c0-f2-4c-43-a2),port(32),p_port(0),up_lin
k_MAC(00-00-00-00-00-00),up_link_port(0),C_IP(192.168.90.1),C_sub(0.0.0.0),C_gw(
0.0.0.0),http_port(80),IP1(192.168.90.1),IP2(169.254.212.71),IP1_U(2),UM(0),vid(
1),prio(99),manufacturers( ),d_name(),auth(/),type(2012)(0),status(1)(0)(0),PoE(
NoN),account(),pwd(),media(),profile(),strim(),info/auth(0/0),group(0)(0)(1),app
_fw(\theta)(\theta)(\theta)(\theta), ver(), time(156299)
```
======= DMS Entry Information end =============================

======= DMS Grouping Information start ============================= Grouping Entry Cnt(0)

======= DMS Grouping Information end ============================= SISPM1040-384-LRT-C#

## *dot1x*

Display status / statistics for IEEE Standard for port-based Network Access Control.

## **SYNTAX**

```
show dot1x statistics { eapol | radius | all } [ interface <port_type> <port_type_list> ] [ | {begin | exclude | include }
<LINE>]
```
show dot1x status [interface ( <port\_type> [ <port\_type\_list> ] ) ] [ brief ] [ | {begin | exclude | include } <LINE>]

### **Parameters**

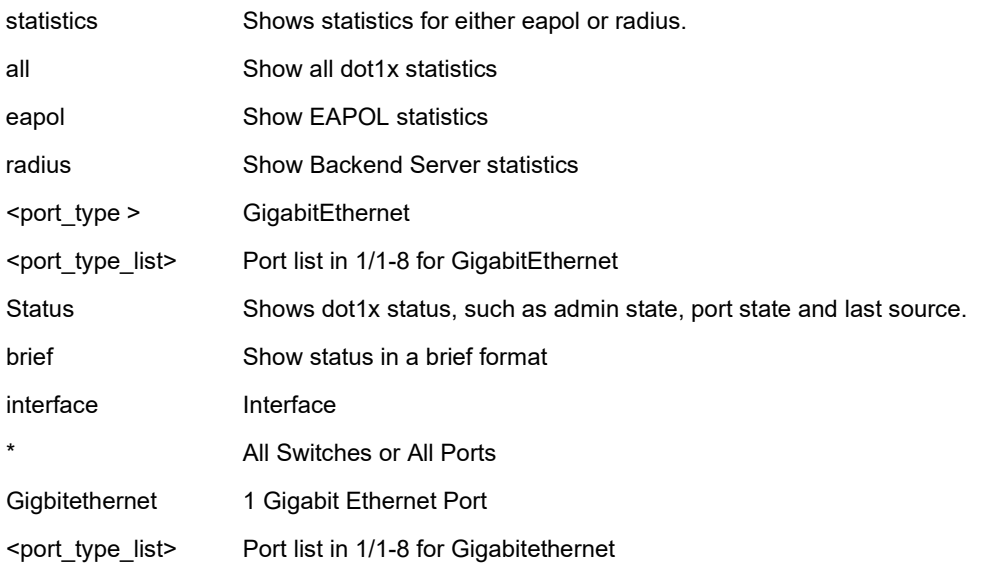

## **EXAMPLE 1**

### SISPM1040-384-LRT-C# **show dot1x statistics eapol**

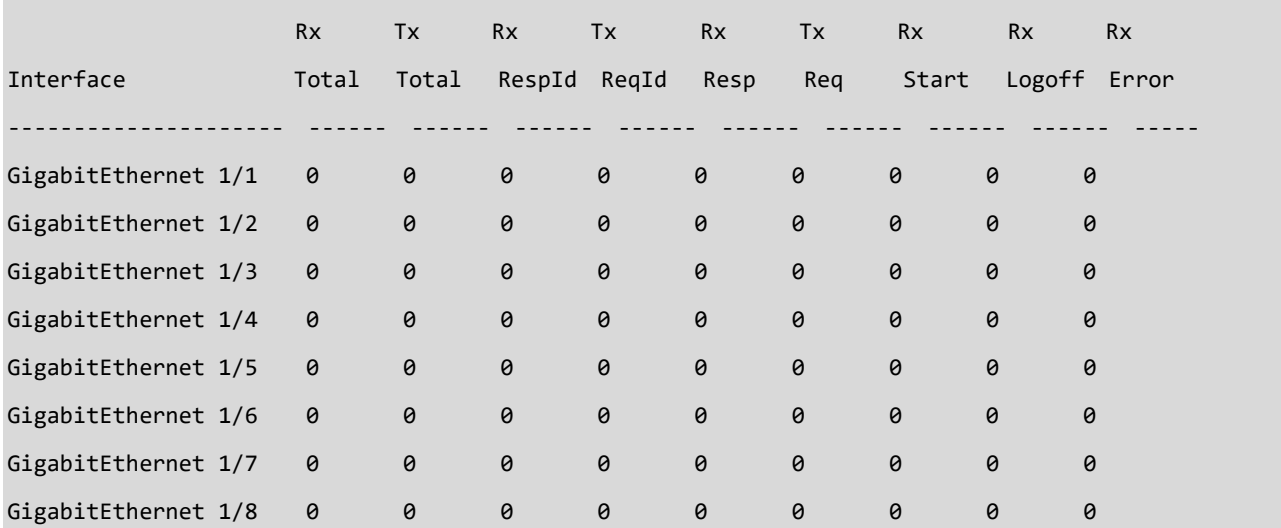

#### **EXAMPLE 2**

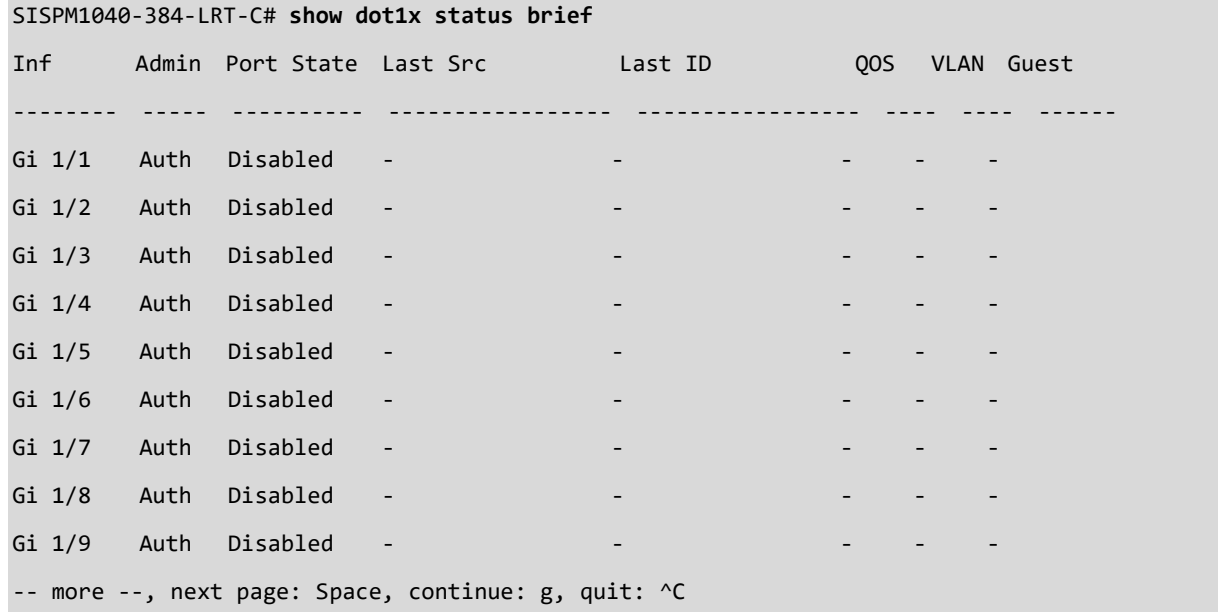

## *eps*

Show Ethernet Protection Switching.

#### **SYNTAX**

**show** eps <range\_list> detail | <cr>

#### **Parameters**

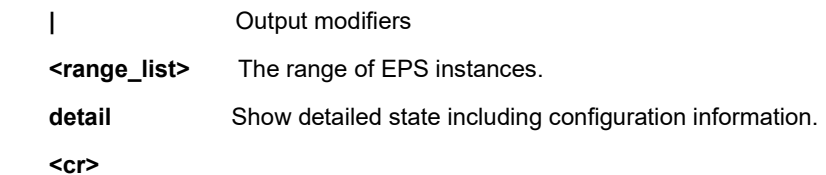

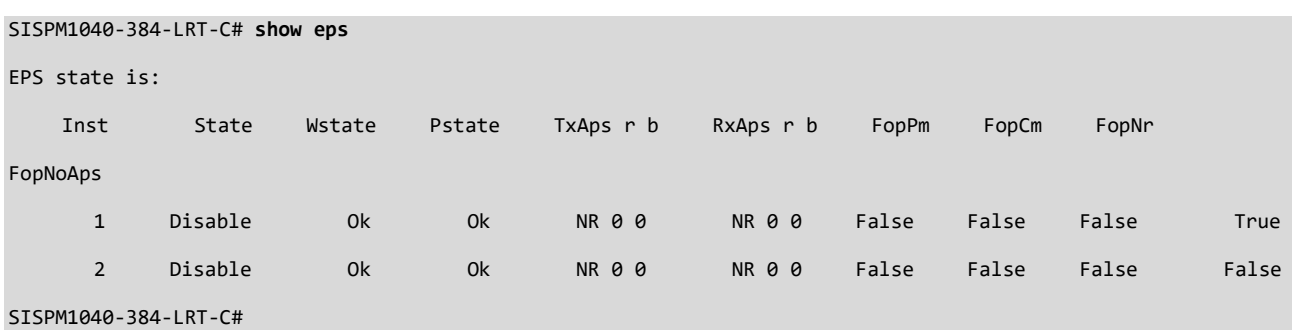

## *erps*

Show Ethernet Ring Protection Switching.

## **SYNTAX**

**show** erps <1~64> <detail> <statistics> <cr>

## **Parameters**

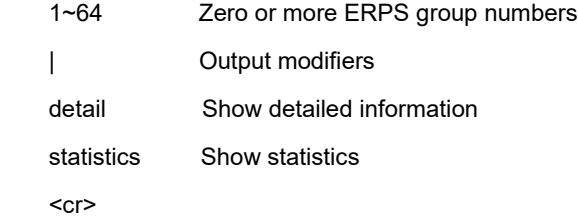

### **EXAMPLE 1**

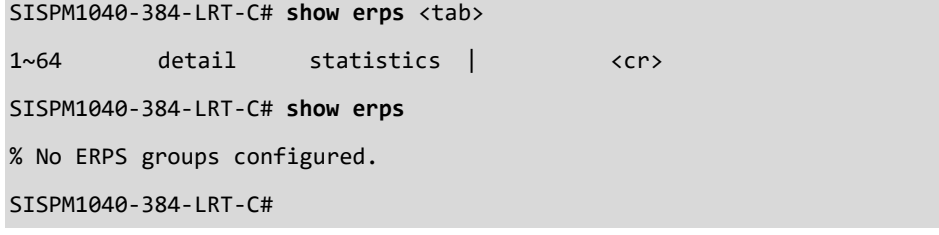

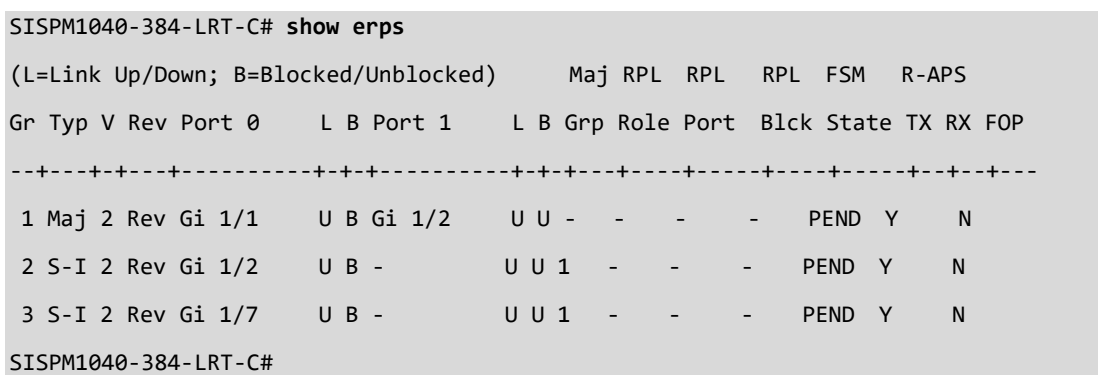

#### *evc*

Show Ethernet Virtual Connections.

## **SYNTAX**

**show** evc <1-256> <all> <ece> <statistics> <  $|>$  <cr>

## **Parameters**

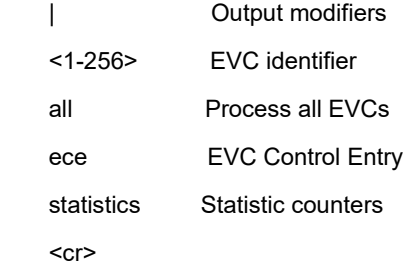

## **EXAMPLE**

SISPM1040-384-LRT-C# **show evc**

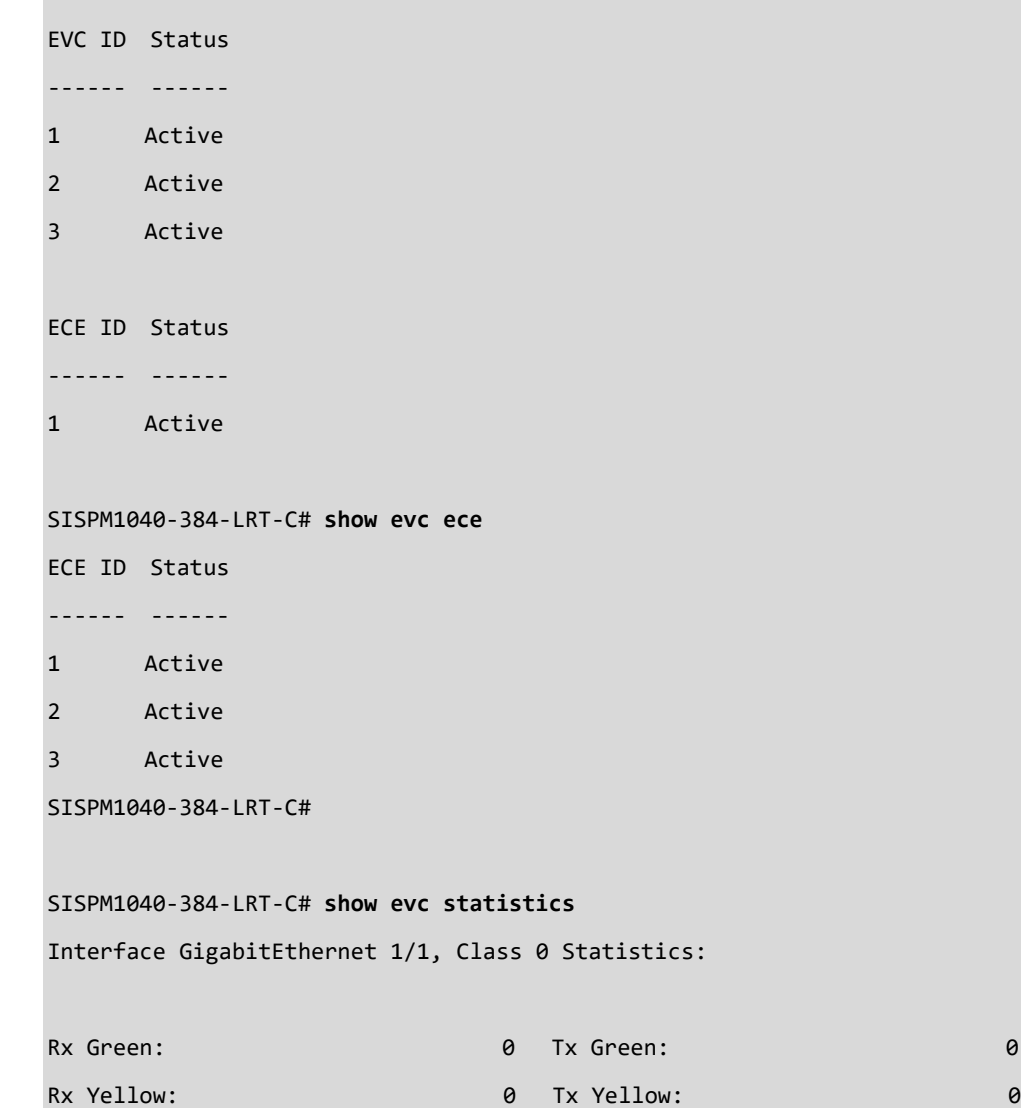

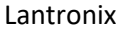

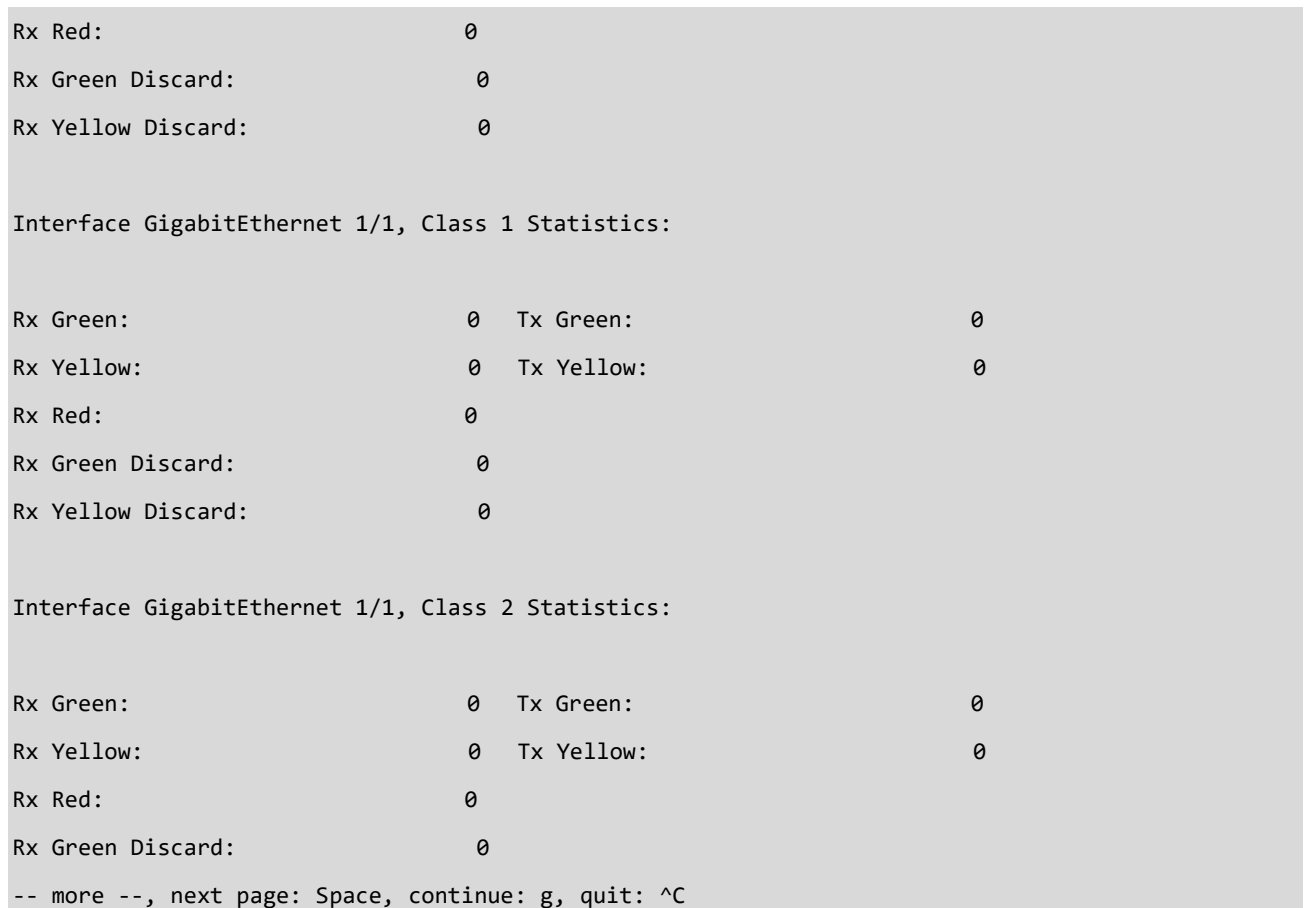

#### *event*

Display trap event configuration at the device level or at the port level.

#### **SYNTAX**

**show** event

### **Parameters**

**port** <cr>

#### **EXAMPLE 1**

SISPM1040-384-LRT-C# **show event**

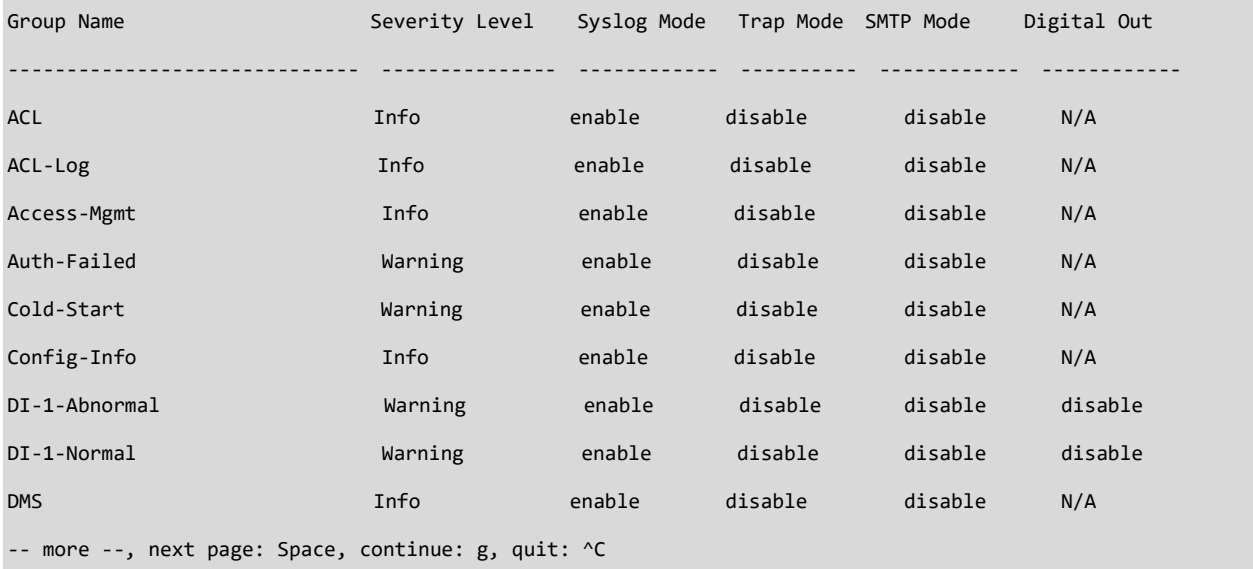

#### **EXAMPLE 2**

#### SISPM1040-384-LRT-C# **show event port**

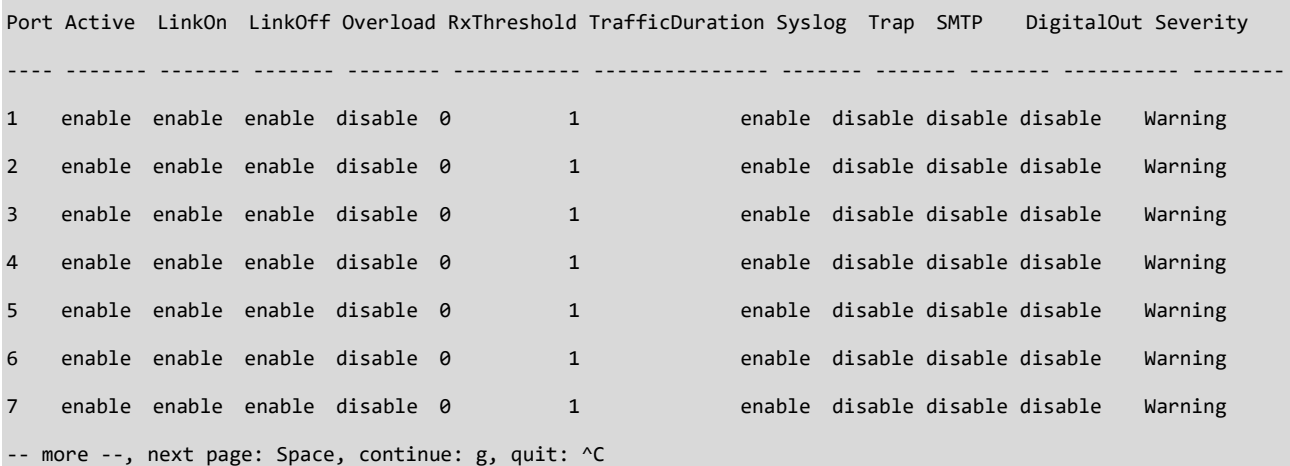

### *format*

Display the current format of Date, Time, and PortDesc.

## **SYNTAX**

**show** format

## **Parameters**

 **show** format **<cr>**

## **EXAMPLE**

SISPM1040-362-LRT# **show format**

formatDateTime : disable

dateTime : yyyy-mm-dd

timeFormat : 24 hour

formatPortDesc : disable

SISPM1040-362-LRT#

## *green-ethernet*

Display Green ethernet (Power reduction) configuration.

## **SYNTAX**

show green-ethernet [ interface <port\_type> <port\_type\_list> ] show green-ethernet eee [interface <port\_type> <port\_type\_list> ] show green-ethernet energy-detect [interface <port\_type> <port\_type\_list> ] show green-ethernet short-reach [interface <port\_type> <port\_type\_list> ]

#### **Parameters**

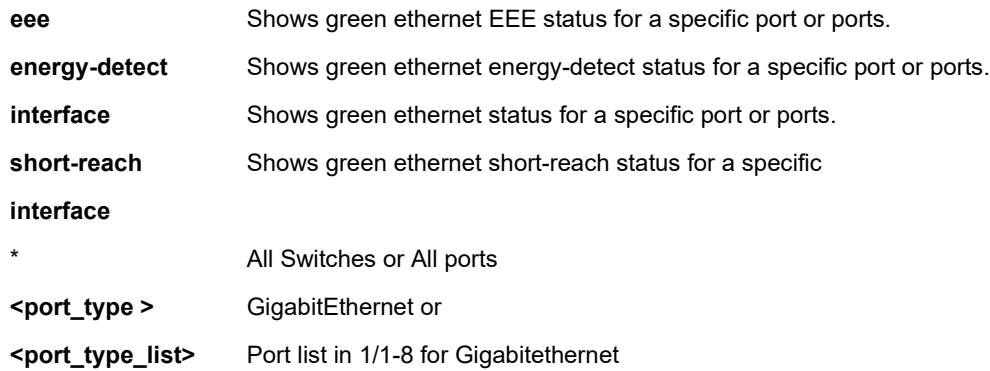

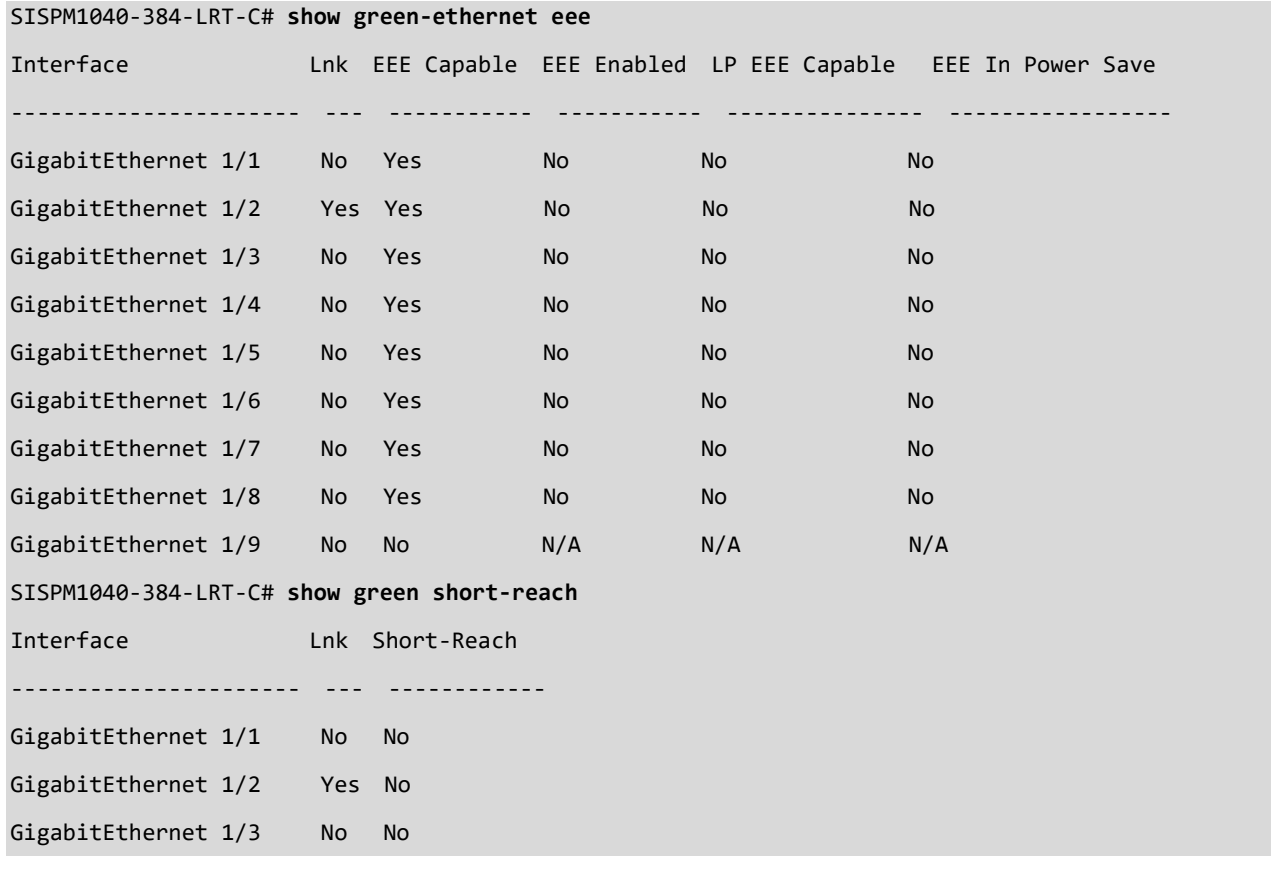
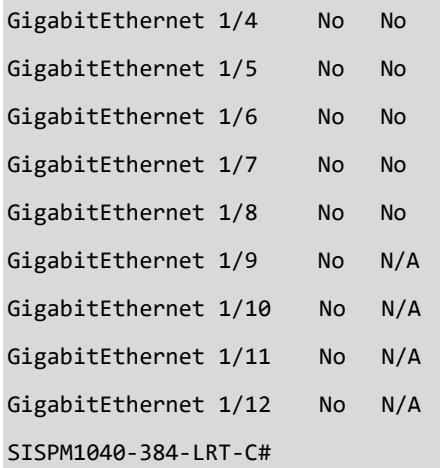

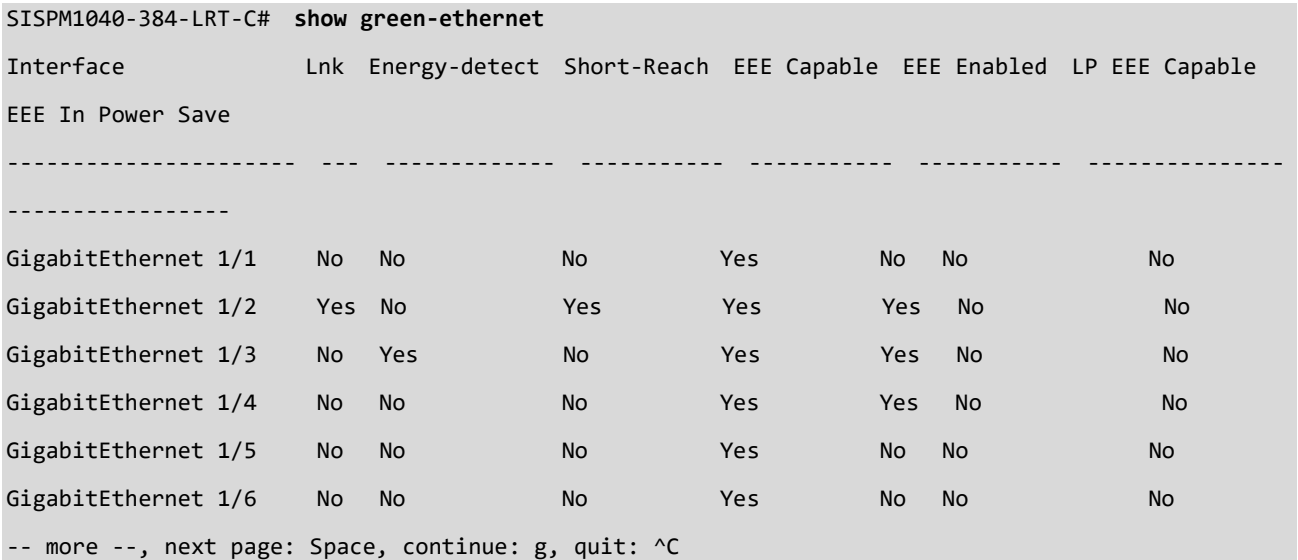

#### *history*

Display the session command history.

# **SYNTAX**

**show** history [ | {begin | exclude | include } <LINE>]

#### **Parameters**

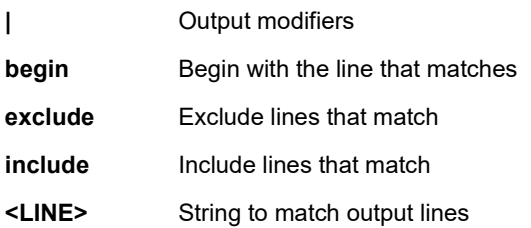

#### **EXAMPLE**

SISPM1040-384-LRT-C# **show history** no ptp 1 wireless mode interface \* ping ip 33 interval 22 repeat 33 size 444 ping ip bob reload defaults keep-ip send vty OK then send \* okthen show aaa show access management show access management statistics show access-list ace statistics rate-limiter show aggregation Mode show aggregation show clock show clock detail show dot1x statistics radius show dot1x statistics show dot1x statistics eapol show dot1x status brief show green-ethernet eee show green short-reach show history SISPM1040-384-LRT-C#

# *interface*

Display Interface status and configuration.

# **SYNTAX**

show interface <port\_type> <port\_type\_list> [ switchport [ access | trunk | hybrid ] ]

**show** interface ( <port\_type> [ <v\_port\_type\_list> ] ) CableDiag

show interface ( <port\_type> [ <v\_port\_type\_list> ] ) capabilities [ detail ]

**show** interface ( <port\_type> [ <v\_port\_type\_list> ] ) description

show interface ( <port\_type> [ <v\_port\_type\_list> ] ) statistics [ { packets | bytes | errors | discards | filtered | { priority

[ <priority\_v\_0\_to\_7> ] } } ] [ { up | down } ]

**show** interface ( <port\_type> [ <v\_port\_type\_list> ] ) status

**show** interface vlan [ <vlist> ]

# **Parameters**

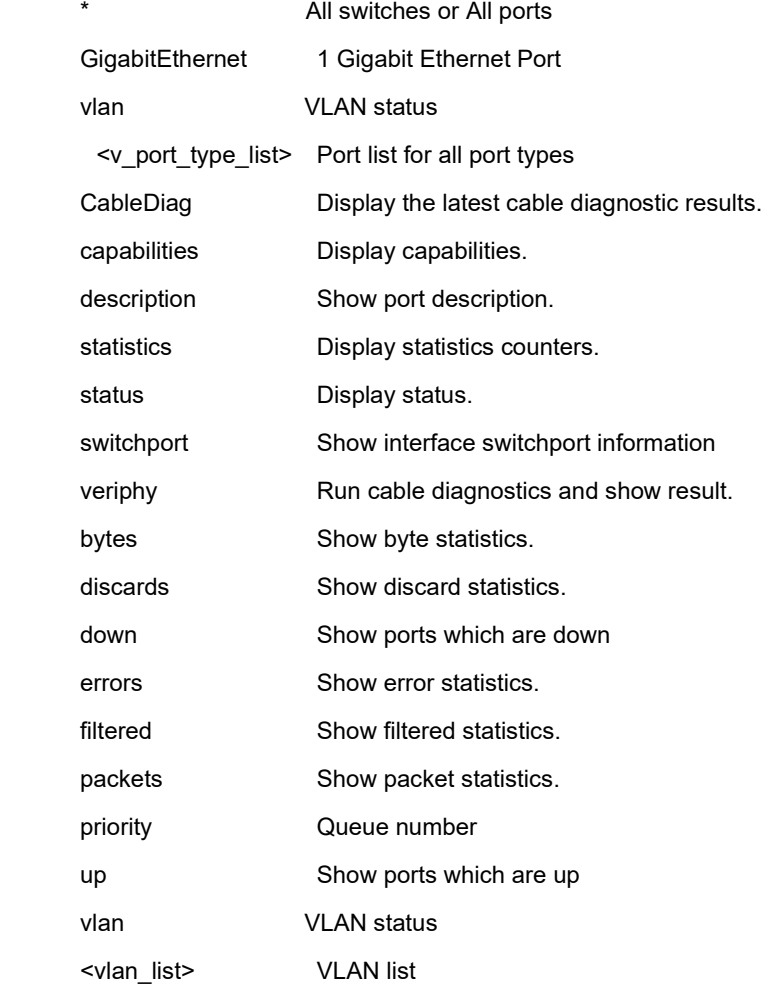

#### **EXAMPLE 1**

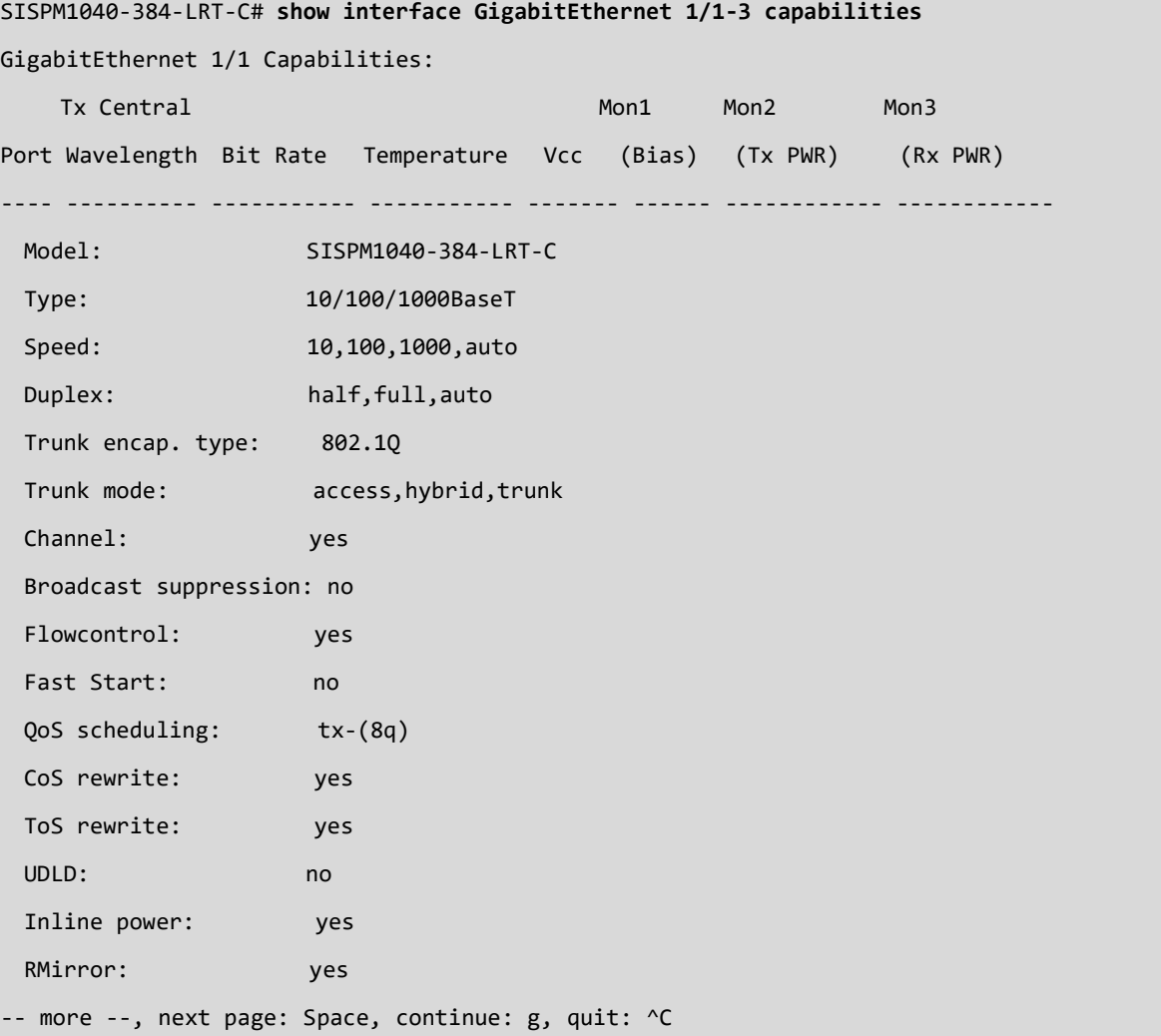

**EXAMPLE 2**: **Note**: the **show interface vlan** command displays VLAN 4096 and 4097, which are reserved for specific features such as DMS. The Web UI does not display these VLANs.

```
SISPM1040-384-LRT-C# show interface vlan
```

```
VLAN1
```
LINK: 00-40-c7-12-12-d8 Mtu:1500 <UP BROADCAST RUNNING MULTICAST>

IPv4: 169.254.198.14/16 169.254.255.255

IPv4: 192.168.1.77/24 192.168.1.255

IPv6: fe80::240:c7ff:fe12:12d8/64 <UP RUNNING>

VLAN4096

LINK: 00-40-c7-12-12-d8 Mtu:1500 <BROADCAST MULTICAST>

VLAN4097

LINK: 00-40-c7-12-12-d8 Mtu:1500 <BROADCAST MULTICAST>

SISPM1040-384-LRT-C#

#### *ip*

Display Internet Protocol parameters.

#### **SYNTAX**

```
show ip arp
show ip arp inspection [interface ( <port_type> [ <in_port_type_list> ] ) | vlan <in_vlan_list> ]
show ip arp inspection entry [ dhcp-snooping | static ] [ interface ( <port_type> [ <in_port_type_list> ] ) ]
show ip dhcp detailed statistics { server | client | snooping | relay | normal-forward | combined } [ interface
( <port_type> [ <in_port_list> ] ) ]
show ip dhcp excluded-address
show ip dhcp pool [ <pool_name> ]
show ip dhcp relay [ statistics ]
show ip dhcp server
show ip dhcp server binding <ip>
show ip dhcp server binding [ state { allocated | committed | expired } ] [ type { automatic | manual | expired } ]
show ip dhcp server declined-ip
show ip dhcp server declined-ip <declined_ip>
show ip dhcp server statistics
show ip dhcp snooping [interface ( <port_type> [ <in_port_list> ] ) ]
show ip dhcp snooping table
show ip domain
show ip gateway interface
show ip http
show ip http server secure status
show ip igmp snooping [ vlan <v_vlan_list> ] [ group-database [ interface ( <port_type> [ <v_port_type_list> ] ) ] [ sfm-
information ] ] [ detail ]
show ip igmp snooping mrouter [ detail ]
show ip interface brief
show ip link-local interface
show ip name-server
show ip route
show ip source binding [ dhcp-snooping | static ] [ interface ( <port_type> [ <in_port_type_list> ] ) ]
show ip ssh
show ip ssh key
show ip statistics [ system ] [ interface vlan <v_vlan_list> ] [ icmp ] [ icmp-msg <type> ]
show ip telnet
```
**show** ip verify source [interface ( <port\_type> [ <in\_port\_type\_list> ] ) ]

# **Parameters**

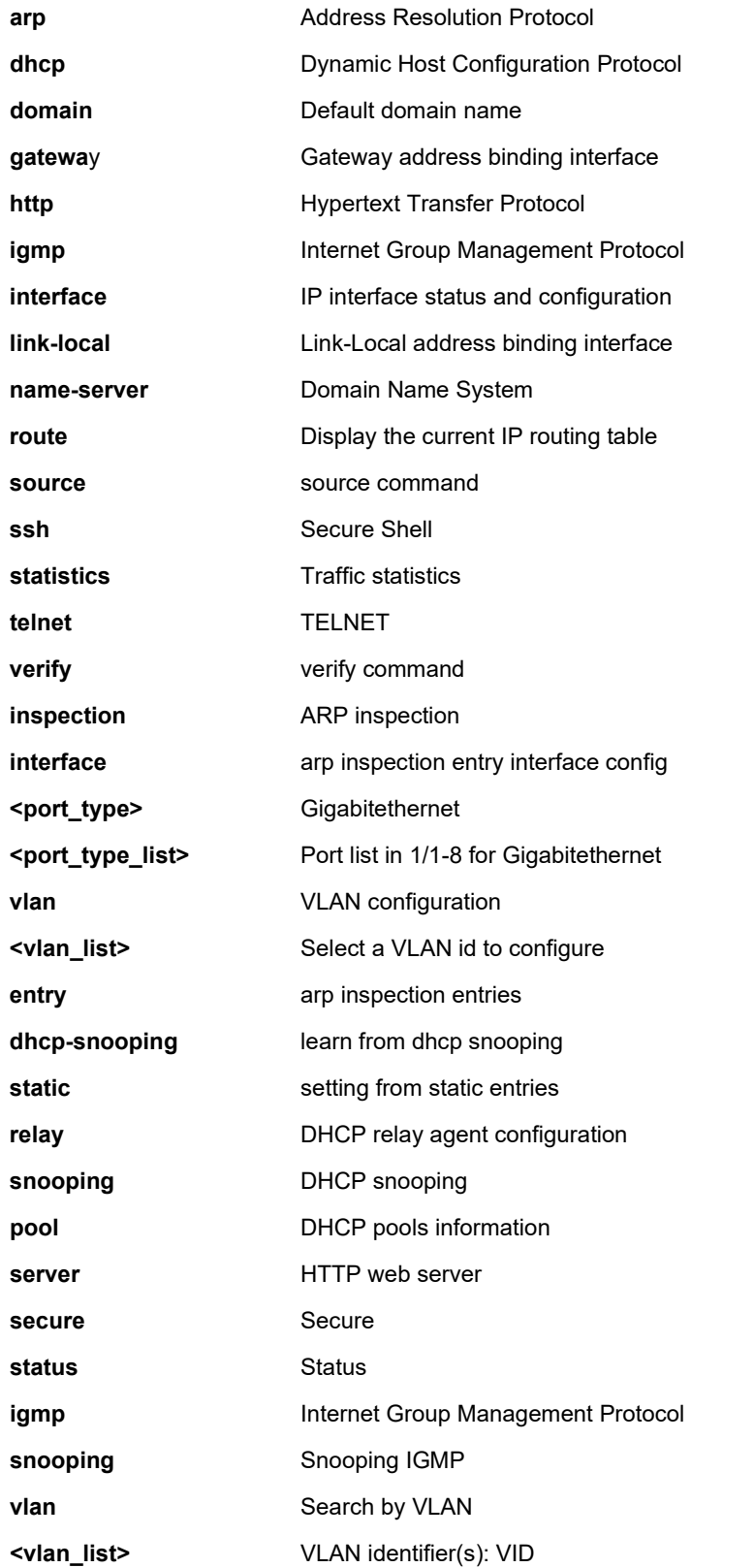

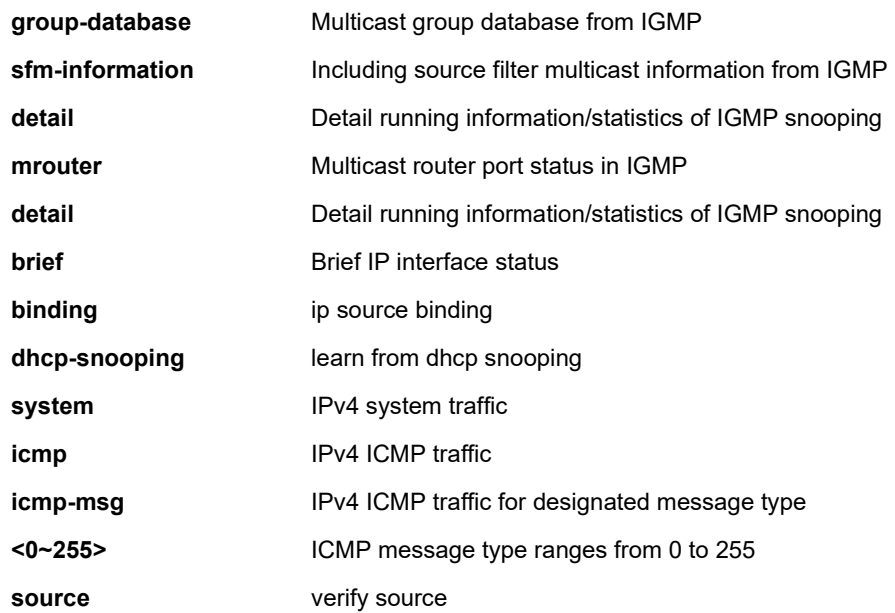

#### **EXAMPLE 1**

SISPM1040-384-LRT-C# **show ip statistics system** IPv4 statistics: Rcvd: 38948 total in 4181660 bytes 20170 local destination, 0 forwarding 0 header error, 66 address error, 0 unknown protocol 0 no route, 0 truncated, 66 discarded Sent: 30420 total in 3806070 bytes 19666 generated, 0 forwarded 4 no route, 0 discarded Frags: 0 reassemble (0 reassembled, 0 couldn't reassemble) 0 fragment (0 fragmented, 0 couldn't fragment) 0 fragment created Mcast: 8024 received in 391956 bytes 7960 sent in 385928 bytes Bcast: 8024 received, 7960 sent SISPM1040-384-LRT-C# **show ip domain** Current domain name is not configured. SISPM1040-384-LRT-C# SISPM1040-362-LRT# **show ip telnet**

Switch TELNET server port is 23

#### **EXAMPLE 2**

SISPM1040-362-LRT# **show ip interface brief** Vlan Address Method Status ---- -------------------- -------- ------ 1 192.168.1.77/24 Manual UP SISPM1040-362-LRT# **show ip route** 0.0.0.0/0 via 192.168.1.254 <UP GATEWAY HW\_RT> 127.0.0.0/8 via 127.0.0.1 <UP> 127.0.0.1/32 via 127.0.0.1 <UP HOST> 169.254.0.0/16 via VLAN1 <UP HW\_RT> 192.168.1.0/24 via VLAN1 <UP HW\_RT> 224.0.0.0/4 via 127.0.0.1 <UP> SISPM1040-362-LRT# **show ip arp** 192.168.1.77 via VLAN1:00-40-c7-12-12-63 Permanent 192.168.1.99 via VLAN1:00-1b-11-b2-6d-4b 192.168.1.254 (Incomplete) SISPM1040-384-LRT-C# **show ip ssh** Switch SSH is enabled Switch SSH port is 22 Switch scp is disabled SISPM1040-384-LRT-C# SISPM1040-362-LRT# **show ip http** Switch HTTP web server port is 80 SISPM1040-362-LRT#

#### **EXAMPLE 3**

SISPM1040-384-LRT-C# **show ip ssh key** ECDSA: Public key portion is: 521 ecdsa-sha2-nistp521 AAAAE2VjZHNhLXNoYTItbmlzdHA1MjEAAAAIbmlzdHA1MjEAAACFBAC u5gfqCVLvz3IsQVTsnb75Bgmyw6vDmdznurjiaWhLTpXfyJhSGlkn59IkYPTzDoSkBsV+g2LmJsxiMeE 50zGb2wGOswGFaEfRURlXUiI+T7Bj8N7fjhaAUQ57WvaCiEW4jDUEwLKYkUlEb9Lw2wnwte1WYWGW1aJ VFqnQHHj2v4gB8Q== ECDSA: md5 78:cb:e7:59:41:f1:30:19:40:07:5f:1d:af:62:27:ab SISPM1040-384-LRT-C#

# **EXAMPLE 5** SISPM1040-362-LRT# **show ip dhcp server** DHCP server is globally enabled. Enabled VLANs are 1-2, 4. DHCP server per port is enabled. SISPM1040-362-LRT# **show ip dhcp pool** Pool Name: DHCP\_Per\_Port ---------------------------------------------- Type is network IP is 192.168.1.0 Subnet mask is 255.255.255.0 Subnet broadcast address is - Lease time is 1 days 0 hours 0 minutes Default router is 192.168.1.254 Domain name is - DNS server is 8.8.8.8 NTP server is - TFTP server is - Boot file is - Netbios name server is - Netbios node type is - Netbios scope identifier is - NIS domain name is - NIS server is - Vendor class information is - Client identifer is - Hardware address is - -- more --, next page: Space, continue: g, quit: ^C SISPM1040-362-LRT# **show ip dhcp excluded-address**

 Low Address High Address --------------- --------------- 01 192.168.1.7 192.168.1.254

SISPM1040-362-LRT#

**EXAMPLE 6** show ip http server: SISPM1040-384-LRT-C# **show ip http** Switch HTTP web server is enabled Switch HTTP web server port is 80 SISPM1040-384-LRT-C# **show ip http server secure status**

Switch secure HTTP web server is disabled Switch secure HTTP web server port is 443 Switch secure HTTP web redirection is disabled Switch secure HTTP certificate is presented SISPM1040-384-LRT-C#

**EXAMPLE 7** show ip gateway interface and show ip link-local interface:

SISPM1040-362-LRT# **show ip gateway interface** Gateway Address binding interface: 1 SISPM1040-362-LRT# **show ip link-local interface** Link-Local Address binding interface: 1 SISPM1040-362-LRT#

**EXAMPLE 8** show ip dhcp relay config: SISPM1040-362-LRT# **show ip dhcp relay** Switch DHCP relay mode is enabled Switch DHCP relay server address is 0.0.0.0 Switch DHCP relay information option is enabled Switch DHCP relay information policy is keep SISPM1040-362-LRT#

# *ipmc*

Display IPv4/IPv6 multicast configuration.

# **SYNTAX**

```
show ipmc profile [ <profile_name> ] [ detail ]
show ipmc range [ <entry_name> ]
```
# **Parameters**

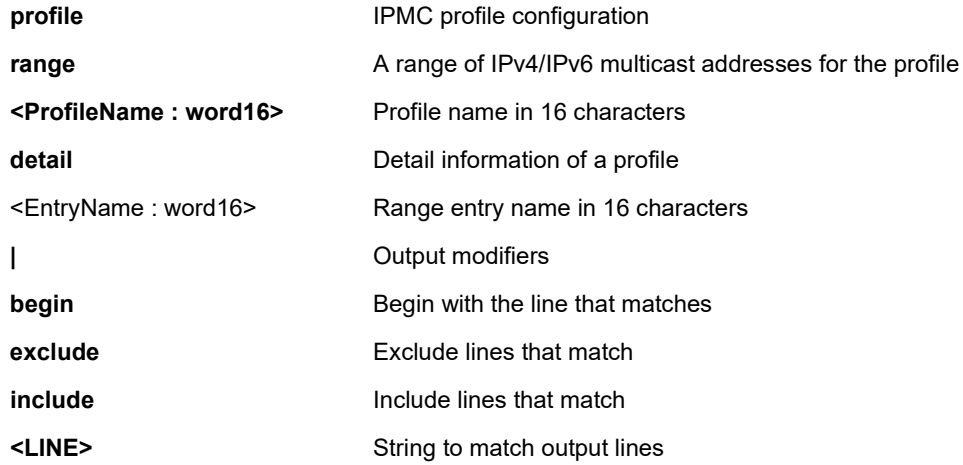

```
SISPM1040-384-LRT-C# show ipmc profile
IPMC Profile is currently disabled, please enable profile to start filtering.
Profile: ipro-1 (In VER-INI Mode)
Description:
SISPM1040-384-LRT-C# show ipmc range ?
    | Output modifiers
    <word16> Range entry name in 16 char's
    <cr>
SISPM1040-384-LRT-C#
```
# *ipv6*

Display IPv6 configuration parameters.

# **SYNTAX**

show ipv6 dhcp-client [ interface vlan <v\_vlan\_list> ] **show** ipv6 interface [ vlan <v\_vlan\_list> { brief | statistics } ] show ipv6 mld snooping [ vlan <v\_vlan\_list> ] [ group-database [ interface ( <port\_type> [ <v\_port\_type\_list> ] ) ] [ sfminformation ] ] [ detail ] show ipv6 mld snooping mrouter [ detail ] **show** ipv6 neighbor [ interface vlan <v\_vlan\_list> ] **show** ipv6 route [interface vlan <v\_vlan\_list>] **show** ipv6 statistics [ system ] [ interface vlan <v\_vlan\_list> ] [ icmp ] [ icmp-msg <type> ]

#### **Parameters**

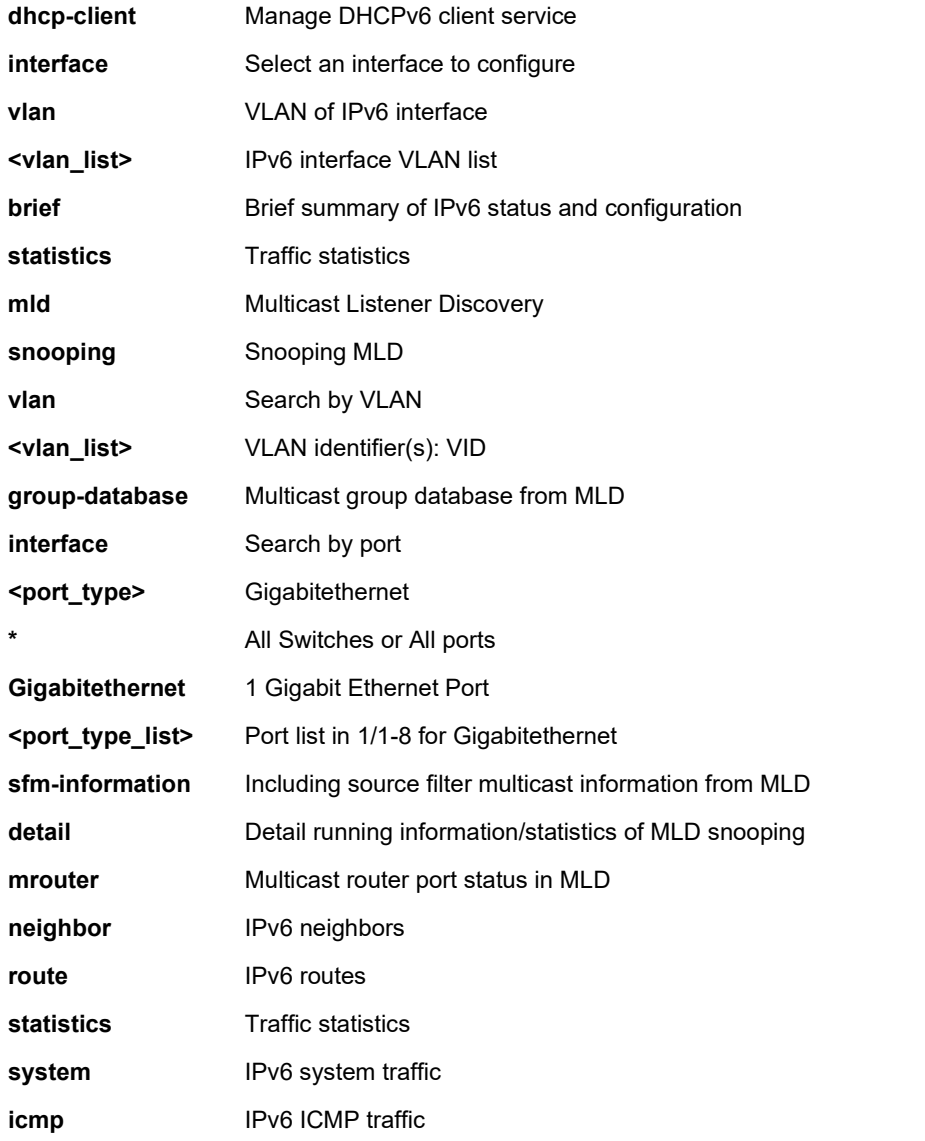

```
icmp-msg IPv6 ICMP traffic for designated message type
```
**<Type : 0~255>** ICMP message type ranges from 0 to 255

#### **EXAMPLE 1**

```
SISPM1040-384-LRT-C# show ipv6 statistics system
```
IPv6 statistics:

Rcvd: 0 total in 0 byte

0 local destination, 0 forwarding

0 header error, 0 address error, 0 unknown protocol

0 no route, 0 truncated, 0 discarded

Sent: 10 total in 656 bytes

14 generated, 0 forwarded

0 no route, 0 discarded

Frags: 0 reassemble (0 reassembled, 0 couldn't reassemble)

0 fragment (0 fragmented, 0 couldn't fragment)

0 fragment created

Mcast: 0 received in 0 byte

10 sent in 656 bytes

Bcast: 0 received, 0 sent

SISPM1040-384-LRT-C#

#### **EXAMPLE 2**

SISPM1040-362-LRT# **show ipv6 dhcp-client** % No DHCPv6 client interface SISPM1040-362-LRT# **show ipv6 neighbor** fe80::2c0:f2ff:fe49:3d4f via VLAN1: 00-c0-f2-49-3d-4f Permanent/REACHABLE SISPM1040-362-LRT# **show ipv6 route** ::1/128 via ::1 <UP HOST> SISPM1040-362-LRT# **show ipv6 mld snooping** MLD Snooping is disabled to stop snooping MLD control plane. SISPM1040-362-LRT#

# *lacp*

Display LACP configuration and status.

# **SYNTAX**

**show** lacp on-air

show lacp { internal | statistics | system-id | neighbor }

#### **Parameters**

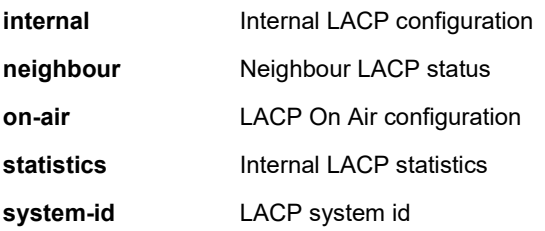

# **EXAMPLE**

#### SISPM1040-384-LRT-C# **show lacp internal**

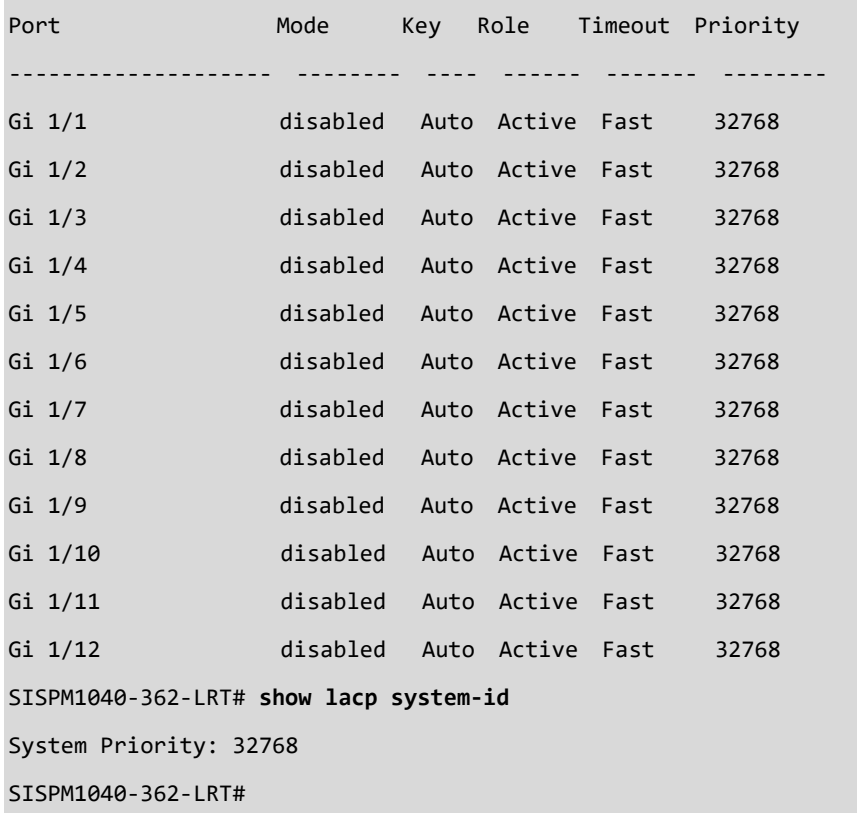

# *line*

Display TTY line information.

# **SYNTAX**

**show** line [ alive ] [ | {begin | exclude | include } <LINE>]

#### **Parameters**

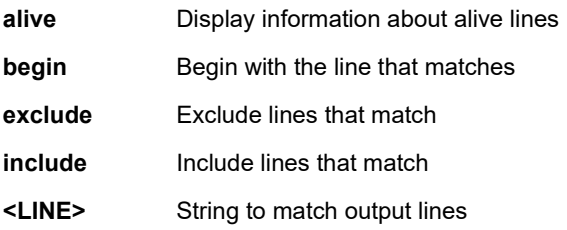

# **EXAMPLE**

```
SISPM1040-384-LRT-C# show line alive
Line is vty 0.
    * You are at this line now.
    Alive from Telnet.
    Default privileged level is 2.
    Command line editing is enabled
    Display EXEC banner is enabled.
    Display Day banner is enabled.
    Terminal width is 80.
             length is 24.
             history size is 32.
             exec-timeout is 10 min 0 second.
    Current session privilege is 15.
    Elapsed time is 0 day 1 hour 19 min 12 sec.
    Idle time is 0 day 0 hour 0 min 0 sec.
```
SISPM1040-384-LRT-C#

#### *link-oam*

Display Link OAM configuration.

# **SYNTAX**

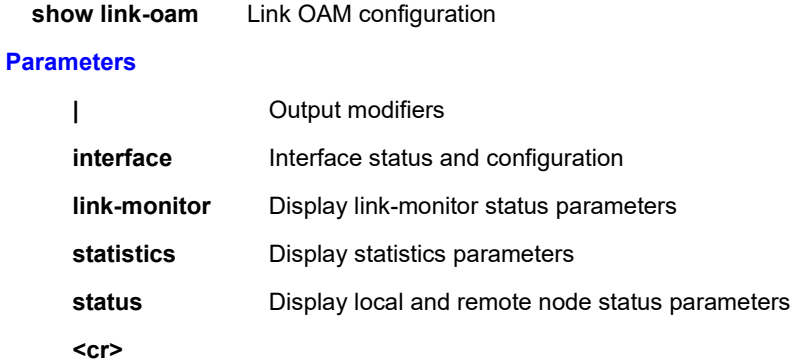

# **EXAMPLE**

SISPM1040-362-LRT# **show link-oam**

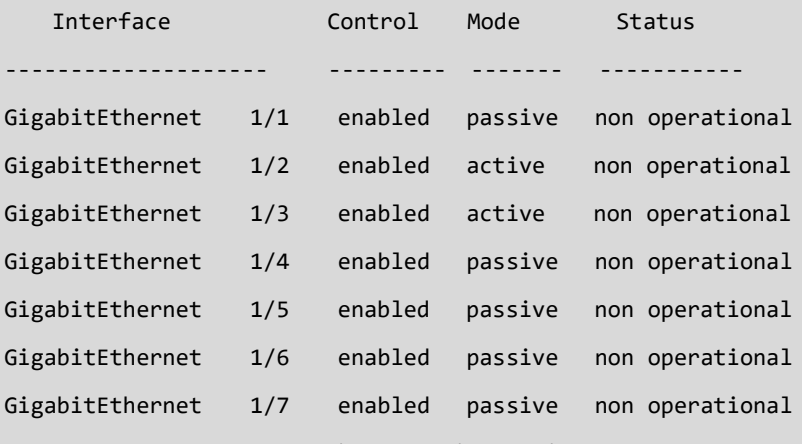

SISPM1040-362-LRT# **show link-oam link-monitor**

# GigabitEthernet 1/1

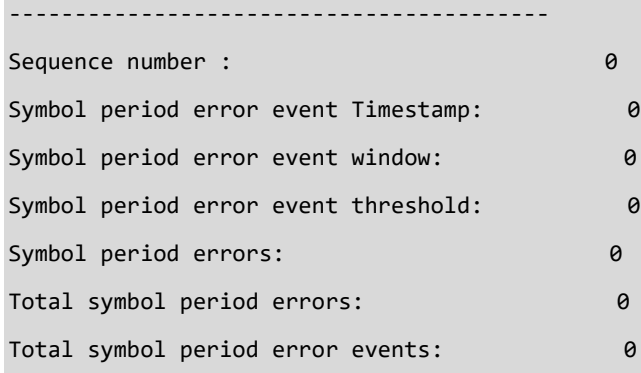

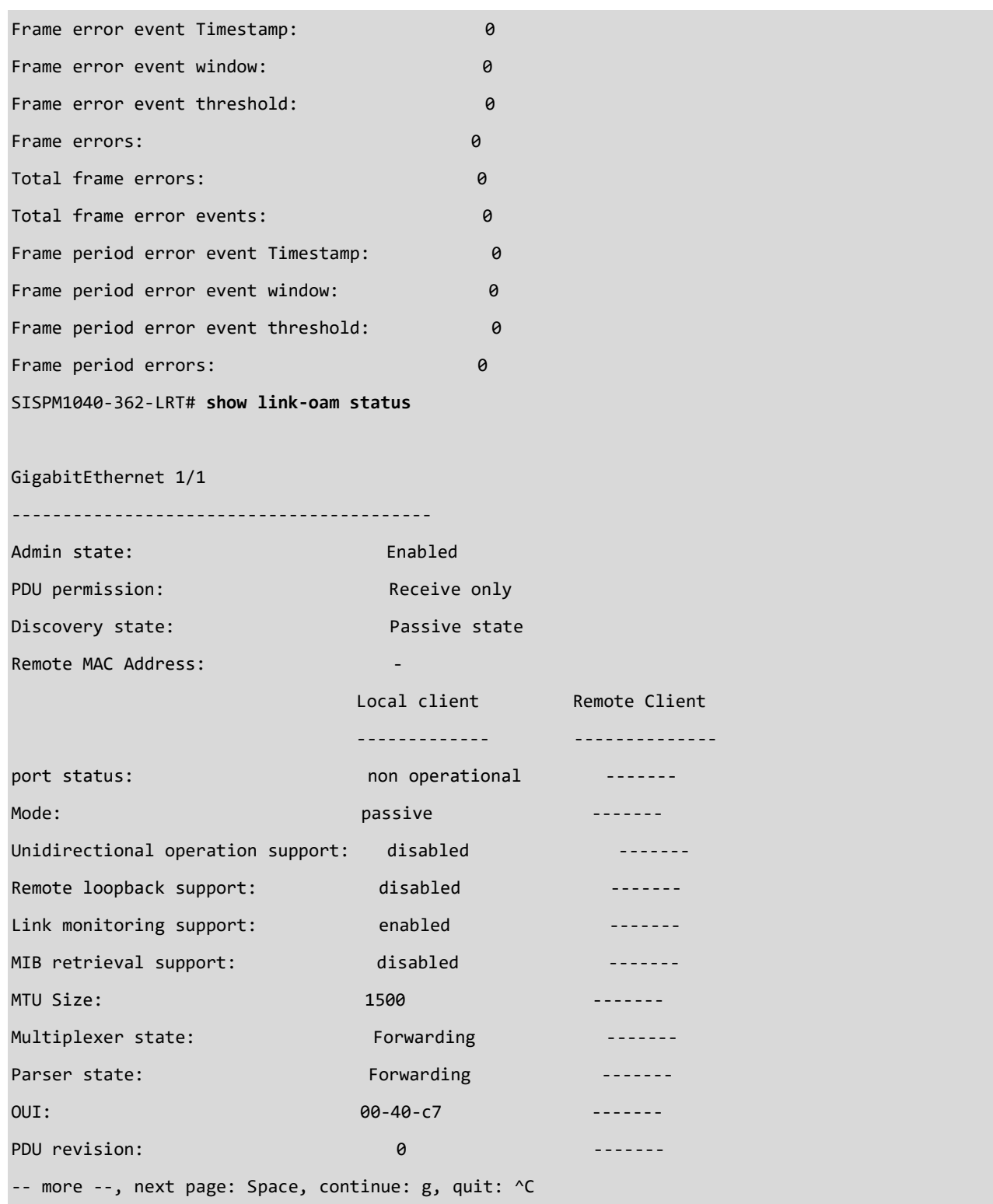

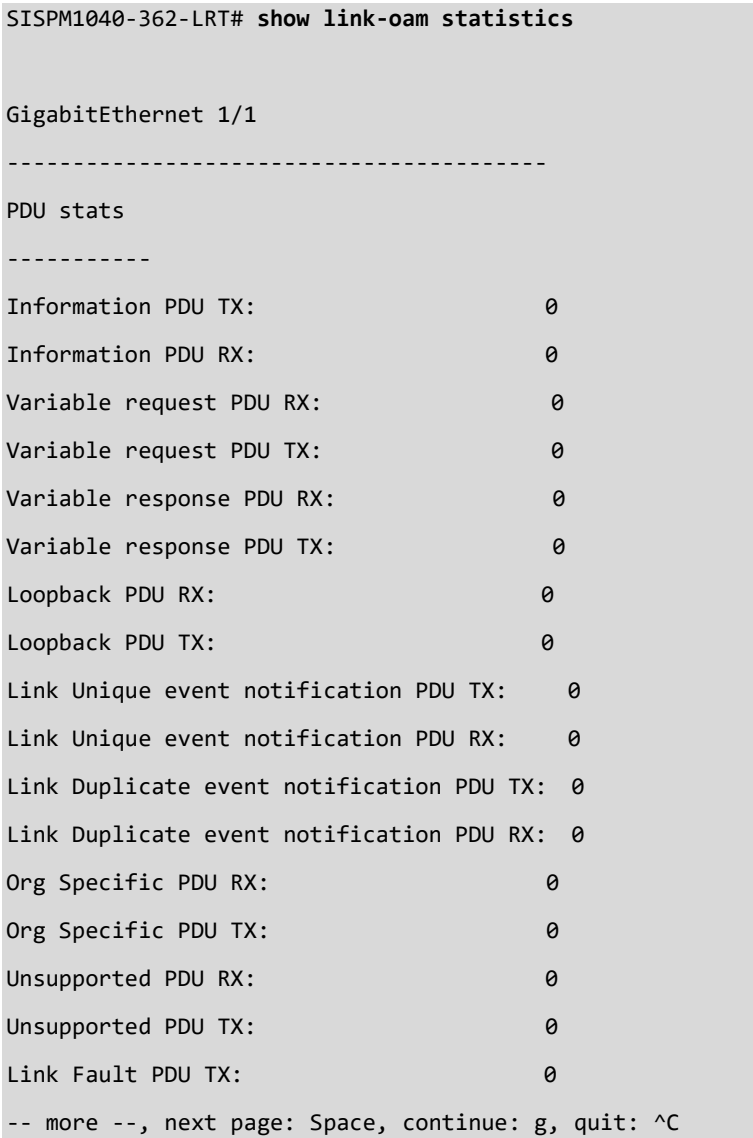

# *lldp*

Display LLDP and LLDP-MED information.

# **SYNTAX**

show lldp [ interface ( <port\_type> [ <v\_port\_type\_list> ] ) ] show lldp eee [interface ( <port\_type> [ <v\_port\_type\_list> ] ) ] **show** lldp med media-vlan-policy [ <0~31> ] [ | {begin | exclude | include } <LINE>] **show** lldp med remote-device [ interface <port\_type> <port\_type\_list> ] [ | {begin | exclude | include } <LINE>] show lldp neighbors [interface <port\_type> <port\_type\_list> ] [ | {begin | exclude | include } <LINE>] **show** lldp statistics [ interface <port\_type> <port\_type\_list> ] [ | {begin | exclude | include } <LINE>]

#### **Parameters**

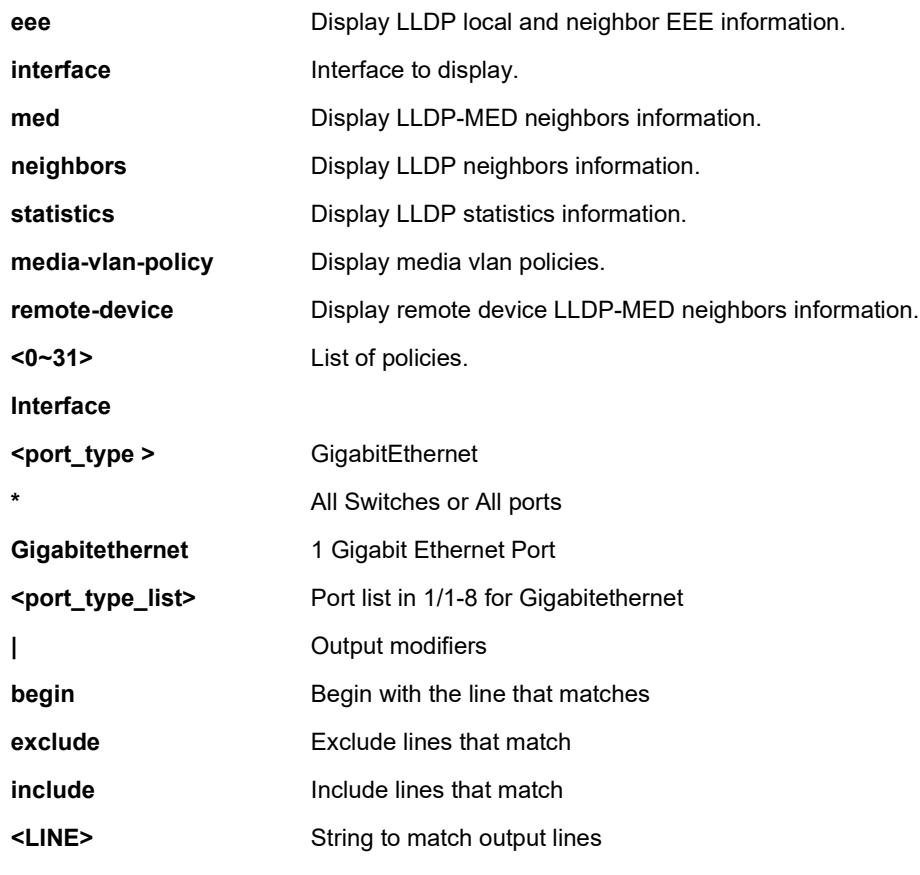

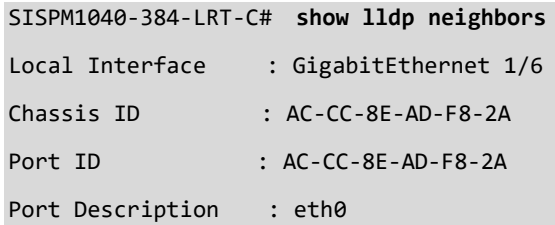

System Name : axis-accc8eadf82a System Description : AXIS M3106-LVE Mk II Network Camera 8.30.1.1 System Capabilities : Bridge(-), WLAN Access Point(-), Router(-), Station Only(+) Management Address : 192.168.0.90 (IPv4) PoE Type : : PoE Source : PoE Power : PoE Priority : Local Interface : GigabitEthernet 1/7 Chassis ID : 00-C0-F2-49-20-1C Port ID : 10 Port Description : GigabitEthernet 1/10 System Name : SISPM1040-384-LRT-C System Description : Managed Hardened PoE+ Switch, (8) 10/100/1000Base-T PoE+ Ports + (4) 100/1000Base-X SFP System Capabilities : Bridge(+) -- more --, next page: Space, continue: g, quit: ^C SISPM1040-384-LRT-C # **show lldp med media-vlan-policy** Policy Id Application Type Tag Vlan ID L2 Priority DSCP 0 Voice Tagged 1 0 0 1 Video Conferencing Tagged 1 0 0 SISPM1040-384-LRT-C # **show lldp med remote-device** Local Interface : GigabitEthernet 1/1 Device Type : Endpoint Class I Capabilities : LLDP-MED Capabilities SISPM1040-384-LRT-C# SISPM1040-362-LRT# **show lldp eee** No LLDP entries found SISPM1040-384-LRT-C # **show lldp interface \*** LLDP Configuration ------------------ TX Interval : 20 TX Hold : 2

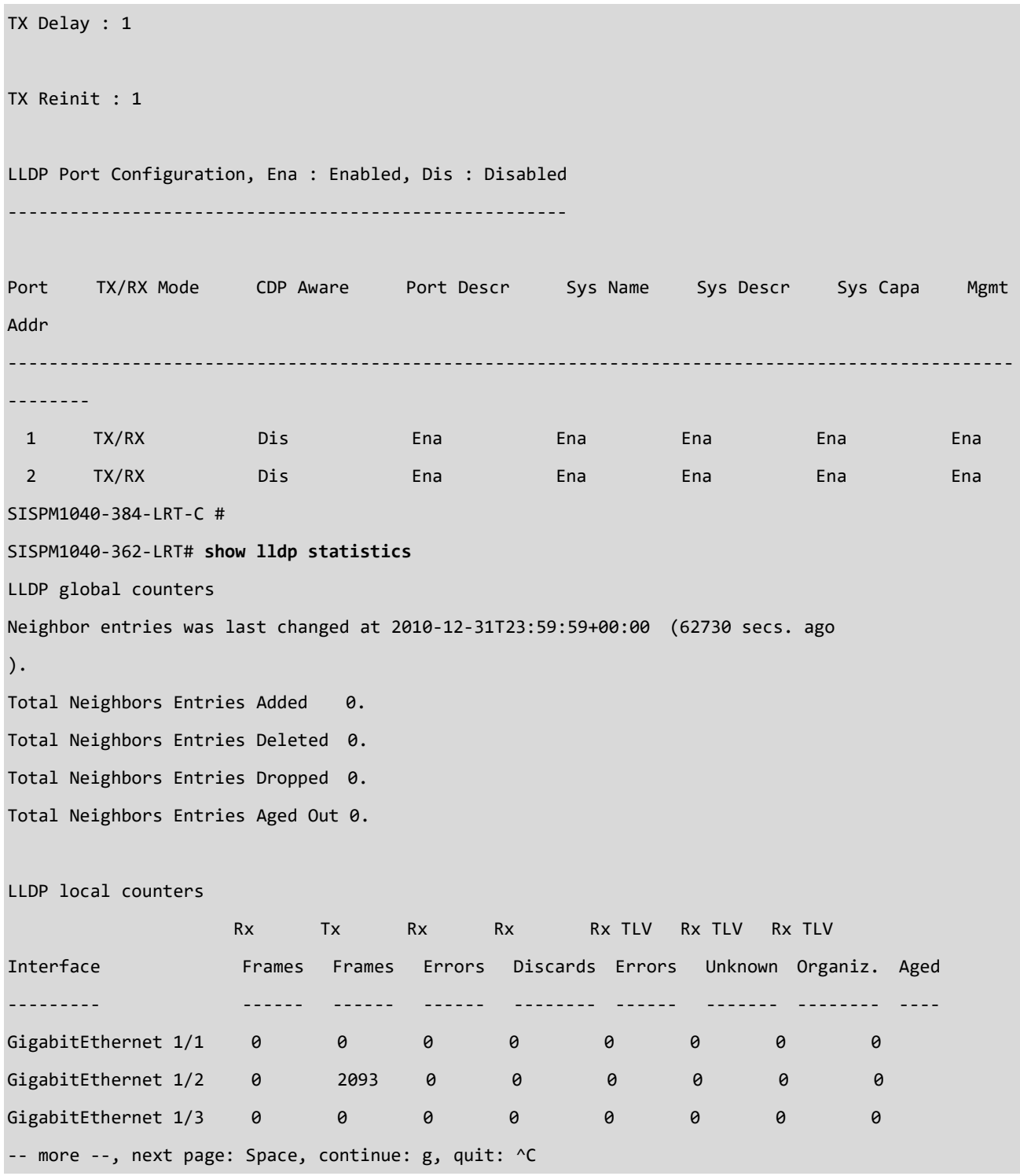

# *logging*

Display Syslog information.

# **SYNTAX**

```
show logging <log_id> [ switch <switch_list> ]
```

```
show logging [info ] [ warning ] [ error ] [ emerg ] [ alert ] [ crit ] [ notice ] [ debug ] [ switch <switch_list> ] [ reverse ]
show logging flash [ category { debug | system | application } ] [ level { informational | notice | warning | error } ]
```
# **Parameters**

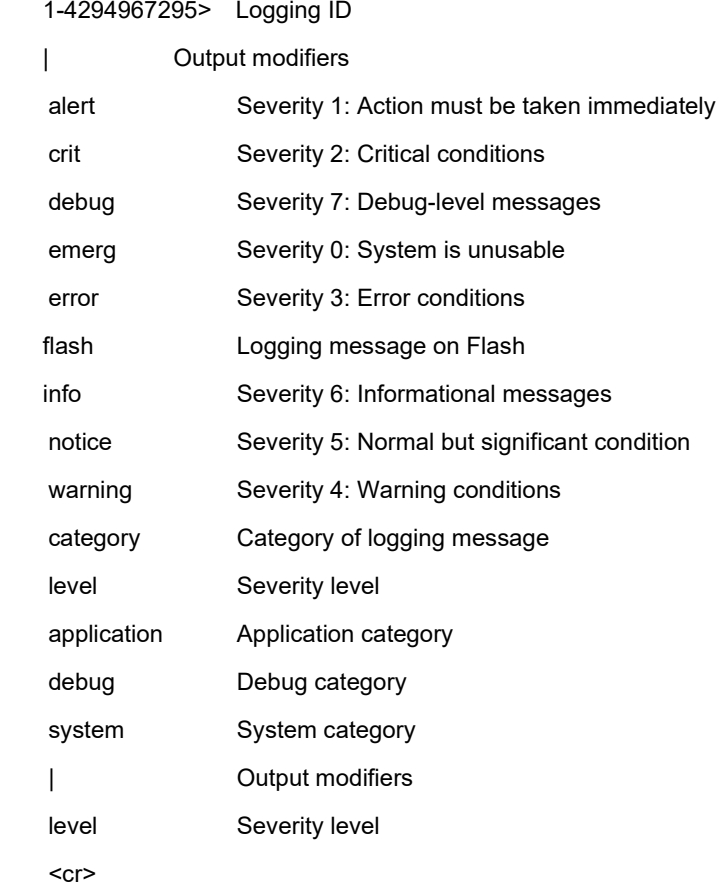

#### **EXAMPLE**

33729 Rev. K <https://www.lantronix.com/> Page **238** of **346** SISPM1040-384-LRT-C# **show logging info** Switch logging host mode is enabled Switch logging host address is 192.168.1.77 Switch logging host port is 514 Number of entries on Switch 1: Emerg : 0 Alert : 0 Crit : 0

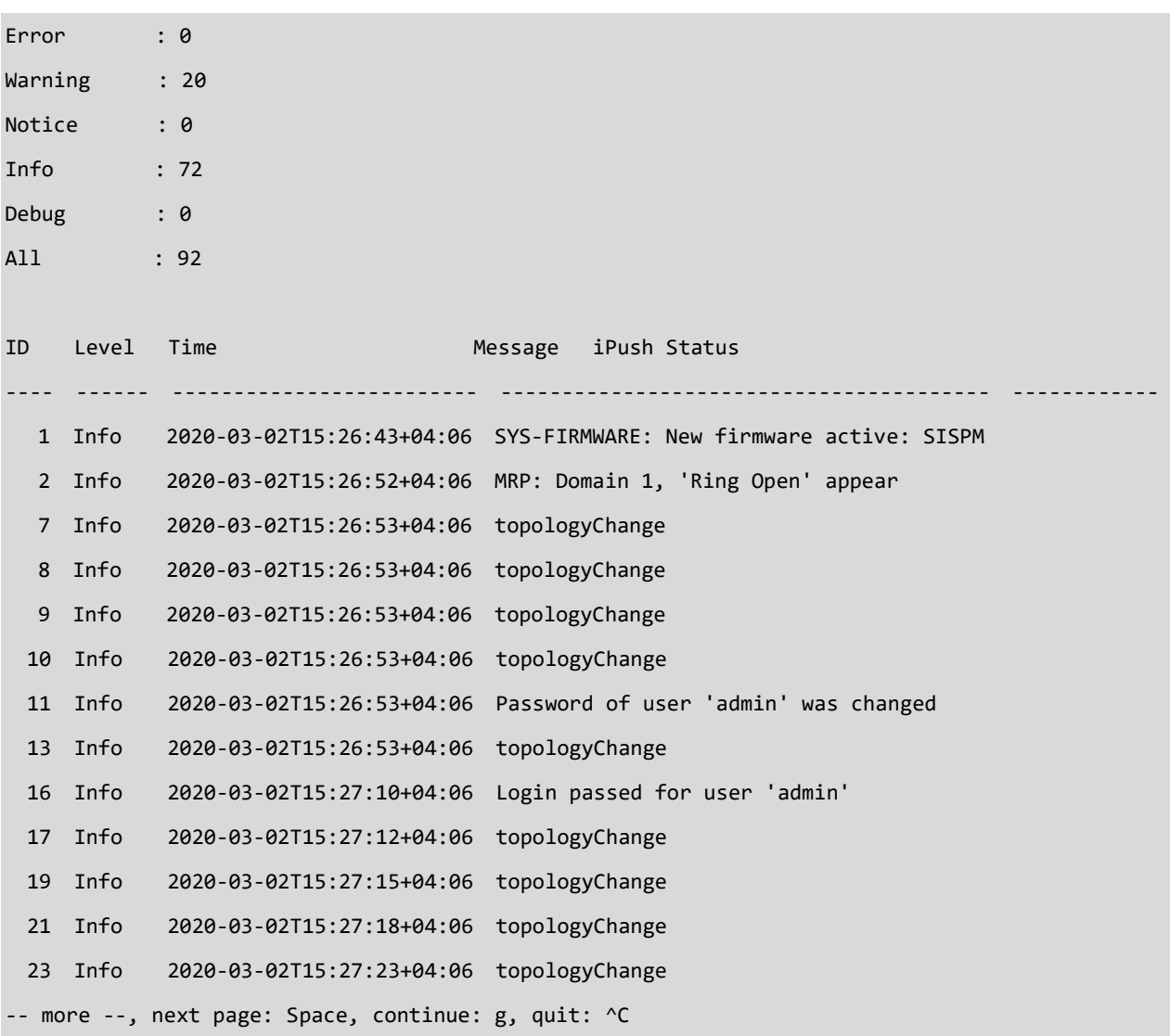

```
SISPM1040-362-LRT# show logging 1
Switch : 1
ID : 1
Level : Notice
Time : 2011-01-01T00:00:07+00:00
Message:
LINK-UPDOWN: Interface Vlan 1, changed state to down.
SISPM1040-362-LRT#
SISPM1040-384-LRT-C# show logging 1
Switch : 1
ID : 1
```
Level : Info Time : 2020-03-02T15:26:43+04:06 Message: SYS-FIRMWARE: New firmware active: SISPM1040-384-LRT-C (standalone) v7.10.2465 SISPM1040-384-LRT-C# SISPM1040-384-LRT-C# **show logging flash category application level error** No entries found SISPM1040-384-LRT-C# **show logging flash category application level notice** No entries found SISPM1040-384-LRT-C#

# *loop-protect*

Display Loop protection configuration.

# **SYNTAX**

show loop-protect [ interface <port\_type> <port\_type\_list> ]

#### **Parameters**

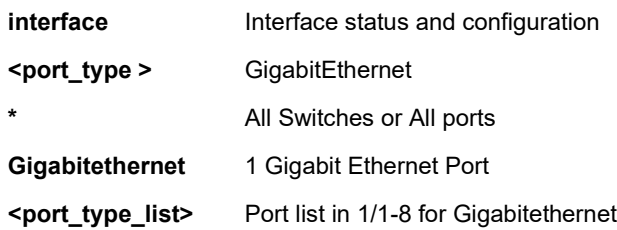

```
SISPM1040-362-LRT# show loop-protect
Loop Protection Configuration
======================================
Loop Protection : Disable
Transmission Time : 5 sec
Shutdown Time : 180 sec
GigabitEthernet 1/1
           ------------------------------
    Loop protect mode is enabled.
    Action is shutdown.
    Transmit mode is enabled.
    No loop.
   The number of loops is 0.
    Status is down.
GigabitEthernet 1/2
------------------------------
    Loop protect mode is enabled.
    Action is shutdown.
    Transmit mode is enabled.
    No loop.
-- more --, next page: Space, continue: g, quit: ^C
```
#### *mac*

Display Mac Address Table information.

# **SYNTAX**

show mac address-table [ conf | static | aging-time | { { learning | count } [ interface ( <port\_type>

```
[ <v_port_type_list> ] ) | vlan <v_vlan_id_2> ] } | { address <v_mac_addr> [ vlan <v_vlan_id> ] } | vlan <v_vlan_id_1> | 
interface ( <port_type> [ <v_port_type_list_1> ] ) ]
```
#### **Parameters**

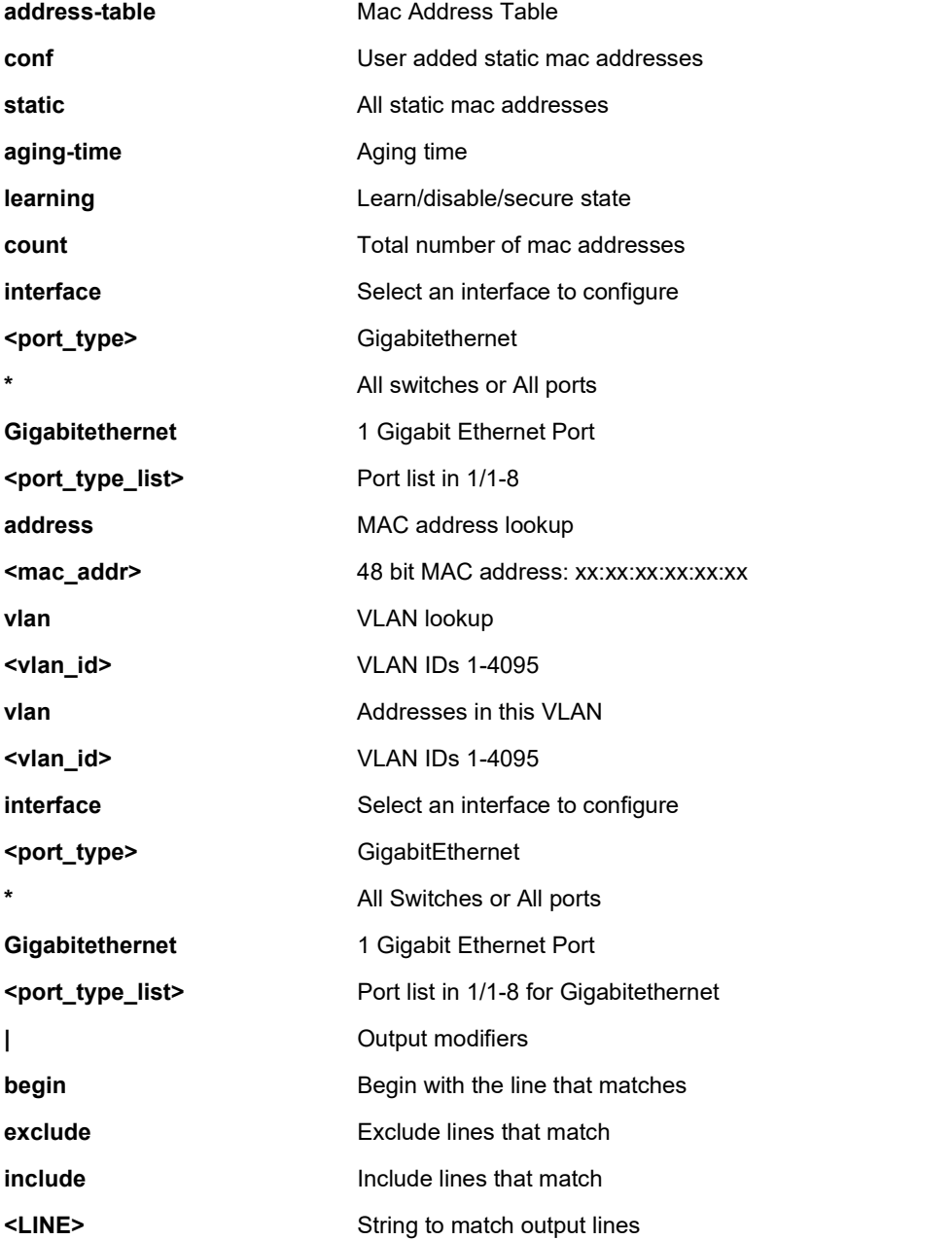

```
SISPM1040-384-LRT-C# show mac address-table static
Type VID MAC Address Ports
Static 1 00:40:c7:12:12:d8 CPU
Static 1 33:33:00:00:00:01 GigabitEthernet 1/1-12 CPU
Static 1 33:33:00:00:00:02 GigabitEthernet 1/1-12 CPU
Static 1 33:33:ff:12:12:d8 GigabitEthernet 1/1-12 CPU
SISPM1040-384-LRT-C#
EXAMPLE 2
SISPM1040-362-LRT# show mac address-table aging-time
MAC Age Time: 300
SISPM1040-362-LRT# show mac address-table conf
Non-volatile static:
Type VID MAC Address Ports
Static 11 00:00:00:00:00:00 GigabitEthernet 1/1-8
SISPM1040-362-LRT# show mac address-table count
Port Dynamic addresses
GigabitEthernet 1/1 0
GigabitEthernet 1/2 1
GigabitEthernet 1/3 0
GigabitEthernet 1/4 0
GigabitEthernet 1/5 0
GigabitEthernet 1/6 0
GigabitEthernet 1/7 0
GigabitEthernet 1/8 0
Total learned dynamic addresses for the switch: 1
Total static addresses in table: 4
SISPM1040-362-LRT# show mac address-table learning
Port Learning
GigabitEthernet 1/1 Auto
GigabitEthernet 1/2 Disabled
GigabitEthernet 1/3 Secure
GigabitEthernet 1/4 Secure
GigabitEthernet 1/5 Auto
GigabitEthernet 1/6 Auto
```
;;;;;;;;;;;; SISPM1040-362-LRT#

#### **map-api-key**

Show Google Maps API key configuration. You need a valid API key and a Google Cloud Platform billing account to access Google core product. If not, DMS Map View will not be able to load Google Maps correctly. To get the Google Map API Key, navigate to the Google Maps directions [webpage](https://developers.google.com/maps/documentation/directions/get-api-key) and follow the onscreen instructions.

#### **SYNTAX**

**show** map-api-key

#### **Parameters**

None.

#### **EXAMPLE**

SISPM1040-384-LRT-C(config)# **map-api-key semaforte** SISPM1040-384-LRT-C(config)# **do show map** Key : semaforte SISPM1040-384-LRT-C(config)#

#### *mep*

Display MEP (Maintenance Entity endPoint) information.

# **SYNTAX**

show mep [ <inst> ] [ peer | cc | lm | dm | lt | lb | tst | aps | client | ais | lck | pm | syslog | tlv | bfd | rt | lst | lm-avail ] [ lmhli ] [ detail ]

#### **Parameters**

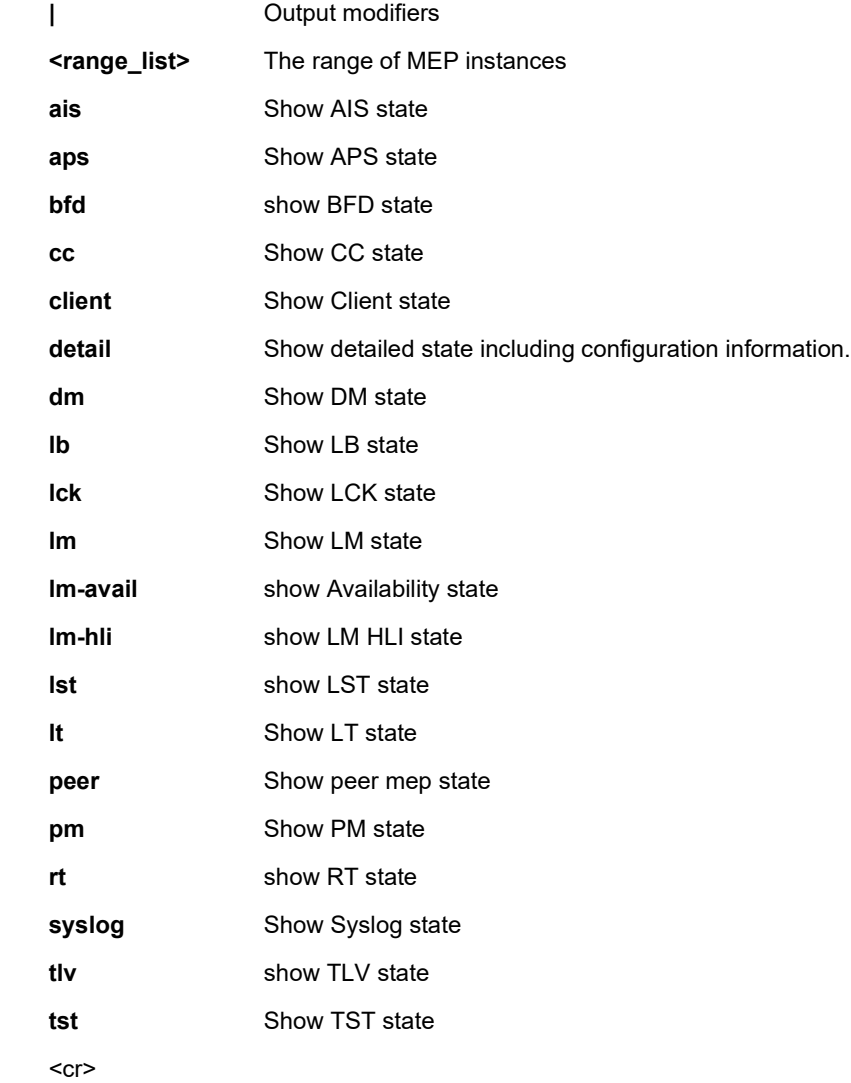

#### **EXAMPLE 1**

SISPM1040-362-LRT# **show mep**

```
MEP state is:
```
Inst cLevel cMeg cMep cAis cLck cLoop cConf cDeg cSsf aBlk aTsd aTsf

```
 Peer MEP cLoc cRdi cPeriod cPrio
```
1 False False False False False False False False True False False True

2 False False False False False False False False True False False True

3 False False False False False False False False True False False True

SISPM1040-362-LRT#

#### **EXAMPLE 2**

SISPM1040-362-LRT# **show mep 1-5**

#### MEP state is:

 Inst cLevel cMeg cMep cAis cLck cLoop cConf cDeg cSsf aBlk aTsd aTsf Peer MEP cLoc cRdi cPeriod cPrio 1 False False False False False False False False True False False True 2 False False False False False False False False True False False True 3 False False False False False False False False True False False True SISPM1040-362-LRT# **show mep ais** SISPM1040-362-LRT# **show mep detail** MEP state is: Inst cLevel cMeg cMep cAis cLck cLoop cConf cDeg cSsf aBlk aTsd aTsf Peer MEP cLoc cRdi cPeriod cPrio 1 False False False False False False False False True False False True 2 False False False False False False False False True False False True 3 False False False False False False False False True False False True

MEP Basic Configuration is: Inst Mode Voe Vola Direct **Port Dom Level** Format Name Meg id Mep id Vid Flow Eps MAC 1 Mep Down GigabitEthernet 1/1 Port 0 ITU ICC ICC000MEG0000 1 0 - 0 00-40-C7-1 2-12-64 2 Mep **Down** GigabitEthernet 1/1 Port 0 ITU ICC ICC000MEG0000 1 0 - 0 00-40-C7-1 2-12-64

#### *monitor*

Display monitor information on various system events.

#### **SYNTAX**

show monitor session <cr>

#### **Parameters**

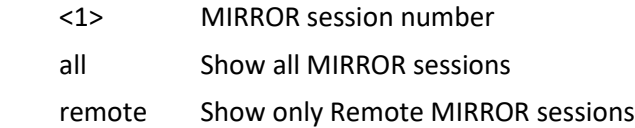

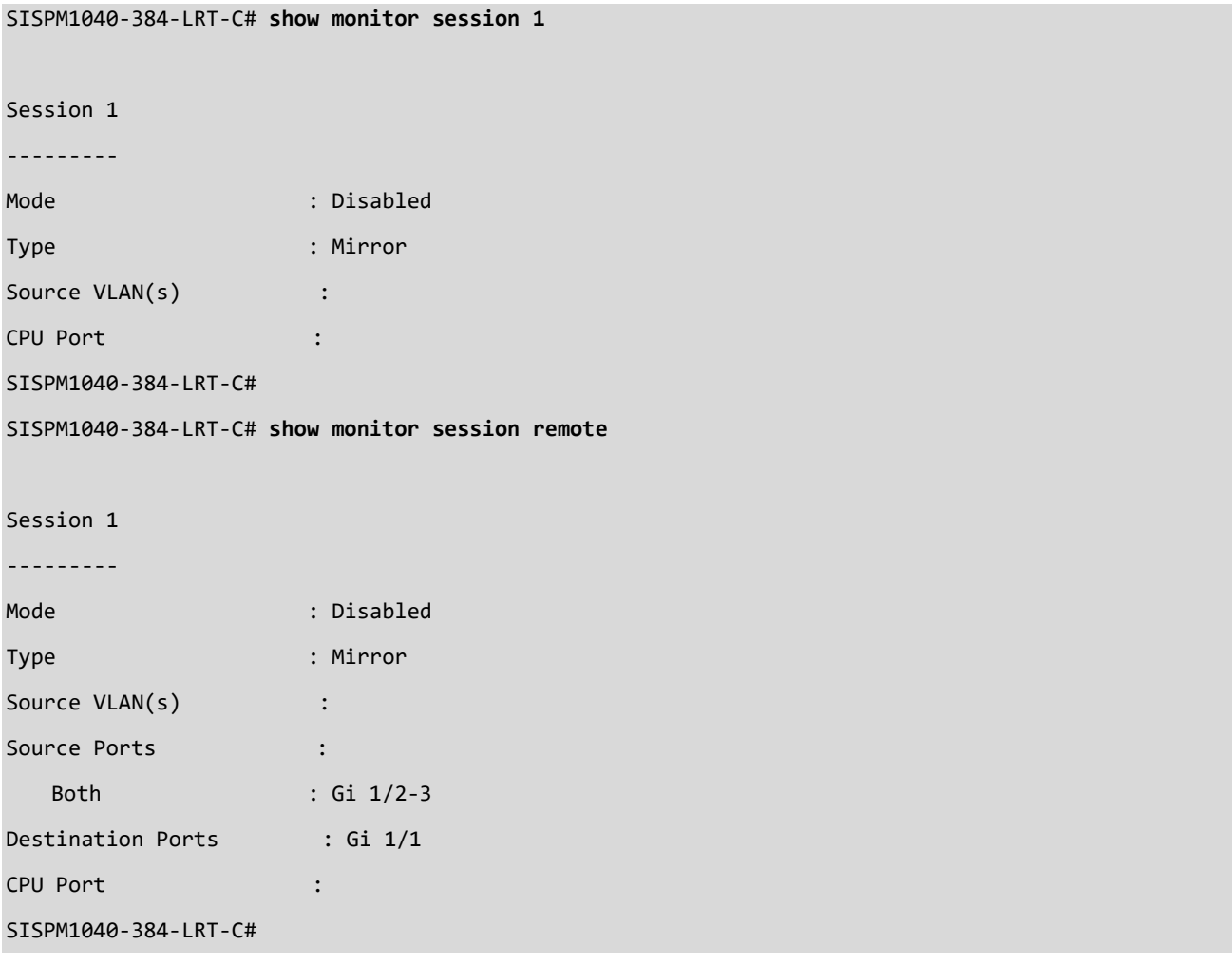

#### **mrp**

Show Media Redundancy Protocol Status. See section 23 [MRP Pre-Requisites and Application Examples](#page-310-0) on page [311](#page-310-0) for more MRP information.

# **SYNTAX**

show mrp <domainId>

show mrp <domainId> diag

show mrp <domainId> ringport [ { primary | secondary } ]

#### **Parameters**

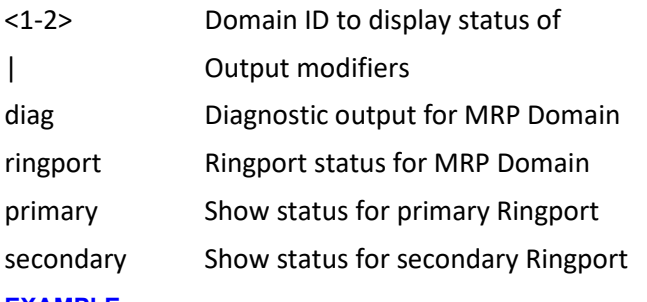

#### **EXAMPLE**

SISPM1040-362-LRT# **show mrp 1**

#### Operational:

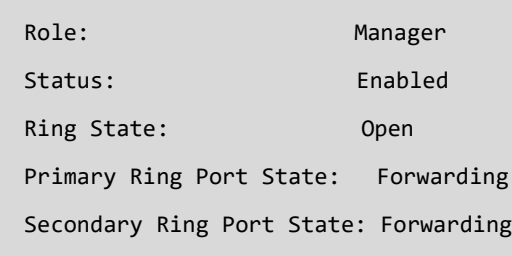

#### Domain:

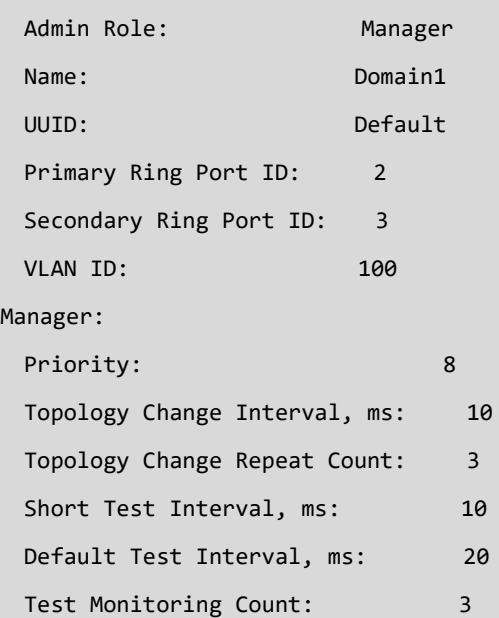

 Test Monitoring Extended Count: 15 Non-blocking MRC supported: Disabled React On Link Change: Disabled Check Media Redundancy Event: Enabled SISPM1040-362-LRT# **show mrp 2** Operational: Role: Client Status: Enabled Primary Ring Port State: Forwarding Secondary Ring Port State: Not connected Domain: Admin Role: Client Name: Domain2 UUID: Default Primary Ring Port ID: 4 Secondary Ring Port ID: 5 VLAN ID: 10 Client: Link Down Interval, ms: 20 Link Up Interval, ms: 20 Link Change Count: 4 BLOCKED state supported: Enabled SISPM1040-362-LRT# SISPM1040-384-LRT-C# **show mrp 1 diag** Status : 0x01(Disabled) Error : 0x00() Transitions : 0 MRP Transmitted Frames : 0 MRP Received Frames : 0 MRP Received Errors : 0 MRP Received Unrecognized : 0 Tx Error Total : 0 Rx Vlan Frames Total : 0 Rx Test Frames Total : 0 Rx Topology Change Frames Total : 0 Rx Link Change Frames Total : 0

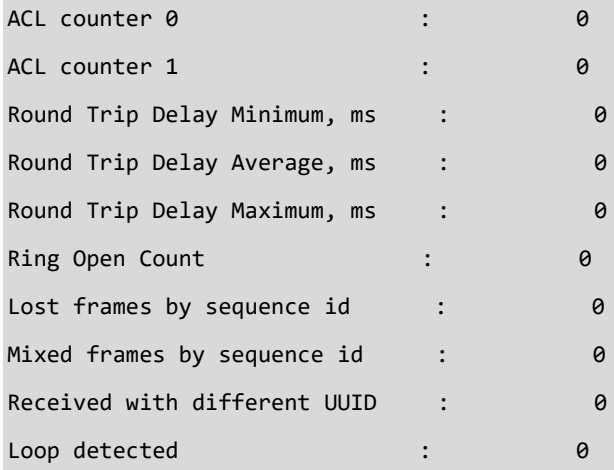

#### SISPM1040-384-LRT-C# **show mrp 2 diag**

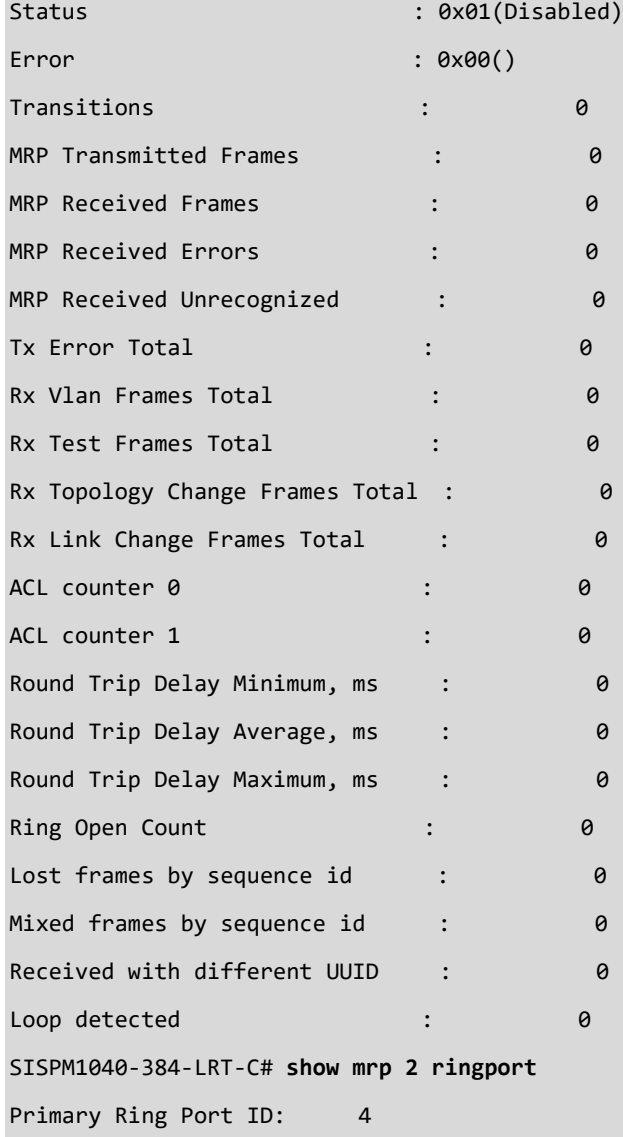

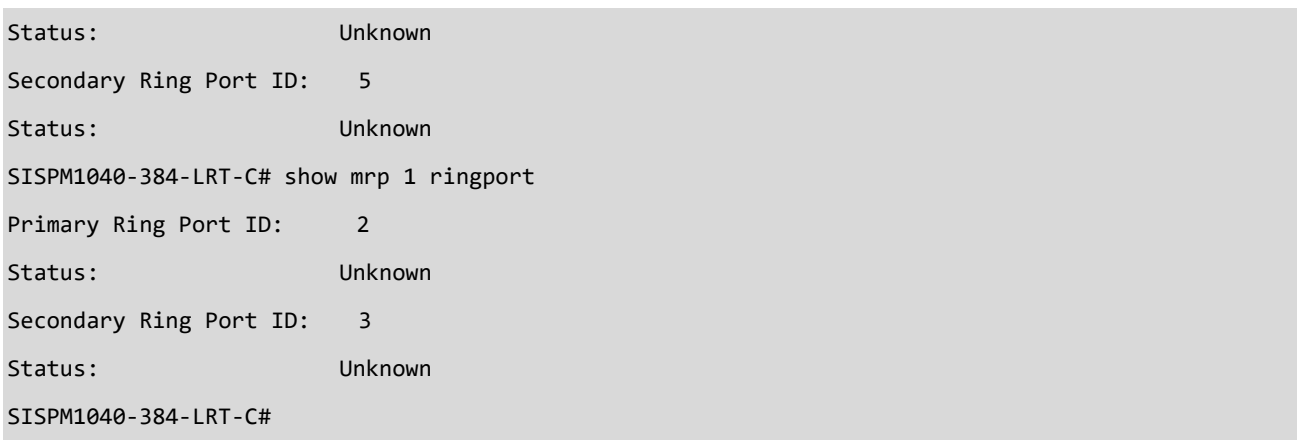

# **Messages**:

*W mrp 145/mrp\_icli\_show\_ringport#166: Warning: Show MRP Ringport: no valid configuration found for domain Id 1*

*W mrp 145/mrp\_icli\_show\_ringport#166: Warning: Show MRP Ringport: no valid configuration found for domain Id 1*

#### *mvr*

Display Multicast VLAN Registration configuration.

#### **SYNTAX**

show mvr [ vlan <v\_vlan\_list> | name <mvr\_name> ] [ group-database [ interface ( <port\_type>

[ <v\_port\_type\_list> ] ) ] [ sfm-information ] ] [ detail ]

#### **Parameters**

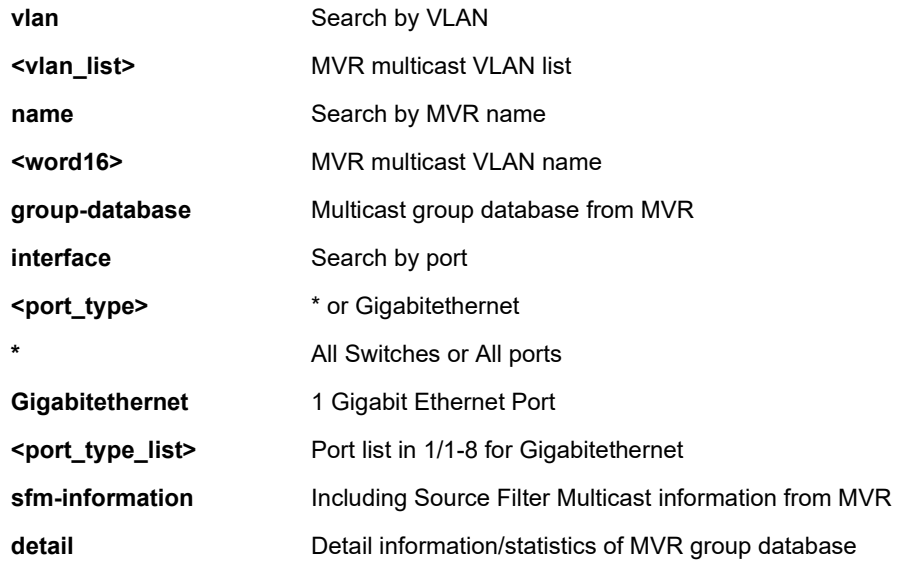

#### **EXAMPLE 1**

SISPM1040-384-LRT-C# **show mvr**

MVR is now enabled to start group registration. Switch-1 MVR-IGMP Interface Status IGMP MVR VLAN 100 (Name is huntski) interface is enabled. Querier status is IDLE RX IGMP Query:0 V1Join:0 V2Join:0 V3Join:0 V2Leave:0 TX IGMP Query:0 / (Source) Specific Query:0 Interface Channel Profile: <No Associated Profile> Switch-1 MVR-MLD Interface Status MLD MVR VLAN 100 (Name is huntski) interface is enabled. Querier status is IDLE RX MLD Query:0 V1Report:0 V2Report:0 V1Done:0 TX MLD Query:0 / (Source) Specific Query:0 Interface Channel Profile: <No Associated Profile> SISPM1040-384-LRT-C#SISPM1040-384-LRT-C# **show mvr** MVR is currently disabled, please enable MVR to start group registration. SISPM1040-384-LRT-C#
SISPM1040-362-LRT# **show mvr** MVR is now enabled to start group registration. Switch-1 MVR-IGMP Interface Status IGMP MVR VLAN 10 (Name is mcMVR1) interface is enabled. Querier status is IDLE RX IGMP Query:0 V1Join:0 V2Join:0 V3Join:0 V2Leave:0 TX IGMP Query:0 / (Source) Specific Query:0 Interface Channel Profile: <No Associated Profile> IGMP MVR VLAN 20 (Name is mcMVR2) interface is enabled. Querier status is IDLE RX IGMP Query:0 V1Join:0 V2Join:0 V3Join:0 V2Leave:0 TX IGMP Query:0 / (Source) Specific Query:0 Interface Channel Profile: <No Associated Profile> Switch-1 MVR-MLD Interface Status MLD MVR VLAN 10 (Name is mcMVR1) interface is enabled. Querier status is IDLE RX MLD Query:0 V1Report:0 V2Report:0 V1Done:0 -- more --, next page: Space, continue: g, quit: ^C

**Message:** *SISPM1040-362-LRT# W mvr 04:37:12 63/\_mvr\_vlan\_warning\_handler#4034: Warning: Please adjust the management VLAN ports overlapped with MVR source ports! Meaning*: You configured MVR source ports that overlapped with Management VLAN ports. *Recovery*: Change the MVR source ports so they do not overlap with Management VLAN ports.

**Message:** *MVR is currently disabled, please enable MVR to start group registration.*

# *ntp*

Show NTP config.

# **SYNTAX**

**show** ntp status

## **Parameters**

**status** status

# **EXAMPLE**

SISPM1040-362-LRT# **show ntp status** NTP Mode : disabled Idx Server IP host address (a.b.c.d) or a host name string --- ------------------------------------------------------ 1 192.168.1.30 2 3 4 5 SISPM1040-362-LRT#

# *platform*

Show platform specific information.

# **SYNTAX**

**show** platform debug

**show** platform phy [interface ( <port\_type> [ <v\_port\_type\_list> ] ) ]

**show** platform phy id [ interface ( <port\_type> [ <v\_port\_type\_list> ] ) ]

**show** platform phy instance

# **Parameters**

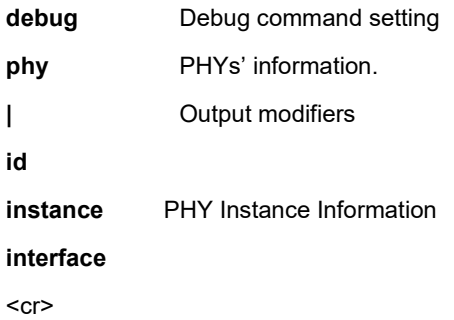

# **EXAMPLE 1**

SISPM1040-362-LRT# **show platform debug**

Platform debug command function is denied.

SISPM1040-362-LRT# **show platform phy**

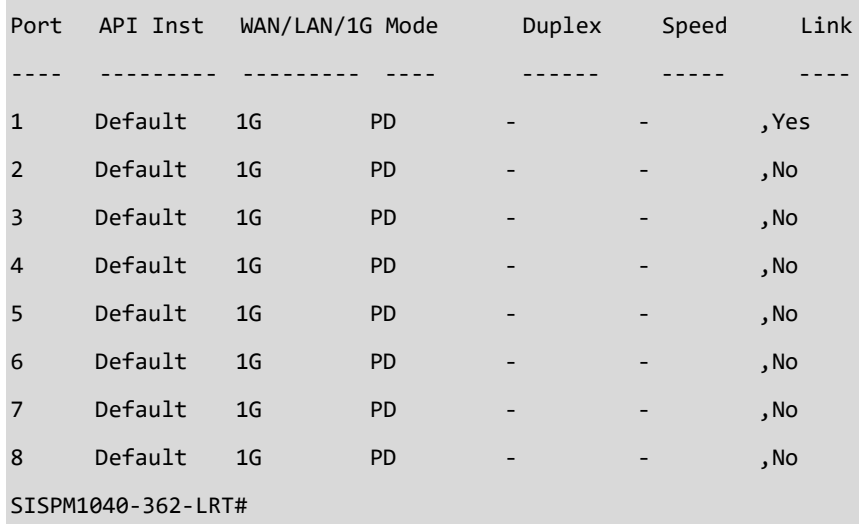

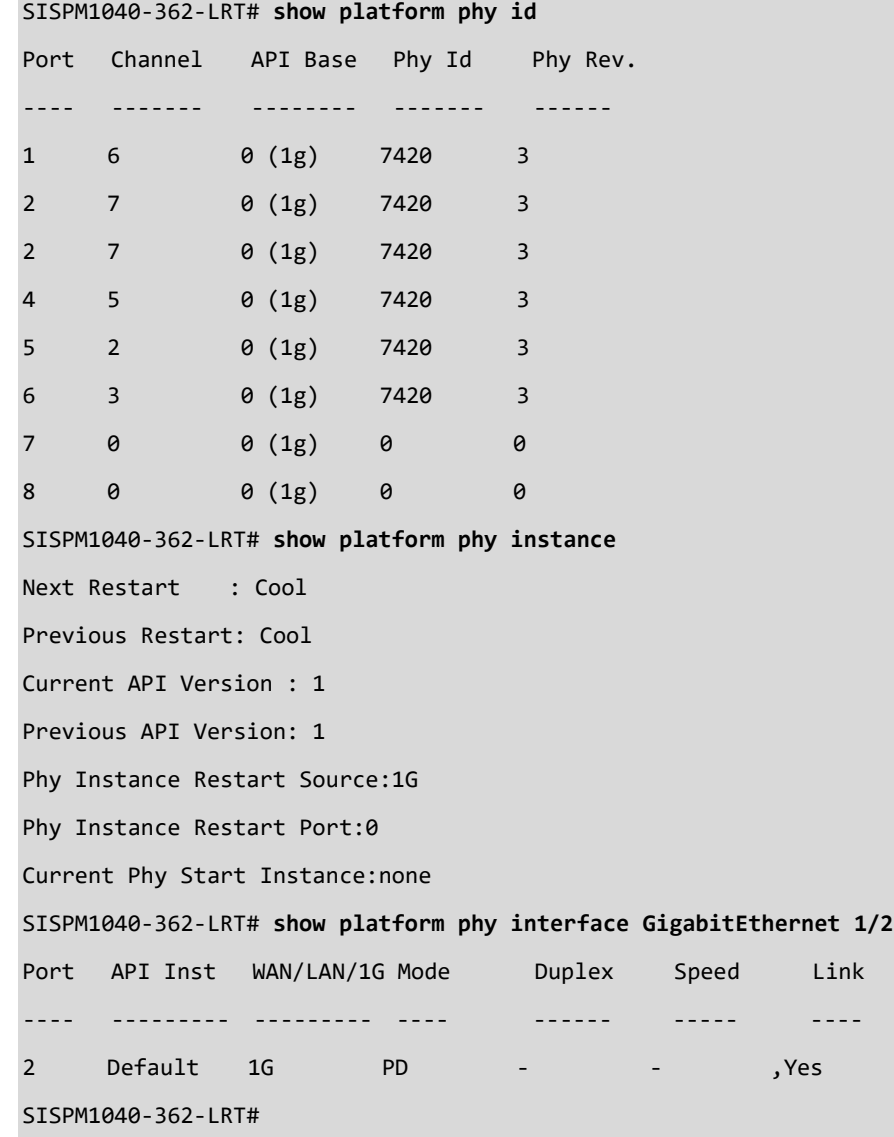

### *poe*

Show PoE configuration parameters.

# **SYNTAX**

```
show poe { auto-check | auto-power-reset } [ interface ( <port_type> [ <v_port_type_list> ] ) ]
show poe config [ interface ( <port_type> [ <v_port_type_list> ] ) ]
show poe power-delay [interface ( <port_type> [ <v_port_type_list> ] ) ]
show poe profile [id <has_id> ]
```
**show poe** reboot

```
show poe status [interface ( <port_type> [ <v_port_type_list> ] ) ]
```
## **Parameters**

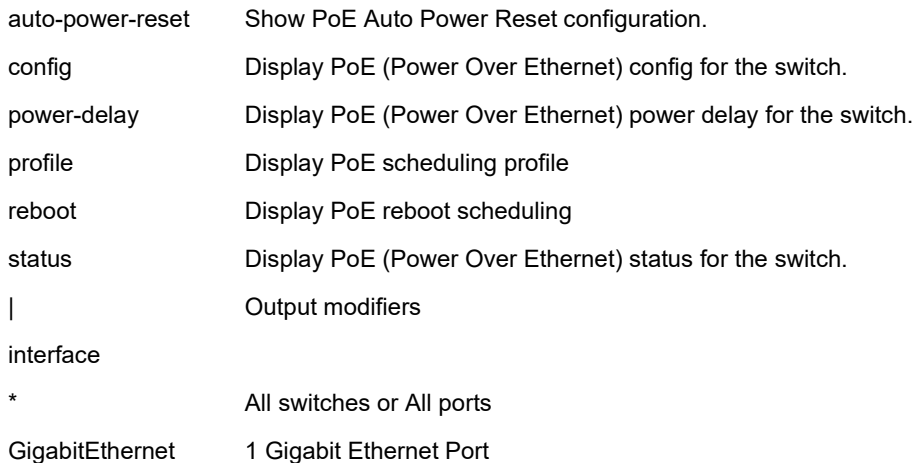

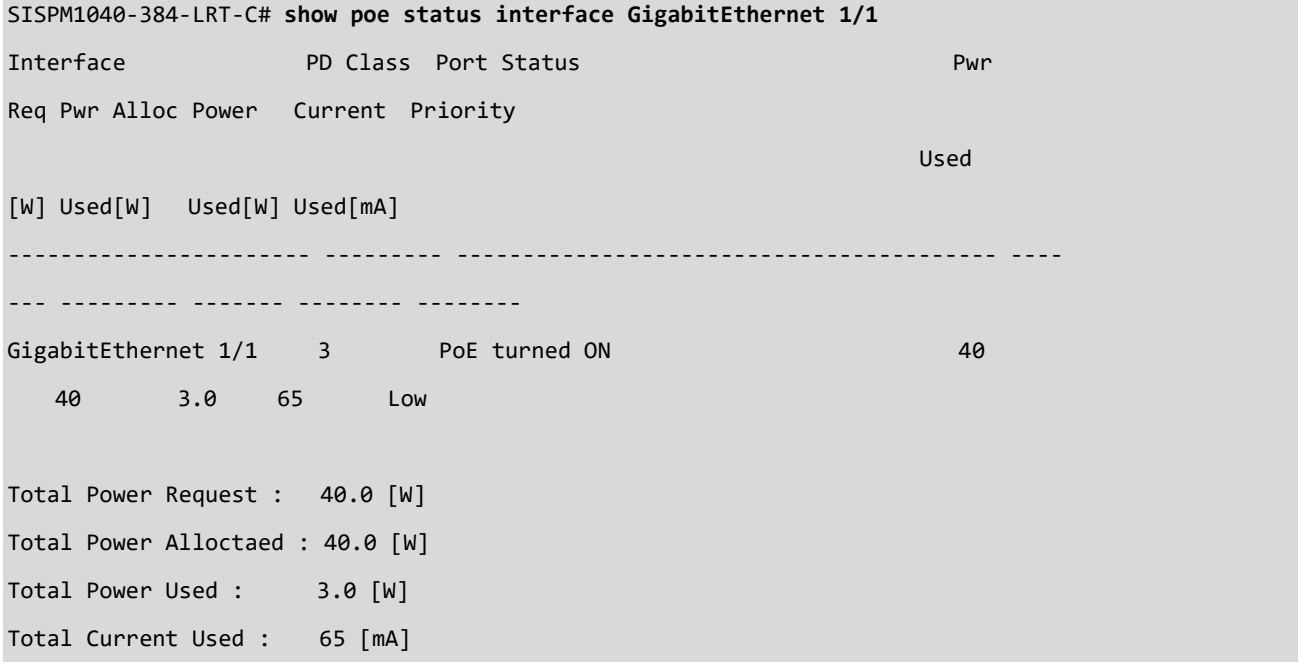

Capacitor Detection : No SISPM1040-384-LRT-C#

**EXAMPLE 2**

SISPM1040-384-LRT-C# **show poe auto-power-reset** Ping Check : Enabled Port Ping IP Address Startup Interval Retry Failure Log Failure Action Reboot Max.Reboot Time Time Time Time Times ---- --------------- -------- -------- ----- ---------------- ---------------- ------ ------ 1 192.168.1.77 40 20 3 error=0,total=0 Reboot Remote PD 5 3 2 192.168.1.78 45 30 2 error=0,total=0 Reboot Remote PD 10 2 3 192.168.1.90 50 30 1 error=0,total=0 Nothing 15 1 4 192.168.1.100 55 20 3 error=0,total=0 Reboot Remote PD 15 2 5 0.0.0.0 60 30 3 error=0,total=0 Nothing 15 3 6 0.0.0.0 60 30 3 error=0,total=0 Nothing 15 3 7 0.0.0.0 60 30 3 error=0,total=0 Nothing 15 3 8 0.0.0.0 60 30 3 error=0,total=0 Nothing 15 3 GigabitEthernet 1/9 does not have PoE support GigabitEthernet 1/10 does not have PoE support GigabitEthernet 1/11 does not have PoE support GigabitEthernet 1/12 does not have PoE support SISPM1040-384-LRT-C#

#### **EXAMPLE 3**

SISPM1040-362-LRT# **show poe config**

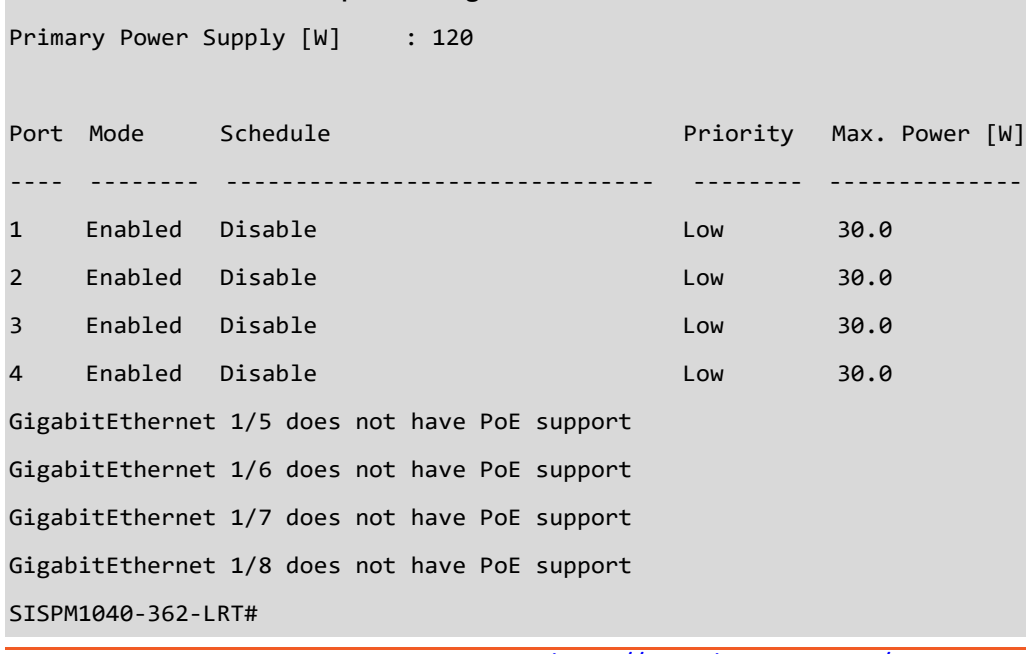

SISPM1040-384-LRT-C# **show poe config** Primary Power Supply [W] : 240

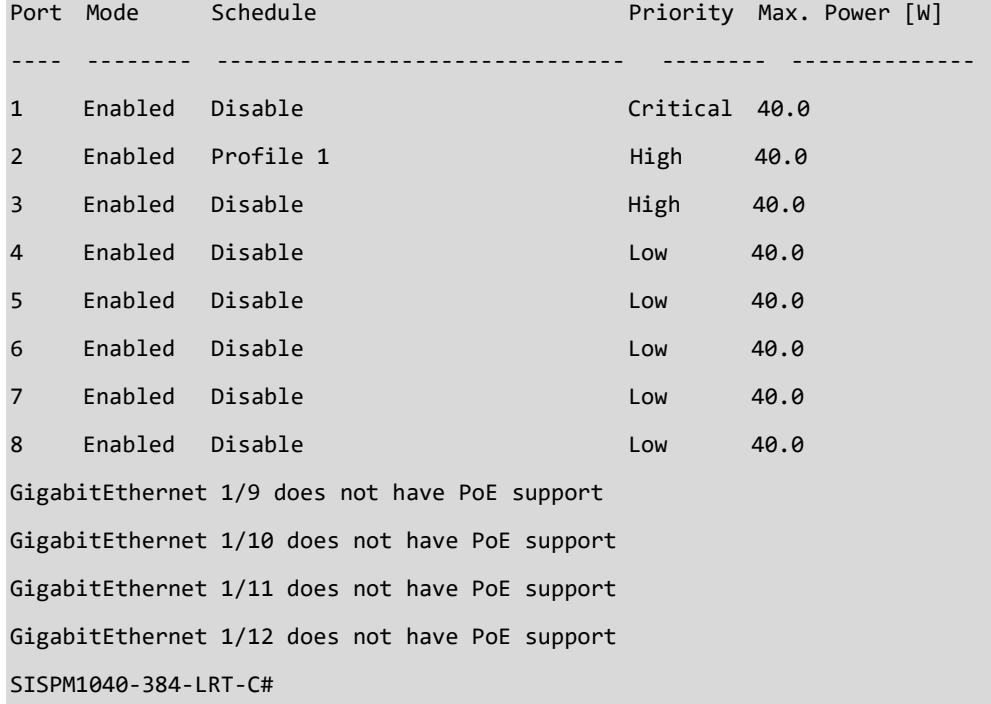

#### **EXAMPLE 5**

SISPM1040-362-LRT# **show poe reboot**

PoE Reset Mode: Disable PoE Reset Entry:

 Reset Time Week Day HH : MM ---------- ------- Monday - -Tuesday - - Wednesday - - Thursday - -Friday - -Saturday - -Sunday - -

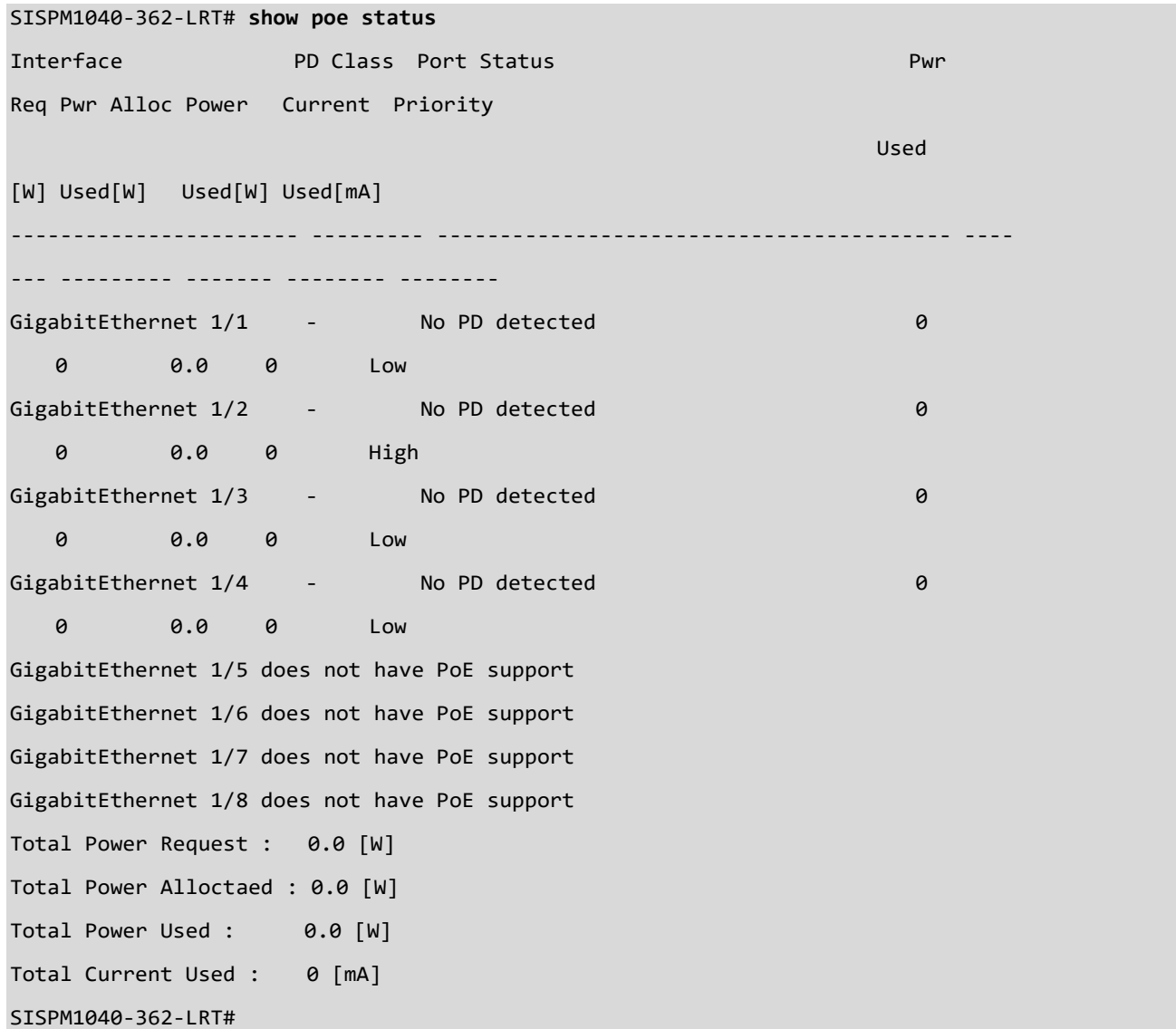

# Messages:

*SISPM1040-384-LRT-C# E link\_oam 20:07:36 85/eth\_link\_oam\_mgmt\_port\_mib\_retrieval\_oper\_set#635: Error: Unable to retrieve the mode of the port(1/98)*

# *port-security*

Show port security config. Port Security is a module with no direct configuration.

#### **SYNTAX**

```
show port-security port [interface ( <port_type> [ <v_port_type_list> ] ) ]
```

```
show port-security switch [interface ( <port_type> [ <v_port_type_list> ] ) ]
```
#### **Parameters**

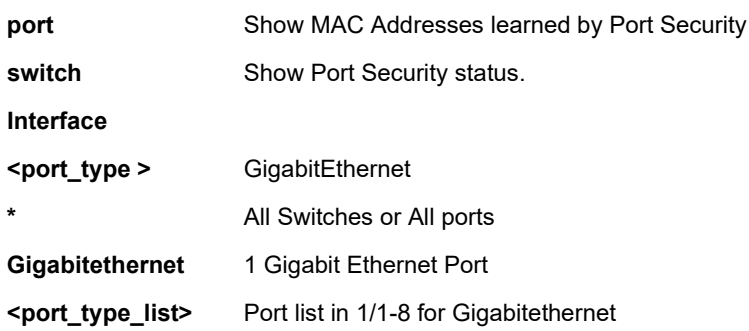

### **EXAMPLE 1**

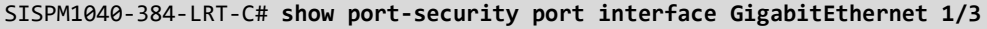

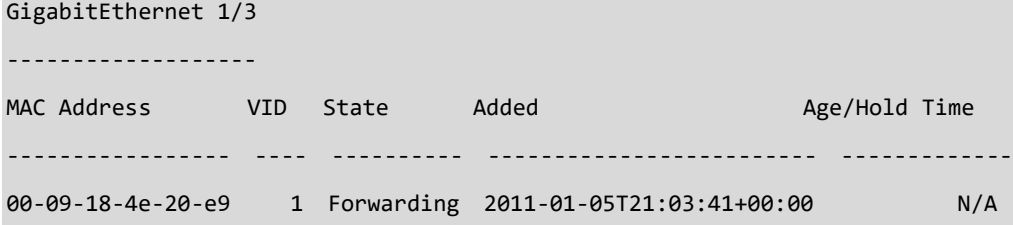

```
SISPM1040-384-LRT-C#
```
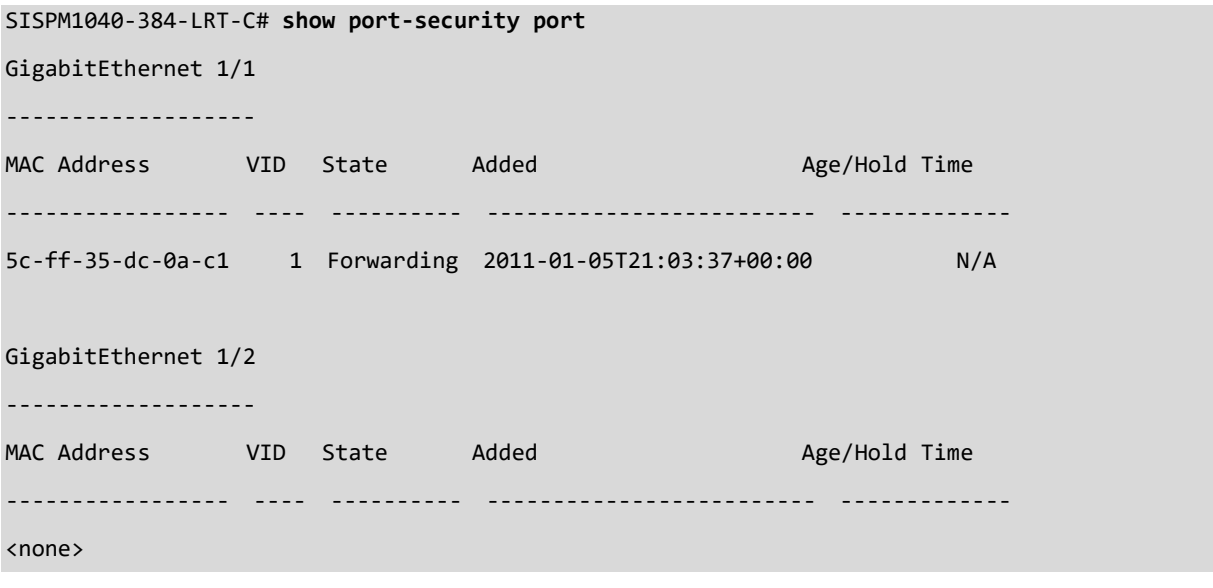

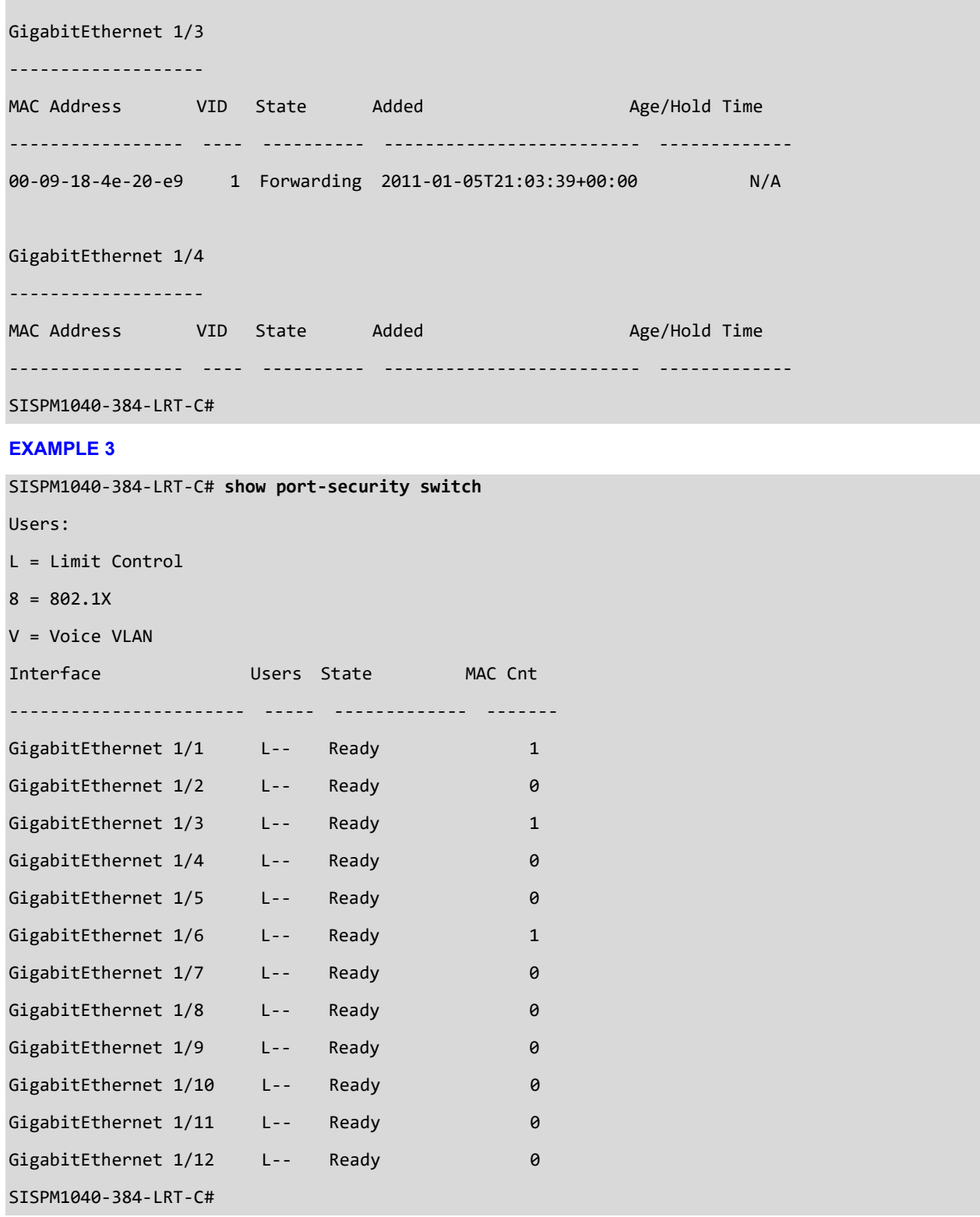

# *privilege*

Display command privilege level.

# **SYNTAX**

show privilege [ | {begin | exclude | include } <LINE>

## **Parameters**

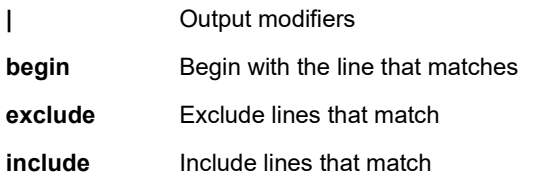

### **EXAMPLE**

SISPM1040-384-LRT-C# **show privilege**

-------------------------------------------- | The order is as the input sequence and | | the last one has the highest priority. | --------------------------------------------

privilege **percepxion** level 10 line

SISPM1040-384-LRT-C#

## *process*

Show process list, detail, and load.

### **SYNTAX**

show process list [ detail ]

show process list <output modifiers> <detail> <cr>

**show** process load

## **Parameters**

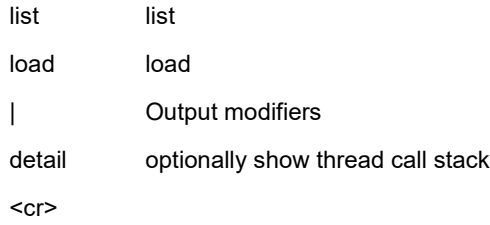

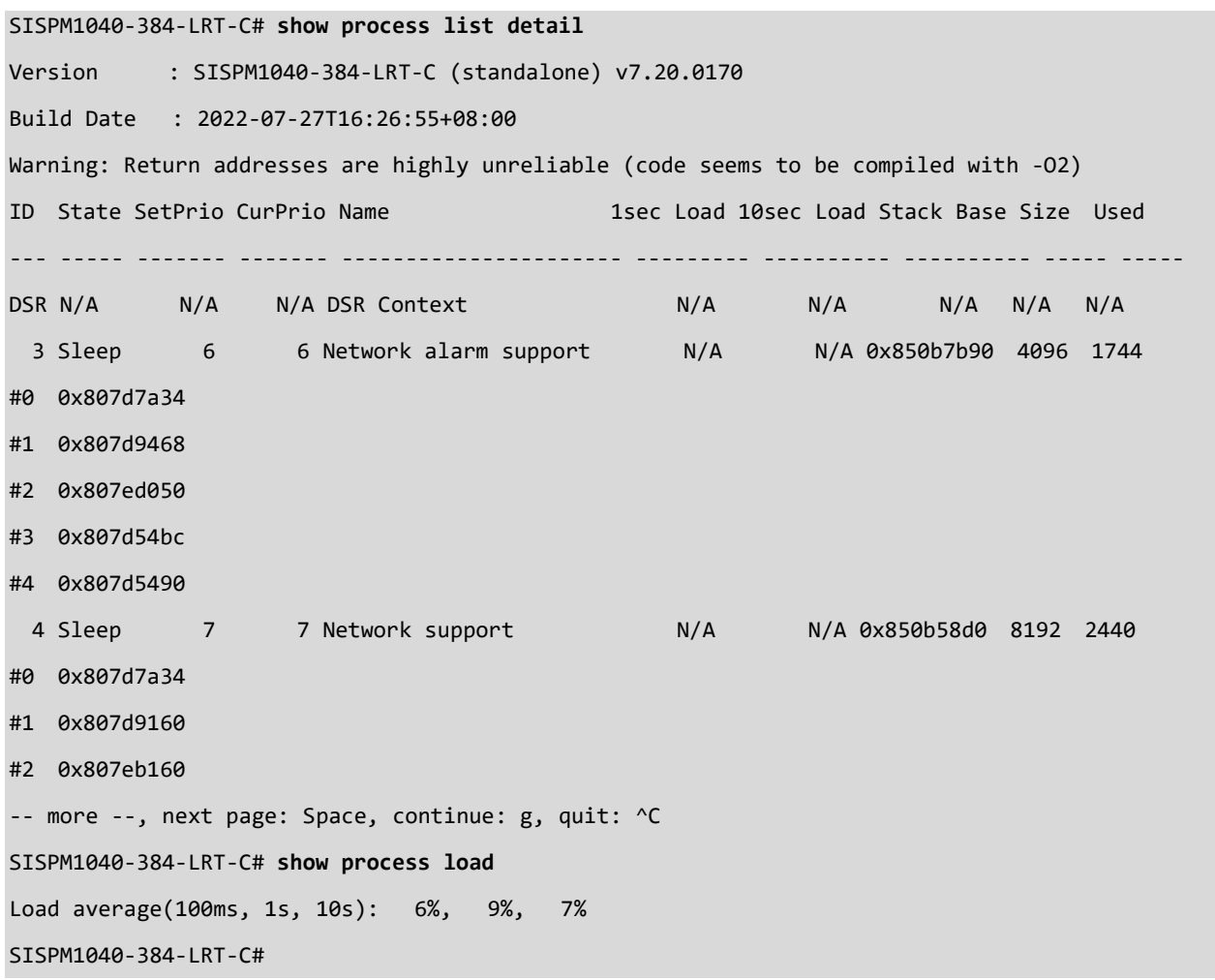

# *ptp*

Display PTP status.

# **SYNTAX**

show ptp <clk> <current> <default> <filter> <foreign-master-record> <ho> <local-clock> <master-table-unicast> <parent> <port-ds> <port-state> <servo> <servo-extended> <slave> <slave-cfg> <slave-table-unicast> <timeproperty> <uni> <wireless>

## **Parameters**

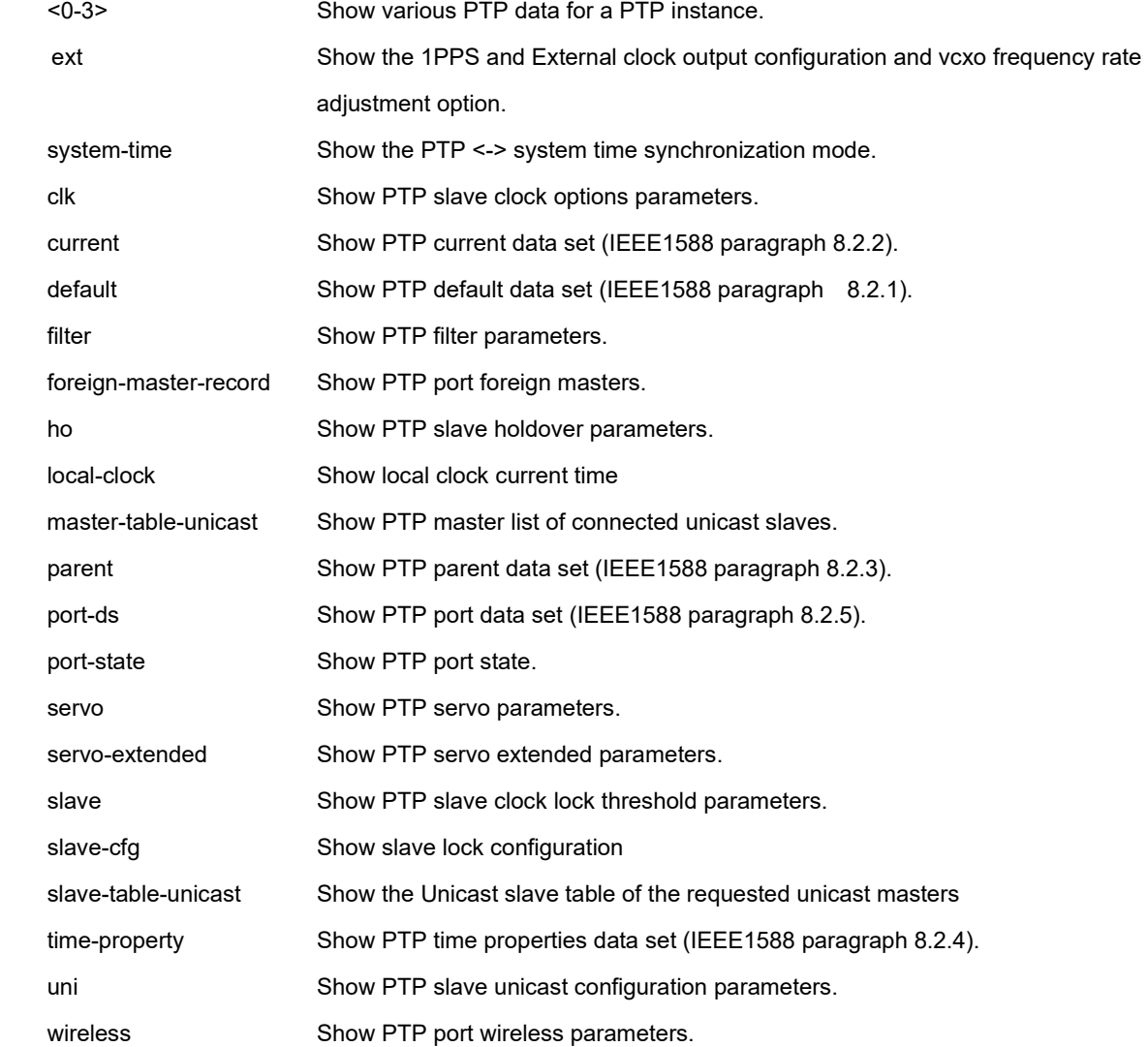

## **EXAMPLE**

## SISPM1040-362-LRT# **show Ptp ext**

PTP External One PPS mode: Disable, Clock output enabled: False, frequency : 1,

Preferred adj method: LTC frequency

SISPM1040-362-LRT# **show Ptp system-time**

System clock synch mode (No System clock to PTP Sync) SISPM1040-362-LRT# **show ptp 0 clk** Option threshold 'P'constant ------ --------- ---------- free 1000 2 SISPM1040-362-LRT# **show ptp 0 local-clock** PTP Time (0) : 2011-01-03T02:14:57+00:00 846,633,740 Clock Adjustment method: VCXO/(VC)OCXO option SISPM1040-362-LRT# **show ptp ext** PTP External One PPS mode: Out/Input, Clock output enabled: False, frequency : 1 , Preferred adj method: Oscillator SISPM1040-362-LRT# **show ptp system-time** System clock synch mode (No System clock to PTP Sync) SISPM1040-362-LRT#

#### *pvlan*

Display PVLAN status. In a private VLAN, PVLANs provide layer 2 isolation between ports within the same broadcast domain. Isolated ports configured as part of a PVLAN cannot communicate with each other. Member ports of a PVLAN can communicate with each other.

# **SYNTAX**

show pvlan<range\_list>

**show** pvlan isolation [interface ( <port\_type> [ <plist> ] ) ]

#### **Parameters**

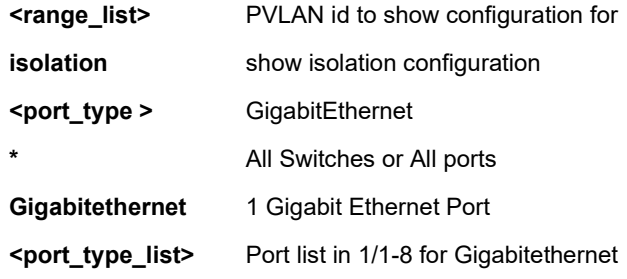

#### **EXAMPLE**

```
SISPM1040-384-LRT-C# show pvlan isolation interface GigabitEthernet 1/1-2
Port Isolation
-------------------------------- ---------
GigabitEthernet 1/1 Disabled
GigabitEthernet 1/2 Disabled
SISPM1040-384-LRT-C#
SISPM1040-362-LRT# show pvlan 1-4
PVLAN ID Ports
-------- -----------------------------------------------------------------------------
1 GigabitEthernet 1/1, GigabitEthernet 1/2, GigabitEthernet 1/3, GigabitEthernet 1/4, 
         GigabitEthernet 1/5, GigabitEthernet 1/6, GigabitEthernet 1/7, GigabitEthernet 1/8
2 GigabitEthernet 1/2, GigabitEthernet 1/3, GigabitEthernet 1/4, GigabitEthernet 1/5
3 GigabitEthernet 1/5
4 GigabitEthernet 1/2, GigabitEthernet 1/7, GigabitEthernet 1/8
SISPM1040-362-LRT# show pvlan isolation ?
    interface List of port type and port ID, ex, Fast 1/1 Gigabit 2/3-5
               Gigabit 3/2-4 Tengigabit 4/6
    <cr>
```
SISPM1040-362-LRT#

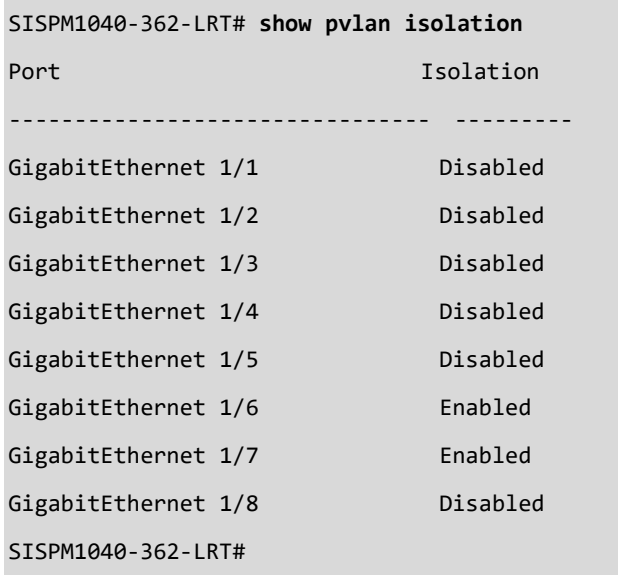

## *qos*

Display Quality of Service parameters.

# **SYNTAX**

show qos [ { interface [ ( <port\_type> [ <port> ] ) ] } | wred | { maps [ dscp-cos ] [ dscp-ingress-translation ] [ dscpclassify ] [ cos-dscp ] [ dscp-egress-translation ] } | storm | { qce [ <qce> ] } ]

# **Parameters**

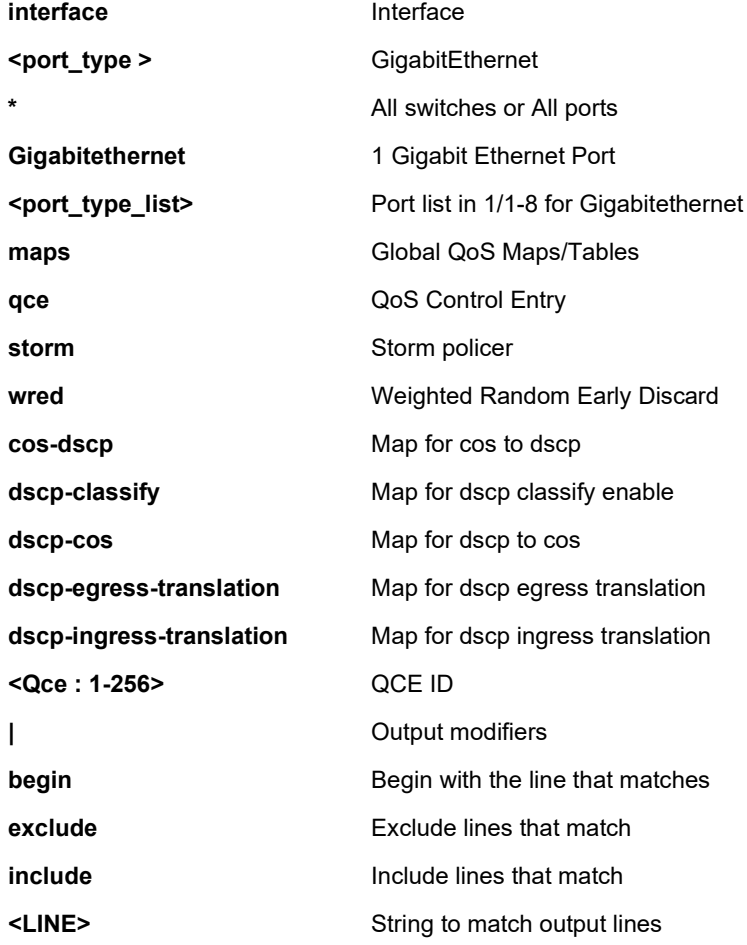

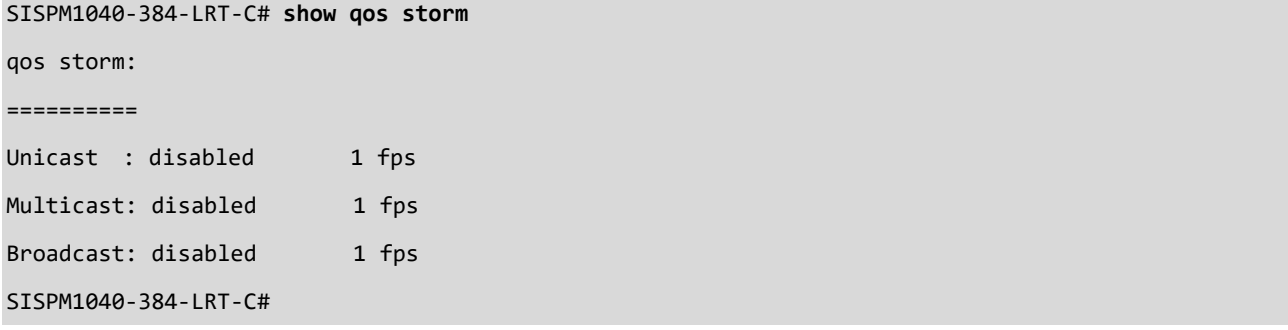

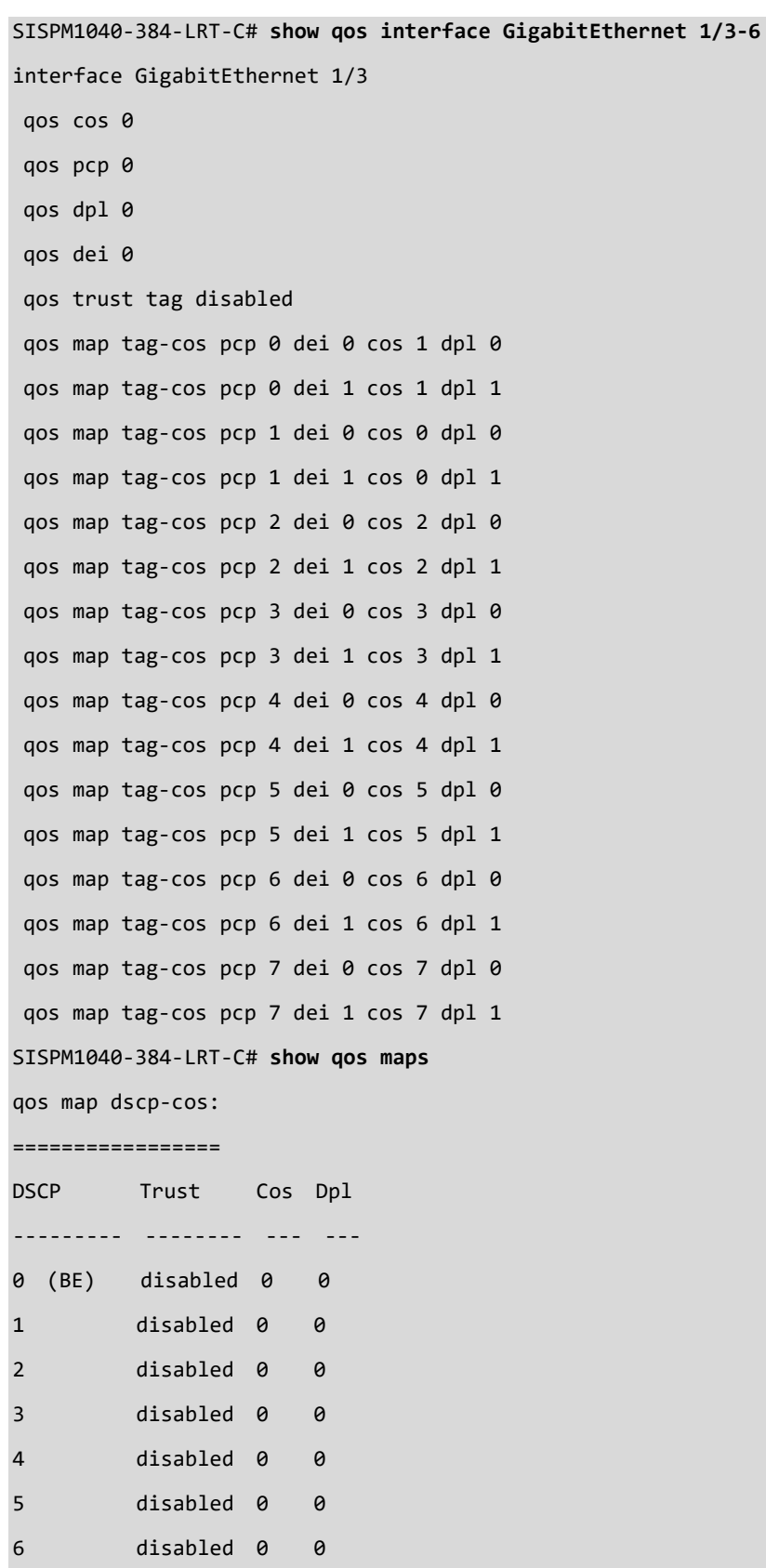

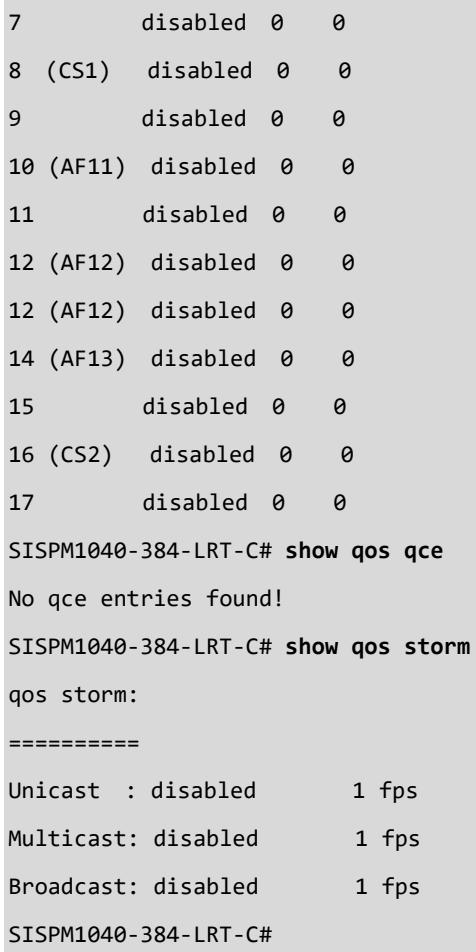

## *radius-server*

Display RADIUS server parameters. The statistics map closely to those specified in IETF [RFC4668](http://www.ietf.org/rfc/rfc4668.txt) - RADIUS Authentication Client MIB.

## **SYNTAX**

**show** radius-server [ statistics ]

#### **Parameters**

```
statistics RADIUS statistics
EXAMPLE 1
SISPM1040-362-LRT# show radius-server
Global RADIUS Server Timeout : 5 seconds
Global RADIUS Server Retransmit : 3 times
Global RADIUS Server Deadtime : 0 minutes
Global RADIUS Server Key : 4a751b402ab922f5740cf6c2d3812fbf7a191300e701
c81405568a1fe5faad3e7928992991f233e30799a600bc1e30c0ee233d2f351086e134ecc66e7651
148cec5c955b4f036d2768285f0db0416c37bcdf11865770ba65e3d3d73dbc1873cb4f19f0591737
adf497934a6d496e3ca8
Global RADIUS Server Attribute 4 : 192.168.1.30
Global RADIUS Server Attribute 95 :
Global RADIUS Server Attribute 32 : admin
RADIUS Server #1:
  Host name : RadSrvr1
  Auth port : 1812
  Acct port : 1813
  Timeout : 60 seconds
  Retransmit : 350 times
  Key : b638808f17d1ffa17bde99bad65d4cc556187056a3d9294203b9963eedae463f9
d0bfaf8b75e0d52287b93533a78cff5d14c070ea7a732e366a992e83e6c4c92
RADIUS Server #2:
  Host name : Radrvr2
  Auth port : 1812
  Acct port : 1813
  Timeout : 45 seconds
  Retransmit : 222 times
  Key : 83c2e917580b1a173ed21c5d656777e5e9855d20452512b52071b872d3eafc7d6
3adbd7f2f537297b4de9c492f4fb9c5faaf0a921fabbb8bb863a8897ca86d8d4a0a1d9c6b239b15c
```
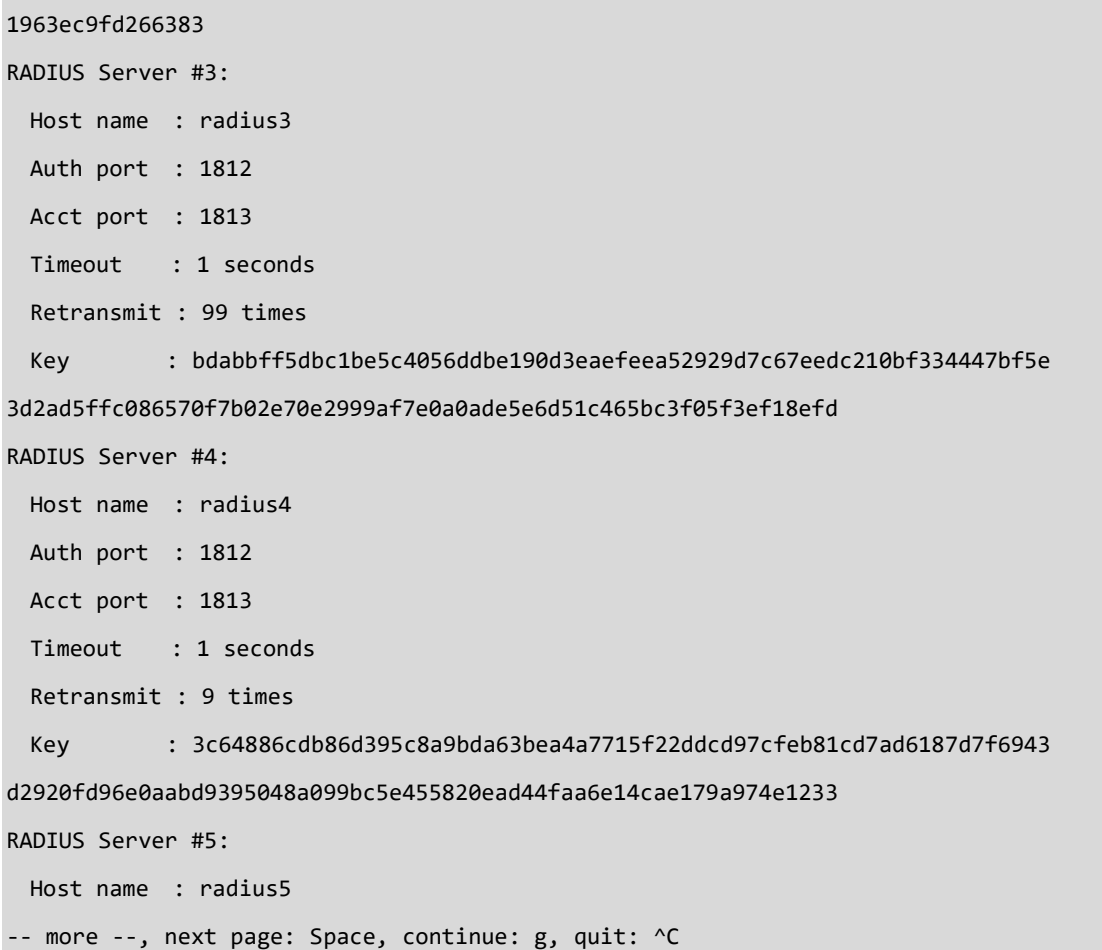

```
SISPM1040-362-LRT# show radius-server statistics
Global RADIUS Server Timeout : 5 seconds
Global RADIUS Server Retransmit : 3 times
Global RADIUS Server Deadtime : 0 minutes
Global RADIUS Server Key : 4a751b402ab922f5740cf6c2d3812fbf7a191300e701
c81405568a1fe5faad3e7928992991f233e30799a600bc1e30c0ee233d2f351086e134ecc66e7651
148cec5c955b4f036d2768285f0db0416c37bcdf11865770ba65e3d3d73dbc1873cb4f19f0591737
adf497934a6d496e3ca8
Global RADIUS Server Attribute 4 : 192.168.1.30
Global RADIUS Server Attribute 95 :
Global RADIUS Server Attribute 32 : admin
RADIUS Server #1:
  Host name : RadSrvr1
  Auth port : 1812
  Acct port : 1813
```
 Timeout : 60 seconds Retransmit : 350 times Key : b638808f17d1ffa17bde99bad65d4cc556187056a3d9294203b9963eedae463f9 d0bfaf8b75e0d52287b93533a78cff5d14c070ea7a732e366a992e83e6c4c92 RADIUS Server #2: Host name : Radrvr2 Auth port : 1812 Acct port : 1813 -- more --, next page: Space, continue: g, quit: ^C

# *rapid-ring*

Display Rapid-Ring parameters.

# **SYNTAX**

show rapid-ring <cr>

# **Parameters**

**rapid-ring** Display Rapid Ring configuration parameters.

```
SISPM1040-384-LRT-C# show rapid-ring ?
    | Output modifiers
    <cr>
SISPM1040-384-LRT-C# show rapid-ring
Entry Index : 1
Rapid Ring Role : Failover
Rapid Ring Port 1 : 1
Rapid Ring Port 2 : 2
Rapid Ring Port 1 State : Discarding
Rapid Ring Port 2 State : Discarding
Entry Index : 2
Rapid Ring Role : Member
Rapid Ring Port 1 : 3
Rapid Ring Port 2 : 4
Rapid Ring Port 1 State : Forwarding
Rapid Ring Port 2 State : Forwarding
Ring-to-Ring Role : Active
Ring-to-Ring Port : 1
Ring-to-Ring Port State : Discarding
SISPM1040-384-LRT-C#
```
### *rmon*

Display RMON statistics.

# **SYNTAX**

```
show rmon alarm [ <id_list> ]
```
**show** rmon event [ <id\_list> ]

```
show rmon history [ <id_list> ]
```
**show** rmon statistics [ <id\_list> ]

## **Parameters**

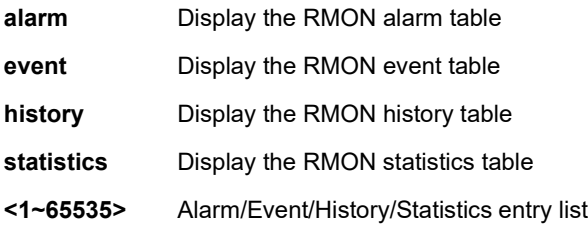

### **EXAMPLE**

SISPM1040-362-LRT# **show rmon event**

Event ID : 1

----------------

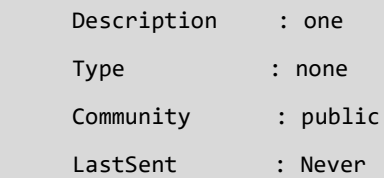

# Event ID : 2

----------------

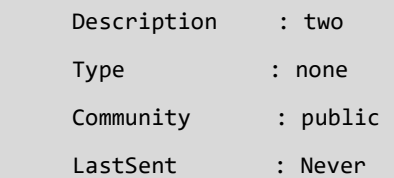

# SISPM1040-362-LRT#

SISPM1040-362-LRT# **show rmon history**

```
History ID : 1
------------------
  Data Source : .1.3.6.1.2.1.2.2.1.1.1
```
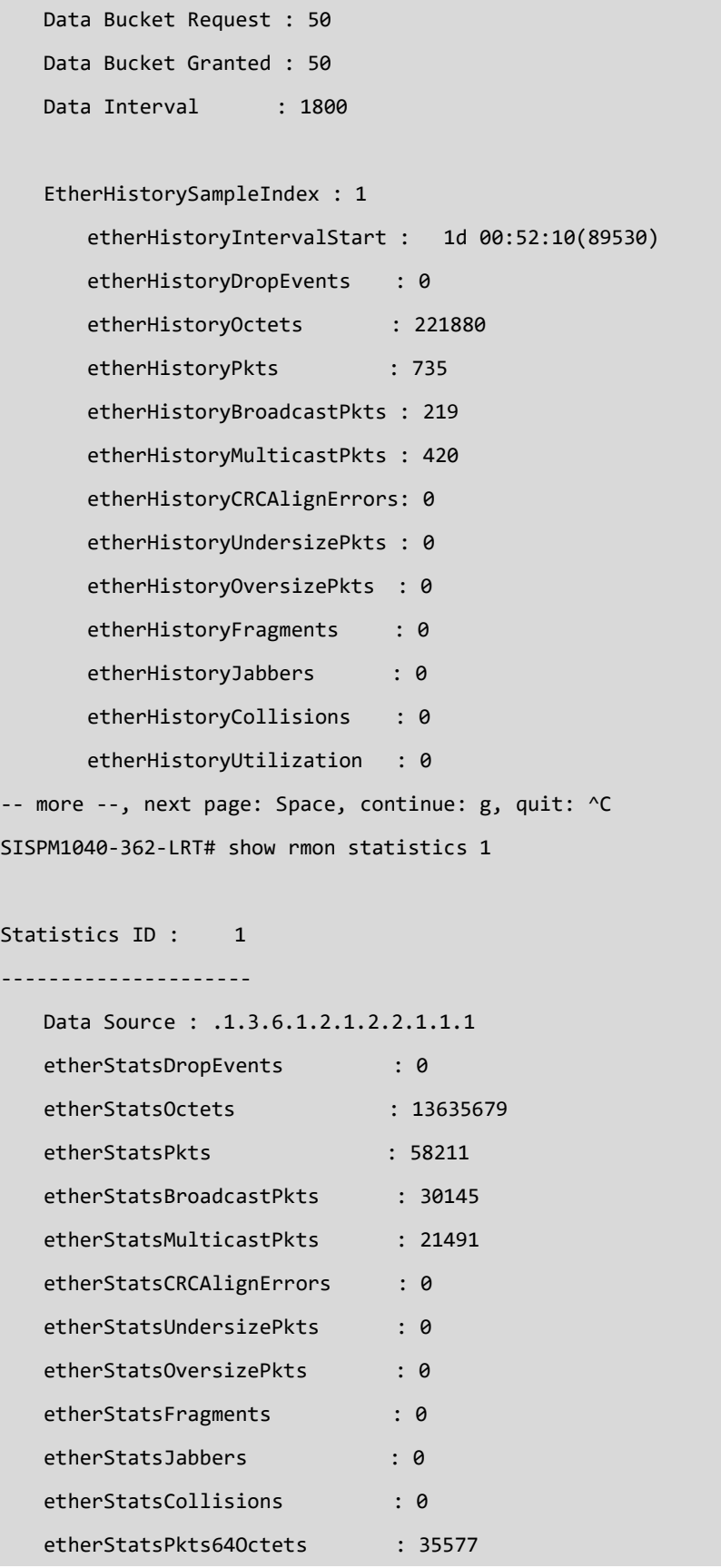

```
etherStatsPkts65to1270ctets : 16
    etherStatsPkts128to255Octets : 2
    etherStatsPkts256to511Octets : 22021
    etherStatsPkts512to1023Octets : 20
    etherStatsPkts1024to1518Octets: 575
SISPM1040-362-LRT#
```
# *running-config*

Display running system information.

# **SYNTAX**

show running-config [ all-defaults ] show running-config feature <feature\_name> [ all-defaults ] **show** running-config interface ( <port\_type> [ <list> ] ) [ all-defaults ] show running-config interface vlan <list> [ all-defaults ] **show** running-config line { console | vty } <list> [ all-defaults ] **show** running-config vlan {  $\vert$  <vlan list>  $\vert$  }  $\vert$  all-defaults  $\vert$ 

## **Parameters**

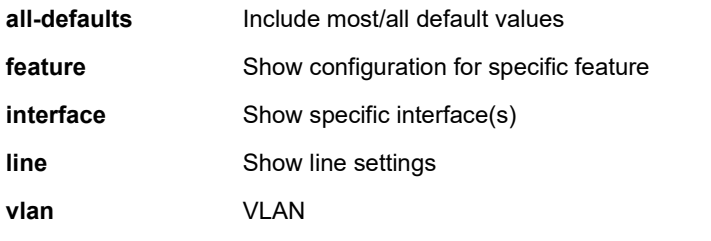

**CWORD** Valid words are 'GVRP' 'R-Ring' 'access' 'access-list' 'aggregation' 'arp-inspection' 'auth' 'cli\_telnet' 'clock' 'dhcp' 'dhcp-snooping' 'dhcp6\_client\_interface' 'dhcp\_server' 'dms-server' 'dns' 'dot1x' 'eps' 'erps' 'evc' 'green-ethernet' 'http' 'icli' 'ip-igmp-snooping' 'ip-igmp-snooping-port' 'ip-igmp-snooping-vlan' 'ipmc-profile' 'ipmc-profilerange' 'ipv4' 'ipv6' 'ipv6-mld-snooping' 'ipv6-mld-snooping-port' 'ipv6-mld-snooping-vlan' 'lacp' 'link-oam' 'lldp' 'logging' 'loop-protect' 'mac' 'mep' 'mrp' 'mstp' 'mvr' 'mvr-port' 'ntp' 'poe' 'port' 'port-security' 'ptp' 'push\_notification' 'pvlan' 'qos' 'rmon' 'sflow' 'smtp' 'snmp' 'source-guard' 'ssh' 'sysutil' 'trap\_event' 'udld' 'upnp' 'user' 'vlan' 'voice-vlan' 'vtss-rmirror' 'vtun' 'web' 'web-privilege-group-level'

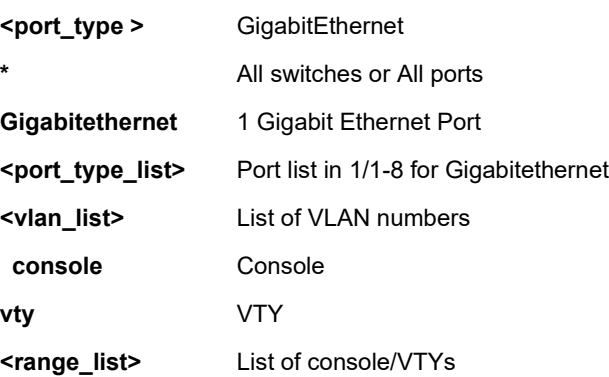

```
SISPM1040-362-LRT# show running-config
Building configuration...
hostname SISPM1040-362-LRT
username admin privilege 15 password encrypted e3d645728a1558750f842fff73ce5c213
8bd102f62ecaa2528bc13ae8bddace49c3fbcfa299137f28aaae540c022b4aec25aa01f3a53c248ddaf53e1acbe27c0
!
vlan 1
!
!
!
!
snmp-server host trap1
trapmode udp
host 192.168.1.30 162 informs
version v3 probe None
!
snmp-server host trap2
trapmode tcp
host 192.168.1.40 162 informs
version v3 probe None
!
snmp-server host trap3
trapmode udp
host 192.168.1.50 162 informs
!
ip route 0.0.0.0 0.0.0.0 192.168.1.254
tzidx 0
exec-timeout autologout 0
snmp-server version v3
snmp-server contact Bob or Lee in the lab @ 7750 Washington Avenue, Minneapolis,
MN 5545 - push the # sign., ., .
snmp-server location Eng - SVT Lab at
snmp-server community v3 1234 1.2.3.4 255.255.255.0
snmp-server user 1 engine-id 800007e5017f0000 md5 encrypted YWRtaW4xIU9L priv des encrypted 
MTExMTExMTExMTExMTEx
```

```
snmp-server security-to-group model v3 name BobB group secure-3
snmp-server trap
radius-server key encrypted f246a451ded58903b3758cb9b504237cfaf4642c1abb43e44c21
3ccc1694f3dd9059b16d382eec798d37793fe706aa543c7927f8c63c71efa1cc1f0818cd381b
radius-server host RadSvr1
radius-server host RadSvr1 auth-port 50000 acct-port 4000 timeout 350 retransmit
200 key encrypted 4acafb049c466cce2d9a20d2c94d0a7ce9266423c2f8f96a4264b76d7ce44
90892530f4afb7d5bf6bde54f1fe0f48479433ae3afb56d95323a8d9c82d397bf0a
system contact Bob or Lee in the lab @ 7750 Washington Avenue, Minneapolis, MN 5545 - push the # 
sign. , . , .
system name SISPM1040-362-LRT
system location Eng - SVT Lab at
system description Managed Hardened PoE+ Switch, (4) 10/100/1000Base-T PoE+ Port
s + (2) 10/100/1000Base-T Ports + (2) 100/1000Base-X SFP Ports
!
interface GigabitEthernet 1/1
description port1 - auto
!
interface GigabitEthernet 1/2
description port2- -1Gfdx
!
interface GigabitEthernet 1/3
description port3 - 100fdx - FC Off
!
interface GigabitEthernet 1/4
description port4 - 100Mb - MaxFrSz=1518
!
interface GigabitEthernet 1/5
description port5- 100Mb
!
interface GigabitEthernet 1/6
description 1234567890 !@#$%^&*( -<,>.?/abcdefgABCDEFGSsddsfcccnbxxxxxxxxxxxxxx
xxxxxxxxxxxxxxxxxxxxxxxxxxxxxxxxxxxxxxx
-- more --, next page: Space, continue: g, quit: ^C
```
# *sflow*

Display Statistics flow.

# **SYNTAX**

### **show** sflow

**show** sflow statistics { receiver [ <rcvr\_idx\_list> ] | samplers [ interface [ <samplers\_list> ] ( <port\_type>

[ <v\_port\_type\_list> ] ) ] }

### **Parameters**

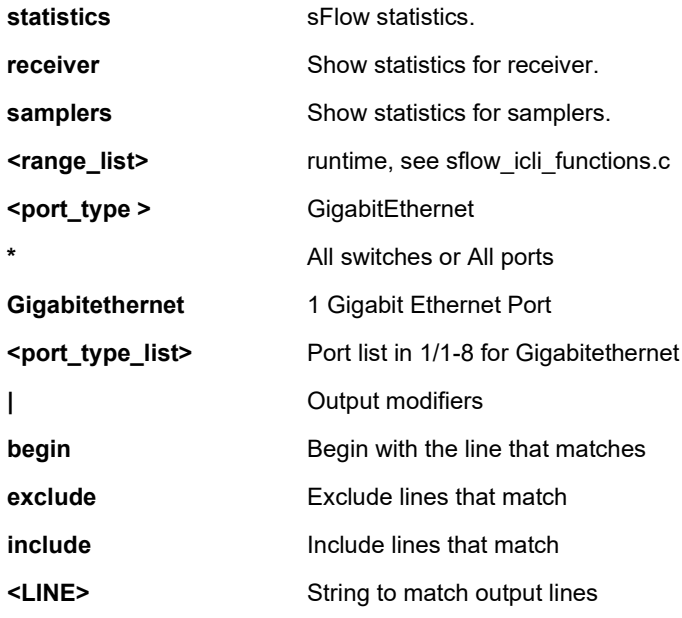

## **EXAMPLE**

SISPM1040-384-LRT-C# **show sflow** Agent Configuration: ==================== Agent Address: 127.0.0.1 Receiver Configuration: ======================= Owner : <none> Receiver : 0.0.0.0 UDP Port : 6343 Max. Datagram: 1400 bytes Time left : 0 seconds No enabled collectors (receivers). Skipping displaying per-port info. SISPM1040-384-LRT-C#

# *smtp*

Display SMTP configuration.

# **SYNTAX**

**show** smtp <cr>

# **Parameters**

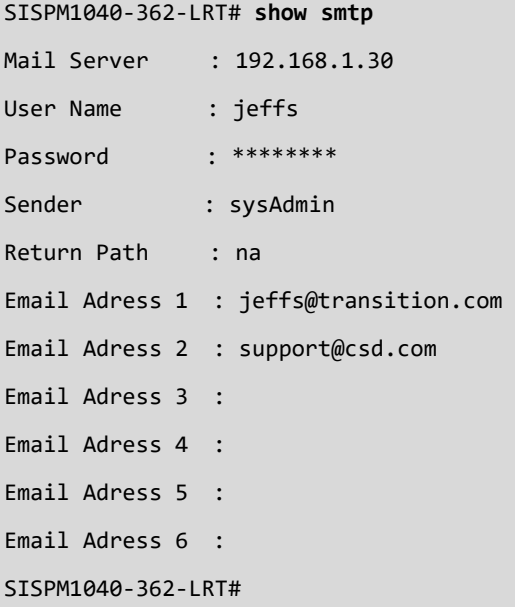

### *snmp*

Display SNMP configuration.

# **SYNTAX**

**show** snmp **show** snmp access [ <group\_name> { v1 | v2c | v3 | any } { auth | noauth | priv } ] **show** snmp community v3 [ <community> ] **show** snmp host [ <conf\_name> ] [ system ] [ switch ] [ interface ] [ aaa ] **show** snmp info **show** snmp mib context show snmp mib ifmib ifIndex **show** snmp security-to-group [ { v1 | v2c | v3 } <security\_name> ] **show** snmp user [ <username> <engineID> ] **show** snmp view [ <view\_name> <oid\_subtree> ]

### **Parameters**

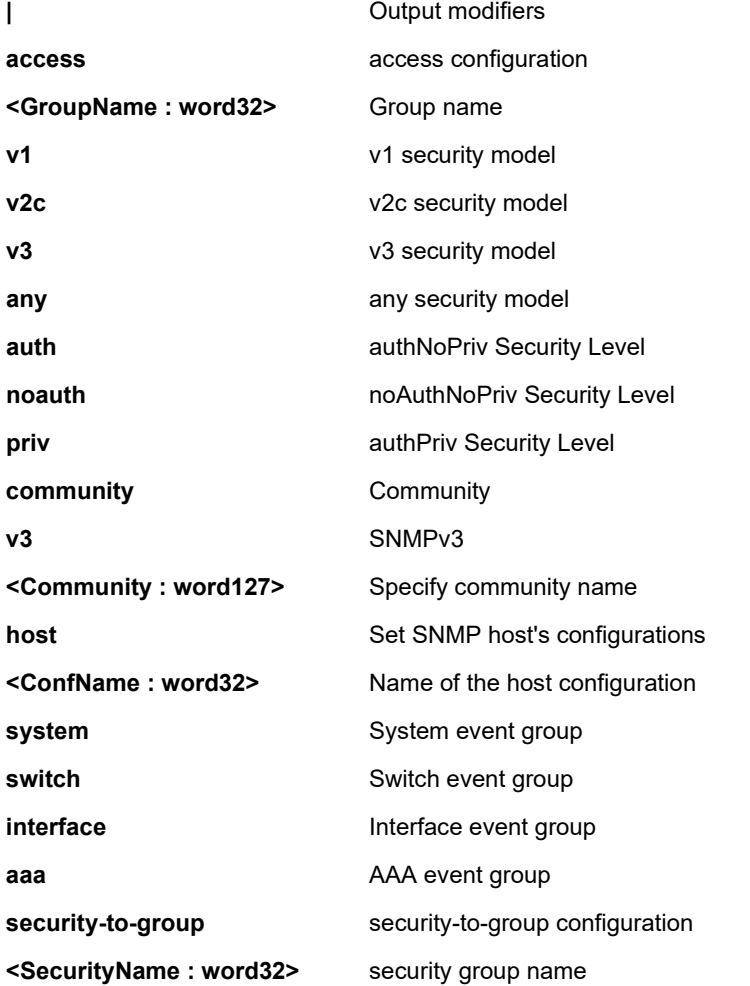

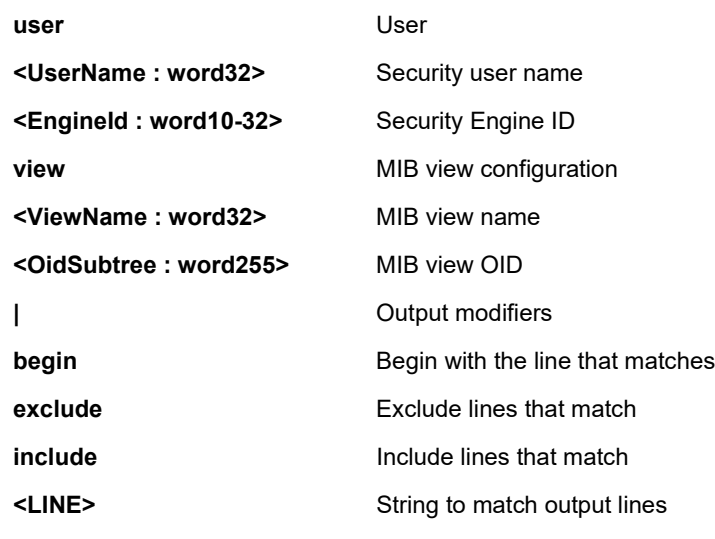

```
SISPM1040-384-LRT-C# show snmp info
SNMP Info:
Conf VendorName:TN, VENDOR_TN, PRODUCT:SISPM1040-384-LRT-C
EngineID: 800007e5017f000001
Using oid :1.3.6.1.4.1.868.2.80.1, length:10
SISPM1040-384-LRT-C#
SISPM1040-362-LRT# show snmp mib context
BRIDGE-MIB :
    - dot1dBase (.1.3.6.1.2.1.17)
    - dot1dTp (.1.3.6.1.2.1.17.4)
Dot3-OAM-MIB :
    - dot3OamMIB (.1.3.6.1.2.1.158)
ENTITY-MIB :
    - entityMIBObjects (.1.3.6.1.2.1.47.1)
EtherLike-MIB :
    - transmission (.1.3.6.1.2.1.10)
IEEE8021-BRIDGE-MIB :
    - ieee8021BridgeBasePortTable (.1.3.111.2.802.1.1.2.1.1.4)
IEEE8021-MSTP-MIB :
    - ieee8021MstpMib (.1.3.111.2.802.1.1.6)
IEEE8021-PAE-MIB :
    - ieee8021paeMIB (.1.0.8802.1.1.1.1)
IEEE8021-Q-BRIDGE-MIB :
    - ieee8021QBridgeMib (.1.3.111.2.802.1.1.4)
```
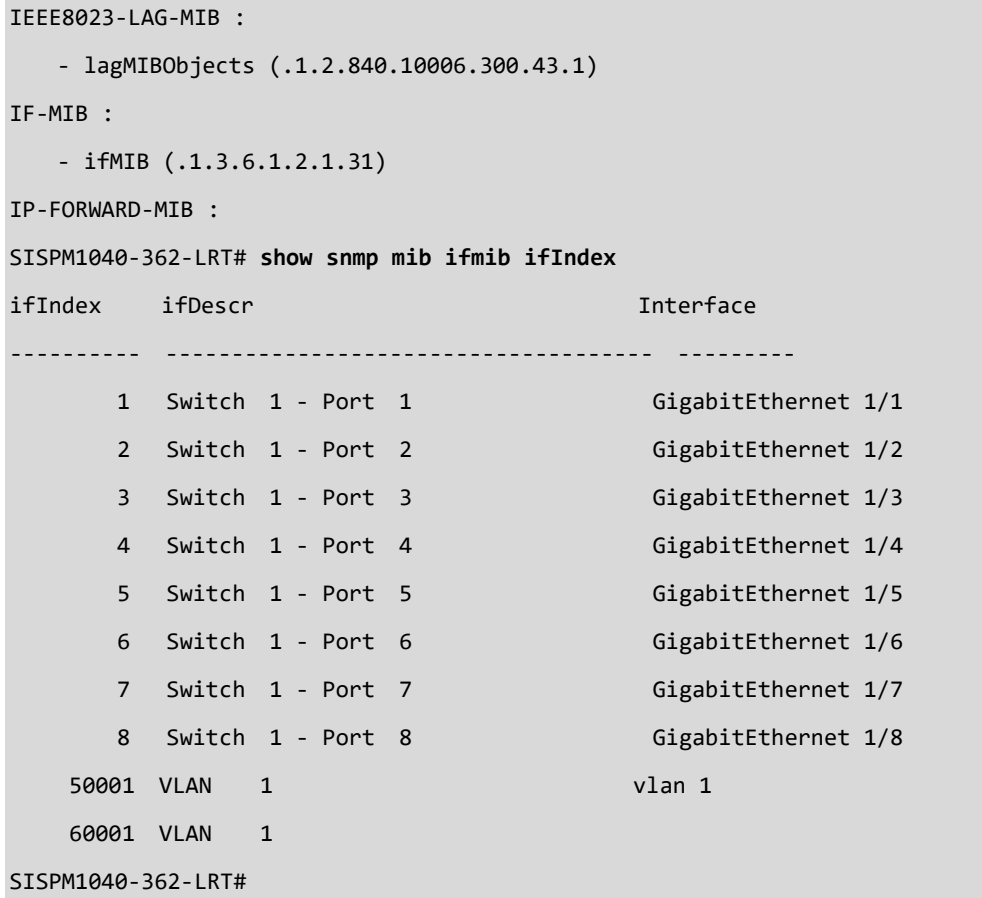

# *spanning-tree*

Display STP Bridge configurations.

# **SYNTAX**

show spanning-tree [ summary | active | { interface ( <port\_type> [ <v\_port\_type\_list> ] ) } | { detailed [ interface ( <port\_type> [ <v\_port\_type\_list\_1> ] ) ] } | { mst [ configuration | { <instance> [ interface ( <port\_type> [ <v\_port\_type\_list\_2> ] ) ] } ] } ]

### **Parameters**

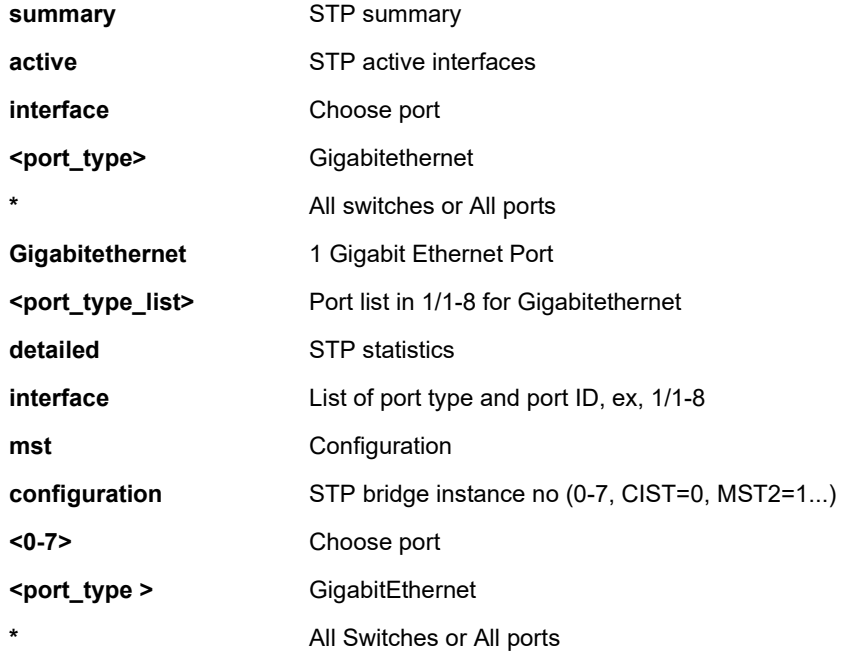

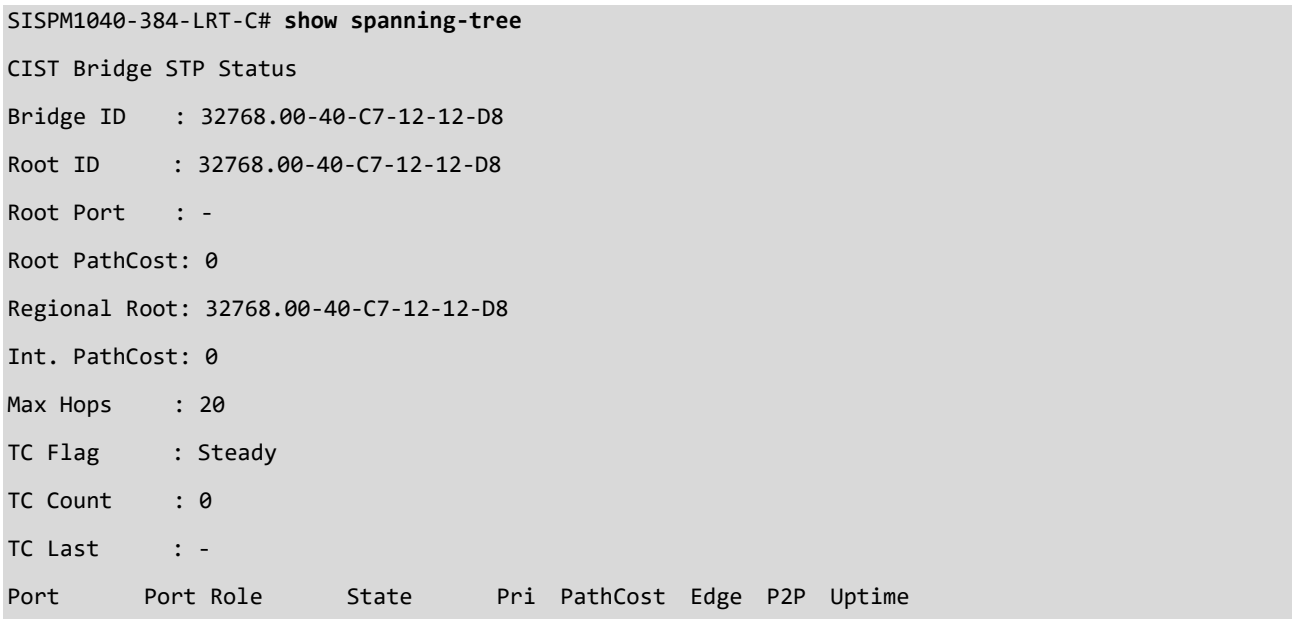

--------- -------------- ---------- --- -------- ---- --- ------------- Gi 1/2 DesignatedPort Forwarding 128 20000 Yes Yes 0d 02:09:51 SISPM1040-384-LRT-C# SISPM1040-362-LRT# s**how spanning-tree summary** Protocol Version: MSTP Hello Time : 2 Max Age : 20 Forward Delay : 15 Tx Hold Count : 6 Max Hop Count : 20 BPDU Filtering : Disabled BPDU Guard : Disabled Error Recovery : Disabled CIST Bridge is active SISPM1040-362-LRT#
#### *switchport*

Display switching mode characteristics.

#### **SYNTAX**

**show** switchport forbidden [ { vlan <vlan\_list> } | { name <name> } ]

#### **Parameters**

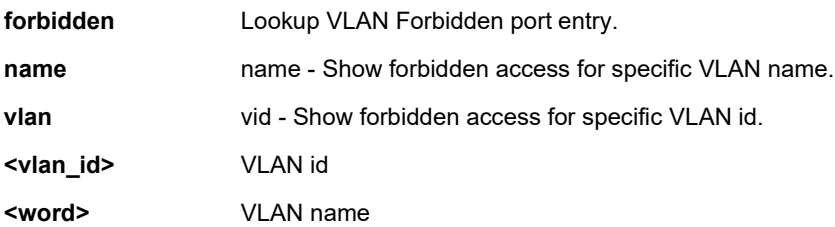

#### **EXAMPLE**

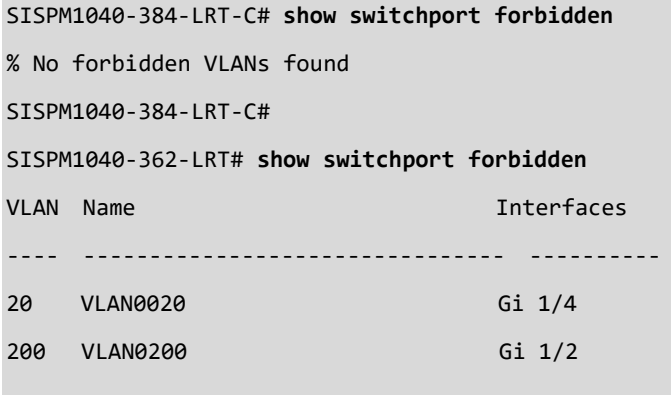

SISPM1040-362-LRT#

#### *system*

Display system information.

#### **SYNTAX**

**show** system

#### **Syntax**

**show** system

**show** system cpu status

**show** system di-do

**show** system reboot

#### **Parameters**

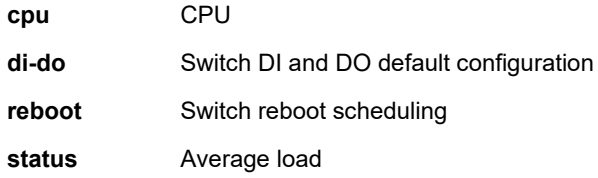

#### **EXAMPLE 1**

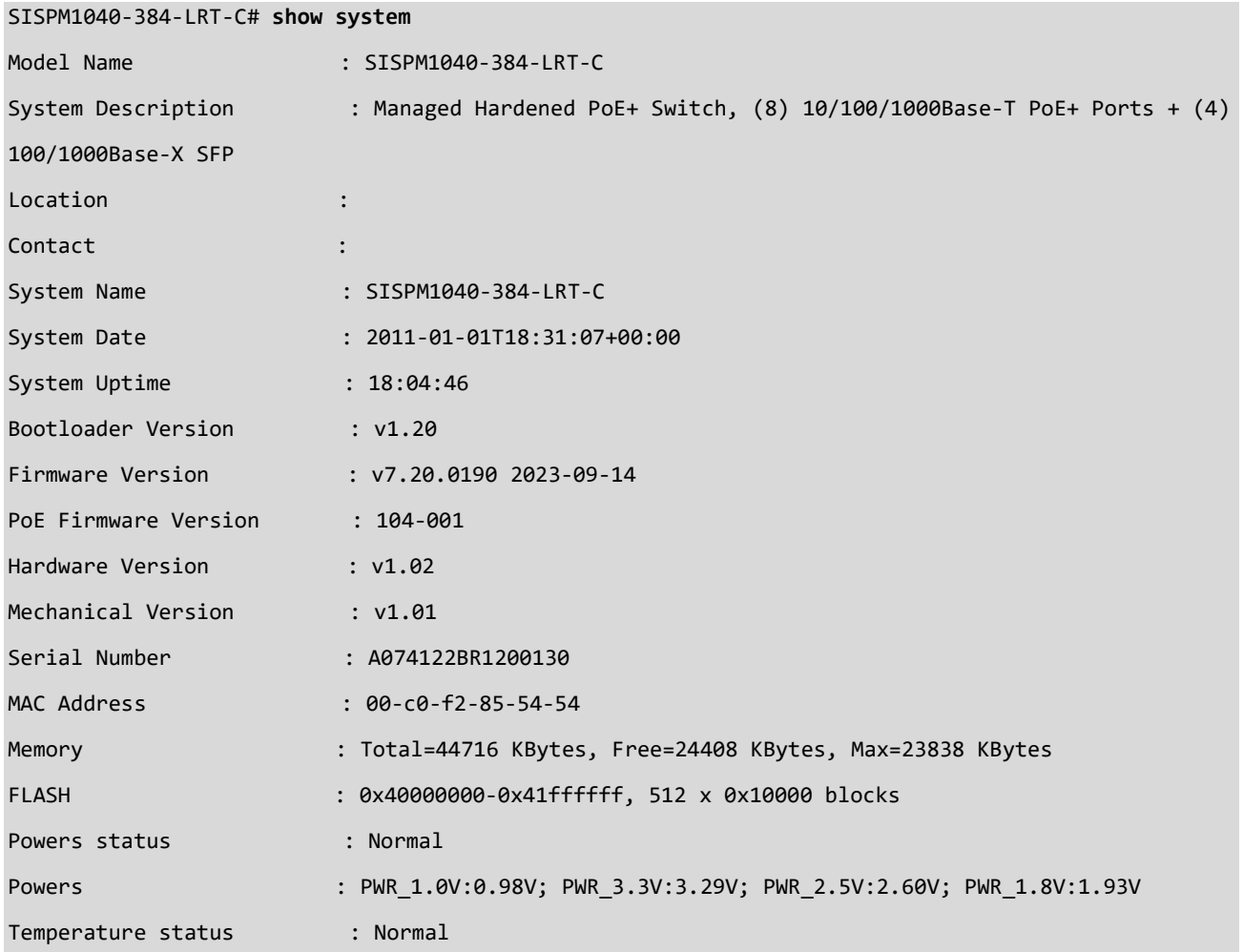

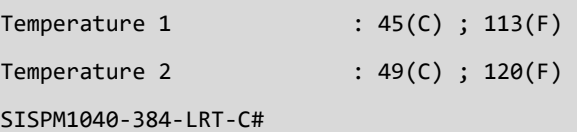

#### **EXAMPLE 2**

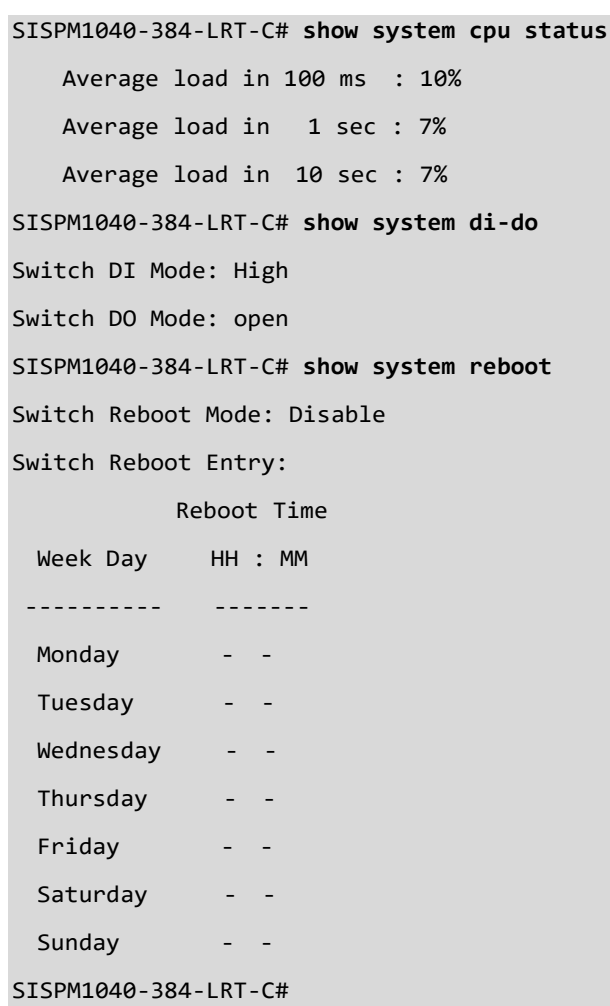

#### *tacacs-server*

Display current TACACS+ configuration.

#### **SYNTAX**

**show** tacacs-server [ | {begin | exclude | include } <LINE>

#### **Parameters**

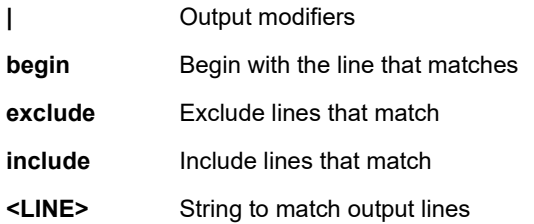

#### **EXAMPLE**

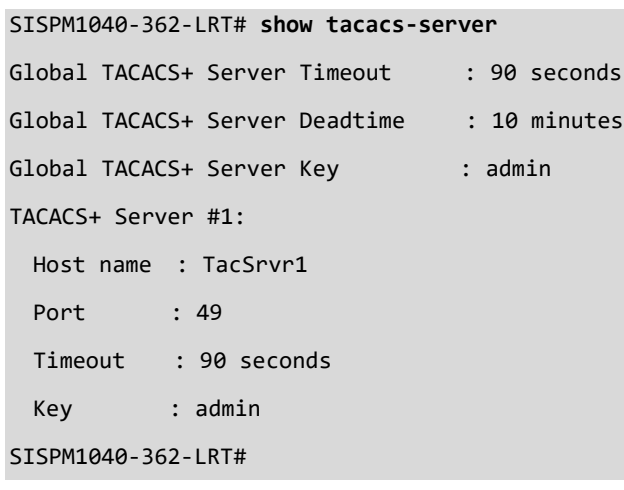

**Messages:** *No servers configured!*

#### *terminal*

Display terminal configuration parameters.

#### **SYNTAX**

```
show terminal [ | {begin | exclude | include } <LINE>
```
#### **Parameters**

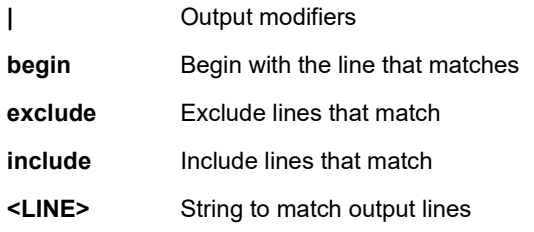

#### **EXAMPLE**

```
SISPM1040-384-LRT-C# show terminal
Line is vty 0.
    * You are at this line now.
    Alive from Telnet.
    Default privileged level is 2.
    Command line editing is enabled
    Display EXEC banner is enabled.
    Display Day banner is enabled.
    Terminal width is 80.
             length is 24.
             history size is 32.
             exec-timeout is 10 min 0 second.
    Current session privilege is 15.
    Elapsed time is 0 day 0 hour 45 min 31 sec.
    Idle time is 0 day 0 hour 0 min 0 sec.
```
SISPM1040-384-LRT-C#

#### *udld*

Display UDLD (Uni Directional Link Detection) configurations, statistics, and status.

#### **SYNTAX**

**show** udld <interface> <  $|$  > <cr>

#### **Parameters**

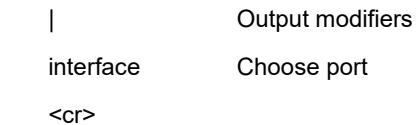

#### **EXAMPLE**

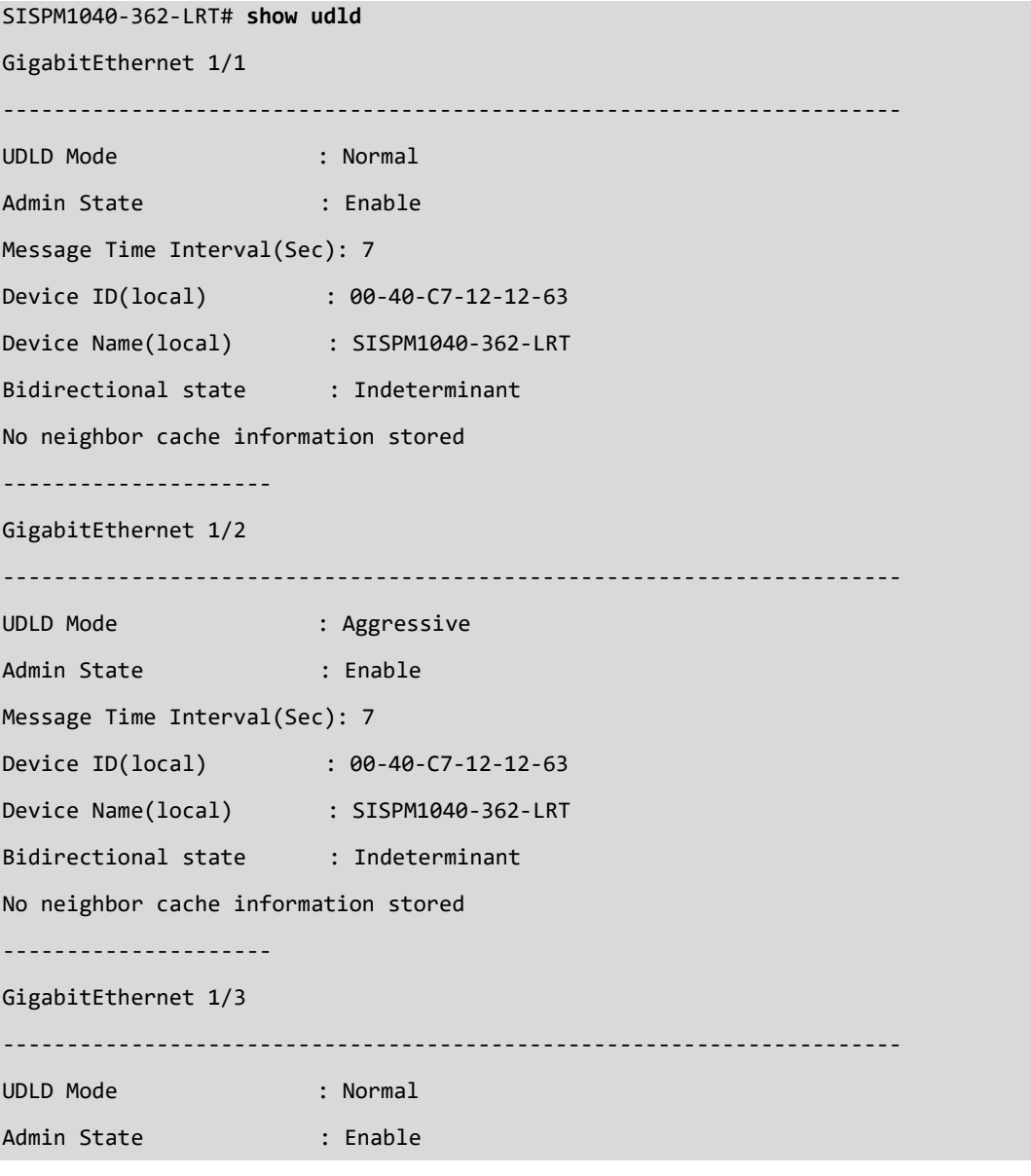

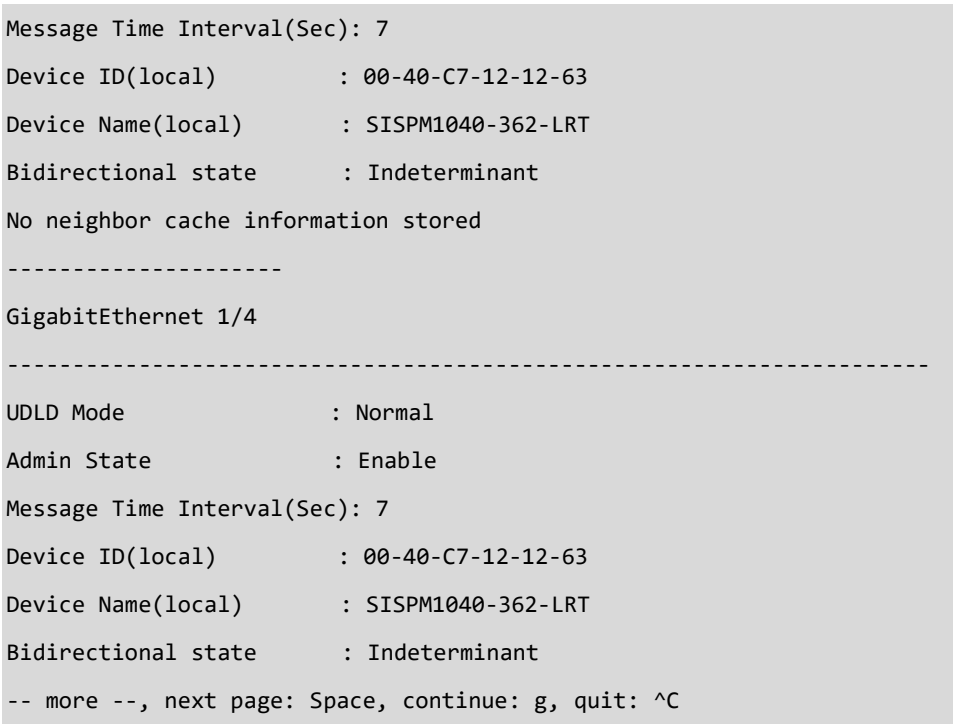

#### *upnp*

Display Universal Plug and Play configuration.

#### **SYNTAX**

```
show upnp [ | {begin | exclude | include } <LINE>
```
#### **Parameters**

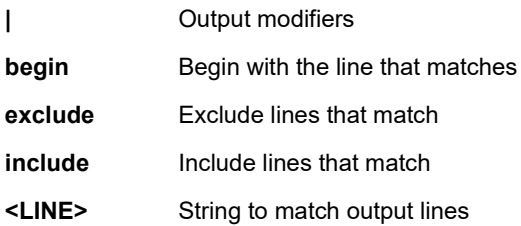

#### **EXAMPLE**

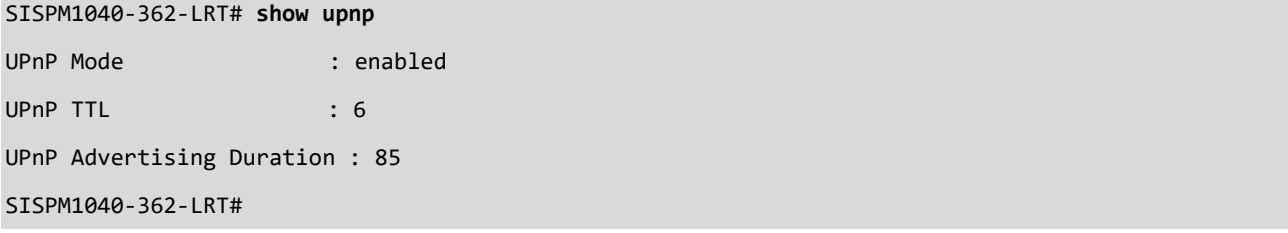

#### *user-priilege*

Display current user's privilege level.

#### **SYNTAX**

**show** show user-privilege

#### **EXAMPLE**

SISPM1040-384-LRT-C# **show user-privilege**

username admin privilege 15 password encrypted YWRtaW4=

SISPM1040-384-LRT-C# **show user-privilege**

username admin privilege 15 password encrypted 5d0c30be49e17cc737291c484997bdb69

86ff38aba6e6ad4f8f9ce05a7aa5561f9225d326fa406b23948b3f59c0fc8d43fdeb29306731bd99

55ff1be93d1ad33

SISPM1040-384-LRT-C#

#### *users*

Display information about terminal lines.

#### **SYNTAX**

**show** users [ myself ]

**show** users myself [ | {begin | exclude | include } <LINE>

#### **Parameters**

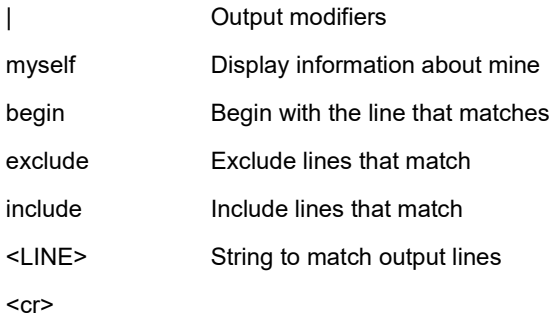

#### **EXAMPLE**

SISPM1040-384-LRT-C# **show users**

#### Line is vty 0.

 \* You are at this line now. Connection is from 192.168.1.99:65529 by Telnet. User name is admin. Privilege is 15. Elapsed time is 0 day 4 hour 37 min 11 sec. Idle time is 0 day 0 hour 0 min 0 sec.

#### *version*

Display current system hardware and software status.

#### **SYNTAX**

**show** version [ brief ]

#### **Parameters**

brief

#### **EXAMPLE**

SISPM1040-384-LRT-C# **show version brief** Version : SISPM1040-384-LRT-C (standalone) v7.20.0190 Build Date : 2023-09-14T18:05:02+08:00 SISPM1040-384-LRT-C# show version

MEMORY : Total=44716 KBytes, Free=24408 KBytes, Max=23838 KBytes

FLASH : 0x40000000-0x41ffffff, 512 x 0x10000 blocks

MAC Address : 00-c0-f2-85-54-54

Previous Restart : Warm

System Contact :

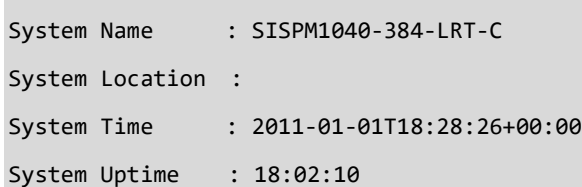

#### Active Image

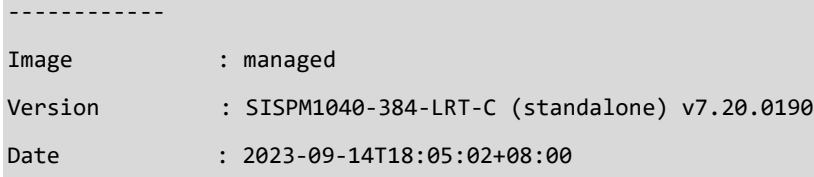

#### Alternate Image

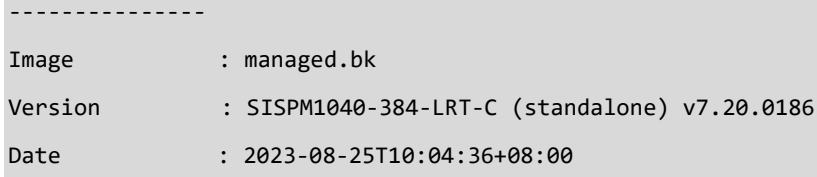

SISPM1040-384-LRT-C#

#### *vlan*

Display VLAN information.

#### **SYNTAX**

show vlan [ id <vlan\_list> | name <name> | brief ] [ all ]

**show** vlan ip-subnet [ <ipv4> ]

**show** vlan mac [ address <mac\_addr> ]

**show** vlan membership [ id <vlan\_list> | name <name> ] [ admin | combined | erps | evc | gvrp | mep | mstp | mvr | nas | rmirror | vcl | voice-vlan | forbidden ]

**show** vlan protocol [ eth2 { <etype> | arp | ip | ipx | at } ] [ snap { <oui> | rfc-1042 | snap-8021h } <pid> ] [ llc <dsap> <ssap> ]

**show** vlan status [interface ( <port\_type> [ <plist> ] ) ] [ admin | all | combined | conflicts | erps | evc | gvrp | mep | mstp | mvr | nas | rmirror | vcl | voice-vlan ]

#### **Parameters**

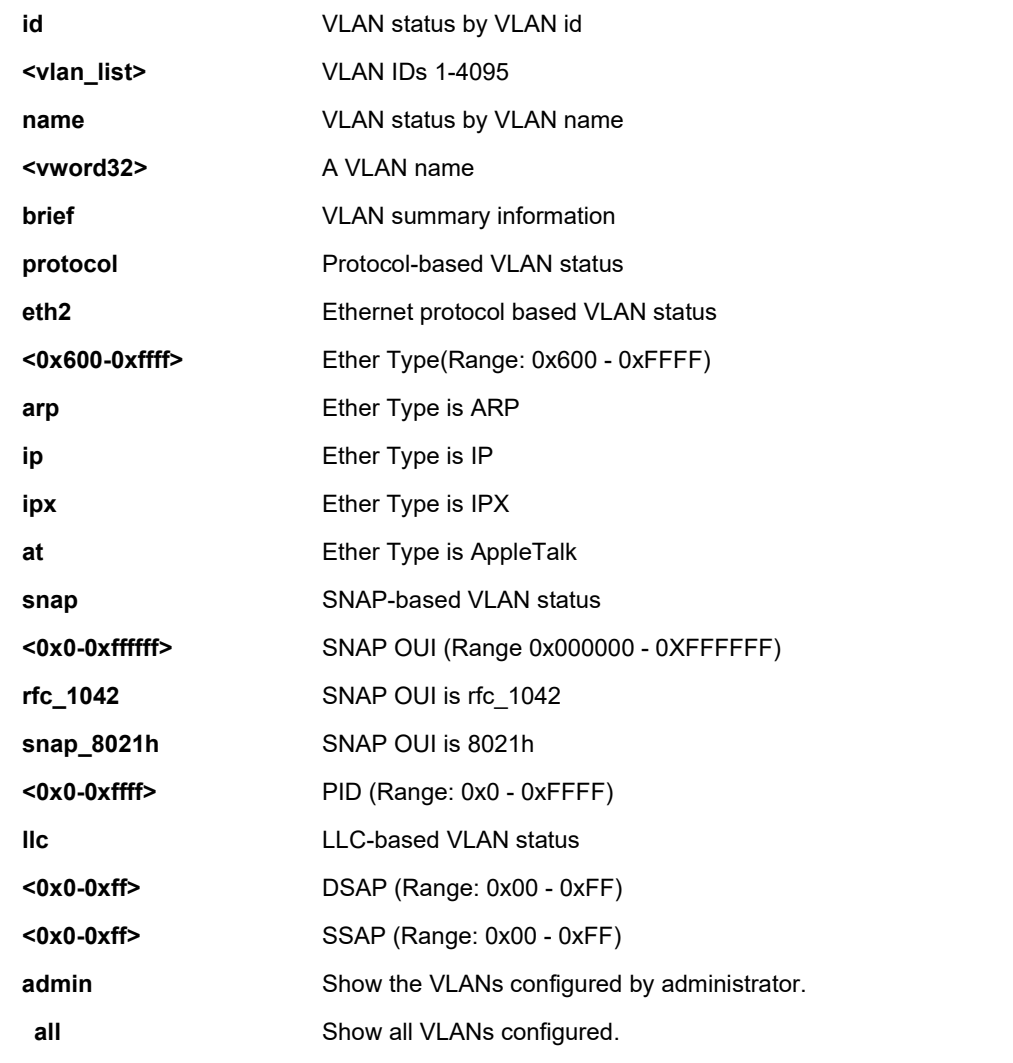

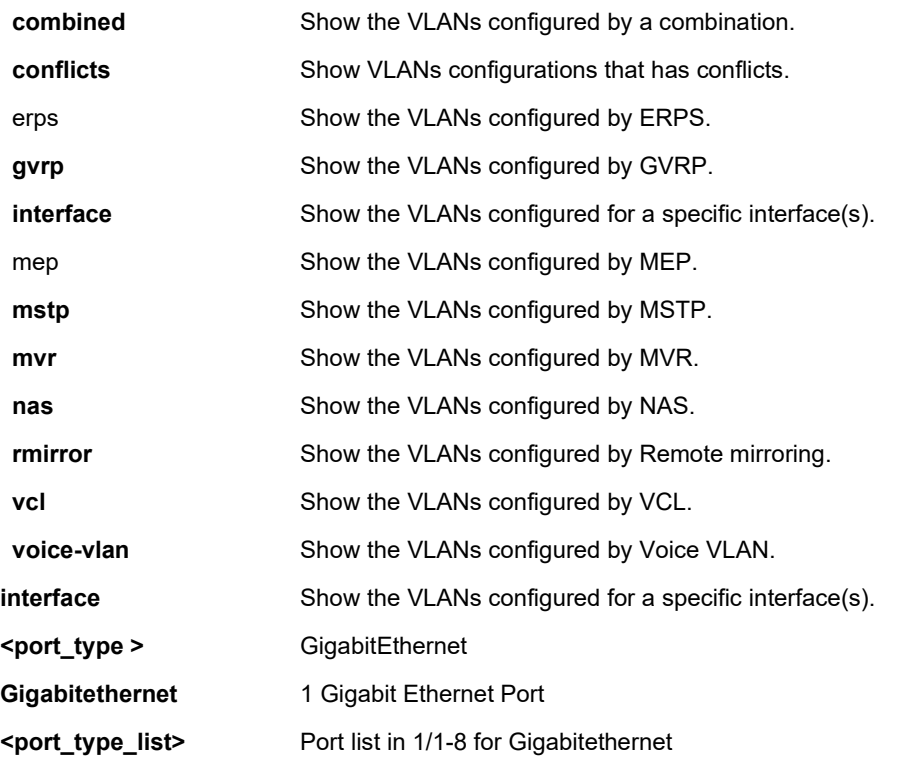

#### **EXAMPLE**

#### SISPM1040-384-LRT-C# **show vlan**

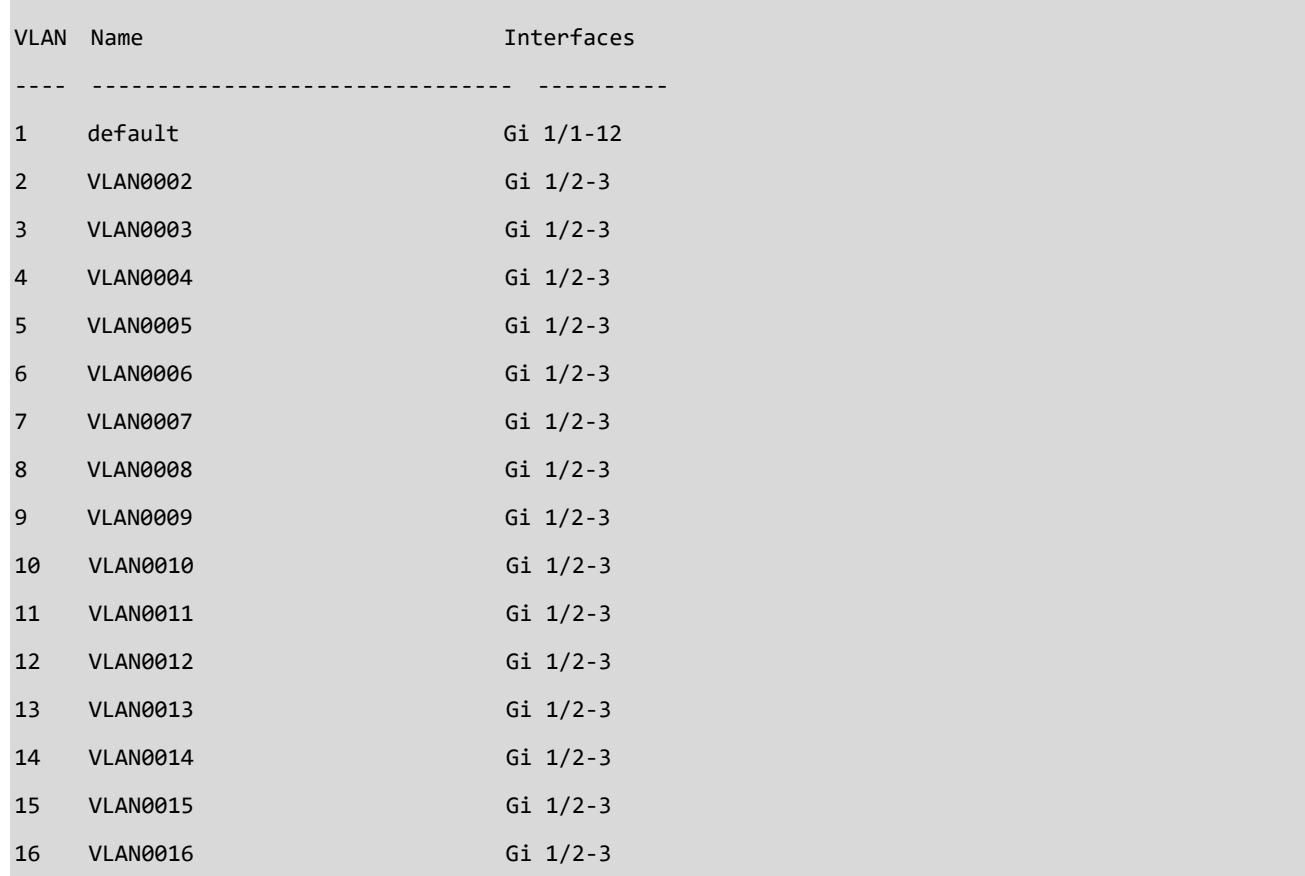

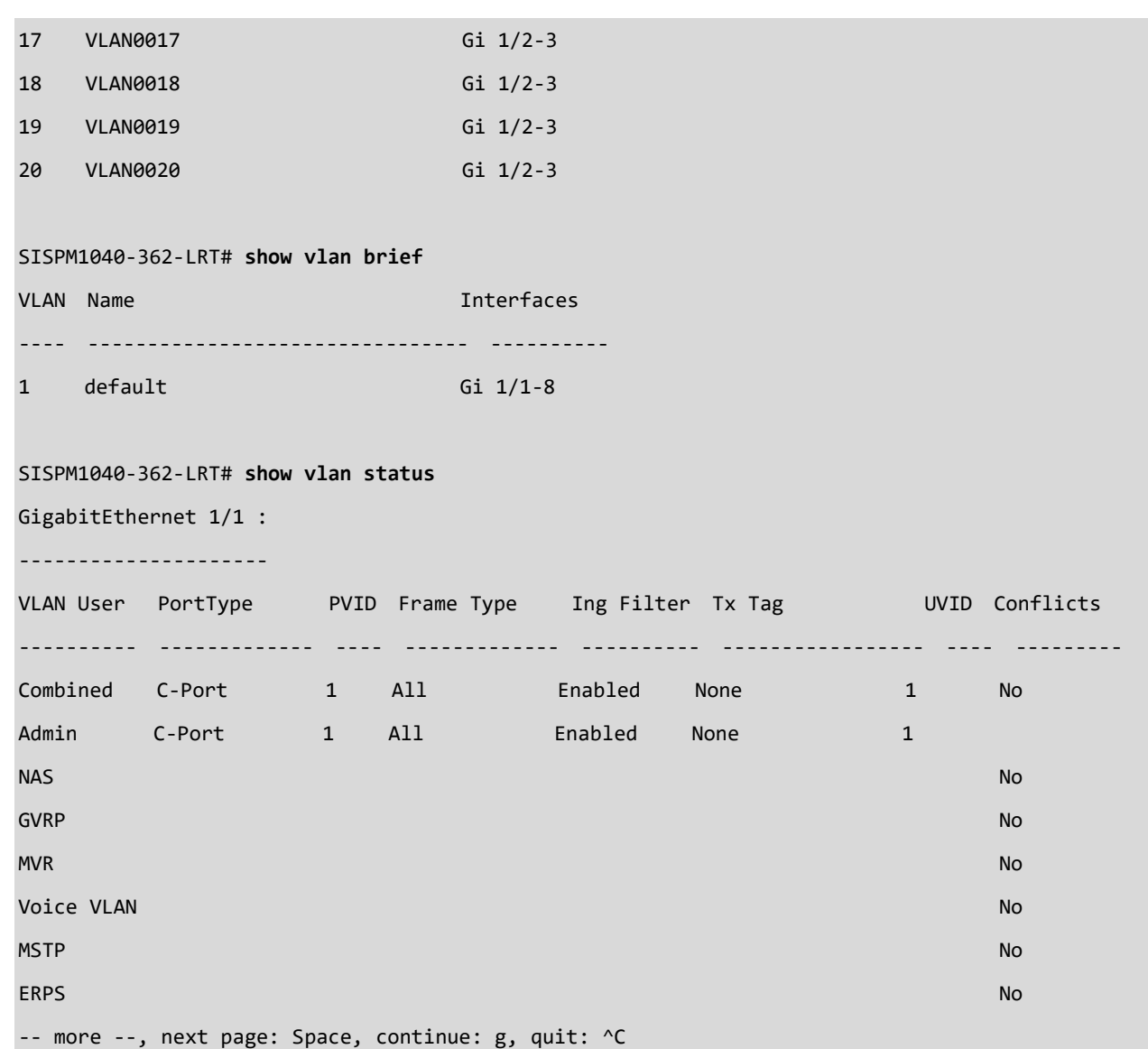

#### *voice*

Display Voice appliance attributes.

#### **SYNTAX**

show voice vlan [ oui <oui> | interface ( <port\_type> [ <port\_list> ] ) ]

#### **Parameters**

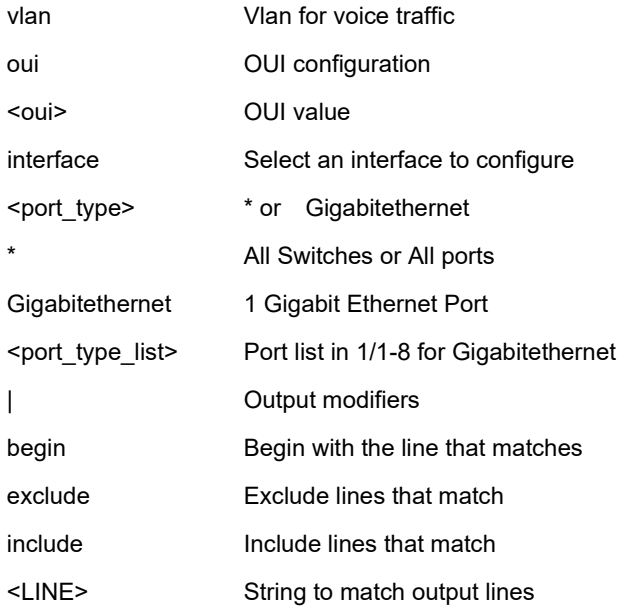

#### **EXAMPLE**

SISPM1040-384-LRT-C# **show voice vlan** Switch voice vlan is enabled Switch voice vlan ID is 20 Switch voice vlan aging-time is 86400 seconds Switch voice vlan traffic class is 7

Telephony OUI Description

```
------------- -----------
```
11-22-33 mvvlan

Voice VLAN switchport is configured on following:

GigabitEthernet 1/1 :

---------------------

GigabitEthernet 1/1 switchport voice vlan mode is disabled

GigabitEthernet 1/1 switchport voice security is disabled GigabitEthernet 1/1 switchport voice discovery protocol is oui GigabitEthernet 1/2 : --------------------- GigabitEthernet 1/2 switchport voice vlan mode is auto GigabitEthernet 1/2 switchport voice security is enabled GigabitEthernet 1/2 switchport voice discovery protocol is oui -- more --, next page: Space, continue: g, quit: ^C

#### *web*

Display web privilege info.

#### **SYNTAX**

**show web** privilege group [ <group\_name> ] level

#### **Parameters**

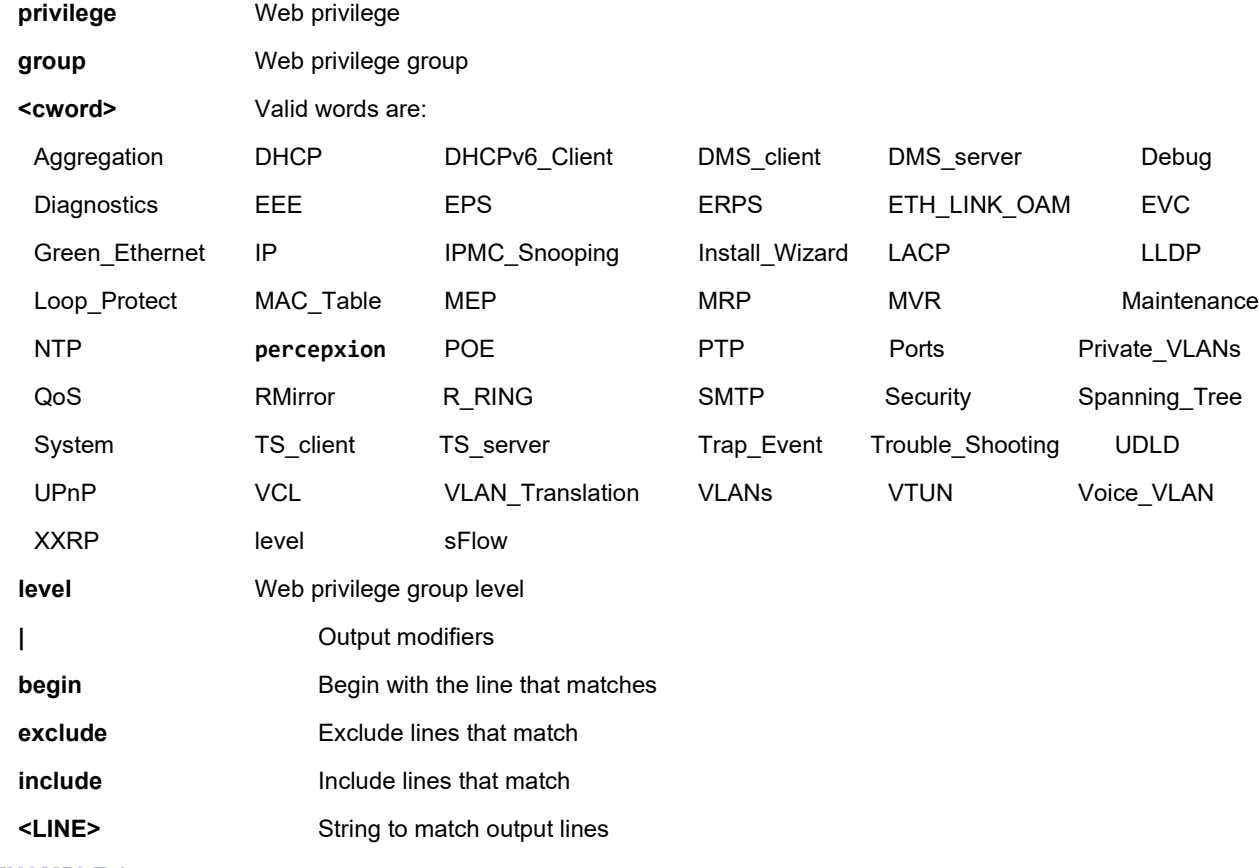

#### **EXAMPLE 1**

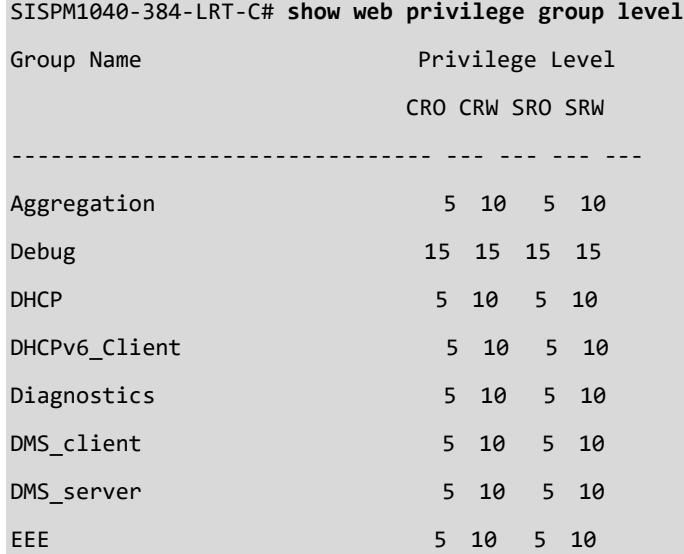

EPS 5 10 5 10 ERPS 5 10 5 10 ETH\_LINK\_OAM 5 10 5 10 EVC 5 10 5 10 Green\_Ethernet 5 10 5 10 Install\_Wizard 5 10 5 10 IP 3 10 5 10 5 10 IPMC\_Snooping 5 10 5 10 LACP 5 10 5 10 LLDP 5 10 5 10 Loop\_Protect 5 10 5 10 -- more --, next page: Space, continue: g, quit: ^C SISPM1040-384-LRT-C# **show web privilege group mrp level** Group Name **Privilege** Level CRO CRW SRO SRW -------------------------------- --- --- --- --- MRP 5 10 5 10 SISPM1040-384-LRT-C# SISPM1040-384-LRT-C# **show web privilege group percepxion level** Group Name **Privilege** Level CRO CRW SRO SRW --------------------------------- --- --- --- --percepxion 5 10 5 10 SISPM1040-384-LRT-C# **EXAMPLE 2** SISPM1040-384-LRT-C# show web privilege group percepxion level Group Name **Accord Contract Contract Contract Contract Contract Contract Contract Contract Contract Contract Co**  CRO CRW SRO SRW -------------------------------- --- --- --- -- percepxion 5 10 5 10 SISPM1040-384-LRT-C# CRO = Configuration Read Only; CRO = Configuration Read + Write SRO = Status Read Only; SRO = Status Read + Write

# **19 Terminal Commands**

#### *terminal*

Set terminal line parameters. Help may be requested at any point in a command by entering a question mark

'?'. If nothing matches, the help list will be empty and you must backup until entering a '?' shows the available options. Two styles of help are provided:

1. Full help is available when you are ready to enter a command argument (e.g. 'show ?') and describes each possible argument.

2. Partial help is provided when an abbreviated argument is entered and you want to know what arguments match the input (e.g. 'show pr?'.)

#### **Syntax**

- **terminal** editing
- **terminal** exec-timeout <min> [ <sec> ]
- **terminal** help
- **terminal** history size <history\_size>
- **terminal** length <lines>
- **terminal** width <width>

#### **Parameters**

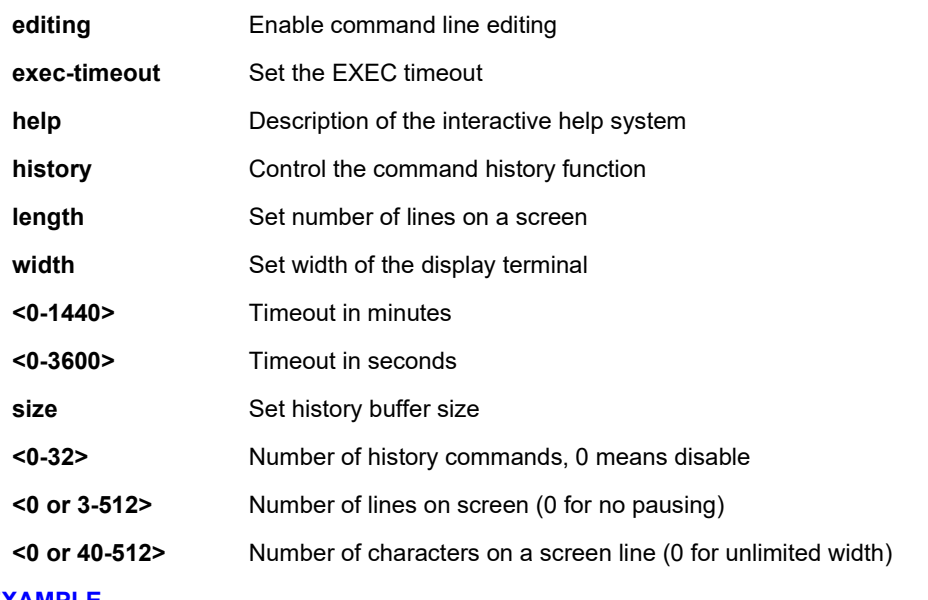

#### **EXAMPLE**

SISPM1040-384-LRT-C# **terminal editing** SISPM1040-384-LRT-C# **terminal exec-timeout 1440**

SISPM1040-384-LRT-C#

# **20 IP Commands**

### *ip*

IPv4 and IPv6 commands.

#### **Syntax**

ip dhcp retry interface vlan <vlan\_id>

**ipv6** dhcp-client restart [interface vlan <v\_vlan\_list>]

#### **Parameters**

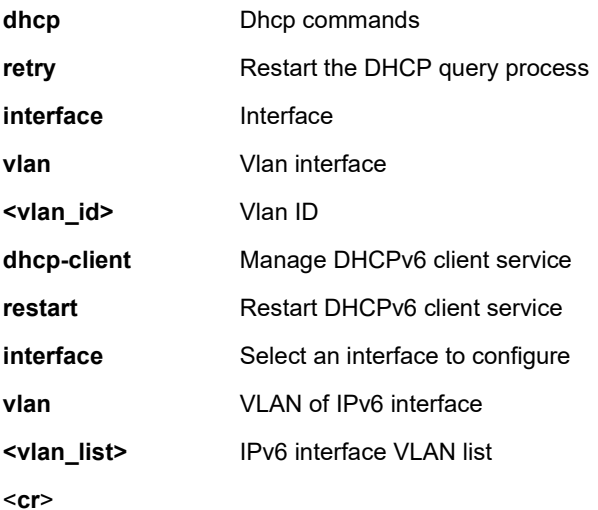

#### **EXAMPLE 1**

SISPM1040-384-LRT-C# **ip dhcp retry interface vlan 1**

```
% Failed to restart DHCP client on VLAN = 1.
SISPM1040-384-LRT-C# ipv6?
    ipv6 IPv6 configuration commands
SISPM1040-384-LRT-C# ipv6 ?
    dhcp-client Manage DHCPv6 client service
SISPM1040-384-LRT-C# ipv6 dhcp-client ?
    restart Retart DHCPv6 client service
SISPM1040-384-LRT-C# ipv6 dhcp-client restart ?
    interface Select an interface to configure
    <cr>
SISPM1040-384-LRT-C# ipv6 dhcp-client restart
SISPM1040-384-LRT-C#
```
# **21 Traceroute Commands**

#### *traceroute*

Run traceroute program.

### **SYNTAX**

```
traceroute ip <v_ip_addr> [ protocol { icmp | udp | tcp } ] [ wait <v_wait_time> ] [ ttl <v_max_ttl> ] [ nqueries
```
<v\_nqueries> ]

#### **Parameters**

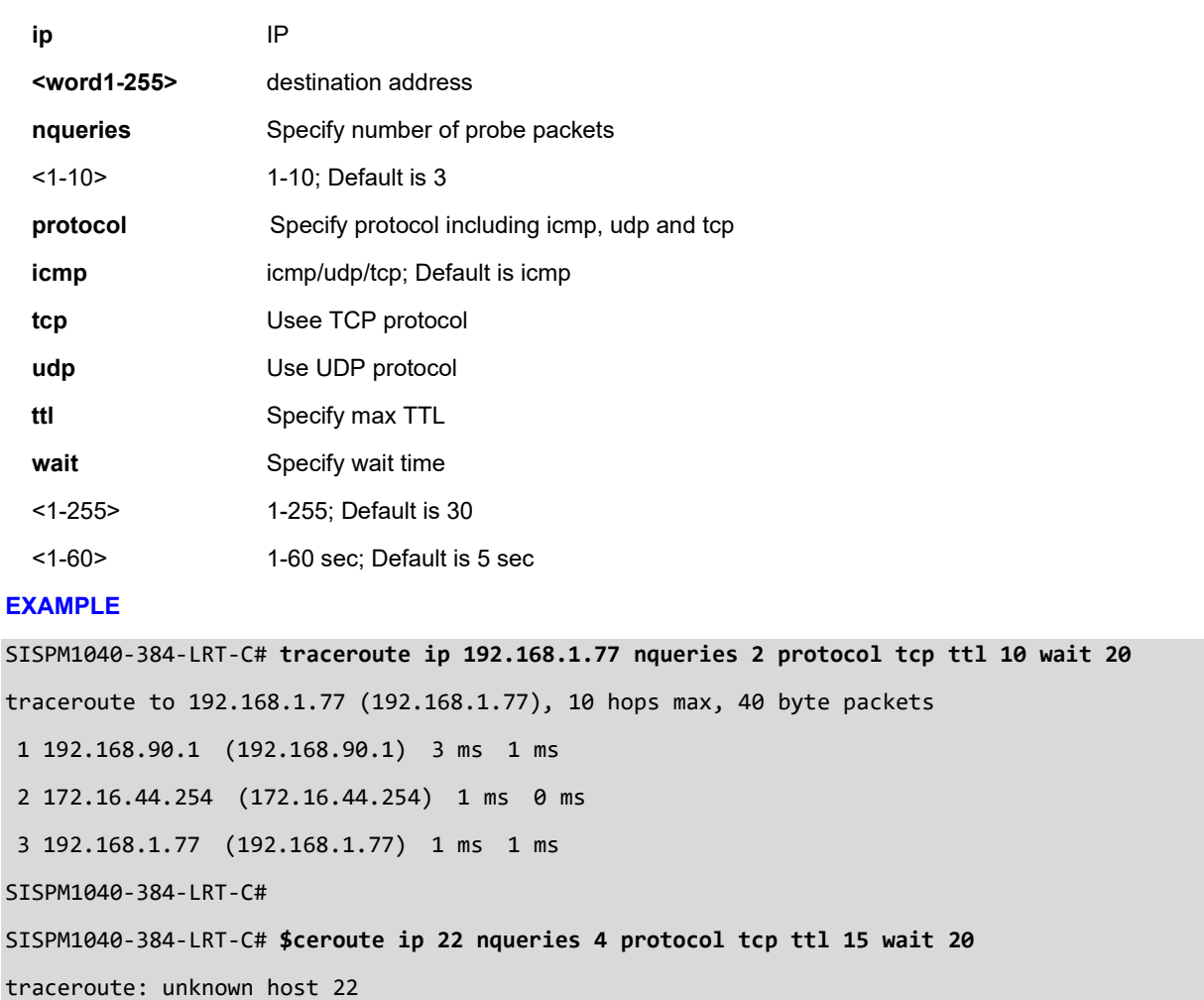

SISPM1040-384-LRT-C#

# **22 DHCP Per Port**

You can configure DHCP Per Port via the CLI and Web UI. The DHCP Per Port factory default mode is Disabled. See the *Web User Guide* for web UI mode operation.

The switch's DHCP server assigns IP addresses. Clients get IP addresses in sequence and the switch assigns IP addresses to on a per-port basis starting from the configured IP range. For example, if the IP address range is configured as 192.168.10.20 - 192.168.10.37 with one DHCP device connected to port 1, the client will always get IP address 192.168.10.20, then port 3 is always distributed IP address 192.168.10.22, even if port 2 is an empty port (because port 2 is always distributed IP address 192.168.10.21).

The switch does not allow a DHCP per Port pool to include the switch's address.

IP address assigned range and VLAN 1 should stay in the same subnet mask.

The configurable IP address range is allowed to configure over 18 IP addresses, but the switch always assigns one IP address per port connecting device.

The DHCP Per Port function is only supported on VLAN 1.

When the DHCP Per Port function is enabled, the switch software will automatically create the related DHCP pool named "DHCP\_Per \_Port".

Once the DHCP Per Port function is enabled on one switch, IPv4 DHCP client at VLAN1 mode (DMS DHCP mode), DHCP server mode are all limited to be enabled at the same time (an error message displays if attempted).

If the DHCP server pool has been configured, once you enable the DHCP Per port function that DHCP server pool configuration will be overwritten.

Only for VLAN 1, clients issued DHCP packets will not be broadcast/forwarded to other ports. DHCP packets in others VLANs will be broadcast/forwarded to others ports.

The DHCP Per Port function allows the switch to connect only one DHCP client device.

The DHCP Per Port function is configured and shown using these CLI commands:

```
# show ip dhcp server
SISPM1040-362-LRT(config)# ip dhcp server per-port 
SISPM1040-362-LRT(config)# ip dhcp server per-port vlan
(config)# no ip dhcp server per-port
```
The CLI commands to configure and show DHCP Per Port are described below.

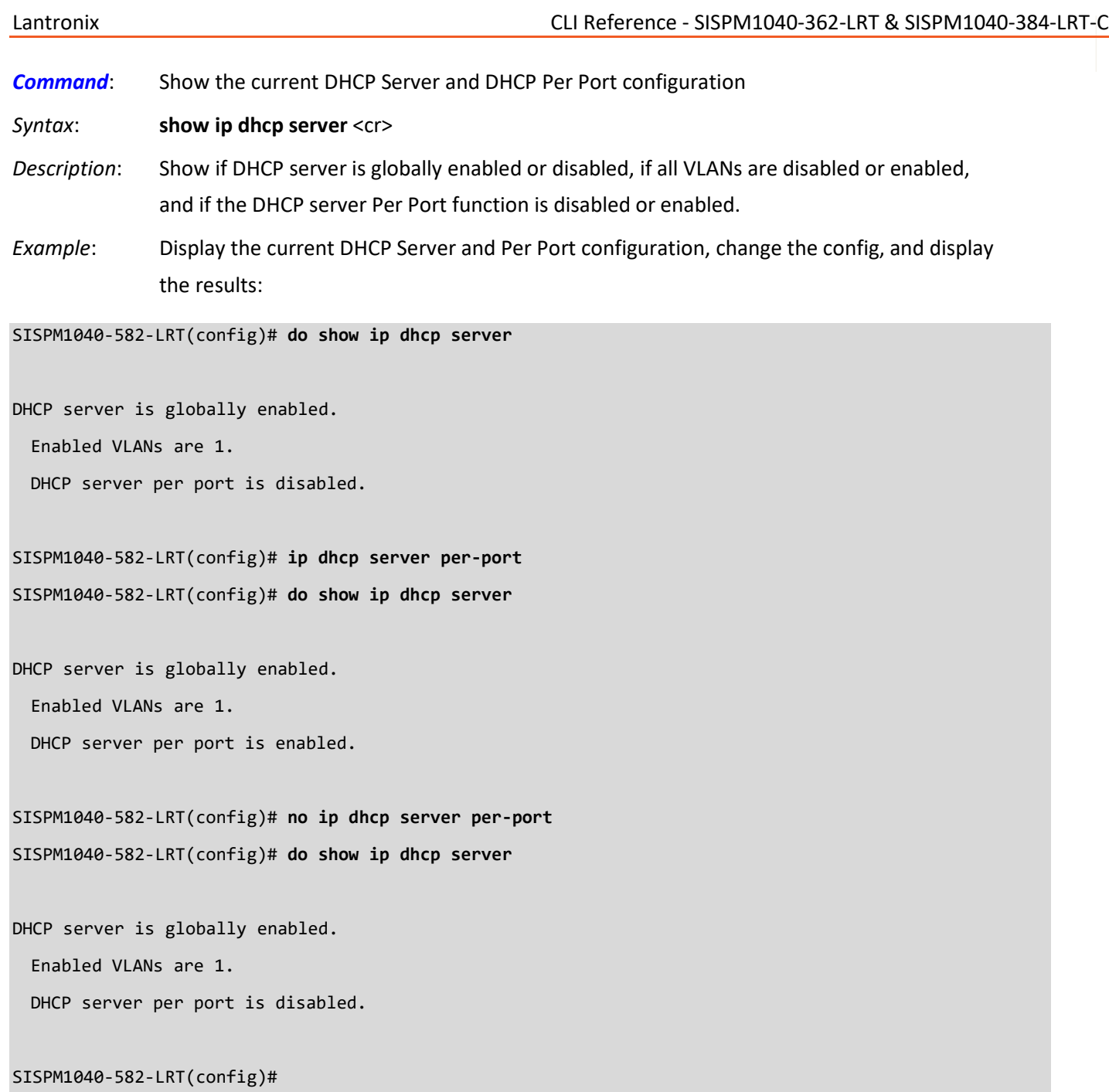

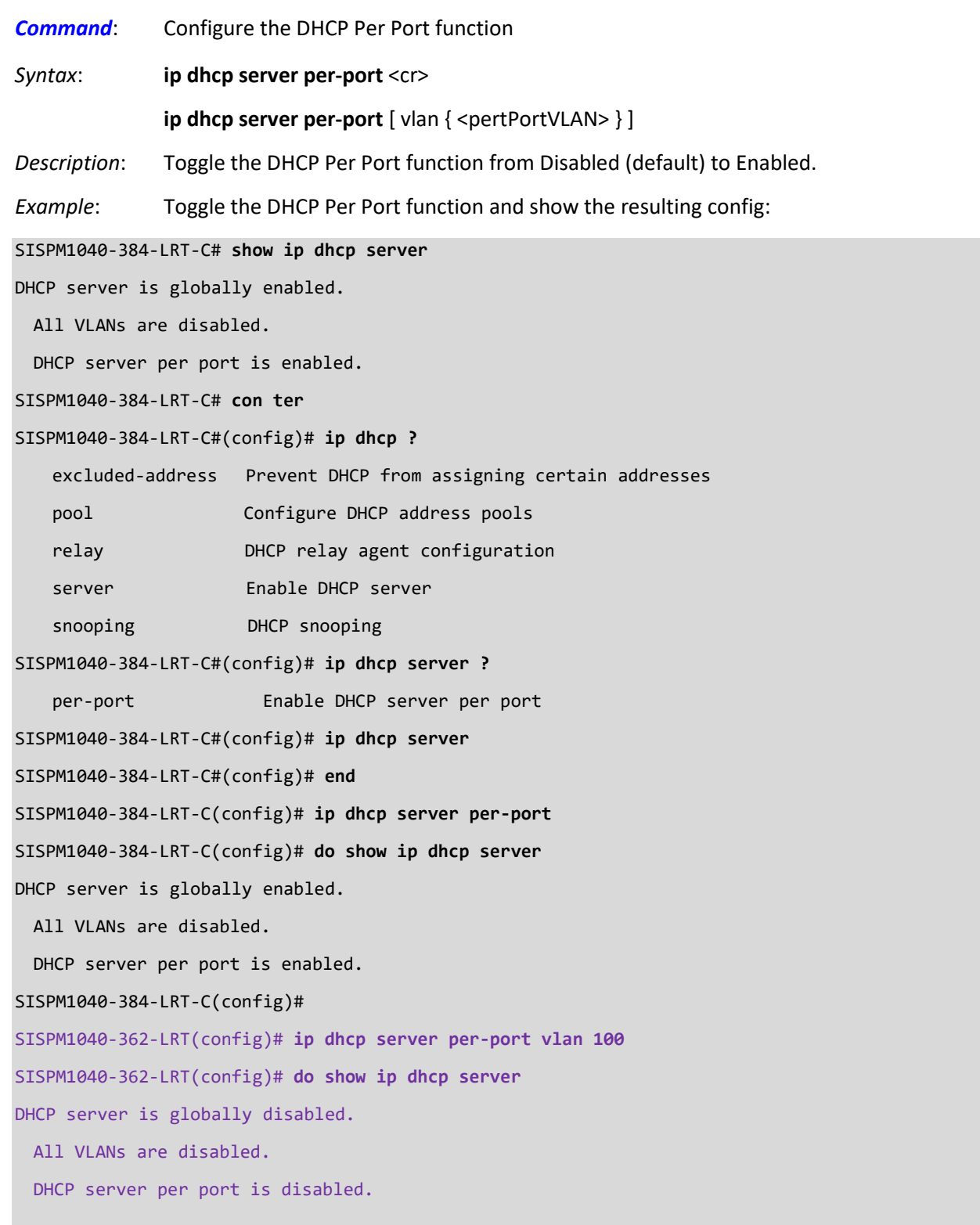

SISPM1040-362-LRT(config)#

# **23 MRP Pre-Requisites and Application Examples**

You can configure Media Redundancy Protocol (MRP) parameters via the Web UI at Configuration > MRP and monitor them at Monitor > MRP, and via the CLI. See the *Web User Guide* for Web UI operation.

According to ANSI[, IEC 62439-2 Ed. 1.0 b:2010](https://webstore.ansi.org/Standards/IEC/IEC62439Ed2016-1606709?gclid=EAIaIQobChMIyM7Slqea5gIVZyCtBh2WrAbYEAAYASAAEgIULPD_BwE) is applicable to high-availability automation networks based on [ISO/IEC 8802-3](https://www.iso.org/standard/78299.html) / IEEE 802.3 [Ethernet technology.](http://www.ieee802.org/3/) It specifies a recovery protocol based on a ring topology, designed to react deterministically on a single failure of an inter-switch link or switch in the network, under the control of a dedicated Media Redundancy Manager (MRM) node.

Media Redundancy Protocol per IEC 62439-2 is an interoperable ring technology designed to allow a switch to connect onto a universal redundant high speed ring. MRP is self-healing and self-adjusting, requiring no operator interaction. MRP is based on the concept of standby connections for seamless redundancy.

# **MRP Description**

- 1. MRP operates at the MAC Layer of the Ethernet Switch.
- 2. The Ring Manager is called the Media Redundancy Manager (MRM).
- 3. Ring Clients are called Media Redundancy Clients (MRCs).
- 4. MRM and MRC ports support three Status Types:
	- a. *Disabled* ring ports drop all the received frames.
	- b. *Blocked* ring ports drop all the received frames except the MRP control frames.
	- c. *Forwarding* ring ports forward all the received frames.
- 5. Ring Reconfiguration speed is 200 ms for 50 switches on average.
- 6. The MRM continuously sends Watchdog Packets into the ring network to verify communication between ring points.
- 7. During normal operation, no packets are transmitted over the redundant link.
- 8. When the MRM no longer receives the Watchdog Packets it sent out, the redundant path is immediately activated, and it becomes the primary layer 2 packet path.
- 9. When the failed link is restored:
	- a. The MRM switches back to normal operation and the first Path becomes the primary path again.
	- b. You can configure a period of time before the MRM switches back to the primary path (to prevent the circuit from flapping if it is not stable).

## **MRP Operation**

**Normal operation**: the network works in the *Ring-Closed* status. In this status, one of the MRM ring ports is blocked, while the other is forwarding. Conversely, both ring ports of all MRCs are forwarding. Loops are avoided because the physical ring topology is reduced to a logical stub topology.

**Failure mode**: the network works in the *Ring-Open* status. For instance, in case of failure of a link connecting two MRCs, both ring ports of the MRM are forwarding. The MRCs adjacent to the failure have a blocked and a forwarding ring port; the other MRCs have both ring ports forwarding. The physical ring topology is also a logical stub topology in the Ring-Open status.

# **Related Devices**

MRP is implemented for SISPM1040-384-LRT-C, SISPM1040-362-LRT, and SISPM1040-582-LRT.

# **MRP Sample Setup**

The example below shows SISPM1040-384-LRT-C switches (one MRM and five MRCs).

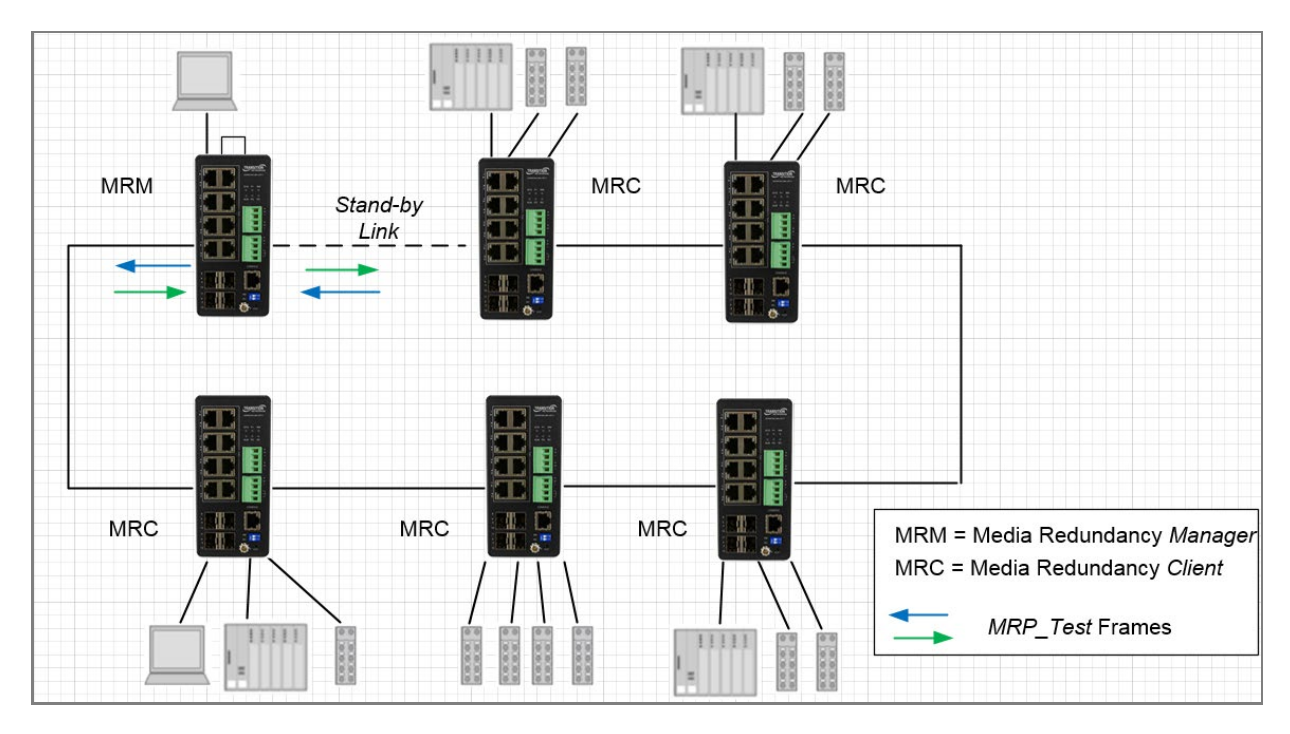

**Figure: MRP Sample Setup**

# **MRP Pre-Requisites (General)**

The following are required to perform MRP setups.

- 1. Spanning Tree must be disabled with the no spanning-tree mode command.
- 2. Other Ring technologies must be disabled (G.8031 EPS, G.8032 ERPS, Rapid-Ring, Ring-To-Ring, etc.).
- 3. Other pre-requisites may apply to the specific examples below.

# **MRP Setup (CLI Commands)**

**Example 1**: Create two new MRP domains on an SISPM1040-384-LRT-C:

```
SISPM1040-384-LRT-C(config)# mrp domain new 1
SISPM1040-384-LRT-C(config)# mrp domain new 2
SISPM1040-384-LRT-C(config)#
```

```
Example 2: Show default config for newly-created MRP domains 1 and 2:
```

```
SISPM1040-384-LRT-C(config)# do show mrp 1
Domain:
  Admin Role: Undefined
 Name: Domain1
  UUID: Default
  Primary Ring Port ID: Undefined
  Secondary Ring Port ID: Undefined
 VLAN ID: 0
SISPM1040-384-LRT-C(config)# do show mrp 2
Domain:
  Admin Role: Undefined
  Name: Domain2
  UUID: Default
  Primary Ring Port ID: Undefined
  Secondary Ring Port ID: Undefined
 VLAN ID: 0
SISPM1040-384-LRT-C(config)#
```
**Example 3**: Configure MRP 1 (Manager) and MRP 2 (Client) parameters:

```
SISPM1040-384-LRT-C(config)# mrp 1 role manager
SISPM1040-384-LRT-C(config)# mrp 1 manager media-redundancy enable
SISPM1040-384-LRT-C(config)# mrp 1 manager priority 3
SISPM1040-384-LRT-C(config)# mrp 1 manager test-interval 25
SISPM1040-384-LRT-C(config)# mrp 1 manager test-monitoring 4 2
SISPM1040-384-LRT-C(config)# mrp 1 vlan 100
SISPM1040-384-LRT-C(config)# mrp 2 client blocked-state enable
SISPM1040-384-LRT-C(config)# mrp 2 client link-interval 15 30 2
SISPM1040-384-LRT-C(config)# mrp 2 ringport secondary GigabitEthernet 1/5
SISPM1040-384-LRT-C(config)# mrp 2 vlan 200
SISPM1040-384-LRT-C(config)#
```
**Example 4**: Show newly-configured MRP 1 parameters:

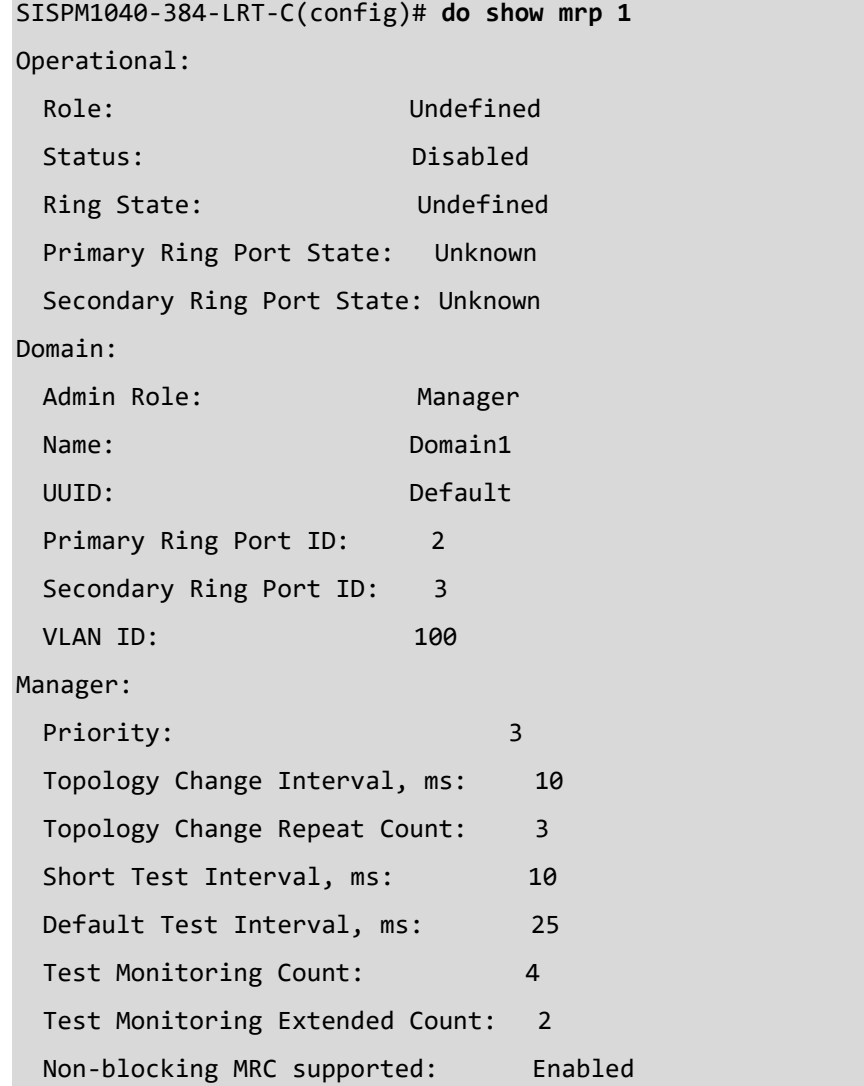

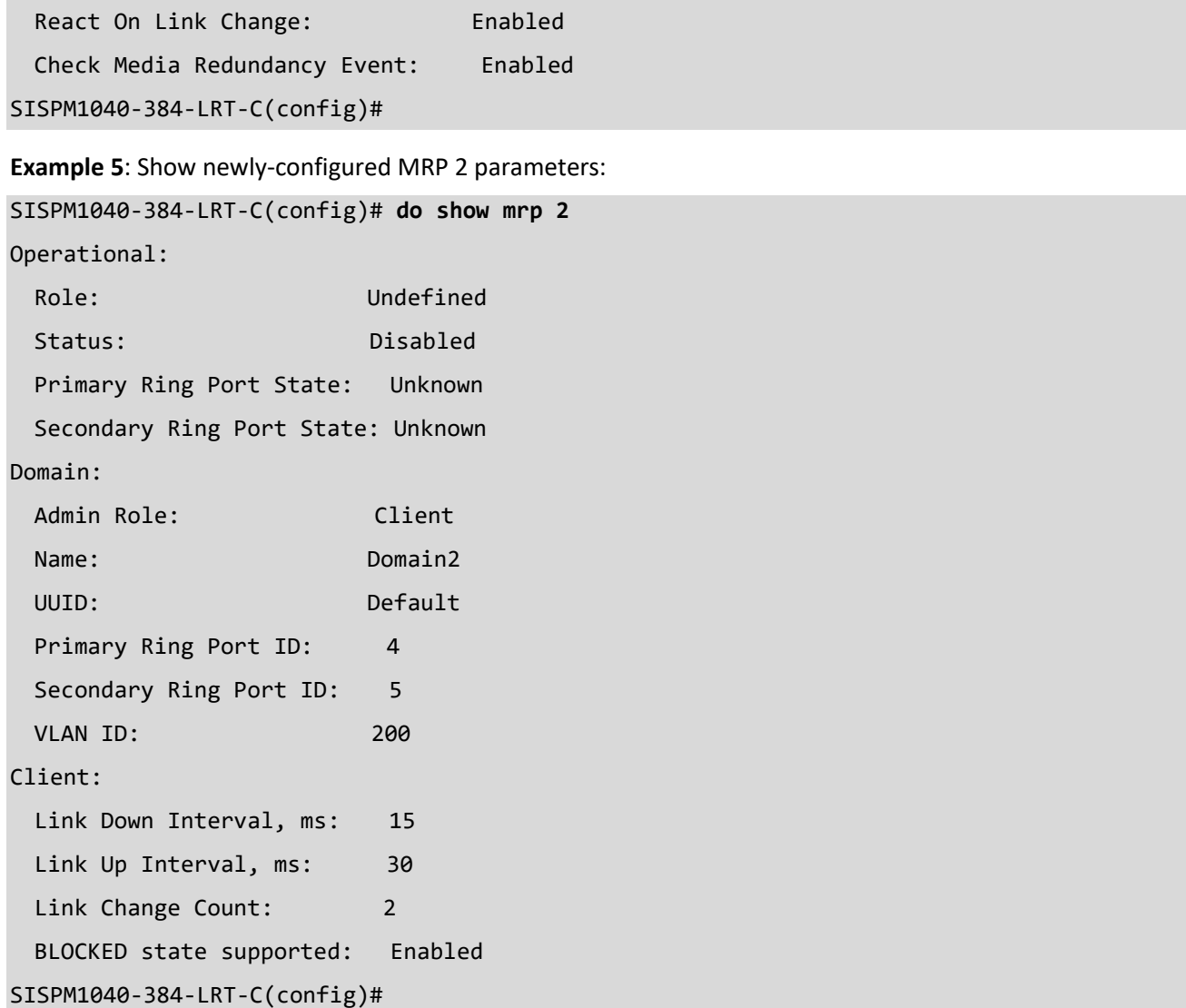

**Messages**: *W mrp 247/mrp\_icli\_domain\_uuid#219: Warning: MRP Domain UUID: The UUID incorrect W mrp 247/mrp\_icli\_domain\_vlan#321: Warning: MRP Domain Vlan ID: unable to modify domain with Id 2, VLAN ID is used in other ring domain*

# **Appendix A G.8032 Major and Sub Rings Configuration**

# **Introduction**

Ethernet Ring Protection Switching (ERPS) protocol is defined by the International Telecommunication Union - Telecommunication Standardization Sector (ITU-T) to prevent loops at Layer 2. The standard number is ITU-T G.8032 (ERPS is also called G.8032). Generally, redundant links are used on a network to provide link backup and enhance network reliability. The use of redundant links, however, may produce loops, causing broadcast storms and rendering the MAC address table unstable. These can affect the network, where the communication quality is not good enough, and communication services might be interrupted.

ERPS provides advantages over traditional ring network technologies such as STP/RSTP/MSTP and optimizes detection mechanism to provide faster convergence. For example, the ERPS-enabled switch provides 50-ms convergence for broadcast packets. See the ERPS command descriptions on pages 10, 44, and 208 for more G.8032 ERPS command information.

# **Basic Concepts**

There are some basic ERPS Ring concepts:

- **Ring Protection Link (RPL)** Link designated by mechanism that is blocked during Idle state to prevent loop on Bridged ring.
- **RPL Owner node** Node connected to RPL that blocks traffic on RPL during Idle state and unblocks during Protection state.
- **RPL Neighbor node** Node connected to RPL that blocks traffic on RPL during Idle state and unblocks during Protection state (v2).
- **Link Monitoring** Links of ring are monitored using standard ETH CC OAM messages (CFM) Signal Fail (SF) – Signal Fail is declared when signal fail condition is detected.
- **No Request (NR)** No Request is declared when there are no outstanding conditions (e.g., SF, etc.) on the node.
- **Ring APS (R-APS) Messages** Protocol messages defined in Y.1731 and G.8032.
- **Automatic Protection Switching (APS) Channel** Ring-wide VLAN used exclusively for transmission of OAM messages including R-APS messages.

### **IP Addresses**

The sample configurations below use these IP addresses:

SISPM1040-582-LRT : 192.168.1.85

SISPM1040-384-LRT-C : 192.168.1.95

362W : 192.168.1.125

362E : 192.168.1.135

# **Sample Configuration**

**Major Ring and Sub Ring** : 4 Switches

**Major** : SW#1, SW#2, SW#4; **Sub** : SW#2, SW#3, SW#4

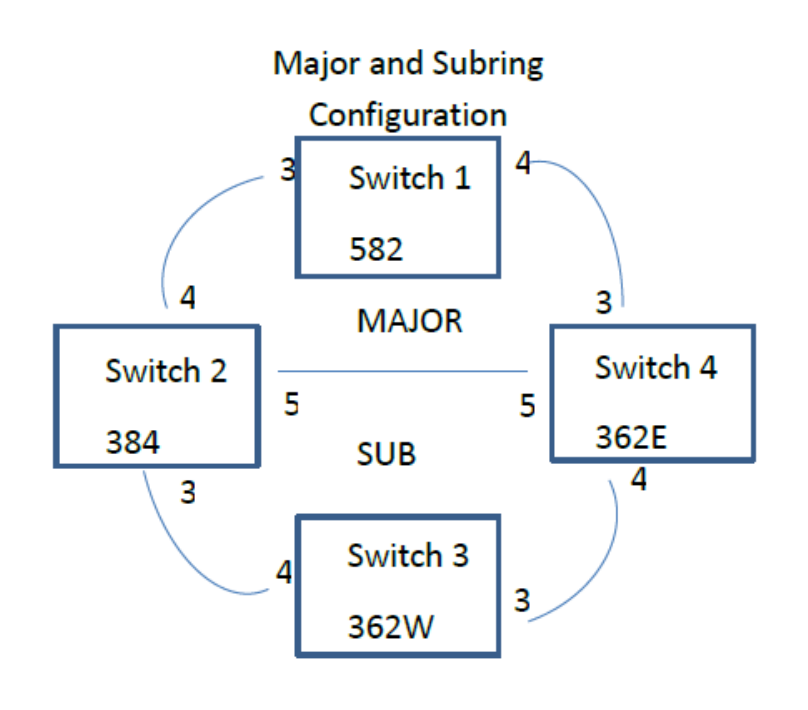

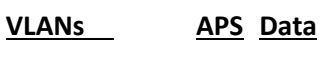

10,20 5

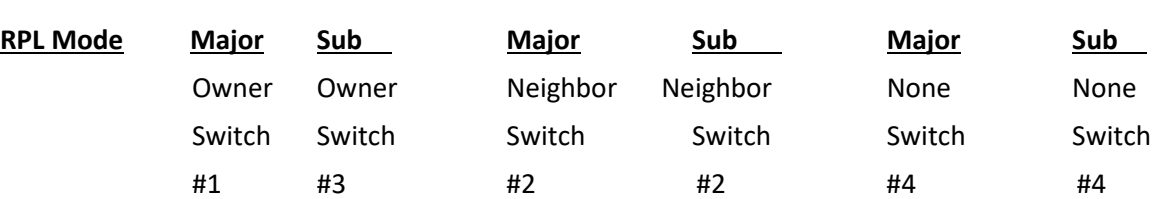

### **Switch 1 Configuration (SISPM1040-582-LRT)**

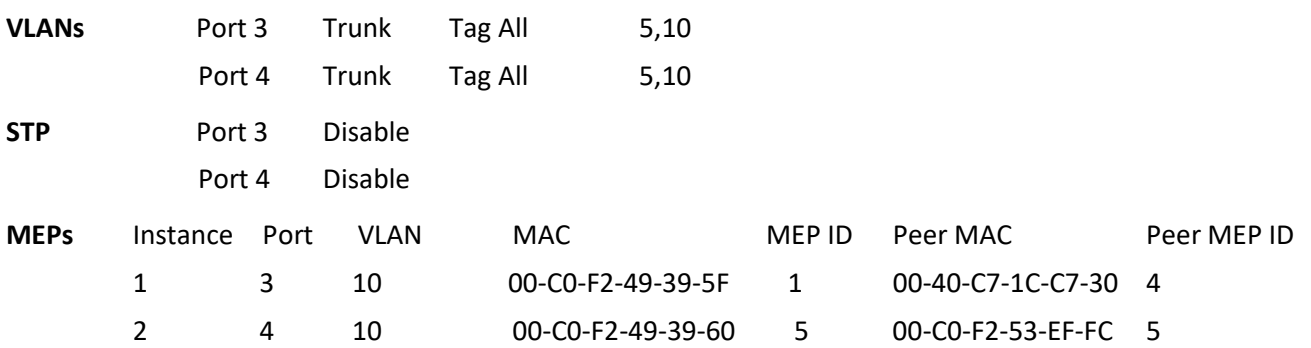

**Note**: All MEPs are programed the same under the Functional Configuration.

#### **Continuity Check**

Check Enable – Priority: 7 – Frame rate: 1f/sec

#### **APS Protocol**

Check Enable – Priority: 7 – Cast: Multi – Type: R-APS

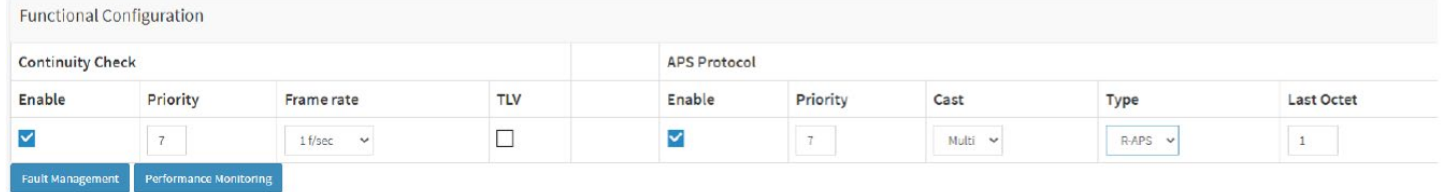

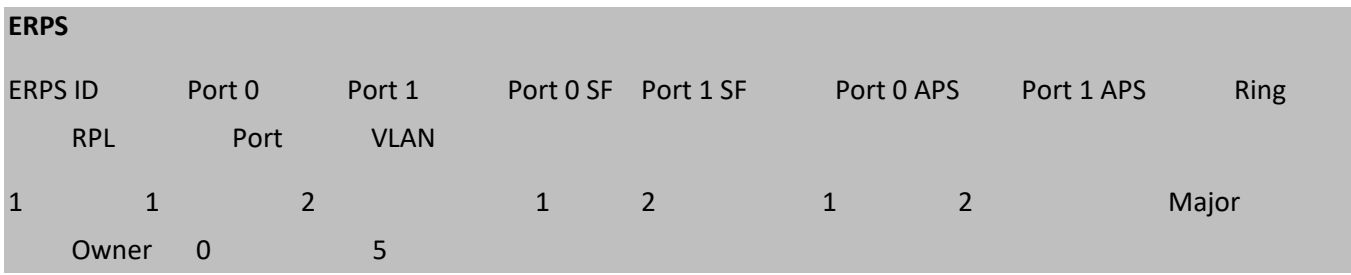

### **Switch 2 Configuration (SISPM1040-384-LRT-C)**

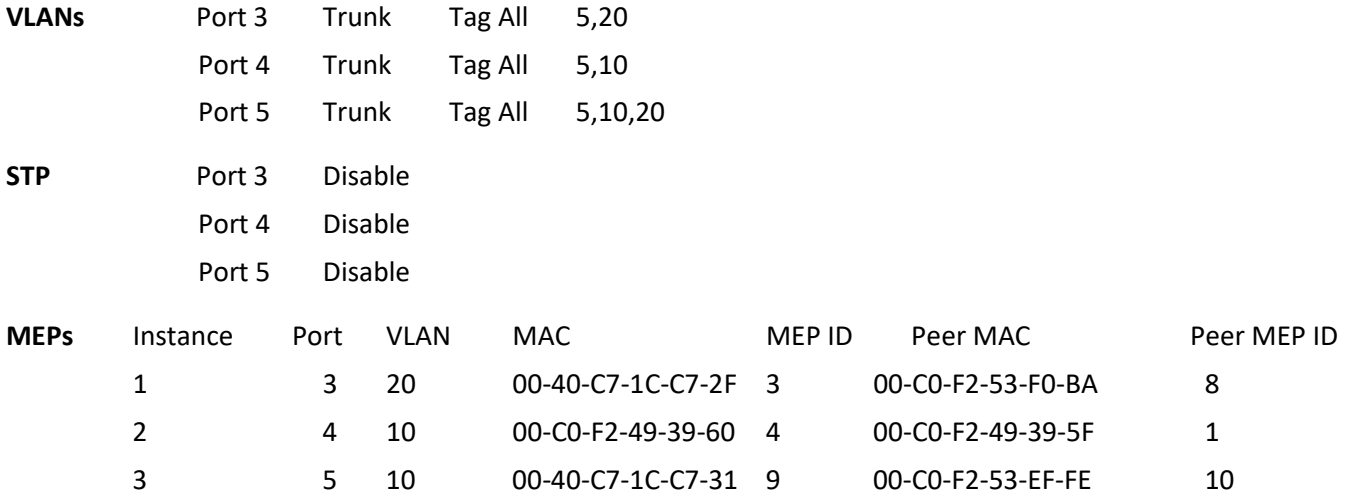

**Note**: All MEPs are programed the same under the Functional Configuration.

#### **Continuity Check**

Check Enable – Priority: 7 – Frame rate: 1f/sec

#### **APS Protocol**

Check Enable – Priority: 7 – Cast: Multi – Type: R-APS

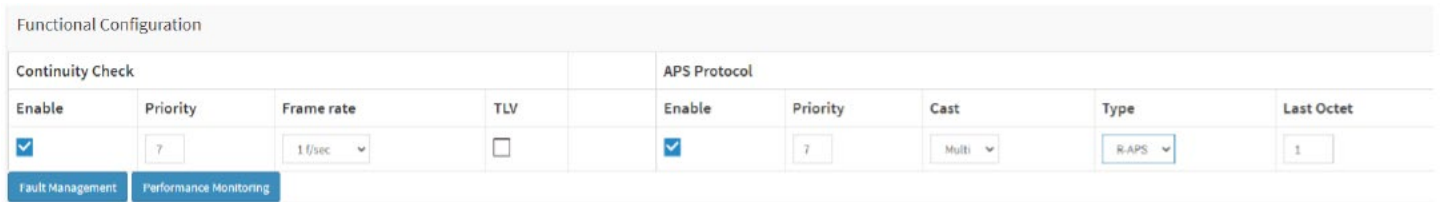

#### **ERPS**

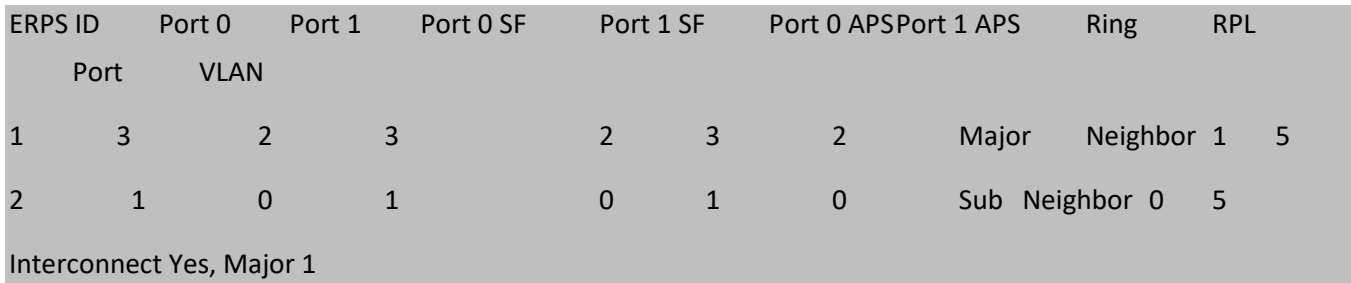

### **Switch 3 Configuration (SISPM1040-362-LRT[W])**

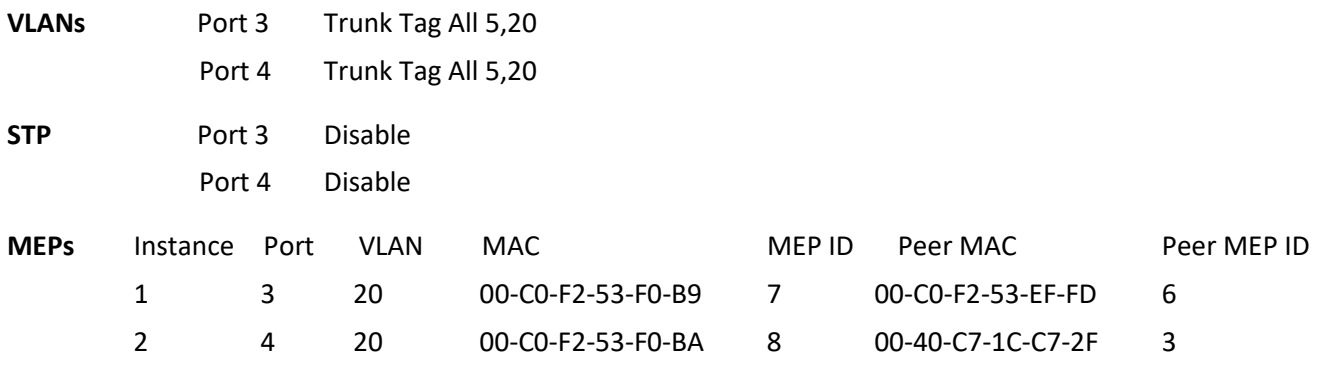

**Note**: All MEPs are programed the same under the Functional Configuration.

#### **Continuity Check**

Check Enable – Priority: 7 – Frame rate: 1f/sec

#### **APS Protocol**

### Check Enable – Priority: 7 – Cast: Multi – Type: R-APS

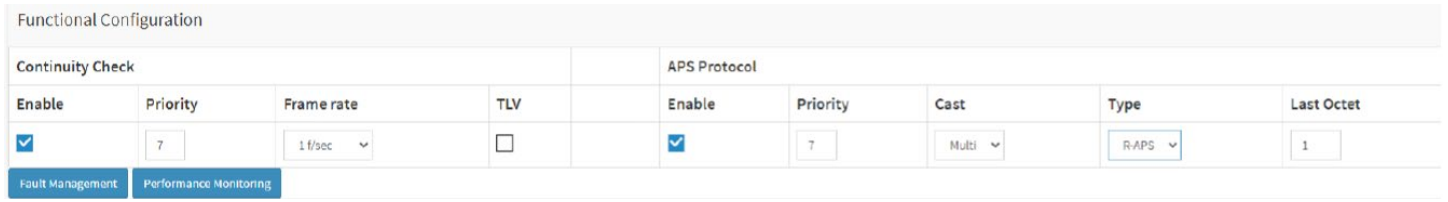

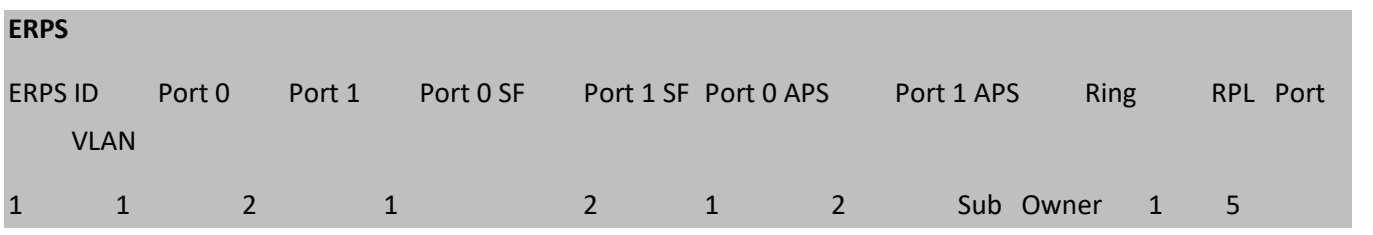

### **Switch 4 Configuration (SISPM1040-362-LRT[E])**

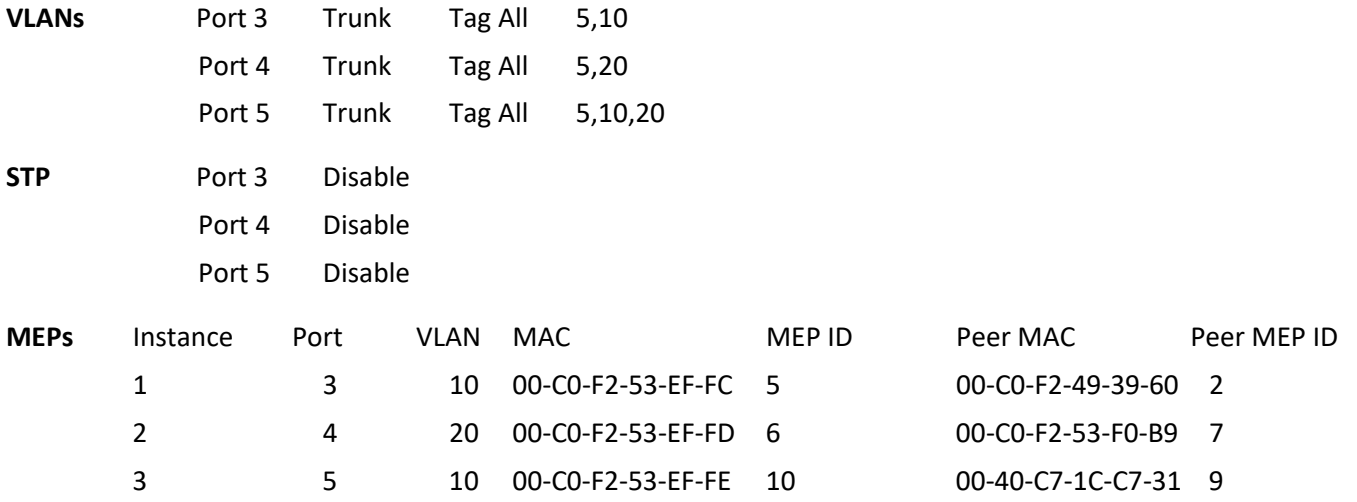

**Note**: All MEPs are programed the same under the Functional Configuration.

#### **Continuity Check**

Check Enable – Priority: 7 – Frame rate: 1f/sec

#### **APS Protocol**

Check Enable – Priority: 7 – Cast: Multi – Type: R-APS

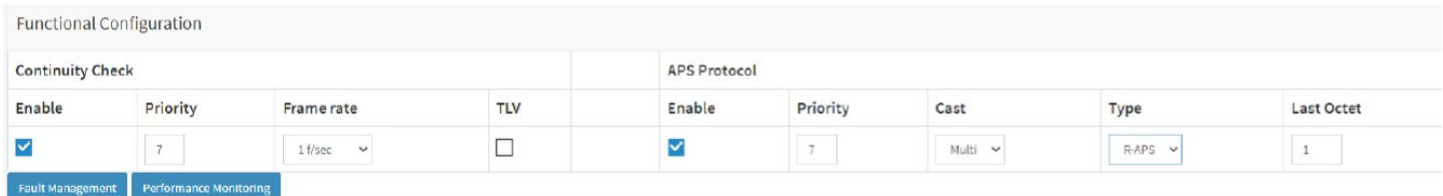

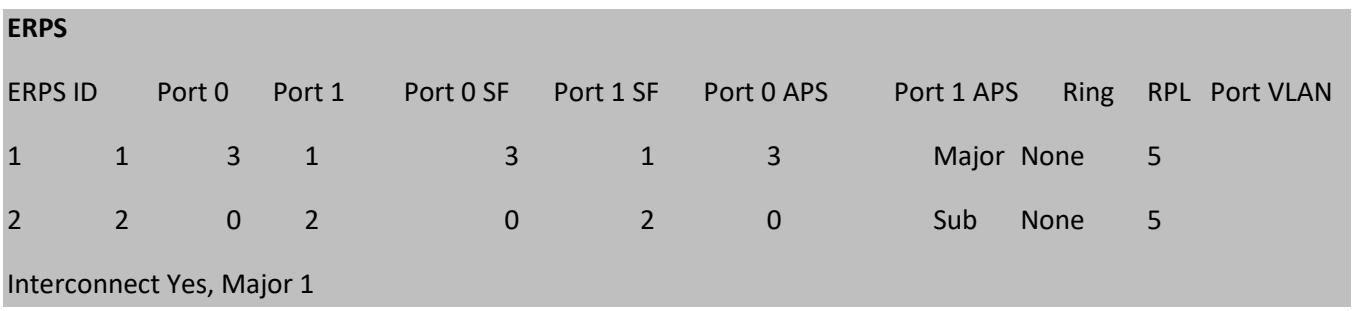

# **Testing**

#### **Testing Pings from Switch 4 to Switch 1 – Major Ring**

#### **Failing Major ring, No lost pings**

C:\Users\dennist>ping 192.168.1.85 -t

Pinging 192.168.1.85 with 32 bytes of data: Reply from 192.168.1.85: bytes=32 time<1ms TTL=64 Reply from 192.168.1.85: bytes=32 time<1ms TTL=64 Reply from 192.168.1.85: bytes=32 time=1ms TTL=64 Reply from 192.168.1.85: bytes=32 time<1ms TTL=64 Reply from 192.168.1.85: bytes=32 time<1ms TTL=64 Reply from 192.168.1.85: bytes=32 time<1ms TTL=64 Reply from 192.168.1.85: bytes=32 time<1ms TTL=64 Reply from 192.168.1.85: bytes=32 time<1ms TTL=64 Reply from 192.168.1.85: bytes=32 time<1ms TTL=64 Reply from 192.168.1.85: bytes=32 time<1ms TTL=64 Reply from 192.168.1.85: bytes=32 time<1ms TTL=64 Reply from 192.168.1.85: bytes=32 time<1ms TTL=64 Reply from 192.168.1.85: bytes=32 time<1ms TTL=64

Reply from 192.168.1.85: bytes=32 time=5ms TTL=64 **----------------------** Reply from 192.168.1.85: bytes=32 time<1ms TTL=64 **Cable Disconnect** Reply from 192.168.1.85: bytes=32 time=3ms TTL=64 **----------------------** Reply from 192.168.1.85: bytes=32 time<1ms TTL=64 Reply from 192.168.1.85: bytes=32 time=1ms TTL=64 Reply from 192.168.1.85: bytes=32 time<1ms TTL=64 Reply from 192.168.1.85: bytes=32 time<1ms TTL=64 Reply from 192.168.1.85: bytes=32 time=1ms TTL=64 Reply from 192.168.1.85: bytes=32 time<1ms TTL=64 Reply from 192.168.1.85: bytes=32 time<1ms TTL=64 Ping statistics for 192.168.1.85: Packets: Sent = 45, Received = 45, Lost =  $0$  (0% loss), Approximate round trip times in milli-seconds:

Minimum = 0ms, Maximum = 5ms, Average = 0ms

#### **Testing Pings from Switch 4 to Switch 3 – Sub Ring**

#### **Fail Subring, No lost pings**

C:\Users\dennist>ping 192.168.1.125 -t

Pinging 192.168.1.125 with 32 bytes of data: Reply from 192.168.1.125: bytes=32 time=1ms TTL=64 Reply from 192.168.1.125: bytes=32 time<1ms TTL=64 Reply from 192.168.1.125: bytes=32 time<1ms TTL=64 Reply from 192.168.1.125: bytes=32 time<1ms TTL=64 Reply from 192.168.1.125: bytes=32 time<1ms TTL=64 Reply from 192.168.1.125: bytes=32 time<1ms TTL=64 Reply from 192.168.1.125: bytes=32 time<1ms TTL=64 Reply from 192.168.1.125: bytes=32 time<1ms TTL=64 Reply from 192.168.1.125: bytes=32 time<1ms TTL=64 Reply from 192.168.1.125: bytes=32 time<1ms TTL=64 Reply from 192.168.1.125: bytes=32 time<1ms TTL=64 Reply from 192.168.1.125: bytes=32 time<1ms TTL=64 Reply from 192.168.1.125: bytes=32 time<1ms TTL=64 Reply from 192.168.1.125: bytes=32 time=1ms TTL=64 Reply from 192.168.1.125: bytes=32 time<1ms TTL=64 Reply from 192.168.1.125: bytes=32 time<1ms TTL=64 Reply from 192.168.1.125: bytes=32 time<1ms TTL=64 Reply from 192.168.1.125: bytes=32 time<1ms TTL=64 Reply from 192.168.1.125: bytes=32 time<1ms TTL=64 Reply from 192.168.1.125: bytes=32 time<1ms TTL=64 Reply from 192.168.1.125: bytes=32 time<1ms TTL=64 Reply from 192.168.1.125: bytes=32 time=7ms TTL=64 Reply from 192.168.1.125: bytes=32 time<1ms TTL=64 Cable Disconnect Reply from 192.168.1.125: bytes=32 time<1ms TTL=64 Reply from 192.168.1.125: bytes=32 time<1ms TTL=64 Reply from 192.168.1.125: bytes=32 time<1ms TTL=64 Reply from 192.168.1.125: bytes=32 time<1ms TTL=64 Reply from 192.168.1.125: bytes=32 time<1ms TTL=64 Reply from 192.168.1.125: bytes=32 time<1ms TTL=64 Reply from 192.168.1.125: bytes=32 time=1ms TTL=64 Reply from 192.168.1.125: bytes=32 time<1ms TTL=64

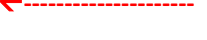
Reply from 192.168.1.125: bytes=32 time=1ms TTL=64 Reply from 192.168.1.125: bytes=32 time<1ms TTL=64 Reply from 192.168.1.125: bytes=32 time<1ms TTL=64 Reply from 192.168.1.125: bytes=32 time<1ms TTL=64 Reply from 192.168.1.125: bytes=32 time<1ms TTL=64 Reply from 192.168.1.125: bytes=32 time<1ms TTL=64 Reply from 192.168.1.125: bytes=32 time<1ms TTL=64 Reply from 192.168.1.125: bytes=32 time<1ms TTL=64 Ping statistics for 192.168.1.125: Packets: Sent = 41, Received = 41, Lost =  $0$  (0% loss),

- Approximate round trip times in milli-seconds:
- Minimum = 0ms, Maximum = 7ms, Average = 0ms

# **Config files**

**running-config\_192.168.1**

```
hostname SISPM1040-362-LRT-E
username admin privilege 15 password encrypted 
feec1d1085ff075fd03b1d2d5ab4c0befbff0917079c8abb3a77338041bf5d6e1771bdbbd1a317ea2f42fc2aacc8c
50a8e667456d7c04099f74f8ef9dcc0fbd4
!
vlan 1
!
!
!
!
ip route 0.0.0.0 0.0.0.0 192.168.1.254
tzidx 0
exec-timeout autologout 0
snmp-server location DT Lab Ring
system name SISPM1040-362-LRT-E
system location DT Lab Ring
system description Managed Hardened PoE+ Switch, (4) 10/100/1000Base-T PoE+ Ports + (2) 
10/100/1000Base-T Ports + (2) 100/1000Base-X SFP Ports
!
interface GigabitEthernet 1/1
!
interface GigabitEthernet 1/2
!
interface GigabitEthernet 1/3
no spanning-tree
switchport trunk allowed vlan 5,10
switchport trunk vlan tag native
switchport mode trunk
poe mode disable
!
interface GigabitEthernet 1/4
no spanning-tree
switchport trunk allowed vlan 5,20
```

```
switchport trunk vlan tag native
switchport mode trunk
poe mode disable
!
interface GigabitEthernet 1/5
no spanning-tree
switchport trunk allowed vlan 5,10,20
switchport trunk vlan tag native
switchport mode trunk
!
interface GigabitEthernet 1/6
!
interface GigabitEthernet 1/7
!
interface GigabitEthernet 1/8
!
interface vlan 1
ip address 192.168.1.135 255.255.255.0
ip dhcp server
!
mep 1 down domain port level 4 interface GigabitEthernet 1/3
mep 1 mep-id 5
mep 1 vid 10
mep 1 peer-mep-id 2 mac 00-C0-F2-49-39-60
mep 1 cc 7
mep 1 aps 7 raps
mep 2 down domain port level 4 interface GigabitEthernet 1/4
mep 2 mep-id 6
mep 2 vid 20
mep 2 peer-mep-id 7 mac 00-C0-F2-53-F0-B9
mep 2 cc 7
mep 2 aps 7 raps
mep 3 down domain port level 4 interface GigabitEthernet 1/5
mep 3 mep-id 10
mep 3 vid 10
mep 3 peer-mep-id 9 mac 00-40-C7-1C-C7-31
```

```
mep 3 cc 7
mep 3 aps 7 raps
erps 1 major port0 interface GigabitEthernet 1/3 port1 interface GigabitEthernet 1/5
erps 1 mep port0 sf 1 aps 1 port1 sf 3 aps 3
erps 1 vlan 5
erps 2 sub port0 interface GigabitEthernet 1/4 interconnect 1
erps 2 mep port0 sf 2 aps 2
erps 2 vlan 5
!
spanning-tree aggregation
spanning-tree link-type point-to-point
!
!
line console 0
!
line vty 0
!
line vty 1
!
line vty 2
!
line vty 3
!
line vty 4
!
line vty 5
!
line vty 6
!
line vty 7
!
line vty 8
!
line vty 9
!
line vty 10
```
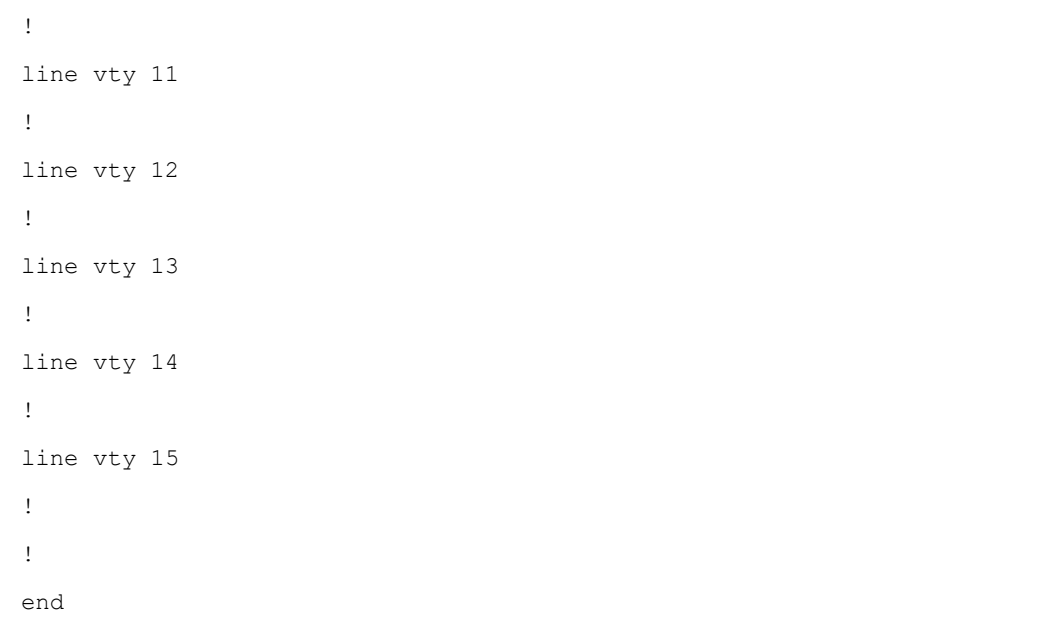

```
running-config_192.168.1
hostname SISPM1040-582-LRT
logging on
logging host 192.168.1.253
username admin privilege 15 password encrypted 
7073dec86c15b8a9907bb4106ef783adde46bd5b5969cc68fb55b430336bd7c80d5ded65d2fdb39abe81cc9caa5a9
3620f270c21bca86e776cee9c5588bfb8c7
username superuser privilege 15 password encrypted 
4643fdc71f39fd4cb955943fcaf89faca81bc650fbaeebe25a796662d5c225bf0d5ded65d2fdb39abe81cc9c51449
7e27799560e488713aabaac4f167e7732ca
!
vlan 1
!
!
!
!
ip route 0.0.0.0 0.0.0.0 192.168.1.254
ntp automatic
ntp server 1 ip-address ntp1.transition.com
ntp server 2 ip-address ntp2.transition.com
clock timezone '' 9
tzidx 0
exec-timeout autologout 0
poe ping-check enable
snmp-server contact DTroxel
snmp-server location DT Office
system contact DTroxel
system name SISPM1040-582-LRT
system location DT Office
system description Managed Hardened PoE++ Switch (8) 10/100/1000Base-T PoE++ Ports + (2) 
100/1000Base-X SFP Slot
!
interface GigabitEthernet 1/1
no spanning-tree
poe ping-ip-addr 192.168.1.70
poe failure-action reboot-Remote-PD
```
!

```
interface GigabitEthernet 1/2
no spanning-tree
switchport forbidden vlan add 3,5
!
interface GigabitEthernet 1/3
no spanning-tree
switchport trunk allowed vlan 5,10
switchport trunk vlan tag native
switchport mode trunk
poe mode disable
!
interface GigabitEthernet 1/4
no spanning-tree
switchport trunk allowed vlan 5,10
switchport trunk vlan tag native
switchport mode trunk
poe mode disable
poe ping-ip-addr 192.168.1.200
!
interface GigabitEthernet 1/5
no spanning-tree
!
interface GigabitEthernet 1/6
no spanning-tree
!
interface GigabitEthernet 1/7
!
interface GigabitEthernet 1/8
poe mode disable
!
interface GigabitEthernet 1/9
no spanning-tree
!
interface GigabitEthernet 1/10
no spanning-tree
```

```
!
interface vlan 1
ip address 192.168.1.85 255.255.255.0
ip dhcp server
!
mep 1 down domain port level 4 interface GigabitEthernet 1/3
mep 1 vid 10
mep 1 peer-mep-id 4 mac 00-40-C7-1C-C7-30
mep 1 cc 7
mep 1 aps 7 raps
mep 2 down domain port level 4 interface GigabitEthernet 1/4
mep 2 mep-id 2
mep 2 vid 10
mep 2 peer-mep-id 5 mac 00-C0-F2-53-EF-FC
mep 2 cc 7
mep 2 aps 7 raps
erps 1 major port0 interface GigabitEthernet 1/3 port1 interface GigabitEthernet 1/4
erps 1 mep port0 sf 1 aps 1 port1 sf 2 aps 2
erps 1 rpl owner port0
erps 1 vlan 5
!
spanning-tree aggregation
no spanning-tree
spanning-tree link-type point-to-point
!
!
line console 0
!
line vty 0
!
line vty 1
!
line vty 2
!
line vty 3
!
```
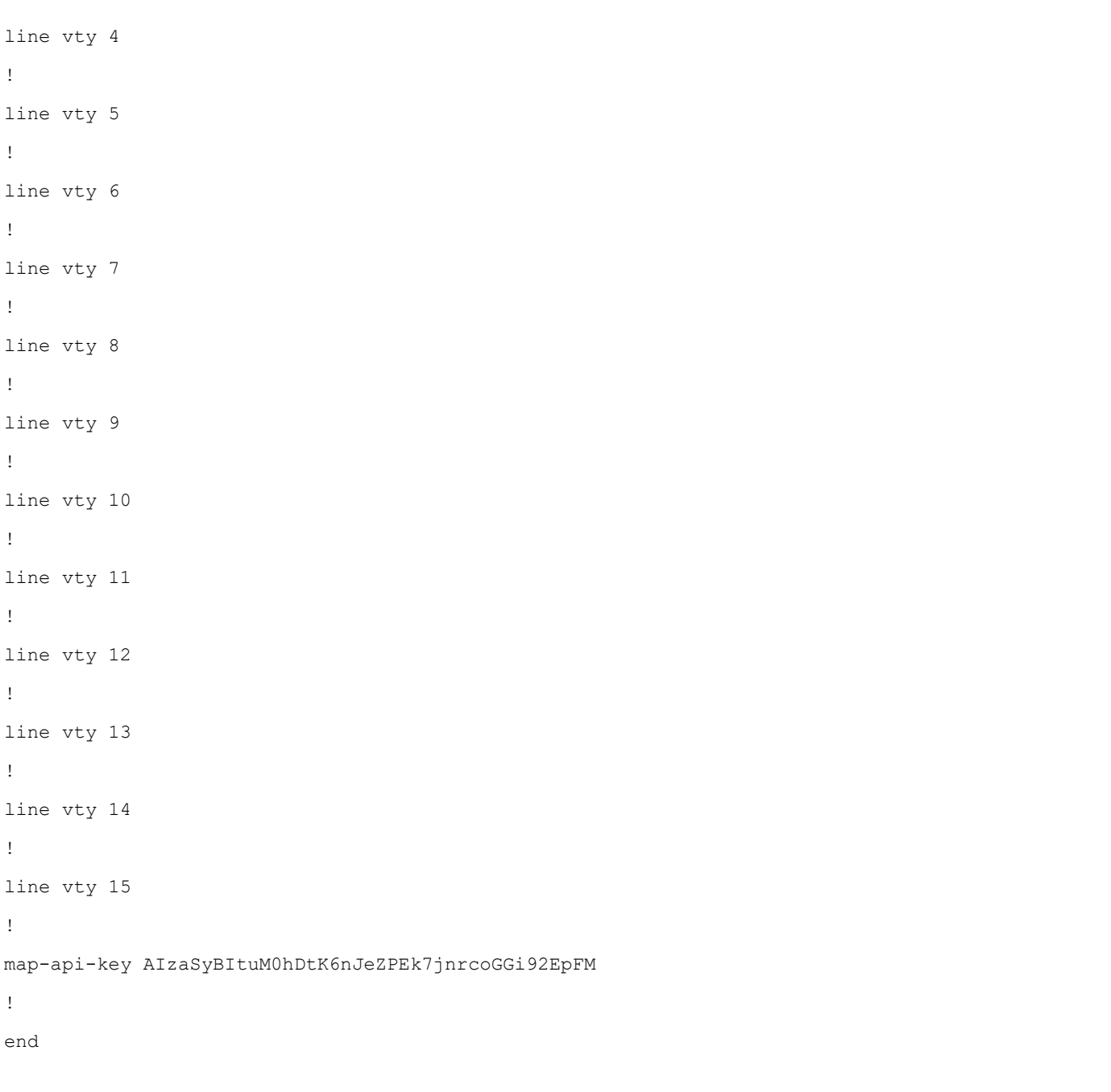

```
running-config_192.168.1
hostname SISPM1040-384-LRT-C
username admin privilege 15 password encrypted 
6593186b999f348becd63b8612ac561c114250a1a00bd38f6afb5378acb6d08c1864c59b092b0e2b29ba4f1d55916
6800846cbc52c4558a90e4cdf95d3cfcbf4
username dennis privilege 5 password encrypted 
a92a5dbf4fcd2e13d35adb36d2418476e907de19a641fa7baf80b1abb2bacd8ee5dbdd44e246b88be1636df6b8769
af790aa8721622481085e33c32e6e119dbd
!
vlan 1
!
!
!
!
ip route 0.0.0.0 0.0.0.0 192.168.1.254
tzidx 0
exec-timeout autologout 0
poe ping-check enable
access-list ace 2 ingress interface GigabitEthernet 1/2 action deny
access-list ace 1 next 2 ingress interface GigabitEthernet 1/2 frame-type ipv4-tcp dport 443
system name SISPM1040-384-LRT-C
system description Managed Hardened PoE+ Switch, (8) 10/100/1000Base-T PoE+ Ports + (4) 
100/1000Base-X SFP
!
interface GigabitEthernet 1/1
no spanning-tree
lldp cdp-aware 
poe ping-ip-addr 192.168.1.100
poe failure-action reboot-Remote-PD
!
interface GigabitEthernet 1/2
no spanning-tree
lldp cdp-aware 
speed 1000
duplex full 
!
```

```
interface GigabitEthernet 1/3
no spanning-tree
switchport trunk allowed vlan 5,20
switchport trunk vlan tag native
switchport mode trunk
lldp cdp-aware 
poe mode disable
!
interface GigabitEthernet 1/4
no spanning-tree
switchport trunk allowed vlan 5,10
switchport trunk vlan tag native
switchport mode trunk
lldp cdp-aware 
poe mode disable
!
interface GigabitEthernet 1/5
no spanning-tree
switchport trunk allowed vlan 5,10,20
switchport trunk vlan tag native
switchport mode trunk
lldp cdp-aware 
poe mode disable
!
interface GigabitEthernet 1/6
no spanning-tree
lldp cdp-aware 
!
interface GigabitEthernet 1/7
lldp cdp-aware 
!
interface GigabitEthernet 1/8
lldp cdp-aware 
!
interface GigabitEthernet 1/9
no spanning-tree
```

```
switchport trunk allowed vlan 1,50,100
switchport trunk vlan tag native
lldp cdp-aware 
!
interface GigabitEthernet 1/10
no spanning-tree
lldp cdp-aware 
!
interface GigabitEthernet 1/11
no spanning-tree
lldp cdp-aware 
!
interface GigabitEthernet 1/12
no spanning-tree
lldp cdp-aware 
!
interface vlan 1
ip address 192.168.1.95 255.255.255.0
ip dhcp server
!
mep 1 down domain port level 4 interface GigabitEthernet 1/3
mep 1 mep-id 3
mep 1 vid 20
mep 1 peer-mep-id 8 mac 00-C0-F2-53-F0-BA
mep 1 cc 7
mep 1 aps 7 raps
mep 2 down domain port level 4 interface GigabitEthernet 1/4
mep 2 mep-id 4
mep 2 vid 10
mep 2 peer-mep-id 1 mac 00-C0-F2-49-39-5F
mep 2 cc 7
mep 2 aps 7 raps
mep 3 down domain port level 4 interface GigabitEthernet 1/5
mep 3 mep-id 9
mep 3 vid 10
mep 3 peer-mep-id 10 mac 00-C0-F2-53-EF-FE
```

```
mep 3 cc 7
mep 3 aps 7 raps
erps 1 major port0 interface GigabitEthernet 1/5 port1 interface GigabitEthernet 1/4
erps 1 mep port0 sf 3 aps 3 port1 sf 2 aps 2
erps 1 rpl neighbor port1
erps 1 vlan 5
erps 2 sub port0 interface GigabitEthernet 1/3 interconnect 1
erps 2 mep port0 sf 1 aps 1
erps 2 rpl neighbor port0
erps 2 vlan 5
!
spanning-tree aggregation
no spanning-tree
spanning-tree link-type point-to-point
!
!
line console 0
!
line vty 0
!
line vty 1
!
line vty 2
!
line vty 3
!
line vty 4
!
line vty 5
!
line vty 6
!
line vty 7
!
line vty 8
!
```
line vty 9 ! line vty 10 ! line vty 11 ! line vty 12 ! line vty 13 ! line vty 14 ! line vty 15 ! map-api-key AIzaSyBItuM0hDtK6nJeZPEk7jnrcoGGi92EpFM ! end

#### **running-config\_192.168.1**

#### **hostname SISPM1040-362-LRT-W**

```
username admin privilege 15 password encrypted 
6158ed7daf39d06ded0e7c4828c3b15bb4c40673bd445afcd643295925ae425d9611d1cbe872708237571aacc7b92
37f33b01ae6866e2484009edfe1fa0bf56f
!
vlan 1
!
!
!
!
ip route 0.0.0.0 0.0.0.0 192.168.1.254
tzidx 0
exec-timeout autologout 0
snmp-server location DT Lab Ring
system name SISPM1040-362-LRT-W
system location DT Lab Ring
system description Managed Hardened PoE+ Switch, (4) 10/100/1000Base-T PoE+ Ports + (2) 
10/100/1000Base-T Ports + (2) 100/1000Base-X SFP Ports
!
interface GigabitEthernet 1/1
!
interface GigabitEthernet 1/2
!
interface GigabitEthernet 1/3
no spanning-tree
switchport trunk allowed vlan 5,20
switchport trunk vlan tag native
switchport mode trunk
poe mode disable
!
interface GigabitEthernet 1/4
no spanning-tree
switchport trunk allowed vlan 5,20
switchport trunk vlan tag native
switchport mode trunk
```

```
poe mode disable
!
interface GigabitEthernet 1/5
!
interface GigabitEthernet 1/6
!
interface GigabitEthernet 1/7
!
interface GigabitEthernet 1/8
!
interface vlan 1
ip address 192.168.1.125 255.255.255.0
ip dhcp server
!
mep 1 down domain port level 4 interface GigabitEthernet 1/3
mep 1 mep-id 7
mep 1 vid 20
mep 1 peer-mep-id 6 mac 00-C0-F2-53-EF-FD
mep 1 cc 7
mep 1 aps 7 raps
mep 2 down domain port level 4 interface GigabitEthernet 1/4
mep 2 mep-id 8
mep 2 vid 20
mep 2 peer-mep-id 3 mac 00-40-C7-1C-C7-2F
mep 2 cc 7
mep 2 aps 7 raps
erps 1 sub port0 interface GigabitEthernet 1/3 port1 interface GigabitEthernet 1/4
erps 1 mep port0 sf 1 aps 1 port1 sf 2 aps 2
erps 1 rpl owner port1
erps 1 vlan 5
!
spanning-tree aggregation
spanning-tree link-type point-to-point
!
!
line console 0
```
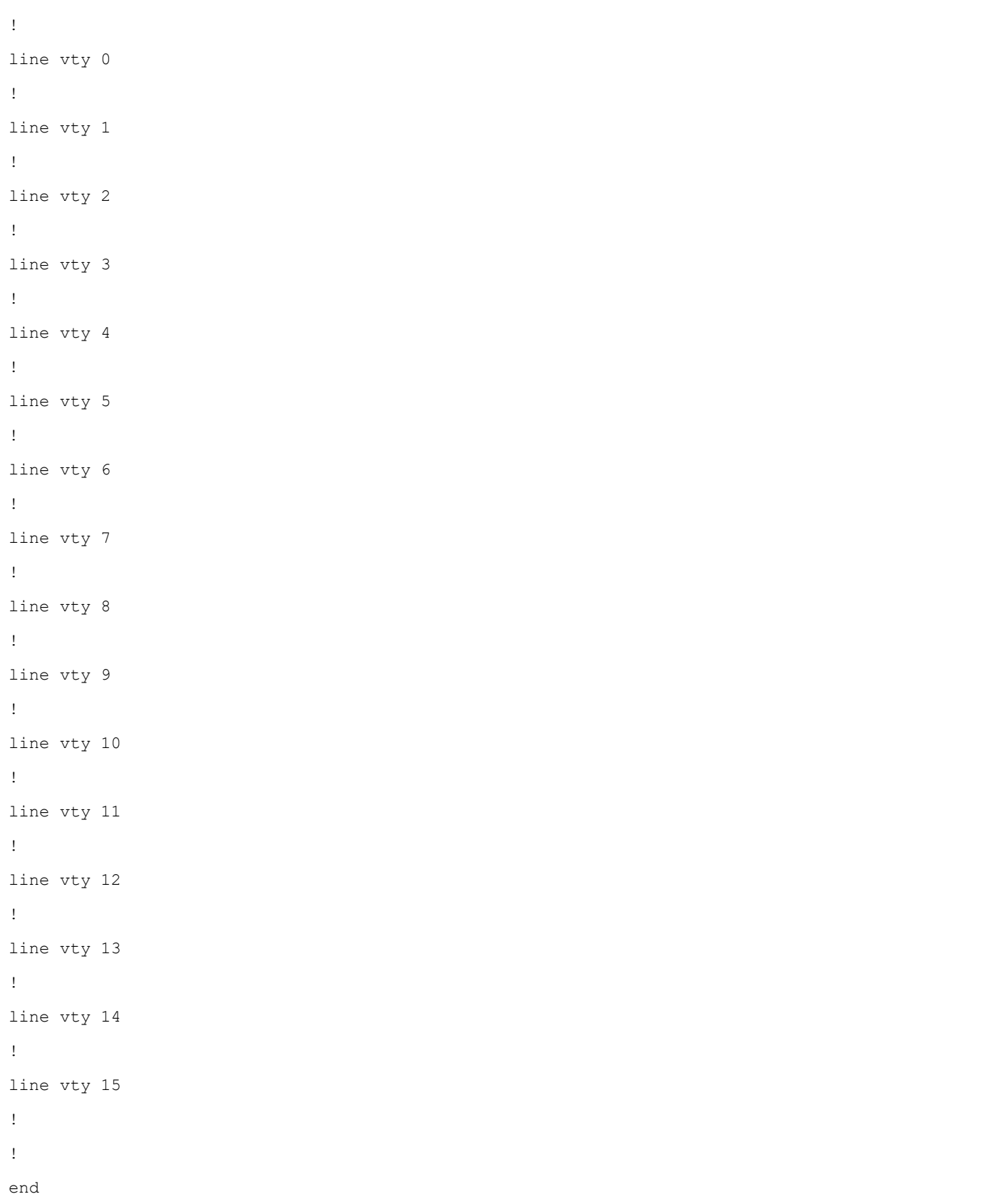

# **Appendix B Secure File Transfer (SFTP) Set-Up**

**Switch Settings** : RADIUS Authentication Using SSH Putty Port 22.

*Warning: When setting first method for 'ssh' to other than 'local', you may lose connectivity unless you set a later method for'ssh' to 'local'. Do you want to continue?* Click OK to continue or click Cancel to quit.

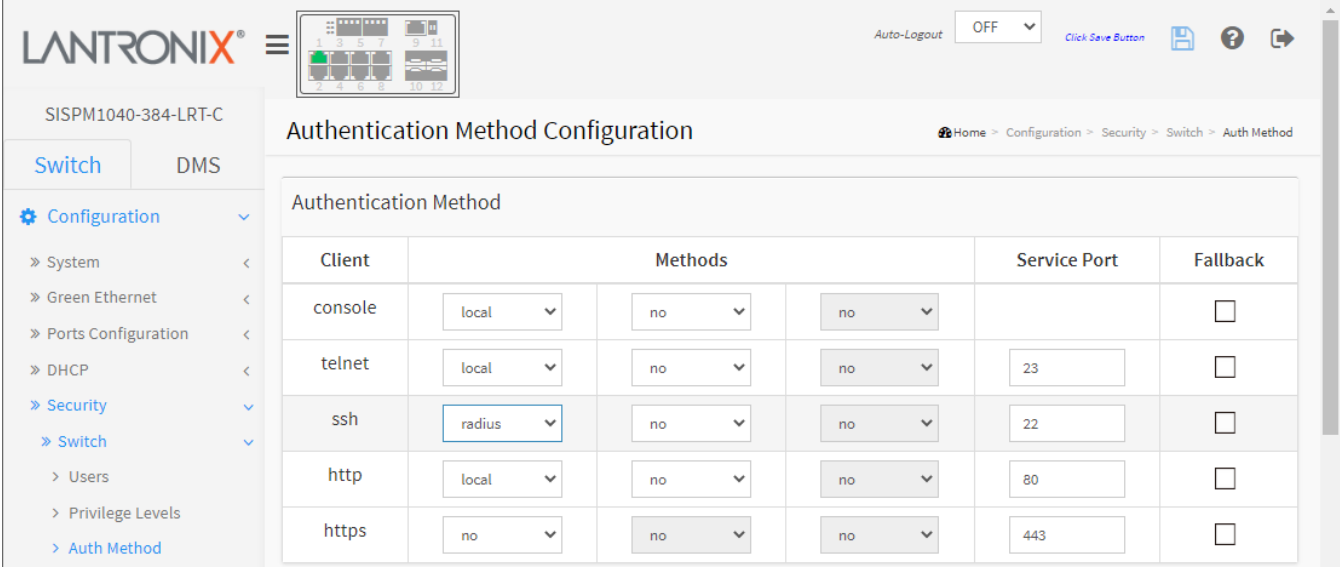

# **Solar Wind Settings**

For Win10 pscp commands in SolarWinds see [SFTP server.](https://www.solarwinds.com/free-tools/free-sftp-server) For more info see th[e documentation webpage.](https://documentation.solarwinds.com/en/Success_Center/ETS/Content/ToolsetPHToolsReferencesSFTPSCPServer.htm) For pscp information se[e Using PSCP with PuTTY.](https://documentation.help/PuTTY/pscp.html)

#### **General tab**

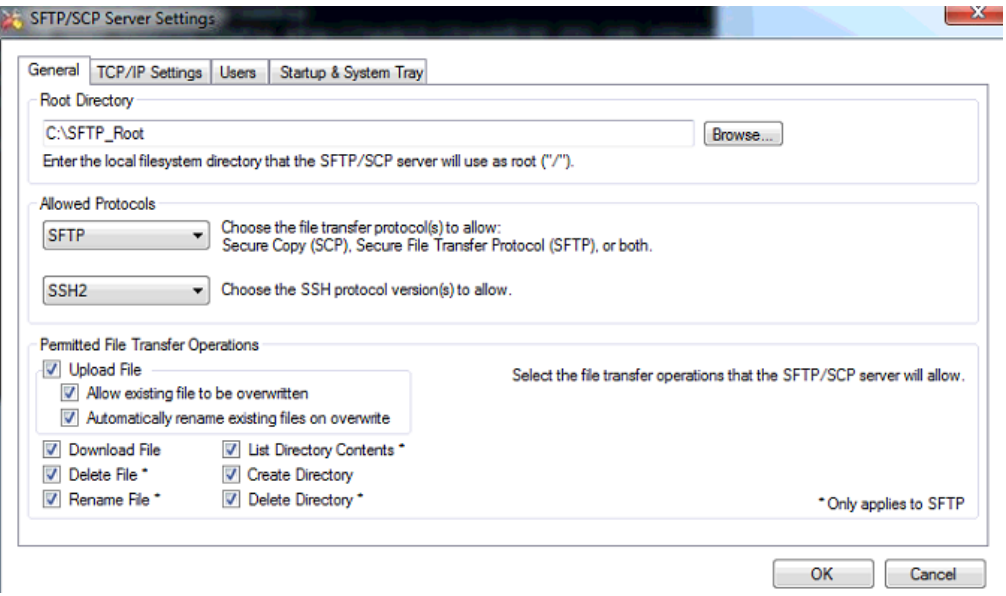

#### **Users tab**

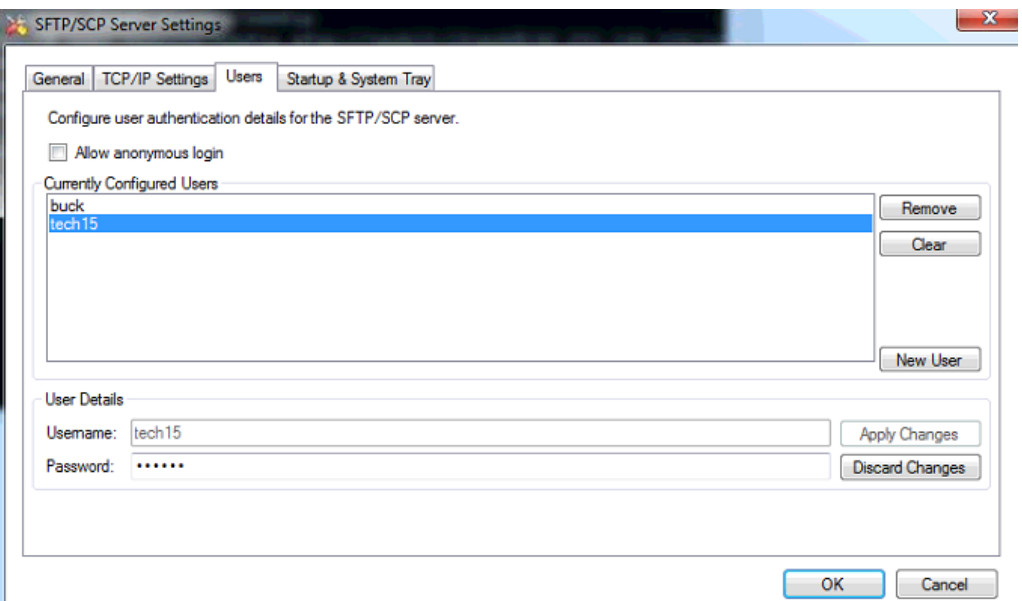

#### **Windows Explorer**

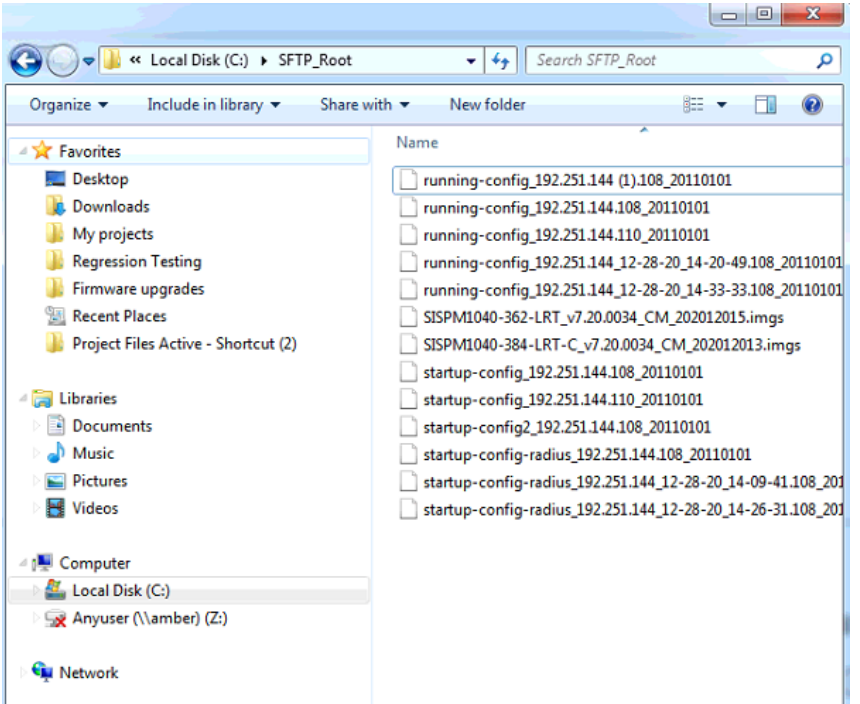

## **SISPM1040-362-LRT** *copy* **Commands**

**Note**: SISPM1040-384-LRT-C and SISPM1040-362-LRT FW v7.20.0034 added SFTP function and fixed:

- SolarWinds SFTP server error message.
- Issue when transferring a config from the SFTP server to the switch's running-config, the intended config only gets partially applied.
	- o Add merge and replace options for the "copy" command (the default value is "replace"):

**Command: copy** { startup-config | running-config | <url\_file> } { startup-config | running-config | <url\_file>

} [ syntax-check ] [save-host-key] [ftp-active] [{merge | replace}]

**Example** :

**copy** sftp://root:transition@192.168.1.248/running\_192.168.1.203\_20110101 running-config save-host-key replace

### **1. CLI Command**:

#### **copy running-config sftp://buck:buck1@192.251.144.104/running-config save-host-key**

Description: Transfer running-config from switch to SolarWinds, using SFTP protocol.

Example:

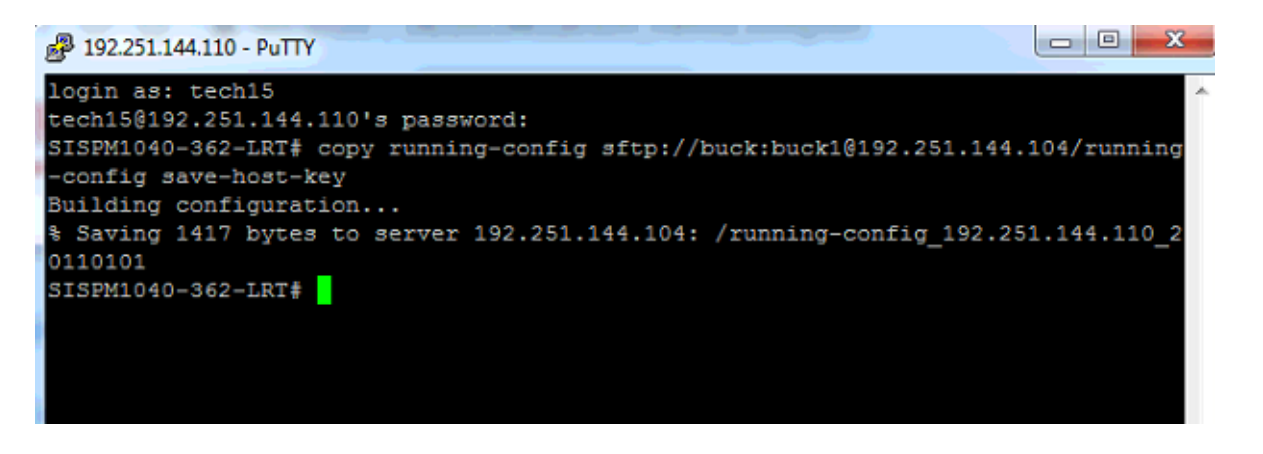

**CLI Command**: **copy startup-config sftp://buck:buck1@192.251.144.104/startup-config-radius** 

#### **save-host-key**

Description: Transfer startup-config from switch to SolarWinds, using SFTP protocol.

Example:

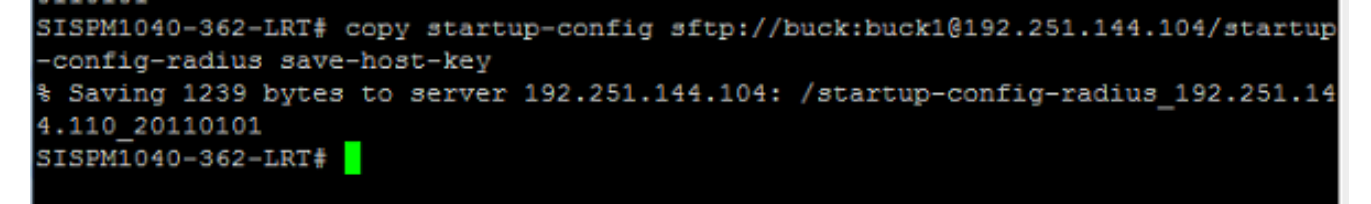

**CLI Command**: **copy sftp://tech15:15tech@192.251.144.104/startup-**

## **config\_192.251.144.110\_20110101 startup-config save-host-key**

Description: Transfer startup-config from SolarWinds to switch, using SFTP protocol **.**

Example:

```
SISPM1040-362-LRT# copy sftp://tech15:15tech@192.251.144.104/startup-config 192.
251.144.110 20110101 startup-config save-host-key
% Loading /startup-config 192.251.144.110 20110101 from SFTP server 192.251.144.
104
 Saving 1004 bytes to flash: startup-config
ŧ
SISPM1040-362-LRT#
```
**CLI Command**: **copy running-config sftp://tech15:15tech@192.251.144.104/running-config save-**

**host-key**

Description: Transfer running-config from SolarWinds to switch using SFTP protocol.

Example:

```
SISPM1040-362-LRT# copy running-config sftp://tech15:15tech@192.251.144.104/runn
ing-config save-host-key
Building configuration...
% Saving 1417 bytes to server 192.251.144.104: /running-config 192.251.144.110 2
0110101
SISPM1040-362-LRT#
```
# **LANTRONIX®**

### **Lantronix Corporate Headquarters**

48 Discovery, Suite 250

Irvine, CA 92618, USA

Toll Free: 800-526-8766

Phone: 949-453-3990

Fax: 949-453-3995

## **Technical Support**

Online: <https://www.lantronix.com/technical-support/>

## **Sales Offices**

For a current list of our domestic and international sales offices, go to the Lantronix web site at [www.lantronix.com/about/contact.](http://www.lantronix.com/about/contact)